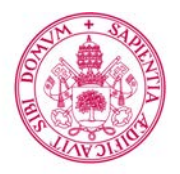

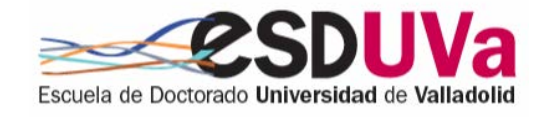

Universidad de Valladolid

## PROGRAMA DE DOCTORADO EN INVESTIGACIÓN EN CIENCIAS DE LA SALUD

## TESIS DOCTORAL:

## Impresión 3D en Cirugía Ortopédica y Traumatología. Revisión sistemática de su aplicabilidad y estudio de los métodos de esterilización más adecuados para la utilización en quirófanos de las impresiones realizadas en el hospital.

Presentada por Ignacio Aguado Maestro para optar al grado de Doctor/a por la Universidad de Valladolid

> Dirigida por: Manuel Francisco García Alonso Clarisa Simón Pérez

Tutorizada por: Juan José Ailagas de las Heras

#### **Agradecimientos**

Llevar a cabo un trabajo de la envergadura de una tesis doctoral tiene una serie de daños colaterales que padecen prácticamente en primera persona las personas de alrededor del doctorando. Es por ello que veo una necesidad imperiosa en agradecer a mi pareja y amigos, que han padecido mi falta de tiempo y que siempre se han mostrado comprensivos conmigo animándome a continuar y deseándome suerte. En breve el proyecto habrá terminado y espero que puedan sentir como propio al menos un pedacito de este manuscrito.

Hace muchos años que ya no puede recordarme la importancia de hacer la tesis y lo orgulloso que estaría el día que la leyera. Se fue antes siquiera de que comenzara la escritura de este manuscrito y lamentablemente no podrá escucharme el día de la lectura. Sin embargo, mi padre no ha podido estar más presente para mi durante todos los años de trabajo que este proyecto ha representado y es justo que manifieste el profundo agradecimiento que siento por él.

Este agradecimiento es por supuesto extensible a mi madre y hermanas, que al igual que el resto de mi familia (la biológica y la no biológica), siempre han estado ahí para apoyarme en los grandes momentos, dándome apoyo y, sobre todo, confiando en que conseguiría todas mis metas cuando ni siquiera yo estaba convencido de ello.

A nivel profesional jamás podría haber hecho este trabajo sin la confianza que en su día depositó en mí el Dr. García Alonso, dejando que me desarrollara con un cariño casi paternal, pero estando siempre presente cuando me equivocaba. Sin él, el proyecto de impresión 3D jamás habría salido adelante. Han sido muchos los compañeros de trabajo (que por supuesto se han convertido en amigos) que me han ayudado a formarme en este aspecto, pasando tardes conmigo haciendo experimentos y picándome a hacer las cosas mejor. Leandro, Nacho y Mónica, sin vosotros, habría sido imposible que hoy hubiera llegado aquí.

Por supuesto no puedo olvidarme de los directores (Dra. Simón Pérez, Dr. Martín Ferrero\*, Dr. García Alonso) y del tutor (Dr. Ailagas de las Heras), por su acompañamiento durante todo este tiempo. Sus correcciones y apreciaciones han contribuido a mejorar la calidad del proyecto. Espero poderles demostrar mi agradecimiento cumpliendo sus expectativas y realizando un trabajo del que puedan sentirse orgullosos.

Gracias.

# Índice

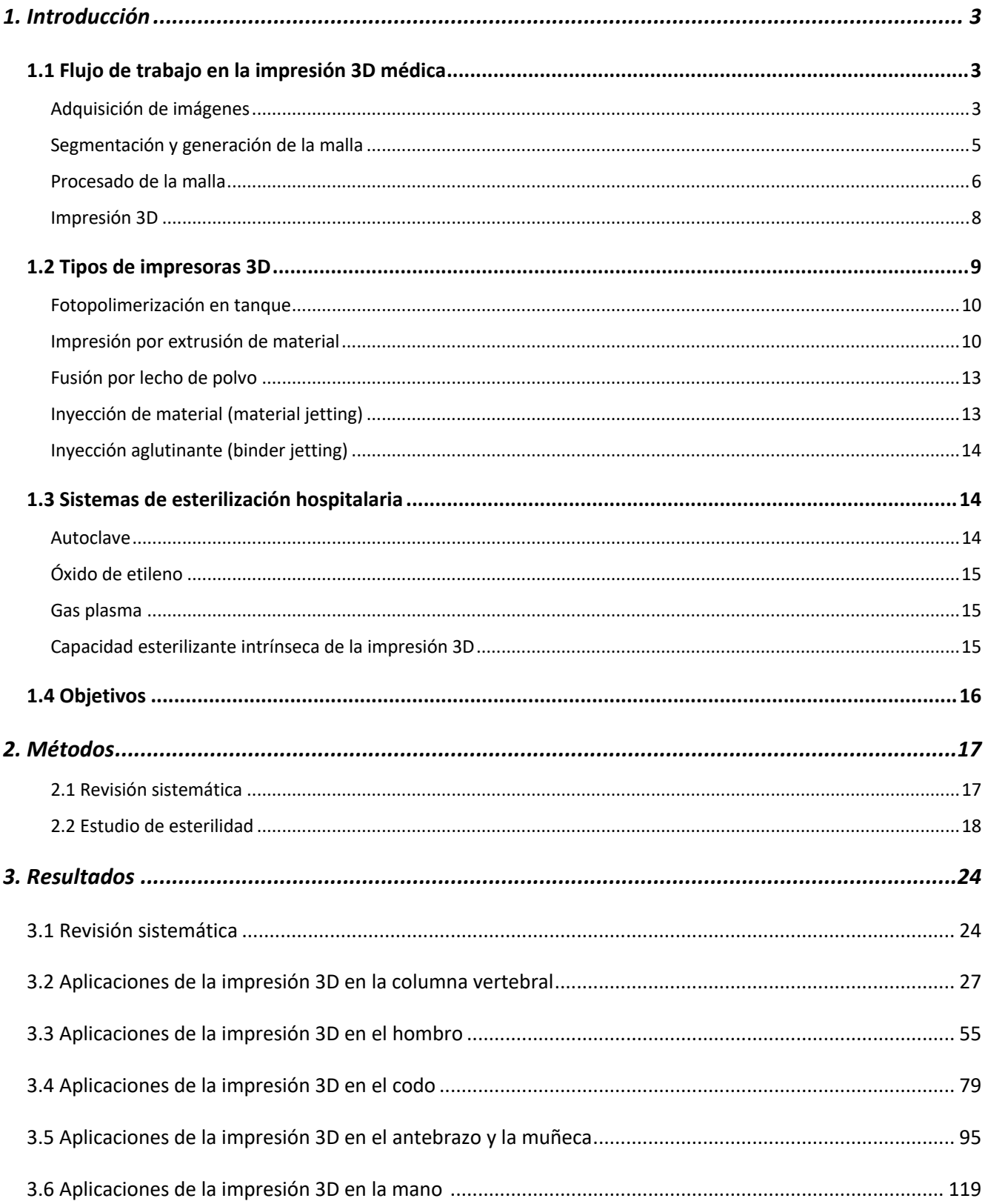

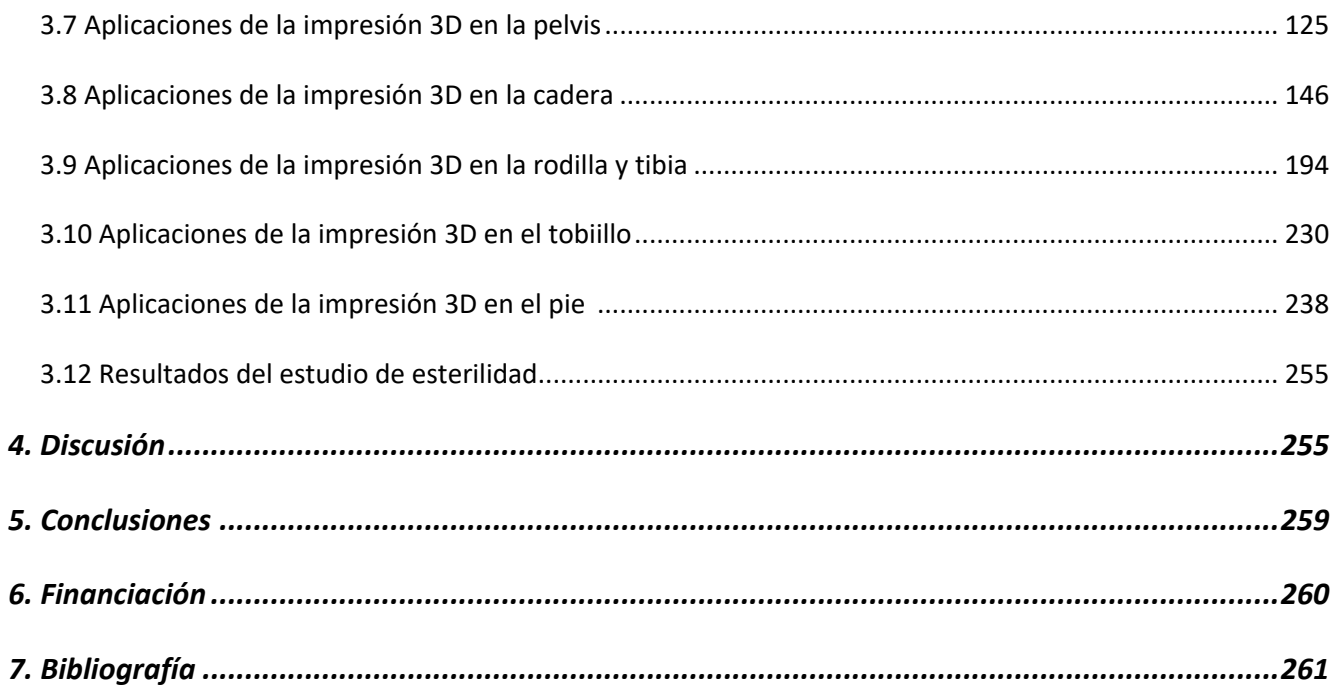

iii

## Resumen (abstract)

#### **Introducción**

La impresión 3D hospitalaria ha cobrado un gran impulso desde la liberalización de las patentes sobre la fabricación aditiva. Aunque existen multitud de tecnologías de impresión, las más frecuentes en nuestro medio son la impresión por deposición de material fundido (FDM) y la impresión estereolitográfica (SLA), las cuales, suelen recurrir a patrones de relleno incompletos para ahorrar tiempo y material. Aunque es frecuente la utilización de biomodelos y guías quirúrgicas obtenidas por este medio en los quirófanos, no existían hasta la fecha estudios que garantizasen una adecuada esterilidad de los mismos.

#### **Objetivos**

Realizar una descripción sistematizada de todas las aplicaciones descritas de la impresión 3D hospitalaria hasta la fecha y hacer un estudio experimental que demuestre la capacidad esterilizante del interior de nuestros biomodelos y guías quirúrgicas.

#### **Material y Métodos**

Se realiza una revisión sistemática en PubMed para obtener todos los artículos publicados sobre el tema hasta diciembre de 2021, descartándose aquellos en otro idioma o que tratan sobre aplicaciones industriales, celulares, farmacológicas o experimentales en cadáver. Se realiza una ficha de cada una de las aplicaciones para facilitar su posterior consulta. Por otro lado, realizamos un estudio experimental con 24 cilindros impresos en ácido poliláctico con una densidad de relleno del 12%. La fabricación se detuvo cuando se alcanzó el 60% de la impresión y 20 de los cilindros se inocularon con 0.4mL de una suspensión de S epidermidis ATTCC 1228 en solución salina con una turbidez de 1 McFarland. Tras la inoculación, se continuó la impresión quedando las piezas completamente selladas con el inóculo en su interior. Posteriormente, se crearon 4 grupos de acuerdo con el método de esterilización empleado (Óxido de etileno, Gas plasma, Autoclave y grupo control positivo, sin esterilizar). Cada grupo incluyó 5 cilindros contaminados y 1 no contaminado como control negativo. Tras la esterilización, el interior de los cilindros se cultivó durante 7 días.

#### **Resultados**

Se han obtenido un total de 1193 artículos en la búsqueda de los cuales 298 artículos cumplieron los criterios de inclusión, obteniéndose un total de 143 aplicaciones que se exponen a modo de fichas. En el estudio de esterilidad se observe crecimiento bacteriano de unas pocas unidades formadoras de colonias en 4 de los 5 controles positivos y en 2 de los 5 cilindros contaminados y esterilizados con Gas plasma. No se observó crecimiento en ninguno de los cilindros esteriliados con Óxido de etileno o Autoclave, ni tampoco en ninguno de los controles negativos. Sin embargo, aquellas muestras esterilizadas en Autoclave se encontraron completamente deformadas.

#### **Conclusiones**

Existen infinidad de aplicaciones de la impresión 3D hospitalaria en el campo de la cirugía ortopédica y traumatología. Las altas temperaturas alcanzadas durante el proceso de fabricación aditiva pueden disminuir la carga bacteriana de los biomodelos. Sin embargo, existe un riesgo potencial de contaminación durante el procedimiento, por lo que recomendamos la esterilización con Óxido de etileno para las impresiones intrahospitalarias de biomodelos y guías huecas realizadas con ácido poliláctico. En caso de utilizar Gas plasma, recomendamos un relleno del 100% o la utilización de otros materiales más resistentes a las altas temperaturas del Autoclave.

## 1. Introducción

La impresión 3D, también denominada fabricación aditiva, es el proceso de crear objetos desde un modelo digital 3D, capa a capa, y por medio de la unión de diferentes materiales.<sup>1</sup> Su origen, se remonta a 1984, cuando Chuck Hall desarrolló su "aparato para la producción de objetos tridimensionales por medio de la estereolitografía".<sup>2</sup> Una de las ventajas fundamentales de la impresión 3D, más allá de su capacidad para imprimir objetos de gran complejidad geométrica, es que el coste de la impresión no aumenta con la complejidad de su morfología, sino únicamente con su volumen.<sup>3</sup> La liberalización de la patente y la caída de los precios de las impresoras (que pueden encontrarse en tiendas online a precios inferiores a los 300 euros) han permitido que traumatólogos con filosofía de *makers* comenzaran a adoptar este tipo de tecnología, cuyas infinitas posibilidades ha permitido que los límites de las aplicaciones dependa prácticamente de la imaginación de los sanitarios implicados.

## 1.1 Flujo de trabajo en la impresión 3D médica

Nos referimos con este término al conjunto de procesos que se llevan a cabo dentro de la impresión 3D médica, y que se pueden sistematizar en 4 fases.

## *Adquisición de imágenes*

Existen diferentes técnicas para medir y modelar objetos ya existentes (incluido el cuerpo humano), tanto en superficie como en profundidad. Entre los métodos más empleados podemos encontrar los escáneres 3D (que permiten la adquisición de imágenes volumétricas de la superficie corporal) y la tomografía axial computarizada (TAC), resonancia nuclear magnética (RNM) y la ecografía, que además de permitir la adquisición de volúmenes en superficie, también pueden lograr la reconstrucción tridimensional de estructuras profundas del organismo.<sup>3</sup> La elección del método de adquisición es de gran importancia, pues las imágenes de baja resolución pueden dar lugar a una discrepancia entre el modelo y la anatomía real del paciente. El formato de archivos propio del almacenaje de la imagen médica es el DICOM (*Digital Imaging and Communication In Medicine*).

#### *Adquisición de las imágenes mediante tomografía axial computarizada (TAC)*

Si bien pueden obtenerse imágenes válidas para impresión 3D por ecografía y resonancia nuclear magnética, los cortes axiales extraídos de TAC son los más empleados en nuestra especialidad al ser la mejor prueba diagnóstica para observar las corticales óseas. Toda adquisición de imágenes mediante TAC debe de seguir los principios de "justificación, optimización y limitación de dosis" y, por tanto, deberemos de realizar los ajustes de nuestro TAC en función de las necesidades de la impresión atendiendo a dos parámetros fundamentales: la cantidad de tejido óseo reconstruido y la radiación a la que se expone al paciente. La menor radiación se obtiene mediante Tomografía Computerizada tipo Haz Cónico (CBCT, Cone Beam CT), mientras que las mayores superficies reconstruidas se logran con Tomografía Computerizada tipo Haz en Abanico (FBCT, Fan Beam CT) de 16 detectores con una resolución de 0.625 mm y de 64 detectores con una resolución de 1.0 mm (resultando superiores los CT-16 a  $0.625$  mm a los CT-64 a  $0.75$  mm y 1.0 mm para este propósito). De estos últimos, las menores radiaciones se obtienen con el CT-64 a 0.75 mm. Por tanto, si bien la mayor precisión se logra con CT-16 a 0.625 mm que puede llegar a reproducir el 99.88% del área de reconstrucción, los softwares de optimización recomiendan el empleo de CT- $64$  a 0.75 mm de resolución.<sup>4</sup>

Existe la necesidad de encontrar un equilibrio entre la preservación de la información (preservación de los bordes, contraste, nitidez) y la eliminación del ruido. Entre los parámetros que podemos utilizar para mejorar la calidad de la imagen a la vez que reducimos el ruido, se encuentran el aumento del miliamperaje (mA) y kilovoltaje (KV), el aumento de la duración del tiempo de escaneado (*scan time*) y el aumento del grosor de los cortes (*slice thickness*).<sup>5</sup> Las recomendaciones para obtener la mejor imagen incluyen encontrar una postura cómoda para el paciente que le permita mantenerse inmóvil durante el estudio para evitar artefactos producidos por el movimiento, un grosor de corte lo más pequeño posible (iguales o inferiores a 1,5 mm) con una matriz de la imagen de 512 x 512 y un pitch igual o inferior a 1, un intervalo de reconstrucción del 25-50% y un campo de visión (FOV) lo más ajustado posible a la región de interés. Se utilizarán asimismo filtros Kernel de partes blandas.<sup>6</sup>

#### *Adquisición de las imágenes mediante resonancia nuclear magnética (RMN)*

Aunque la mayoría de las adquisiciones en impresión 3D se hacen mediante TC, la RMN tiene un gran potencial, pues permite una buena definición de los tejidos evitando el uso de radiaciones ionizantes. Además, su capacidad de tomar secuencias en cualquier plano del espacio, facilitará la segmentación posterior. Existen todavía, sin embargo, algunos retos que debe solventar para convertirse en el método de adquisición ideal.

La resolución máxima que puede alcanzar es de aproximadamente 1 mm, muy inferior a la resolución que pueden alcanzar la gran mayoría de las impresoras existentes hoy en día. Si se requiere segmentar estructuras submilimétricas, se recomienda la utilización de la TC (con una resolución máxima de aproximadamente 0,3 mm).

Otro de los inconvenientes que presenta la RMN son los artefactos de movimiento relacionados con la duración de la prueba y la movilidad de algunas estructuras. Si bien este detalle es menos llamativo en las regiones de interés en traumatología (fundamentalmente columna y extremidades), puede suponer un problema en la adquisición de imágenes de vísceras o con pacientes inquietos.

Dado que la segmentación se beneficiará de la adquisición de vóxeles isotrópicos, se podrían recomendar las secuencias de adquisición 3D MR, si bien, estas son más propensas a los artefactos de movimiento debido a la mayor duración de la prueba. La adquisición de imágenes 2D, por su parte, dificultaría la reconstrucción tridimensional debido a fallos en el solapamiento de las capas por el movimiento de las estructuras con la respiración.<sup>7</sup>

#### *Adquisición de imágenes mediante ecografía*

Más extendida en el campo de la cardiología, la utilización de sondas ecográficas 3D permite la exportación de estructuras tridimensionales que posteriormente pueden segmentarse. Si bien tiene las ventajas de la inocuidad para el paciente al carecer de radiaciones ionizantes, debe aún corregir la problemática de la baja resolución con la que se produce la adquisición de la imagen.<sup>8</sup>

#### *Segmentación y generación de la malla*

Supone la selección de aquellas partes de la anatomía que quieren reconstruirse en el modelo 3D. Esto procedimiento puede realizarse por medio de software comercial como Materialise Mimics (Materialise NV, Lovaina, Bélgica) o de código abierto como Horos (Horos Project, Annapolis, MD, EEUU.), Invesalius (Centro de Tecnologia da Informacão Renato Archer, Campinas, SP, Brasil) o 3D-Slicer (BWH, Cambridge, MA, EEUU.)<sup>9</sup> En su conjunto, estos programas permiten el aislamiento de las estructuras anatómicas de interés a través de algunas de las siguientes herramientas, en general, relacionadas con la densidad radiológica  $10$ :

- Umbral (threshold): permite la selección de un rango de valores Hounsfield que deben ser mantenidos, a la vez que se ignoran aquellos datos que se encuentran fuera de rango.
- Crecimiento a partir de semillas: se seleccionan puntos concretos dentro de las áreas de interés que servirán como punto de partida. Tras indicar al programa las características de

densidad que deben de tener las regiones a incluir, y los parámetros de detención, el programa irá añadiendo vóxeles adicionales a la semilla de aquellas regiones que reúnan los criterios.

Herramientas de segmentación manual: deben de seleccionarse las regiones de interés píxel a píxel en cada capa del estudio.

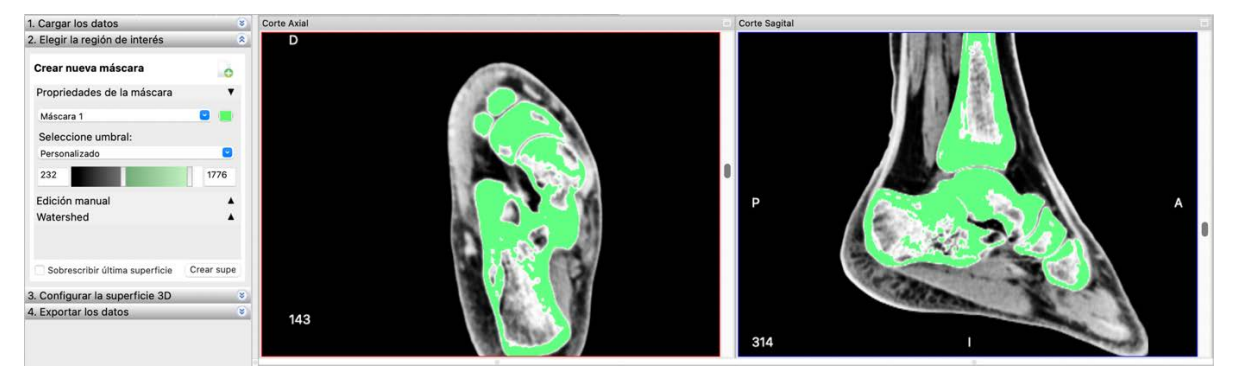

Figura 1. Segmentación automática por medio de la herramienta umbral del software InVesalius. Se ha seleccionado un rango de *unidades Hounsfield de entre 232 y 1776 UH.*

Una vez finalizada la segmentación, debe de extraerse la superficie de los datos volumétricos, convirtiendo los vóxeles en un modelo poligonal, una malla compuesta por triángulos, cuyo formato de archivo es STL (*Standard Triangle Language* o *Standard Tessellation Language*). Este archivo incluye la información de la superficie volumétrica, pero carece de información como el color, las propiedades físicas o la textura.

#### *Procesado de la malla*

En la mayoría de los casos, la malla triangular obtenida necesita algún tipo de corrección o procesamiento para eliminar errores y artefactos. Es importante comparar el modelo STL obtenido con la anatomía real del paciente para evitar que las correcciones distorsionen la realidad.

De acuerdo con Andrés-Cano et al, las 5 fases del procesado de la imagen 3D médica son <sup>9</sup>:

- Corrección de la malla. Debido a zonas óseas con mayor osteoporosis, pueden aparecer zonas con defectos que deban rellenarse.
- Cerrar extremos del modelo. Dado que la segmentación obtiene una imagen de la superficie de la región de interés, esta deja habitualmente los extremos óseos (la cavidad endomedular) sin cerrar. Cerrarlos, facilitará la impresión.

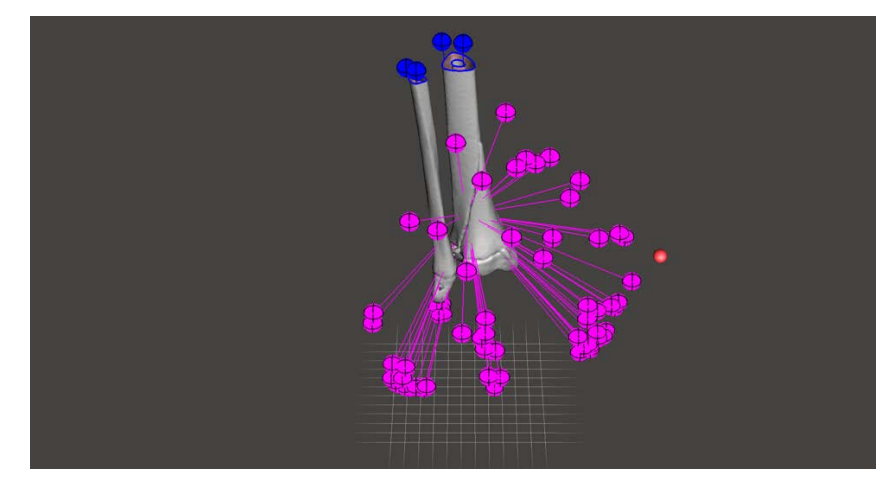

Figura 2. Corrección y cierre de la malla de una fractura triplanar por medio del software Meshmixer.

- Optimizar estructuras internas. En aquellos casos en los que únicamente el exterior del modelo sea de interés clínico, todas aquellas estructuras interiores, como la cavidad endomedular o regiones con errores de renderizado incluidas en el modelo, pueden eliminarse. Esto mejorará la rapidez de impresión y disminuirá los errores potenciales durante la impresión.
- Suavizar artefactos. Existen multitud de artefactos durante la adquisición de imágenes. Algunos relacionados con el paciente (movimientos, portador de implantes metálicos...) y otros están relacionados con la configuración del TAC (Cortes gruesos y poco solapados pueden dar lugar a escalones, y cortes extremadamente finos para evitar la pérdida de información pueden dar lugar a un mayor ruido en la imagen).
- Modificaciones del modelo. Incluimos en este apartado cualquier acción que por medio de la incorporación o eliminación de estructuras, distorsione el modelo original. En ocasiones, se incluyen soportes o estructuras que mantengan regiones óseas unidas (por ejemplo, a nivel articular), pueden incluirse referencias como el número de historia o incluso dividir el modelo en dos partes para poder visualizar su interior correctamente. Todos estos cambios deben hacerse sin distorsionar la anatomía original.

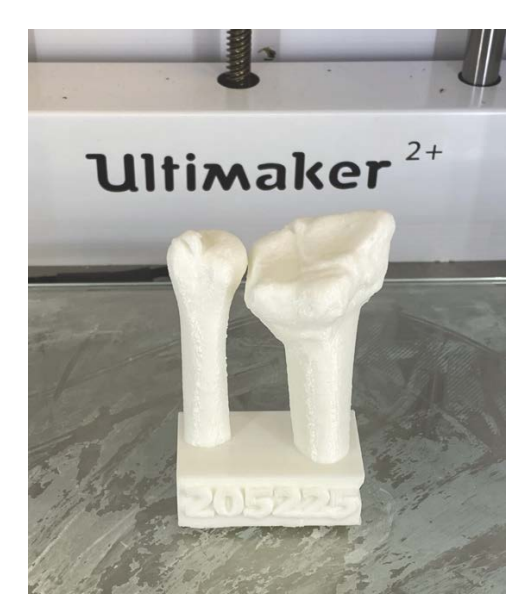

Figura 3. Modificación de la estructura original del cúbito y radio distal por medio de la incorporación en la fase de procesado de un prisma en la base para mantenerlos unidos, así como del número de historia del paciente.

## *Impresión 3D*

Esta fase del flujo de trabajo incluye dos apartados igualmente importantes. Por un lado, la preparación y conversión del modelo 3D en formato STL segmentado en el paso anterior a un archivo GCODE (un lenguaje en el que las personas pueden hacer que las máquinas comprendan las instrucciones) para que la impresora pueda plasmar en un modelo físico el modelo deseado. Para ello, el modelo debe de incorporarse a un software que procederá a laminarlo en las distintas capas en las que la impresora deberá fabricarlo.

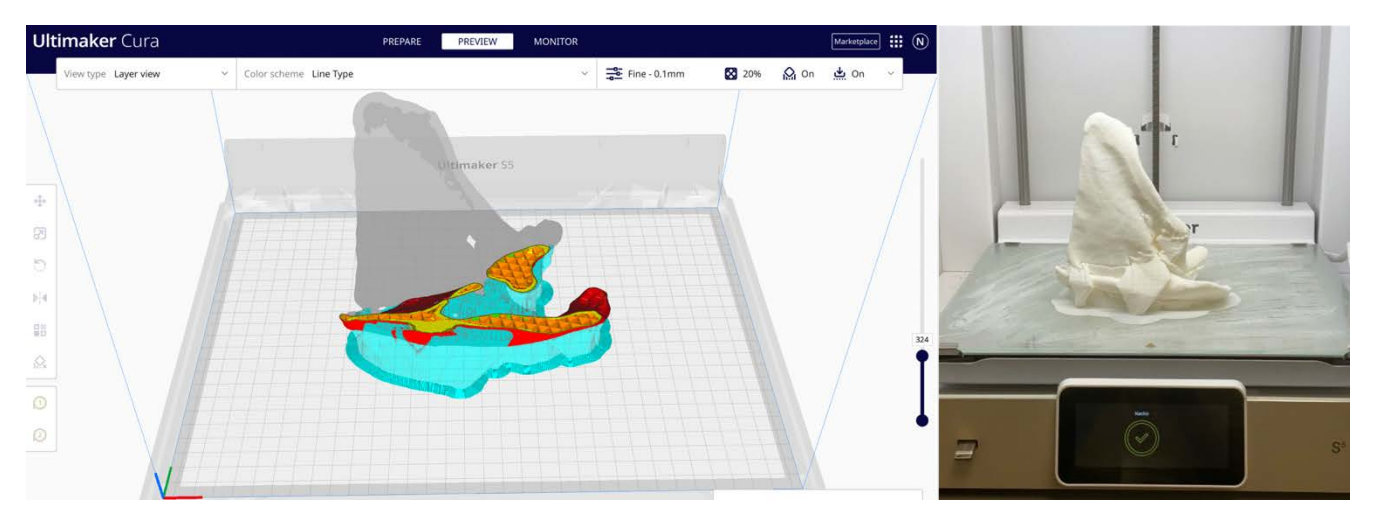

*Figura 4. Laminado y preparación del objeto 3D a un archivo GCode (izquierda) que pueda materializarse en un modelo 3D físico (derecha).*

## 1.2 Tipos de impresoras 3D

Existen tres tipos fundamentales de tecnología general de fabricación de modelos. La fabricación sustractiva, la fabricación conformativa y la fabricación aditiva. La primera, parte de un bloque de material al que, por medio de distintas técnicas va extrayendo porciones del mismo, dando lugar a la geometría deseada. La fabricación conformativa se basa en la utilización de moldes en los que se inyecta o comprime un material, mientras que la fabricación aditiva se basa en el aporte de material de manera selectiva.

En la fabricación aditiva, los objetos se imprimen por medio de la adición de capas de grosor submilimétrico a partir de un material que puede encontrarse en estado líquido (por ejemplo, tecnología STL - estereolitografía), sólido (tecnologías LOM - manufactura de objetos laminados o FDM - modelado por deposición fundida) o en polvo (tecnologías SLS - sinterizado selectivo por láser, EBM – fusión por haz de electrones o 3DP – impresión con lecho de polvo y chorro de tinta).

Con la finalidad del ahorro de material y tiempo de fabricación, en aquellas piezas cuya utilidad no sea estructural y no requiera de grandes requerimientos biomecánicos (por ejemplo, en los biomodelos de la anatomía humana), se utilizan estructuras prácticamente huecas, en las que existe una estructura exterior (pared) y un relleno (*infill*) que suele rondar en torno al 20% del volumen total, quedando hueco el 80% de la estructura.

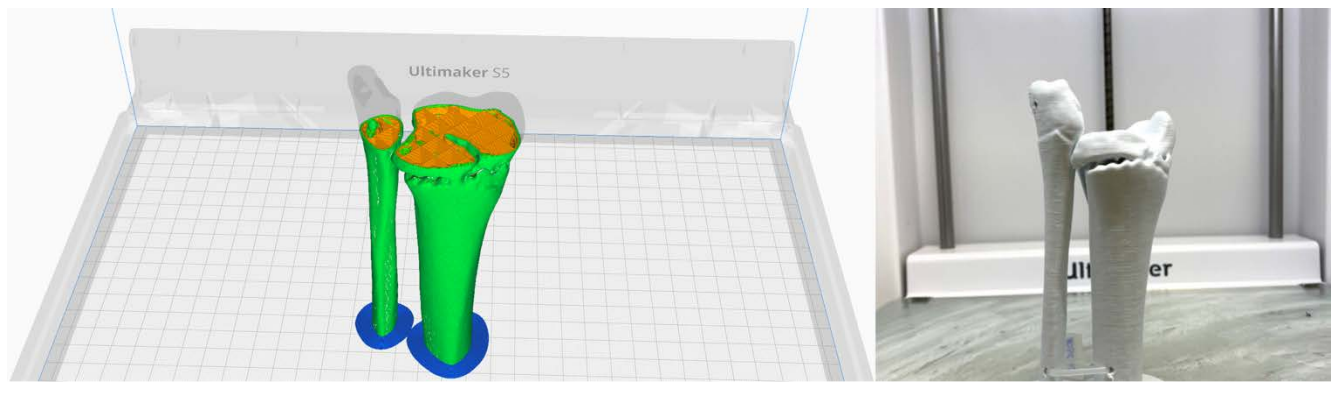

Figura 5. Modelo de una fractura triplanar con un relleno del 10% (imagen izquierda, amarillo).

Todas estas tecnologías, se clasifican de acuerdo a la norma ISO/ASTM 52900 en los siguientes tipos  $11$ :

### *Fotopolimerización en tanque*

En este tipo de tecnología, se parte de una resina líquida de un fotopolímero (una sustancia sintética cuyas propiedades se modifican por medio de la luz) que se solidifica de manera irreversible cuando se expone a la luz (curación). La fuente de luz puede ser un láser (SLA estereolitografía), un proyector (DLP – *Digital Light Processing*), o por medio de oxígeno y diodos emisores de luz LED (tecnologías CDLP – *Continuous Digital Light Processing* / CLIP – *Continuous* Liquid Interface Production). <sup>12</sup> Dentro de ellos, una de las opciones más habitualmente empleadas en la impresión 3D en traumatología es la estereolitografía.

En una impresora estereolitográfica existe una plataforma de impresión que se introduce en un tanque transparente relleno de resina líquida. Una luz láser se proyecta sobre la base del tanque, dando lugar a la fotopolimerización (curación, solidificación) de la resina en base a la capa que deba construirse según el archivo STL original. El proceso se repite capa a capa.

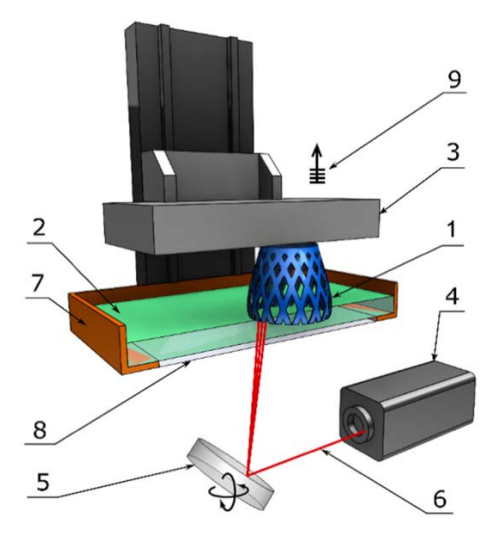

*Figura* 6: Componentes de una impresora estereolitográfica. (1) Objeto imprimido, (2) Resina líquida, (3) Plataforma de impresión, *(4) Fuente de luz láser ultravioleta, (5) Espejo, (6) Haz de luz láser, (7) Tanque de resina, (8) Ventana, (9) Elevación capa a capa. Extraído de Pagac M et al. A Review of Vat Photopolymerization Technology: Materials, Applications, Challenges, and Future Trends of 3D Printing. Polymers.*

#### *Impresión por extrusión de material*

También conocida como FDM – Modelado por Deposición Fundida, supone el tipo de impresión más disponible y económico. En ella la impresión se produce por medio de la extrusión de un material sólido semi-fundido a través de una boquilla o tobera que reproduce cada capa bidimensional del objeto.  $13$  Las temperaturas de impresión en estas impresoras son variables,

pero habitualmente superiores a los 200<sup>o</sup>. Habitualmente, se imprimen primero los perímetros (las paredes) que posteriormente se rellenan de acuerdo con un patrón establecido. Emplea habitualmente termoplásticos como el PLA (ácido poliláctico), ABS (acrilonitrilo butadieno estireno) o el PETG (copoliester de polietelentereftalato glicol, una modificación del PET), si bien, también pueden utilizarse otros materiales como polímeros o derivados del nylon y materiales solubles que pueden emplearse como soportes como el PVA (Alcohol polivinílico). Estos materiales se comercializan habitualmente en forma de filamento de distintos diámetros, siendo los dos más frecuentes el PLA y el ABS.

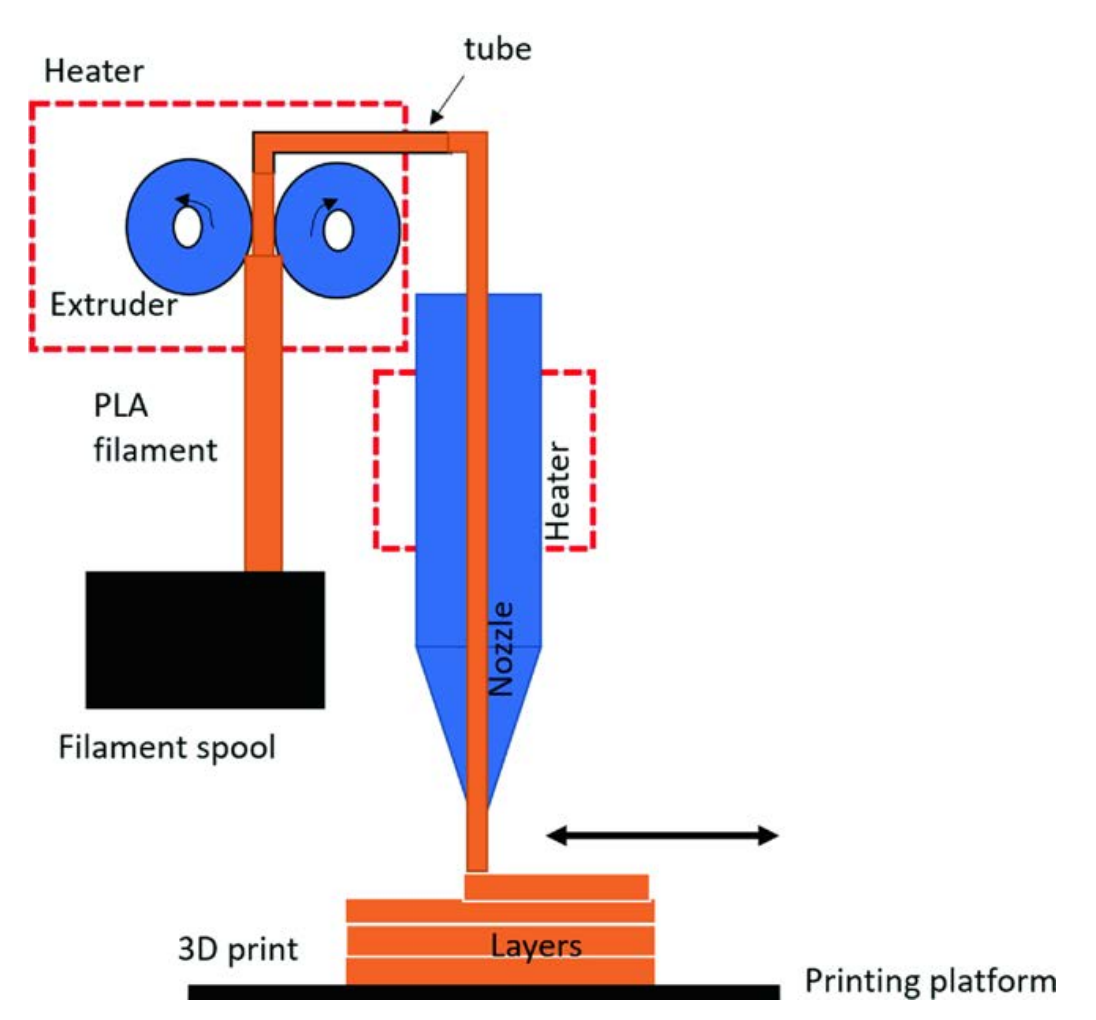

*Figura* 7. Estructura básica de una impresora FDM. El filamento pasa es avanzado por un extrusor a través de una tobera que se calienta, depositándose el material en forma de capas sobre la plataforma de impresión. Extraída de: Mwema, F.M., Akinlabi, E.T. (2020). Basics of Fused Deposition Modelling (FDM). In: Fused Deposition Modeling. Springer

#### *PLA – Ácido poliláctico*

El PLA es uno de los polímeros más utilizados en aplicaciones médicas. Se sintetiza a partir del ácido láctico. Es altamente biocompatible y tiene unas excelentes propiedades físicas que facilitan su impresión.<sup>14</sup> La temperatura de impresión de entre 200 y 220<sup>o</sup> facilita la extrusión por la impresora y evita la deformación producida por el enfriado brusco una vez impreso. Sin embargo, a partir de los  $60^{\circ}$  de temperatura puede deformarse, lo que puede dificultar su empleabilidad en situaciones de altas temperaturas o de fricción.<sup>15</sup>

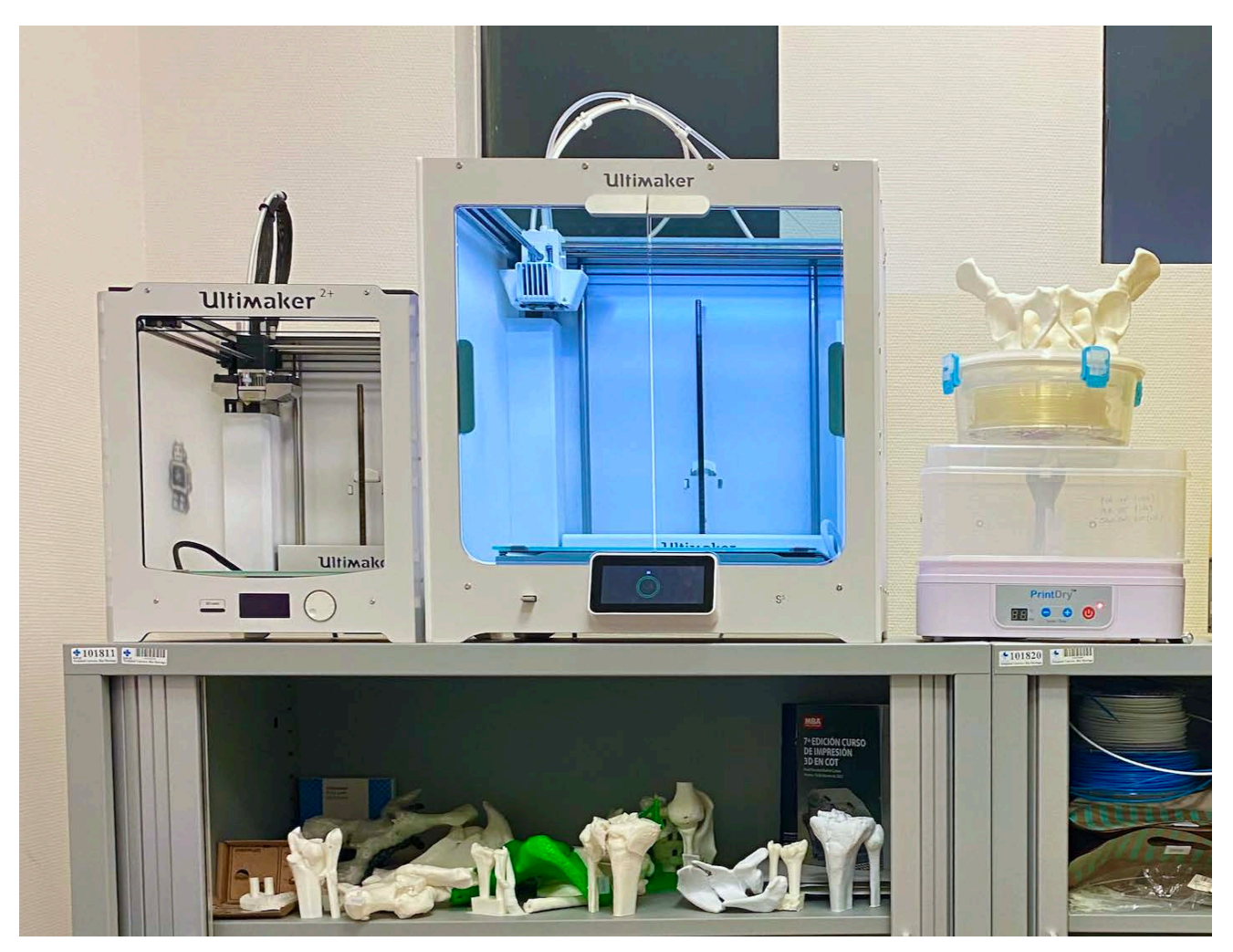

*Figura 8. Impresoras FDM disponibles en el Hospital Universitario del Río Hortega.*

#### *ABS – Acrilonitrilo butadieno estireno*

Se trata de un termoplástico con mejores propiedades mecánicas que el PLA. Sin embargo, presenta una mayor dificultad de impresión, pues su temperatura de impresión supera los  $250<sup>o</sup>$ , presenta mayor deformabilidad al enfriarse durante la impresión y requiere de la utilización de una superficie de impresión caliente (superior a los  $90^\circ$ ). Además, los gases producidos durante su extrusión requieren de ventilación por considerarse tóxicos. Es posiblemente el segundo filamento más popular tras el PLA, teniendo una alta resistencia.

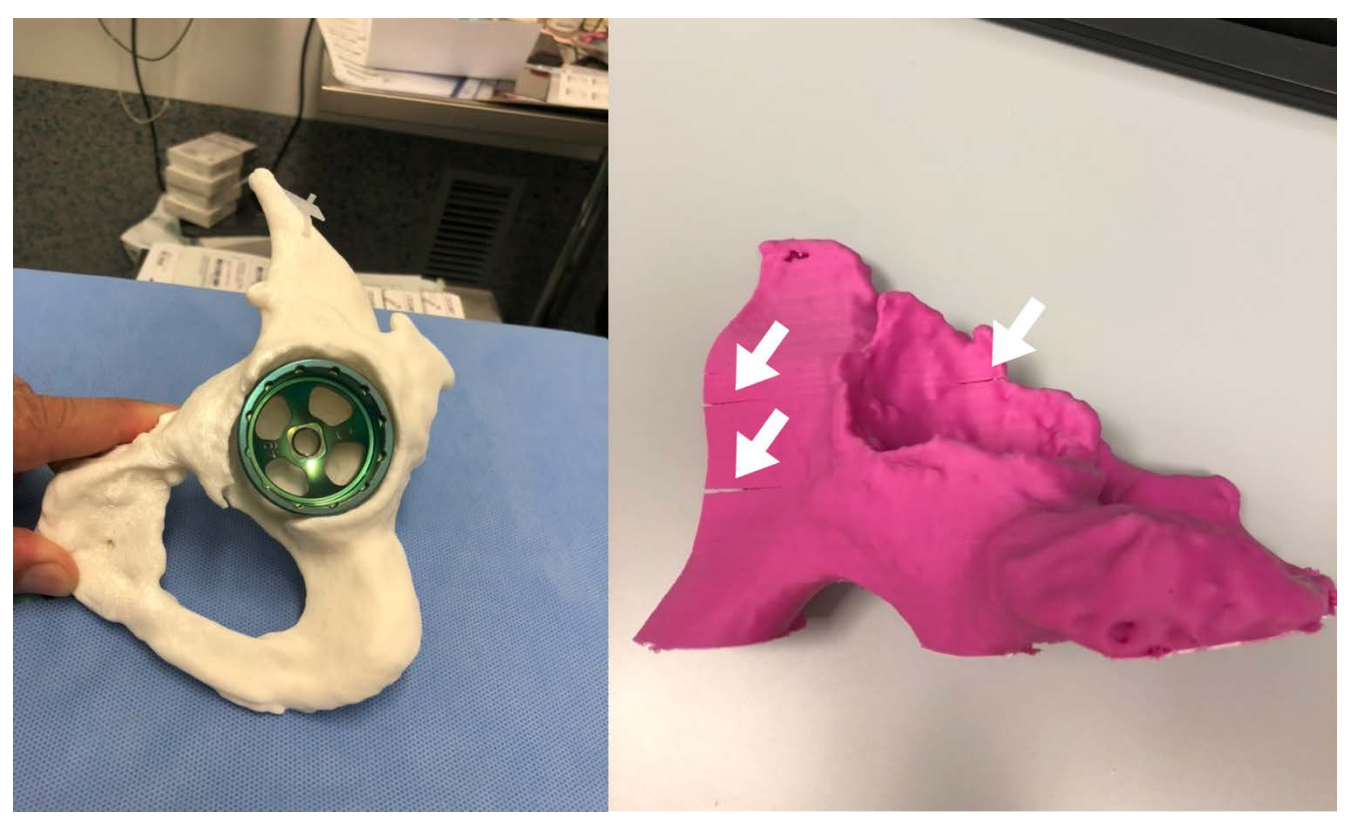

*Figura* 9. Biomodelos de un coxal humano impresos mediante tecnología FDM. En el ejemplo de la izquierda podemos observar un *modelo imprimido en PLA en el que no se observa deformación durante la impresión. A la derecha un modelo impreso con ABS en el que se observa deformidad entre las capas provocada por el cambio de temperatura de impresión - temperatura ambiente (warping).*

## *Fusión por lecho de polvo*

Dentro de esta categoría, se incluyen el sinterizado selectivo por láser (SLS) y la fusión por haz de electrones (entre otras). En este tipo de impresoras, se deposita inicialmente sobre la superficie de impresión una fina capa en polvo del material de impresión. Posteriormente, un haz láser de  $CO<sub>2</sub>$  o un haz de electrones dibujan la forma del objeto en esa capa concreta, produciendo la "sinterización" del material, la cual, conlleva la fusión y solidificación de este en esa capa. A continuación, se procede a depositar una nueva capa del material en polvo a la vez que la superficie de impresión desciende tanto como el grosor de capa programado (habitualmente entre 0.05 y 0.2 mm). En general, se utiliza titanio en las impresoras de fusión por haz de electrones y plástico en las de sinterizado selectivo por láser.

### *Inyección de material (material jetting)*

Estas impresoras siguen un principio similar al de la fotopolimerización en tanque, si bien, en este caso, la resina no se encuentra en una cubeta, sino que se deposita a modo de pequeñas gotas como lo haría una impresora de inyección de tinta doméstica. Una vez depositadas las gotas, una luz UV

polimeriza y cura el material. Una vez imprimida una capa, la superficie de impresión baja un nivel y se repite el proceso.

## *Inyección aglutinante (binder jetting)*

Existen también similitudes de este tipo de impresión con las impresoras domésticas. En este caso, existe una capa de polvo preexistente en la superficie de impresión, y el cabezal de la impresora deposita en las áreas de interés una solución aglutinante. Esto permite además la utilización de colores. Tiene una menor precisión que la impresión SLS, pero presenta una mayor velocidad de impresión y un menor coste.

### *Laminación de hojas*

Funciona apilando hojas de papel con una forma determinada, una sobre la otra, hasta obtener la forma deseada. No tiene prácticamente relevancia en la impresión 3D médica.

### *Deposición directa de energía*

Una fuente de energía térmica, como un láser o un haz de electrones, es usada para fundir el material a la vez que es depositado en este proceso. Se utiliza fundamentalmente para la reparación de objetos ya fabricados o bien para añadir nuevo material a objetos preexistentes. Tiene escasas aplicaciones en impresión 3D médica.

## 1.3 Sistemas de esterilización hospitalaria

Una vez que las piezas han sido imprimidas, deben de someterse a un proceso de esterilización que permita su utilización en el quirófano. Los métodos de esterilización más frecuentemente disponibles en los hospitales incluyen el autoclave, gas plasma y óxido de etileno.<sup>16</sup>

### *Autoclave*

Utiliza vapor de agua a presión, lo que le permite al agua alcanzar temperaturas que van de los 121 a los 134ºC. Esto se consigue por medio de un dispositivo hermético que permite la entrada de vapor de agua, pero no su salida. La acción conjunta de la temperatura y el vapor consigue la desnaturalización de las proteínas de los microorganismos. Sin embargo, estas altas temperaturas pueden teóricamente afectar la estructura de las impresiones, especialmente aquellas que fueron hechas con PLA.

Los dos protocolos de esterilización más frecuentes son:

- $134^{\circ}$ C y 2 bar
- 121 $\degree$ C y 1 bar, que requiere ciclos de mayor duración.

Ambos tienen un potencial de deformación para el PLA al sobrepasar su temperatura de deformación, sin embargo, existen estudios que indican que con cualquiera de estos dos ciclos, la deformación es despreciable.<sup>17,18</sup>

### *Óxido de etileno*

Se trata de un gas empleado en esterilización a baja temperatura (54 $^{\circ}$ C). Tiene una acción letal sobre bacterias y otras estructuras biomoleculares vitales. Está progresivamente cayendo en desuso debido a que es altamente inflamable y a que su alta toxicidad precisa de ciclos de hasta 14 horas de duración, en su mayoría, para ventilar las piezas y eliminar la toxicidad del gas. Sin embargo, entre sus ventajas se incluyen la compatibilidad con la gran mayoría de los materiales (de especial interés en los plásticos) y una gran capacidad de difusión y penetración en los objetos sólidos. 19,20

### *Gas plasma*

El plasma es un gas ionizado en el que existe un igual número de partículas con carga positiva y negativa. Para conseguir plasmas a baja temperatura, se deben utilizar cámaras de vacío. Para la esterilización se utiliza peróxido de hidrógeno a temperaturas de entre 37 y 44ºC, estando la capacidad antimicrobiana en relación con peróxido de hidrógeno en sí, cuyo radical libre hidroxilo ataca las membranas lipídicas, ADN y otros componentes esenciales de la célula. Permite la esterilización de materiales que no pueden ser expuestos a altas temperaturas o presiones, si bien, tiene una capacidad de penetración inferior al óxido de etileno.<sup>19,21</sup>

### *Capacidad esterilizante intrínseca de la impresión 3D*

Existen diferentes publicaciones que tratan sobre la esterilidad intrínseca de la fabricación mediante impresión 3D. Esto se debe a las altas temperaturas y presiones que se alcanzan durante el procedimiento, donde el filamento debe alcanzar una alta temperatura y presión para salir a través de la tobera.<sup>22,23</sup> Sin embargo, estos estudios no explicarían el escenario potencial en el que existiese una contaminación eventual por medio aéreo durante la impresión de un objeto (ya fuera contaminación ambiental o provocada por las personas que trabajan en el laboratorio). Dado que algunos métodos de esterilización solo actuarían sobre la capa más superficial de la impresión,

dejando el interior sin esterilizar, existen algunas preocupaciones sobre qué pasaría en el caso de que alguno de estos objetos se rompiera durante su manipulación en el quirófano.<sup>24</sup>

## 1.4 Objetivos

Este trabajo presenta un doble propósito. Por un lado, realizar una revisión sistemática de todas las aplicaciones que tiene la tecnología de fabricación 3D intrahospitalaria en la cirugía ortopédica y traumatología, mientras que, por otro, persigue realizar un innovador estudio que evalúe la capacidad esterilizante de distintas técnicas disponibles habitualmente en los hospitales de las piezas fabricadas mediante esta tecnología.

## 2. Métodos

## *2.1 Revisión sistemática*

Para cubrir este doble objetivo, se realizó una búsqueda y revisión sistemática de las publicaciones recogidas en MEDLINE a través del buscador de la *National Library of Medicine*, PubMed.<sup>25</sup> La revisión no fue registrada en el sistema PROSPERO<sup>26</sup>, dado que no admite registros de revisiones de la literatura. Se recogieron todos los estudios que empleasen impresión 3D en cirugía ortopédica y traumatología mediante diseño y/o impresión dentro de las instalaciones del hospital con aplicaciones quirúrgicas. La fecha de la última búsqueda se efectuó en el día 1 de mayo de 2022, recogiéndose artículos publicados hasta el 31 de diciembre de 2021. Los términos de búsqueda empleados en PubMed fueron los siguientes:

## **3D** printing AND (orthopedics OR traumatology) NOT tissue **engineering NOT scaffold NOT in vitro**

Tras la lectura de los resúmenes de los artículos, estos fueron seleccionados en base a los siguientes **criterios de inclusión**:

- Artículos en inglés o castellano.
- Disponibilidad de artículo completo (*full text*).
- Relacionados con aplicaciones de la impresión 3D en cirugía ortopédica y traumatología.

#### Los **criterios de exclusión** fueron:

• Artículos publicados en idioma distinto al inglés o castellano.

- Imposibilidad de conseguir el artículo completo.
- Artículos relacionados con experimentación animal o veterinaria.
- Artículos no relacionados con la cirugía ortopédica o traumatología.
- Estudios experimentales sin humanos o en cadáver.
- Estudios con terapia celular o ingeniería de tejidos.
- Artículos relacionados con el uso de prótesis o implantes a medida, fabricación industrial, ortesis o navegación.
- Artículos basados en flujos de impresión 3D desarrollados por completo fuera de las instalaciones del hospital.

Tras la selección de los artículos, todos ellos fueron descargados en formato PDF-texto completo e incluidos en una base de datos de Zotero (Zotero 6 for Mac, versión 6.0.15, Corporation for Digital Scholarship, Virginia, EEUU) y clasificados en función de su contenido en las siguientes categorías: generalidades, aplicaciones quirúrgicas, docencia, esterilización, investigación, ortesis, relación médico-paciente y rehabilitación.

Los resultados fueron expresados a modo de guía, creando un compendio de aplicaciones de fácil accesibilidad.

### *2.2 Estudio de esterilidad*

A continuación, se procedió a plantear un estudio cualitativo para valorar la capacidad de esterilización de las piezas materiales fruto de la impresión 3D de nuestro laboratorio. Dada la ausencia de bibliografía indexada en relación con el objetivo del estudio, no pudo tenerse en cuenta una referencia durante la elección del tamaño muestral.

Inicialmente, diseñamos con la ayuda del software gratuito Autodesk® Meshmixer (Autodesk® Meshmixer, versión 3.5, Autodesk Inc, California, EEUU) un conjunto de 20 cilindros de 30 mm de altura y 20 mm de diámetro dispuestos 4 en cuatro filas paralelas. Se añadió además un último cilindro, separado de los otros, cuya finalidad era la de facilitar la interrupción de la impresión en el momento idóneo para la contaminación de las muestras sin dañar la impresión de los cilindros objeto de estudio. Una vez diseñados los cilindros, se combinaron en un único objeto y fueron dotados de solidez, con un valor de exactitud de 512 y una densidad de malla de 256. El objeto resultante, fue exportado como un archivo con extensión .STL y abierto mediante el software gratuito Ultimaker® Cura (Ultimaker Cura, versión 4.4, Utrecht, Países Bajos) para llevar a cabo la programación de la impresión.

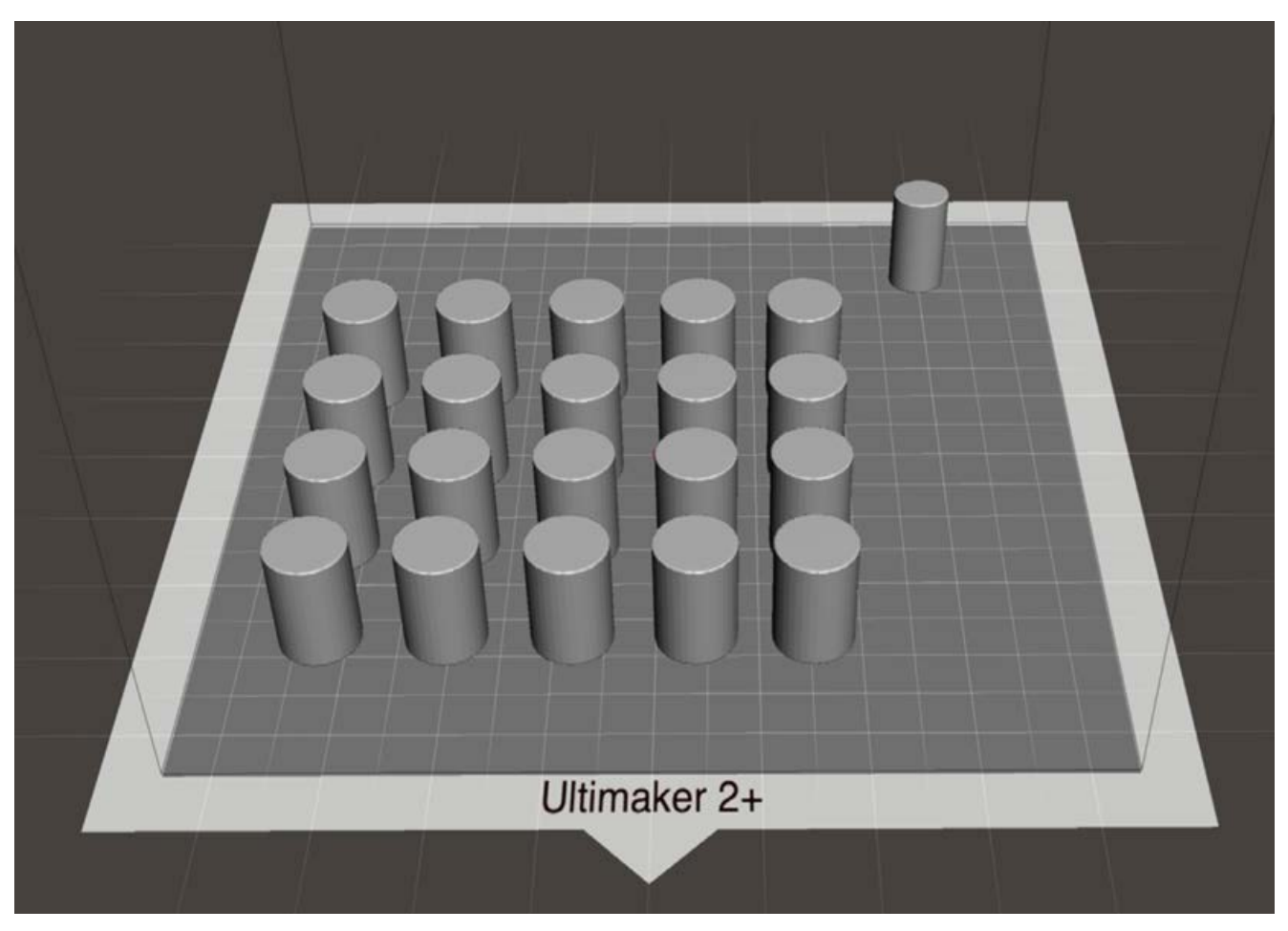

Figura 10. Diseño de los cilindros objeto de estudio mediante el software Autodesk Meshmixer. El cilindro de la esquina superior derecha se imprimió únicamente con finalidad de pausar la impresión para la inoculación sin dañar los cilindros objetos de estudio.

La impresora utilizada fue una impresora FDM Ultimaker  $2+$ , con una tobera de 0.6 mm y unos parámetros de impresión elegidos que pueden verse resumidos en la tabla 1. Escogimos un patrón de relleno concéntrico para garantizar una igual distribución del relleno en todos los cilindros y facilitar la inoculación. El material de impresión elegido fue el ácido poliláctico (PLA, Smartfil PLA blanco marfil, fabricado por Smartmaterials 3D en Jaén, España). Una vez la impresión de los cilindros alcanzó el 60%, y una vez la tobera se encontraba imprimiendo el cilindro de la esquina superior derecha, se procedió a pausar la impresión. En ese momento, el técnico en microbiología procedió a inocular, bajo la supervisión de una licenciada especialista en microbiología, 0.4 mL de una suspensión de S epidermidis ATTCC 1228 en una solución salina con una turbidez 1 McFarland (1.2 x 10<sup>8</sup> UFC aproximadamente) dentro del cilindro central de cada uno de los cilindros. 

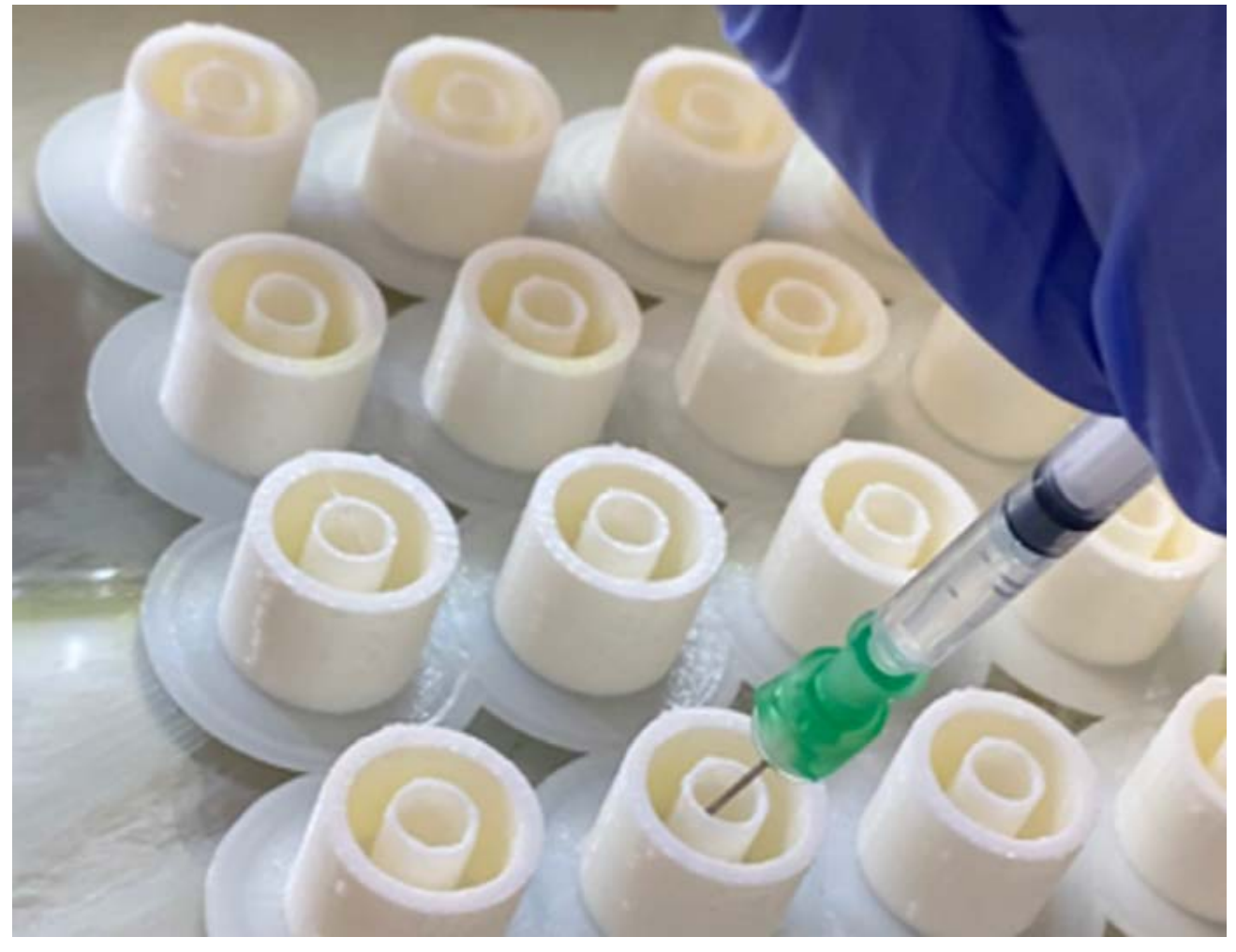

*Figura 11. Inoculación de la solución de S epidermidis en el interior de los cilindros. Esta se llevó a cabo cuando la impresión había alcanzado un desarrollo del 60%.* 

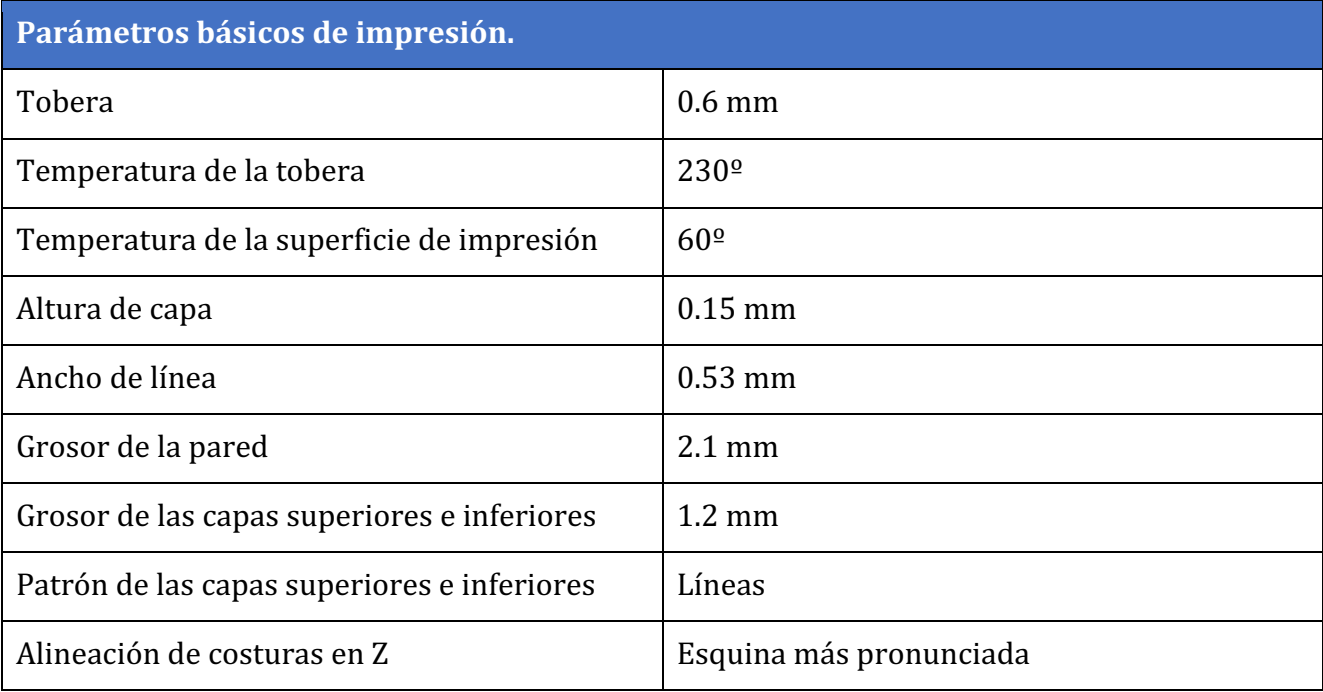

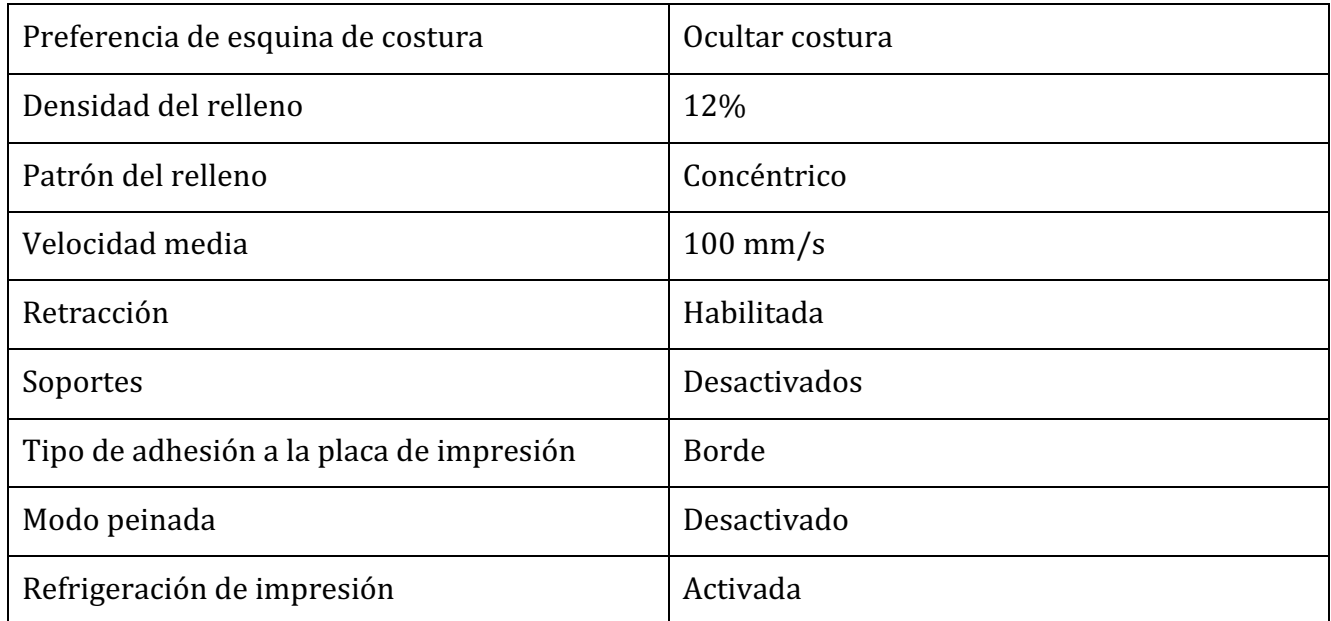

*Tabla 1. Parámetros básicos de impresión empleados en el laminado de los cilindros mediante el software Ultimaker Cura*

Se reanudó la impresión una vez finalizada la inoculación, lográndose el sellado de los cilindros al imprimirse las capas superiores.

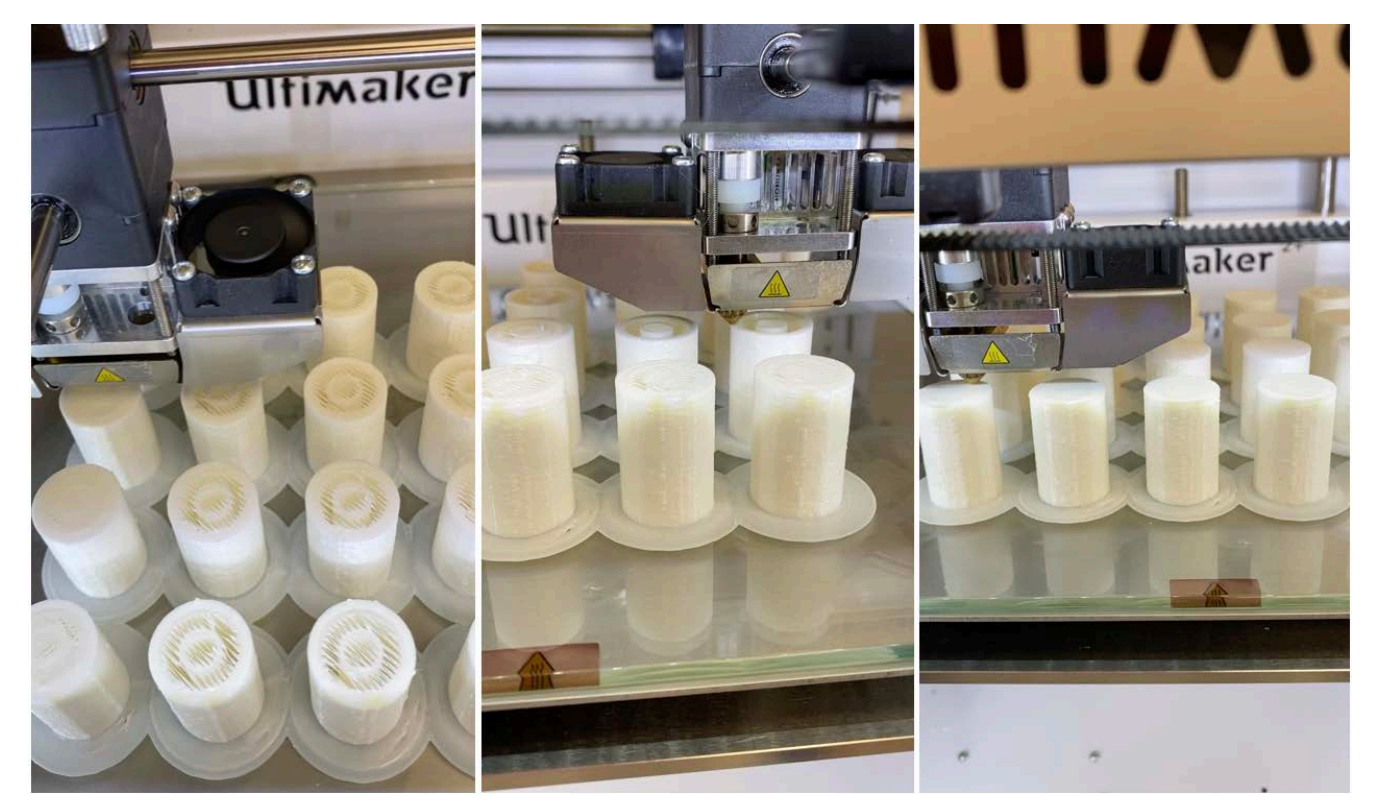

Figura 12. Sellado de los cilindros una vez inoculados con la solución de S epidermidis.

Se dividió las muestras en cuatro grupos diferentes en función del sistema de esterilización elegido:

- Grupo A: óxido de etileno (esterilización a 54<sup>o</sup>C durante 14 horas y 34 minutos, de las cuales 1 hora se dedica a la esterilización y 12 horas al lavado debido a la carcinogenicidad del óxido de etileno)
- Grupo B: gas plasma de peróxido de hidrógeno (esterilización a  $50^{\circ}$  durante 49 minutos)
- Grupo C: autoclave (esterilización a 134<sup>o</sup>C y 2 bares durante 35 minutos)
- Grupo D: grupo control positivo (no se llevó a cabo ningún tipo de esterilización)

Además, se añadió un cilindro no contaminado a cada uno de los grupos, imprimido el día previo, como control negativo.

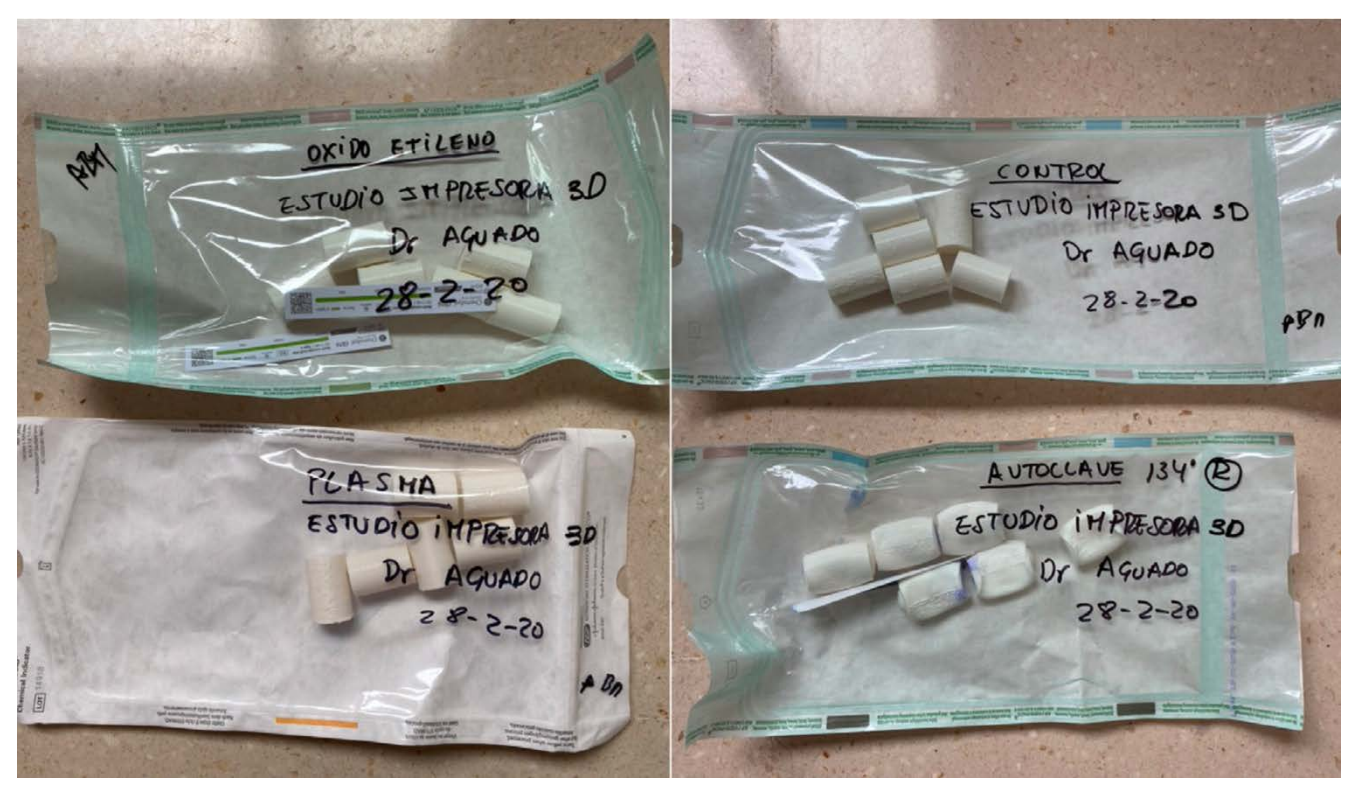

*Figura 13. Cilindros procedentes del servicio de esterilización. Para enmascarar el análisis, todos los cilindros fueron codificados previo a su introducción en la incubadora (la clave de codificación no fue suministrada al Servicio de Microbiología).*

Tras la esterilización, los cilindros se transportaron en envases estériles codificados al departamento de microbiología del hospital. Para asegurar el enmascaramiento, los cilindros se numeraron mediante una letra y se introdujeron en una incubadora durante 48 horas a 37°C. El procesamiento de las muestras se llevó a cabo en una campana de seguridad biológica tipo II. Bajo condiciones de esterilidad, se introdujo en cada cilindro 0.4 mL de caldo de cultivo de tioglicolato por medio de una jeringa con una aguja de 21G. Se movieron durante 10 segundos en un vórtex y

se procedió a recuperar el líquido del interior de los cilindros para cultivarlo en agar-sangre, agarchocolate y caldo de tioglicolato. Este último se resembró a las 24 horas de incubación a 37<sup>°</sup> en una atmósfera aerobia en agar-sangre y agar-brucella. Las placas de cultivo agar-sangre y agarchocolate fueron incubadas durante 7 días en una atmósfera con oxígeno y una concentración de  $CO<sub>2</sub>$  del 10%, mientras que las placas agar-brucella lo hicieron a 37<sup>o</sup>C en una jarra de anaerobiosis. Diariamente fueron observadas para observar la posibilidad de crecimiento bacteriano. La identificación de las colonias se llevó a cabo mediante espectrofotometría de masas (BiomerieuxR)

## 3. Resultados

## 3.1 Revisión sistemática

La búsqueda en PubMed arrojó un total de 1193 estudios

115 eliminados por encontrarse en otro idioma (mayoría chino y alemán)

178 por tratar sobre productos implantables a medida (prótesis, injertos o implantes)

602 por no tratar sobre el objetivo del estudio o tratarse de artículos de revisión sobre otros artículos ya incluidos en el trabajo.

298 artículos se incluyeron finalmente en el trabajo, a repartir entre:

- Columna vertebral: 64 artículos (18 aplicaciones)
- Hombro: 29 artículos (18 aplicaciones)
- Codo: 3 artículos (8 aplicaciones)
- Muñeca y mano: 39 artículos (16 aplicaciones)
- Pelvis: 52 artículos (14 aplicaciones)
- Cadera: 48 artículos (29 aplicaciones)
- Rodilla: 37 artículos (24 aplicaciones)
- Tobillo: 9 artículos (5 aplicaciones)
- Pie: 17 artículos (11 aplicaciones)

Se reunieron por tanto un total de 143 aplicaciones que se organizaron a modo de fichas, siguiendo la siguiente estructura:

Localización: Sección: Categoría:

Localización: definición de la región anatómica de interés.

Sección: Ortopedia, traumatología, ortopedia infantil, oncología.

**Categoría**: Premoldeado de implantes, planificación quirúrgica, guías quirúrgicas a medida, docencia y formación o instrumental quirúrgico.

Se incluye también una tabla con los elementos más importantes del flujo de trabajo y las conclusiones de la evidencia científica disponible sobre la aplicación descrita al final de la ficha.

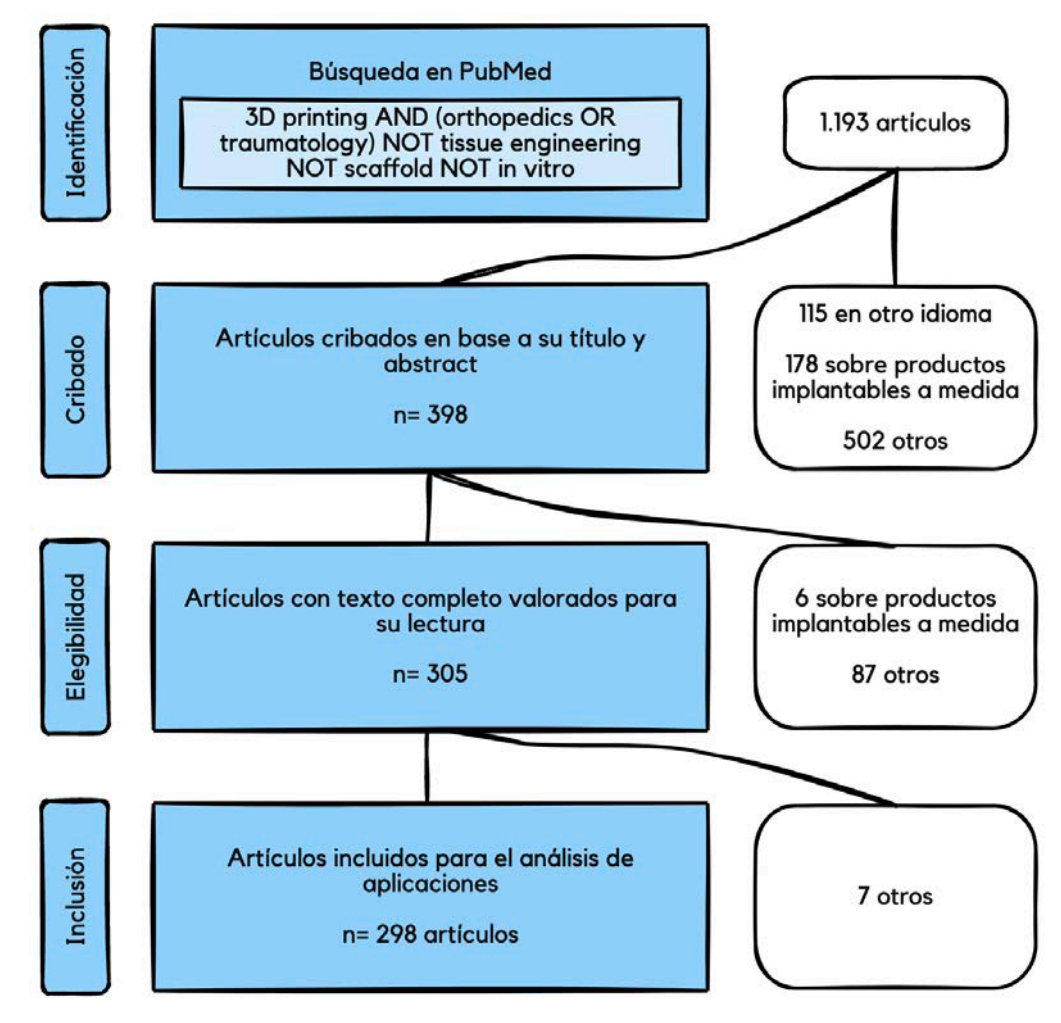

*Figura 14. Diagrama de elegibilidad de los artículos incluidos en la revisión sistemática.*

3.2 Aplicaciones de la impresión 3D en la columna vertebral

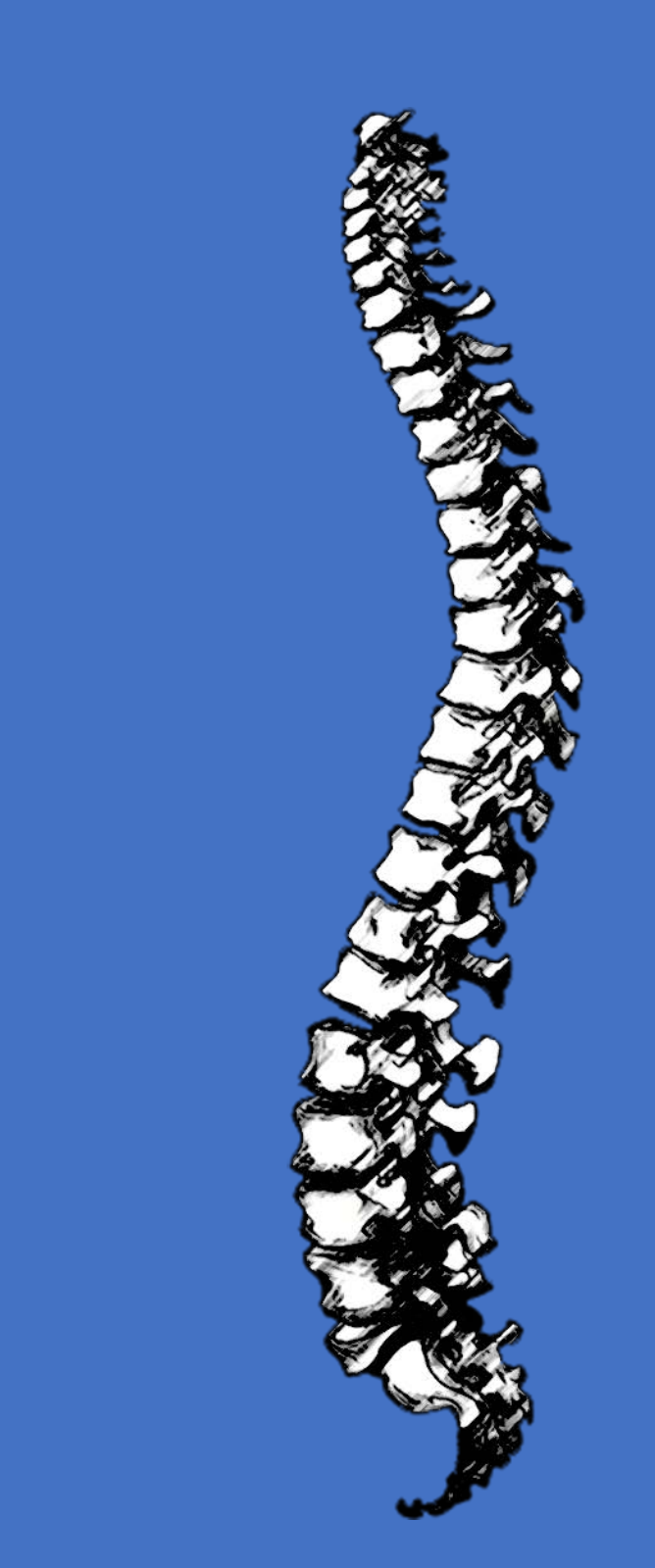

### Planificación quirúrgica de la cirugía de las lesiones atloaxoideas mediante impresión de modelos 3D<sup>27-31</sup>

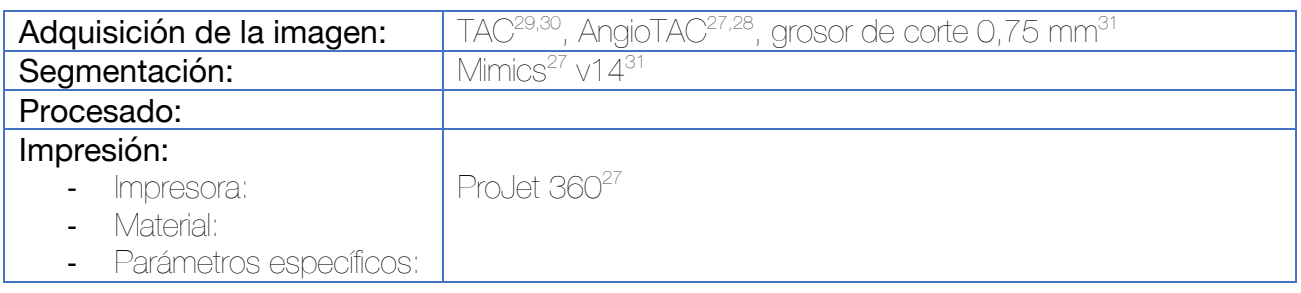

La segmentación puede realizarse exclusivamente a nivel óseo o incluyendo una máscara adicional para los vasos sanguíneos. El archivo STL derivado de la segmentación se imprime en uno o dos colores (si incluye los vasos sanguíneos) y se procede a la planificación quirúrgica. Esta planificación puede buscar hasta tres objetivos:

- a) Localización del punto de entrada de los tornillos pediculares
- b) Valoración del tamaño necesario para los implantes en el caso de fracturas pediátricas
- c) Simulación de la reducción por medio de una placa de reducción transoral

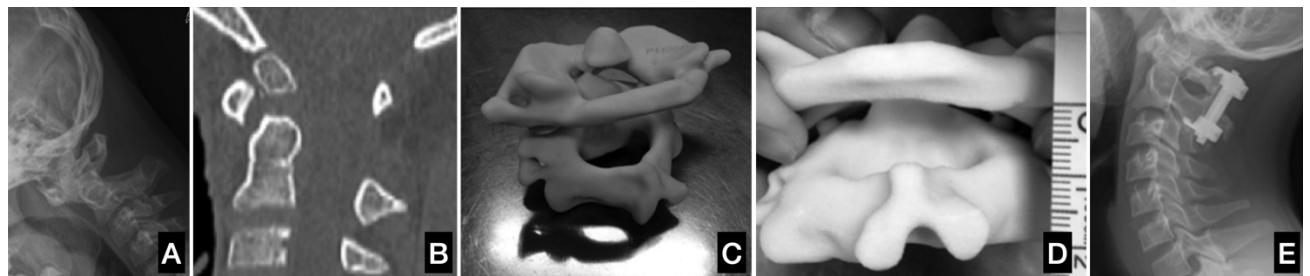

Figura 15. Planificación del tratamiento de la inestabilidad por Os Odontoideum infantil. (A) Radiografía simple. (B) TAC, corte sagital, (C y D) Impresión del biomodelo. Durante la planificación se observa si el tamaño de los tornillos-gancho es adecuado para la anatomía infantil. (E) Control postquirúrgico.<sup>30</sup>

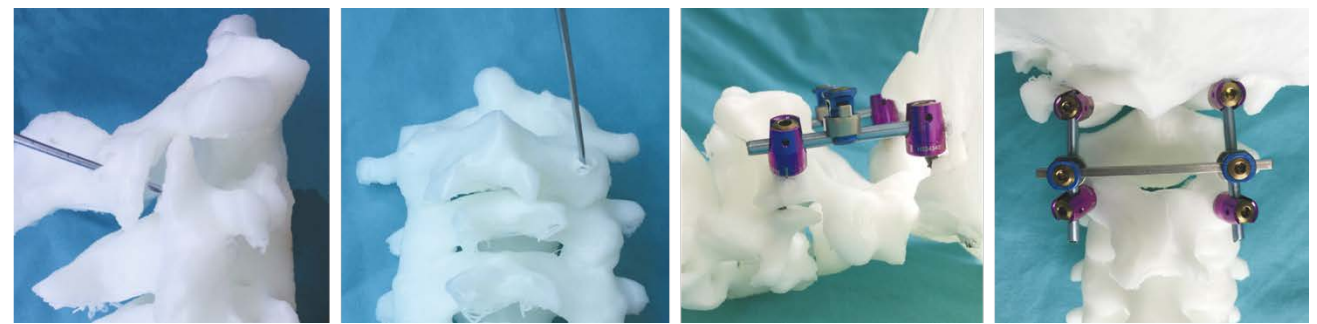

Figura 16. La planificación también se utiliza para la localización de los puntos de entrada más adecuados para los tornillos pediculares en la fijación occípito-cervical.29

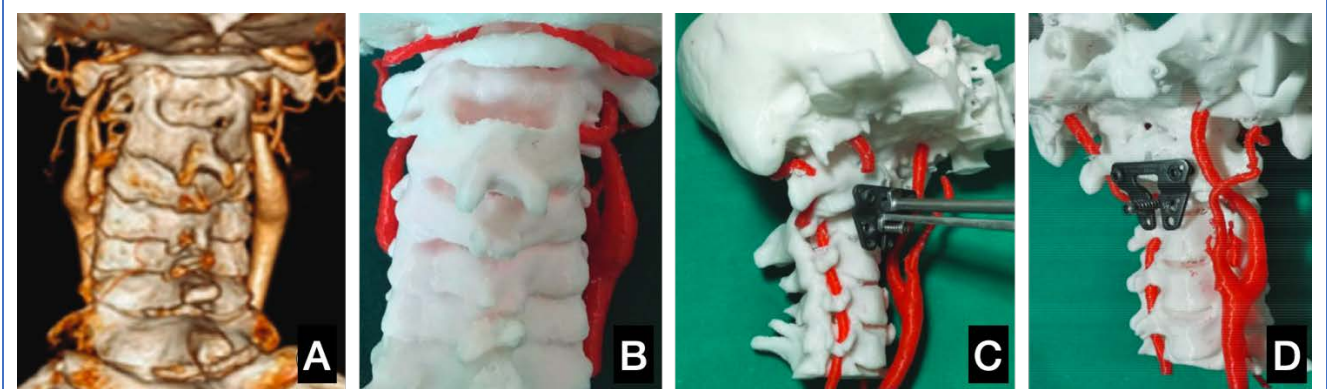

Figura 17. Simulación de la reducción C1-C2 por medio de placa anterior trans-oral. (A) Segmentación 3D. (B) Impresión 3D. (C y D) Simulación quirúrgica.<sup>31</sup>
# Formación en la introducción de tornillos pediculares 32,33

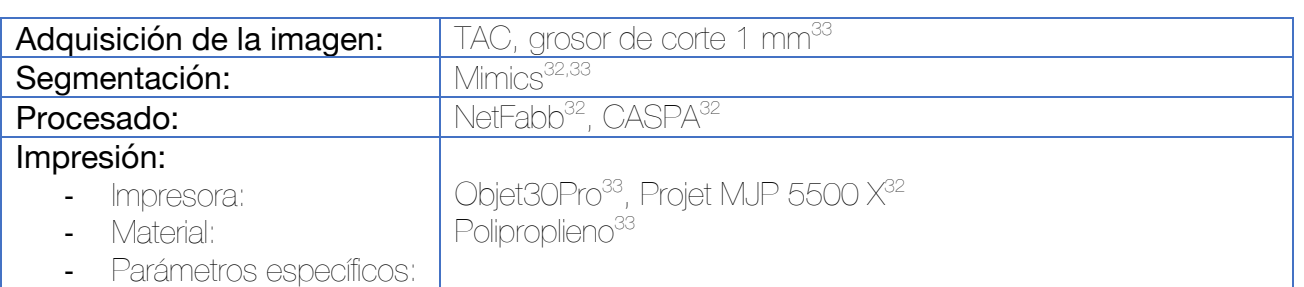

*Adquisición*: se realiza un TAC con grosor de corte inferior o igual a 1 mm a un paciente sin patología de la columna vertebral.

*Segmentación*: se procede a segmentar el componente óseo de la columna vertebral.

*Impresión*: se procede a realizar la impresión del biomodelo óseo. Existe la opción de realizar una impresión dirigida que permita obtener unas cualidades hápticas por parte del biomodelo similar a la del hueso real. Para ello, se recomienda emplear una pared de 1.7 mm a nivel de la vértebra, una pared de 1.2 mm a nivel de la cortical lateral del pedículo y de 1.6 a nivel de la medial, así como un grosor trabecular de  $0.3$  mm y un relleno tipo giroide.<sup>32</sup>

*Entrenamiento*: se introduce el biomodelo en un soporte de columna (Sawbones) y se rellena el espacio con un polímero sintético (tipo plastilina) dejando libre el arco de las vértebras y las espinosas para que solo pueda verse la superficie posterior de la anatomía vertebral.

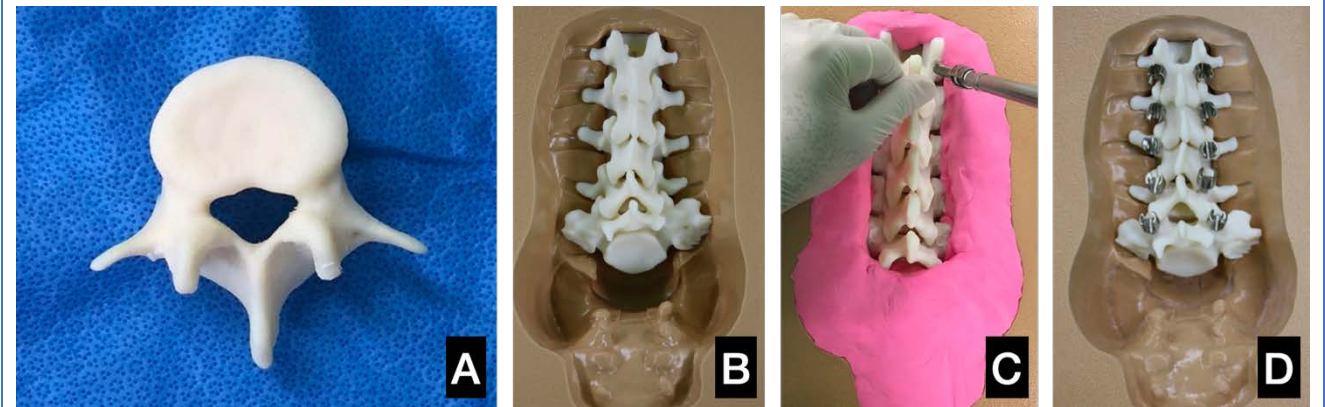

Figura 18. (A) Impresión de la vértebra. (B) Introducción de las vértebras en el soporte vertebral de Sawbones. (C) Cubierta de plastilina para permitir visualizar solo la anatomía posterior vertebral. (D) Examen de los resultados.

### Planificación de la implantación de los pines del halo craneal en pacientes displásicos<sup>34</sup>

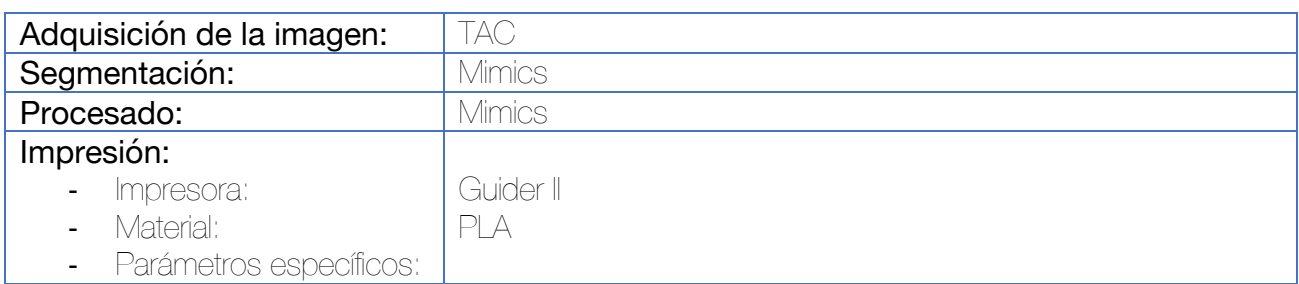

Tras la adquisición de la imagen, se procede a la segmentación del cráneo. Con el software de procesado se procede a realizar un corte axial del cráneo a nivel de su ecuador (considerada la región anatómica en la que se insertarán los pines del halo).

Se imprime el cráneo en dos partes, llevando el biomodelo al quirófano para planificar la inserción de los pines del halo en aquellas regiones anatómicas con mayor espesor óseo.

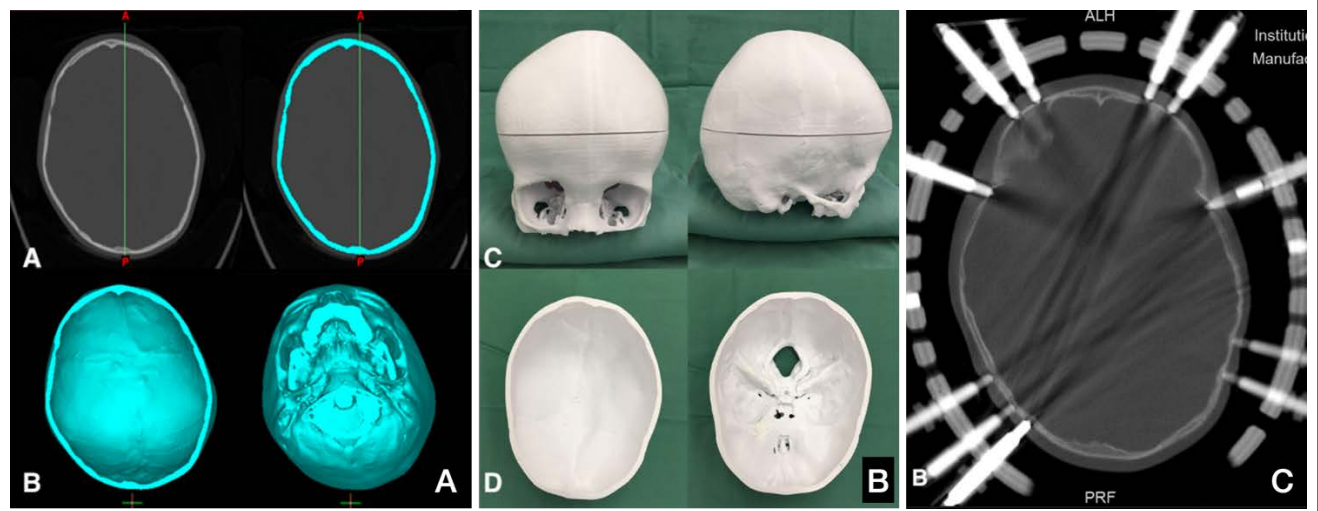

Figura 19. (A) Segmentación del cráneo y división del mismo a nivel de su ecuador. (B) Impresión del cráneo en dos piezas. (C) Control postquirúrgico. Los pines se introducen en aquellas regiones anatómicas con mayor espesor óseo.

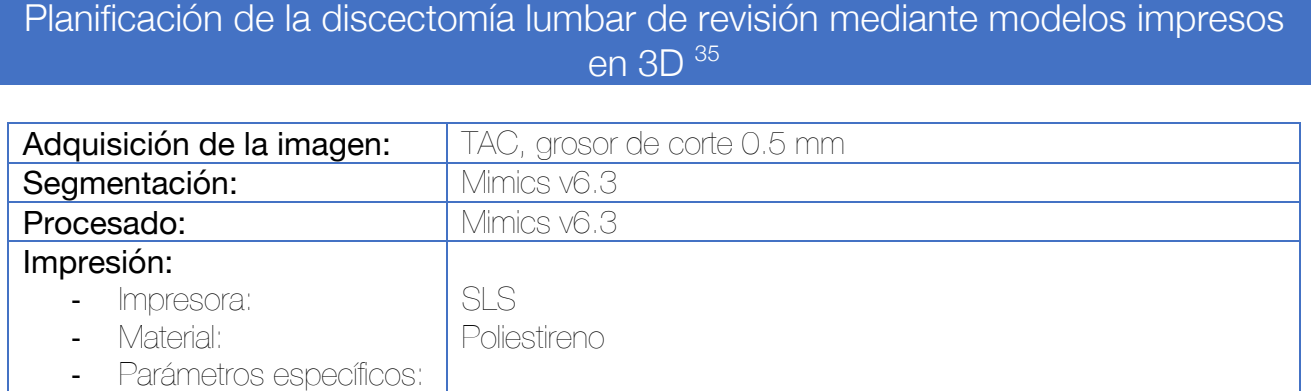

Se realiza la segmentación de los archivos DICOM procedentes del TAC y se procede a la impresión del modelo 3D mediante una impresora tipo SLS en poliestireno.

El modelo final mantiene todos los detalles de la configuración interna y externa de la columna vertebral. El modelo se utiliza en los periodos preoperatorios y perioperatorios para ayudar durante la cirugía. En particular, los modelos se utilizan para planificar el procedimiento quirúrgico observando cualquier estructura anatómica anormal o compleja, incluyendo los defectos óseos o la posición y severidad de la proliferación osteofitaria.

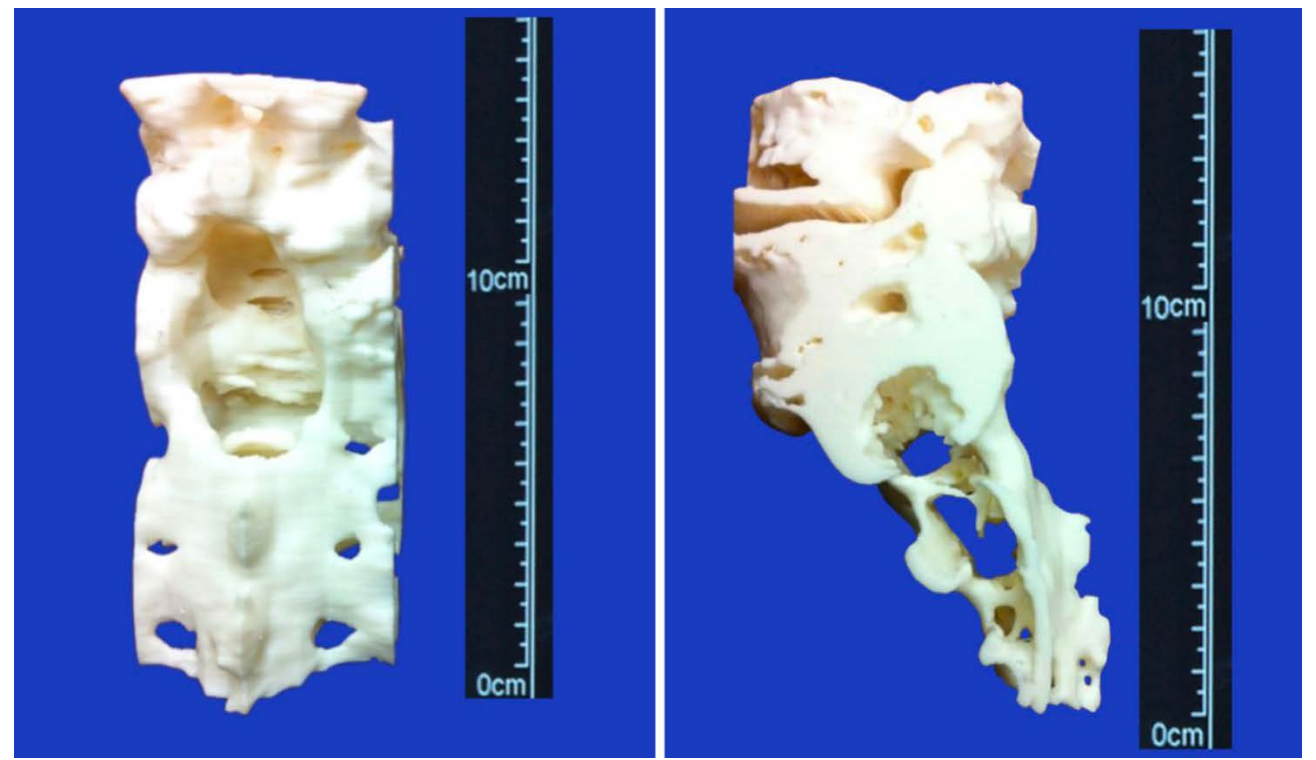

Figura 20. Modelo 3D lumbar imprimido para valorar una cirugía de revisión L5-S1.

No se han obtenido resultados clínicos concluyentes sobre la utilidad de la impresión 3D en esta patología.

# Planificación quirúrgica de la cirugía de las deformidades de la columna vertebral asistida por modelos impresos en 3D 36–39

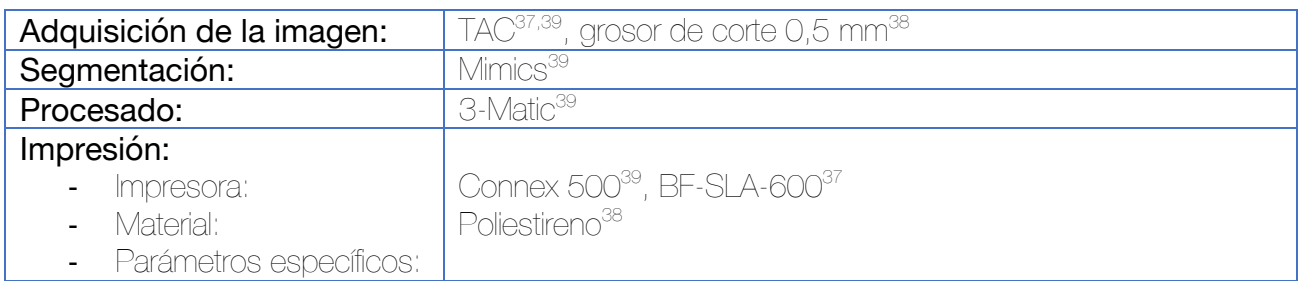

Tras la adquisición de la imagen se procede a realizar la segmentación de la columna vertebral. En estos casos se emplean impresoras de gran capacidad (tipo polijet o SLS) que permitan la impresión de la columna completa para facilitar la planificación.

Una vez impreso el modelo, se planifican los puntos de entrada de los tornillos pediculares sobre los biomodelos, así como la necesidad o no de posibles osteotomías.

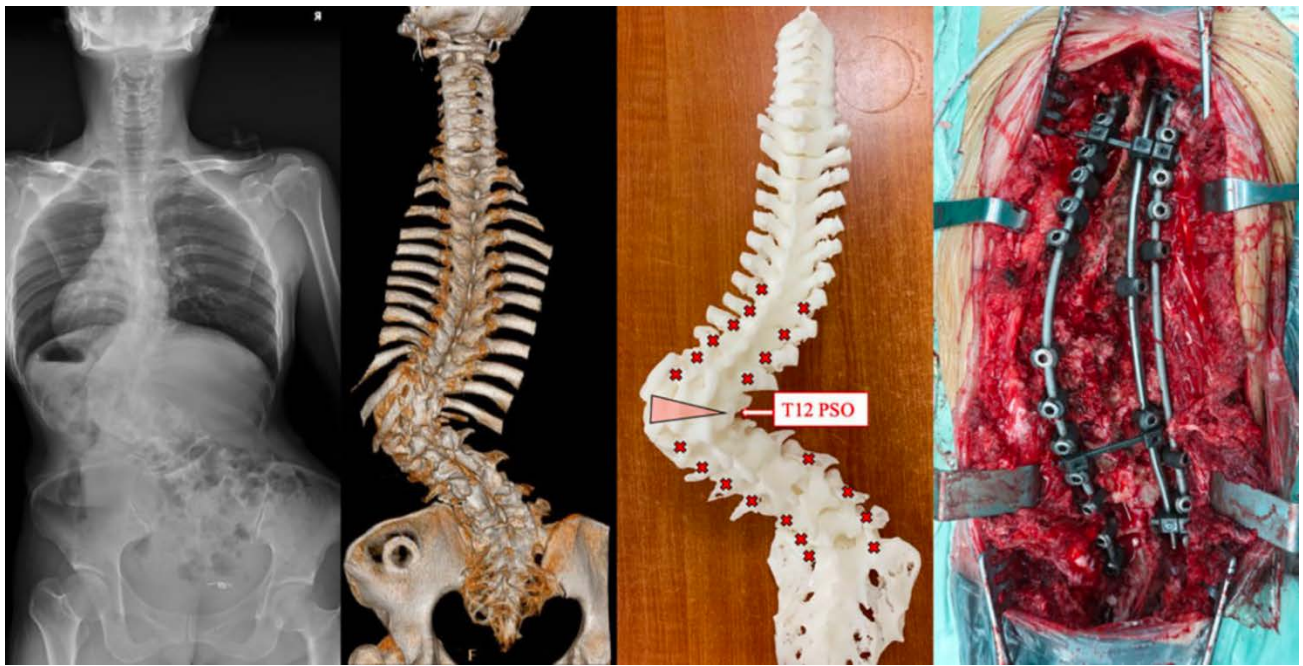

Figura 21. Ejemplo de planificación quirúrgica por medio de modelos impresos en 3D.<sup>37</sup>

La utilización de estos modelos ha demostrado aumentar la confianza de los cirujanos a la hora de llevar a cabo las cirugías de grandes deformidades de la columna vertebral.<sup>37</sup> Además, puede mejorar el tiempo quirúrgico y la pérdida hemática.<sup>38</sup>

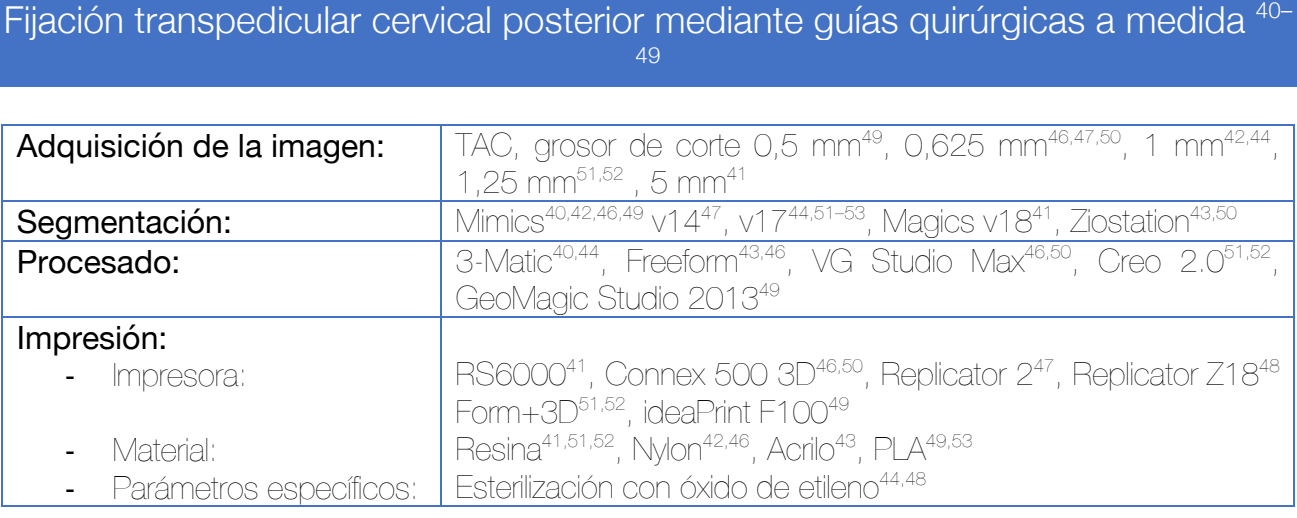

#### *Descripción del proceso según Feng et al*<sup>40</sup>*.*

En un primer lugar deben incorporarse los archivos DICOM procedentes del TAC en el software de segmentación (Mimics). En este caso, la segmentación se hace de una forma semiautomática a partir de semillas y unos valores de umbral predefinidos por medio de la herramienta "CT Bone Segmentation". Con el botón + se selecciona el segmento deseado y con el botón – aquellas partes adyacentes que no se desea segmentar. La herramienta "Calculate 3D" se encargará de llevar a cabo la reconstrucción 3D de la columna vertebral, la cual puede exportarse al ordenador.

Una vez obtenida la imagen 3D de la vertebra, debemos diseñar las trayectorias deseadas de los tornillos pediculares. Para ello, utilizamos la herramienta "Crear cilindro" que se encuentra dentro del módulo Medcad. Marcamos con el ratón el punto de la vértebra donde deseamos que la trayectoria del cilindro empiece. El lugar donde se haga el segundo click delimitará el final de la trayectoria. La distancia entre ambos puntos delimitará la longitud del tornillo. Para fusionar el cilindro con el cuerpo vertebral se lleva a cabo una operación Booleana de adición (en el menú simulación). Este nuevo cuerpo vertebral con los cilindros incorporados se exporta en STL para ser empleado como base en la generación de la guía quirúrgica.

Se incorpora el archivo STL al software de procesamiento (3-matic). Se selecciona la superficie posterior de la vértebra que deseamos que sirva de plantilla para la adaptación posterior de la guía quirúrgica (herramienta "Wave Brush Mark"). Seleccionamos también los cilindros incorporados en el paso anterior para que queden incluidos en la guía. Por medio de la herramienta "Separate" esta superficie se separa del cuerpo vertebral como un nuevo objeto. Con el módulo de diseño y la herramienta de "Offset" podemos dar volumen a nuestra guía quirúrgica seleccionando el grosor deseado.

Raquis

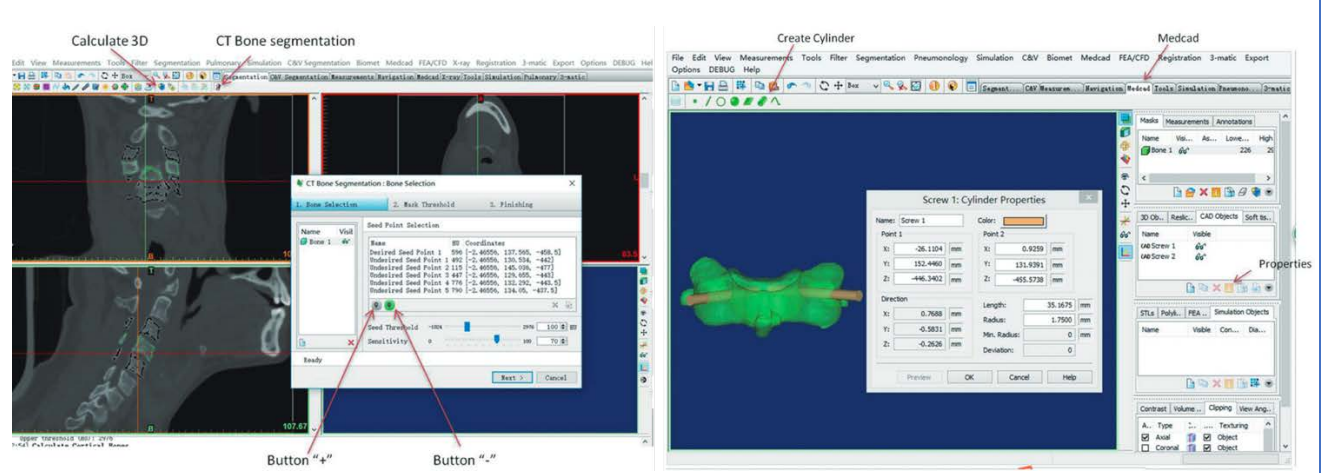

Figura 22. Segmentación de la vértebra e incorporación de los cilindros que delimitarán la posición final del tornillo. Estos cilindros deben sobrepasar la vértebra porque serán posteriormente empleados para el diseño de la chimenea de la guía quirúrgica. Por tanto, el diámetro de los mismos deberá ser igual al de la broca/aguja que vayamos a emplear previo a la introducción del tornillo.

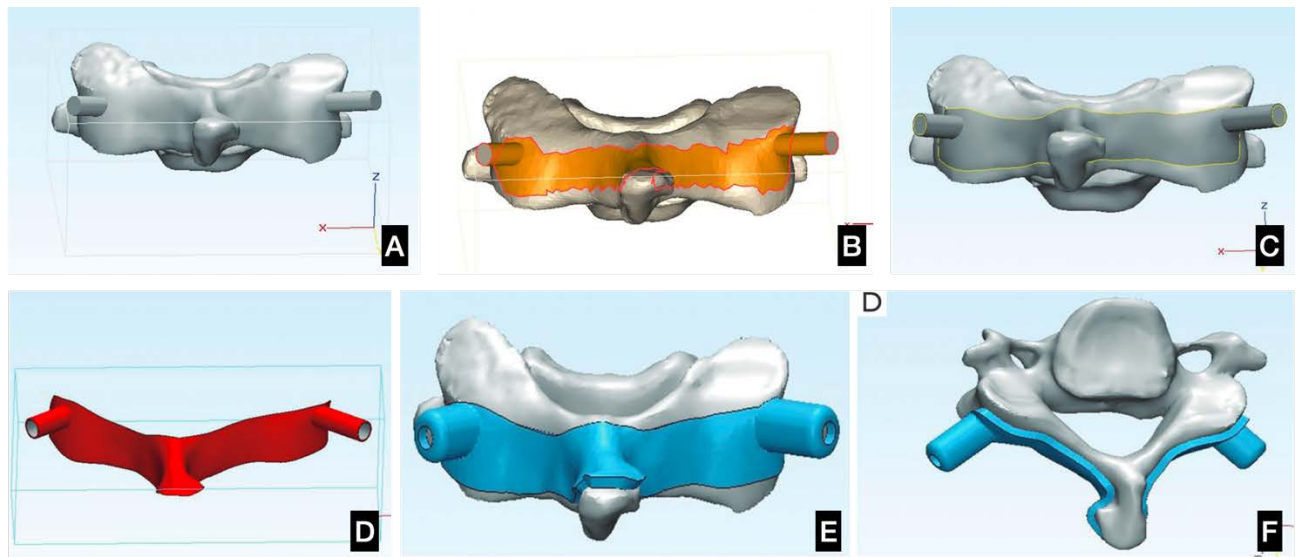

Figura 23. (A) Tras la unión Booleana de vértebra y cilindros, el cuerpo se incorpora al software de procesado. (B) Se selecciona la superficie posterior de la vértebra donde se desea encajar nuestra guía, así como la superficie periférica de los cilindros. (C) Se extrae la superficie (suavizada). (D) Se separa del cuerpo. (E y F) Se le da un grosor a la guía (offset).

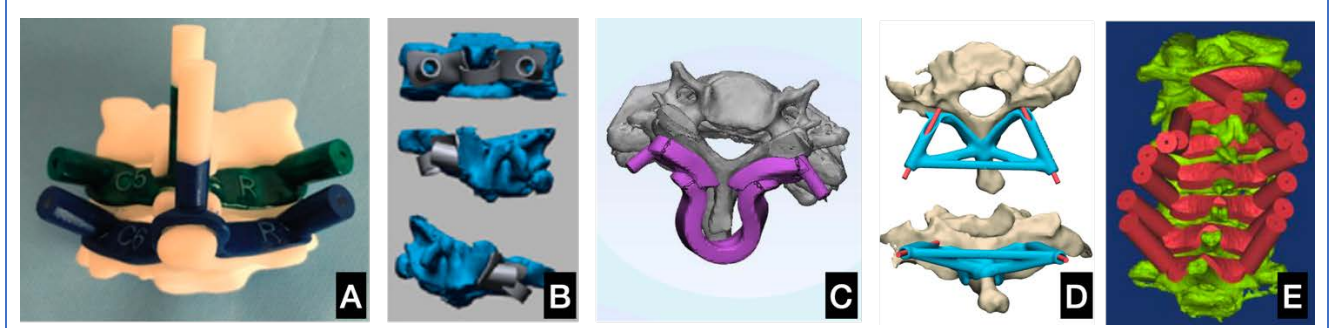

Figura 24. Distintas propuestas de diseños de guías quirúrgicas por los siguientes autores: (A) Deng<sup>41</sup>, (B) Feng<sup>42</sup>, (C) Kashyap<sup>44</sup>, (D) Pijpker<sup>45</sup>, (E) Zhang<sup>47</sup>

Raquis

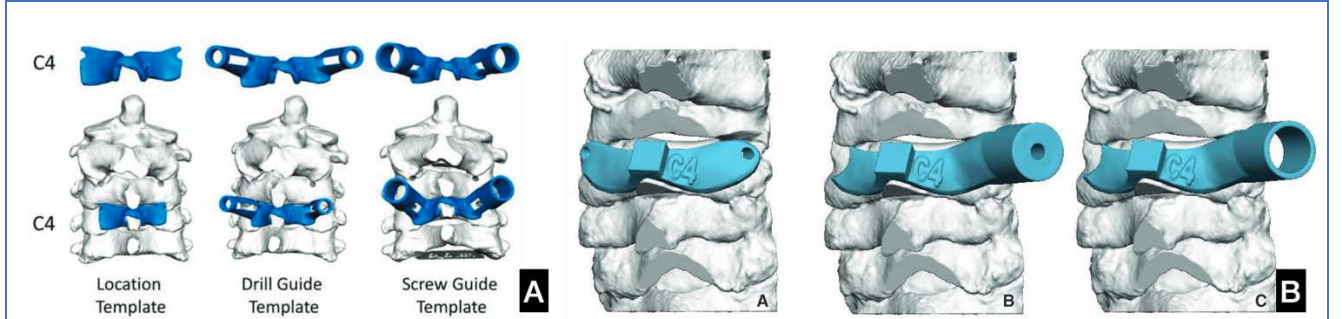

Figura 25. Existen trabajos que indican la posibilidad de crear guías quirúrgicas seriadas con chimeneas de distintos grosores para el mismo nivel. La primera sirva para localizar el nivel, la segunda para introducir la broca y la tercera para introducir el tornillo (A) Sugawara<sup>46</sup> (B) Kaneyama<sup>43</sup>.

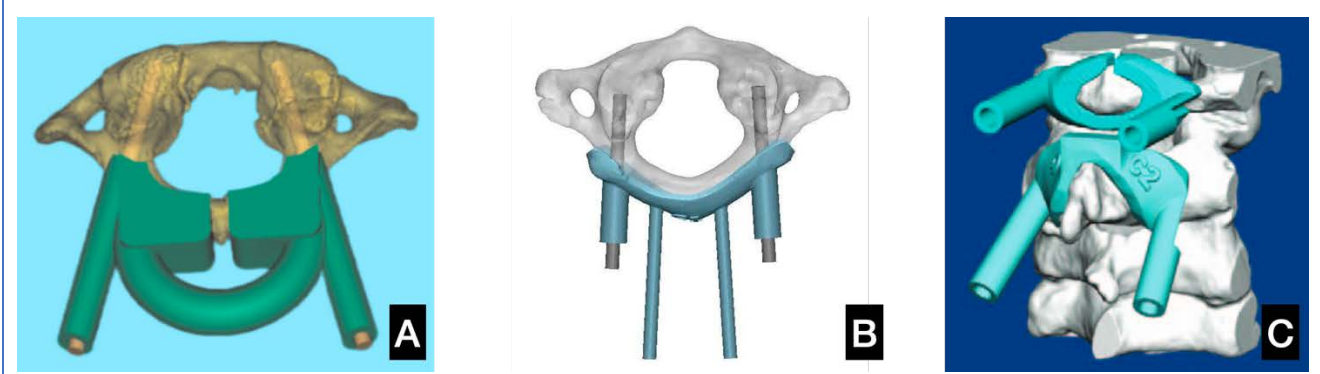

Figura 26. Diseños de guías quirúrgicas para C1. (A) Niu<sup>53</sup>, (B) Pu<sup>52</sup>, (C) Sugawara<sup>50</sup>

La utilización de estas guías puede mejorar la precisión en la introducción de los tornillos cervicales, disminuyendo la radiación.<sup>42</sup> Las guías quirúrgicas seriadas con chimeneas de distintos grosores no se han mostrado superiores a las guías tradicionales.<sup>45</sup> Se han hecho varios estudios en cadáver<sup>54-56</sup> para la inserción de tornillos pediculares a través de abordajes anteriores que no han sido recogidos en este trabajo por tener un carácter exclusivamente in vitro.

#### Laminoplastia de apertura mediante guía quirúrgica a medida

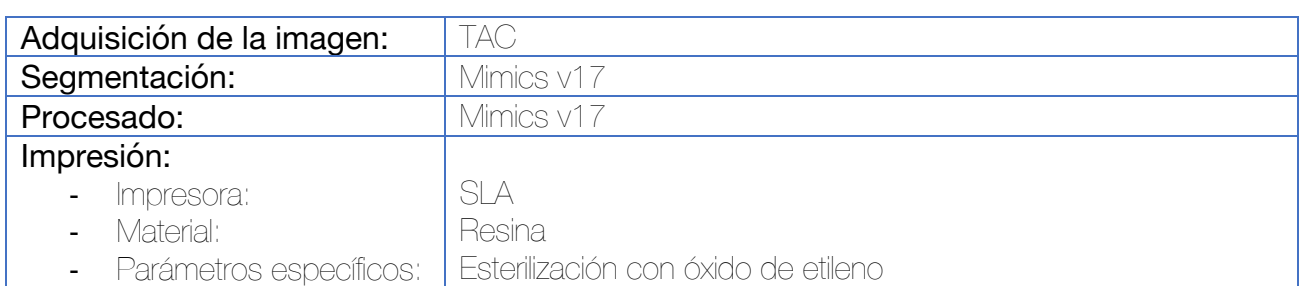

El TAC preoperatorio se utiliza para realizar la reconstrucción de la columna vertebral cervical en el software de segmentación. Se simulan 2 ranuras de corte en la unión entre la lámina y la masa lateral. A continuación, se extrae la superficie de la lámina para generar el cuerpo de la plantilla, al que se le sustraen por medio de una operación Booleana las dos ranuras de corte.

La plantilla se imprime en resina con una impresora estereolitográfica y se esteriliza en óxido de etileno.

Durante la cirugía, una vez que la lámina se ha expuesto, se adhiere la plantilla. En el lado abierto, la lámina se abre a lo largo de la ranura de corte. En el lado de la bisagra, se genera una debilidad con una fresa a nivel de la ranura.

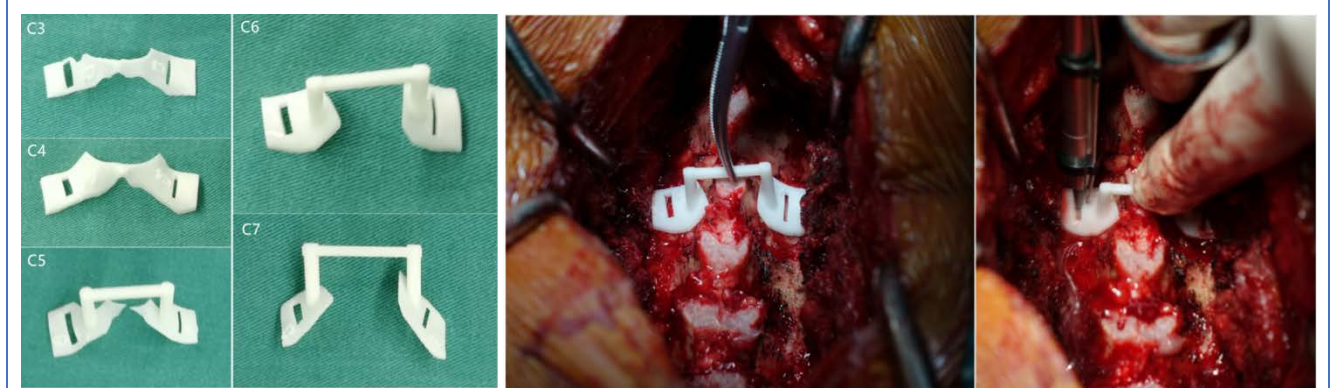

Figura 27. Ejemplos de varias guías quirúrgicas para la laminoplastia de apertura cervical e imágenes intraoperatorias.

#### Fijación pedicular dorsal y lumbar mediante guías quirúrgicas específicas independientes para un cuerpo vertebral 57–68

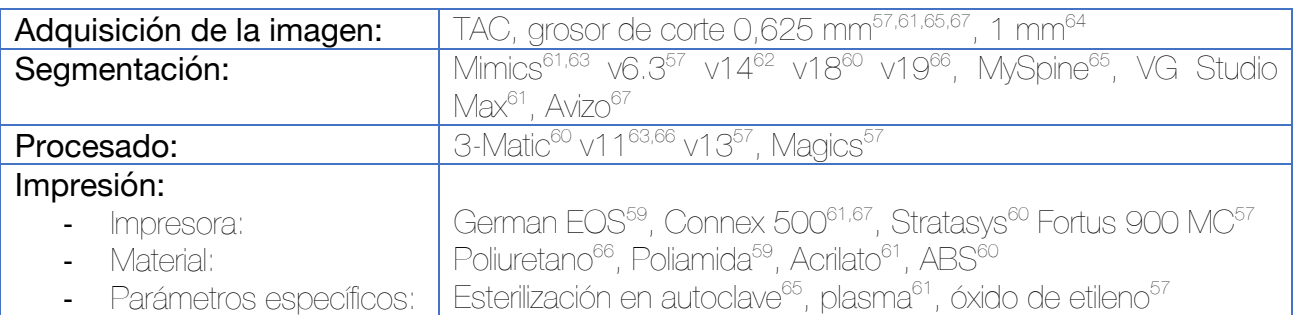

#### *Se describe la técnica según la realiza Garg et al, mostrando los diferentes tipos de diseños realizados por los demás autores en la iconografía.*

Tras la realización del TAC se incorporan los archivos DICOM al software de segmentación Mimics para segmentar el modelo 3D de la columna vertebral. Se procede a trabajar con aquellas vértebras seleccionadas para la instrumentación en la planificación preoperatoria. Se genera un cilindro que determinará localización exacta de la guía de broca. Basado en las medidas resultantes de su trayectoria, se calcula el diámetro y la longitud de los tornillos.

Una vez segmentada la vértebra, se importa al software de procesado (3-Matic). Se selecciona un área específica de la vértebra con la función "Crear Curva", generando una superficie que servirá de zona de contacto para la guía. La función "Hueco" (Hollow) proveerá de grosor a esta superficie y la función "Crear Cilindros" servirá para generar las chimeneas guía para la broca. Se emplearán operaciones Booleanas para unir y sustraer los distintos elementos de la guía quirúrgica.

Lo más frecuente es generar una quía quirúrgica con chimeneas a ambos lados de la línea media. La superficie de contacto con la vértebra se genera como un inverso de la superficie posterior de la vértebra, logrando un encaje casi perfecto.

Cada guía se marca para no confundir el nivel sobre el que se adapta.

Existe también la posibilidad, como indican Sugawara et al<sup>61</sup> de fabricar guías quirúrgicas diferentes para el posicionamiento, brocado e introducción de los tornillos, con diferentes diámetros a nivel de las chimeneas que permitan los distintos propósitos.

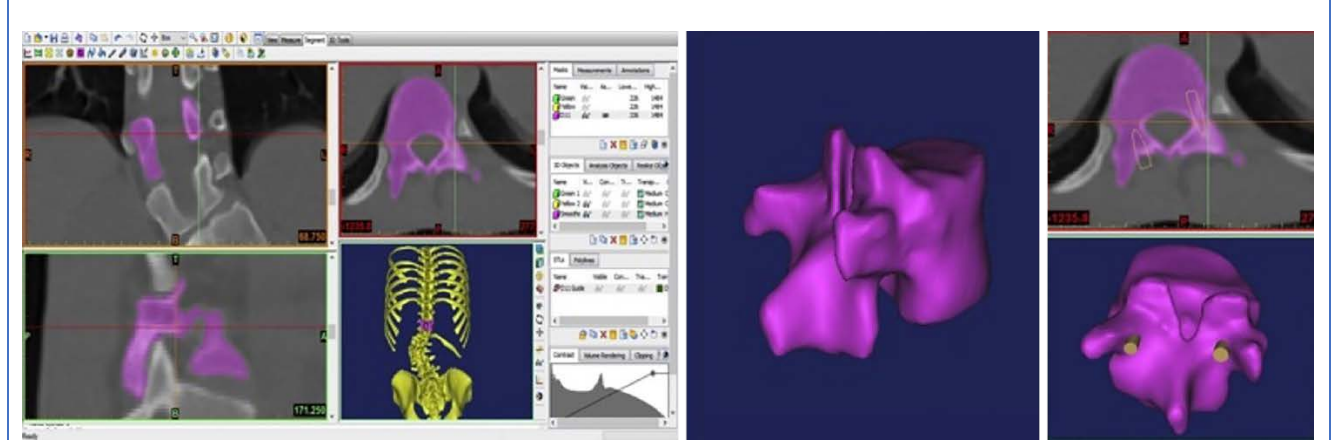

Figura 28. Segmentación de la vértebra e incorporación de cilindros para el cálculo de trayectoria, diámetro y longitud de los tornillos con el software de segmentación.<sup>60</sup>

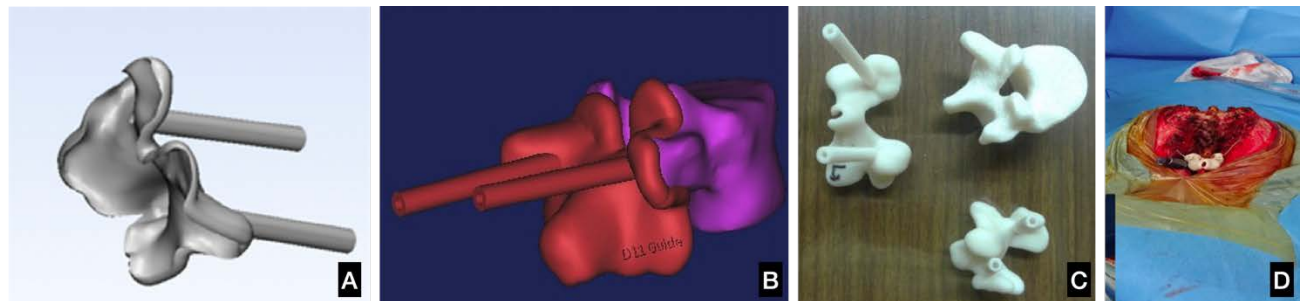

Figura 29. (A) Diseño de la guía quirúrgica. (B) Comprobación digital de la adaptación y trayectoria de los tornillos. (C) Impresión de la vértebra y de la guía quirúrgica. (D) Imagen intraoperatoria.<sup>60</sup>

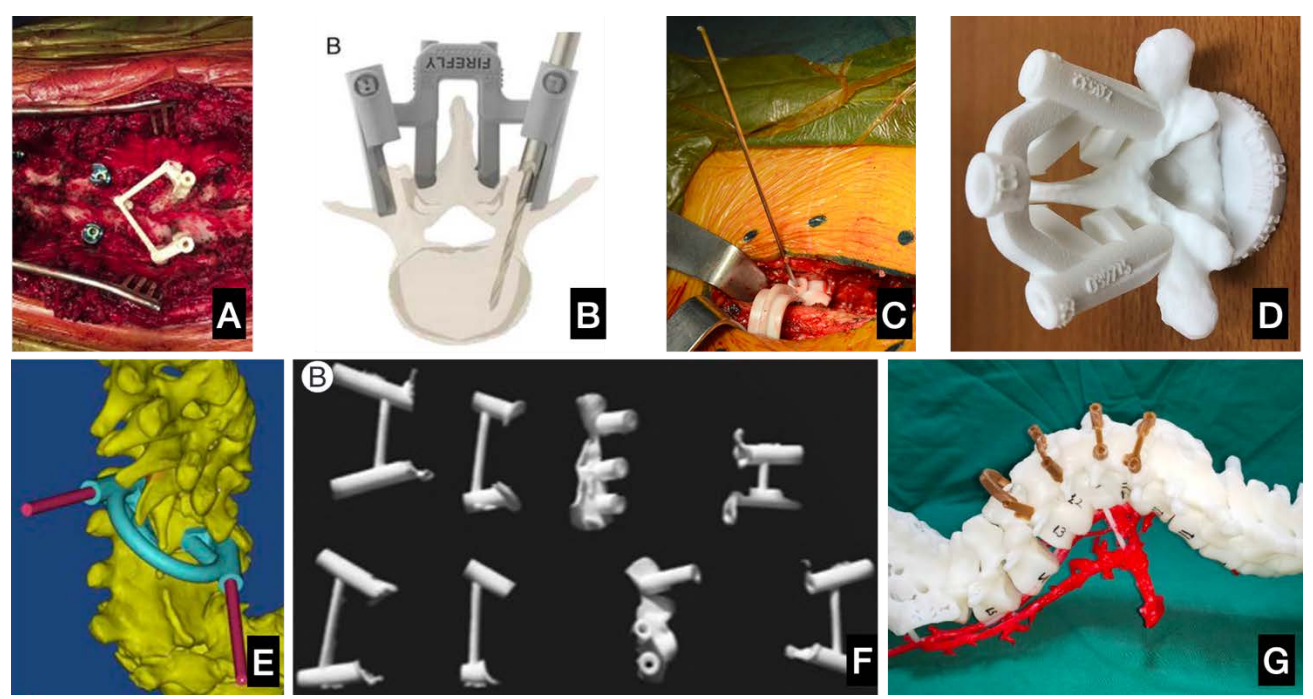

Figura 30. Distintos tipos de diseños de guías quirúrgicas con adaptación a la superficie posterior de la vértebra/espinosas. (A) Senkoylu<sup>57</sup>, (B) Mighty Oak Medical<sup>58</sup>, (C) Chen<sup>69</sup>, (D) Cool<sup>65</sup>, (E) Luo<sup>62</sup>, (F) Shah<sup>63</sup>, (G) Liang<sup>70</sup>

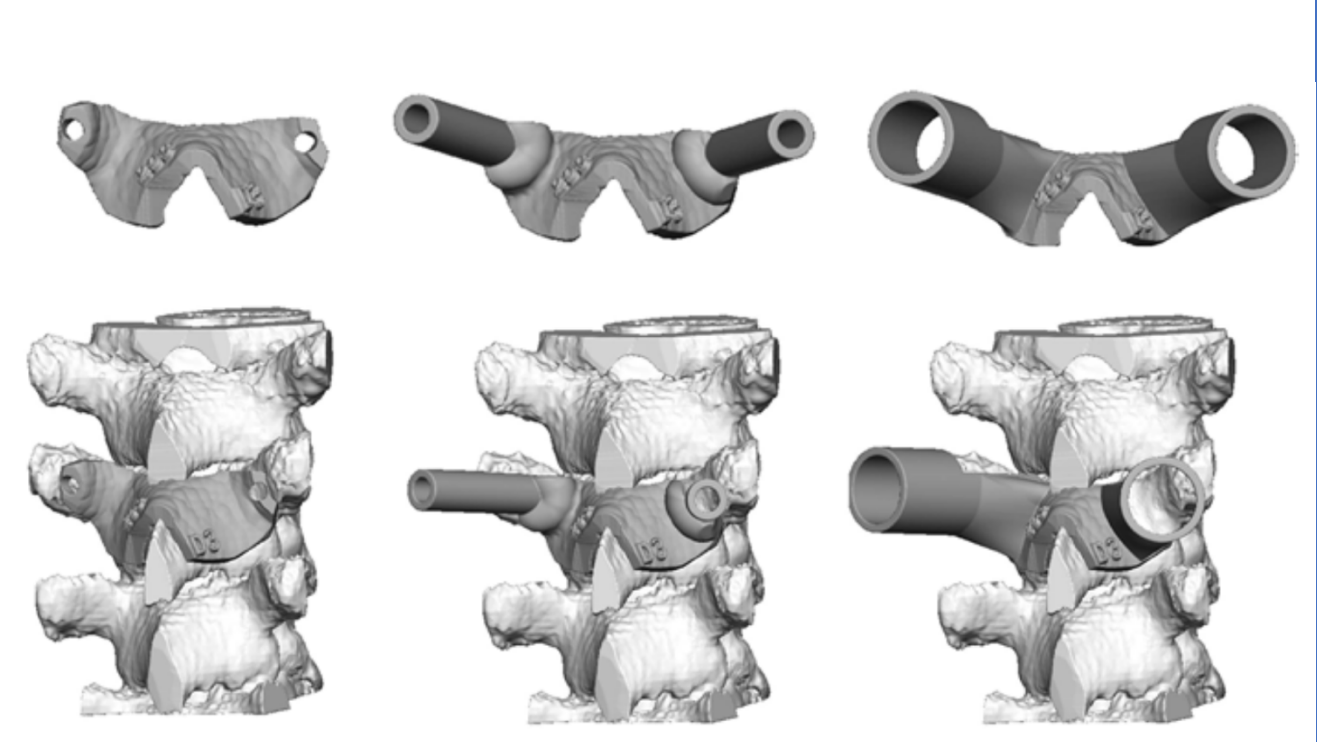

Figura 31. En el diseño presentado por Sugawara existen tres guías diferentes para cada vértebra (de izquierda a derecha: guía de posicionamiento, broca y tornillo)<sup>61</sup>

La realización de TAC de control confirma el posicionamiento correcto de los tornillos según lo planificado en el 100% de los casos<sup>65</sup> siendo de mayor precisión que la técnica manos libres en el tratamiento de la escoliosis congénita<sup>62</sup>. La utilización de las guías acorta el tiempo quirúrgico, la pérdida hemática y el tiempo de fluoroscopia.58,69,71

Existen estudios que sugieren que la utilización de guías quirúrgicas personalizadas podrían emplearse para dirigir el tornillo a aquella región del cuerpo vertebral con mayor densidad ósea, si bien, deben aún realizarse estudios in vivo.72

## Tratamiento quirúrgico de la escoliosis mediante guías quirúrgicas a medida para osteotomía 73–75

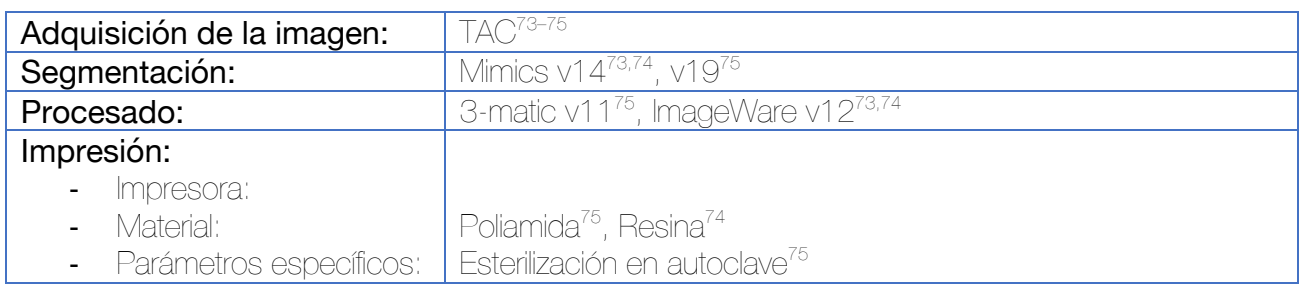

Se realiza la segmentación vertebral para obtener un modelo 3D digital individual del paciente. Posteriormente, con el software de procesado se procede a la medición de los parámetros más importantes para planificar la intervención (Eje vertical sagital, Ángulo de la escoliosis, Ángulo de la cifosis, Rotación de los cuerpos vertebrales). Esta planificación consiste en la simulación de la implantación de los tornillos pediculares (tanto su posición, como su tamaño), el segmento de la osteotomía y la corrección de la deformidad.

Cada vértebra en la que se vaya a realizar una fijación pedicular debe de ser medida de manera aislada (incluyendo el tamaño, la forma y la variación del pedículo)

La otra parte del proceso de planificación incluye la valoración del rango y abordaje de la osteotomía. La simulación busca observar si la resección se puede realizar a un nivel seguro, así como el daño potencial de los vasos y nervios. En este gesto también se busca corregir la rotación si es necesario. Esta simulación de la osteotomía se repite hasta que los dos extremos de la osteotomía presentan una alineación perfecta y la corrección de la escoliosis es completa. Idealmente se debe conseguir una línea de plomada desde C7 hasta el borde posterosuperior del sacro y la línea sacara media en los planos sagital y coronal respectivamente.

Tras confirmar todos estos requerimientos, se generan guías quirúrgicas que orienten la broca de los tornillos pediculares, otra que guíe la osteotomía y por último, plantillas que sirvan como barras de corrección.

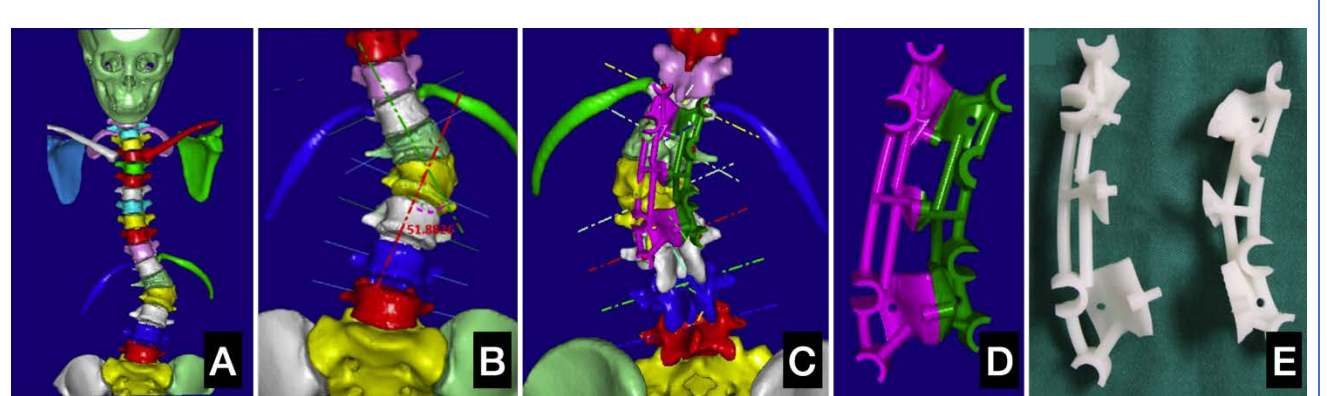

Figura 32. (A) Segmentación de la columna vertebral de un paciente de 12 años con escoliosis debido a una hemivértebra. (B) Cálculo de los ángulos de la deformidad. (C) Diseño de la guía quirúrgica para el brocado de los tornillos pediculares. (D y E) Guía quirúrgica diseñada en dos cuerpos desmontables.

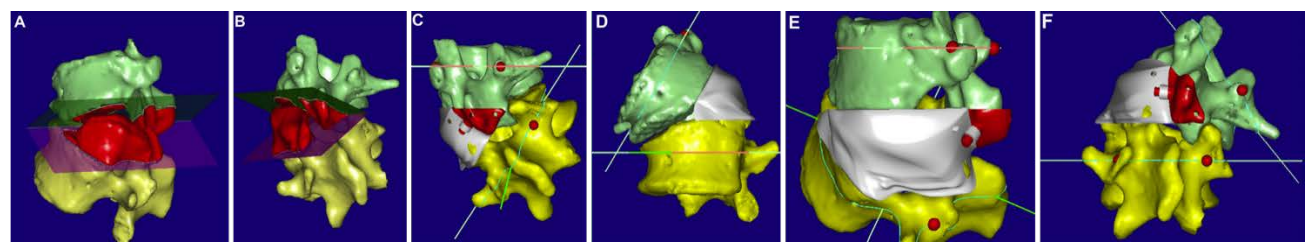

Figura 33. diseño de la guía quirúrgica para la osteotomía. (A-B) Simulación de la hemivertebrectomía. (C-F) Distintas proyecciones del acople de la guía quirúrgica a las vértebras.

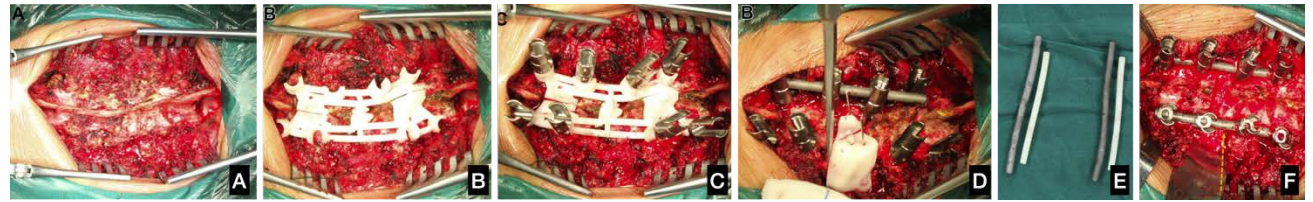

Figura 34. Imágenes intraoperatorias. (A) Disección. (B) Posicionamiento de la guía quirúrgica. (C) Introducción de los tornillos. (D) Fijación con una barra provisional, posicionamiento de la guía de osteotomía y osteotomía. (E) Premoldeado de las barras según guía impresa en 3D. (F) Resultado final.

#### Dispositivo de asistencia para la introducción de tornillos pediculares percutáneos a nivel dorsal y lumbar – Estilo Raíz de Loto <sup>76</sup>

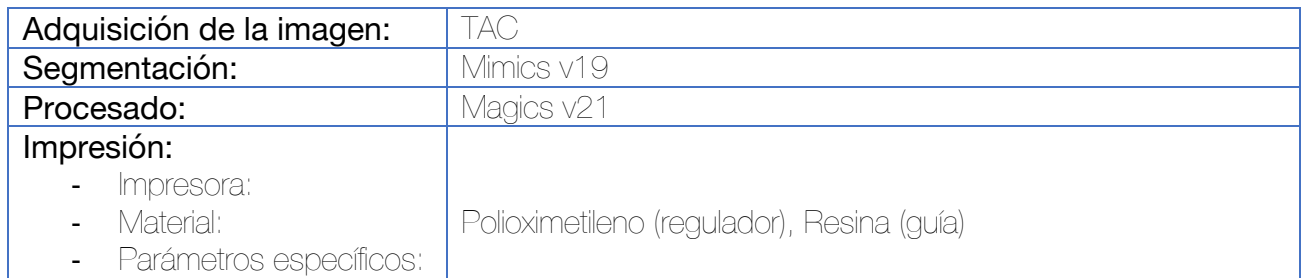

Durante la fase de adquisición del TAC se sitúan 4 marcadores cutáneos que sirvan como referencia para situar la guía quirúrgica. En este caso se emplean 4 perlas hemiesféricas de un diámetro de 1 cm, situadas aproximadamente a 4 cm de distancia del centro del cuerpo vertebral. La segmentación se lleva a cabo por medio de una herramienta umbral, incluyendo los 4 marcadores, así como el tejido circundante y el cuerpo vertebral.

Para el diseño de la guía quirúrgica se basa en 4 cilindros que se sitúan en el centro de los pedículos en los 3 planos del espacio. Estos cilindros son el origen de unas chimeneas que se obtienen por medio de operaciones Booleanas.

Se diseña un regulador termoplástico poroso (un diseño parecido a una raíz de loto) con un diámetro equivalente al diámetro de las chimeneas generadas en el paso anterior. Se trata de un cilindro con orificios paralelos que lo atraviesan de lado a lado.

Durante la cirugía se posiciona la guía quirúrgica. A través de sus cuatro chimeneas se introducen los 4 reguladores de termoplástico. Se introduce una aguja a través del orificio central de cada uno de los reguladores hasta alcanzar la cortical ósea. Si las comprobaciones radioscópicas no sitúan la aguja en la posición adecuada, se emplean los orificios contiguos del regulador hasta lograr alcanzar el posicionamiento óptimo.

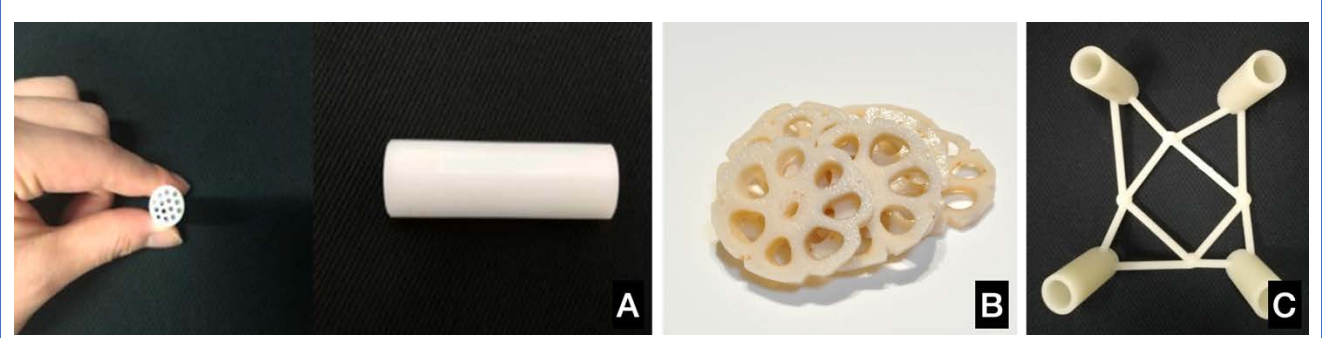

Figura 35. (A) Diseño del regulador cilíndrico. El interior del regulador contiene múltiples orificios paralelos que simulan los de la raíz del loto (B). (C) Guía quirúrgica con 4 chimeneas. La guía incorpora 4 marcadores que se corresponden con las hemiesferas de posicionamiento situadas a nivel cutáneo.

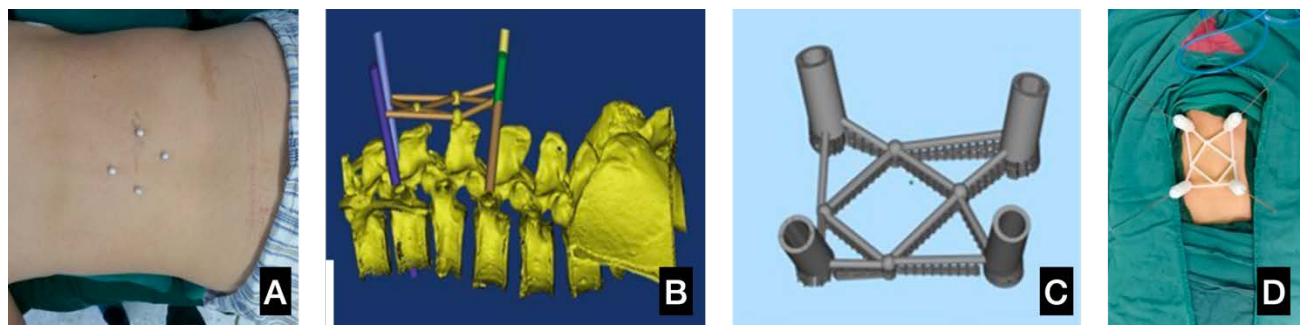

Figura 36. (A) Hemiesferas de posicionamiento. (B) Estas hemiesferas sirven de referencia cutánea para el diseño de la guía, así como cilindros que se sitúan a través de los pedículos. (C) Diseño de la guía. (D) Ejemplo intraoperatorio.

#### Dispositivo de asistencia para la introducción de tornillos pediculares percutáneos a nivel dorsal y lumbar

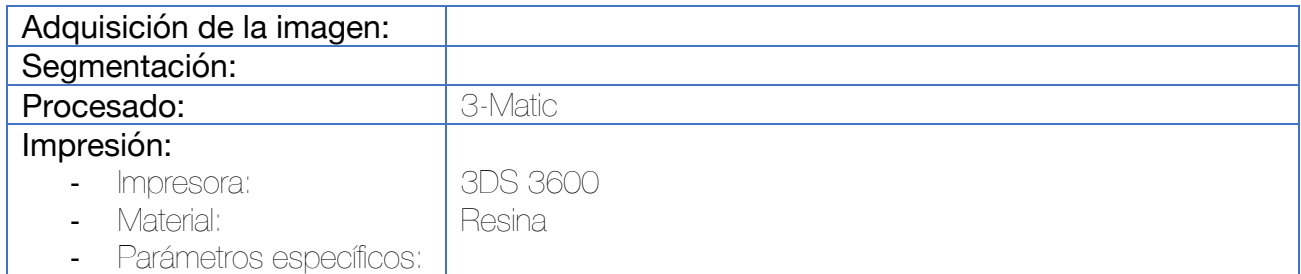

Se diseña un prisma con unas dimensiones de 150 mm x 25 mm x 15 mm. La guía se divide en parte izquierda y derecha y se conecta con una estructura de hebilla. La plantilla se diseña con un orificio transversal que discurre a lo largo del lado izquierdo y derechos para marcar el borde superior del cuerpo vertebral. El centro de la guía contiene 3 orificios longitudinales que se utilizan para introducir 3 agujas de Kirschner que conectan con otras guías y también sirvan para localizar las apófisis espinosas, el pedículo izquierdo y el pedículo derecho. Los lados izquierdo y derecho de la guía se diseñan con una parrilla de 3x3 orificios para localizar la apófisis espinosa y fijar las guías. Las guías se clasifican en 6 tipos en función de su ángulo de inclinación que puede ser 4,6, 8, 10, 12 y 14. Todos los orificios tienen un diámetro de 2.1 mm para que puedan ser atravesados por facilidad con una aguja de 2 mm de diámetro.

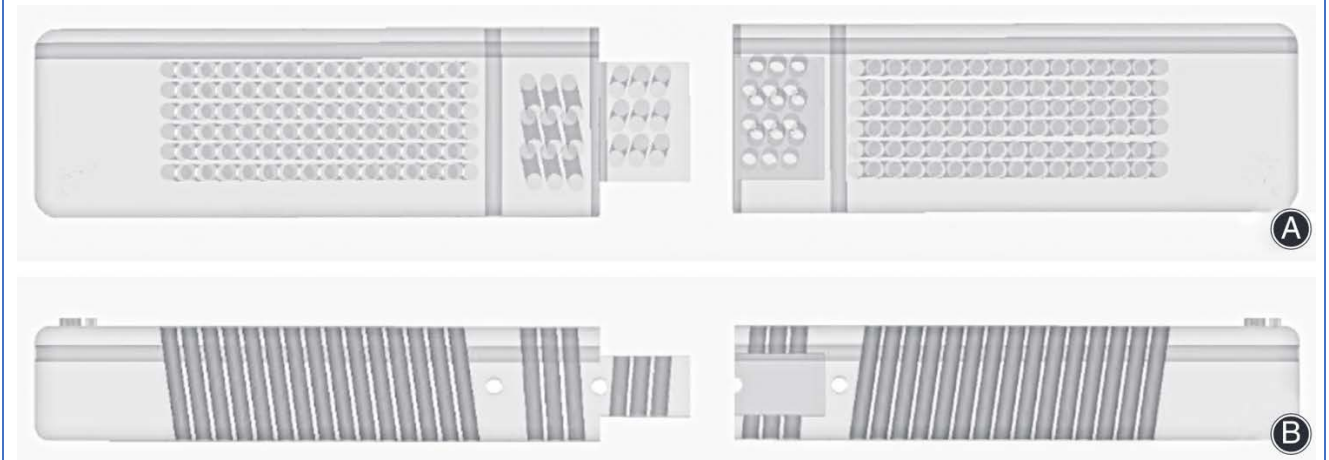

Figura 37. Diseño de la guía quirúrgica. Visión superior (A) y visión lateral (B). La guía se diseña en dos piezas que se adaptan por medio de un sistema de hebilla. Es la manera de que pueda desamblarse y retirarse del paciente cuando se localizan los pedículos.

Raquis

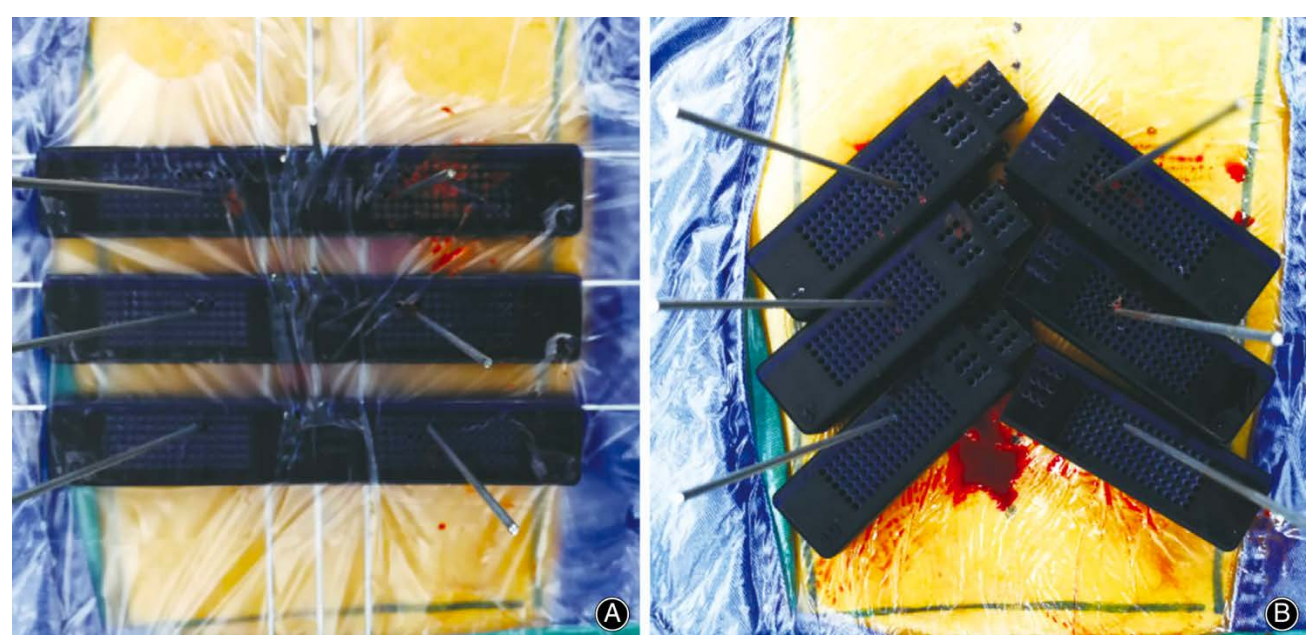

Figura 38. Imagen intraoperatoria. Guías ensambladas (A) y guías desacopladas para poder ser retiradas (B)

#### Fijación pedicular dorsal y lumbar mediante guías quirúrgicas específicas multinivel para la corrección de deformidades 74,77,78

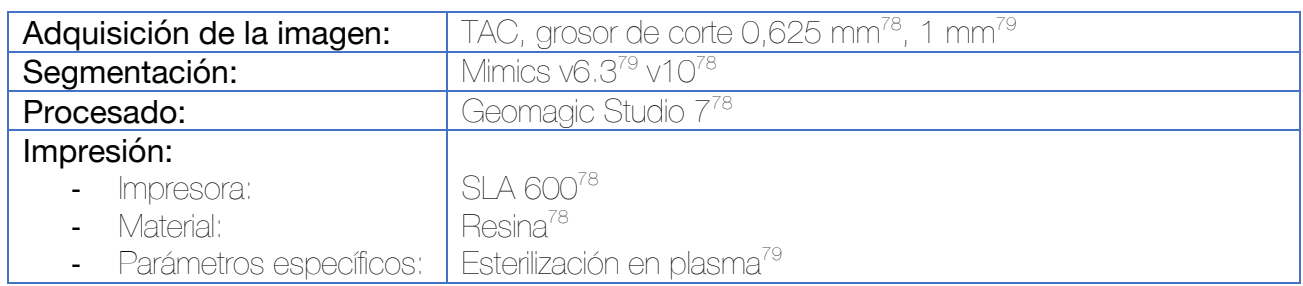

Los archivos DICOM procedentes del TAC se exportan al software de segmentación para generar una reconstrucción 3D de la columna vertebral. En un primer paso se sitúan pines virtuales en los pedículos de aquellos segmentos con una mayor deformidad, cuyas referencias anatómicas son más difíciles de localizar. En este paso se determina además del lugar de inserción más adecuado, el diámetro de los tornillos, su longitud y su orientación. En función del diámetro del pedículo se escoge el tamaño del tornillo de acuerdo con la siguiente tabla:

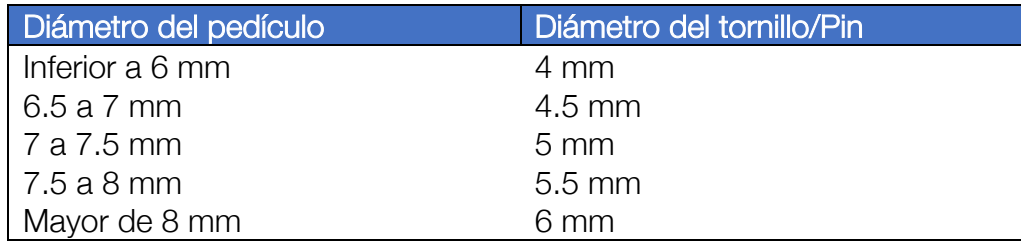

El modelo 3D se exporta al software de procesado. Pueden realizarse plantillas para 2 o 3 niveles. Se genera una superficie inversa a la superficie posterior de las vértebras, permitiendo un acople casi perfecto. Al realizar guías para varios niveles, se utiliza la misma guía para varios pedículos contiguos ipsilaterales. El diámetro interior de las chimeneas se ajusta para acomodar la trayectoria planificada de la broca.

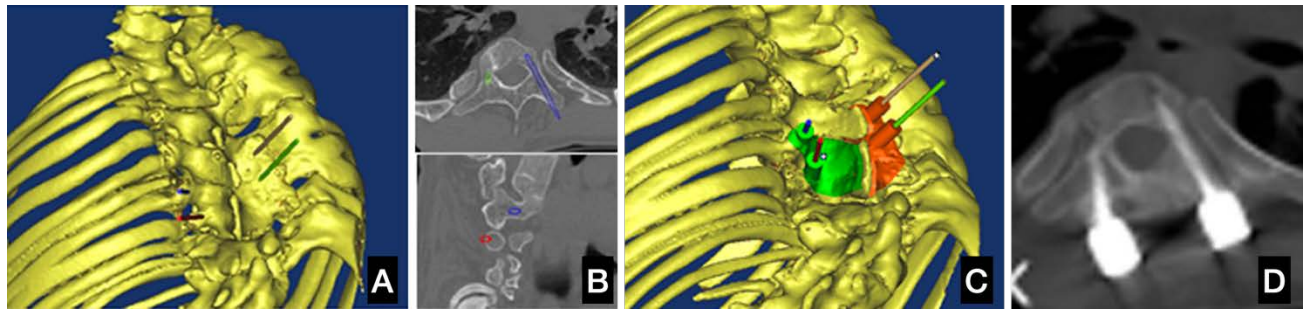

Figura 39. (A) Segmentación de la columna vertebral y localización del trayecto de los tornillos. (B) Confirmación de la correcta ubicación de los tornillos. (C) Diseño de las guías quirúrgicas. (D) Control postoperatorio, confirmación del posicionamiento del tornillo según lo planificado en la imagen (B).78

### Fijación S2-alar-iliaca abierta mediante tornillos introducidos con guía quirúrgica paciente específica<sup>80-82</sup>

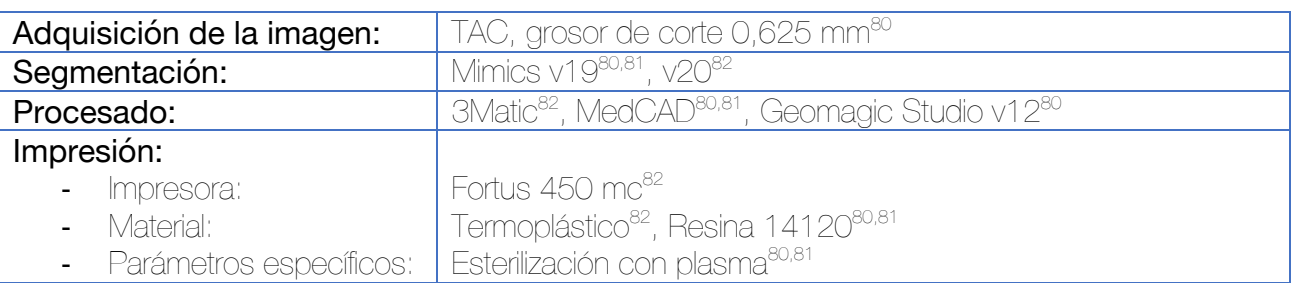

Tras la segmentación, el primer paso consiste en la identificación de la trayectoria virtual del tornillo, que debe ajustarse en la visión sagital, coronal y axial. Se busca el corredor más largo y ancho del iliaco. Debe evitarse atravesar los forámenes sacros y el canal sacro.

La guía consta de dos partes diferenciadas:

- Cuerpo principal (zona de contacto y adaptación al hueso): se emplea la información de la superficie dorsal del sacro, escogiendo la cresta sacra mediana como punto de referencia, así como las regiones que se encuentran entre los agujeros sacros posteriores. Se utilizan técnicas de ingeniería inversa para este propósito.
- Chimeneas: se crean dos chimeneas para guiar la entrada de los tornillos. Inicialmente se emplearán para introducir una herramienta de fresado de la cortical para favorecer la entrada del tornillo y posteriormente para introducir el tornillo. En su lugar pueden emplearse chimeneas para introducir una broca y posteriormente una terraja.

Raquis

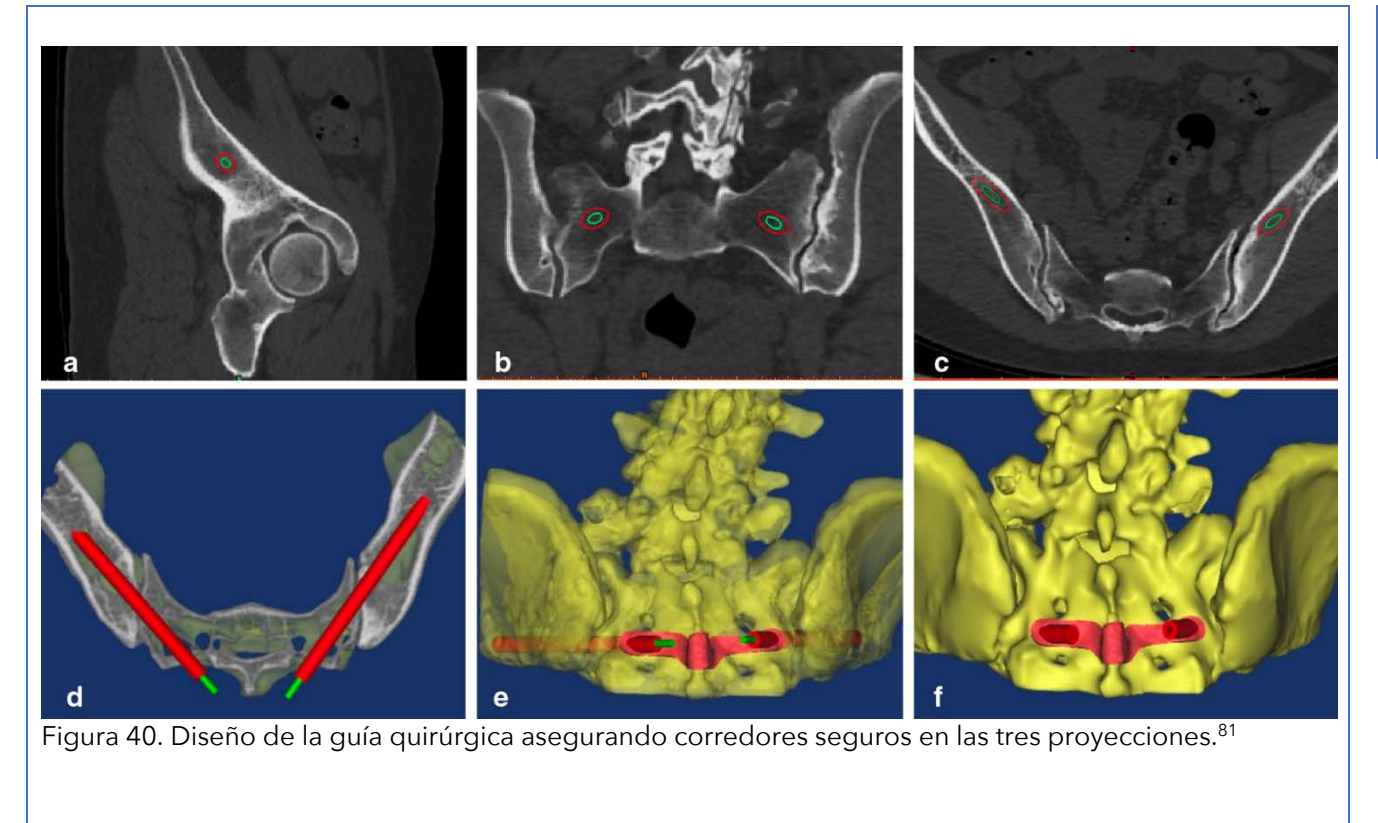

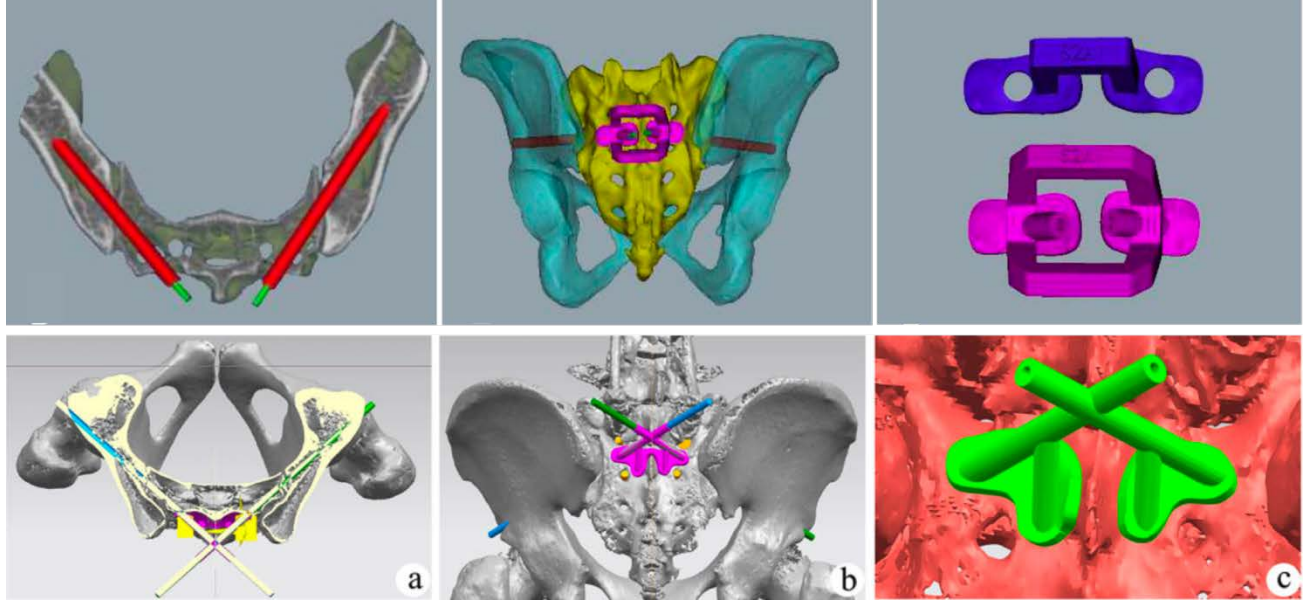

Figura 41. Otros modelos de guía quirúrgica.80,82

La técnica de fijación guiada con guías impresas en 3D a medida ha demostrado ser superior a la técnica manos libres en términos de precisión y seguridad<sup>81</sup>

# Vertebroplastia percutánea con guía quirúrgica a medida 83-86

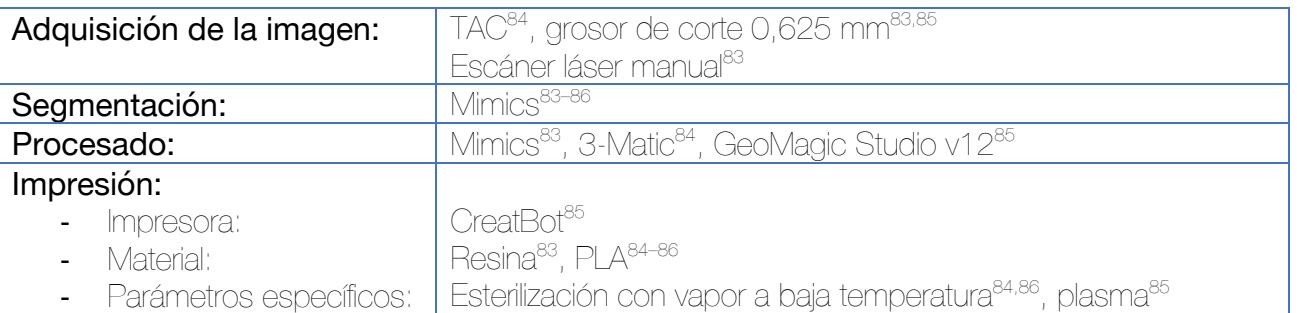

En primer lugar, debemos generar una referencia anatómica cutánea que sirva para colocar la guía quirúrgica posteriormente. Como ejemplo, pueden emplearse 3 arandelas metálicas<sup>84</sup> o dos electrodos con pegatina como los de monitorización cardíaca<sup>83</sup>. Estos deberán de permanecer en la misma posición cuando se haga el procedimiento, por lo que debe garantizarse su fijación.

Se procede a realizar un TAC en posición de prono. Para mejorar la resolución de la adquisición de la superficie cutánea, puede complementarse la adquisición del TAC con un escaneado con un escáner láser de mano. Los archivos obtenidos de la adquisición se importan al software de segmentación.

La segmentación puede llevarse a cabo mediante umbrales (aproximadamente 125-3071H). En la vértebra de interés, se emplea la herramienta Cilindro Medcad para incorporar a través de los pedículos un cilindro cuyo diámetro sea levemente superior al del instrumental empleado para la vertebroplastia. Su posición se debe basar en los siguientes principios:

- 1. La aguja debe entrar en el pedículo por su parte superior.
- 2. La punta de la aguja debe alcanzar el tercio anterior del cuerpo vertebral en la proyección lateral.

Por último, se fusiona el modelo de la piel, con sus marcadores cutáneos, a los cilindros obtenidos en el paso anterior. Se genera una guía que se adapte a la superficie cutánea y que incluya orificios para posicionar las referencias cutáneas (arandelas, electrodos).

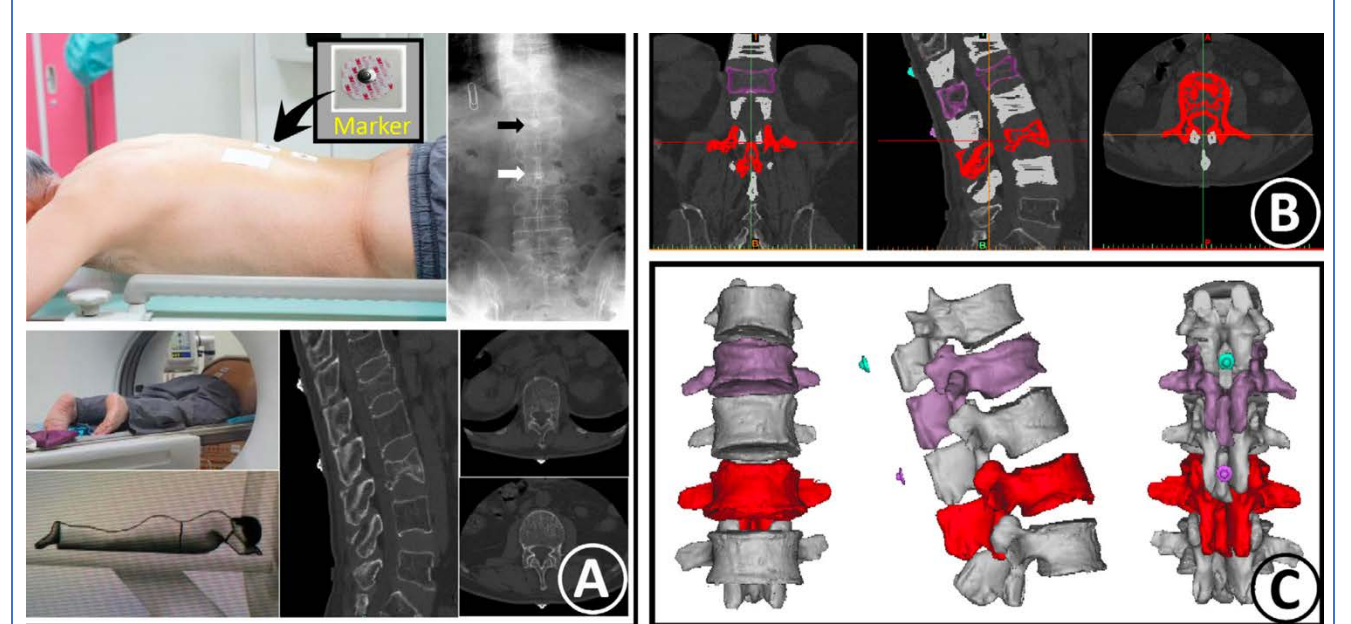

Figura 42. (A) Adquisición de la imagen con los electrodos posicionados a nivel de L1 y L3. (B y C) Segmentación de las vértebras de interés.

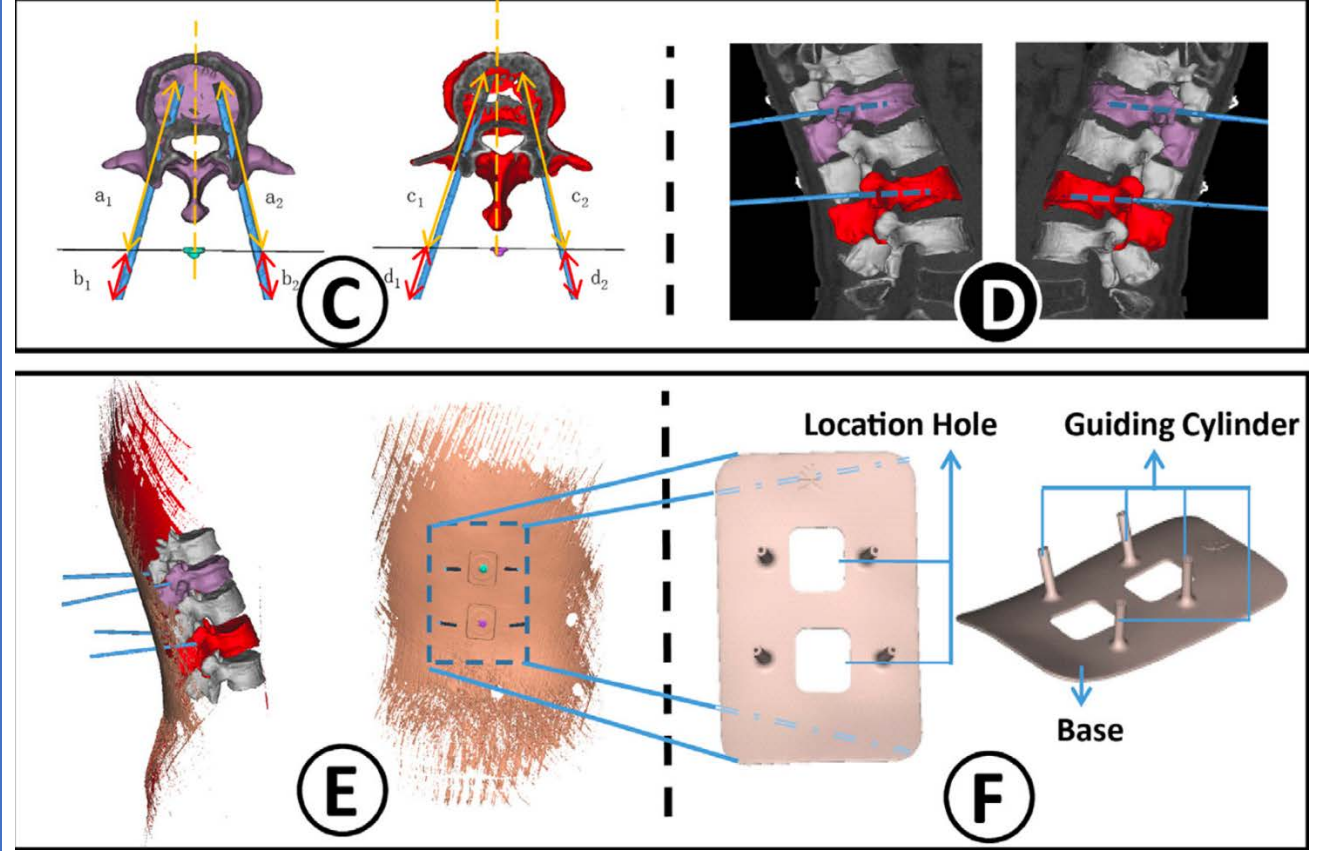

Figura 43. (C) Diseño de la trayectoria de las agujas de vertebroplastia. (D) Confirmación de su posicionamiento. (E) Diseño de la guía en superficie cutánea incorporando los electrodos. (F) Fusión de la guía cutánea con los cilindros que marcan la trayectoria de las agujas.

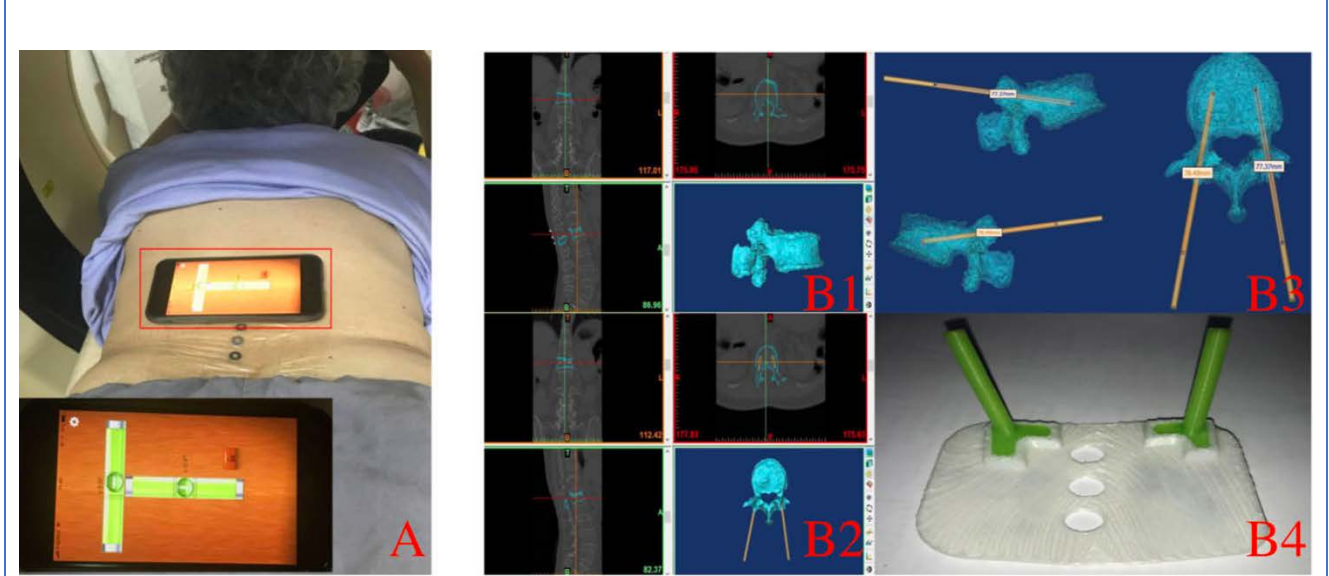

Figura 44. En este caso, se emplean como referencia 3 arandelas metálicas pegadas al paciente con un apósito transparente. Para asegurar que la posición del paciente durante la adquisición de la imagen (TAC) sea la misma que durante la cirugía, se emplea un nivel digital (A) que existe como software en muchos teléfonos inteligentes. (B) Segmentación y diseño de la guía.

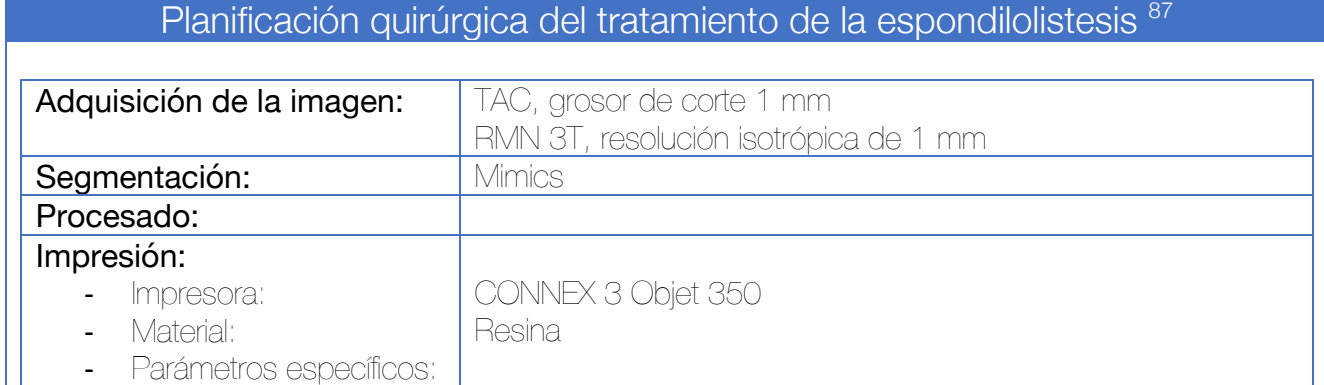

La segmentación del TAC se lleva a cabo por medio de herramientas de umbral, que permiten delimitar las estructuras óseas. Posteriormente, una herramienta de crecimiento de regiones (Region growing) se encarga de conectar todos los píxeles que presentan una densidad similar, incluyendo aquellas áreas de médula ósea no incluidas en el primer umbral. Posteriormente, se genera una malla tridimensional a partir de la máscara seleccionada.

Respecto de la RMN, las raíces nerviosas L5 se segmentan de manera manual.

Ambos modelos 3D obtenidos de los pasos anteriores (vértebras y raíces nerviosas) se superponen utilizando como referencia los forámenes de L5 así como otras referencias anatómicas. Se envían los objetos a la impresora y se imprimen en dos resinas diferentes para facilitar su identificación.

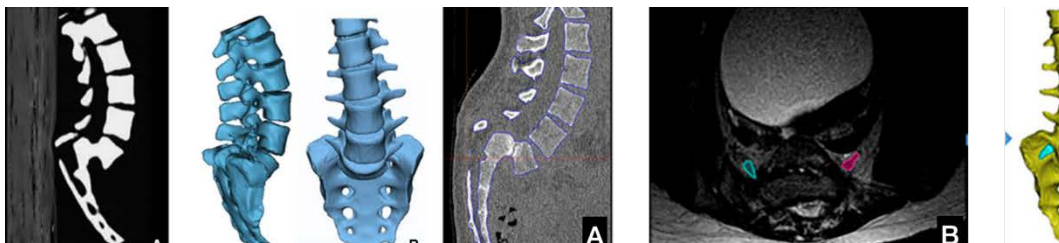

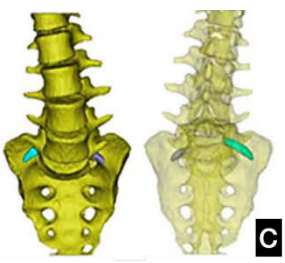

Figura 45. (A) Segmentación ósea de la columna vertebral a partir de las imágenes de TAC. (B) Segmentación manual de las raíces nerviosas (L5) a partir de las imágenes de RMN. (C) Fusión de ambas segmentaciones.

# Planificación de la resección tumoral en el esqueleto axial 88-90

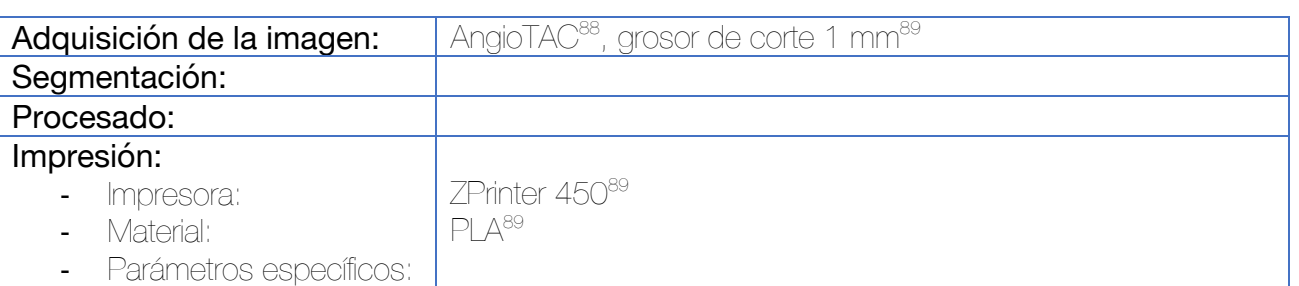

La segmentación se realiza a partir de un angioTAC, creándose al menos 3 máscaras: una para el componente óseo, otro para el tumor y otro para los vasos sanguíneos.

Se recomienda llevar a cabo una impresión en varios colores (para lo que resultan útiles impresoras PoliJet o FDM de varios cabezales) para facilitar la identificación de las estructuras.

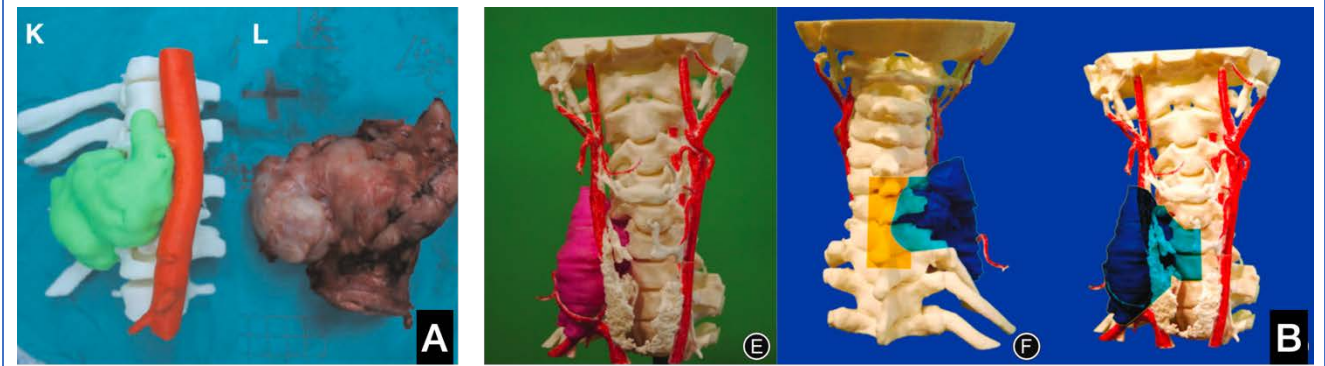

Figura 46. Planificación quirúrgica de la resección en bloque de tumor dorsal (A)<sup>88</sup> y cervica (B)<sup>89</sup>.

3.3 Aplicaciones de la impresión 3D en el hombro

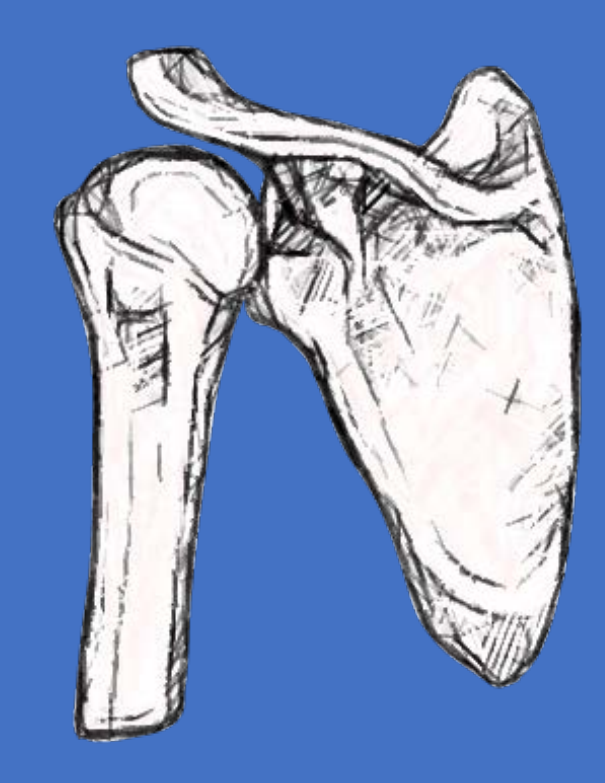

# Reducción y osteosíntesis de fractura de clavícula Allman II mediante la planificación por impresión 3D <sup>91</sup>

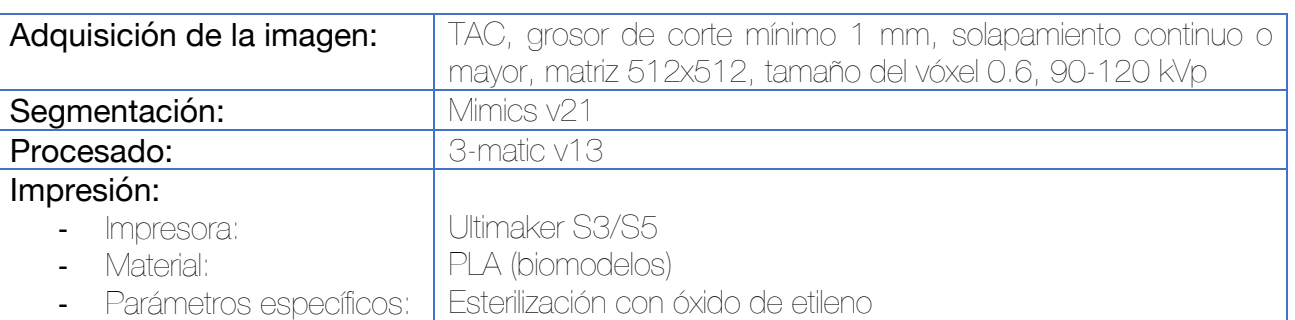

Se realiza la impresión del modelo anatómico de la clavícula fracturada buscando la placa que mejor se adapta al paciente. Se realiza la medición virtual de los tornillos para llevar a cabo una cirugía con menor riesgo de penetración y lesión de estructuras nobles.

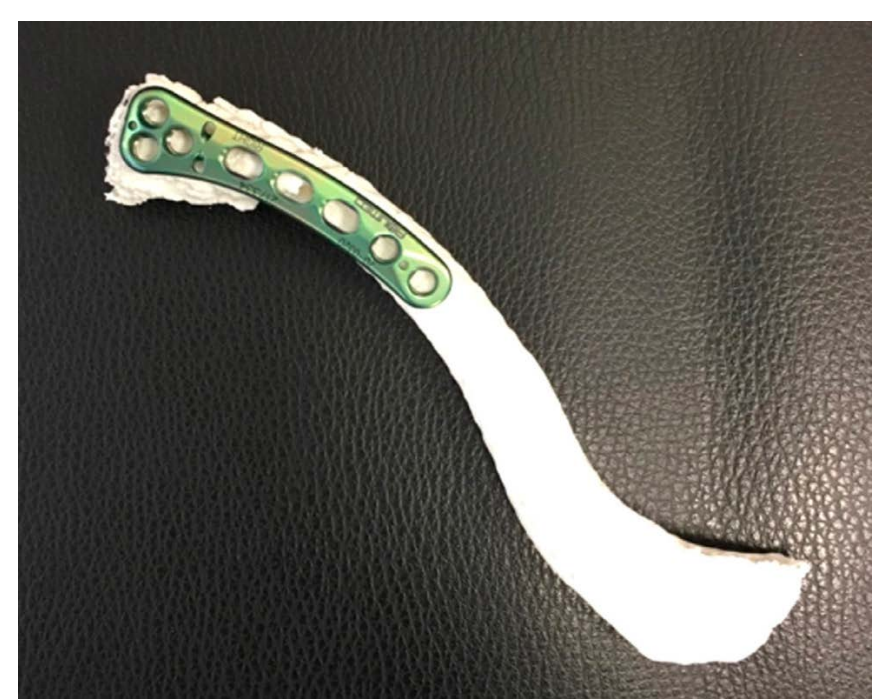

Figura 47. Modelo anatómico de fractura del tercio distal de la clavícula y elección de la placa con mejor adaptación.

#### Reducción percutánea y osteosíntesis mínimamente invasiva de fractura de clavícula Allman I mediante la planificación por impresión 3D 92–94

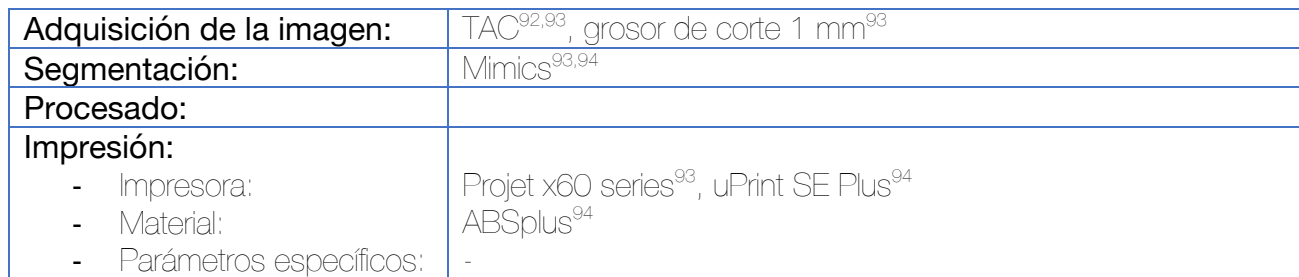

Se realiza la segmentación de la clavícula fracturada, así como de la clavícula sana contralateral. Mediante la técnica de imagen especular, se voltea la clavícula sana. Ambos modelos anatómicos se imprimen, sirviendo para la planificación preoperatoria y para la selección del implante más adecuado (con mejor adaptación anatómica).

La reducción de la fractura se realiza por medio de técnicas percutáneas (agujas de Kirschner a través del foco de fractura de manera anterógrada y posteriormente retrógrada en fracturas simples<sup>92</sup>, o bien, mediante clavos elásticos de titanio retrógrados en fracturas conminutas<sup>93</sup>). Por medio de dos ventanas mínimamente invasivas a ambos lados de la fractura se procede a introducir la placa y realizar la osteosíntesis.

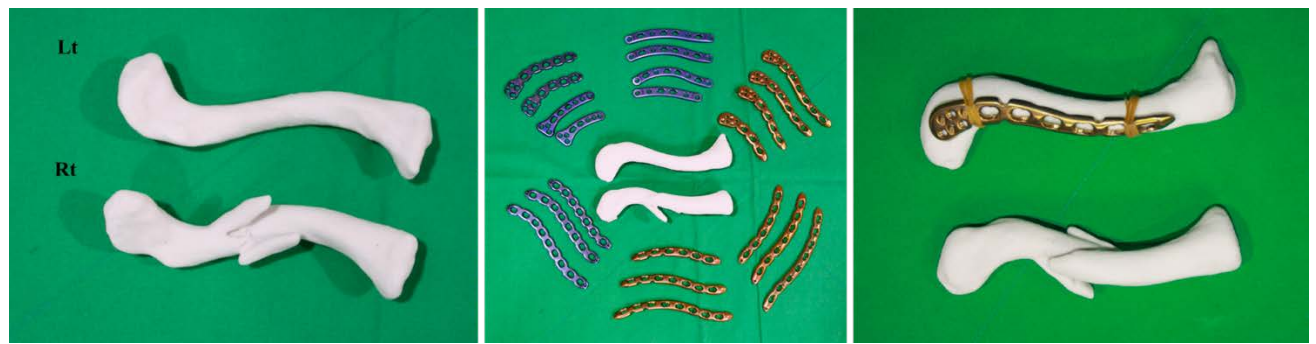

Figura 48. Impresión de la clavícula fracturada y de la imagen especular de la clavícula sana (izquierda). Selección del implante con mejor adaptación a la clavícula, tomando como referencia la imagen especular de la clavícula sana (centro y derecha).

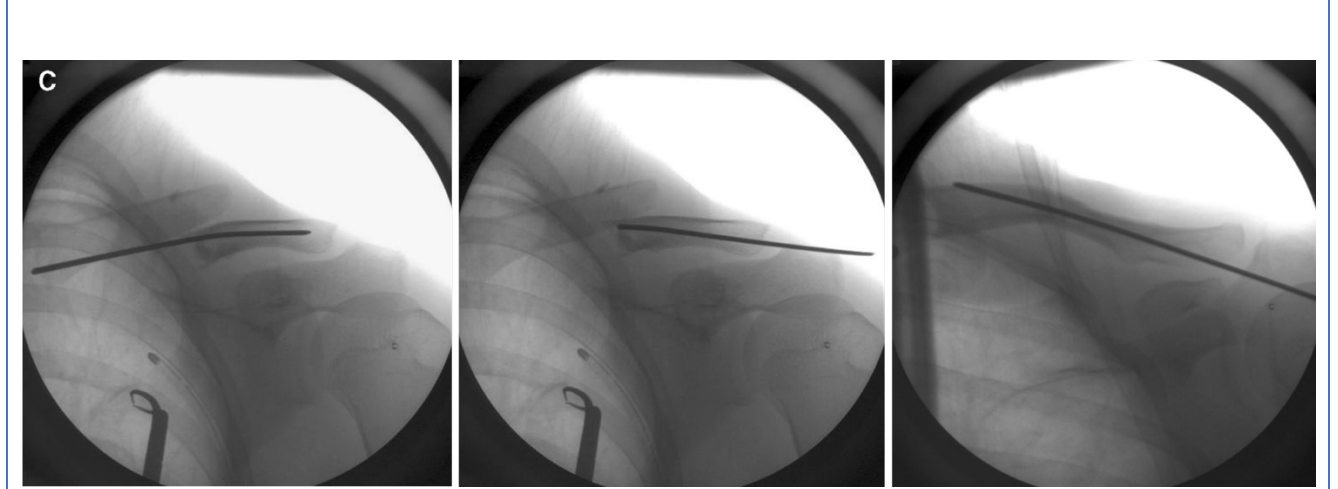

Figura 49. Técnica quirúrgica de reducción percutánea y fijación provisional mediante aguja de Kirschner<sup>92</sup>

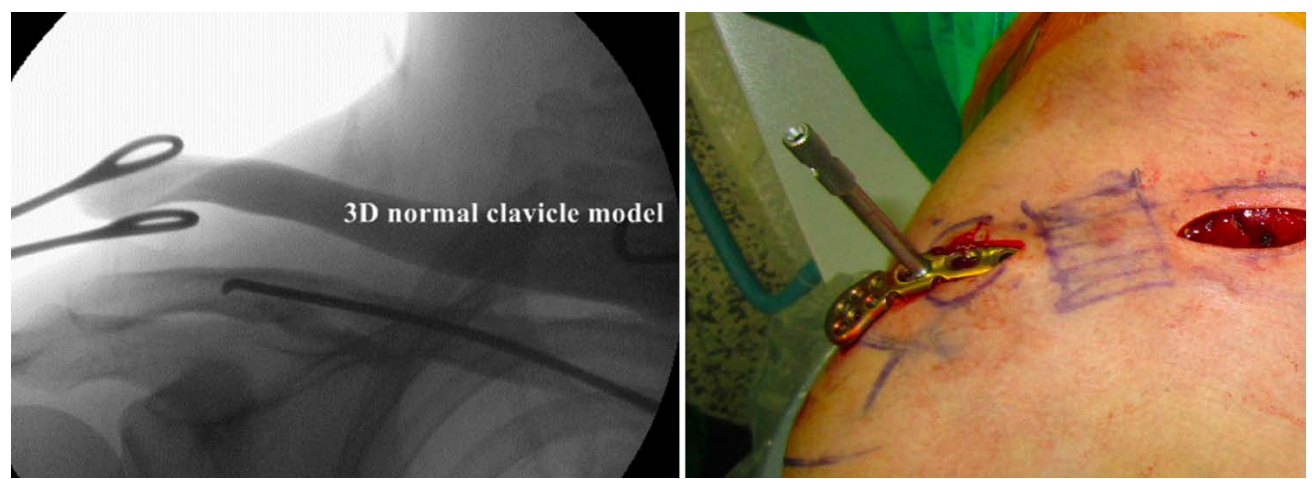

Figura 50. Técnica quirúrgica de reducción y fijación provisional mediante clavo elástico de titanio (izquierda). Osteosíntesis definitiva mediante placa de clavícula percutánea mínimamente invasiva (derecha).93

#### Tratamiento de la consolidación viciosa de la clavícula mediante la planificación por medio de un biomodelo impreso en 3D 95

Adquisición de la imagen: | TAC

Tras la adquisición de la imagen de ambas clavículas mediante TAC, se procede a la valoración virtual de la consolidación viciosa (se recomienda realizar una imagen especular de la clavícula sana). Se deben recoger los siguientes parámetros: acortamiento, angulación, posición del ápex, traslación, sentido de la traslación y existencia de malrotación. Tras la impresión repetida del biomodelo se procede a simular distintas osteotomías oblicuas hasta conseguir la mejor corrección de la deformidad.

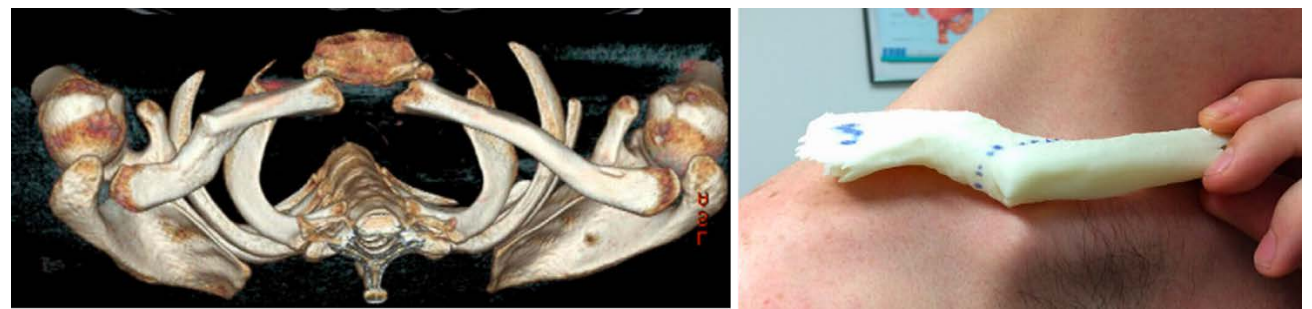

Figura 51. Adquisición de la imagen mediante TAC. Impresión del biomodelo de la consolidación viciosa.

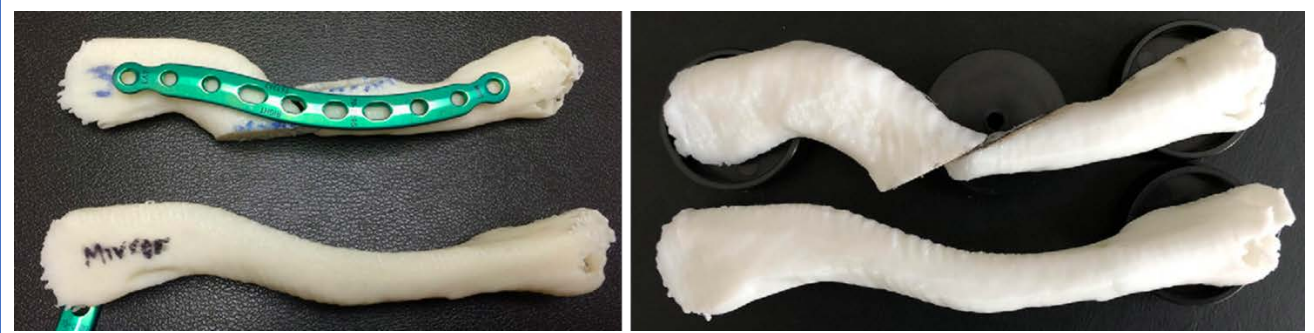

Figura 52. Simulación de la osteotomía con los biomodelos impresos. Selección de la placa con mejor adaptación. Se realiza una osteotomía oblicua para corregir la longitud.

#### Tratamiento de la consolidación viciosa de la clavícula mediante la planificación digital y guía quirúrgica personalizada <sup>96</sup>

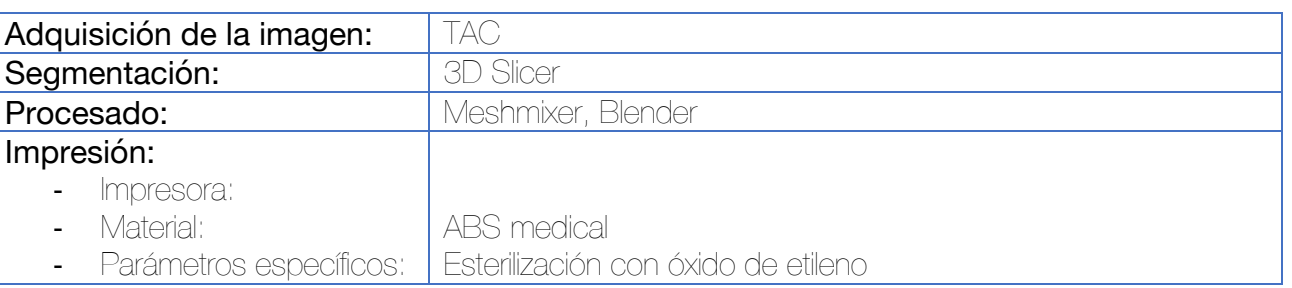

Se realiza la segmentación de la clavícula afecta, así como de la clavícula sana contralateral. Mediante la técnica de imagen especular, se voltea la clavícula sana. En este caso, los autores tienen en cuenta la diferencia anatómica estándar en el tamaño de las clavículas humanas por medio del estudio anatómico realizado por Bernat et al $97$  y realizan las correcciones de magnificación adecuadas del tamaño de la clavícula.

El diseño de la guía quirúrgica se hace con base al posicionamiento de diferentes agujas de Kirschner en forma de L sobre la región en la que hay que hacer la osteotomía. Se utiliza el método de sustracción para la adaptación de la placa al hueso del paciente. El mismo sistema se utiliza para diseñar una guía que sirva para brocar los tornillos de la futura placa de osteosíntesis (operación Booleana de sustracción).

Durante la cirugía, se posiciona primero la guía propia de la osteotomía, insertando las agujas de Kirschner que guiarán a la sierra oscilante. Tras realizar la osteotomía, se sitúan las guías del brocado de tornillos, brocando inicialmente el fragmento medial y posteriormente los laterales. Se coloca la placa y se fija inicialmente al fragmento medial, y posteriormente, al lateral.

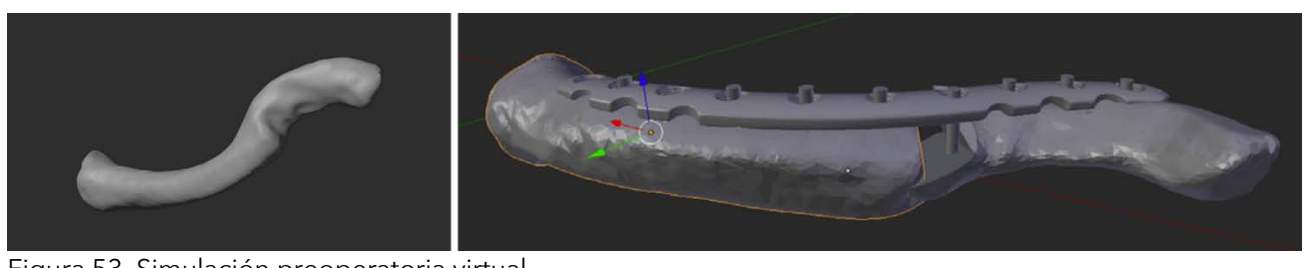

Figura 53. Simulación preoperatoria virtual.

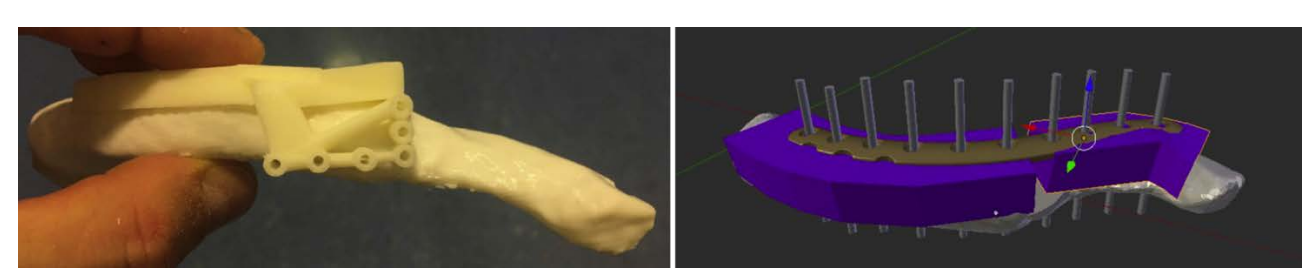

Figura 54. A la izquierda, diseño de la guía quirúrgica para la osteotomía, con forma de L. A la derecha, diseño de la guía específica para el brocado de los tornillos proximales y distales de la placa.

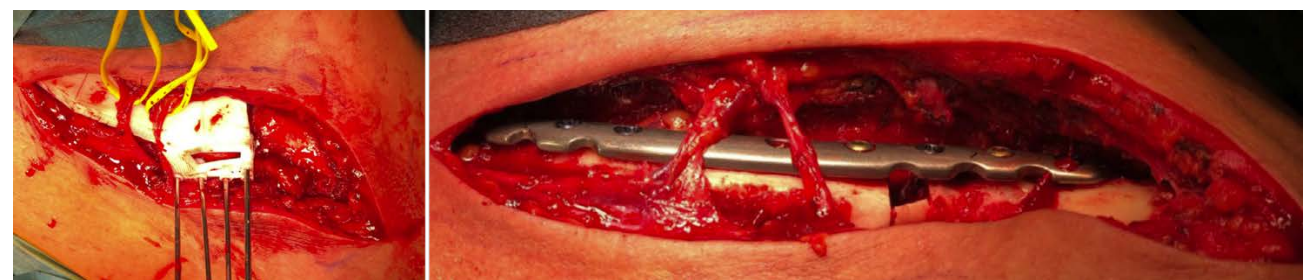

Figura 55. Imágnees intraoperatorias. A la izquierda, posicionamiento de la guía quirúrgica para la osteotomía. Se sitúan agujas de Kirschner sobre las que se guiará la sierra oscilante. A la derecha, resultado de la intervención.

#### Reducción y fijación de la luxación acromioclavicular con la técnica de doble túnel por medio de guía quirúrgica a medida 98,99

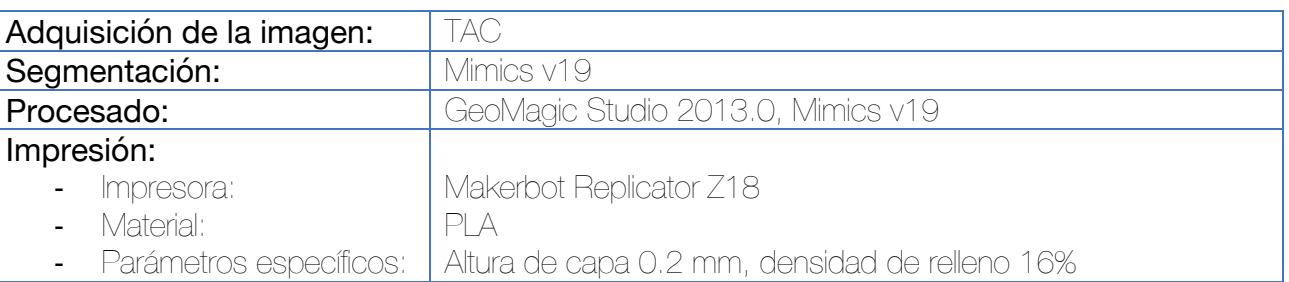

*Este trabajo ha sido realizado sobre hombros sanos, in vitro, para validar la técnica del diseño. Pueden existir diferencias en la aplicación a pacientes que presenten luxación acromioclavicular en el caso de que esta no haya sido reducida a la posición planificada durante el diseño de la guía. Deben realizarse valoraciones in vivo para poder extraer conclusiones sobre la eficacia de la técnica descrita.* 

Se identifican como los puntos de brocado idóneos sobre el modelo virtual. Se utilizan dos cilindros huecos (radio interior 2 mm y radio exterior 4 mm) superpuestos para representar el túnel de brocado virtual desde la clavícula a la coracoides.

La superficie de contacto de la guía quirúrgica se genera por medio de la técnica de extracción de una superficie ósea oval y posterior extrusión del fragmento para darle volumen con un grosor de 2.5 mm.

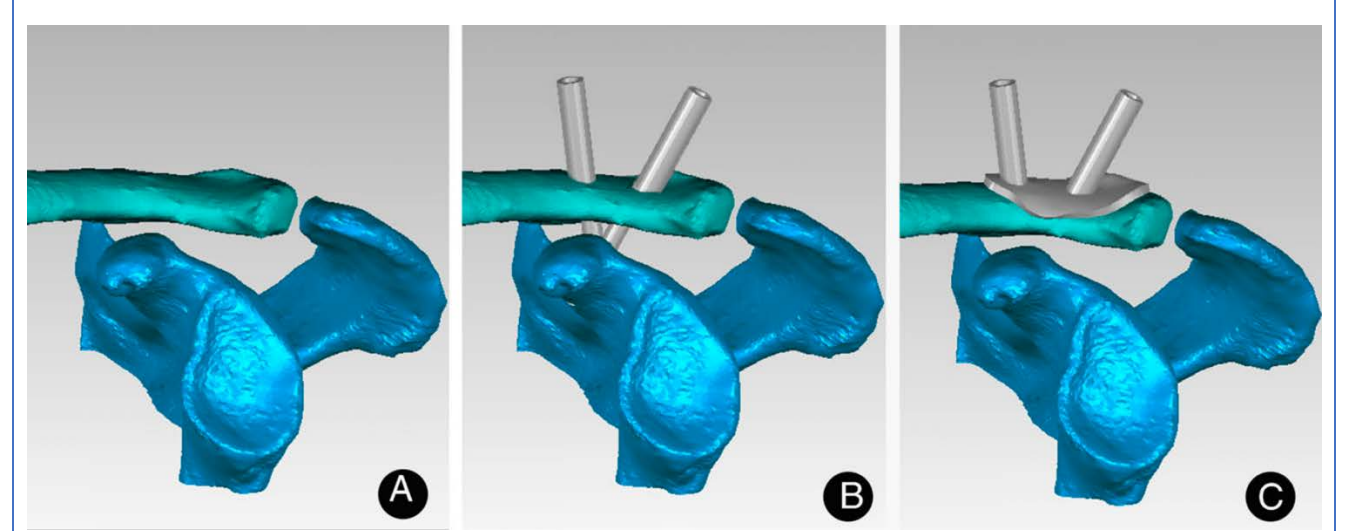

Figura 56. Diseño general de la guía quirúrgica para la técnica de fijación de la clavícula a la coracoides mediante doble túnel.

Sección: Traumatología, antico de la contrada de la contrada de la contrada de la contrada de Traumatología,

Categoría: Premoldeado de implantes

#### Reducción y fijación de la luxación acromioclavicular por medio de placa gancho premoldeada mediante modelo impreso en 3D 100

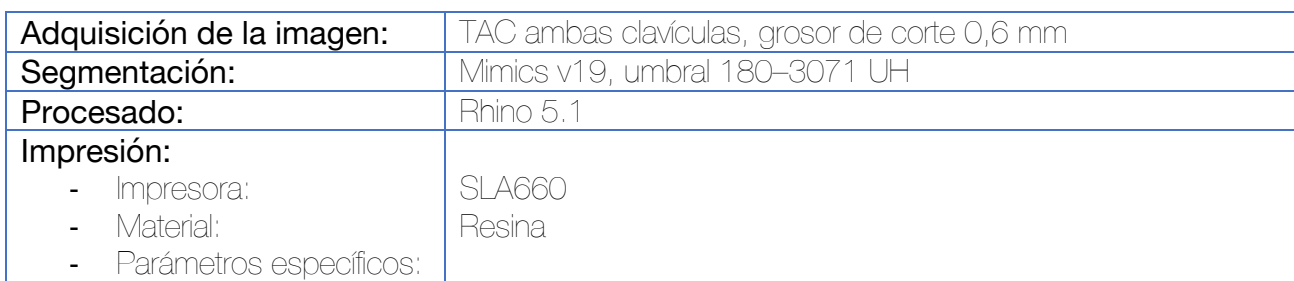

Para poder llevar a cabo esta aplicación, se requiere una articulación acromio-clavicular en el lado contralateral sana. Se realiza el TAC de ambos hombros (no existen apenas diferencias en la dosis de radiación percibida según los autores) y la segmentación por medio de la herramienta umbral fijada a 180-3071 unidades Hounsfield. Las articulaciones acromioclaviculares se reconstruyen por medio de la herramienta "calculate 3D". Para rellenar los pequeños defectos, se utiliza la herramienta "morphology operation". Una vez corregida la malla, se exporta en formato STL y se importa en Rhino, donde se emplea la herramienta de espejo sobre la articulación acromioclavicular sana.

Dado que la clavícula y la escápula carecen de puentes de unión, se procede a conectarlas por medio de una barra de 1 cm de diámetro desde la clavícula proximal al borde medial de la escápula y así poder mantener su posición relativa.

En luxaciones AC tipo III se utilizan placas gancho de 3 orificios, mientras que en aquellas tipo IV y V se prefieren las de 4 para mejorar la distribución de fuerzas. Se recomienda escoger la placa que presente una adaptación subacromial más estrecha en la biorréplica sana, pues una mayor distancia entre el gancho y el acromion se traducirá en mayor ocupación del espacio subacromial. Para doblar la placa, se utilizan los dobladores estándar proporcionados por la distribuidora de las placas (DePuy Synthes). El gancho se moldea con dos condiciones:

- 1. La placa se adapta a la biorréplica sana sin dejar espacio entre la clavícula y la porción medial de la placa.
- 2. Se consigue una reducción adecuada en la biorréplica luxada por medio de la placa.

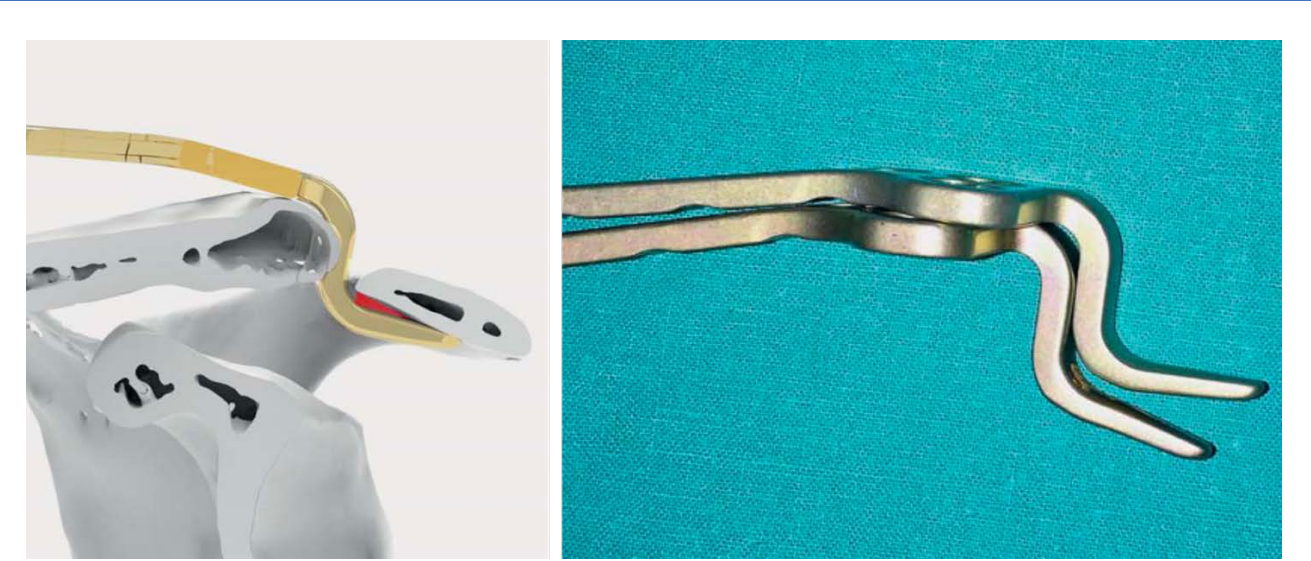

Figura 57. Se premoldea la placa para evitar que exista un espacio (gap) entre el acromion y la placa (en rojo). A la derecha, se observa la placa ya premoldeada.

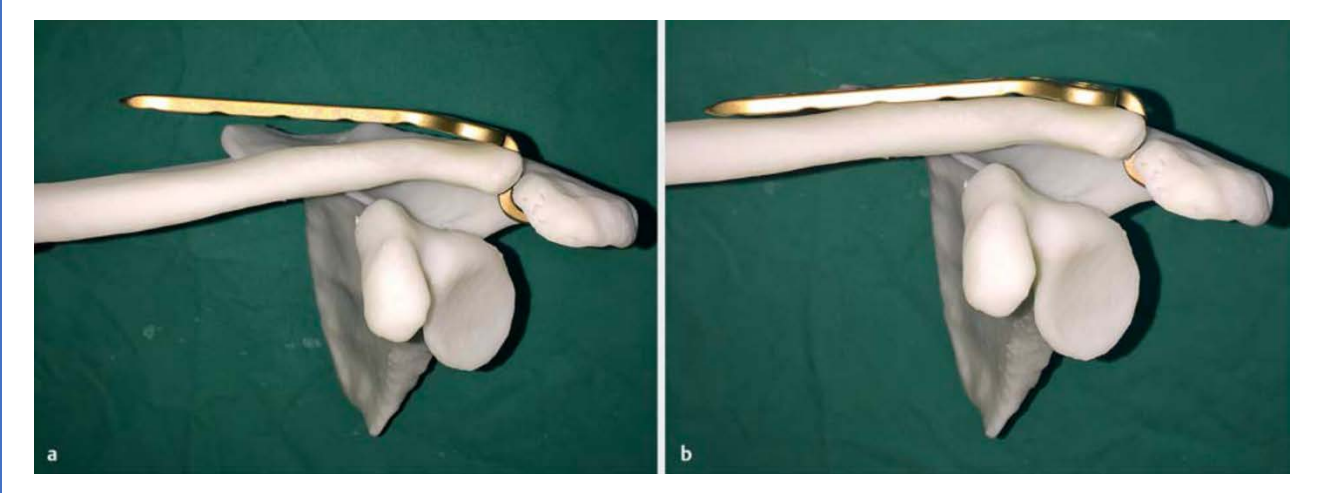

Figura 58. Se moldea el aspecto medial de la placa para adaptarse a la clavícula sin dejar espacio.

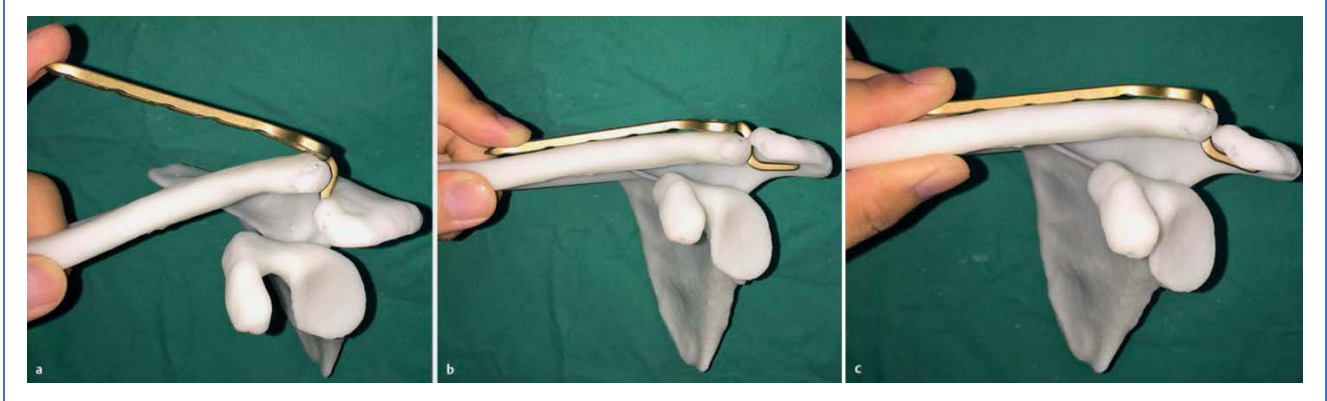

Figura 59. Antes del premoldeado, la aplicación de la placa provoca una hiper-reducción en la clavícula (B), lo cual no sucede cuando la placa se premoldea (C), consiguiendo una reducción anatómica.

Existen estudios que sugieren que la placa gancho de la AO tiende a sobrecorregir la reducción de la luxación, recomendándose realizar un premoldeado de la placa previa a su aplicación.<sup>101</sup>

Sección: Traumatología

Categoría: entre a construction de implantes de implantes de implantes de implantes de implantes de implantes

#### Tratamiento del Os Acromiale y de las fracturas de acromion por medio del premoldeado de implantes <sup>102</sup>

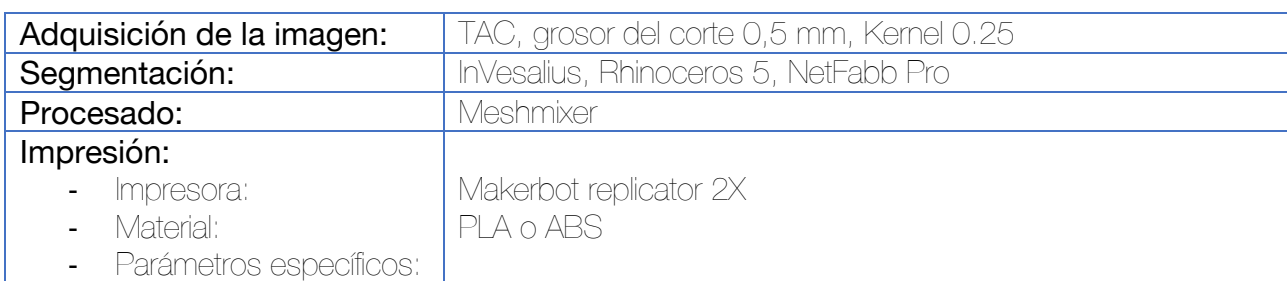

Se realiza la segmentación, corrección de malla e impresión de la escápula y se procede al premoldeado de la placa. Se utiliza una indicación Off-Label de la placa LCP de clavícula distal de 3.5 mm (Synthes). Para el moldeado de la placa se utilizan los dobladores estándar proporcionados por el fabricante. Se debe tener en cuenta la corrección necesaria para elevar el fragmento acromial y evitar su desplazamiento caudal ulterior, que provocaría pinzamiento subacromial en el manguito rotador.

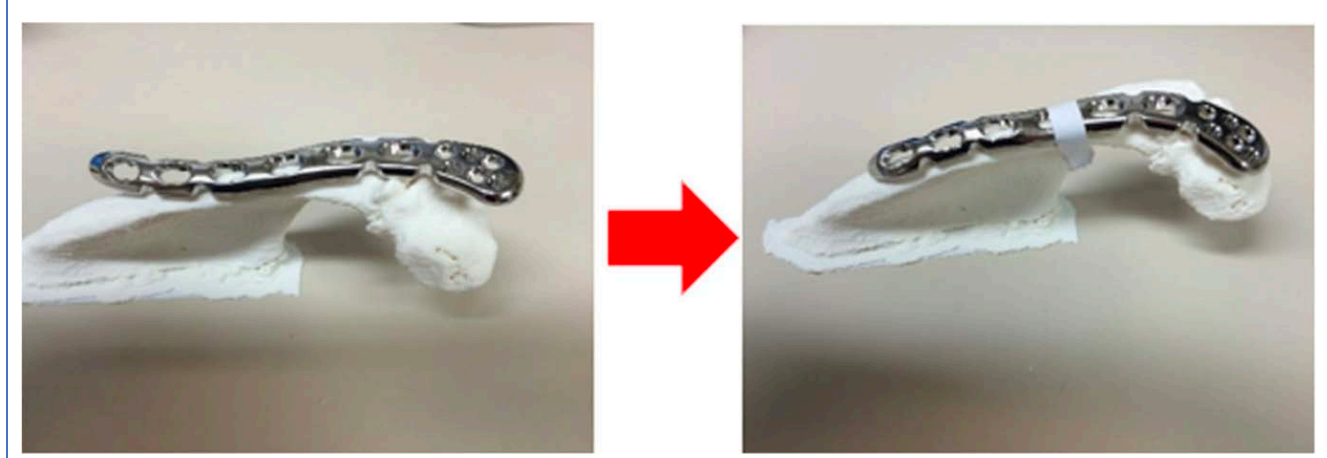

Figura 60. Moldeado de la placa de osteosíntesis en función del modelo impreso en 3D. Se realiza una corrección para elevar el fragmento acromial y evitar el pinzamiento subacromial.
# Glenoplastia en paciente con parálisis braquial obstétrica planificada por medio de modelo impreso en 3D 103

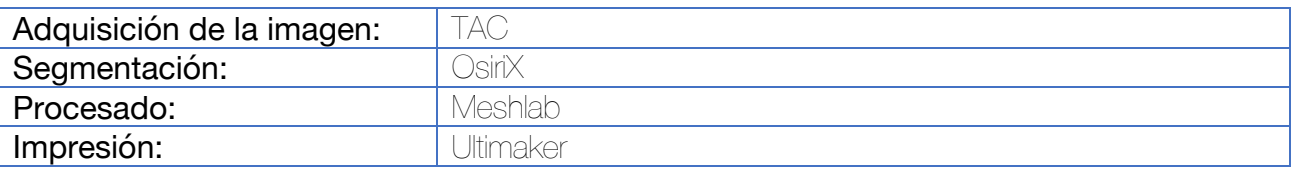

En este caso se presenta la primera utilización de un modelo 3D anatómicamente preciso y específico del paciente para ilustrar la relación entre la escápula, glena y cabeza humeral en un caso de subluxación posterior de hombro secundaria a parálisis braquial obstétrica.

Las imágenes obtenidas del TAC son segmentadas, procesadas e imprimidas en 3D, facilitando la discusión, planificación quirúrgica y explicación al paciente del procedimiento de glenoplastia.

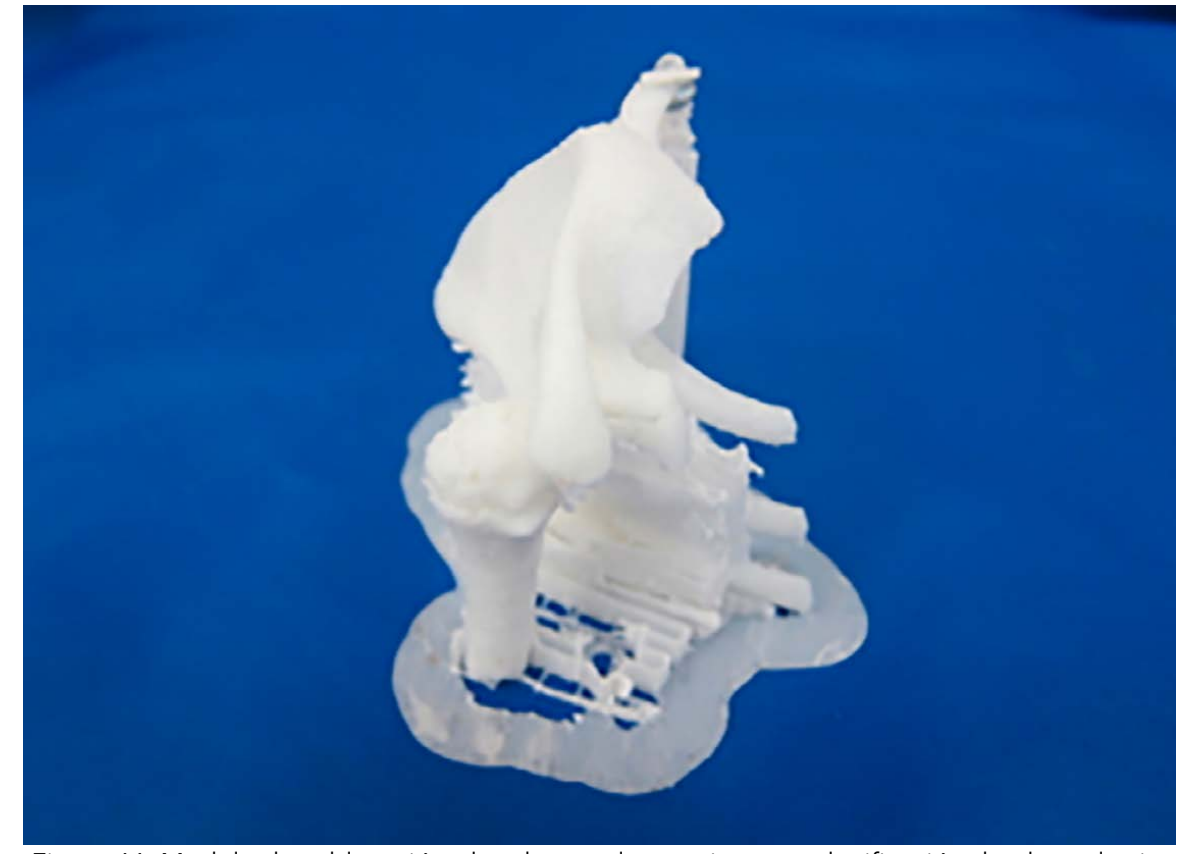

Figura 61. Modelo de subluxación glenohumeral posterior para planificación de glenoplastia.

Sección: Traumatología

Categoría: entre a construction de implantes de implantes de implantes de implantes de implantes de implantes

### Tratamiento de las fracturas de escápula con placas precontorneadas por medio de modelos impresos en 3D 104

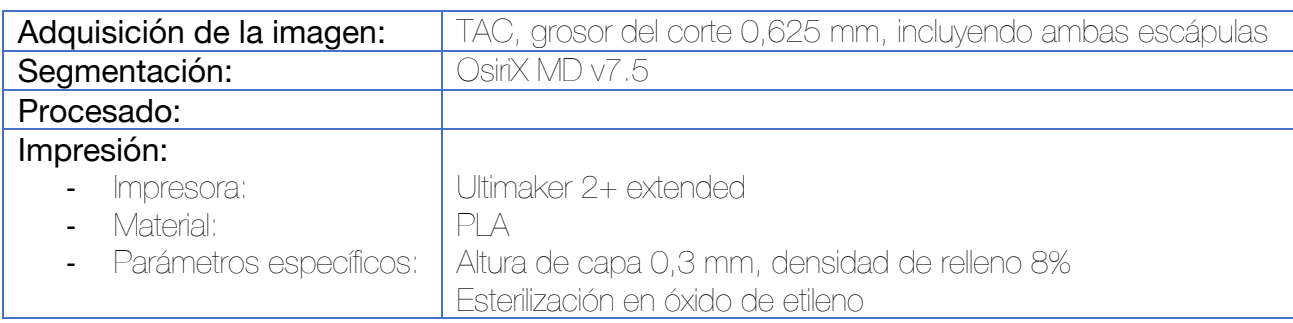

Tras obtener un TAC de tórax incluyendo ambas escápulas, se procede a realizar la segmentación de las mismas. Para lograr la imagen especular de la escápula sana, se invierte, mediante OsiriX el eje X de la escápula.

Dado que para esta finalidad no se requieren biomodelos con una resolución espacial excesivamente alta, se opta por realizar la impresión con una altura de capa 0,3 mm y una densidad del relleno del 8%.

Una vez imprimida, se procede a la selección de los implantes más adecuados, inicialmente, en función de su tamaño y posteriormente, estos se adaptaron por medio de dobladores de placa proporcionados por el distribuidor del material de osteosíntesis (Acumed). Tras confirmar que los implantes se adaptan al contorno cortical del biomodelo especular de la escápula sana, se procede a la esterilización a través de los circuitos hospitalarios ordinarios (autoclave). El biomodelo, se esterilizó con óxido de etileno para preservar su forma original.

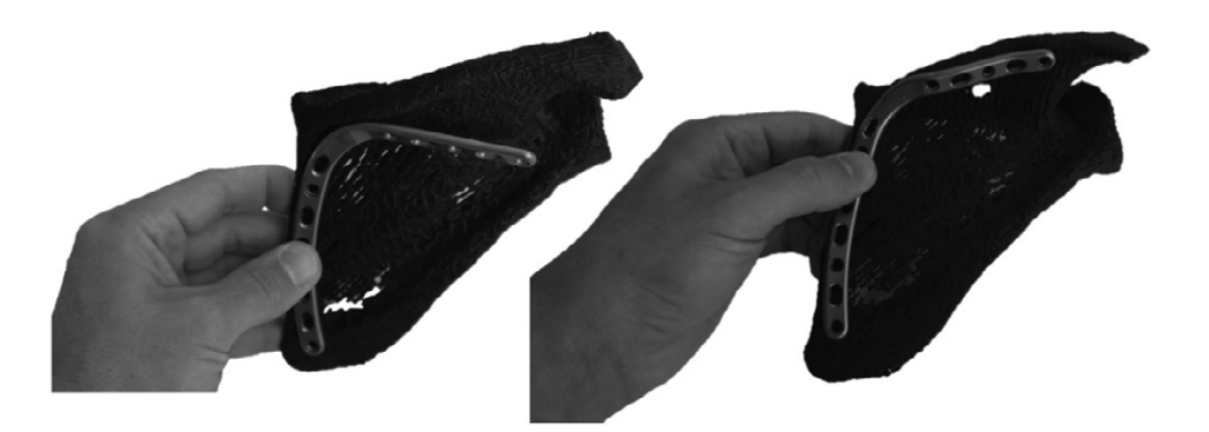

Figura 62. A la izquierda se observa la placa de osteosíntesis estándar y su incapacidad para adaptarse anatómicamente al hueso del paciente. A la derecha, placa premoldeada de manera anatómica al paciente para la cirugía.

# Tratamiento de la consolidación viciosa de la escápula por medio de planificación y simulación con modelos 3D <sup>105</sup>

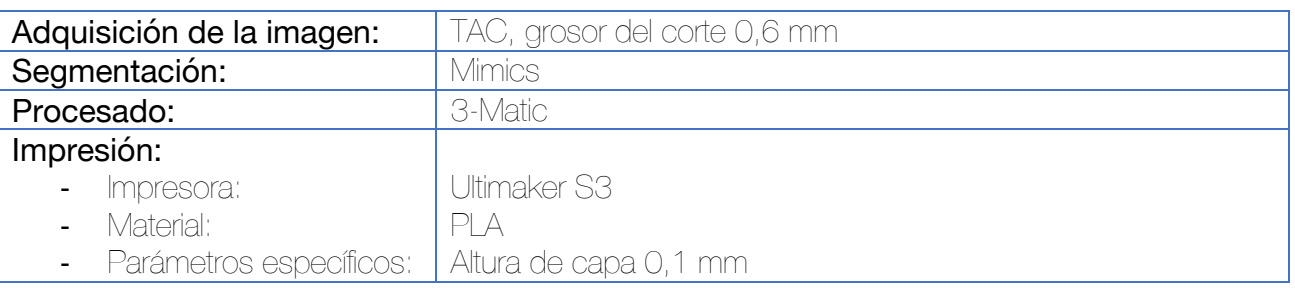

Las imágenes DICOM procedentes del TAC se importan al software de segmentación, donde se lleva a cabo la reconstrucción virtual del modelo de la escápula. Tras el procesado, el modelo se imprime.

Tras la impresión, se dibujan las líneas correspondientes a las zonas donde se realizarán las líneas de osteotomía por parte de la sierra oscilante durante la intervención. Tras realizar los cortes, se premoldean las placas que posteriormente van a ser utilizadas para la osteosíntesis.

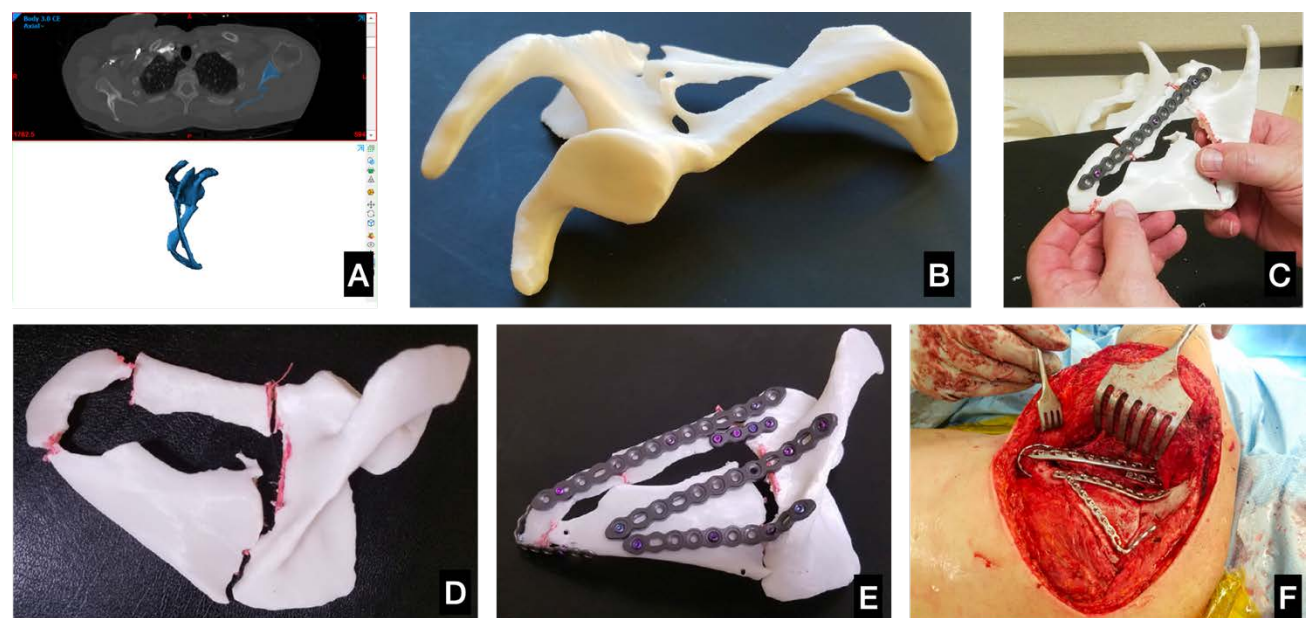

Figura 63. (A) Segmentación de la escápula. (B) Impresión. (C y D) Se dibujan las líneas de osteotomía y se procede a realizar los cortes con sierra oscilante. (E) Simulación de la cirugía y premoldeado de implantes. (F) Cirugía.

Sección: Traumatología

Tratamiento de la inestabilidad glenohumeral anterior recidivante mediante planificación por modelos impresos en 3D 106

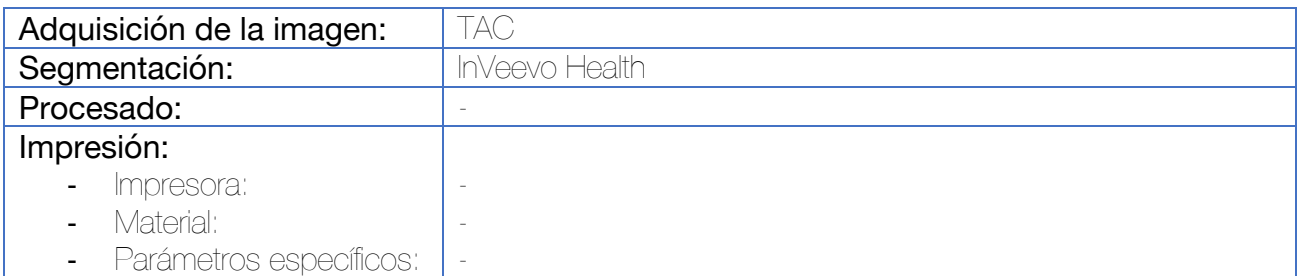

Tras obtener un TAC se procede a su segmentación e impresión. El modelo anatómico del hombro se utiliza para cuantificar la pérdida de stock óseo a nivel de la cabeza humeral y de la glena, así como para determinar a qué nivel de abducción y rotación externa se produce el encaje entre el Hill Sachs y la glena. La decisión del abordaje para el tratamiento (abierto o artroscópico) se hace en base al ISIS (*Instability Severity Index Score*). En caso de duda, puede recurrirse al modelo impreso, ya que si el modelo muestra una pérdida de stock óseo en la glena inferior al 25% y un Hill Sachs inferior al 15% del radio de la cabeza humeral puede procederse a la técnica artroscópica.

El modelo 3D es también de utilidad para valorar cuántos anclajes pueden ser requeridos para el procedimiento de remplissage.

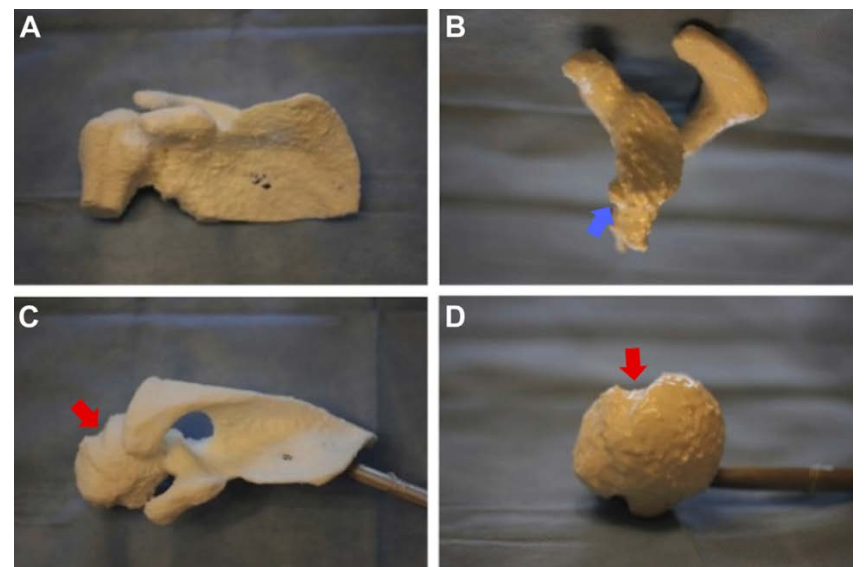

Figura 64. Modelo anatómico impreso. A. Visión anterior. B. Visión sagital de la glena, observándose el Bankart óseo (azul). C y D. Visiones craneales que demuestran la presencia de Hill Sachs (flecha roja)

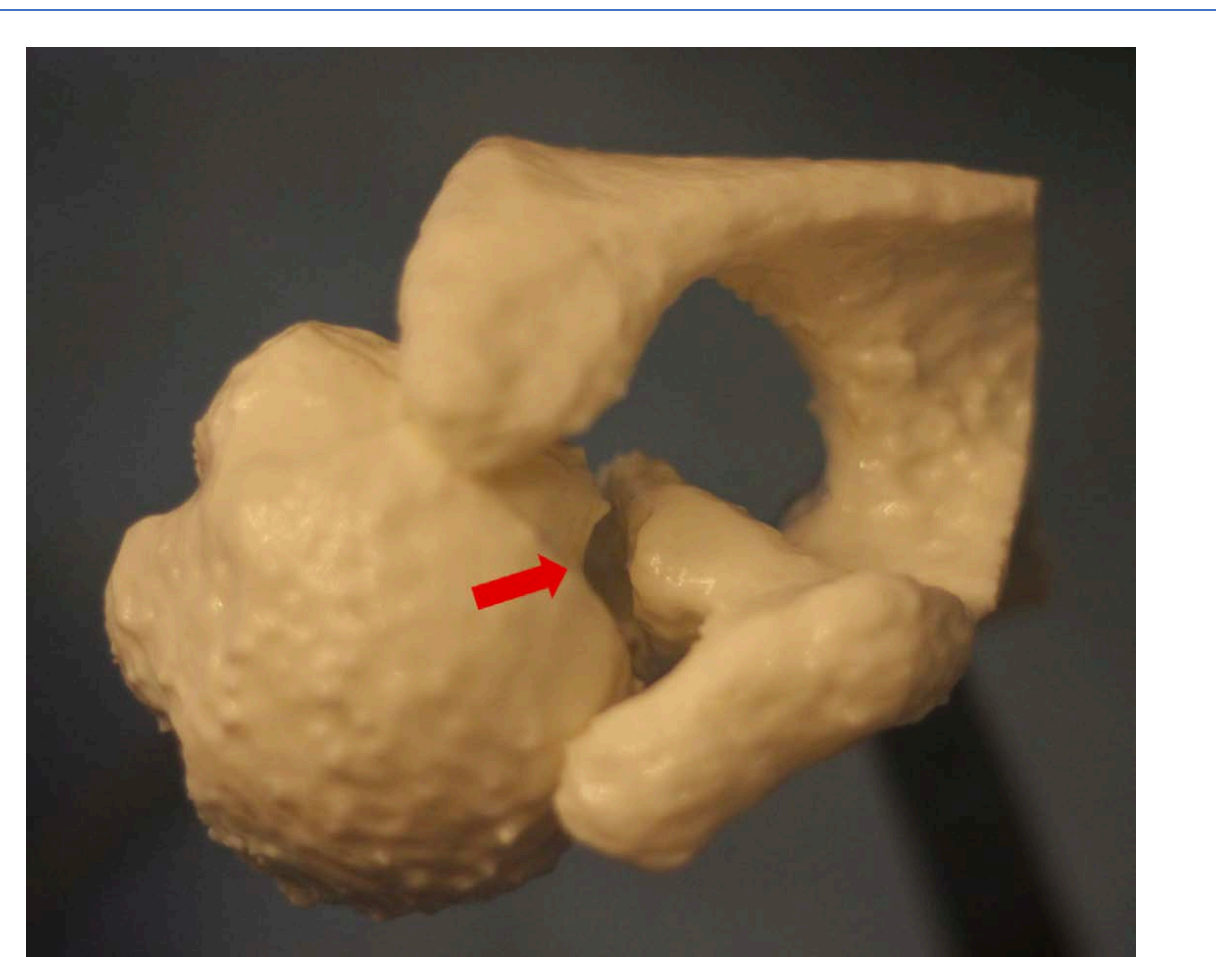

Figura 65. Visión craneal de la articulación glenohumeral en la que se demuestra el acoplamiento o enganche del Hill Sachs en la glena en rotación externa.

Planificación de la reducción y osteosíntesis de fracturas de húmero proximal por medio de planificación digital combinada con modelos impresos en 3D <sup>107</sup>

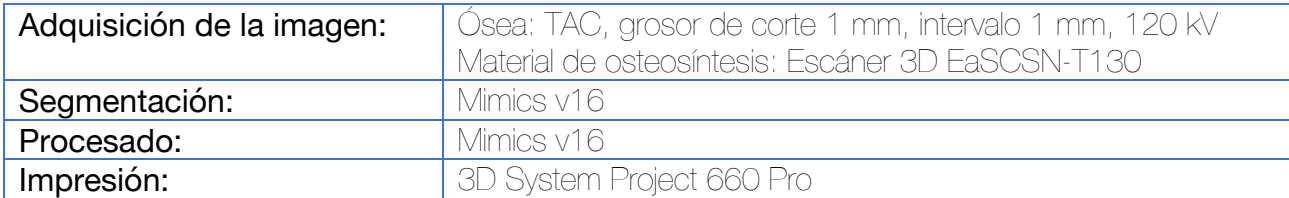

Tras obtener un TAC se procede a su segmentación por medio de una herramienta umbral para obtener las estructuras óseas del hombro y la opción de "region growing" para la separación de los huesos y tejidos, así como para la diferenciación de los fragmentos de la fractura del húmero proximal de la escápula y clavícula.

El procesado incluye la reducción del ruido, así como el suavizado de las estructuras. Se diferencian los distintos fragmentos de la fractura para realizar una reducción virtual de la fractura y obtener un modelo digital con la fractura reducida.

Para obtener los modelos digitales de los distintos implantes se utiliza un escáner 3D EaSCSN-T130, generando una base de datos con todos los implantes empleados habitualmente.

Tras la reducción virtual de la fractura, se superpone el implante y se procede a la medida de la longitud de la placa y los tornillos. Posteriormente, se imprime la fractura para facilitar la simulación manual de la reducción de la fractura por el cirujano, utilizando como referencia la imagen del húmero contralateral.

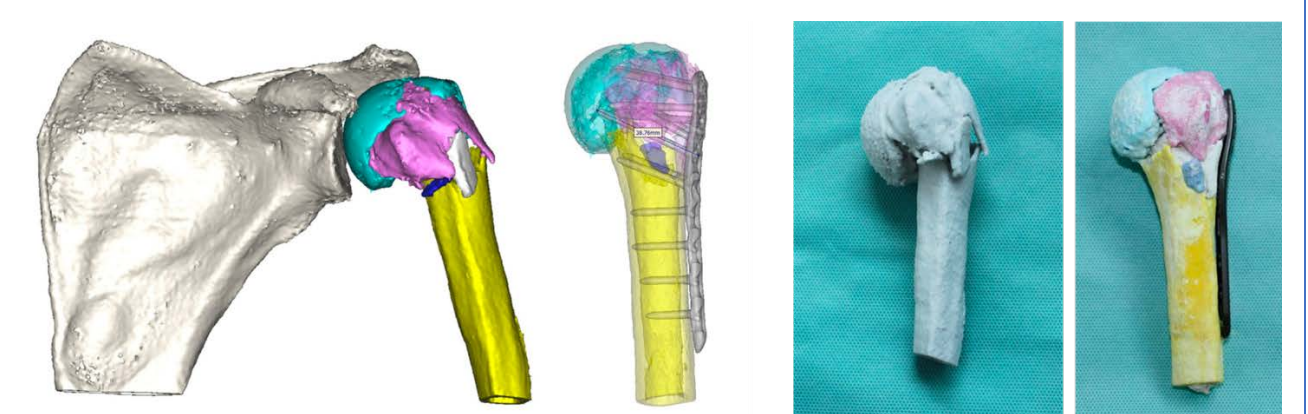

Figura 66. Simulación virtual de la reducción de la fractura. Impresión de los fragmentos y simulación in vitro de la reducción y osteosíntesis.

Existen estudios que indican que la planificación virtual es suficientemente eficaz y que no se requiere llevar a cabo la impresión 3D de las fracturas, ahorrando en recursos.<sup>108</sup> Se ha publicado también que la impresión 3D no influye en el reconocimiento del patrón de estas fracturas. 109,110 La impresión puede ser útil para la planificación del tamaño del injerto necesario tras la reducción de las fracturas91.

### Planificación de la artroplastia de húmero mediante la impresión de un biomodelo 3D de la escápula 111

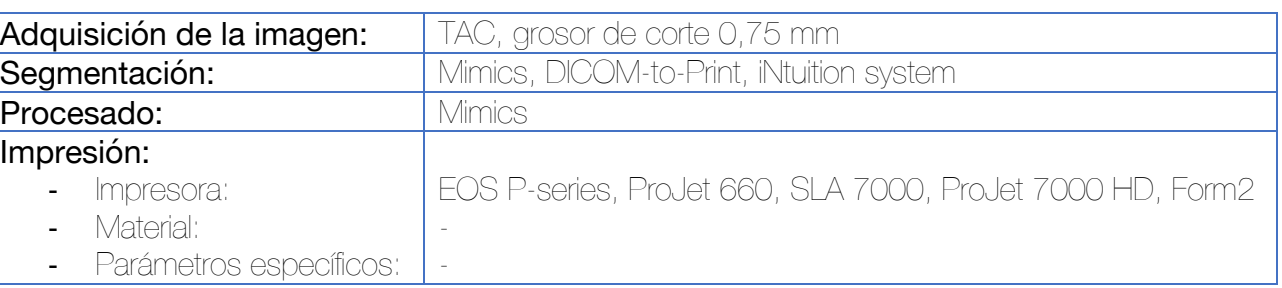

Para la segmentación se prefiere utilizar series con filtros kernel de partes blandas, si bien, se pueden utilizar los kernel óseos en caso de ser los únicos disponibles. En este caso se realiza la segmentación de la escápula, eliminando cualquier estructura que no se encuentre en contacto con la misma (como cuerpos extraños) y procesando las imágenes con herramientas para rellenar agujeros y suavizar las superficies.

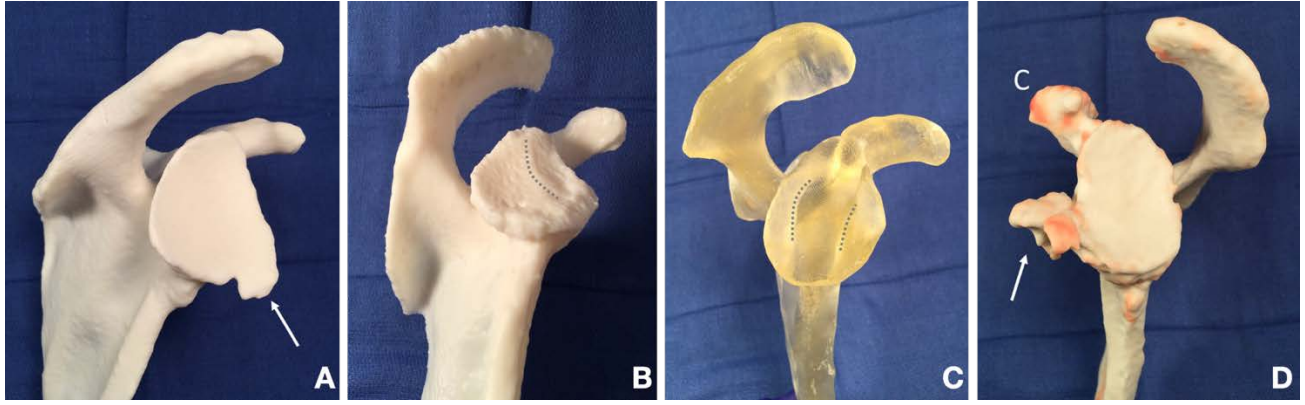

Figura 67. Diferentes modelos de glenas utilizados para la valoración preoperatoria. A. Muestra un gran osteofito anteroinferior. B. Existencia de una biconcavidad glenoidea separada por una cresta (punteada). C. La impresión en resina translúcida permite una visión más directa del cuello de la escápula cuyos límites están marcados por la línea punteada. D. Demuestra los cambios postquirúrgicos secundarios a una cirugía de Bristow en la que se observa un defecto óseo en la coracoides marcado con la letra C y un tope óseo en la glena marcado con la flecha.

Sección: **Sección:** Ortopedia en la constructión de la constructión de la constructión de la constructión de la constructión de la constructión de la constructión de la constructión de la constructión de la constructión de

Categoría: **Planificación preoperatoria** en la provincia de la provincia de la Planificación preoperatoria

## Reconstrucción de rotura masiva del manguito mediante injerto de fascia lata guiado con modelo impreso en 3D 112

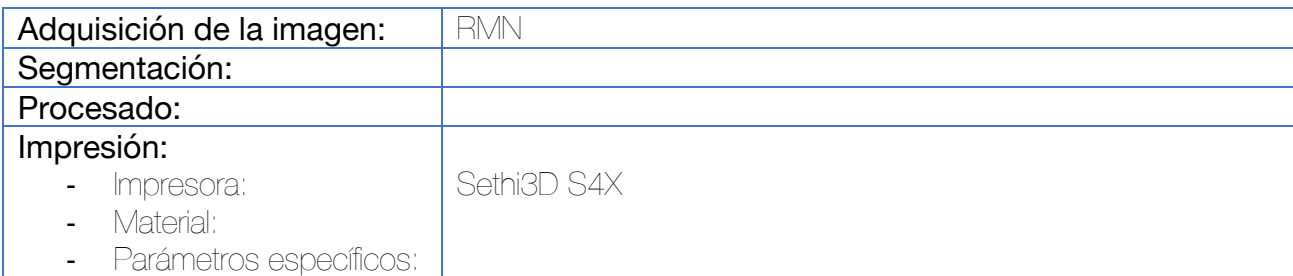

Durante la segmentación se procede a la segmentación de las estructuras óseas y del manguito y se evalúa el tamaño y anatomía de la lesión, desde la glena hasta la cobertura completa de la tuberosidad mayor. La lesión presenta un espesor aproximado de 3.8 mm de grosor y 4.2x5.6 cm de superficie. Se procede a imprimir las estructuras anatómicas y el modelo del defecto que servirá de guía para la toma del injerto de fascia lata.

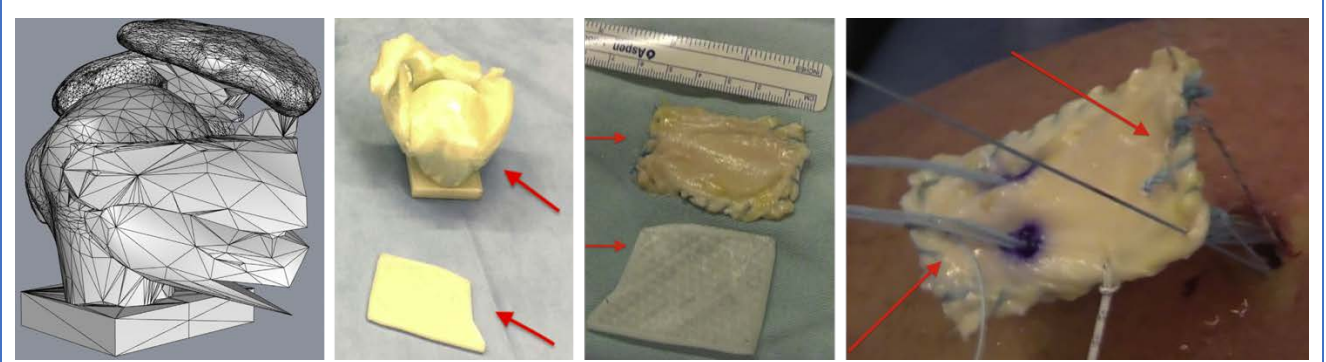

Figura 68. Secuencia de la planificación quirúrgica. Primero podemos observar la segmentación ósea y del manguito, posteriormente se imprime un modelo de la anatomía del paciente así como del defecto estimado. La impresión del defecto se utiliza como molde para obtener el injerto de la fascia lata y por último el injerto se sutura a los extremos del manguito.

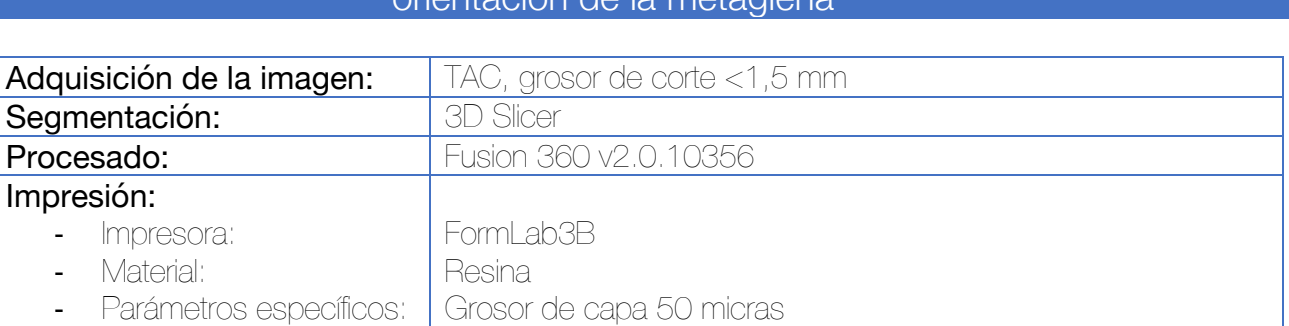

Artroplastia invertida de húmero con guía quirúrgica paciente específica para la orientación de la metaglena 113

Tras la adquisición de imágenes, se utiliza un umbral de 200-250 unidades Hounsfield para segmentar el hueso de las partes blandas. Posteriormente, y de manera manual, se retiran los pequeños islotes óseos provocados por el ruido y todo aquello fuera de las regiones de interés. Para rellenar los agujeros encontrados en el modelo ocasionados por las finas corticales óseas o regiones osteoporóticas se utilizan filtros kernel y pinceles manuales.

Para el diseño y fabricación de la guía se utiliza el software Fusion 360, utilizando un cilindro de 3,35 mm de diámetro que se coloca en la posición ideal, con entrada en la superficie de la glena y atravesando la región más gruesa del cuerpo de la escápula. El cuerpo de la guía se diseña para sobrepasar la superficie de la glena y acoplarse a la base de la coracoides y el labio anterior de la glena. Se añade un pequeño asa que facilite su colocación. La superficie de contacto con la glena se crea por medio de una operación booleana de sustracción, así como el orificio para introducir la aguja de Kirschner (el cilindro de 3,35 mm).

En el artículo, imprimen dos guías, una para confirmar que en un modelo de la glena del paciente se adapta bien y funciona correctamente, y otra para esterilizar y utilizar durante la cirugía.

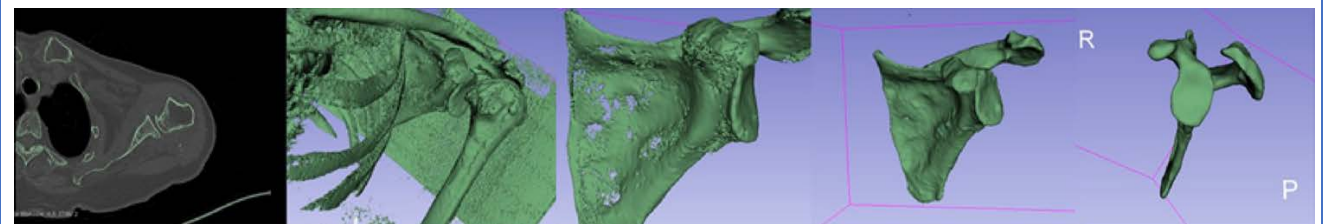

Figura 69. Segmentación de la escápula, corrección de la segmentación por medio de herramientas kernel y pincel manual.

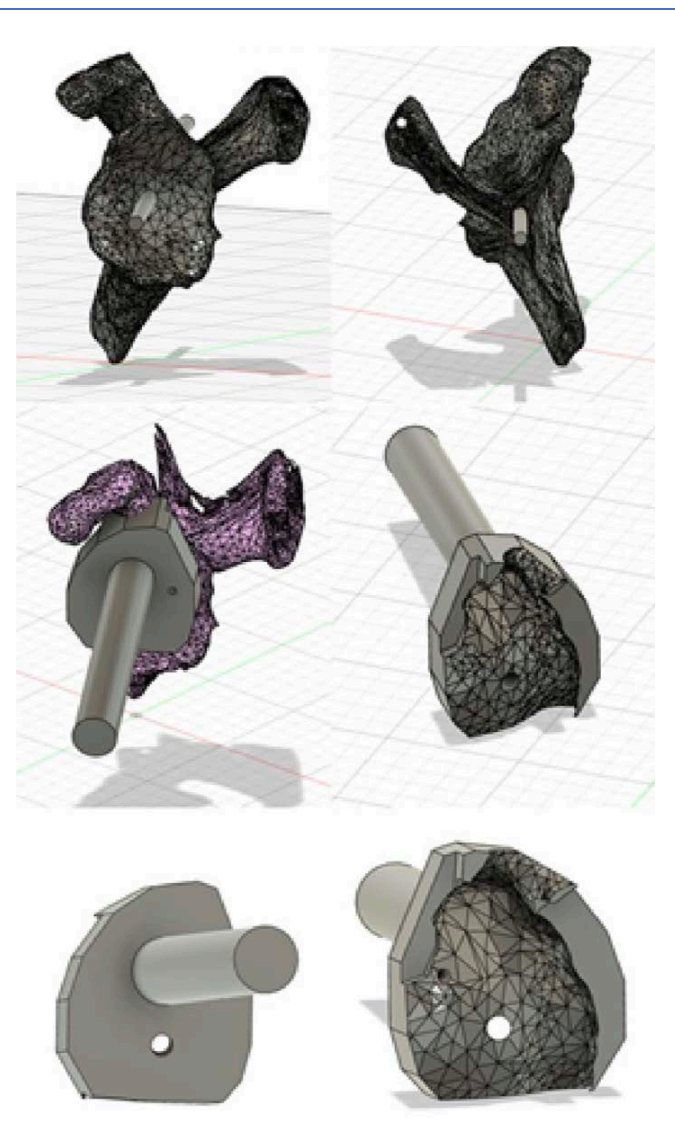

Figura 70. Diseño de la guía con Fusion 360

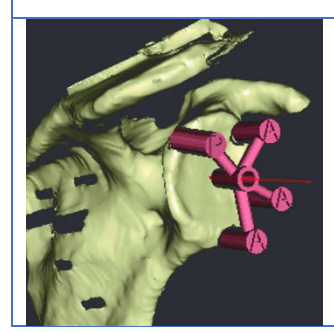

Figura 71. Existen trabajos que coman como referencia para la guía de la glena únicamente los puntos más periféricos de la glena, sin embargo, no han sido incluidos en el trabajo por tener externalizada la fase de diseño e impresión de la guía quirúrgica.<sup>114</sup> La precisión de estas guías ha sido evaluada en diferentes trabajos con resultados dispares, si bien, los trabajos más recientes indican una mayor precisión a la hora de utilizar guías paciente-específicas.115–117

## Reducción y osteosíntesis de fracturas de la diáfisis proximal del húmero por medio de placas premoldeadas a través de modelos 3D 118

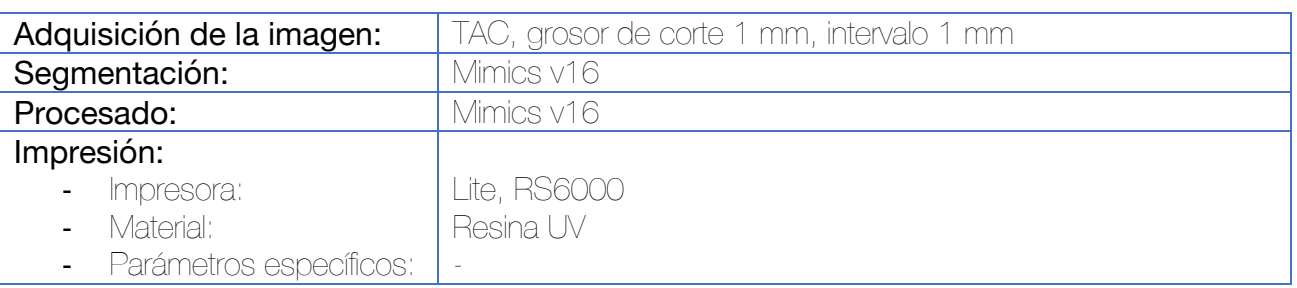

Se realiza un TAC de ambos húmeros y posterior segmentación con el software Mimics. Se independiza el húmero de la escápula, clavícula y partes blandas. Se obtiene una imagen especular del húmero sano y se procede a la impresión de los modelos.

Sobre el modelo especular del húmero sano se precontornea una placa Philos (Synthes) para su adaptación sobre el paciente.

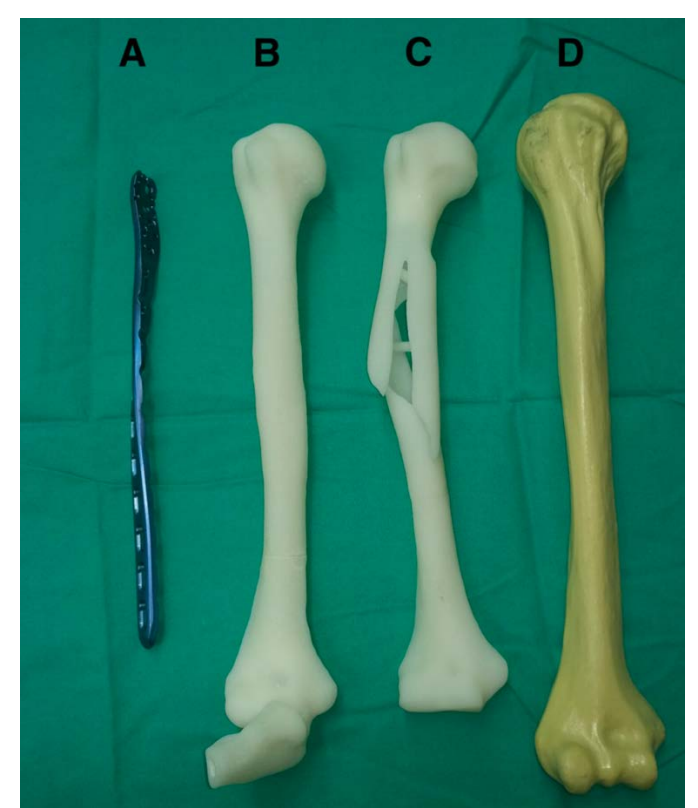

Figura 72. Placa precontorneada (A), imagen especular del húmero sano (B), fractura humeral (C), Synbone (D)

Este trabajo confirma una mejor adaptación de la placa al paciente que si se precontornea con soluciones comerciales tipo Synbone.

interna acordados con el paciente.

Sección: **Sección:** Ortopedia en la constructión de la constructión de la constructión de la constructión de la constructión de la constructión de la constructión de la constructión de la constructión de la constructión de

Categoría: entre a construction de implantes de implantes de implantes de implantes de implantes de implantes

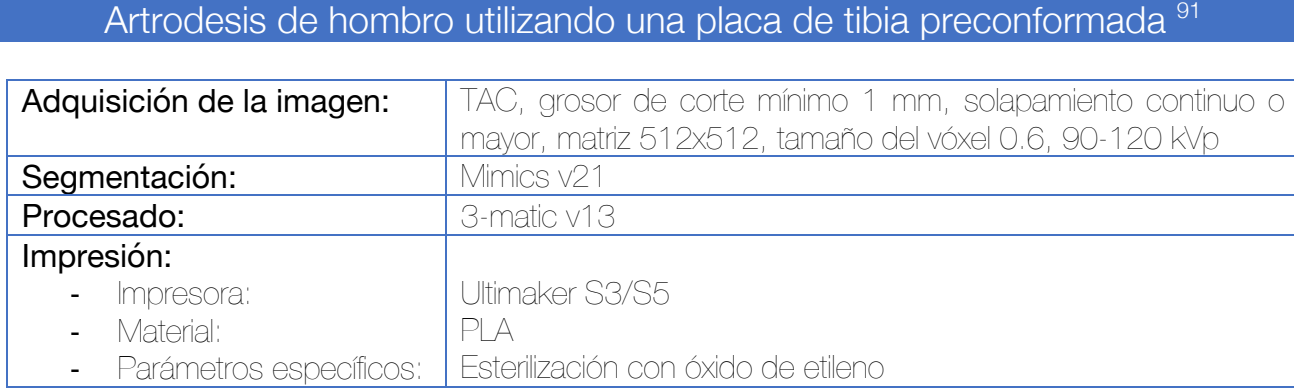

La complejidad del diseño de esta guía radica en la valoración de la posición final del hombro, lo que debe ser discutido con el paciente previamente a la planificación y cirugía. Se genera un

modelo 3D de la articulación y las piezas se fijan en los grados de abducción, flexión y rotación

Se deben evaluar las placas disponibles para seleccionar aquella con mejor adaptación a la anatomía del paciente, consiguiendo la mejor estabilidad de la construcción. Una vez elegida, se procede a contornear la placa para su adaptación anatómica, la cual será esterilizada y empleada durante la cirugía.

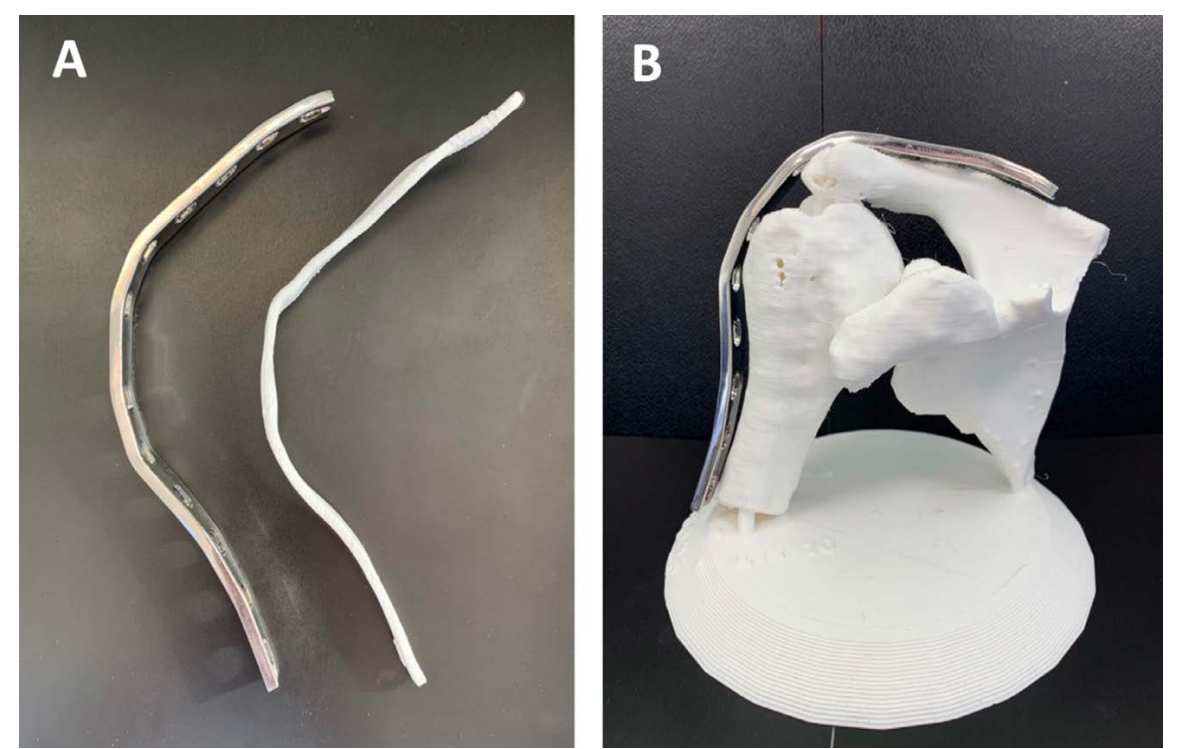

Figura 73. A la izquierda se observa la placa de tibia contorneada con respecto a la anatomía del paciente y posición deseada de artrodesis. A la derecha, adaptación de la placa al biomodelo específico del paciente.

#### Reconstrucción de defecto óseo en la glena por medio de injerto de cresta iliaca obtenido por medio de guía quirúrgica a medida 91

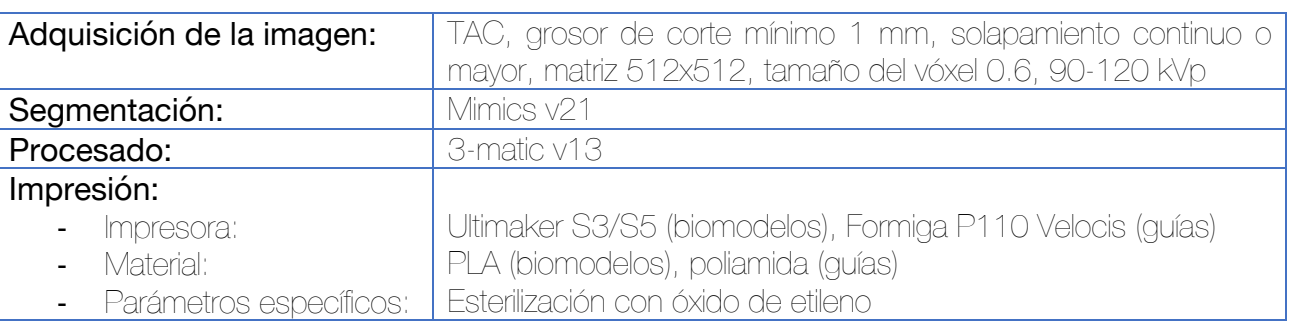

Se adquieren imágenes TAC de la glena y de la hemipelvis ipsilateral para la planificación quirúrgica. El tamaño y la forma del defecto de la glena se calculan en base al modelo "Círculo con mejor adaptación – Best fit circle" de acuerdo con la técnica propuesta por Chuang<sup>119</sup>. El injerto previsto, se solapa de manera virtual con el modelo de la hemipelvis 3D, aplicando un método de sustracción booleana para localizar la región del hueso iliaco con mejor congruencia anatómica. Una vez determinada la forma y la zona donante, se diseña e imprime la guía quirúrgica.

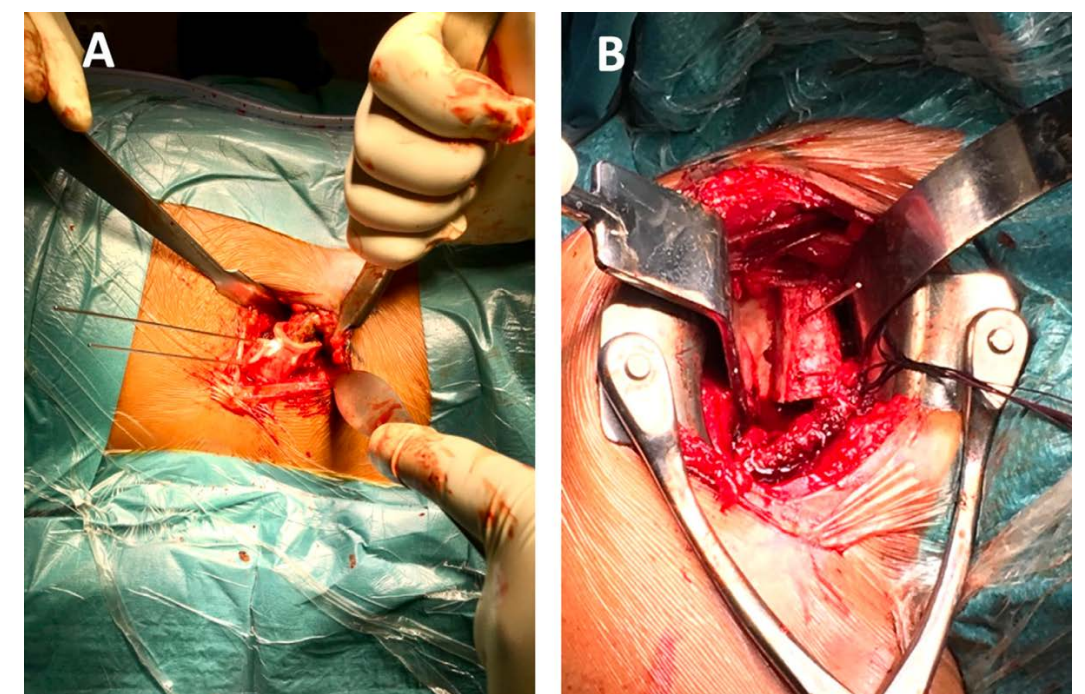

Figura 74. En la imagen de la izquierda puede observarse la guía quirúrgica situada sobre la cresta iliaca para la obtención del injerto. En la imagen de la derecha, la correcta adaptación del injerto para completar el defecto glenoideo.

3.4 Aplicaciones de la impresión 3D en el codo

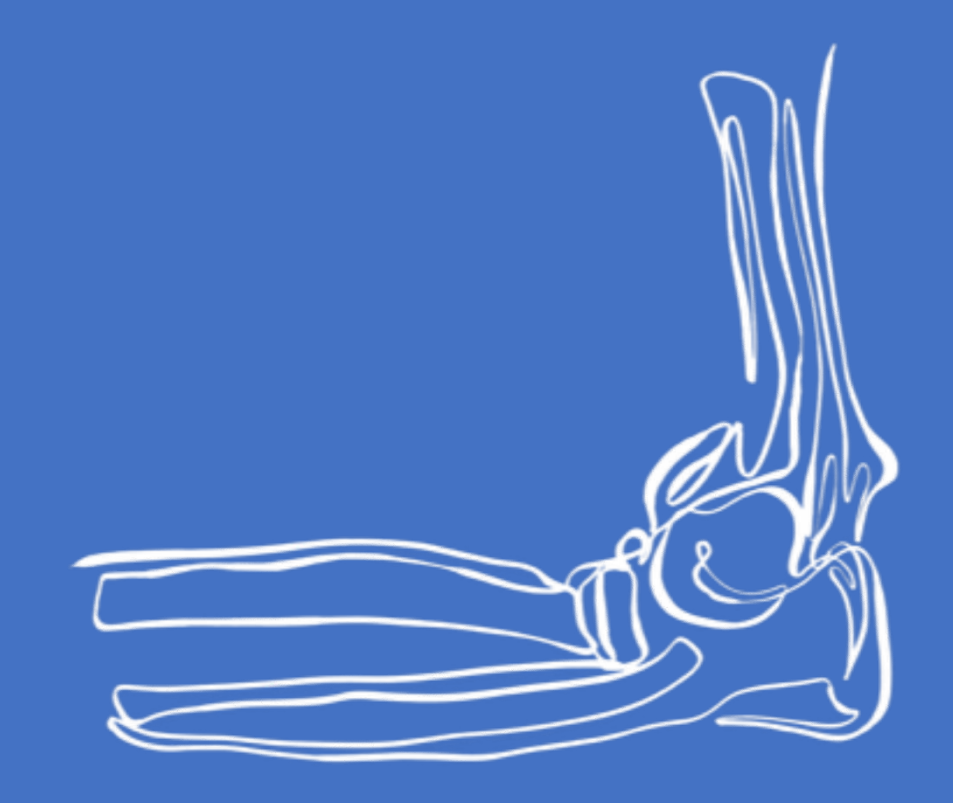

### Planificación de la osteosíntesis de fracturas supraintercondíleas de húmero 120

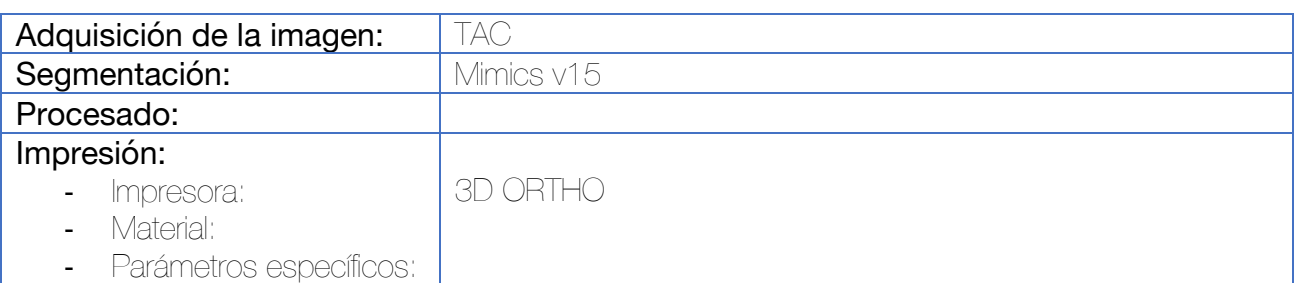

Durante la segmentación se individualizan los fragmentos de la fractura. Una vez imprimido el modelo, los cirujanos pueden simular la intervención quirúrgica in vitro. Gracias a la impresión 3D, las características estructurales de la fractura son claras, lo que facilita la planificación preoperatoria. Se realiza una reducción de la fractura y fijación con agujas de Kirschner. Una vez realizada esta maniobra, pueden seleccionarse el tipo y tamaño de implantes a utilizar, así como la localización ideal de los tornillos.

Si bien esta técnica no logró mejorar los resultados funcionales de los pacientes, sí que redujo la duración de la intervención, la pérdida hemática y el tiempo de escopia.

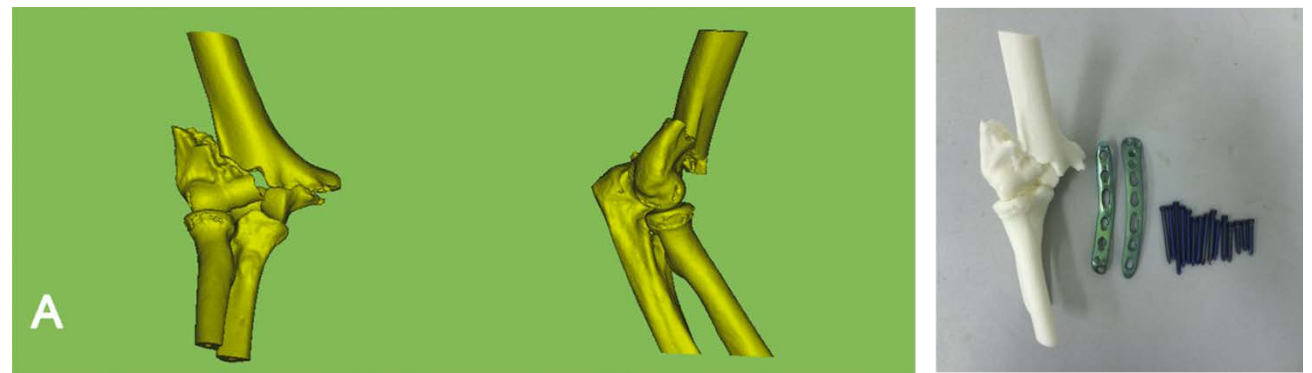

Figura 75. Segmentación e impresión del modelo de fractura. Deben individualizarse los fragmentos para poder realizar las maniobras de reducción in vitro.

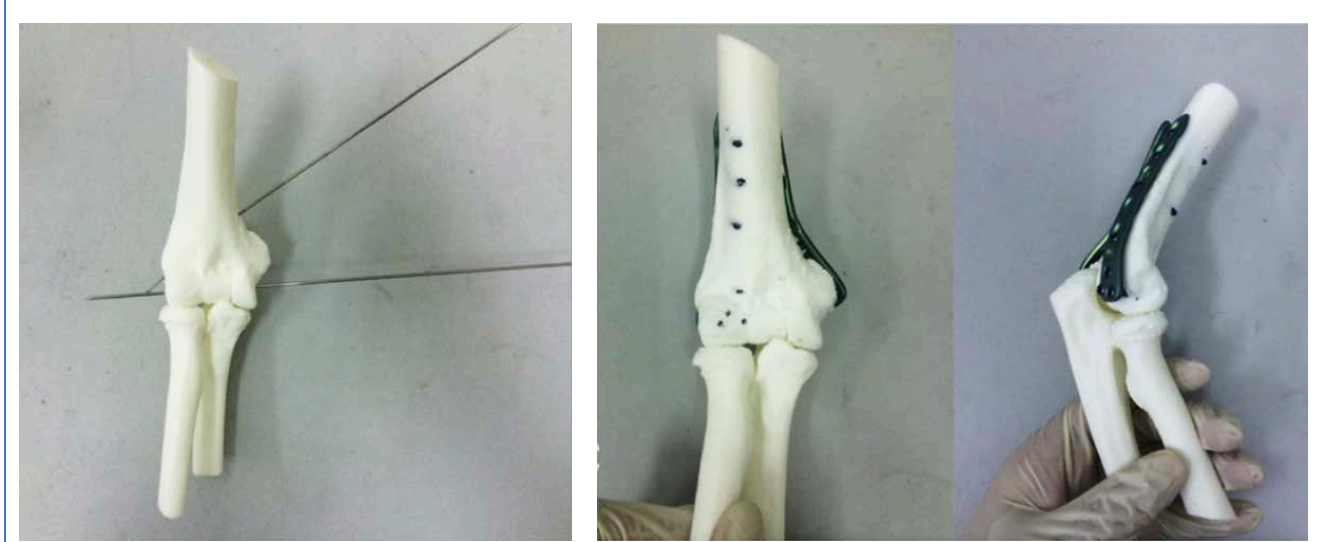

Figura 76. Reducción de la fractura in vitro y fijación provisional con agujas de Kirschner (izquierda). Osteosíntesis in vitro con placas preconformadas para húmero distal. Estas placas pueden esterilizarse y ser empleadas para la intervención, aunque mi opinión particular es la de no utilizar implantes sobre los que se hayan roscado tornillos.

Fijación externa articulada de codo por medio de un dispositivo de ayuda para la localización del eje de rotación 121

Dispositivo externo no a medida diseñado por ordenador y distribuido para su impresión a los participantes en el estudio. Impresión por medio de impresoras FDM (extrahospitalarias en el caso del estudio).

#### *Funcionamiento del sistema*

La guía es una especie de mordaza fabricada con dos piezas que se conectan entre sí con 3 barras de 11 mm de un fijador externo (Hoffman 3, Stryker). La pieza inferior se diseña de manera que pueda acoplarse al intensificador de imágenes a través de 3 barras de 11 mm complementarias, y cinta adhesiva. La parte superior puede desplazarse hacia arriba o hacia abajo para adaptarse con precisión al tamaño del codo. En esta pieza también existe un orificio cilíndrico que permite introducir un pin de 3 mm para localizar el eje de rotación del sistema.

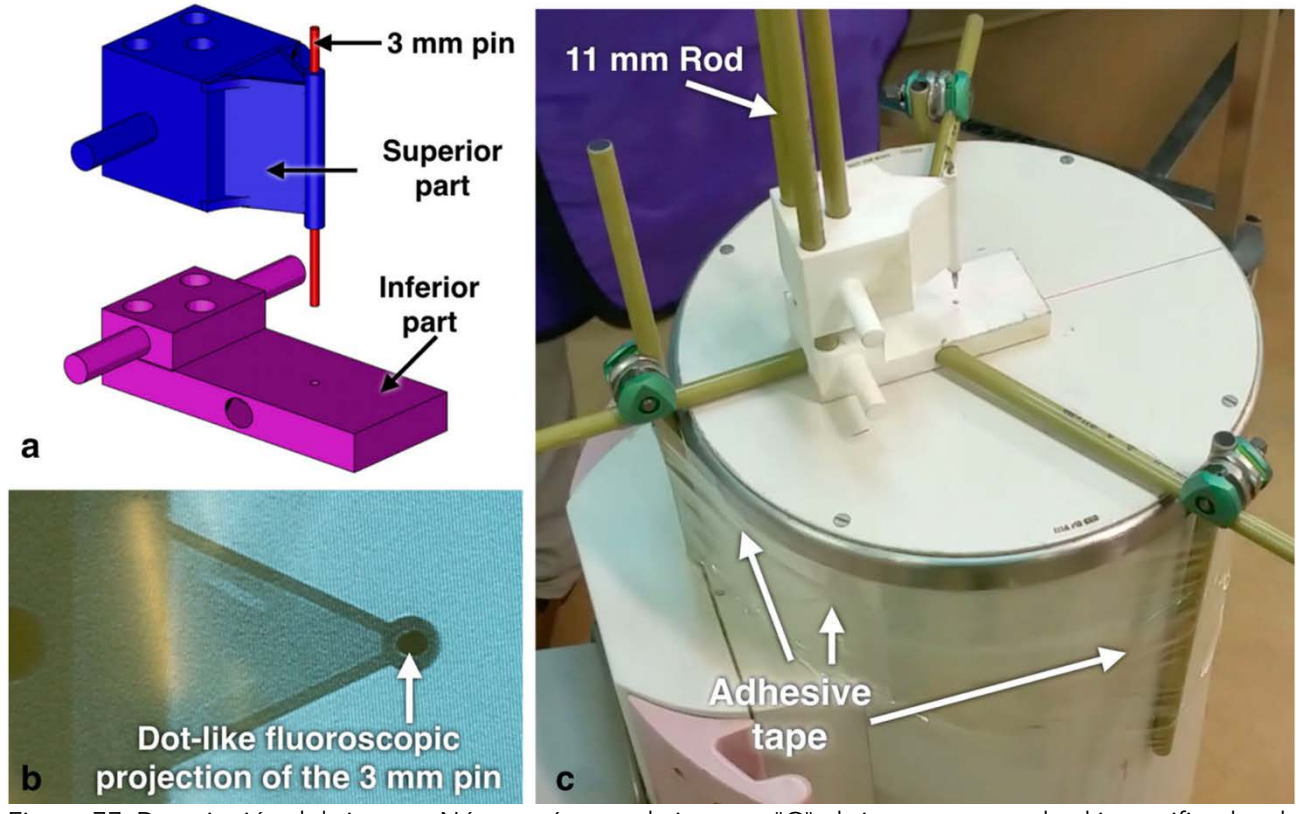

Figura 77. Descripción del sistema. Nótese cómo en la imagen "C" el sistema se acopla al intensificador de imágenes por medio de barras de 11 mm propias del fijador externo Hoffman III y cinta adhesiva.

Una vez que se acoplan las piezas, el sistema se fija al intensificador de imágenes de manera que el pin guía se observe como un único punto (*dot like*) en la imagen. De esta manera, se confirma que el eje del sistema guía se ha alineado con el haz central de rayos X del intensificador de imágenes.

Se coloca al paciente en decúbito supino sobre la mesa quirúrgica, situando el intensificador de imágenes en el lado ipsilateral al afecto. Para lograr una proyección lateral pura del codo, se modifica la inclinación del intensificador hasta que la región medial del codo puede reposar sobre la superficie de este. De hecho, si el intensificador de imágenes se sitúa completamente vertical, la rotación forzada del hombro puede impedir una proyección lateral pura del codo.

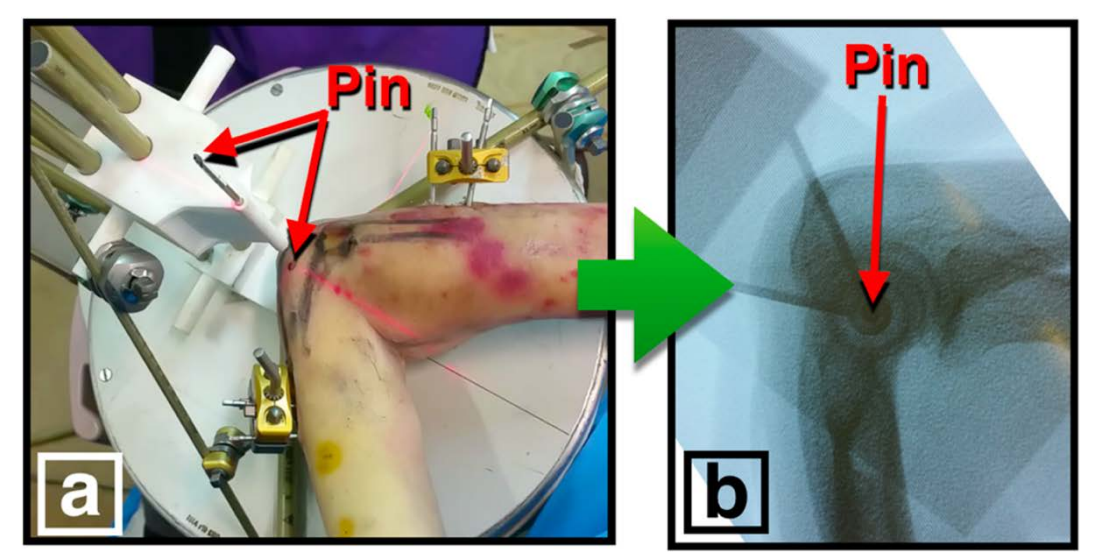

Figura 78. El paciente se coloca en decúbito supino y la cara medial del codo se apoya sobre el intensificador de imágenes.

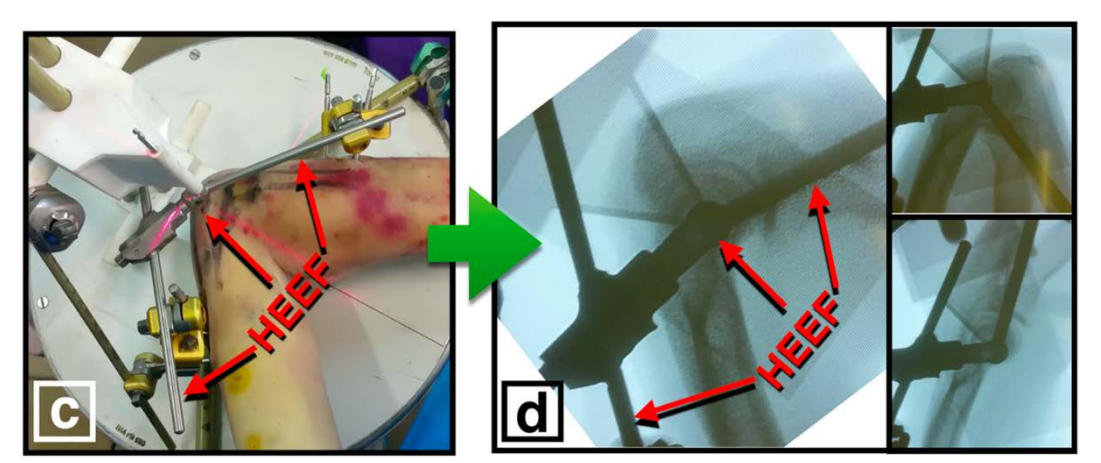

Figura 79. El húmero se moviliza hasta que el pin se localiza exactamente en el centro de la imagen circular que proporciona la visión lateral de la tróclea. La bisagra del fijador externo se monta en este momento sobre el pin del dispositivo externo y se conecta a los pines humerales. Se comprueba la correcta congruencia articular húmero-cubital y se procede a conectar el fijador a los pines cubitales.

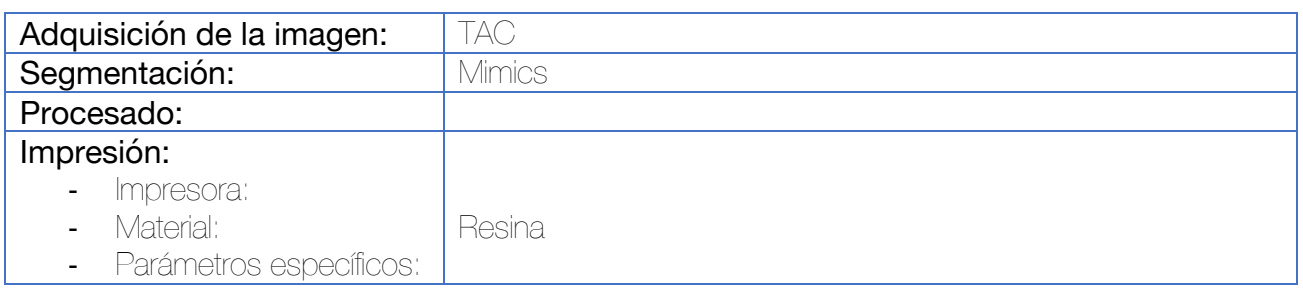

Para elegir el aloinjerto de húmero distal apropiado, se utilizan 4 mediciones, que pueden ser realizadas sobre la reconstrucción anatómica de la fractura o sobre la imagen especular del codo contralateral.

En el plano coronal:

- La distancia entre el epicóndilo y la epitróclea
- La distancia entre la porción más lateral del capitelum y la más medial de la tróclea En el plano sagital:
- El capitelum
- La profundidad de la tróclea

Los datos se envían al banco de tejidos para elegir la mejor opción, y se procede a realizar un TAC del aloinjerto, sobreponiendo las imágenes sobre las reconstrucciones obtenidas del paciente.

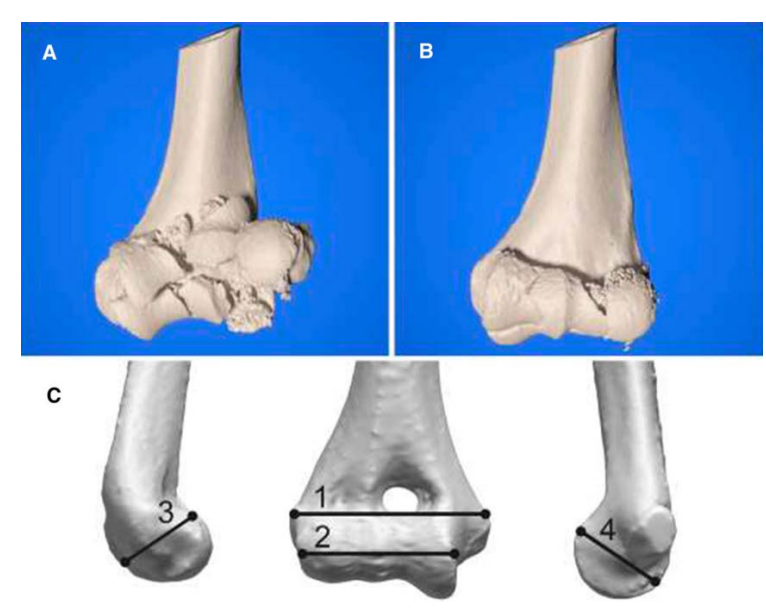

Figura 80. Reducción virtual de la fractura con Mimics (A y B). Medición de los parámetros estipulados para la selección del aloinjerto (C)

El siguiente paso consiste en la reducción virtual de la fractura para valorar el volumen de injerto que se precisará. Esto se realiza teniendo en cuenta la necesidad de restaurar la pérdida ósea, de preservar la superficie articular, de realizar una osteosíntesis estable y de lograr la integración ósea. De acuerdo con estos criterios, se procede a diseñar la guía quirúrgica para las osteotomías.

La retirada de los fragmentos fracturados se realiza en base a la planificación preoperatoria.

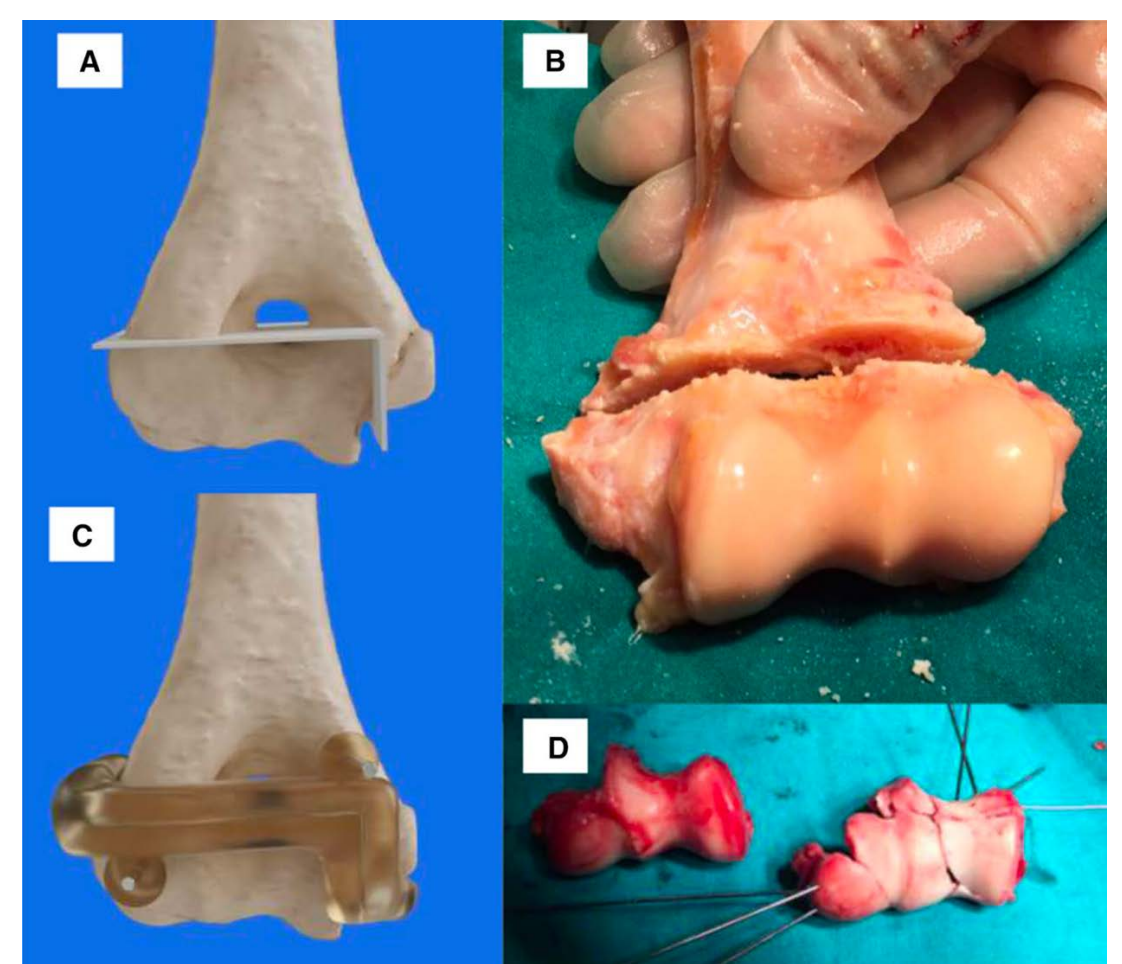

Figura 81. Planificación de las osteotomías sobre la reconstrucción 3D del aloinjerto (A y C). Osteotomía del aloinjerto (B). Imágenes intraoperatorias del aloinjerto y los fragmentos de la fractura reconstruidos y fijados con agujas de Kirschner (D)

## Tratamiento de consolidación viciosa de tróclea humeral por medio de guías quirúrgicas <sup>91</sup>

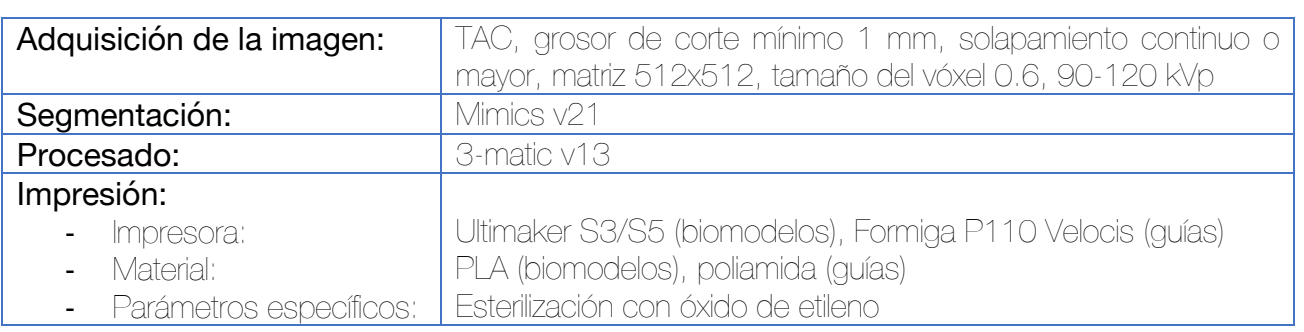

Se diseñan en 3-matic un total de tres guías quirúrgicas. Dado que la fractura original fue tratada con tres tornillos tipo Acutrak, que se encuentran enterrados y cuya localización puede ser compleja, se diseña una primera guía por la que introducir agujas de Kirschner en el interior de los tornillos.

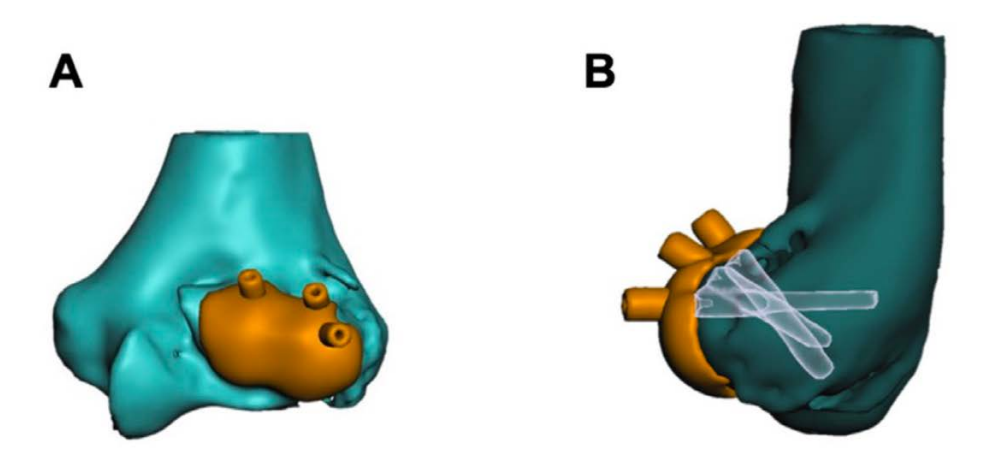

Figura 82. Diseño de guía quirúrgica para localización de los tornillos tipo Acutrak empleados para la osteosíntesis en la cirugía previa.

La siguiente guía quirúrgica que se diseña busca localizar dos ejes:

- El eje transepicondíleo
- El eje de rotación del fragmento troclear no reducido

Estos dos ejes proporcionan las referencias correctas para la nueva reducción anatómica. Por último, se diseña una tercera guía que sirva para llevar a cabo la osteotomía de la tróclea malposicionada. Una vez llevada a cabo la osteotomía, se reduce el fragmento utilizando como guía la aguja referencia del eje transepicondíleo hasta posicionar correctamente la aguja del eje troclear. La nueva osteosíntesis se lleva a cabo con tres tornillos tipo Acutrak.

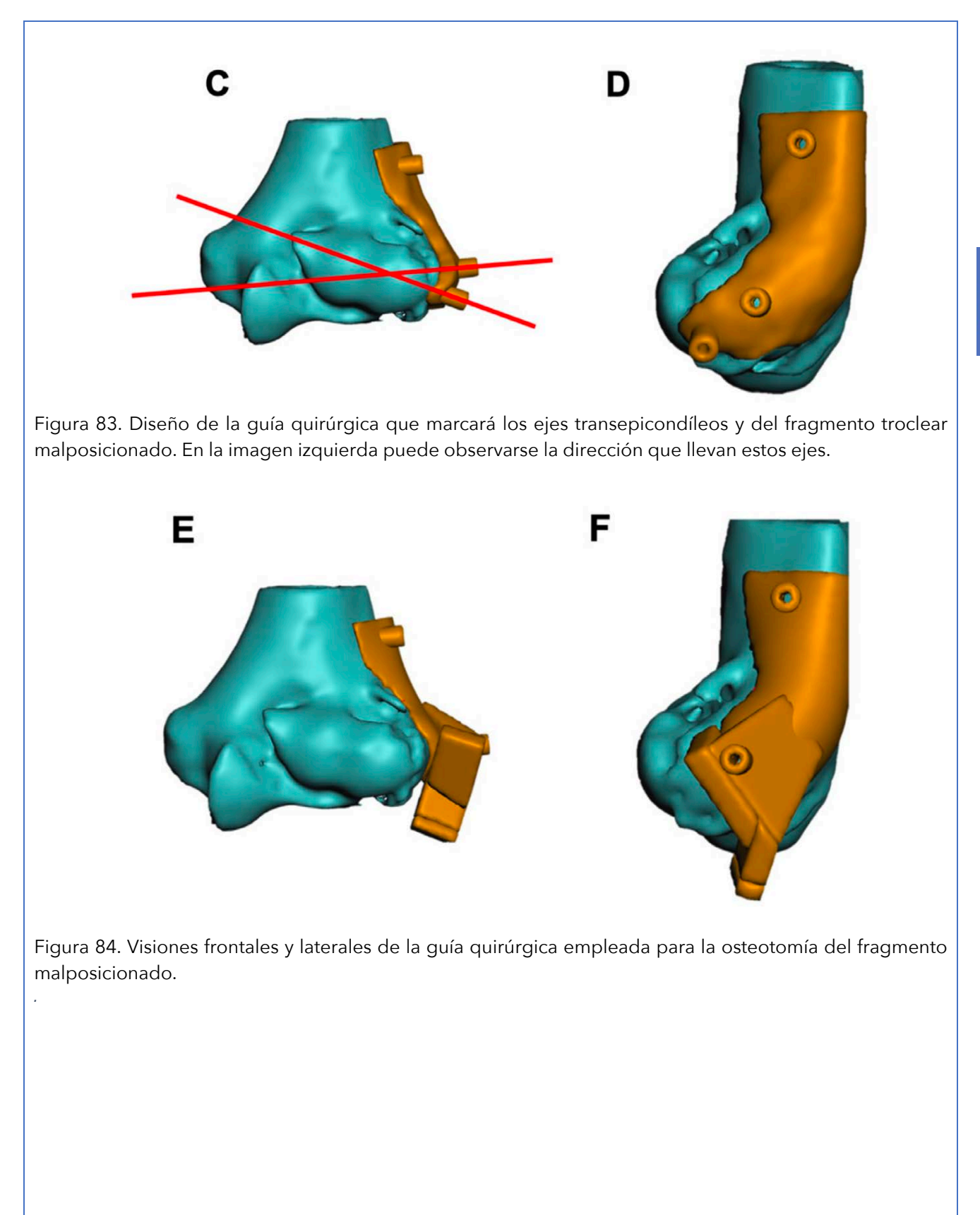

# Tratamiento de inestabilidad multidireccional de codo con guías quirúrgicas para una técnica Box-Loop<sup>91</sup>

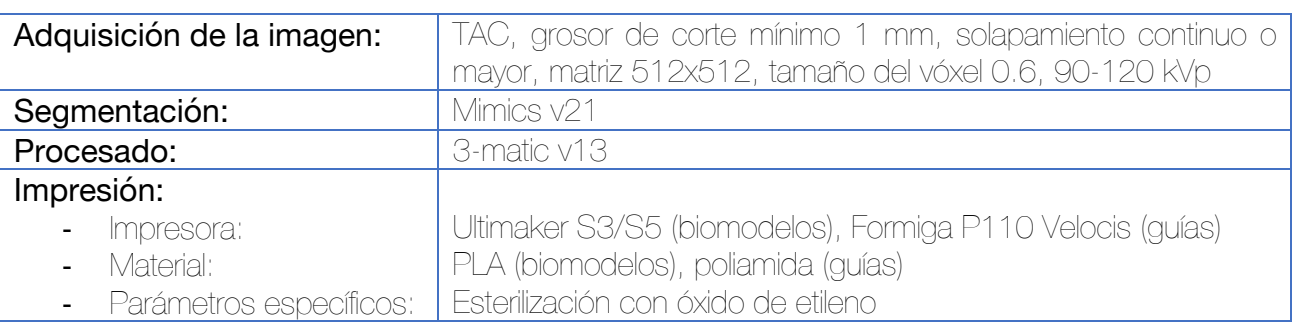

Dado que los mayores retos en esta intervención son determinar el lugar anatómico correcto para la reconstrucción y el balance ligamentoso, se procede a diseñar dos guías quirúrgicas:

- Guía humeral: se diseña una guía para labrar un túnel transepicondíleo (a través del posicionamiento de una aguja de Kirschner) cuyos puntos de entrada coincidan con el origen anatómico de los ligamentos colaterales. Esta guía se adapta a la superficie lateral del húmero.
- Guía cubital: en este caso el túnel irá del tubérculo sublime (medial) a la cresta supinadora del cúbito (lateral), también en coincidencia con el punto de inserción anatómica de los ligamentos. Esta guía se adapta a la superficie medial del cúbito proximal.

Los ejes de rotación correctos del húmero distal y del cúbito proximal se estudiaron y fijaron durante la planificación virtual.

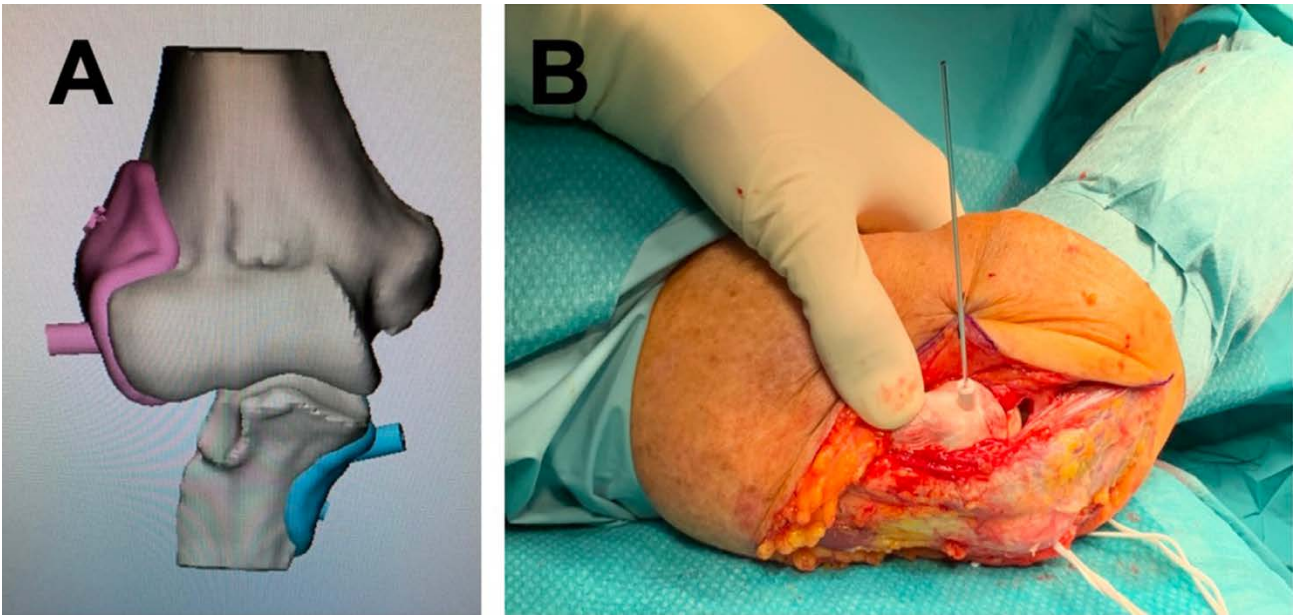

Figura 85. Diseño de las guías (A). Imagen intraoperatoria posicionando la guía humeral (B).

Tratamiento del cúbito varo infantil y del adolescente mediante guía quirúrgica a medida para la osteotomía de sustracción del húmero distal 123,124

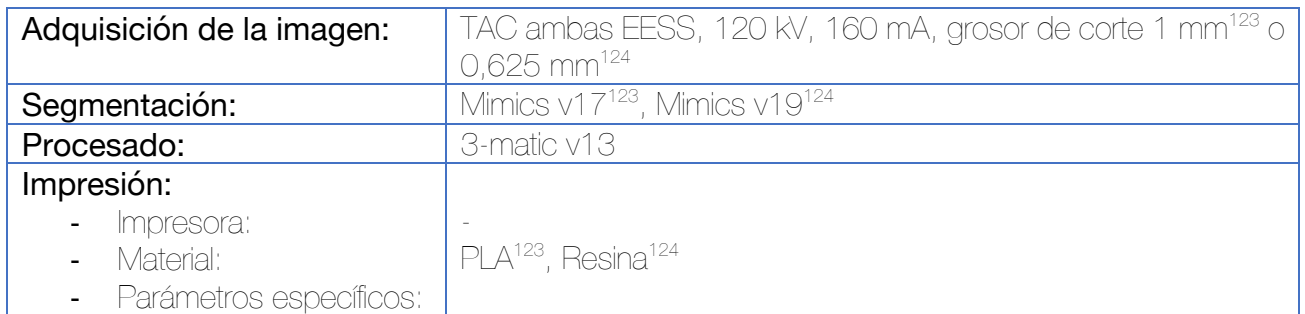

Tras la adquisición, se importan las imágenes al software de segmentación. Se superponen las imágenes de ambos miembros superiores y el ángulo de la osteotomía en el plano coronal se calcula con el software. Este ángulo será el que requiera la osteotomía. Los dos planos de la osteotomía se diseñan como triángulos isósceles asegurando que cada borde lateral de la osteotomía sea continuo y no forme ningún escalón. El plano lateral de la osteotomía se sitúa aproximadamente 1 cm por encima de la fosa olecraniana y paralelo a la superficie articular. La intersección de ambos planos de corte se calcula para situarse a 2 mm de la cortical medial.

En caso de existir también deformidad rotacional, se calcula el ángulo de rotación mediante la superposición del húmero sano con el patológico, en visión craneal, y se incorpora al diseño de la guía quirúrgica dos chimeneas acanaladas para posicionamiento de dos agujas de Kirschner (una por fragmento) que facilite la corrección de la deformidad tras la osteotomía.

Tras la osteotomía, la síntesis puede llevarse a cabo mediante agujas de Kirschner o placa y tornillos en función de la edad del paciente.

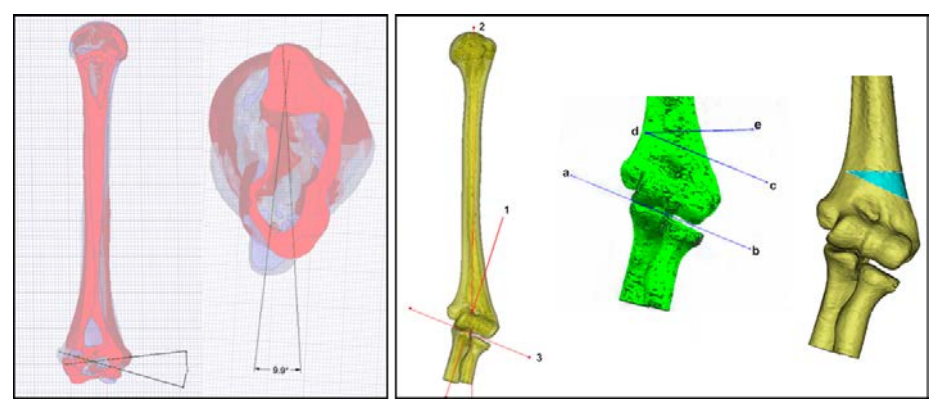

Figura 86. Planificación y simulación virtual preoperatoria para el cálculo de los ángulos de corrección necesarios. En la imagen de la izquierda se observa la superposición del húmero sano con la imagen especular del patológico, así como el cálculo de la deformidad en varo-valgo y rotacional123. En la imagen de la derecha, corrección exclusiva de la deformidad varo-valgo124.

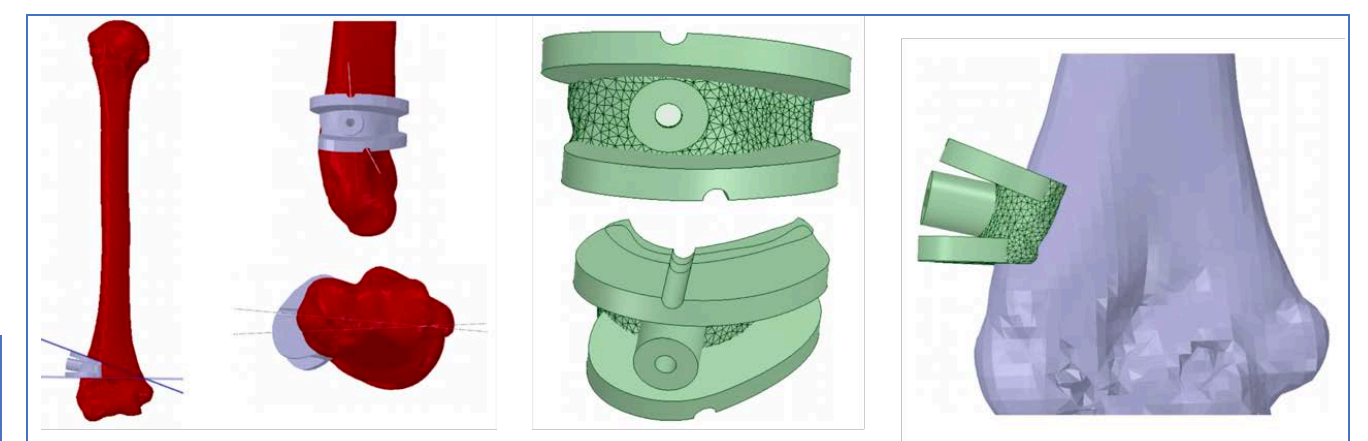

Figura 87. Diseño de guía quirúrgica por Hu et al. Nótese cómo se incorporan dos chimeneas para la introducción de agujas de Kirschner en el fragmento proximal y distal que permitan la corrección de la deformidad del plano angular tras la osteotomía.<sup>123</sup>

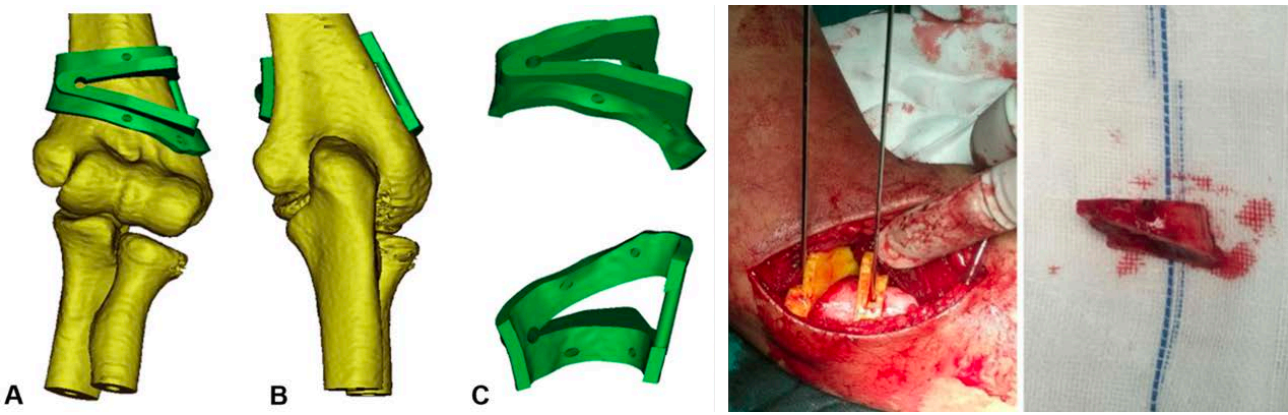

Figura 88. Diseño de la guía quirúrgica de Zhang para la corrección en el plano coronal (varo-valgo). En esta guía queda patente la intersección de los planos de osteotomía a 2 mm de la cortical para favorecer la osteoclasia.124

La guía quirúrgica para este propósito publicada en el estudio realizado por Sri-utenchai et al<sup>125</sup> no ha sido incorporada a la revisión sistemática por tratarse de una guía quirúrgica comercial que incorpora implante quirúrgico a medida. Se incluye el diseño a continuación como muestra de otras opciones de diseño de la osteotomía.

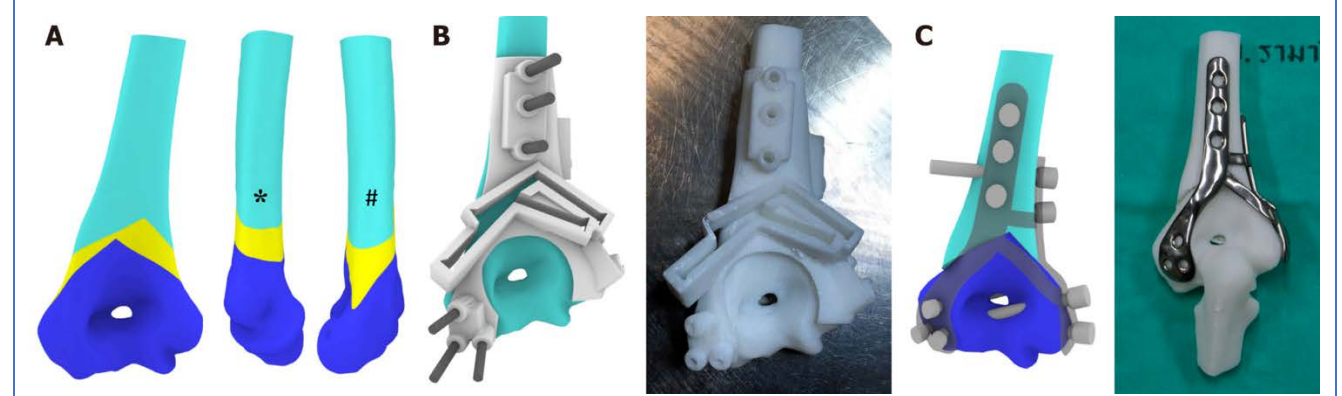

Figura 89. Diseño de la guía quirúrgica para osteotomía del húmero distal con placa de osteosíntesis a medida.

## Tratamiento del cúbito varo infantil y del adolescente mediante guía quirúrgica a medida para la osteotomía con rotación de la cuña del húmero distal 126

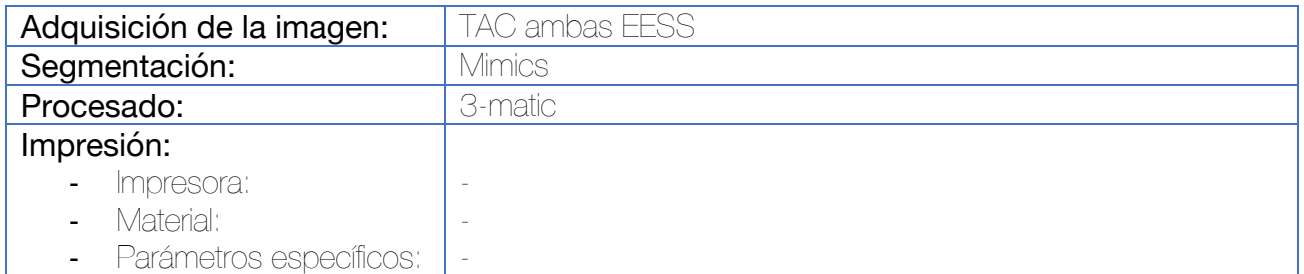

Tras la adquisición, se importan las imágenes al software de segmentación. Se realiza un procesamiento para conseguir objetos con perfil suavizado y sólidos para permitir los siguientes pasos. Una vez realizada la segmentación, tanto el húmero afecto como la imagen especular del húmero sano se importan al software 3-matic, dónde se alinean a nivel proximal. Esto permite calcular la deformidad angular, creando una osteotomía que pueda ser eliminada y posteriormente desplazada y cambiada de posición.

Se diseña una guía quirúrgica que facilite la osteotomía de la cuña, diseñando una base para la sierra de corte. Durante la cirugía, el fragmento se corta y se voltea sobre el borde lateral del húmero distal. Para ubicar la cuña de manera precisa, esta se rota. Es posible que deban realizarse correcciones en el plano sagital para corregir la deformidad residual en este plano.

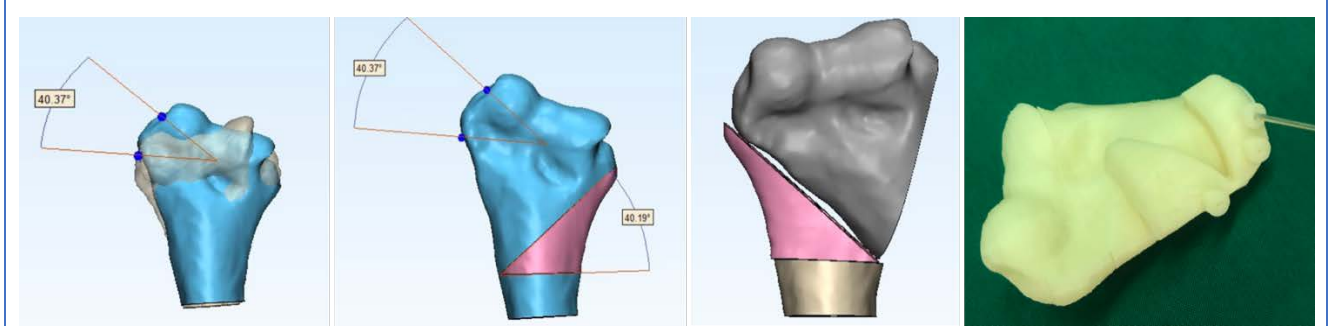

Figura 90. En las dos imágenes de la izquierda puede observarse el cálculo de la deformidad en varo del húmero distal, realizado con la superposición al sano. Se calcula la creación de una cuña de la misma angulación que posteriormente se rota utilizándose como injerto autólogo. A la derecha puede observarse el diseño de la guía quirúrgica.

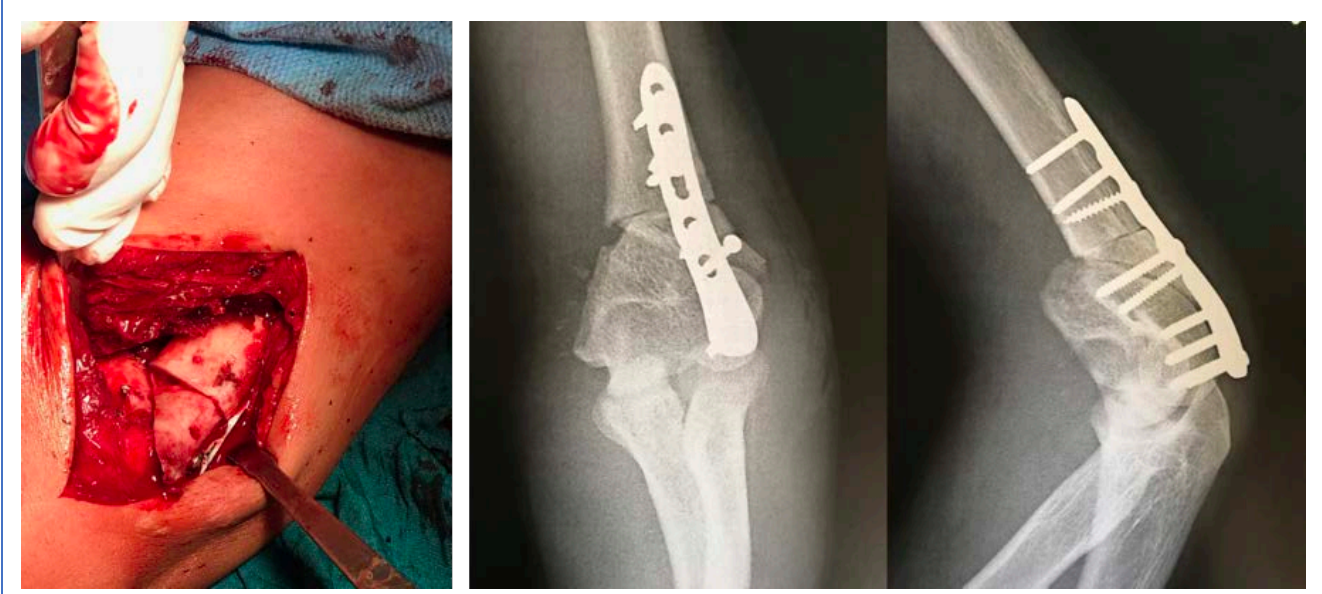

Figura 91. Imagen intraoperatoria. En el control radiológico postoperatorio puede observarse la necesidad de adaptación de la cuña para corregir la deformidad en el plano sagital, no prevista durante la planificación y diseño preoperatorio.

### Tratamiento del cúbito varo infantil y del adolescente mediante guía quirúrgica a medida mediante osteotomía uniplanar desrotatoria en un único plano 127

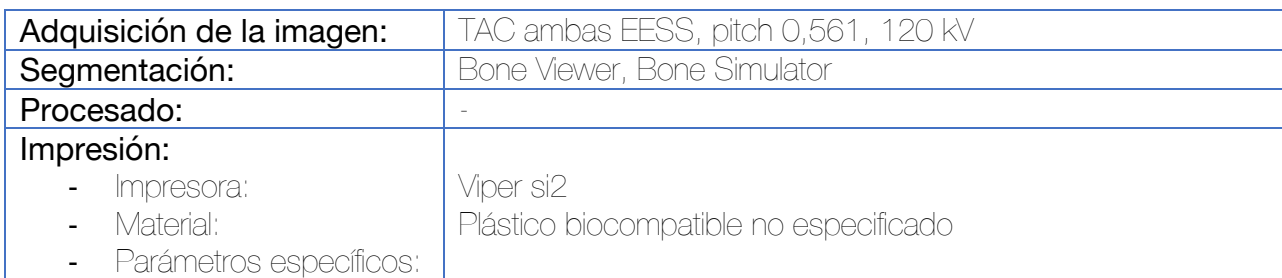

Tras la adquisición y segmentación de ambos húmeros, se procede a obtener una imagen especular del húmero contralateral. Se cuantifica la deformidad comparando el húmero sano con el afecto. La deformidad se considera como el desplazamiento del segmento humeral distal respecto de la posición original, y se expresa como la rotación alrededor de un eje.

El húmero distal se divide por un plano perpendicular al eje de la deformidad en el lugar donde el eje intersecta el hueso. La simulación virtual asegura que se consigue una corrección simultánea del varo, hiperextensión y rotación, por medio de una rotación simple del húmero a través del plano de la osteotomía.

Tras la simulación, se genera una guía que facilite la osteotomía a través del plano simulado. Se incorporan a la guía dos chimeneas en cada segmento humeral para incorporar dos agujas de Kirschner que faciliten la reducción de la rotación. Las 4 agujas deberán encontrarse alineadas cuando se logre la correcta reducción. Se genera también una segunda guía quirúrgica que permita asegurar la alineación de estas agujas.

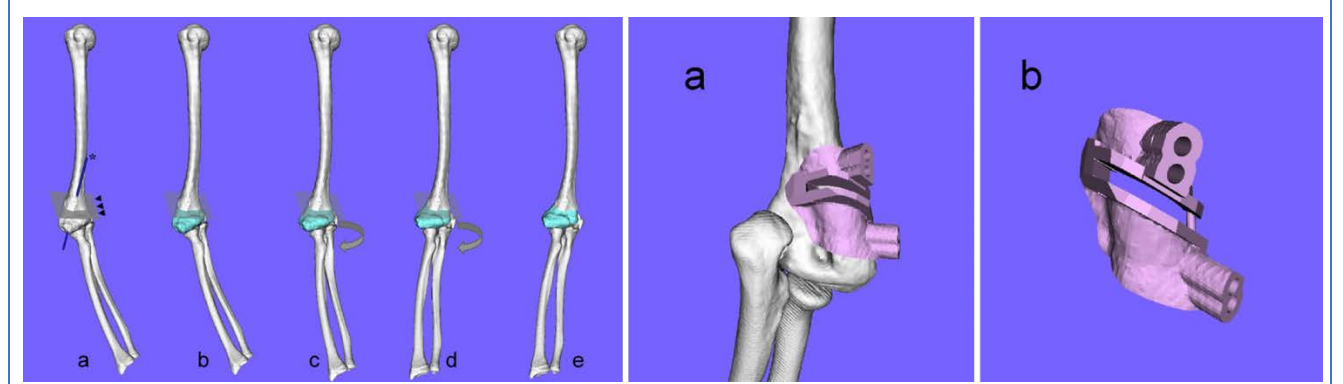

Figura 92. Simulación virtual y diseño de la guía quirúrgica. Esta guía incorpora un plano de corte para la sierra así como dos chimeneas a cada lado de la osteotomía para colocar agujas de Kirschner.

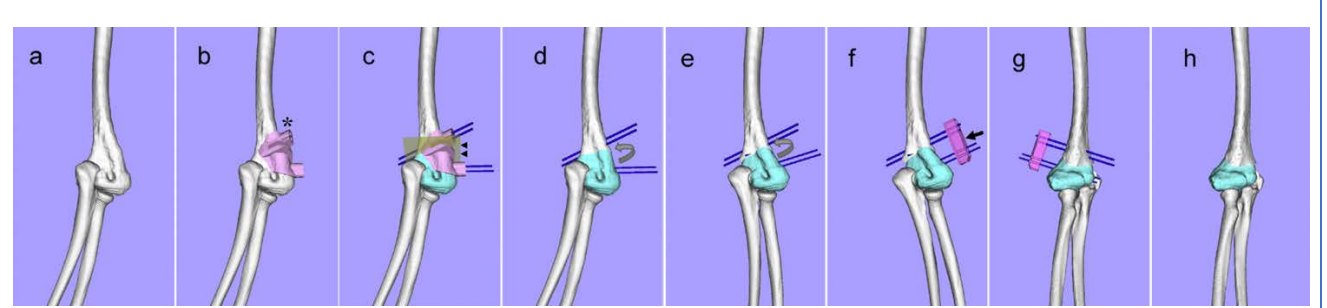

Figura 93. Simulación de la rotación guiada por las agujas de Kirschner y la ayuda de guía quirúrgica específica.

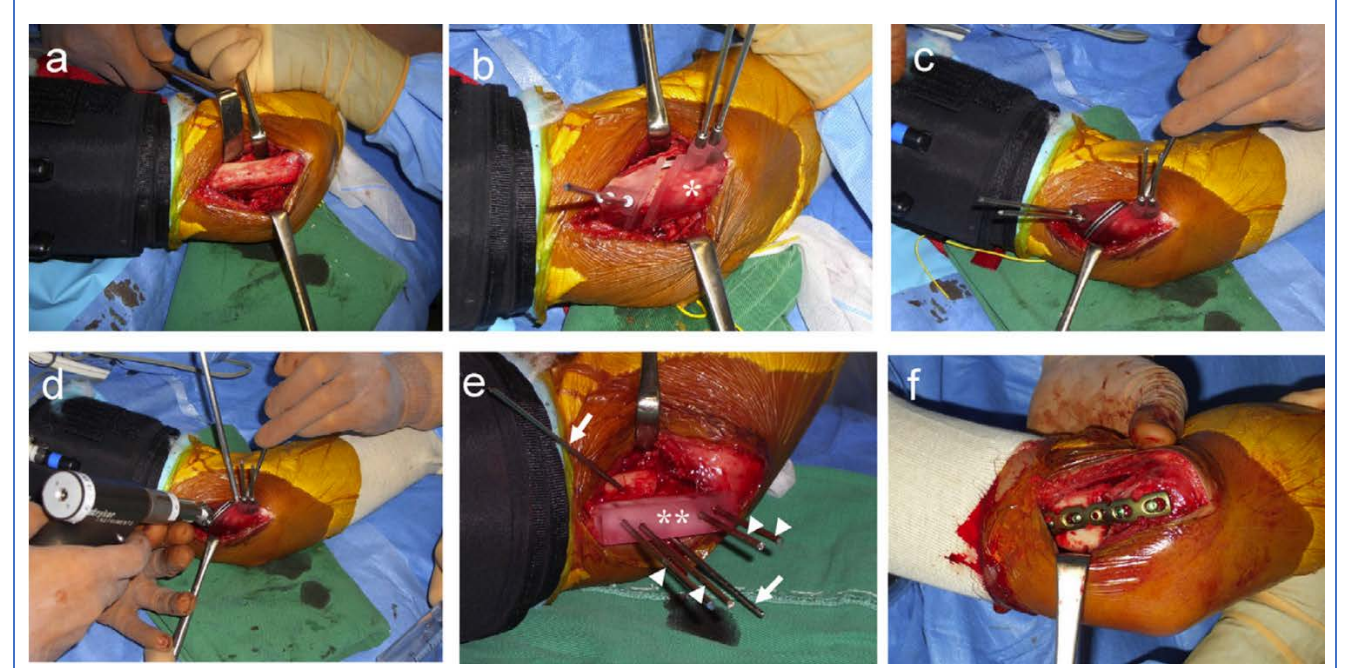

Figura 94. Imágenes intraoperatorias.

3.5 Aplicaciones de la impresión 3D en el antebrazo y la muñeca

Planificación de la osteotomía desrotadora en la sinostosis radiocubital proximal congénita y creación de una herramienta de apoyo con impresión 3D 128

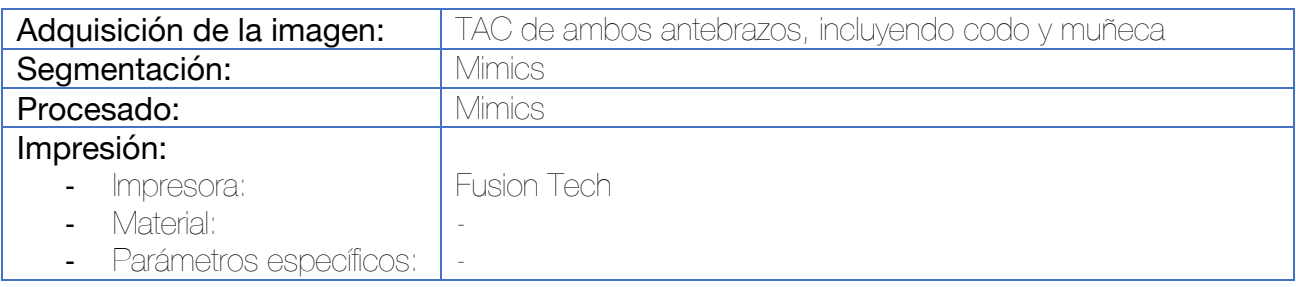

Tras la adquisición de imágenes se lleva a cabo la segmentación por medio de Mimics. Con el módulo de simulación se calcula el ángulo de pronación del antebrazo. Se considera el mejor plano para la osteotomía aquel que atraviesa el mayor diámetro en la sinostosis radiocubital (lo que permitirá la mayor superficie de contacto posible tras la osteotomía desrotadora.

Una vez simulada la osteotomía, la morfología del cúbito y radio se observa en tres dimensiones y se procede al diseño de una herramienta llamada "dial" que se utilizará para controlar el ángulo de rotación específico del paciente.

En el biomodelo impreso se dibuja una línea vertical que atraviese la zona de osteotomía planteada para confirmar la forma original del modelo impreso. Posteriormente se lleva a cabo la osteotomía con una sierra eléctrica. Tras la misma, la línea del fragmento distal se extiende hasta el punto central de la intersección de ambos fragmentos. Se dibuja otra línea desde el punto central de la intersección, a un ángulo de 60º y se dirige hasta la superficie del fragmento distal. Tras la rotación, esta línea extendida debe coincidir con la línea original realizada inicialmente, para confirmar una rotación de exactamente 60º.

Durante la cirugía, se localiza el plano de la osteotomía con la ayuda de fluoroscopia y una aguja subcutánea. Se realiza una incisión dorsocubital de una longitud de 1 a 1.5 cm centrada sobre la superficie de la osteotomía. Se hace una disección por planos hasta la diáfisis cubital. A una distancia aproximada de 0.5 cm distal y proximal al plano de la osteotomía, se inserta una aguja de Kirschner de 2 mm de dorsal a volar y de forma paralela al plano de la osteotomía. El fragmento proximal de la osteotomía se estabiliza mientras que el fragmento distal se rota en supinación utilizando la aguja de Kirschner a modo de joystick. El cálculo de la rotación se realiza gracias al dial preconformado a medida, manteniendo la aguja de Kirschner proximal en el 0º del dial, debemos obtener una angulación entre las dos agujas de 60º. Se utilizan agujas de Kirschner auxiliares (de 1.5 o 2 mm) para fijar los fragmentos proximal y distal de la osteotomía. Se retiran las agujas de referencia que sirvieron para guiar la osteotomía.

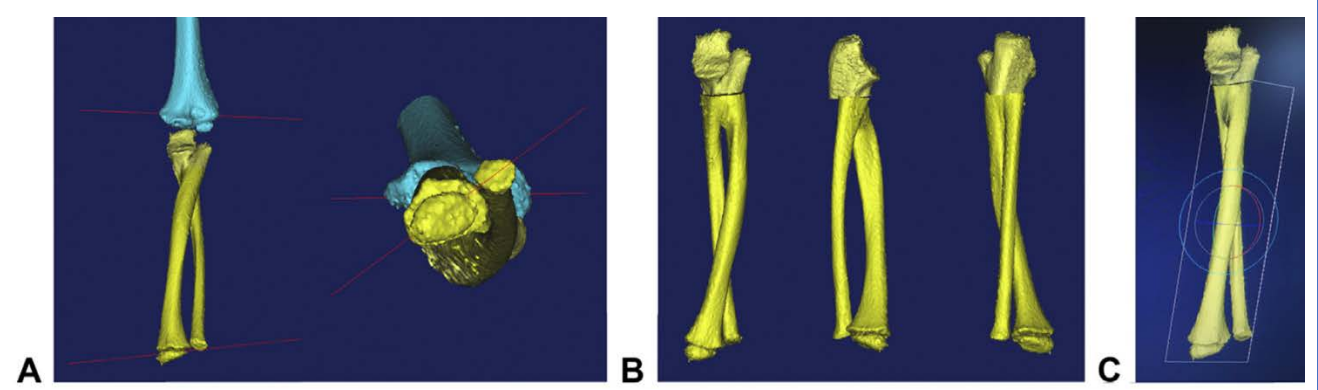

Figura 95. Simulación virtual de la osteotomía. El plano de osteotomía es aquel que abarca mayor superficie de contacto en la sinostosis radiocubital.

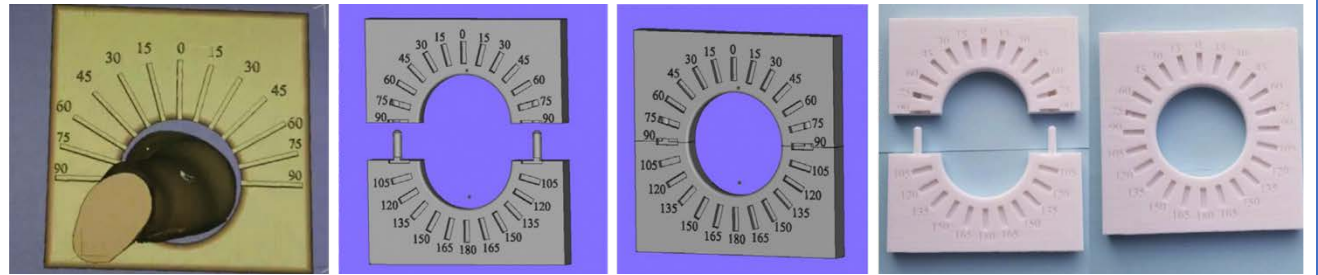

Figura 96. Diseño del dial. Se fabrica a medida para permitir la introducción del antebrazo del paciente entre las piezas.

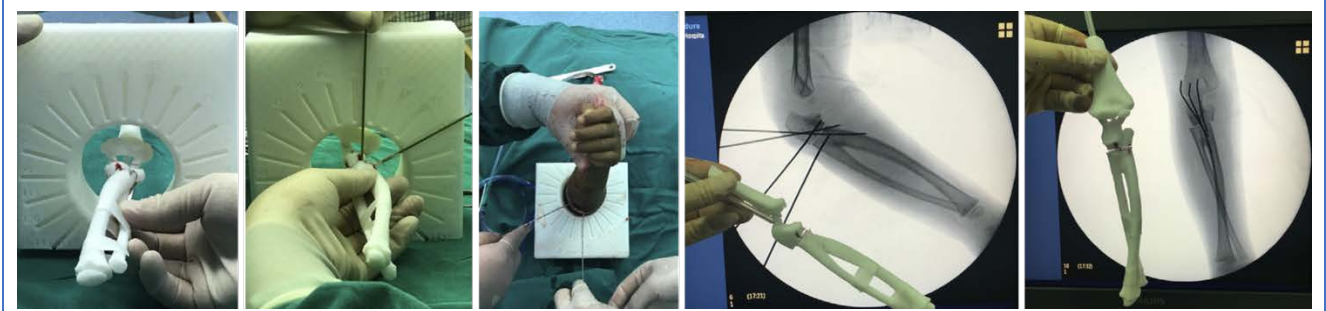

Figura 97. Simulación in vitro y técnica quirúrgica. Nótese cómo se utiliza el dial para calcular la desrotación llevada a cabo gracias a las agujas de Kirschner.

Los autores indican en su estudio que es preciso aún hacer un análisis de coste-beneficio.

## Tratamiento de las deformidades angulares del antebrazo con guía quirúrgica para osteotomía paciente-específica 129–131

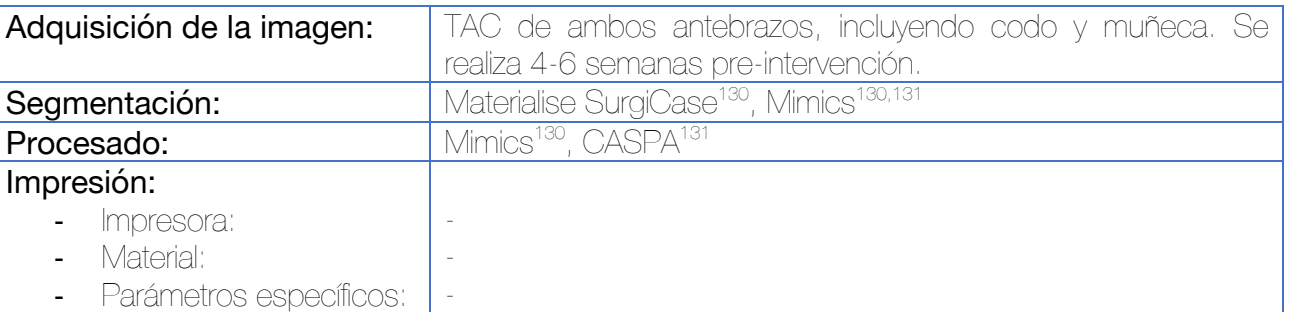

Las indicaciones para el procedimiento incluyen las consolidaciones viciosas sintomáticas del antebrazo, con limitación para el movimiento, inestabilidad en la ARCD o ambas. Se prefiere realizar estas osteotomías tan pronto como el paciente alcance una estabilidad clínica para evitar la contractura de la membrana interósea, si bien, no está contraindicado hacerla más tarde.

Tras la segmentación, la imagen especular del antebrazo sano se superpone al antebrazo patológico permitiendo la comparación directa. Para ello es útil la herramienta del punto más cercano iterativo. Se selecciona el lugar adecuado para la realización de la osteotomía y se diseñan las guías quirúrgicas. En este caso, pueden hacerse teniendo en cuenta la placa de osteosíntesis que vaya a emplearse. Estas guías incluyen las ranuras para introducir la sierra oscilante, así como chimeneas para su fijación mediante agujas de Kirschner. Vlachopoulos et al recomiendan (en las guías quirúrgicas para osteotomías de sustracción) introducir dentro de la ranura para la sierra oscilante una pequeña superficie laminar metálica para hacer más preciso el corte. También pueden incluir chimeneas para brocar los tornillos definitivos de la placa. En el caso de que pueda ser necesario doblar una placa de osteosíntesis, se puede utilizar el biomodelo resultante tras la simulación virtual como guía.

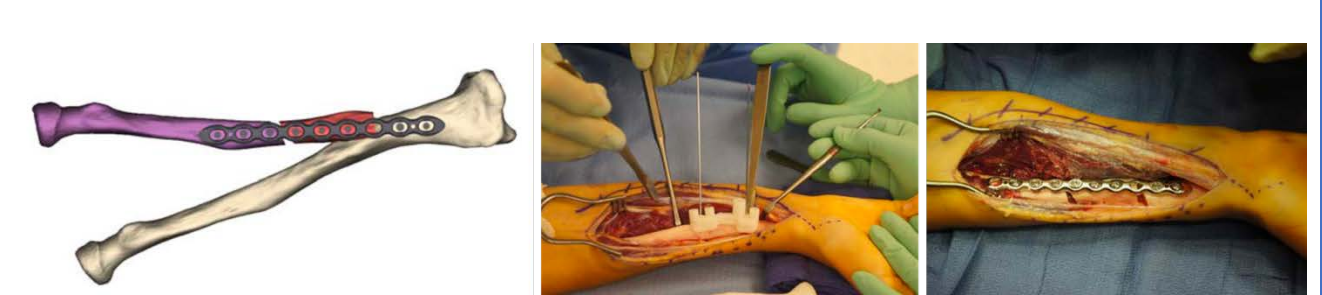

Figura 98. A la izquierda puede observarse el hueso original y la simulación de las osteotomías. En la imagen central se observa una de las guías empleadas (con chimeneas para brocar los orificios de los tornillos de la placa de osteosíntesis). A la derecha, imagen intraoperatoria mostrando el resultado final.<sup>130</sup>

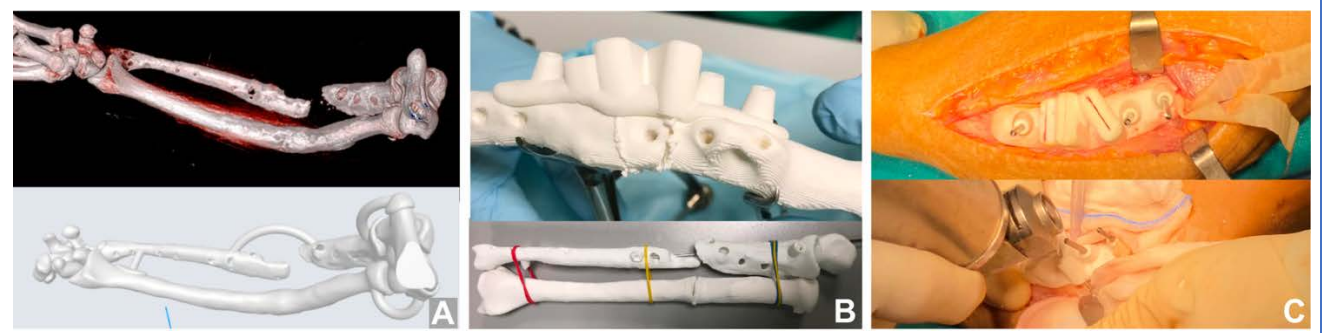

Figura 99. En este otro ejemplo, se realiza una guía para la osteotomía del radio (el cúbito requiere de otro tipo de tratamiento por medio de un Masquelet). Esta guía es más sencilla e incluye dos ranuras para la sierra oscilante y orificios para las agujas de Kirschner que unen la placa al hueso.<sup>129</sup>

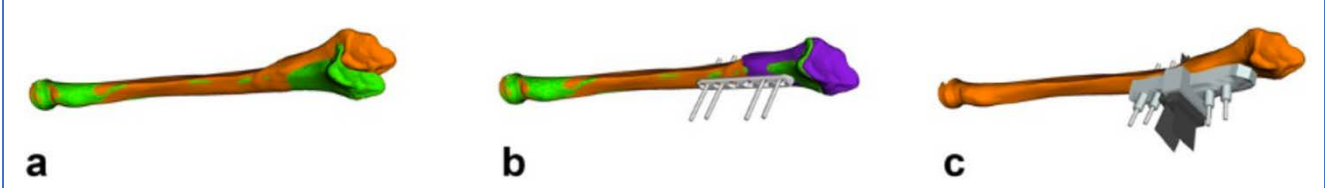

Figura 100. Diseño de la guía quirúrgica de Vlachopoulos. Este autor introduce sobre la guía quirúrgica plástica unas ranuras metálicas que permitan una mayor precisión del corte. Esto se recomienda únicamente en las osteotomías de sustracción, siendo innecesario en las de adición.<sup>131</sup>

En el estudio realizado por Vlachopoulos et al, se concluyó que las guías de osteotomía para corrección de deformidades en el antebrazo mostraron una gran precisión en las osteotomías de sustracción. Sin embargo, en aquellas de adición, debido probablemente a la dificultad para lograr alcanzar o mantener la reducción, las correcciones fueron menos precisas.131

## Planificación del tratamiento de las fracturas del radio distal mediante biomodelos impresos en 3D 69,132–135

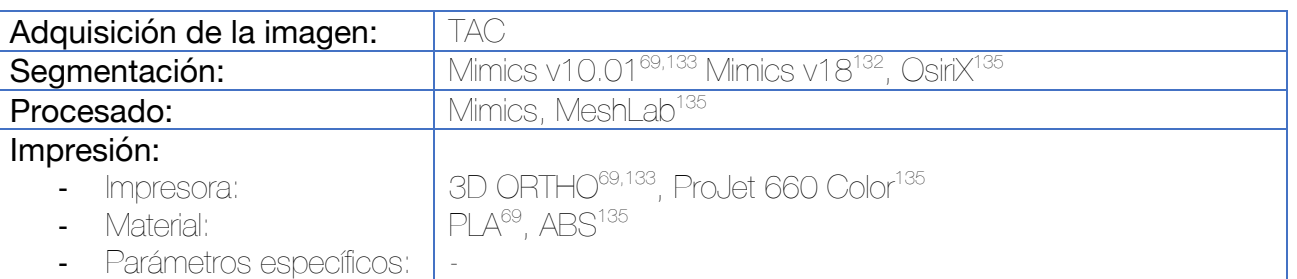

El biomodelo se imprime tras la segmentación con Mimics, directamente y se procede a una planificación in vitro mediante la "osteotomía" de los fragmentos sobre el biomodelo de plástico con una sierra. Posteriormente, puede llevarse a cabo la reducción sobre el biomodelo y síntesis provisional con agujas de Kirschner. Finalmente, se procede a la síntesis mediante placas y tornillos de acero inoxidable, pudiendo recolectar datos como el tamaño de la placa y de los tornillos de manera preoperatoria e incluso premoldear estar en caso de ser requerido como paso previo a la intervención quirúrgica.

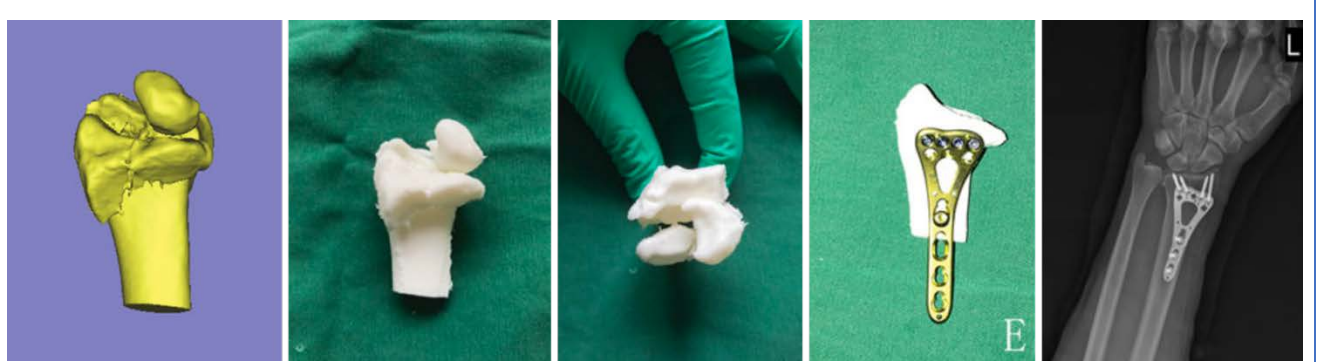

Figura 101. Segmentación en Mimics e impresión de la fractura. Se procede a la reducción y osteosíntesis in vitro mediante placa. Control postoperatorio. Estudio publicado por Chen et al.<sup>133</sup>

La capacidad diagnóstica de los modelos 3D físicos no aporta mayor información al cirujano de lo que lo hacen los modelos 3D virtuales.<sup>69,136</sup> Sin embargo, existen evidencias que sugieren que la planificación con biomodelos físicos de las fracturas pueden mejorar el tiempo quirúrgico, la dosis de radiación y la pérdida hemática.132–134

## Reducción y osteosíntesis de las fracturas de radio distal navegada mediante guías quirúrgicas paciente-específicas 137

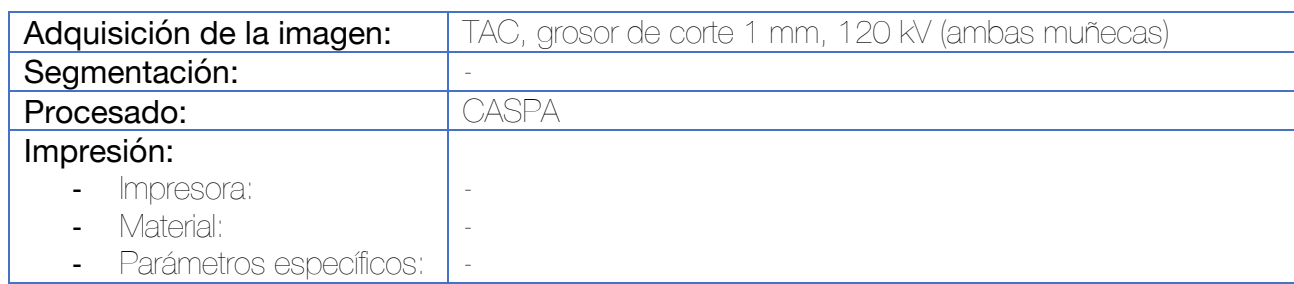

Tras la realización del TAC de la muñeca afecta y de la sana, se procede a la generación de una malla triangular utilizando herramientas de semilla y algoritmos de *cubos de marcha*. 138 Estos modelos, se importan a la aplicación CASPA (Computer-Assisted-Surgery-Planning-Application) desarrollada en el centro de los autores. La imagen specular de la muñeca sana contralateral se utiliza como plantilla superpuesta para la reducción del radio fracturado. Para lograr la mayor congruencia de la plantilla y el radio fracturado se realiza un registro de superficies por medio del algoritmo del *punto más cercano iterativo*. Esto permite una mejor visualización de la fractura y valoración del desplazamiento de los fragmentos.

Por medio del software de planificación se realiza la reducción y posicionamiento de la placa (mediante la técnica de ensayo y error) hasta conseguir la posición de reducción. Se diseña una plantilla personalizada para la navegación de la reducción de los fragmentos. Es decir, se trata de una guía que confirma que la reducción de la fractura es la óptima según lo planificado de manera virtual.

Se realiza la cirugía mediante abordaje palmar (que permite una mejor adaptación de las guías), por lo que la reducción de los fragmentos dorsales se lleva a cabo mediante ligamentotaxis.

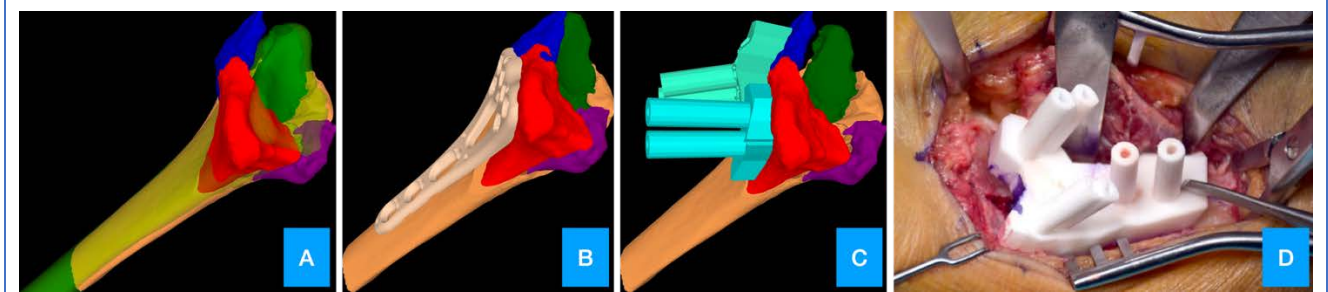

Figura 102. Segmentación de la fractura independizando los fragmentos (A). Reducción virtual de la fractura y aposición de la placa de osteosíntesis (B). Diseño de las guías quirúrgicas (C). Imagen intraoperatoria (D).

La conclusión del estudio indica que el tiempo requerido para la planificación, simulación, diseño y fabricación de la guía supera el beneficio obtenido.
Reducción y osteosíntesis de fracturas de radio distal mediante planificación virtual, premoldeado de la placa y utilización de un dispositivo de fabricación local para la ayuda al posicionamiento de la placa <sup>139</sup>

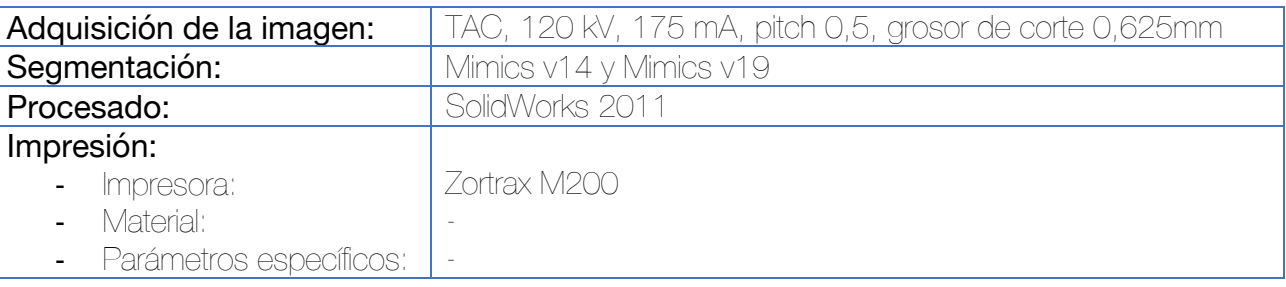

Una vez realizada la importación de los archivos DICOM al software de segmentación, la fractura se descompone en sus diferentes fragmentos fracturarios por medio de la herramienta "Editar máscara en 3D". La imagen especular del lado contralateral se utiliza como ayuda a la reducción acoplándolos a nivel del cúbito con la función "Mover y Rotar". Los fragmentos de la fractura se reducen de uno en uno por medio de las herramientas "Alinear/Registro global" y realizando pequeñas adaptaciones manuales.

Posteriormente, se adapta la placa, que se sitúa frente a los fragmentos de la fractura con la herramienta "Mover y Rotar" hasta lograr una adaptación anatómica de la parte distal de la placa. El siguiente paso consiste en cortar la placa de manera virtual en la unión entre la zona metafisaria y la diafisaria, con la función "Cortar ortogonalmente a la pantalla", rotando posteriormente la parte diafisaria de la placa hasta que se adapte a la diáfisis del hueso. Por medio de una operación Booleana de sustracción, al modelo de la fractura se le realizan unos agujeros correspondientes a la trayectoria virtual de los tornillos, lo que facilitará una vez impreso el biomodelo la preconformación de la placa. Tras ultimar estos ajustes, se genera una visualización virtual de rayos X.

Por último, se diseña una herramienta denominada "Brazo en U", que se utiliza para conformar una estructura integrada con la guía de bloqueo de la placa. Se adapta por un lado a la guía (chimenea o camisa de bloqueo) de la placa en el lado palmar y por el otro presenta un orificio para alojar una aguja de Kirschner insertada de lado a lado a través de la chimenea. Permite ajustar la distancia entre el *tornillo clave* y la superficie articular del radio.

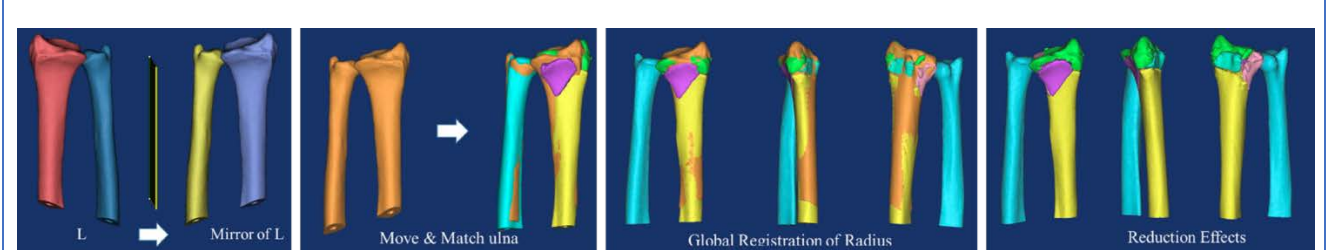

Figura 103. Secuencia de la segmentación y reducción virtual de la fractura. Primero se obtiene una imagen especular de la muñeca sana (Mirror), posteriormente, se adapta la posición del cúbito por la herramienta "Move & Match", realizando ajustes individuales de los fragmentos de la fractura.

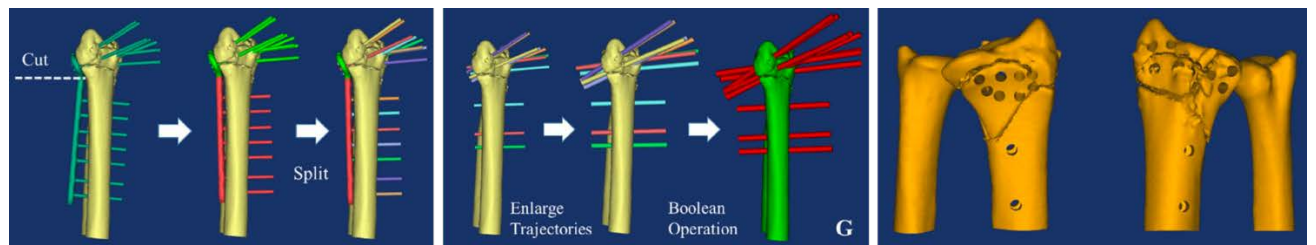

Figura 104. Premoldeado virtual de la placa. Las trayectorias virtuales de los tornillos se utilizan para agujerear el modelo virtual, de manera que al imprimirse puedan utilizarse para el premoldeado de la placa.

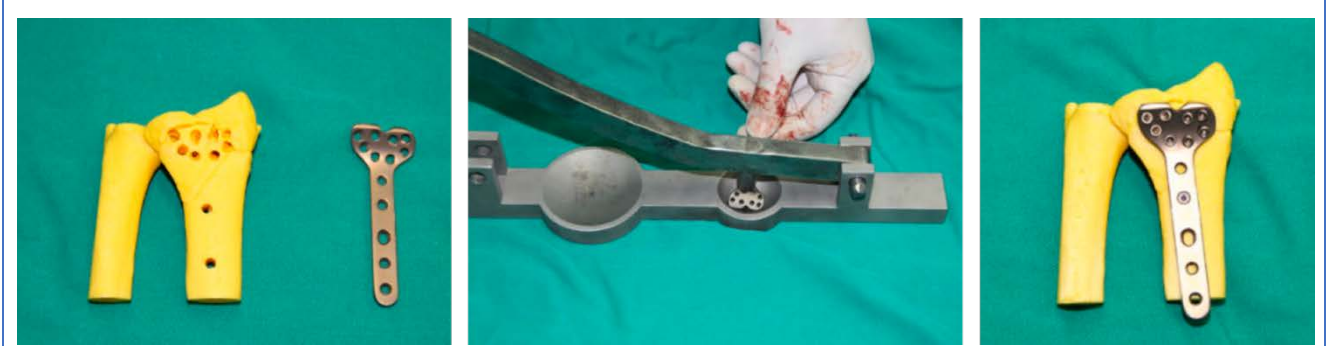

Figura 105. Premoldeado de la placa de acuerdo con los orificios realizados en el modelo impreso.

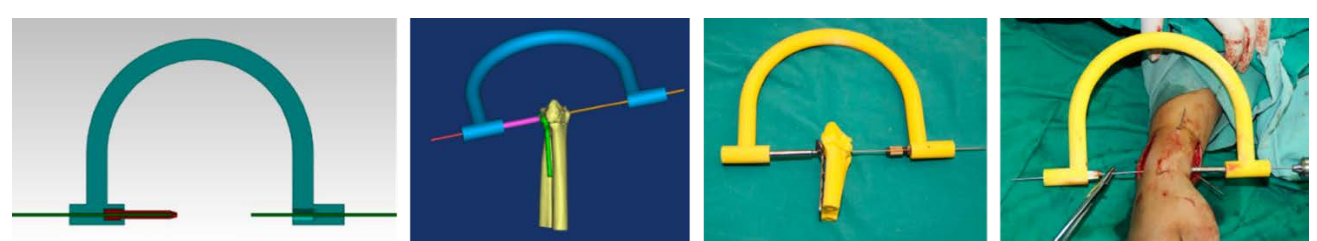

Figura 106. Diseño de la guía en U para mejorar el posicionamiento de la placa de osteosíntesis y confirmar la trayectoria extraarticular de los tornillos.

### Tratamiento de la consolidación viciosa del radio distal mediante planificación mediante impresión 3D 140

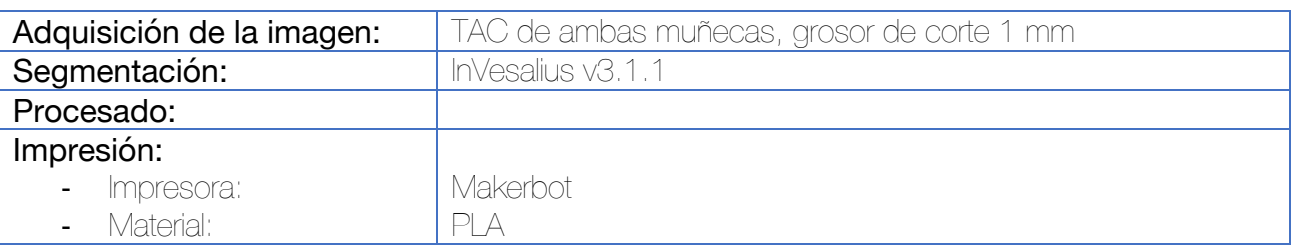

Muñeca

Se realiza la impresión directa del radio sano y del patológico. Se indican osteotomías dorsales en aquellos casos con deformidad angular con acortamiento radial así como en aquellos casos con incongruencia articular dorsal (Barton dorsal y Die Punch). Se indican osteotomías volares en aquellos casos con deformidad puramente angular o deformidades articulares volares (Barton volar).

Se procede a la planificación y ensayo quirúrgico in vitro por medio de una sierra oscilante. Posteriormente se realiza el posicionamiento de la placa y se calcula la longitud de los tornillos. Por medio de radioscopia se compara el resultado con el radio sano y finalmente se procede a realizar el tratamiento quirúrgico in vivo.

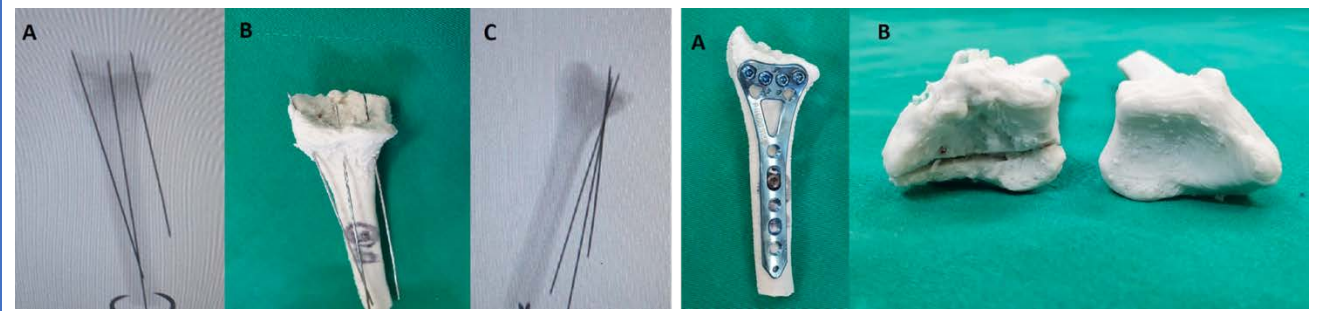

Figura 107. En esta secuencia puede observarse cómo se realiza la planificación de la osteotomía in vitro. Primero se posicionan las agujas de Kirschner en el radio con consolidación viciosa y se comprueba su posicionamiento mediante fluoroscopia. En segundo lugar, se procede a la osteotomía, reducción y posicionamiento de la placa. Una placa idéntica será empleada intraoperatoriamente con posterioridad.

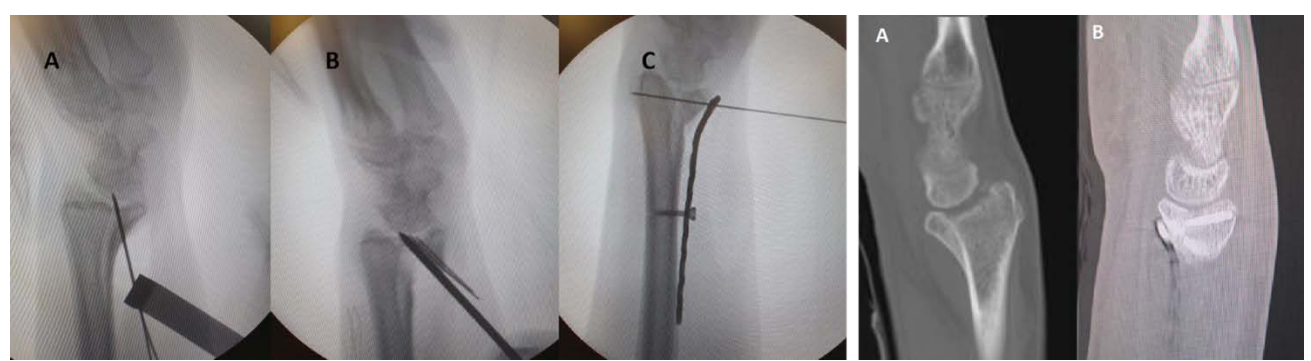

Figura 108. Imágenes intraoperatorias y control por TAC posterior a la intervención.

Tratamiento de la consolidación viciosa de fracturas intraarticulares de radio distal mediante guía quirúrgica a medida. Método del posicionamiento de agujas de Kirschner de referencia. 141

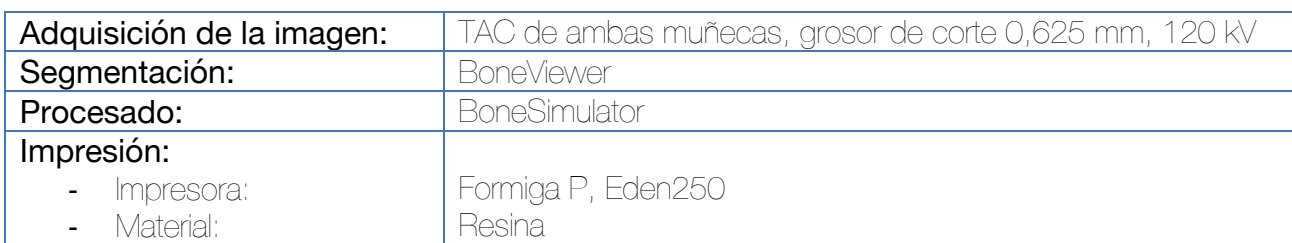

Se realiza la segmentación de ambos antebrazos. Por medio de una herramienta espejo y otra de emparejamiento se evalúa la deformidad intraarticular. El fragmento propio de la consolidación viciosa se separa a través de la línea de fractura original y se reduce hasta lograr una superficie articular congruente.

El diseño de la guía quirúrgica personalizada se basa en lograr la reproductibilidad de la simulación virtual en el quirófano. Se diseña para adaptarse perfectamente a la superficie del radio distal y se incluyen distintas chimeneas para la introducción de múltiples brocas o agujas de Kirschner que, con la ayuda de un escoplo, logren la separación del fragmento desde un abordaje extraarticular.

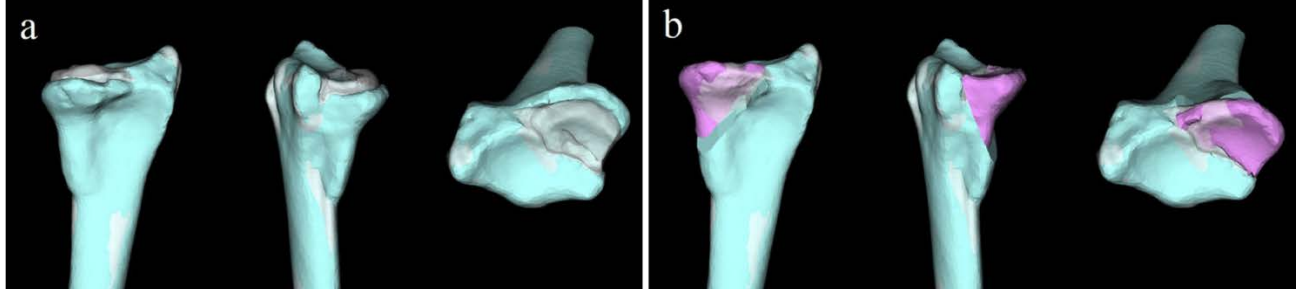

Figura 109. Observamos en color azul el radio afecto, superpuesto a la imagen especular del radio sano en color blanco semitransparente. El fragmento propio de la consolidación viciosa se ha coloreado de rosa y se reduce hasta lograr la mejor congruencia articular.

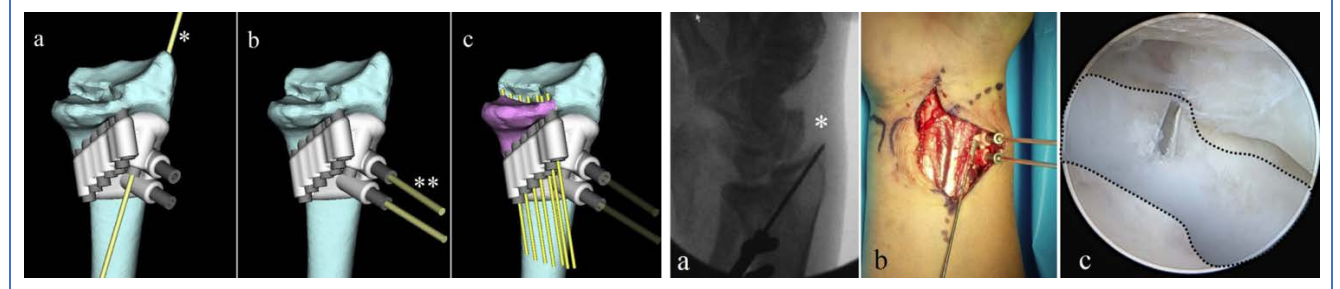

Figura 110. Diseño de la guía quirúrgica con múltiples orificios para brocado. Durante la intervención, se utiliza la fluoroscopia para confirmar que la adaptación de la guía quirúrgica es la esperada (Compruébese el posicionamiento de la aguja señalada con el símbolo (\*). Se recurre a la artroscopia para confirmar que las agujas atraviesan el foco original de fractura.

Tratamiento de la consolidación viciosa de fracturas extraarticulares de radio distal mediante guía quirúrgica a medida. Método de la guía de osteotomía de adición con rampa. 131,142

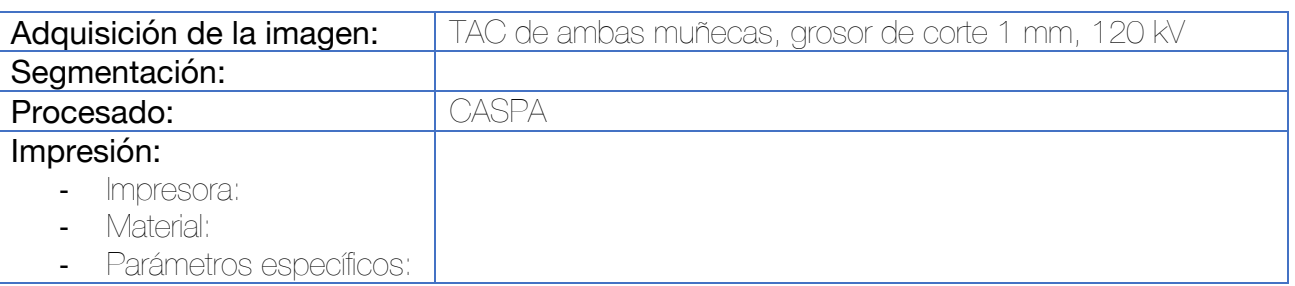

Se realiza la segmentación de ambos antebrazos por medio de las herramientas umbral y crecimiento de la región. Posteriormente, se emplea la imagen especular del radio sano para hacer una superposición con el afectado por la consolidación viciosa, gracias a la herramienta del punto más cercano iterativo. Una vez simulada la osteotomía, el fragmento distal se reduce a su posición deseada por medio de la misma herramienta (punto más cercano iterativo).

Para el diseño de la guía, se sitúa la placa en el lugar deseado del radio ya reducido. La posición y dirección de los tornillos en el fragmento proximal se utilizan para diseñar una guía de prereducción sobre el hueso patológico, colocando agujas de Kirschner sobre los orificios de la placa ya reducida. Esta guía también incluye una ranura para guiar la osteotomía, si bien, durante la intervención, solo se empleará para definir el corte sin alcanzar la segunda cortical.

En un segundo paso, se diseña una guía que se adapte al hueso patológico y guíe la adaptación de la placa sobre el fragmento distal. Dado que este debe posteriormente reducirse, la guía incluye un soporte o rampa para adaptarse a la posición en la que debemos colocar la placa de osteosíntesis. Opcionalmente, se puede incluir la ranura para la osteotomía en esta guía.

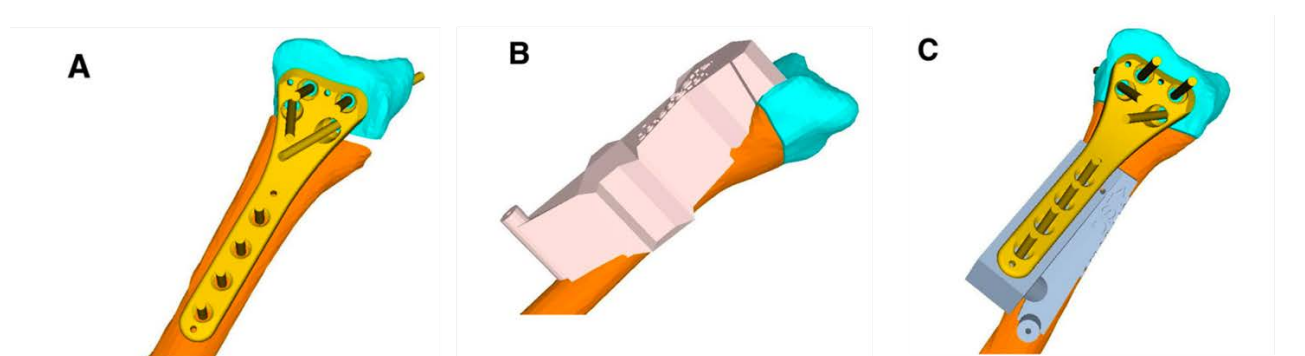

Figura 111. Diseño de la guía. En un primer paso se realiza la simulación de la osteotomía y reducción del radio, posicionando sobre el hueso la placa definitiva a emplear (A). La primera guía quirúrgica que se diseña incluye orificios para agujas de Kirschner que coinciden con los orificios diafisarios de la placa, así como una ranura para realizar la osteotomía. Es importante recordar que la osteotomía no se realiza por

Muñeca

completo (no se alcanza la segunda cortical) con esta guía (B). La segunda guía quirúrgica que se realiza sirve para posicionar la placa en el fragmento distal antes de haberse completado la osteotomía e incluye una rampa para adaptar la cola de la placa así como referencias para situarla (puede fijarse a la rampa con un tornillo). En este paso durante la intervención, se realizará el bloqueo de los tornillos distales al fragmento distal del radio.

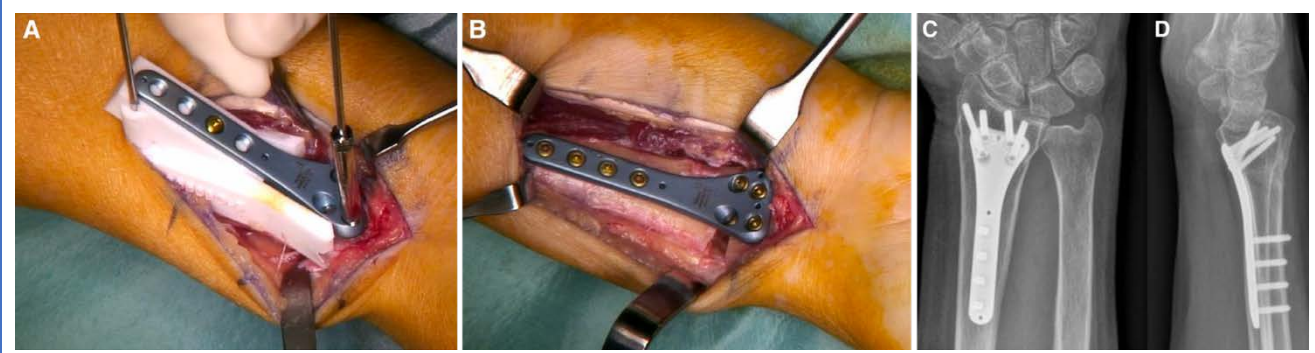

Figura 112. Durante la intervención, el primer paso consiste en colocar la primera guía (no visible en la imagen) y recrear los orificios diafisarios de la placa sobre el hueso patológico, así como iniciar la osteotomía (sin completarla). Posteriormente, se sitúa la guía-rampa (A) y se procede a la fijación de la placa en el fragmento distal del radio. En la imagen puede verse cómo la placa se encuentra unida a la rampa por un tornillo. Una vez fijada la placa al fragmento distal, se completa la osteotomía y se fija la placa al segmento proximal gracias a los orificios brocados previamente (B). Controles postoperatorios (C y D)

Tratamiento de la consolidación viciosa de fracturas extraarticulares de radio distal mediante guía quirúrgica a medida. Método de la guía de osteotomía simple con o sin guía para la obtención del injerto. <sup>91,143</sup>

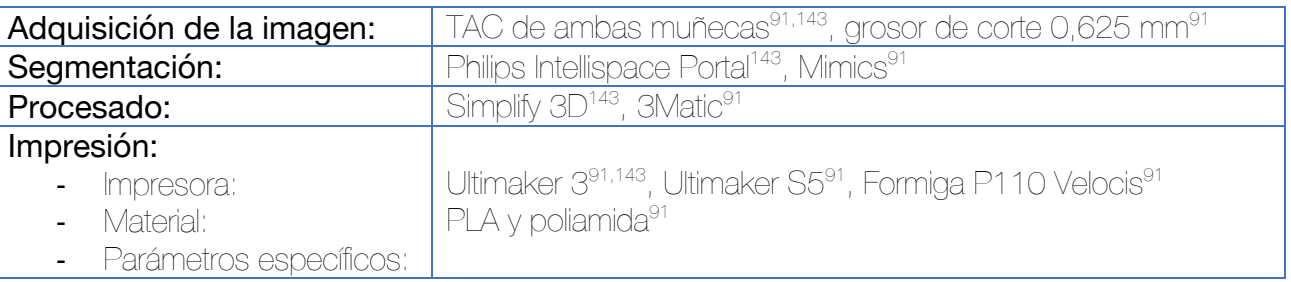

Tras la adquisición se procede a segmentar el radio distal de ambos antebrazos. Se realiza la exportación en formato .stl y se importa al software de procesado. Se realiza una superposición de la imagen especular del radio distal sano sobre el patológico. Se determina el plano de osteotomía virtual, realizándose una reducción del radio también de manera virtual. El siguiente paso consiste en el diseño de la guía quirúrgica basado en la osteotomía virtual.

Se desarrollan una o dos guías, una para llevar a cabo la osteotomía (una ranura para la sierra) y otra guía que sirva para la obtención del injerto autólogo de la cresta iliaca que proporcione un injerto tricortical con forma de cuña. La primera se beneficia del tejido exofítico del radio para mejorar la adaptación y congruencia al hueso e incluye orificios para ser sujetadas por medio de agujas de Kirschner. Puede incluir también orificios para insertar agujas en los orificios de la placa en su posición definitiva. La última consiste únicamente en una cuña que guíe el corte para la obtención del injerto.

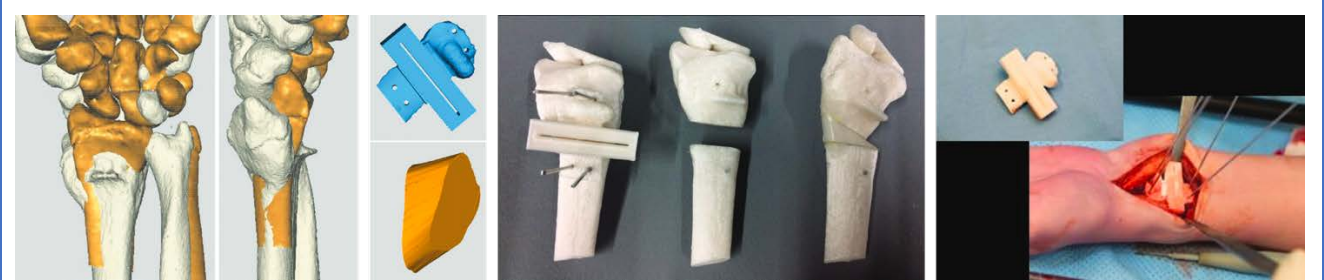

Figura 113. Planificación virtual y diseño de la guía quirúrgica. En azul puede observarse la guía para la osteotomía y en naranja la guía de corte para la obtención del injerto autólogo tricortical de cresta. Simulación in vitro con modelos 3D. Imagen intraoperatoria.<sup>143</sup>

Existen estudios que indican que puede lograrse una mayor precisión en la adaptación de la guía quirúrgica utilizando guías de mayor tamaño con mayor superficie de contacto. Esto será especialmente importante en aquellos casos de osteotomía a nivel más lejano a la superficie articular. <sup>144</sup>

Se ha descrito una automatización del diseño de la guía con software comercial con buenos resultados.<sup>145</sup>

#### Tratamiento de la consolidación viciosa de fracturas intraarticulares de radio distal mediante guía quirúrgica a medida. Método de la guía de osteotomía y guía para la reducción del fragmento. 146

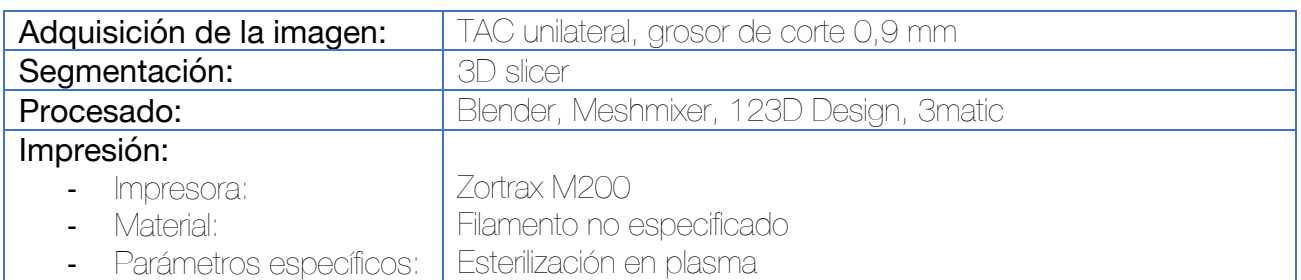

Se lleva a cabo la segmentación mediante el software 3D Slicer, lo que permite la segmentación de las diferentes estructuras basadas en la densidad, escogiendo un umbral de 260 a 2100 unidades Hounsfield. El procesamiento se lleva a cabo con el software Blender y Meshmixer, exportando el archivo resultante al software 123D Design para diseñar una doble osteotomía que permitan la movilización independiente de la columna radial. Se procede a diseñar la guía quirúrgica incluyendo dos superficies de corte para la sierra que abarque ambas líneas de osteotomía. Esta guía también incluye chimeneas para incluir 3 agujas de Kirschner de 1,57 mm de diámetro en el fragmento distal y radial.

Dos de los orificios para los tornillos de la placa existentes previamente en la diáfisis del radio sirven como referencia para adaptar la guía al hueso. Los modelos se exportan al software 3Matic para llevar a cabo una reducción virtual del fragmento distal y radial por medio de una herramienta manual de traslación y rotación hasta lograr corregir el escalón y la inclinación radial.

El siguiente paso consiste en diseñar una guía que ayude a la reducción in vivo del fragmento, con orificios para las agujas de Kirschner implantadas con la guía anterior. El fragmento quedaría reducido al atornillar la guía de nuevo diseño a los dos orificios existentes en la diáfisis del radio. Durante la cirugía, se mantiene la reducción provisionalmente por medio de agujas de Kirschner y se realiza una osteosíntesis definitiva con placa bloqueada.

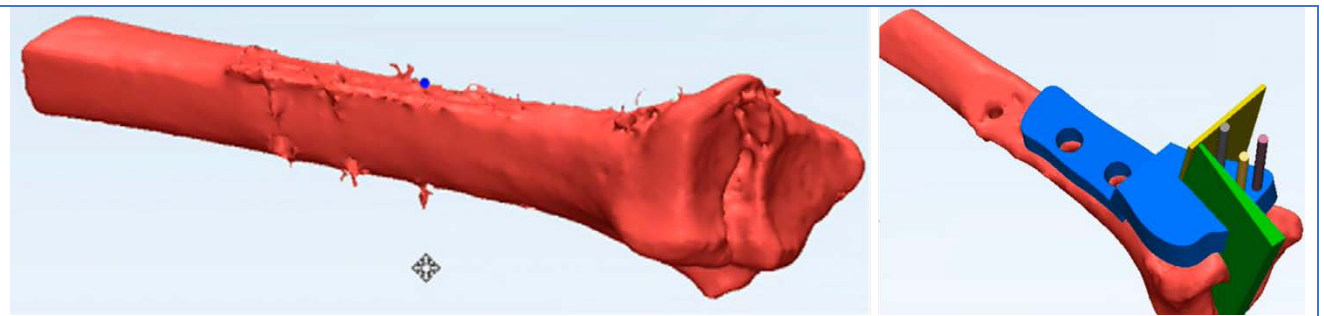

Figura 114. Diseño de la guía quirúrgica para llevar a cabo una doble osteotomía del fragmento distal y radial. En la guía se incluyen también 3 chimeneas para situar agujas de Kirschner en este fragmento libre.

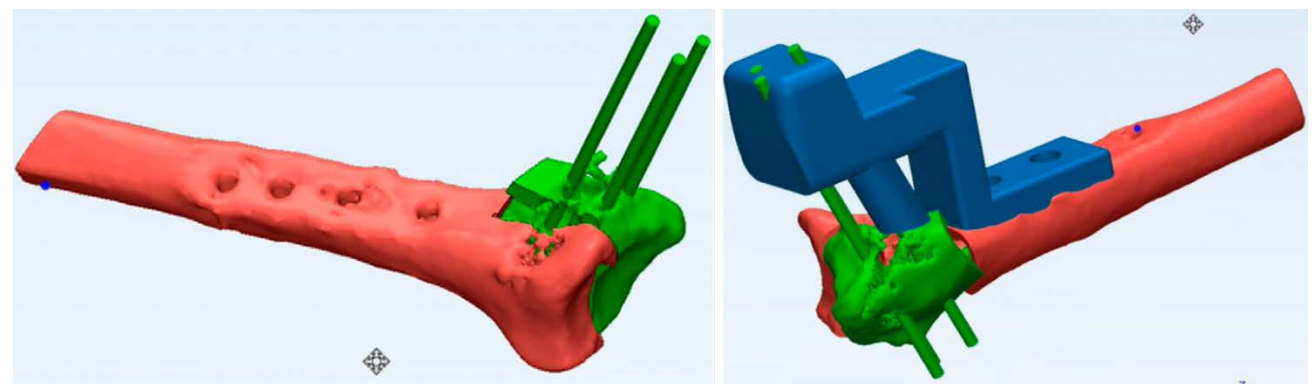

Figura 115. Utilizando como referencia las tres agujas de Kirschner colocadas con la guía anterior, así como los orificios existentes en la diáfisis radial por la placa previa, se diseña una guía que ayude en la reducción del fragmento.

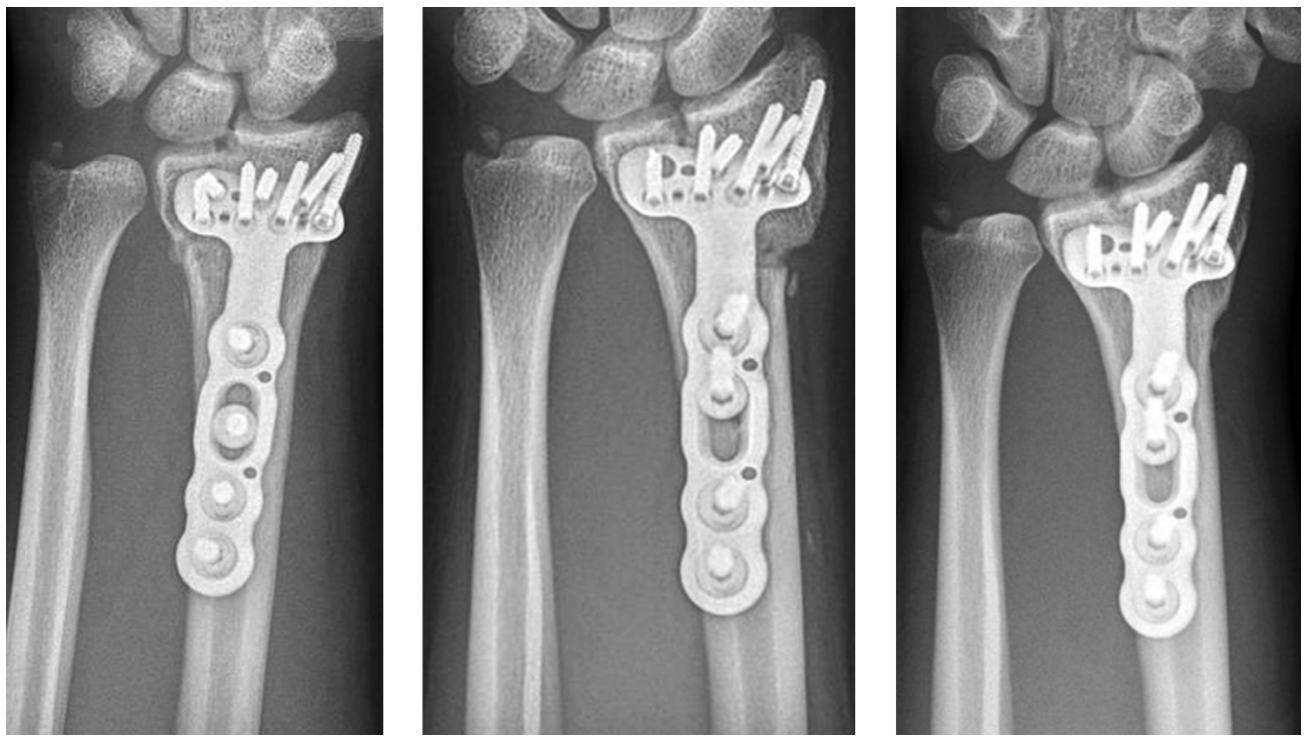

Figura 116. Control preoperatorio (izquierda). Control postoperatorio inmediato (centro). Control evolutivo (derecha).

La planificación quirúrgica por medio de guías 3D muestran una mejoría radiológica y funcional respecto de las técnicas tradicionales.<sup>147</sup>

### Tratamiento reconstructivo de un foco de osteomielitis crónica en radio distal tras la resección de un sarcoma 148

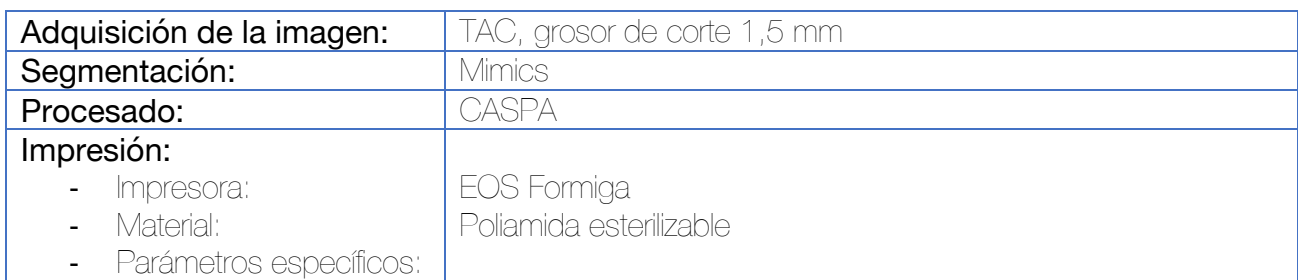

*Este tipo de técnica está indicada cuando la situación local de las partes blandas impiden una*  reconstrucción con aloinjerto. En el caso de la paciente del presente caso, se optó por este *tratamiento ante la recidiva local de un sarcoma de células claras en el radio distal, con afectación metastásica cutánea en el antebrazo ipsilateral y ulceración cutánea a nivel del tumor, con infección crónica subyacente.* 

Tras la adquisición de la imagen, se lleva a cabo la segmentación. La planificación preoperatoria se lleva a cabo mediante el software CASPA. Debido a que parte del radio se encontraba ausente por el tumor previo, se utilizó un modelo estándar de radio distal del mismo tamaño para conseguir la morfología adecuada. Otra opción puede ser obtener un TAC del antebrazo contralateral y recurrir a una imagen especular.

La osteotomía se calcula en base a las imágenes obtenidas mediante RMN, realizando una resección de todo el segmento óseo afectado por la infección.

Se genera un molde que sirva para obtener una réplica de la parte extraída del radio (utilizando como ejemplo el radio contralateral o el modelo de radio estándar). Por medio de una operación Booleana de sustracción se elimina de un prisma el volumen a recrear. Se incluye en el molde 3 orificios para situar agujas de Kirschner que simulen los tornillos que posteriormente atravesarán la placa de osteosíntesis que mantendrá el montaje unido. Se divide este molde en cuatro piezas que facilite la retirada del cemento de polimetilmetacrilato.

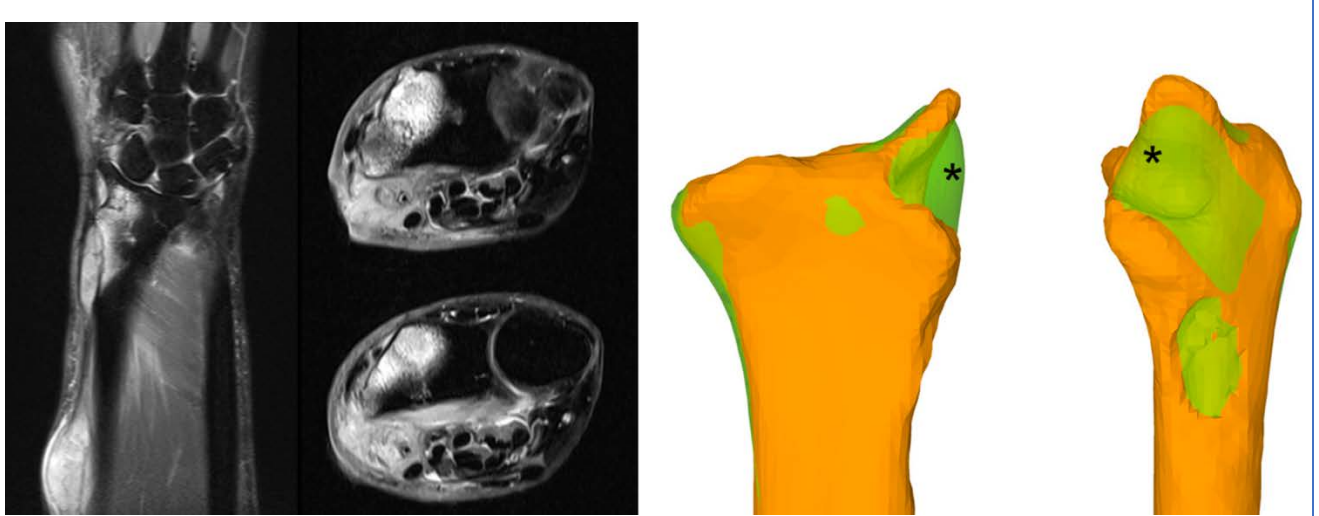

Figura 117. Resonancia nuclear magnética que demuestra los focos de osteomielitis así como metástasis cutáneas locales. A la derecha, se observa en naranja la reconstrucción del radio de la paciente. En color verde (\*) se observa la superposición de un radio distal obtenido de un banco de imágenes que presente la misma morfología. Puede obtenerse para este mismo propósito un TAC del radio contralateral y someterlo a una herramienta espejo.

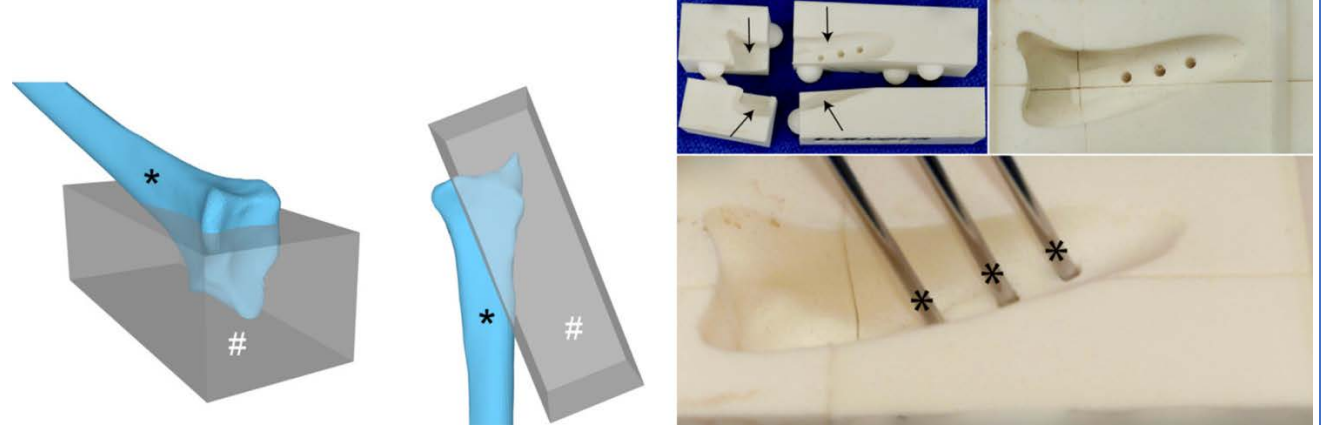

Figura 118. Para obtener el molde con el que se fabrique el espaciador de cemento se incluye el radio en un prisma y se realiza una operación Booleana de sustracción. Se divide la caja en 4 piezas para facilitar la retirada del cemento y se incluyen 3 orificios para agujas de Kirschner (\*) que permitan la osteosíntesis posterior con una placa atornillada.

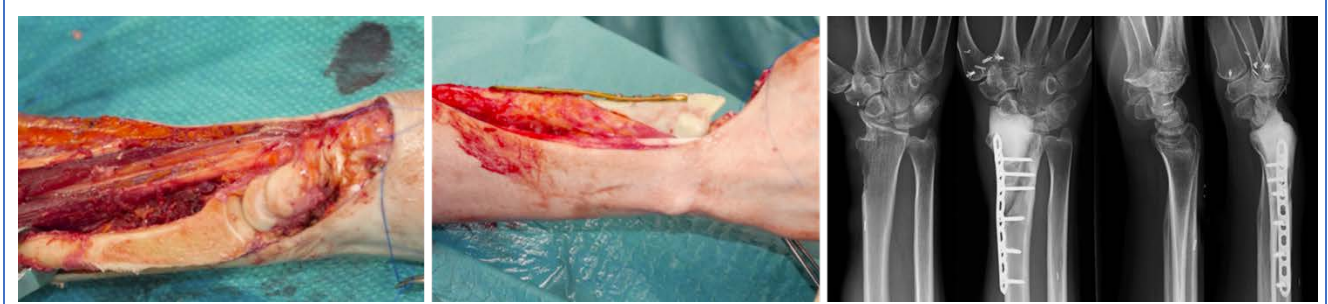

Figura 119. Imágenes intraoperatorias. A la izquierda puede observarse el radio tras haberse realizado la resección del fragmento de la estiloides. En el centro, adaptación del espaciador de cemento fijado con placa atornillada. A la derecha, radiografías preoperatorias y postoperatorias.

### Osteosíntesis de fracturas no desplazadas del escafoides carpiano por medio de guía quirúrgica a medida. A - Método de la ventana en el yeso. <sup>149</sup>

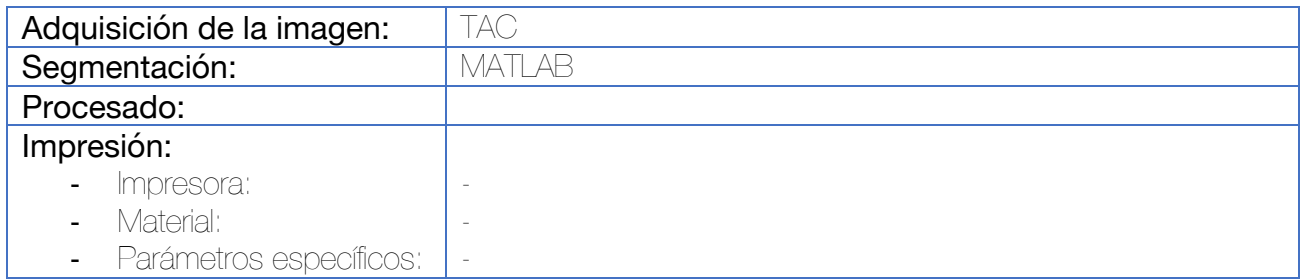

Para la adquisición de imágenes, se utiliza el TAC. Sin embargo, previo a realizar esta prueba, la muñeca se inmoviliza con yeso de fibra de vidrio incluyendo una ventana impresa en 3D que sirva para acoplar la guía, asegurando de esta manera la permanencia de las condiciones de la muñeca en el momento de la adquisición de la imagen, así como en la cirugía posterior.

Tras el TAC, se procede a la segmentación y se calcula la trayectoria de la aguja de Kirschner que marcará la posición de nuestro tornillo (1,15 mm de diámetro). El cilindro generado como guía (dentro de una chimenea por medio de las operaciones Booleanas descritas en otros casos) se integra dentro de una estructura que se adapte a la ventana que se fijó al yeso.

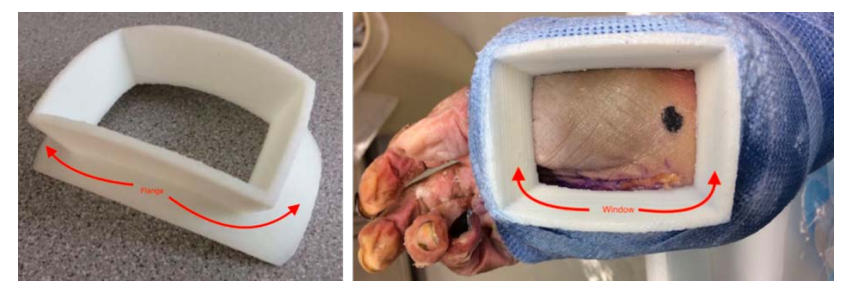

Figura 120. Ventana impresa en 3D que se incluye dentro de la inmovilización con venda de fibra de vidrio como paso previo a la adquisición de imágenes mediante TAC.

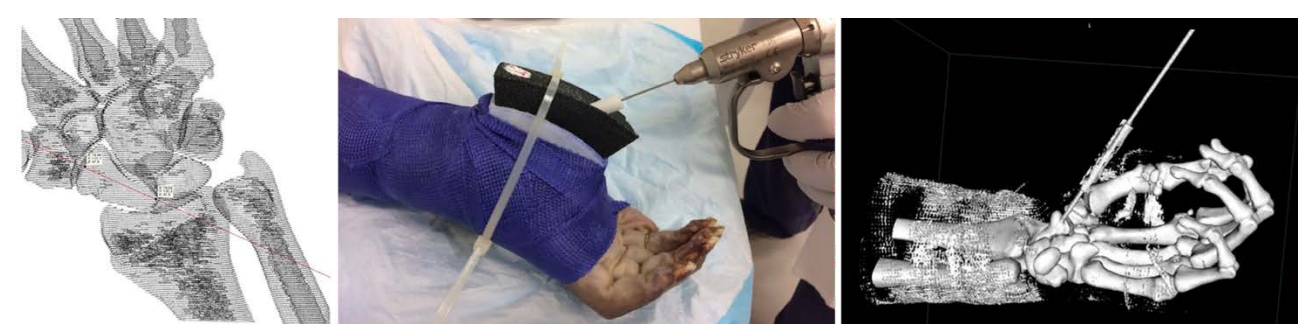

Figura 121. Diseño de la guía quirúrgica en base a la trayectoria de una aguja virtual situada en el centro del escafoides. Esta aguja servirá como guía para diseñar una estructura de chimenea que se adapte a la ventana impresa en 3D. En el estudio en cadáver, se realizó TAC postoperatorio para confirmar el posicionamiento de la aguja.

Este trabajo ha sido realizado en cadáver y precisa de validación in vivo.

### Osteosíntesis de fracturas no desplazadas del escafoides carpiano por medio de guía quirúrgica a medida. B - Método del guiado tipo guante. 150

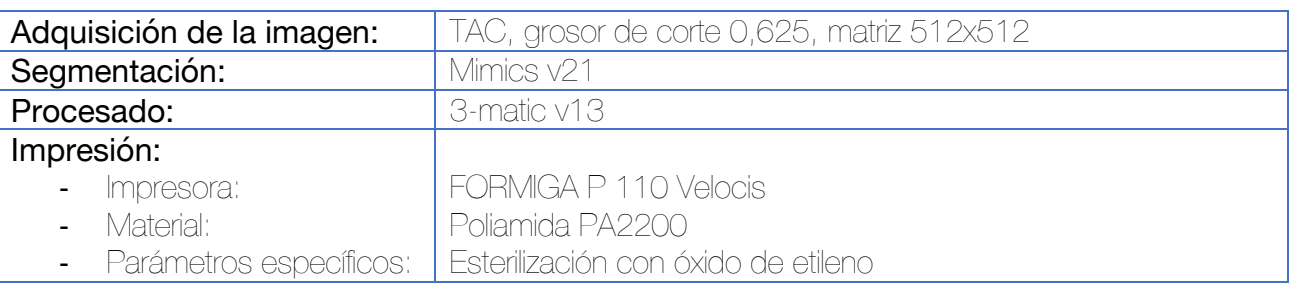

La adquisición de imágenes se hace mediante un TAC realizado a la semana de la fractura para facilitar que baje la inflamación de los tejidos. Todos los pacientes se inmovilizan de entrada con un yeso cerrado en posición funcional incorporando el primer dedo (leve dorsiflexión de la muñeca).

Para la segmentación se utilizan las herramientas umbral (>226 unidades Hounsfield), algoritmos de crecimiento de regiones y correcciones manuales. El software 3-matic sirve para la corrección de la malla, la planificación quirúrgica y el diseño de la guía quirúrgica a medida.

La trayectoria de la aguja se acuerda entre el cirujano y el diseñador. La guía consta de dos piezas que se acoplan de manera conjunta y se mantienen unidas por medio de varias pestañas y se adaptan a la anatomía del paciente como un guante. La guía sirve para la introducción de la aguja de Kirschner intramedular (que guiará posteriormente el tornillo canulado tipo Herbert o Acutrak).

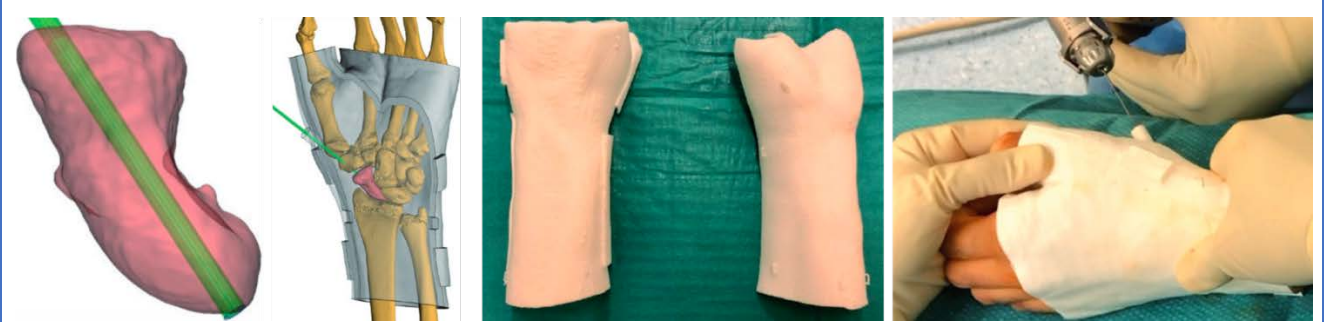

Figura 122. Diseño de la guía quirúrgica tomando como referencia la superficie cutánea y la posición de la aguja en el eje longitudinal del escafoides. Impresión a modo de férula bivalva e imagen intraoperatoria.

El trabajo presentado demuestra el acortamiento del tiempo quirúrgico y de la dosis de radiación, sin presentar diferencias estadísticamente significativas en el posicionamiento del tornillo respecto de la técnica clásica. Existe un estudio previo, realizado sobre cadáver por los autores Salabi et al<sup>151</sup>.

#### Tratamiento de la pseudoartrosis del escafoides mediante exéresis del polo proximal e injerto vascularizado de cóndilo femoral medial asistido por impresión 3D 152,153

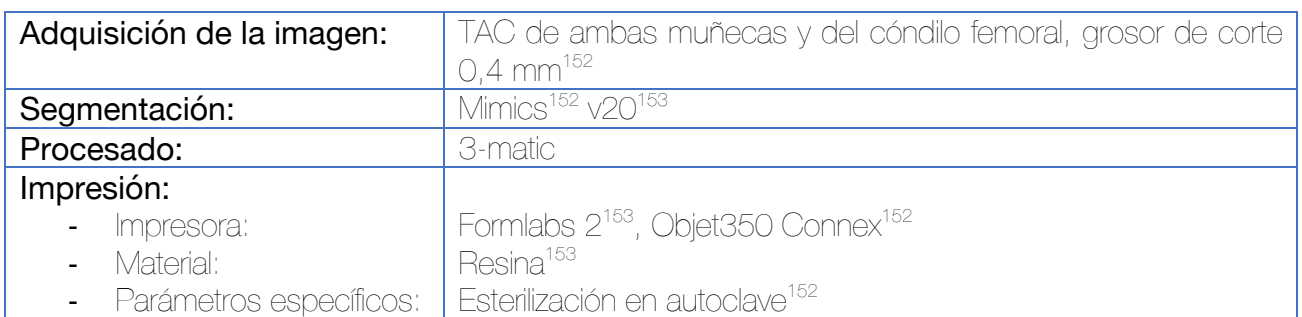

Tras la adquisición se procede a segmentar el escafoides carpiano de ambas muñecas aislados del resto de los huesos del carpo. Se asigna a cada escafoides un color codificado para una más sencilla identificación durante el proceso. Se realiza una imagen especular del escafoides sano para adaptar su orientación a la del afectado, generando un modelo anatómico "normal" del escafoides dañado. Ambos escafoides se superponen.

Se realiza la simulación de la osteotomía propuesta para la resección del polo proximal del escafoides en el escafoides afecto. Esta osteotomía se planifica de manera que permita la resección completa del polo proximal, así como la fijación ulterior con un tornillo perpendicular a la misma. La osteotomía se simula también en la imagen especular del escafoides contralateral para obtener una representación del injerto necesario para la reconstrucción.

Bajo la dirección de un cirujano de mano, el polo proximal del escafoides obtenido en la fase de simulación se acopla en el modelo 3D del cóndilo femoral medial en la zona donde se desea obtener el injerto. La porción articular del escafoides se orienta para adaptarse al cartílago del cóndilo femoral medial.

Las imágenes 3D virtuales se exportan en STL para su impresión. Se imprimen modelos anatómicos a escala real, del escafoides dañado, de la imagen especular del sano, así como del cóndilo femoral medial y del fragmento del polo proximal sano. Se imprime también un modelo del cóndilo con el polo proximal del escafoides insertado, y otro al que se le ha eliminado esta región (con una operación Booleana de sustracción).

Como alternativa, puede imprimirse el fragmento del polo proximal del escafoides que nos va a servir como referencia para obtener el injerto con un asa que facilite su sostén.<sup>153</sup>

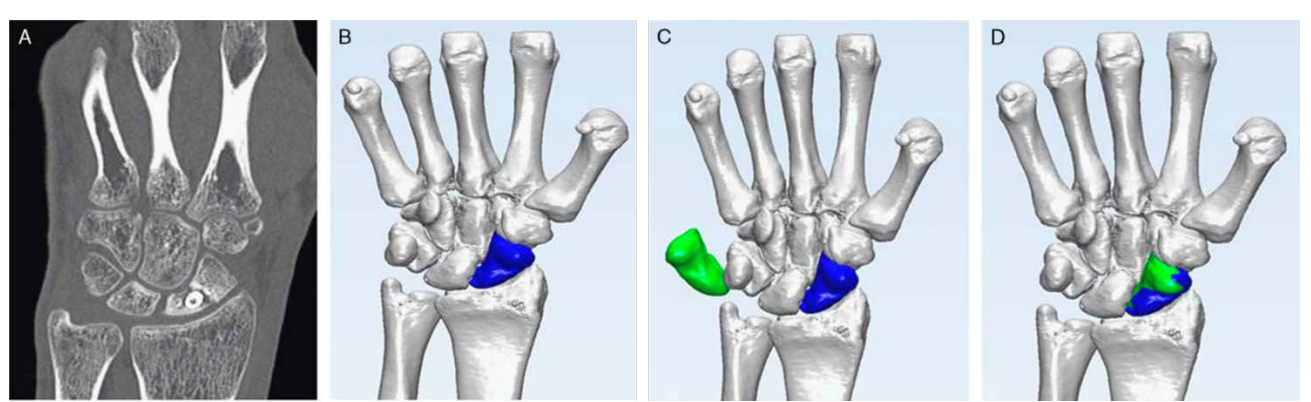

Figura 123. Segmentación de ambos escafoides y superposición de la imagen especular del escafoides sano (verde) sobre el dañado (azul).

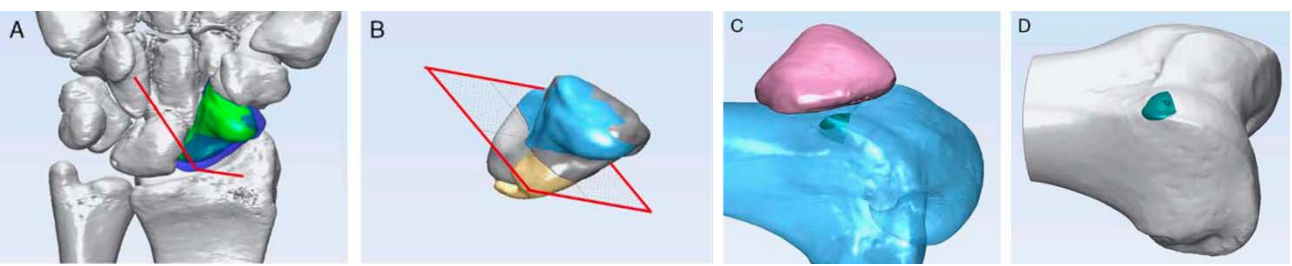

Figura 124. Simulación de la osteotomía en el escafoides dañado (azul) y sano (verde). Adaptación del fragmento del polo proximal que se requiere injertar (el obtenido tras la osteotomía del escafoides sano) sobre el cóndilo femoral medial para planificar la obtención del injerto.

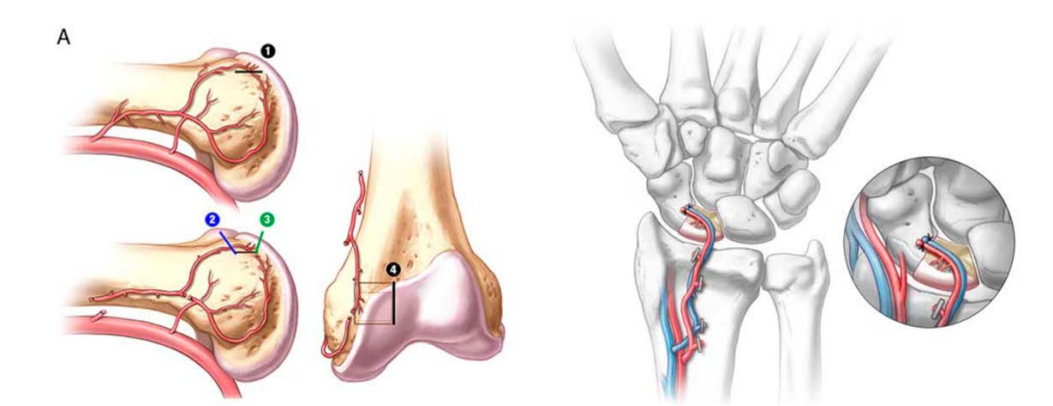

Figura 125. Imagen anatómica que muestra la vascularización del cóndilo femoral medial así como las anastomosis requeridas para el injerto vascularizado.

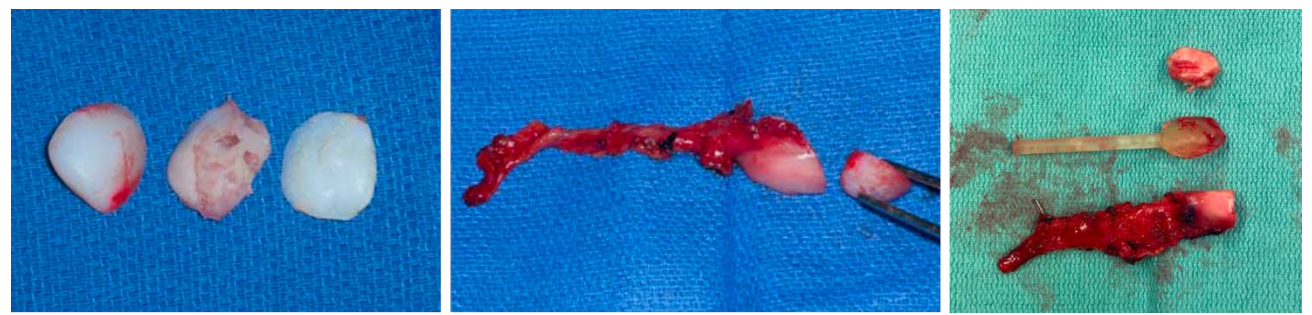

Figura 126. A la izquierda se observa la impresión 3D que simula la forma del injerto necesaria. En la imagen central podemos observar el injerto vascularizado ya extraido. A la derecha, otro método de preparación de la impresión 3D, junto con un asa que facilita su sostén durante la cirugía.

Tratamiento de la pseudoartrosis del escafoides con deformidad en joroba mediante cruentación del foco e injerto intercalar 154

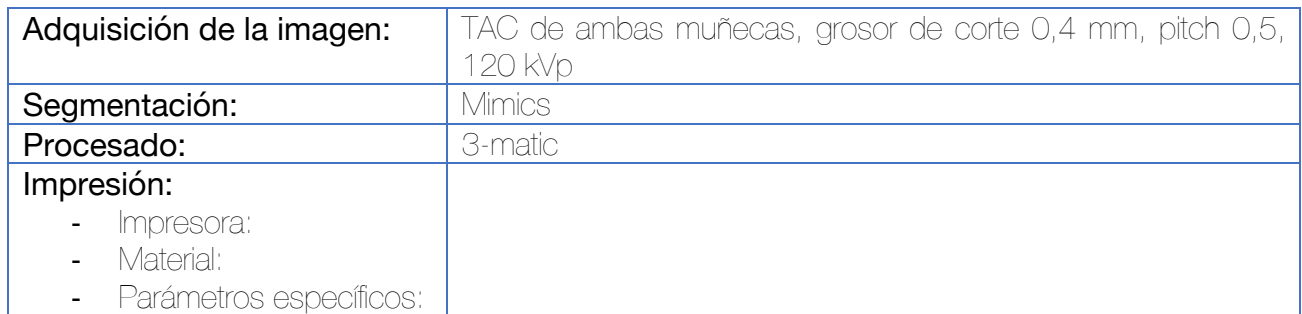

Tras la adquisición se procede a segmentar el escafoides carpiano de ambas muñecas aislados del resto de los huesos del carpo. Se realiza una imagen especular del escafoides sano para adaptar su orientación a la del afectado, generando un modelo anatómico "normal" del escafoides dañado. Ambos escafoides se superponen. Esto permite evaluar la deformidad rotacional (en pronación) y angular (en flexión) de los fragmentos.

La planificación preoperatoria consta de los siguientes pasos:

- 1. Realineación y reposición de los fragmentos proximal y distal del escafoides.
- 2. Basándonos en las diferentes densidades del TAC, eliminar el hueso escleroso y elementos fibrosos del foco de pseudoartrosis.
- 3. Se estima el defecto óseo residual del escafoides, lo que permite determinar las dimensiones exactas necesarias del injerto.

Se genera un modelo anatómico virtual con la forma del injerto requerido, que se imprime y esteriliza para utilizarlo como plantilla para la obtención del injerto durante la intervención.

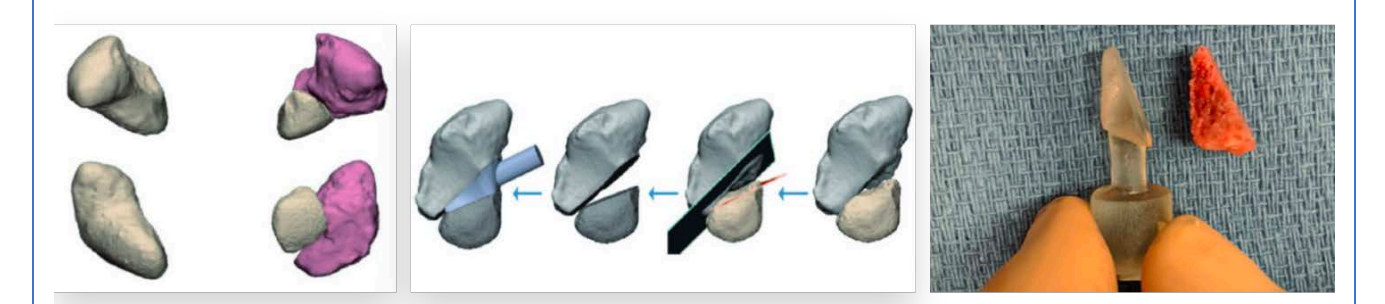

Figura 127. Segmentación y superposición de ambos escafoides (tras la obtención de la imagen especular del escafoides contralateral). Eliminación del tejido escleroso y fibroso del foco de pseudoartrosis y diseño de la plantilla del injerto intercalar necesario.

#### Tratamiento de la pseudoartrosis del escafoides mediante placa preconformada 155

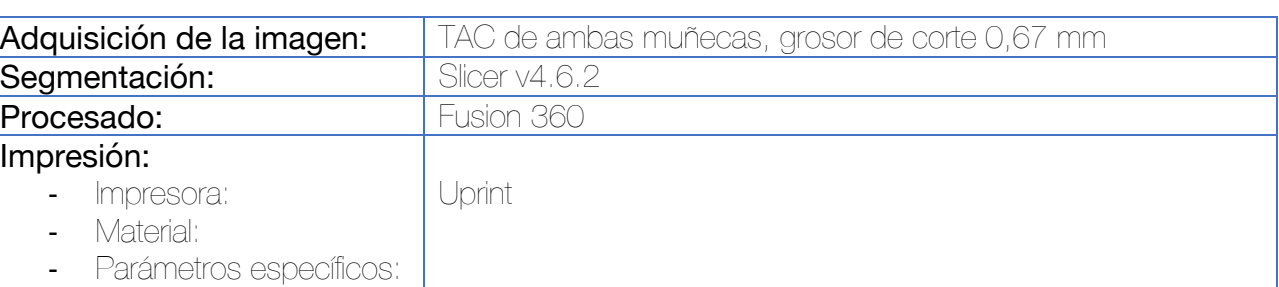

Tras la adquisición se procede a segmentar el escafoides carpiano de ambas muñecas aislados del resto de los huesos del carpo. Se realiza una imagen especular del escafoides sano para adaptar su orientación a la del afectado, generando un modelo anatómico "normal" del escafoides dañado. Ambos escafoides se superponen por medio de un algoritmo del punto más cercano iterativo (VTK v6.3.0). Se reconstruyen los agujeros preexistentes de los tornillos previos en los fragmentos proximal y distal por medio de operaciones Booleanas de sustracción. Con la ayuda de la imagen especular del escafoides contralateral se reconstruye el escafoides y ambos fragmentos se mantienen unidos por medio de un cilindro.

Se utiliza una placa volar bloqueada que se preconforma en base a la impresión obtenida.

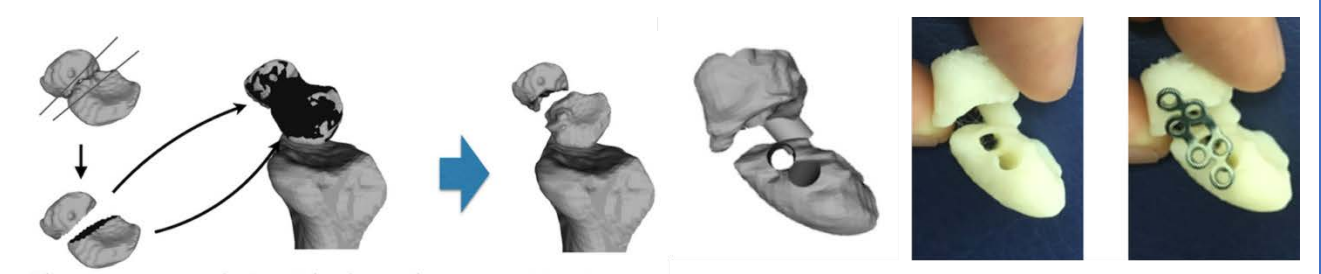

Figura 128. Reposicionamiento de los fragmentos proximal y distal del escafoides mediante la simulación virtual. Se mantienen ambos fragmentos unidos por medio de un cilindro. Se incorporan al biomodelo los orificios de los tornillos.

3.6 Aplicaciones de la impresión 3D en la mano

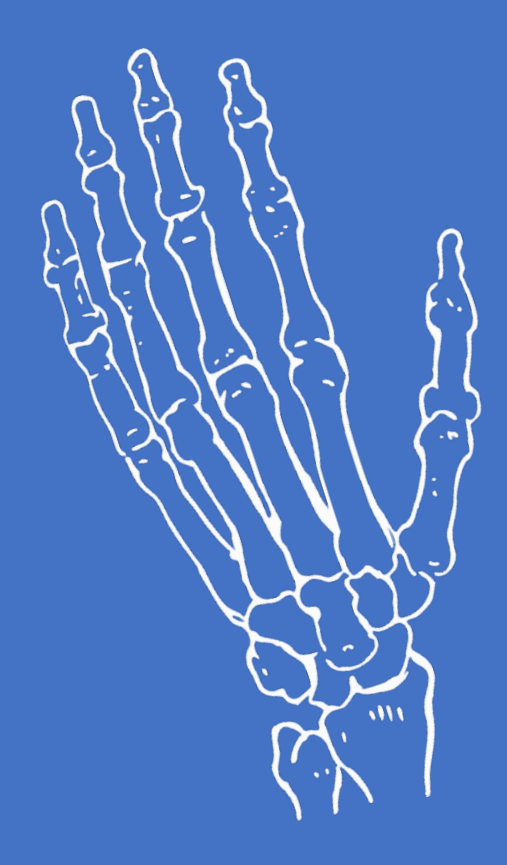

### Planificación y simulación preoperatoria de la reconstrucción del pulgar mediante autotrasplante del 2º dedo del pie 156

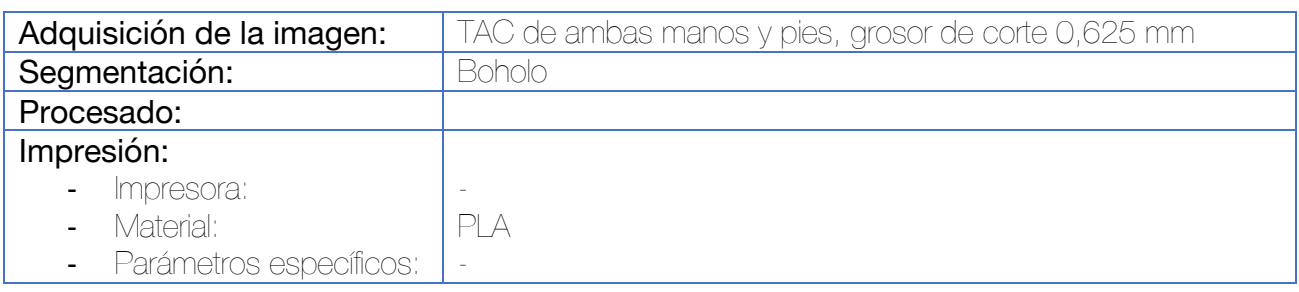

Tras la segmentación, se procede a la reconstrucción del defecto del pulgar utilizando una herramienta de espejo sobre el lado sano. De este modo se calcula la longitud necesaria para cubrir el defecto. Se empleará para la reconstrucción las falanges proximal y media del segundo dedo del pie así como gran parte de la falange distal del primer dedo, que se añaden a la simulación y se comparan con la imagen especular del lado sano.

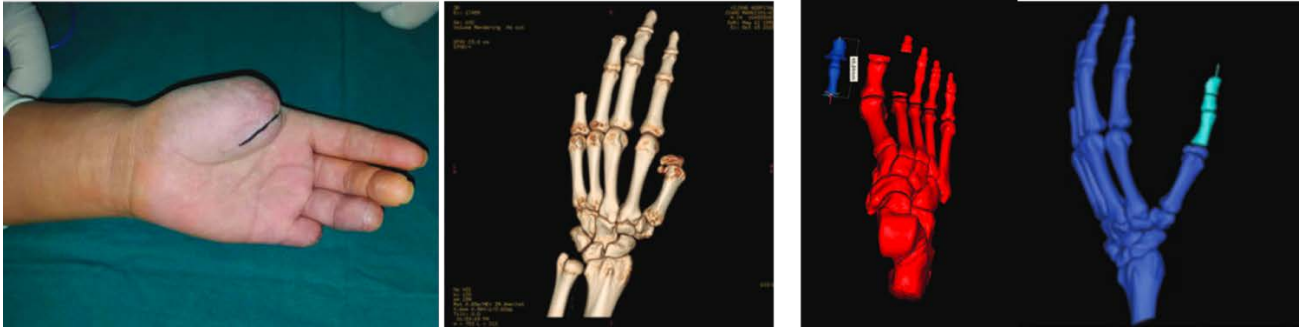

Figura 129. Imagen anatómica de la amputación del primer dedo. En el centro puede observarse la segmentación de la mano afecta. A la derecha, simulación de la reconstrucción del defecto mediante la adición del hueso donante del pie. Se añaden la falange proximal y media del segundo dedo y parte de la falange distal del primero.

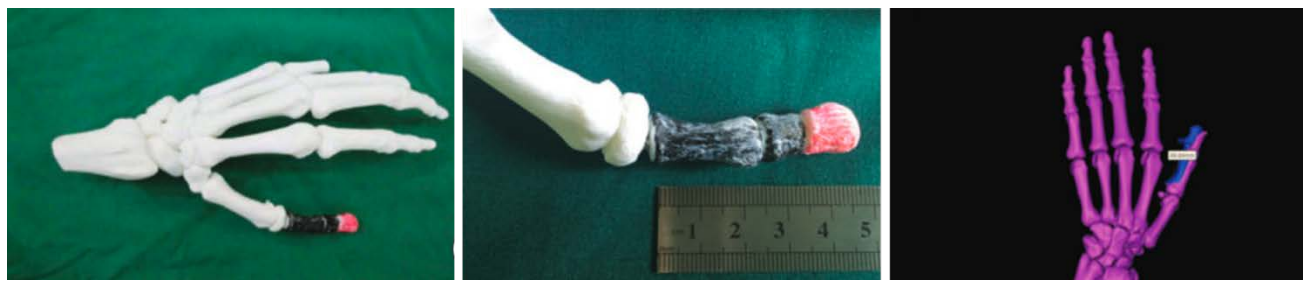

Figura 130. Impresión en PLA de la simulación. A la derecha, superposición de la imagen especular de la mano contralateral (violeta) con la simulación del autoinjerto (azul) para corroborar la correcta longitud.

Con menor detalle, Xu et al también describieron la utilidad de la planificación quirúrgica con 3D para este propósito. 157

#### Reconstrucción de metacarpiano tras su exéresis por un tumor de células gigantes mediante autoinjerto vascularizado de cóndilo femoral 158

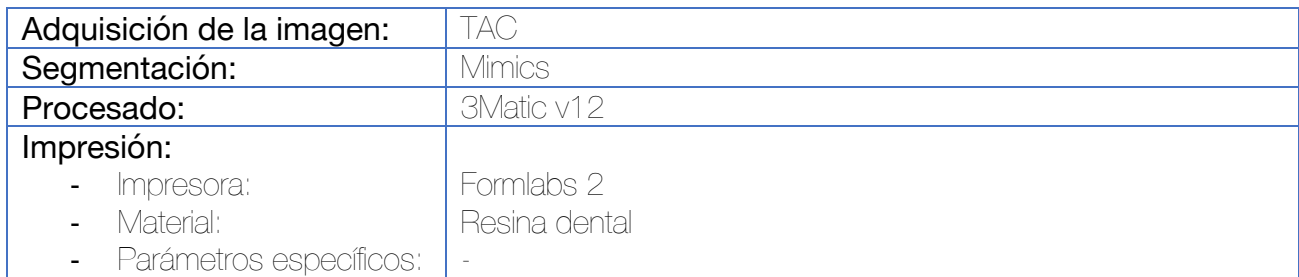

Tras la segmentación, se procede incluye la reconstrucción en el software 3 matic y se diseña un prisma de base cuadrada que simule la diáfisis del metacarpiano. En este caso y dada la ausencia de afectación por el tumor de la cabeza del metacarpiano, se deja un remanente de la cabeza con la superficie articular. Se añade un asa al prisma para facilitar su manipulación y se imprime. Este prisma servirá como modelo para obtener un autoinjerto pediculado que sirva para reconstruir la diáfisis del metacarpiano.

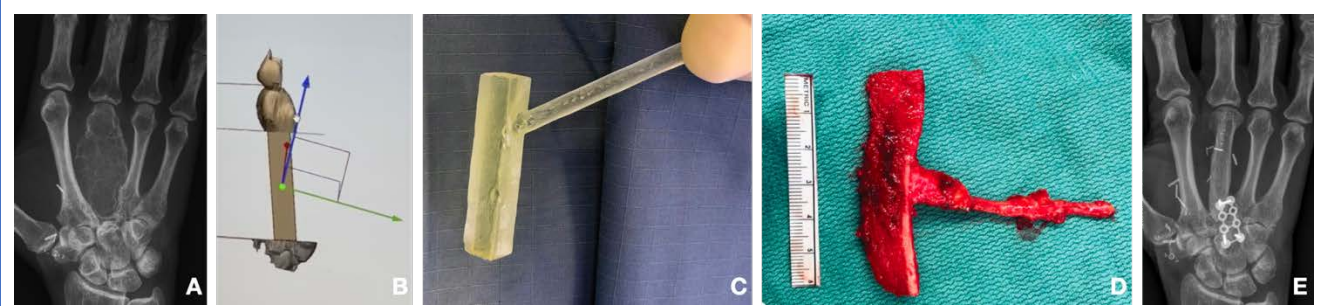

Figura 131. (A) Imagen preoperatoria. Recidiva de tumor de células gigantes en el tercer metacarpiano. (B) Diseño del injerto necesario tras la resección tumoral. (C) Guía quirúrgica fabricada en resina. Se ha añadido un asa para facilitar su manipulación. (D). Autoinjerto estructural de cóndilo femoral vascularizado. (E) Imagen postoperatoria.

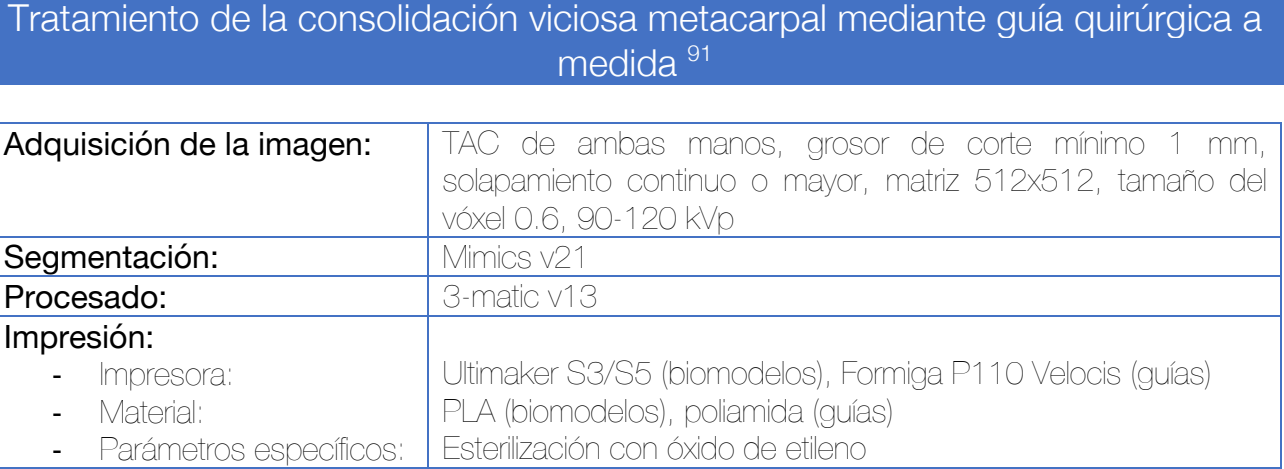

Se obtiene una imagen especular de la mano contralateral para utilizarla como referencia de la corrección del 5º metacarpiano. Se planifica la osteotomía de manera virtual y se presta especial cuidado a la corrección de la malrotación, solapando ambas imágenes hasta que la cabeza del metacarpiano sometido a la osteotomía coincide al 100% con la cabeza de la imagen especular del metacarpiano contralateral.

Se fabrican dos guías quirúrgicas. La primera se emplea para hacer una osteotomía de sustracción dorsal que corrija la deformidad en flexión. Esta misma guía se emplea para marcar los 4 puntos que, a través de 4 agujas de Kirschner sirvan para ayudar a la corrección final. La segunda guía se utiliza para alinear estas 4 agujas y mantener la reducción mientras se introduce un tornillo intramedular como método de osteosíntesis definitiva. Esta segunda guía incluye una chimenea por la que se puede introducir la aguja guía para la introducción del tornillo intramedular.

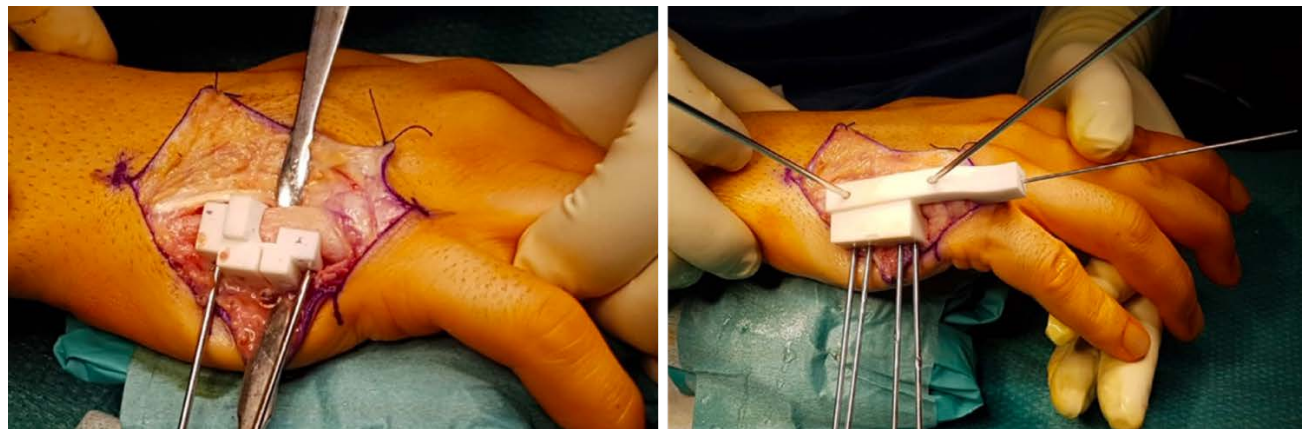

Figura 132. A la izquierda se observa la guía quirúrgica con la ranura para llevar a cabo la osteotomía dorsal. Esta guía incluye orificios para situar 4 agujas de Kirschner que posteriormente ayudarán a corregir la reducción. En la imagen de la derecha, reducción de la rotación por medio de guía quirúrgica e introducción de una aguja intramedular por la que posteriormente se insertará el tornillo de osteosíntesis.

#### Simulador para el entrenamiento del tratamiento percutáneo de las fracturas de la mano 159,160

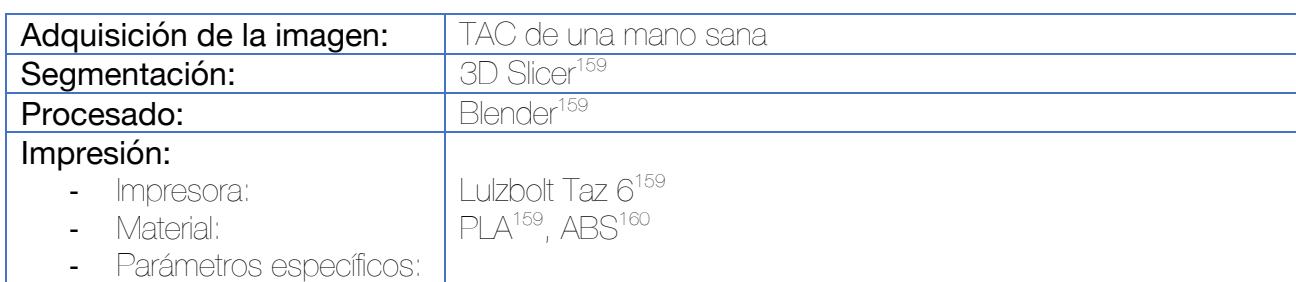

Se procede a la segmentación de los huesos de la mano, se procesan y se imprimen. Las fracturas pueden diseñarse previamente a la impresión, o realizarse una vez se han impreso. Se utilizan rellenos variables en el material para simular las características hápticas del hueso.

Se segmenta también la superficie cutánea y durante el procesamiento se genera un molde hueco de la misma, que también se imprime. La finalidad de este molde hueco de la mano consiste en generar un modelo de la mano en silicona. Existe la opción de realizar la impresión en piezas desmontables para facilitar posteriormente la retirada de la silicona.

Una vez impresas ambas piezas, los huesos de la mano se introducen dentro del molde hueco y se rellena todo con silicona. Esta silicona puede ser de color transparente para, de este modo, obtener un simulador para el tratamiento percutáneo de fracturas de la mano, con visualización directa del trayecto de las agujas de Kirschner. En caso de utilizar silicona de color, se precisará de la utilización de fluoroscopia para valorar el posicionamiento de las agujas.

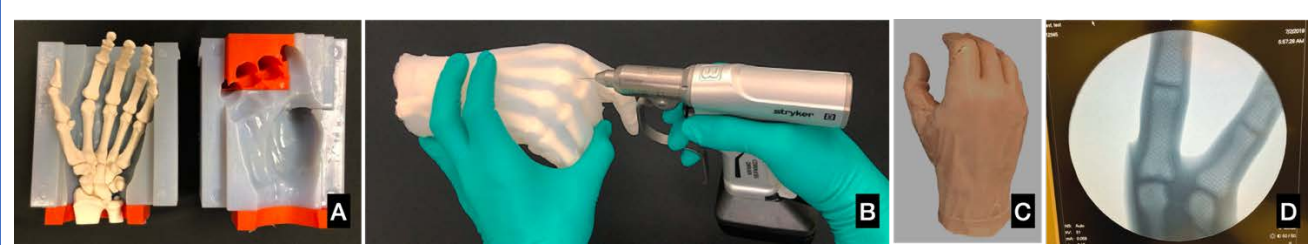

Figura 133. (A) Impresión del modelo óseo que se inserta dentro del molde hueco para la introducción de la silicona líquida. (B) En caso de utilizarse silicona transparente puede observarse mediante visualización directa el trayecto de las agujas. (C y D) En caso de utilizarse silicona de color, debe recurrirse a técnicas de radioscopia para valorar la trayectoria de las agujas de Kirschner.

Mano

3.7 Aplicaciones de la impresión 3D en la pelvis

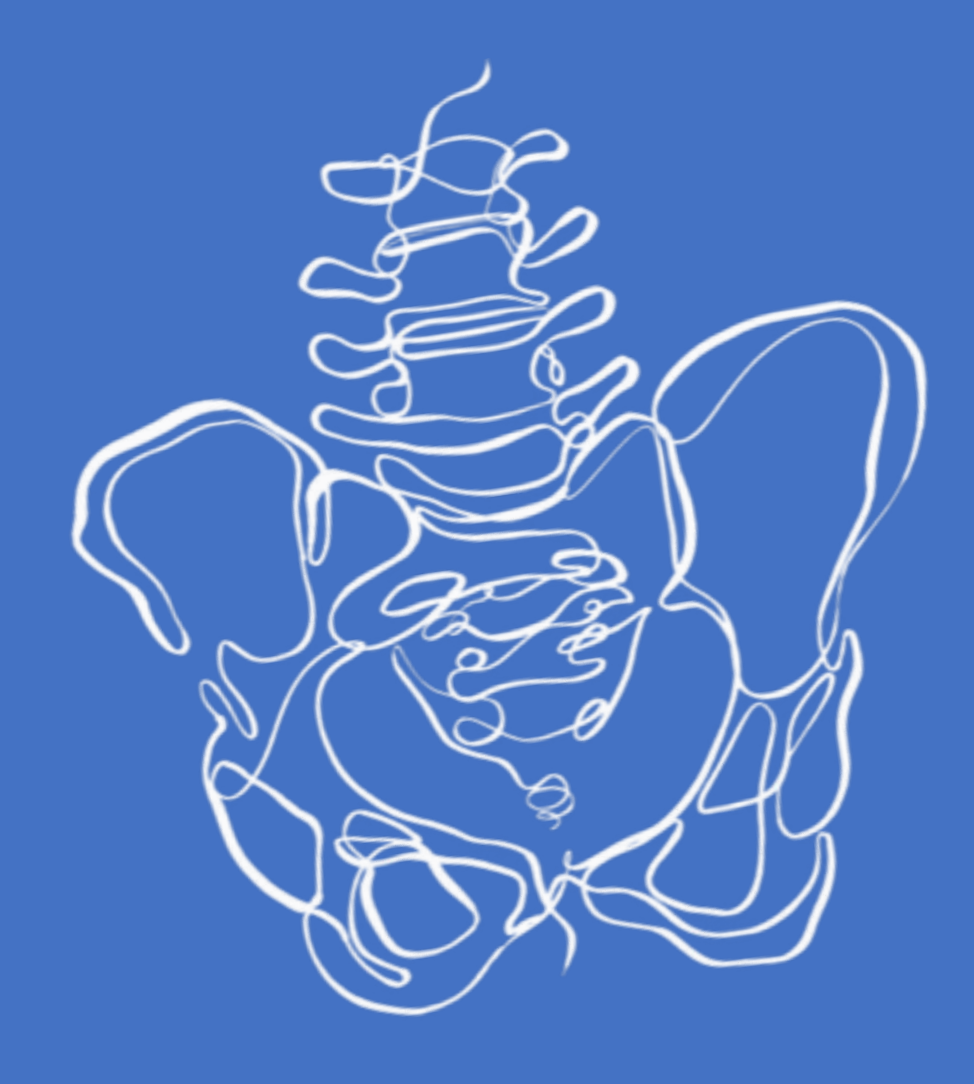

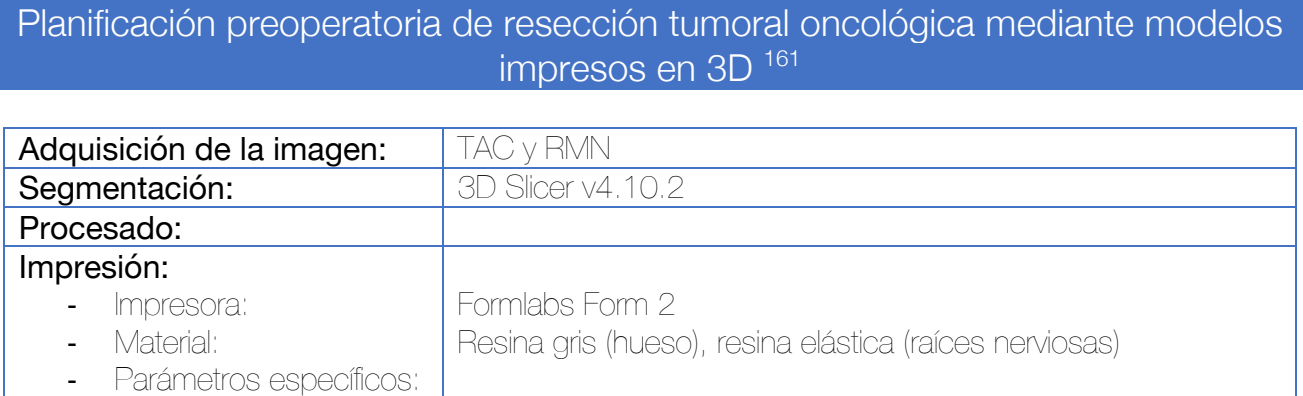

La segmentación del TAC se lleva a cabo mediante el programa 3D Slicer, por medio de la herramienta de crecimiento a partir de semillas. Los defectos en la segmentación se corrigen a través de la modificación de las semillas así como la edición manual de la malla. Se utilizan las herramientas de rellenar agujeros y eliminar extrusiones. El modelo se diseña de manera hueca con un grosor de pared de 2 mm y se exporta como archivo STL.

Posteriormente, se incorporan al 3D Slicer los archivos DICOM resultantes de la RMN en secuencia axial T2. Se utiliza la herramienta "dibujar tubo" en el editor de la segmentación para trazar las raíces nerviosas L3, L4 y L5 utilizando un radio de 2 mm. Las raíces nerviosas se unen en un modelo único y se exportan a un archivo STL.

Por último, el modelo óseo y el nervioso se alinean para una correcta valoración de la relación entre las raíces nerviosas y el tumor. En el ejemplo de los autores, se confirma la impronta de la raíz nerviosa de L3 sobre la cara anterior del tumor.

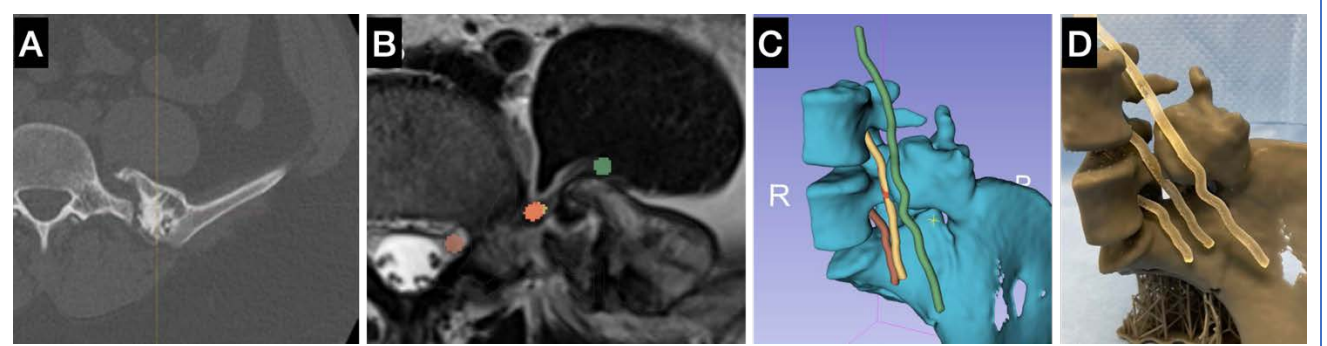

Figura 134. (A) Adquisición del TAC. (B) Adquisición de la RMN y segmentación de las raíces nerviosas por medio de la herramienta de "dibujar tubo". (C) Modelo 3D fruto de la segmentación y procesado del componente óseo (TAC) y raíces nerviosas (RMN). (D) Modelo impreso en 3D.

La utilización de modelos impresos en 3D también ha sido ampliamente descrita por Punyaratabandhu et al<sup>162</sup>, Matsumoto et al<sup>163</sup> y Ozturk et al<sup>164</sup>, sin embargo, se expone el trabajo de Fox et al debido al interés de la fusión de imágenes obtenidas mediante TC y RM

La utilización de estos modelos es cualitativamente superior a los métodos tradicionales.<sup>162</sup>

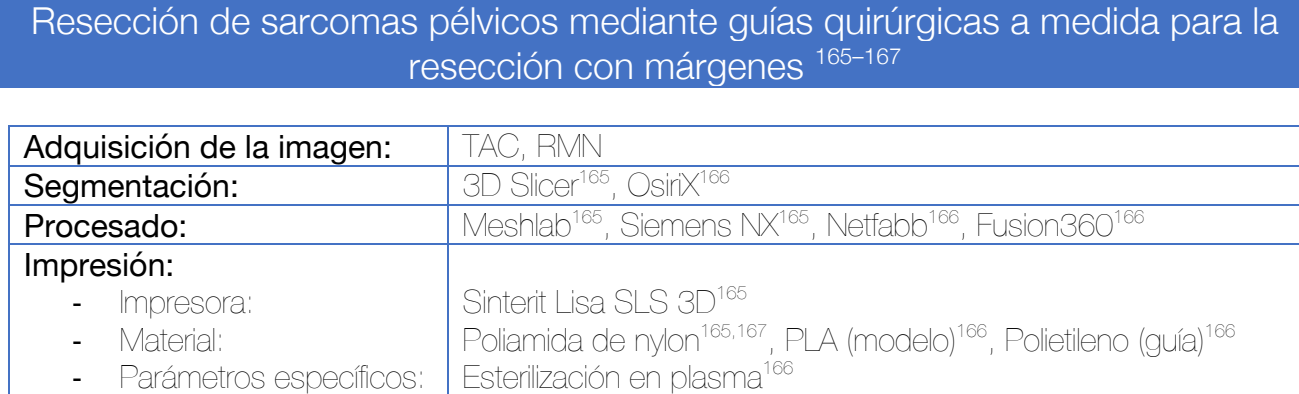

Para llevar a cabo la segmentación multimodal del TAC y RMN se utiliza el registro con el módulo Elastix B-spline con el preset predefinido "CT/MR-based pseudo-CT (pelvis prostate)". Se hace una segmentación con cada secuencia, haciendo hincapié en el tejido de interés (hueso en el TAC y el tumor en la RMN). Se utiliza el *Watershed* como método primario de segmentación. Una vez segmentados, los modelos anatómicos 3D del hueso y tumor se exportan en STL.

Durante el procesado se realiza una edición de la malla para disminuir el número de triángulos para facilitar el trabajo con el modelo 3D.

Para el diseño de la guía quirúrgica, se define un plano compuesto por 3 puntos que representa la dirección principal del abordaje. La silueta del tumor se proyecta en el plano, y se expande con un margen de 12 mm para conservar el margen oncológico de resección. A nivel de la superficie ósea, la circunferencia del plano de resección se extruye con un ángulo de inclinación de 5º. La guía quirúrgica se genera ahora en 5 pasos:

- 1. Cuerpo principal: el cuerpo principal de la guía se constituye a partir de la superficie ósea afectada por el plano de corte. Se genera como un cilindro de 16 mm de diámetro a lo largo de la superficie ósea afectada por el plano de corte.
- 2. Función de guía: se genera a uno de los márgenes del plano de corte. Una vez unida al cuerpo principal, se eliminan todas las estructuras que se encuentran al otro lado de la superficie del plano de corte.
- 3. Función de posicionamiento: se crean zonas de contacto sobre la superficie ósea y por medio de operaciones booleanas de sustracción se resta la superficie ósea.
- 4. Función de fijación al hueso: se fabrican chimeneas de 6 mm de diámetro exterior y 2 mm de diámetro interior para introducir agujas de Kirschner de fijación al hueso. Las chimeneas se unen a la guía por medio de acoples esféricos.
- 5. Acabado: se unen todos los cuerpos que componen la guía, se mejoran las superficies de las esquinas y se añade información a la superficie de la guía.

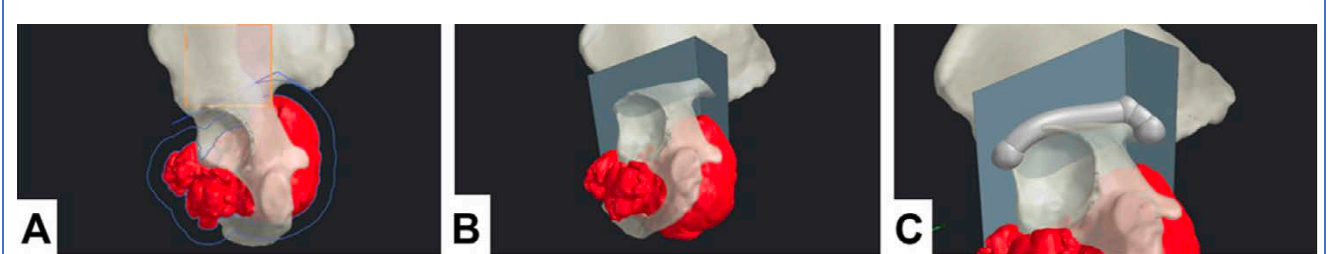

Figura 135. (A) Definición del plano de corte de la osteotomía. (B) Extrusión de los márgenes del plano de corte con un ángulo de inclinación de 5º. (C) Creación del cuerpo principal de la guía como un cilindro de 16 mm de diámetro situado sobre la superficie de corte.

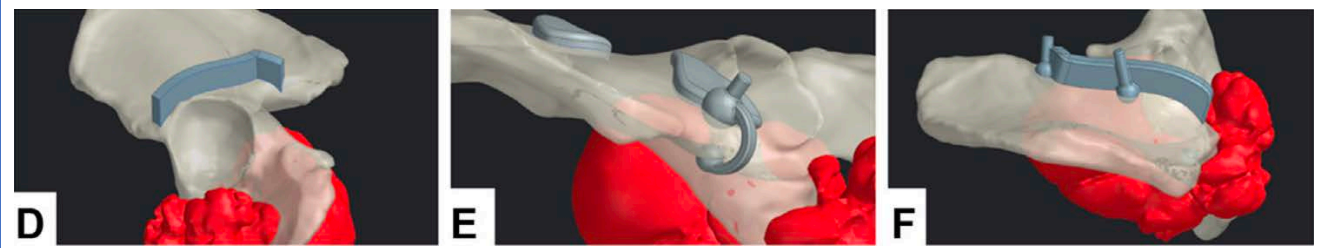

Figura 136. (D) Diseño de la superficie de corte de la guía quirúrgica. Se extruye únicamente en una dirección para facilitar el apoyo de la sierra durante la osteotomía. (E) Diseño de las zonas de contacto sobre el hueso de la guía quirúrgica, teniendo en cuentael abordaje. Por medio de una operación Booleana de sustracción se eliminará la zona de contacto con el hueso para una correcta adaptación. (F) Diseño de las chimeneas para colocar agujas de Kirschner que mantengan la fijación de la guía al hueso durante la osteotomía.

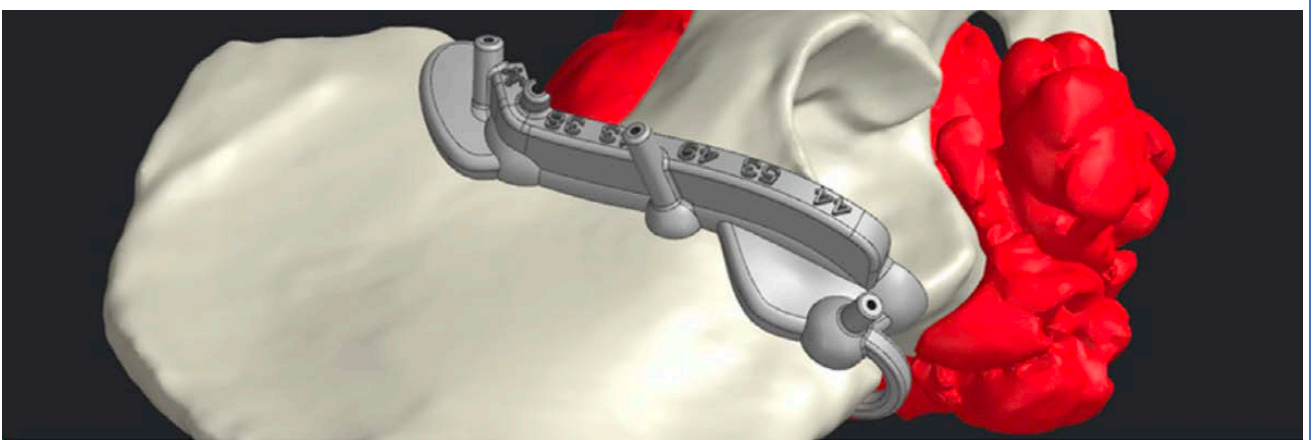

Figura 137. Diseño final de la guía quirúrgica. Se han añadido referencias para calcular la profundidad del corte, redondeado las esquinas, etc.

En el estudio de Mediavilla et al se indica que con excepción de las guías colocadas en cresta iliaca, con mayor variabilidad en su adaptación a la anatomía, en el resto de localizaciones la media de error de colocación respecto a lo planificado es por lo general inferior a 4 mm, concluyendo que la utilización de estas plantillas constituye una herramienta útil y fiable en el abordaje de los tumores pélvicos.<sup>168</sup>

## Resección de tumores pélvicos mediante guías quirúrgicas a medida tipo ventana para la resección con márgenes 165–167,169

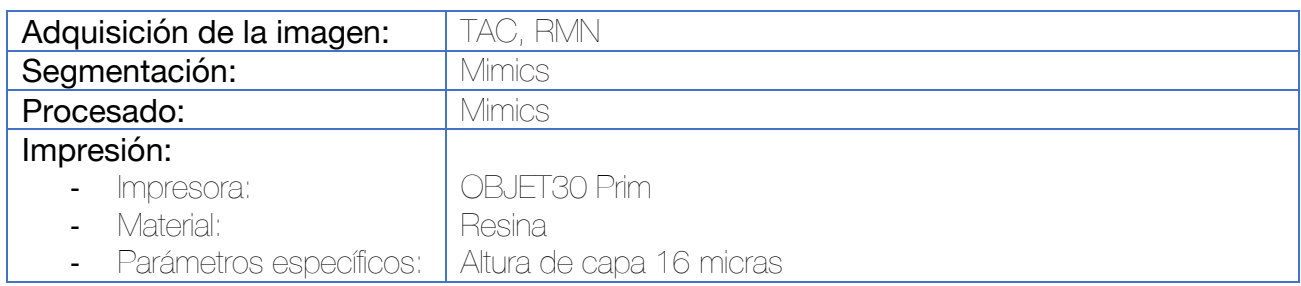

Se realiza la segmentación del hueso desde el TAC y del tumor desde la RMN y se procede a realizar la superposición de ambos modelos. La RMN es especialmente útil en caso de gran zona reactiva. El cirujano debe decidir la localización y tipo de abordaje en base a la preservación de estructuras críticas, así como los márgenes para la resección y la necesidad o no de cirugía reconstructiva. Se realiza el diseño de una guía que se adapta a la superficie ósea y presenta una ventana de resección a través de la cual se insertarán los osteotomos. La guía incluye orificios para ser fijada mediante agujas de Kirschner. Esta misma guía puede emplearse sobre un injerto de cadáver para obtener un aloinjerto estructural de la misma morfología.

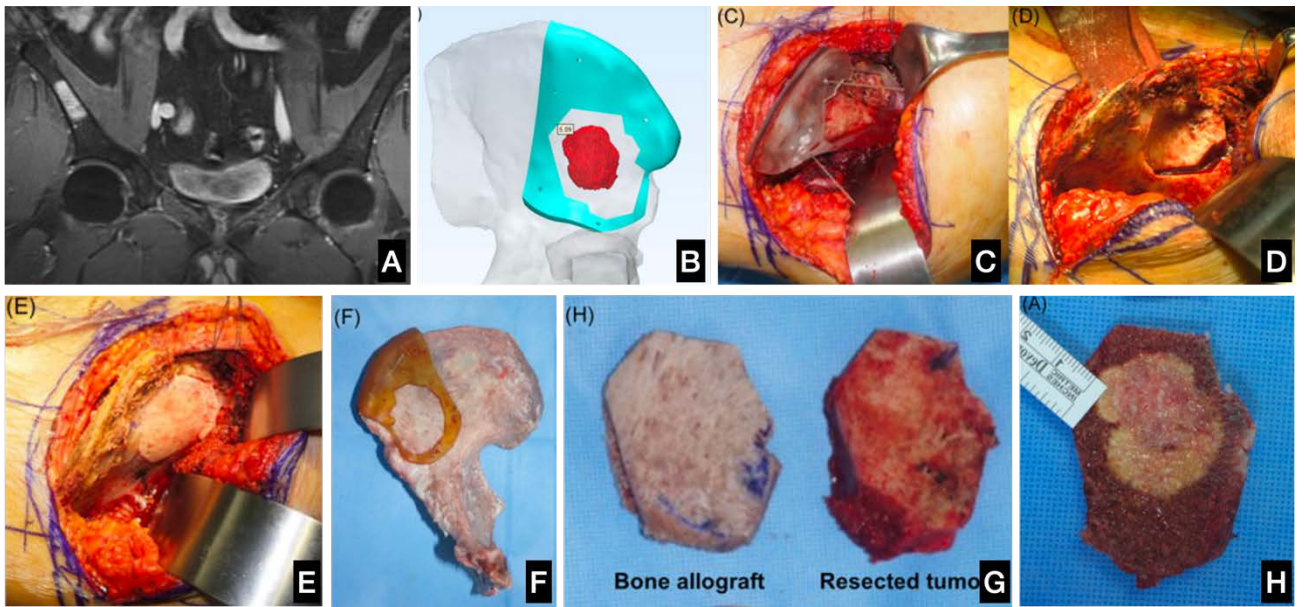

Figura 138. (A) Imagen por RMN de la imagen tumoral, una lesión metastásica. (B) Diseño de la guía quirúrgica para la resección con márgenes. (C) Posicionamiento de la guía quirúrgica y fijación con agujas. (D) Osteotomía realizada. (E) Inserción del aloinjerto estructural que se obtiene por medio de la colocación de una guía quirúrgica sobre el hueso de banco (F) logrando la misma morfología que la del hueso resecado (G). (H) Confirmación anatomopatológica de la resección con márgenes.

La misma técnica puede emplearse en huesos largos u otras localizaciones.

# Guía de resección para tumor sacro (Schwannoma gigante) 170

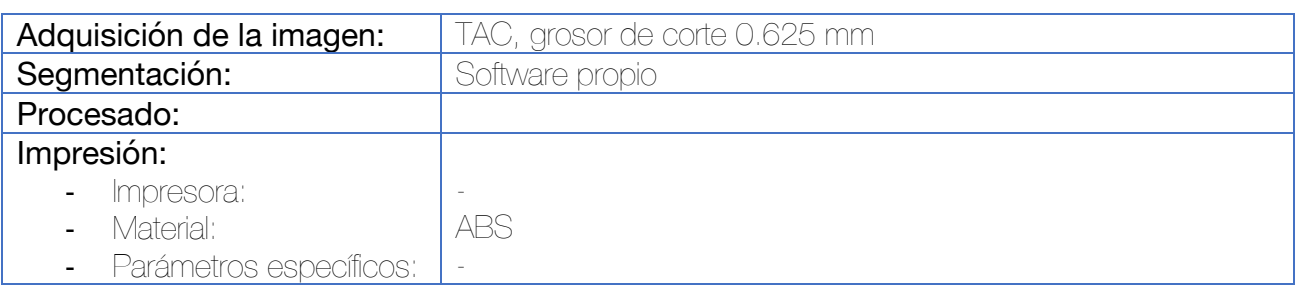

Se utiliza la herramienta de los cubos de marcha<sup>171</sup> para la segmentación en un software propio desarrollado por los autores. El cirujano dibuja los márgenes de resección en la imagen tridimensional y decide el mejor abordaje quirúrgico para resecar la lesión. En caso de elegirse el abordaje dorsal (el más frecuente) se decide crear una guía quirúrgica que se adapte a la superficie dorsal del sacro a nivel de la cresta sacra mediana. De esta superficie de adaptación, sale la guía para los márgenes de resección con forma de "C".

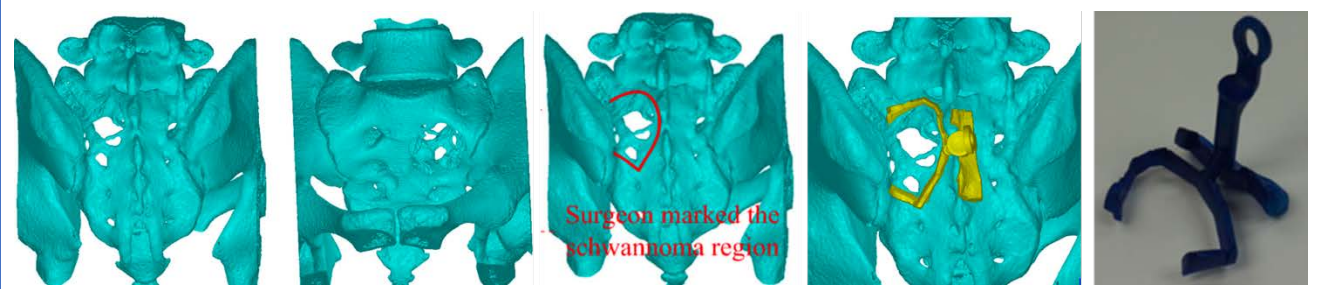

Figura 139. Diseño de la guía quirúrgica con superficie de apoyo en la cresta sacra mediana.

### Planificación virtual preoperatoria de las fracturas de pelvis mediante reducción virtual de la fractura y premoldeado de las placas de osteosíntesis <sup>172,173</sup>

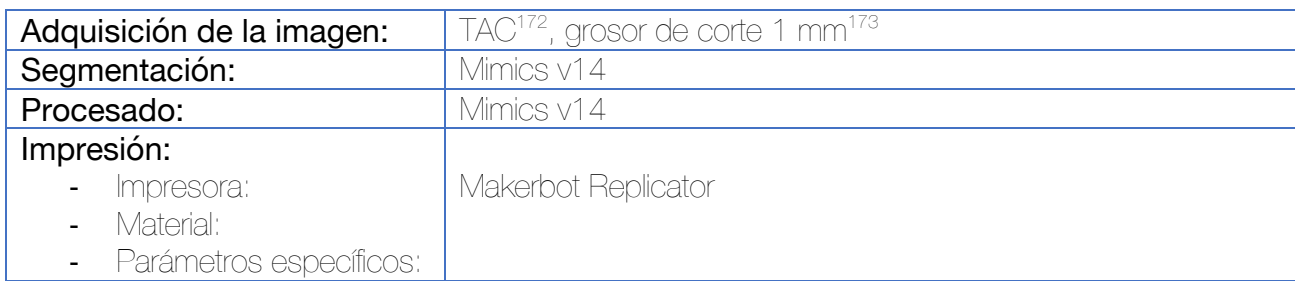

Durante la segmentación se lleva a cabo la segmentación independiente de todos los fragmentos de la fractura. Se le asigna a cada fragmento un color diferente para facilitar el reconocimiento. Posteriormente, los fragmentos de desplazan y colocan reduciendo la fractura y confirmando los pasos necesarios para la reducción. La simulación se lleva a cabo en función de los abordajes realizados y se colocan de manera virtual las placas y tornillos de osteosíntesis. El modelo reducido de la fractura se imprime para moldear las placas.

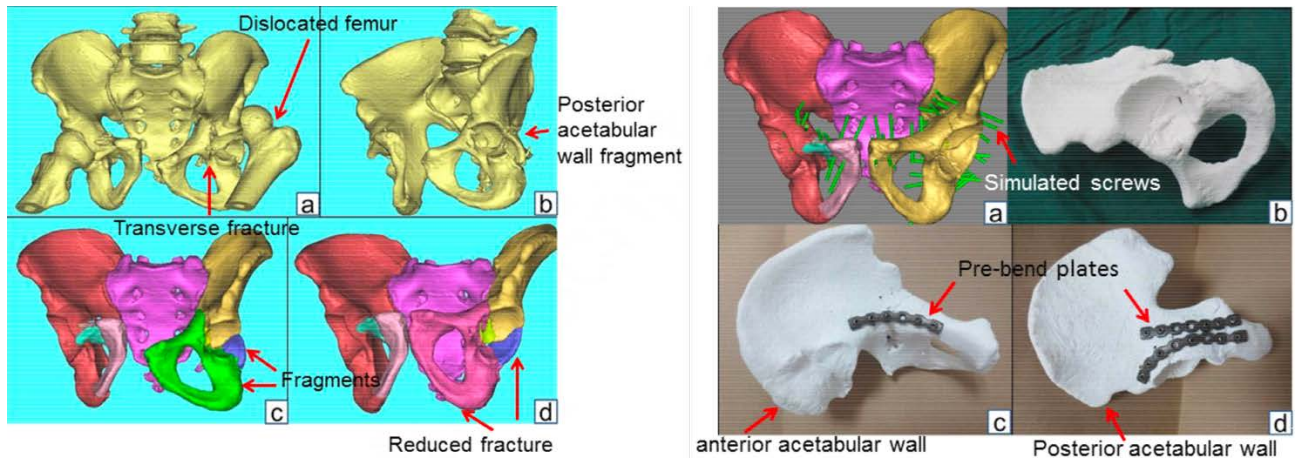

Figura 140. A la izquierda puede observarse la segmentación de los fragmentos de la fractura de manera independiente y su reducción virtual. A la derecha, la planificación de los tornillos de osteosíntesis, así como la impresión del modelo reducido para moldear las placas previamente a la cirugía.

Existen diferencias en el tiempo quirúrgico, pérdida de sangre y dosis de radiación recibida en la planificación virtual 3D respecto de las técnicas tradicionales.173

Comienzan a desarrollarse modelos de simulación virtual 3D teniendo en cuenta las características biomecánicas de los fragmentos en función de las inserciones musculares y ligamentosas, lo que puede mejorar la comprensión de la fractura y su comportamiento. 174,175

### Entrenamiento preoperatorio de la implantación de tornillos de osteosíntesis percutáneos en fracturas del anillo pélvico sobre modelos 3D 176

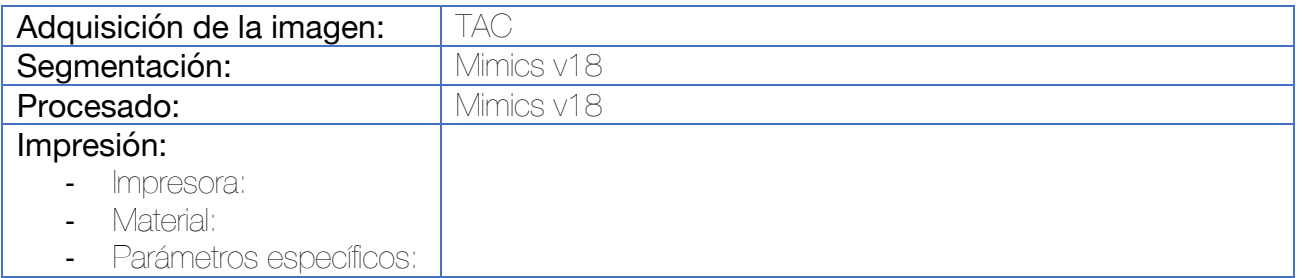

Durante la segmentación se lleva a cabo la segmentación independiente de todos los fragmentos de la fractura. Posteriormente, los fragmentos de desplazan y colocan reduciendo la fractura. El modelo reducido de la fractura se imprime ensayar el posicionamiento de los tornillos mediante agujas de Kirschner.

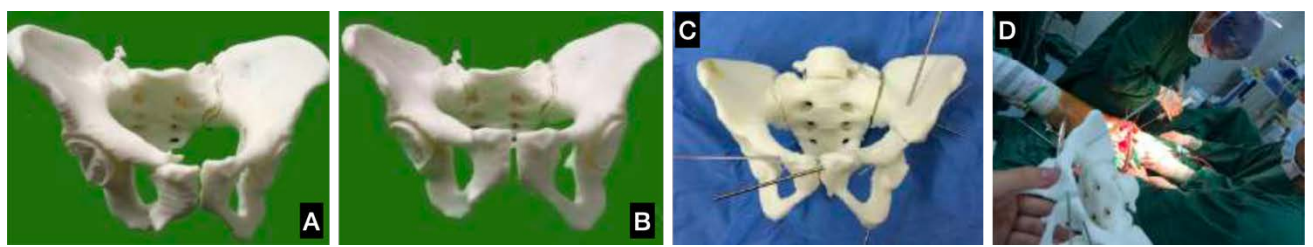

Figura 141. (A) Impresión de la fractura sin reducir. (B). Impresión de la pelvis tras la reducción virtual de la fractura. (C) Simulación in vitro de la osteosíntesis percutánea mediante agujas de Kirschner. (D) Cirugía.

Categoría: entre a construction de implantes de implantes de implantes de implantes de implantes de implantes

Reducción y osteosíntesis de fracturas de pelvis y cotilo mediante el premoldeado de las placas de osteosíntesis<sup>177-190</sup>

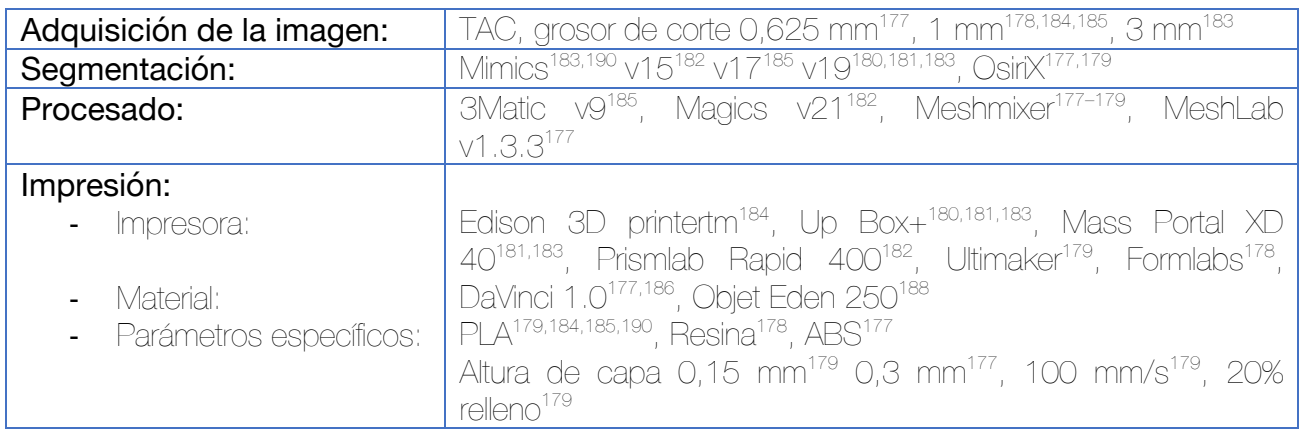

Durante la segmentación, se procede a separar ambos coxales del fémur. En la etapa de procesado, se recurre a una imagen especular del coxal sano. Ambos coxales pueden imprimirse, resultando útil el coxal afecto para la planificación quirúrgica y la imagen especular del coxal sano para el premoldeado de las placas. Este premoldeado se realiza con anterioridad a la intervención, situando la placa deseada sobre el coxal sano y utilizando los dobladores estándar de la placa.

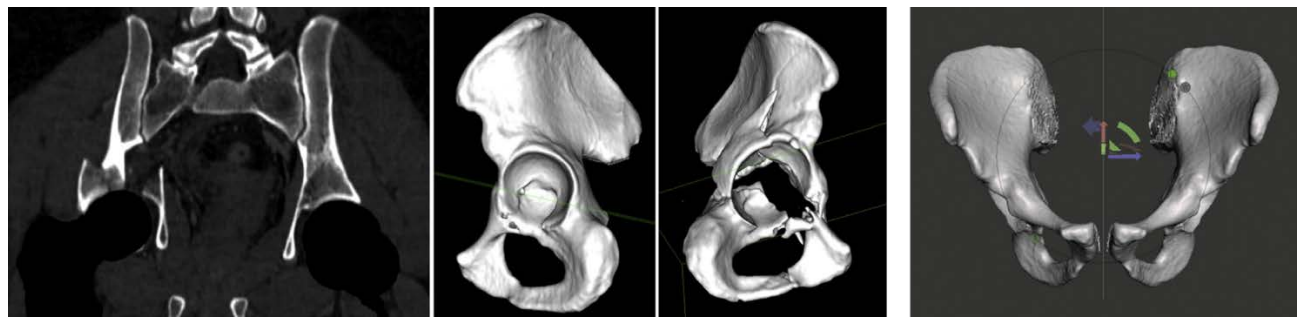

Figura 142. Segmentación de ambos coxales sin el fémur (izquierda). Obtención de la imagen especular del coxal sano con el softcare de procesado (derecha).

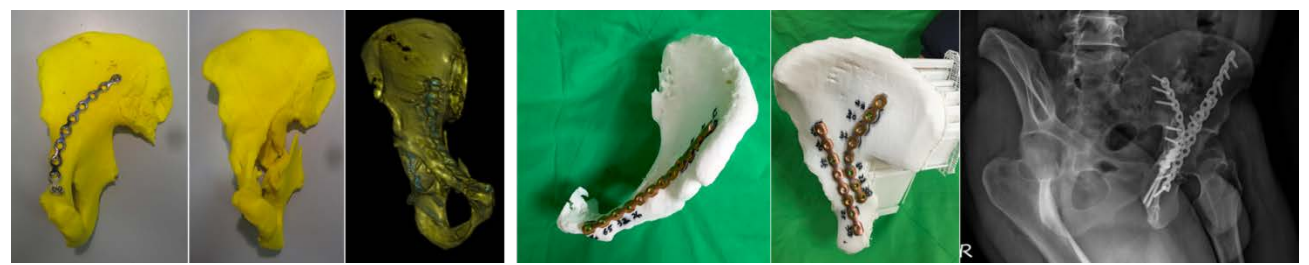

Figura 143. Ejemplos de premoldeado y controles postoperatorios.

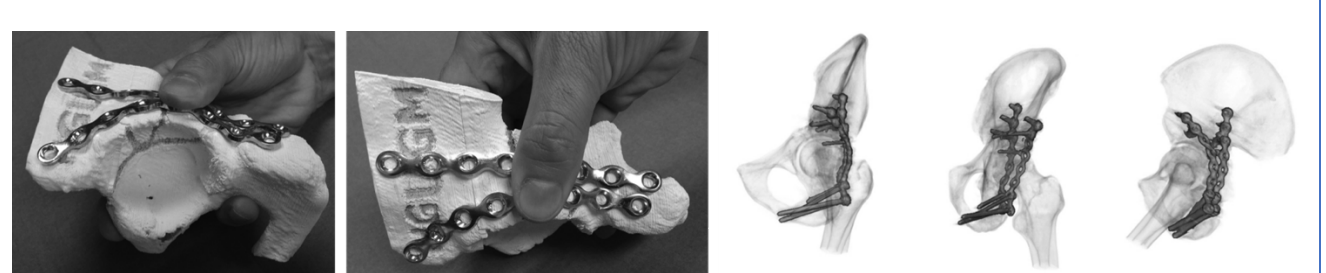

Figura 144. Una buena opción puede ser pintar los límites de la fractura en la impresión del coxal sano como referencia para la planificación.<sup>177</sup>

Esta técnica puede mejorar la percepción subjetiva de los cirujanos<sup>186,191,192</sup>, los resultados clínicos y radiológicos<sup>178,182,189,193,194</sup> así como disminuir el tiempo quirúrgico<sup>178-182,186,192,194,195</sup>, la pérdida hemática178,181,182,186,192,194,195 y la radiación recibida178,182,186,192,195.

Las simulaciones realizadas sobre las imágenes especulares de la hemipelvis sanas parecen estar relacionadas con una mejor reducción postoperatoria en comparación con aquellas simulaciones realizadas únicamente con la hemipelvis fracturada.196,197

Aunque con menor utilidad desde el punto de vista del autor de esta tesis, puede imprimirse la simulación virtual de la placa de osteosíntesis para facilitar el premoldeado posterior, si bien resulta menos eficiente desde el punto de vista de dificultad de la impresión y posibilidad de errores.<sup>198</sup>

Categoría: entre a construction de implantes de implantes de implantes de implantes de implantes de implantes

#### Reducción y osteosíntesis mínimamente invasiva de fracturas de ramas pélvicas y acetábulo mediante reducción virtual y premoldeado de implantes 199,200

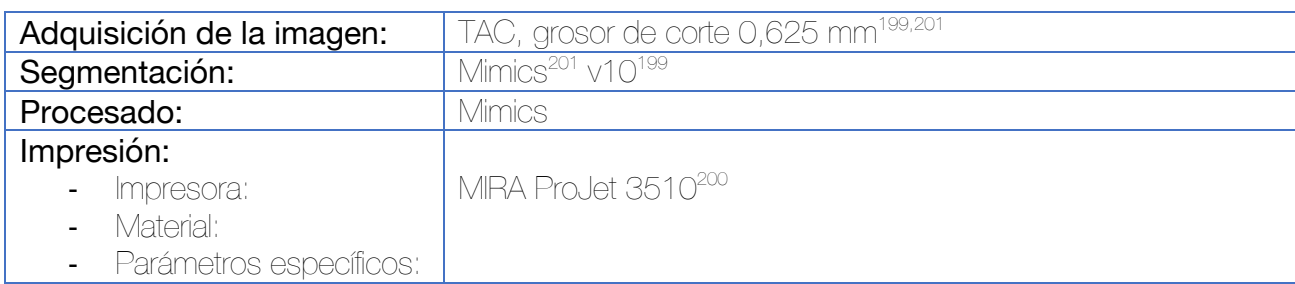

Como en los casos anteriores se lleva a cabo la segmentación de los fragmentos de fractura de forma independiente y se realiza la reducción virtual de la fractura. Se puede realizar una osteosíntesis virtual calculando el posicionamiento de los tornillos.

Una vez impreso el modelo pélvico (reducido) se lleva a cabo el premoldeado de los implantes. La osteosíntesis puede realizarse de esta manera de forma mínimamente invasiva a través del abordaje requerido.

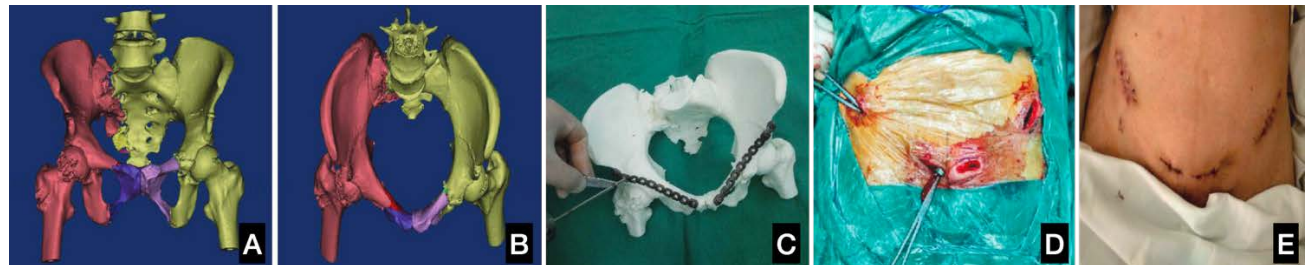

Figura 145. El trabajo de Nie muestra la osteosíntesis percutánea de fracturas de ramas mínimamente desplazadas. Mediante simulación virtual se realiza la reducción de las fracturas (A y B). Posteriormente el modelo se imprime y se lleva a cabo el premoldeado de los implantes y osteosíntesis y vitro (C). Por último, se lleva a cabo el tratamiento quirúrgico mediante abordajes mínimamente invasivos (D y E).<sup>199</sup>

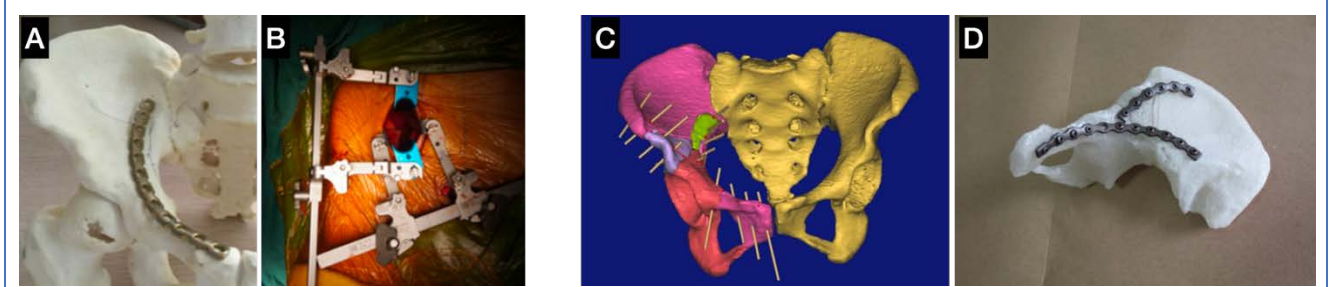

Figura 146. El abordaje para-rectus es el elegido para la osteosíntesis mínimamente invasiva de las fracturas de cotilo. (A y B) trabajo de Zhuang et al.<sup>200</sup> (C y D) Trabajo de Zeng et al.<sup>201</sup>

### Planificación del tratamiento quirúrgico de fractura periprotésica de acetábulo mediante impresión 3D<sup>202</sup>

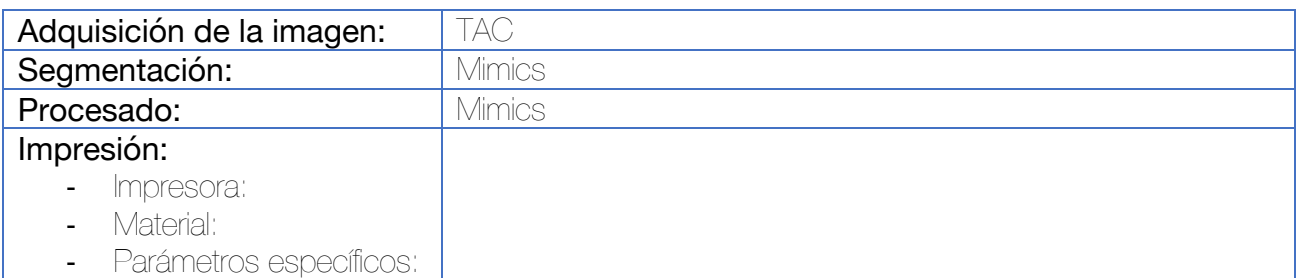

Durante la segmentación, para diferenciar entre el hueso y los implantes se utilizan herramientas de umbral. Se segmentan ambos fémures e implantes metálicos y se genera una imagen 3D de la región de interés. En la fase final de la segmentación, se eliminan partes blandas y artefactos por medio de herramientas manuales. Una función específica del software permite generar un mapa de la calidad ósea.

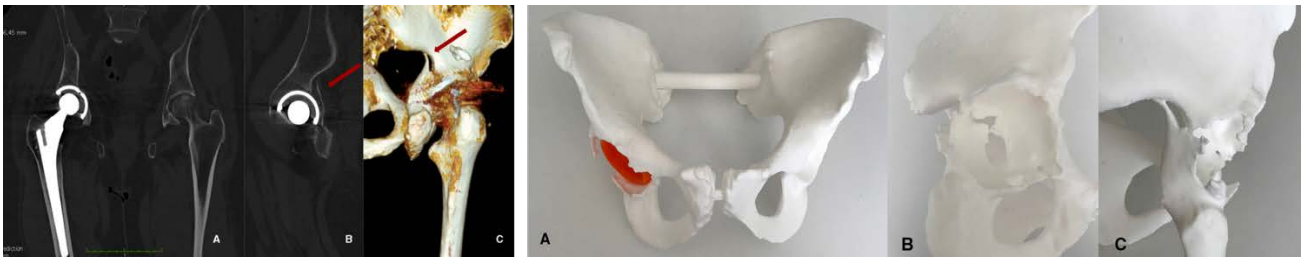

Figura 147. Segmentación e impresión del modelo. Se ha imprimido por separado el cotilo (móvil) para facilitar la comprensión de la fractura.

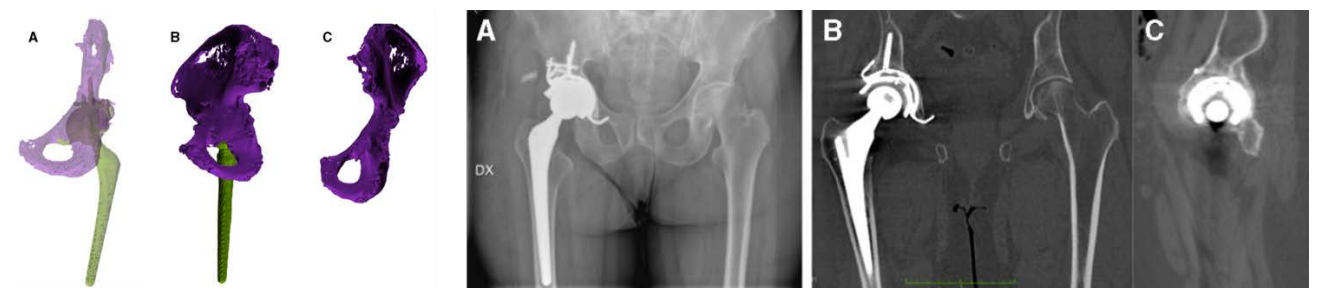

Figura 148. En este caso se observa la integridad del techo del cotilo lo que permite la planificación de un nuevo cotilo con tornillos al mismo.

### Osteosíntesis percutánea de las fracturas del anillo pélvico con guías quirúrgicas a medida con acople directo al fijador externo preexistente 203

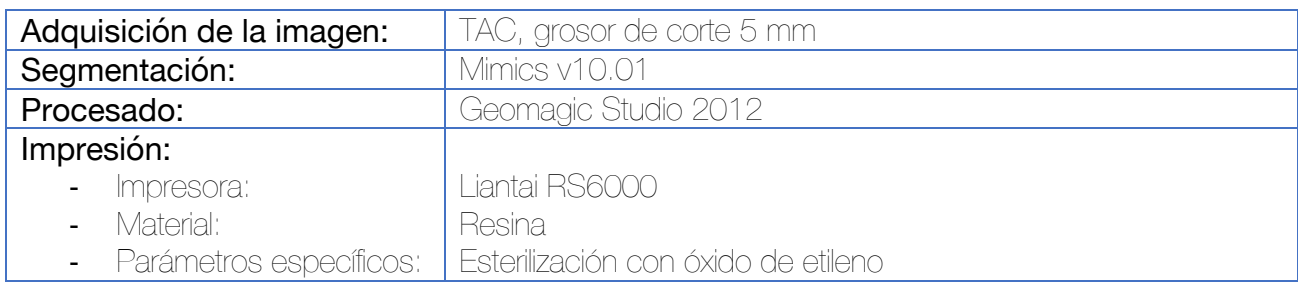

El primer paso consiste en simular la trayectoria y profundidad de los tornillos, lo que se hace directamente sobre el modelo 3D. La dirección se ajusta hasta que se logra el posicionamiento óptimo de los tornillos. Por medio de ingeniería inversa se confirma que el implante virtual (cilindro) se sitúa completamente en el interior de la estructura ósea y no penetra en el acetábulo o a través de la cortical de las ramas o forámenes sacros. Se hace una nueva comprobación a nivel de las imágenes 2D (cortes axiales, coronales y sagitales) para confirmarlo. Se mide el tamaño del cilindro.

El siguiente paso consiste en el diseño de la guía quirúrgica en sí, la cual llevará chimeneas que delimiten la entrada de los tornillos planificados virtualmente, así como chimeneas y acoples que pueden adaptarse a los pines y barras del fijador externo que porta el paciente.

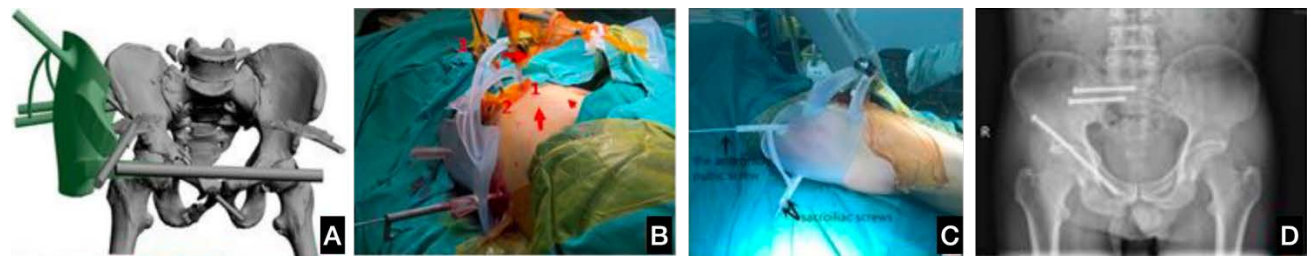

Figura 149. (A) Diseño de la guía quirúrgica para insertar tornillos iliosacros y de la rama iliopubiana. (B) Modelo impreso de la guía quirúrgica. (C) Imagen intraoperatoria. (D) Control postoperatorio.
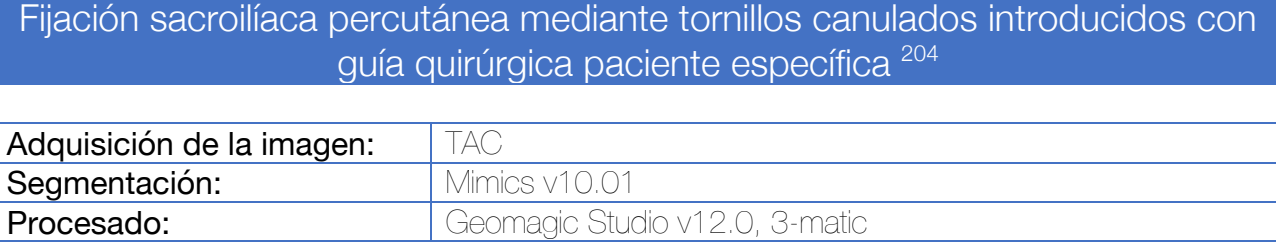

 $450 H$ 

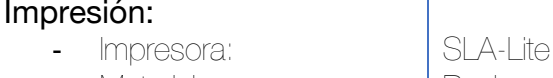

- Material: Resina

Parámetros específicos: 0,1 mm de resolución, esterilización con plasma

Para el diseño de la guía quirúrgica, en primer lugar, deben de establecerse los corredores seguros dentro de los cuerpos vertebrales de S1 y de S2. Se diseñan camisas (chimeneas) para introducir agujas de Kirschner en la posición deseada. Para el diseño de la guía se utilizan como referencias la piel del paciente así como los pines del fijador externo.

- En el caso de fracturas no desplazadas de sacro que no requieran reducción se utilizan como referencia los pines del fijador externo ipsilateral (para poder realizar este método debe de haberse utilizado un fijador externo con dos pines, como se emplea en la cresta). *En caso de emplearse fijadores externos supraacetabulares, podría diseñarse una guía que tomara como referencia las barras del fijador, recomendándose la fijación por lo menos en 3 puntos como indican en su estudio Zhou et al (desarrollado más adelante).*<sup>203</sup>
- En el caso de fracturas desplazadas de sacro (Denis I o II) que requieran de reducción se toma como referencia los pines del fijador contralateral dado que en ellas las raíces nerviosas siempre se mantienen contenidos en el fragmento sacro contralateral.

Dado que los pines no suelen ser perfectamente paralelos, la guía quirúrgica se divide en dos piezas a nivel de las chimeneas de los pines del fijador externo. Se diseñan unos cilindros que posteriormente mantendrán las dos hemichimeneas unidas.

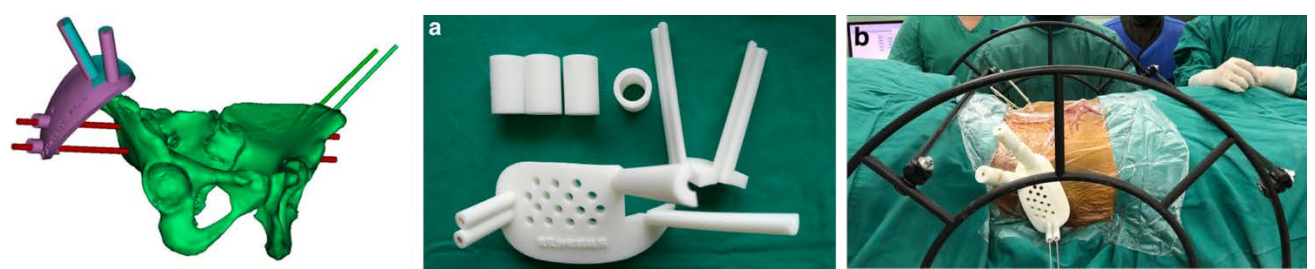

Figura 150. A la izquierda puede observarse el diseño de la guía quirúrgica. Esta toma como referencia los dos pines del fijador externo situado en la cresta iliaca ipsilateral (fractura de sacro no desplazada). Puedes verse en dos colores (morado y turquesa) las dos piezas que compondrán la guía. En rojo se observa el corredor seguro de los tornillos iliosacros. La pieza de unión entre las chimeneas (el cuerpo de la guía) se calcula tomando como referencia la superficie cutánea. En el centro (A) se observan las distintas piezas de la guía quirúrgica. A la derecha (B) montaje intraoperatorio.

Sección: Traumatología estadounidense en el contrato de la contrato de la contrato de Traumatología estadounid

**Categoría:** Guías quirúrgicas a medida

## Fijación sacroilíaca abierta mediante tornillos canulados introducidos con guía quirúrgica paciente específica 204–208

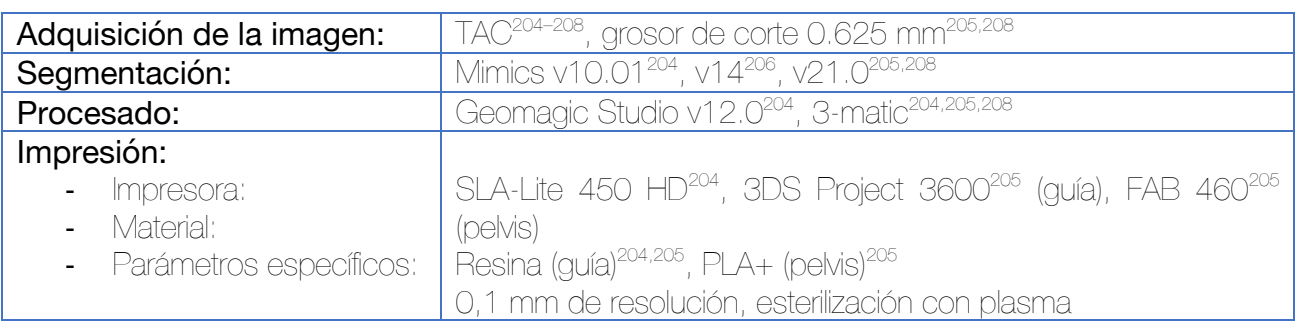

Tras la segmentación, el primer paso consiste en la reducción virtual de la fractura en el caso de que esta precise reducción, aunque se aconseja realizar la adquisición de la imagen con la fractura reducida. Se sitúan los tornillos iliosacros virtuales en las trayectorias S1 y S2 ideales en el modelo 3D. Se sitúan estos tornillos de manera que penetren la cortical en las proyecciones coronal, sagital y axial. La pelvis se utiliza como fuente para la plantilla virtual, siendo la zona de acople de la guía quirúrgica a la pelvis la constituyen la región circundante a la espina iliaca posterosuperior. Los tornillos virtuales se emplean para determinar la dirección y el diámetro interior de las chimeneas de la guía.

La guía quirúrgica se diseña para ser desmontable (pudiéndose colocar chimeneas/camisas interiores dentro de las exteriores para facilitar la introducción de agujas de Kirschner). El diseño se realiza para que el ensamblaje se haga por medio de rotación de las piezas.

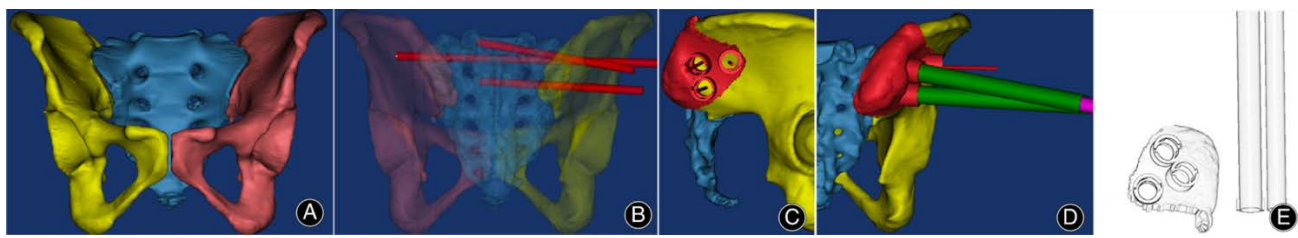

Figura 151. Diseño virtual de la guía quirúrgica. Primero se localizan los corredores seguros para la introducción de los tornillos iliosacros (B) y posteriormente se procede a diseñar la guía quirúrgica (C y D).

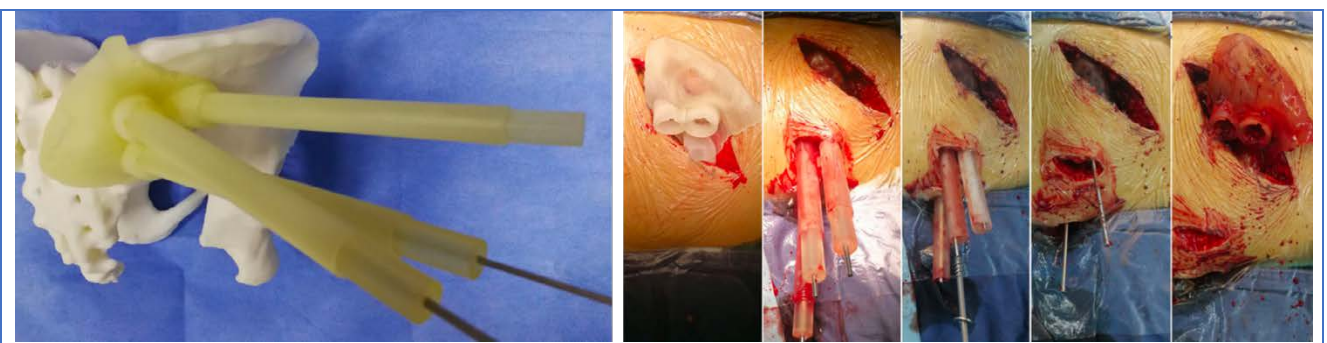

Figura 152. Imagen de la guía quirúrgica en modelo impreso de la pelvis e imágenes intraoperatorias mostrando el abordaje requerido para su utilización.205

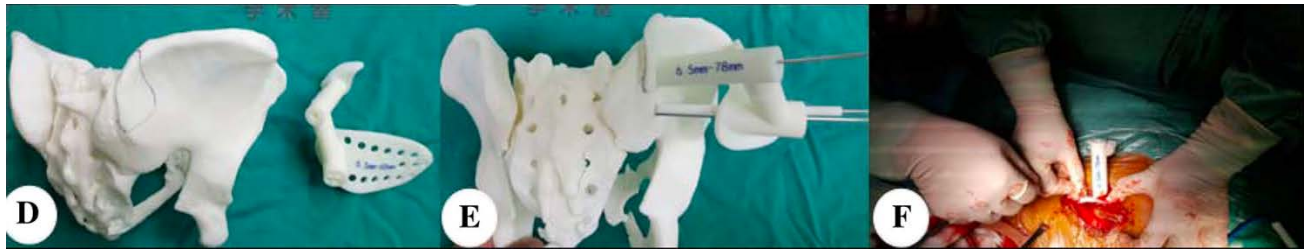

Figura 153. Puede hacerse un diseño en la guía en dos piezas de manera que solo la parte de fijación a la espina iliaca posterosuperior requiera un abordaje abierto. En la imagen diseño de la guía realizado por Zhou et al.<sup>205</sup> La parte de la guía que muestra una superficie con múltiples orificios toma como referencia la superficie cutánea del paciente.

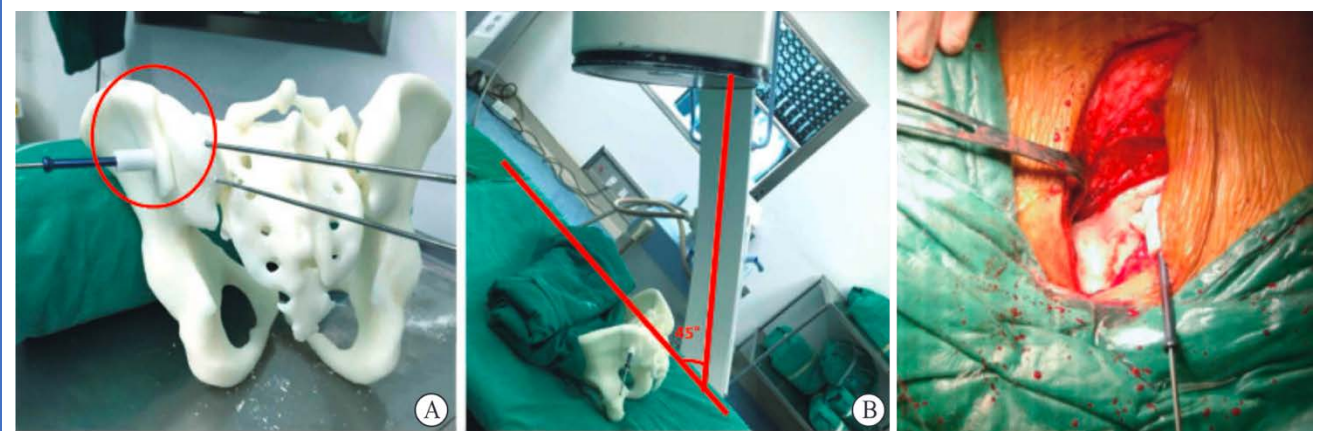

Figura 154. Diseño de la guía quirúrgica de Liu et al y abordaje requerido para su utilización. 207

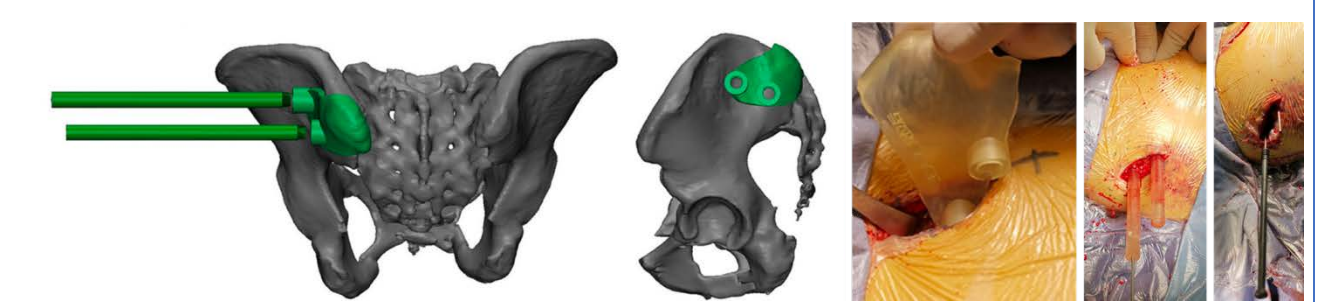

Figura 155. Diseño de la guía quirúrgica de Wu et al en otro de sus artículos y abordaje requerido para su utilización.208

La utilización de estos sistemas acorta el tiempo de cirugía y la exposición a la radiación durante la intervención.<sup>206</sup>

#### Formación de residentes en fracturas de acetábulo mediante modelos impresos en 3D 209–211

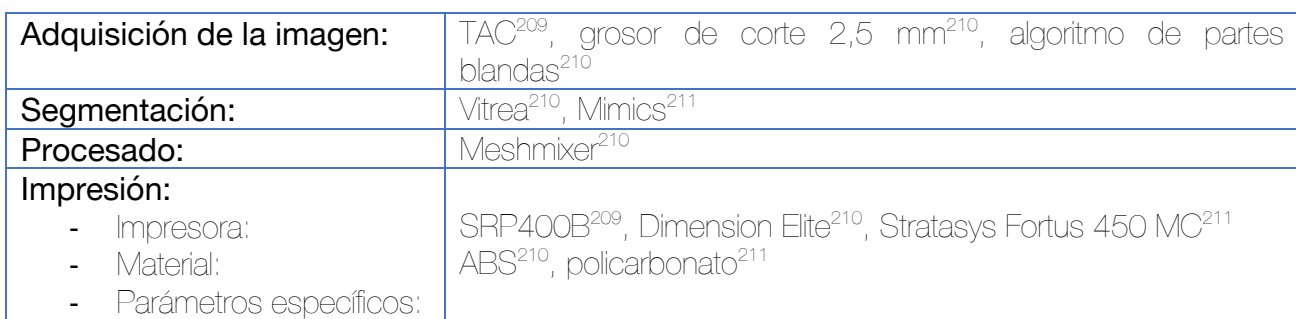

La segmentación se lleva a cabo mediante una herramienta de umbral. Cada caso requiere unos valores Hounsfield en función de la densidad ósea. Para este propósito se evitan aquellas fracturas sutiles o mínimamente desplazadas ya que puede perderse información en el proceso de impresión 3D. Esto guarda relación con los procesos de suavizado requeridos para evitar una superficie ósea rugosa.

Los fragmentos flotantes se eliminan y aquellos que requieran de valoración pueden unirse a la pelvis por medio de barras conectoras para facilitar la visualización espacial. Otra opción es realizar un orificio en el iliaco (con un cilindro que posteriormente se resta con una operación Booleana) para introducir una cuerda que mantenga los fragmentos unidos<sup>210</sup>. La cabeza femoral también se elimina (excepto en casos en los que exista una luxación posterior de la cadera que requiera de evaluación). El hemisacro ipsilateral puede mantenerse para facilitar la apreciación de la interrupción de la transmisión de fuerzas desde el esqueleto de las extremidades al esqueleto axial en el contexto de las fracturas.

Para utilizar estos casos con finalidad clínica, es imperativo comparar el archivo STL con el TAC original, especialmente si el modelo ha sido editado, dado que en ocasiones la herramienta de suavizado puede modificar la superficie ósea de manera que no sea coherente con la anatomía real del paciente. Debe evaluarse también la presencia de orificios, que al ser eliminados mejorará la calidad del modelo impreso.

Una vez impreso, el modelo se pinta para facilitar la comprensión de las distintas estructuras (columnas anterior y posterior, paredes anterior y posterior y zona de soporte ciático (sciatic buttress). Inicialmente se da una capa de imprimación blanca (Krylon) (que puede ser innecesaria en caso de uso de ABS) y una vez seca se dan dos capas de pintura acrílica (Golden Fluid). Finalmente, se dan dos capas de barniz (Liquitex gloss) para proteger la estructura y facilitar el uso.

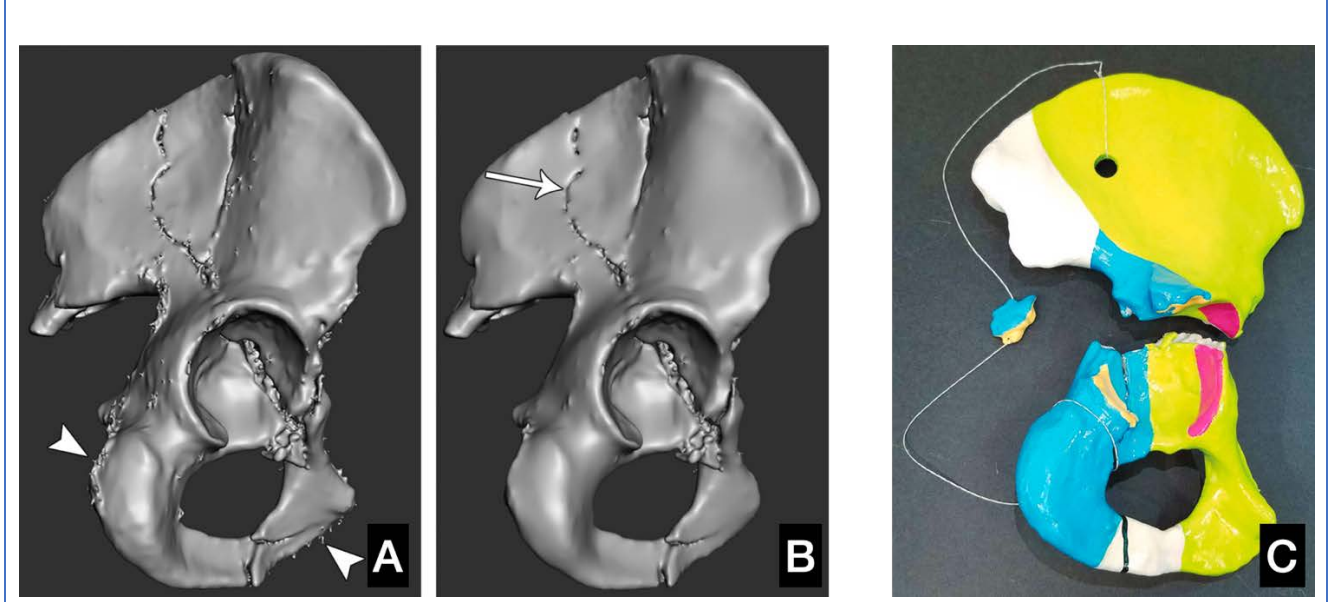

Figura 156. Debe de tenerse especial cuidado en la fase de procesado para no suavizar excesivamente el modelo y que pierda información sobre la presencia de fracturas o la anatomía real del paciente (A y B). En caso de estructuras independientes puede generarse un orificio para introducir una cuerda (C) o bien, añadirse barras que mantengan los fragmentos en su posición, lo que facilitaría la orientación espacial.

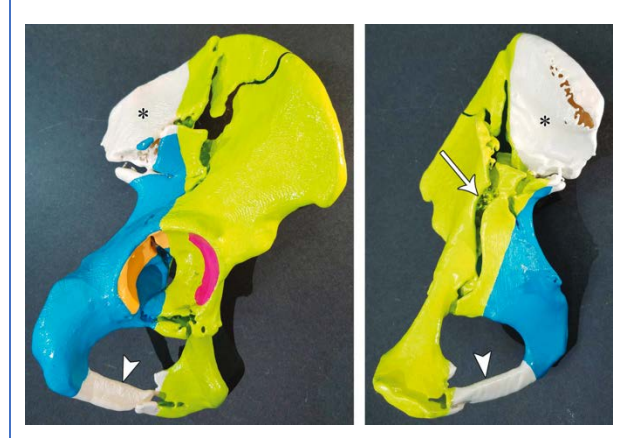

Figura 157. Ejemplo de pintado de los modelos coloreando en verde la columna anterior, en azul la columna posterior, en rosa la pared anterior y en naranja la pared posterior. En blanco (\*) permanece la zona de unión de ambas columnas en la articulación sacroiliaca (sciatic buttress)

La utilización de modelos 3D ha demostrado ser una herramienta efectiva en el aprendizaje de residentes, resultando superiores a los modelos tradicionales y de realidad virtual.209

# Toma de biopsia supraacetabular percutánea mediante guía quirúrgica a medida impresa en 3D 212 Adquisición de la imagen: | TAC, grosor de corte 0,625 mm, 120 kV, 333.0 mAs RMN, 3T, grosor de crote 2-3 mm Segmentación: Medraw

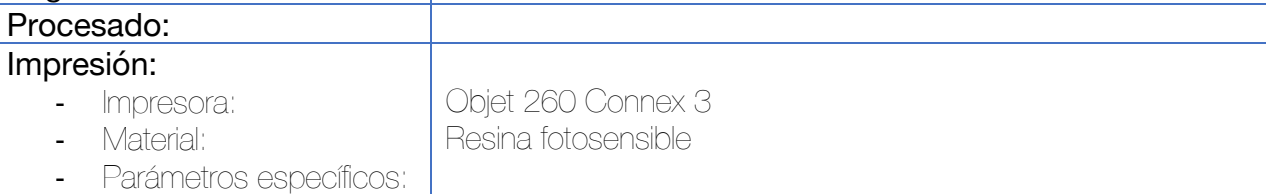

Los datos de la RMN y TC se importan en el software Medraw y se registran y fusionan ambas imágenes. Los médicos determinan aquella zona metabólicamente más activa para que sirva como diana en la toma de muestras.

El diseño de la guía quirúrgica se basa en dos principios: una correcta morfología de adaptación y unos orificios para introducir el trócar.

La morfología se basa en la superficie cutánea a nivel de la articulación de la cadera y región inginal y en dos referencias óseas anatómicas de la pelvis: el trocánter mayor y la espina iliaca anterosuperior.

La abertura para introducir el trócar incluye un orificio de doble guía y un carril de deslizamiento que abarca ambos orificios. El orificio A (una hemi-chimenea abierta hacia la ranura) asegura que la aguja se sitúa en el abordaje ilioinguinal de la cirugía definitiva para evitar el daño de grandes vasos y nervios. El orificio B (otra hemi-chimenea abierta hacia la ranura) asegura una toma de muestras óptima a través de una correcta angulación, evitando a la vez la penetración en la articulación de la cadera. Por tanto, la punción cutánea con el trócar se hace a nivel del orificio A hasta palpar hueso y posteriormente el trócar se desliza por el canal existente en la guía hasta el orificio B, lugar donde se realizará la penetración ósea y la toma de muestras. El diámetro interior de las chimeneas debe ser mayor que el diámetro de la aguja para asegurar que pueda pasar a su través sin problemas.

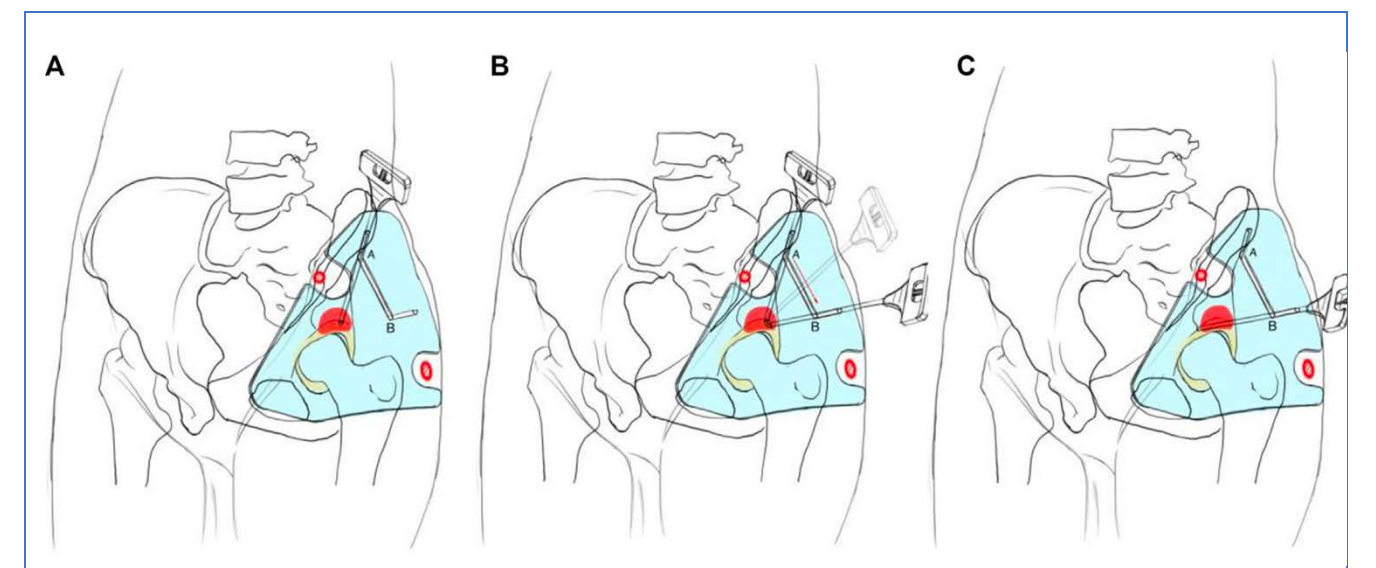

Figura 158. Esquema del proceso. (A) La guía quirúrgica toma como referencia cutánea los relieves óseos de la espina iliaca anterosuperior y el trocánter mayor (en rojo). (B) El trócar se introduce por el orificio A a nivel cutáneo y una vez introducido este se inclina hasta alcanzar la hemichimenea B. (C) Una vez alcanzada la posición de la hemichimenea B, el trócar se avanza para la toma de muestras.

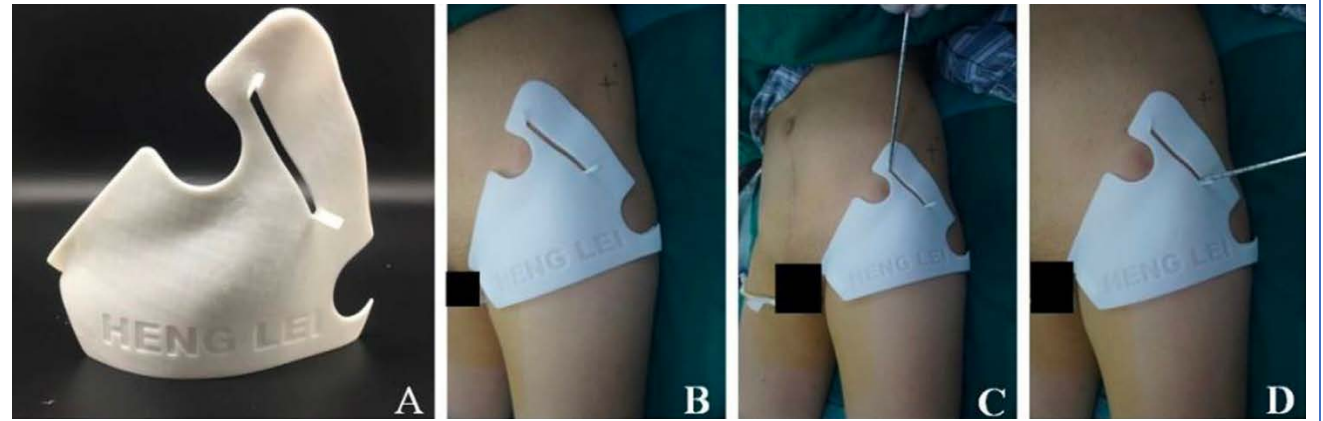

Figura 159. Imágenes clínicas de la guía quirúrgica (A) y su posicionamiento (B). Introducción del trócar por el orificio A (C) e inclinación del mismo hasta el orificio B para la toma de muestras (D).

Pelvis

3.8 Aplicaciones de la impresión 3D en la cadera

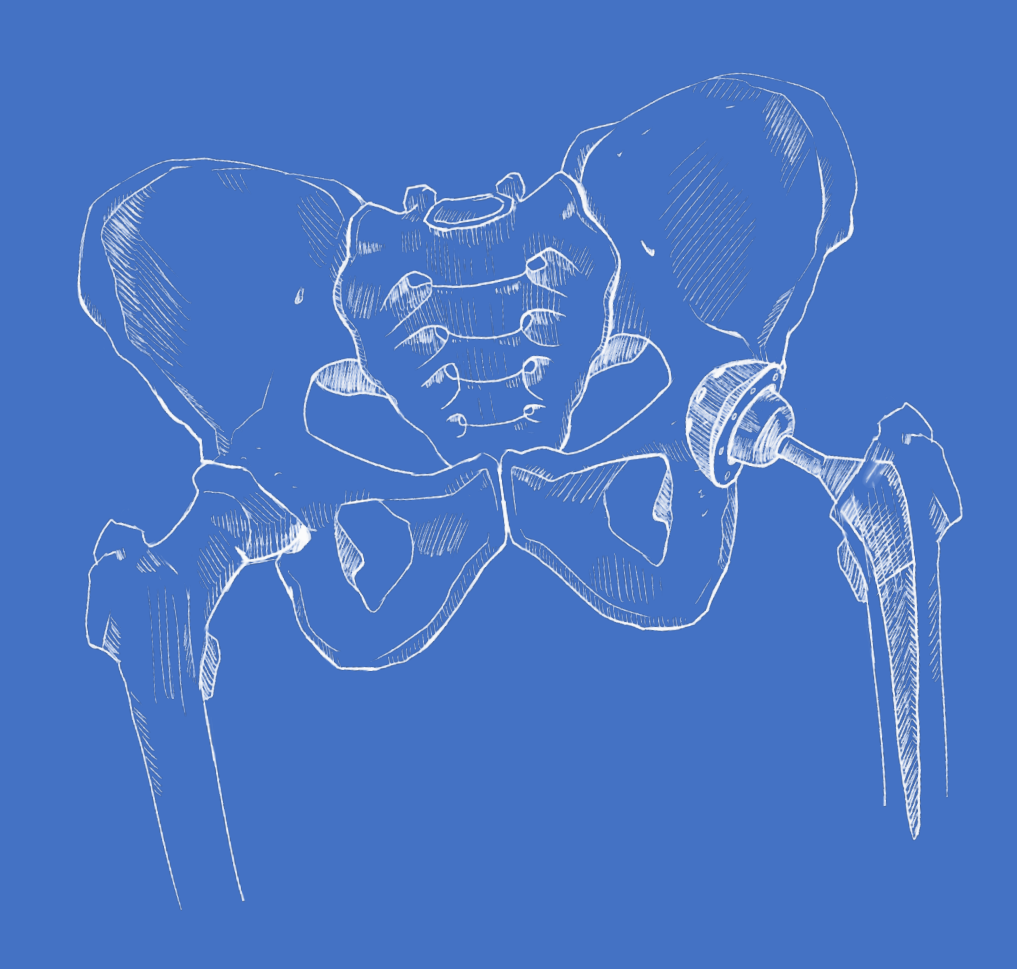

## Planificación quirúrgica de osteotomía periacetabular en la displasia del desarrollo de la cadera <sup>213,214</sup>

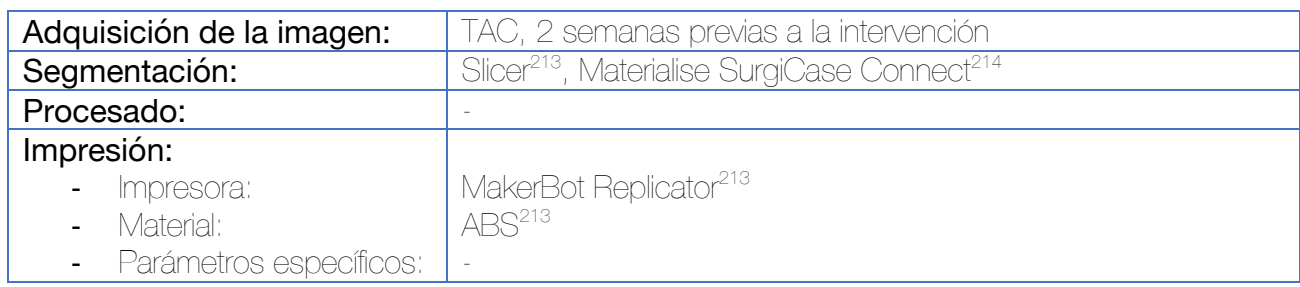

Tras la impresión del biomodelo pélvico a escala 1:1, se procede a realizar la osteotomía sobre el mismo. El fragmento se rota hasta alcanzar la posición de mayor cobertura y estabilidad para la cadera y se fija con agujas de Kirschner.

Durante la intervención, se examinó el modelo bajo fluoroscopia, de manera independiente y colocándolo sobre la pelvis del paciente para confirmar la concordancia del tamaño. El ángulo empleado para la imagen de falso perfil en el modelo 3D se reprodujo en el paciente para comparar los puntos de referencia anatómicos.

El modelo fue también empleado para la comunicación médico-paciente con la familia.

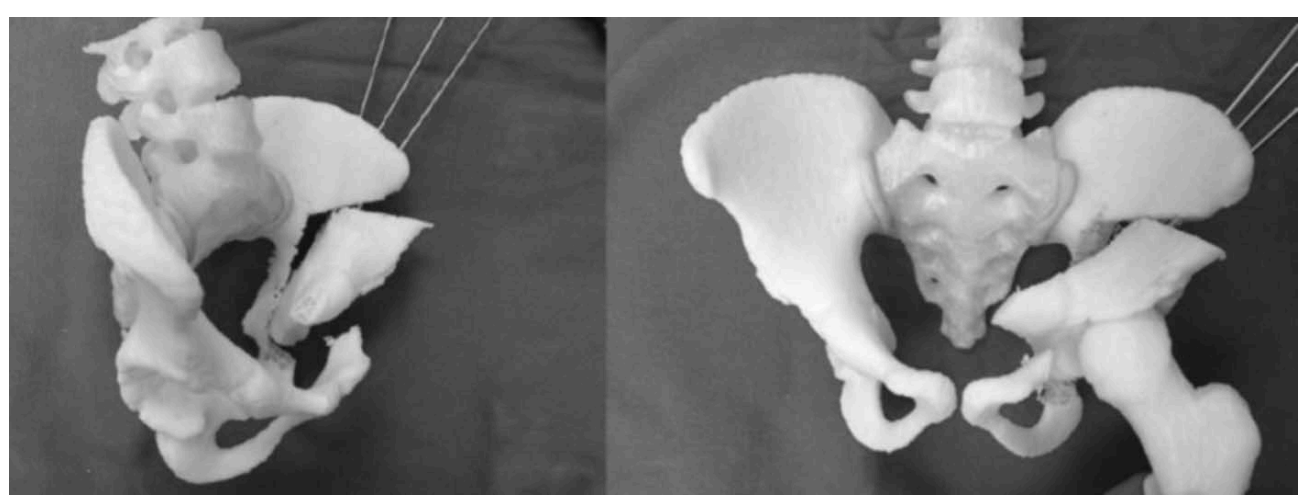

Figura 160. Simulación de la osteotomía periacetabular sobre el modelo impreso. Fijación con agujas de Kirschner.

La aplicación de la técnica en adultos ha sido publicada por Fukushima et al utilizando un biomodelo impreso en sal.<sup>215</sup>

### Osteosíntesis de fracturas intracapsulares de cadera Garden I y II con tornillos canulados a través de una guía quirúrgica percutánea 216

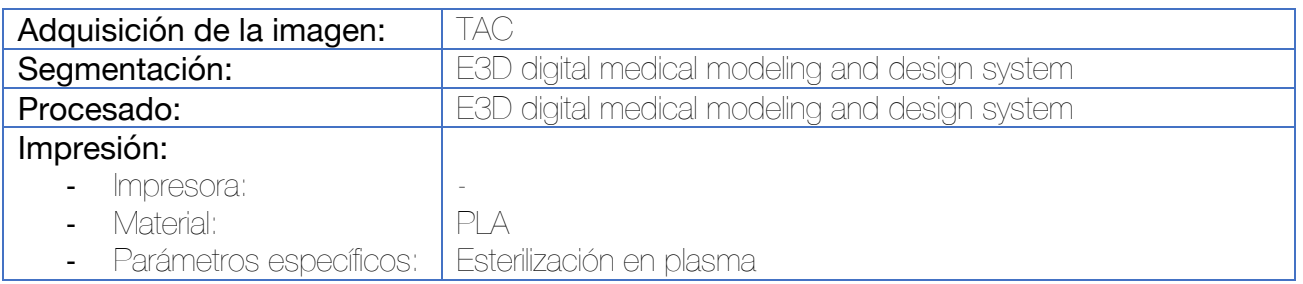

Se realiza la planificación de la posición ideal de los tornillos durante el procesado de la imagen. Se desarrolla la fabricación de una guía quirúrgica percutánea que se adapta al hueso y tiene en cuenta la superficie cutánea. La referencia anatómica, incluida en la propia guía, es una chimenea extra para una aguja que se desliza sobre la superficie anterior del cuello femoral. No se describen en el artículo cómo se calcula el lugar idóneo para la colocación cráneo-caudal o para realizar la incisión cutánea de esta primera aguja.

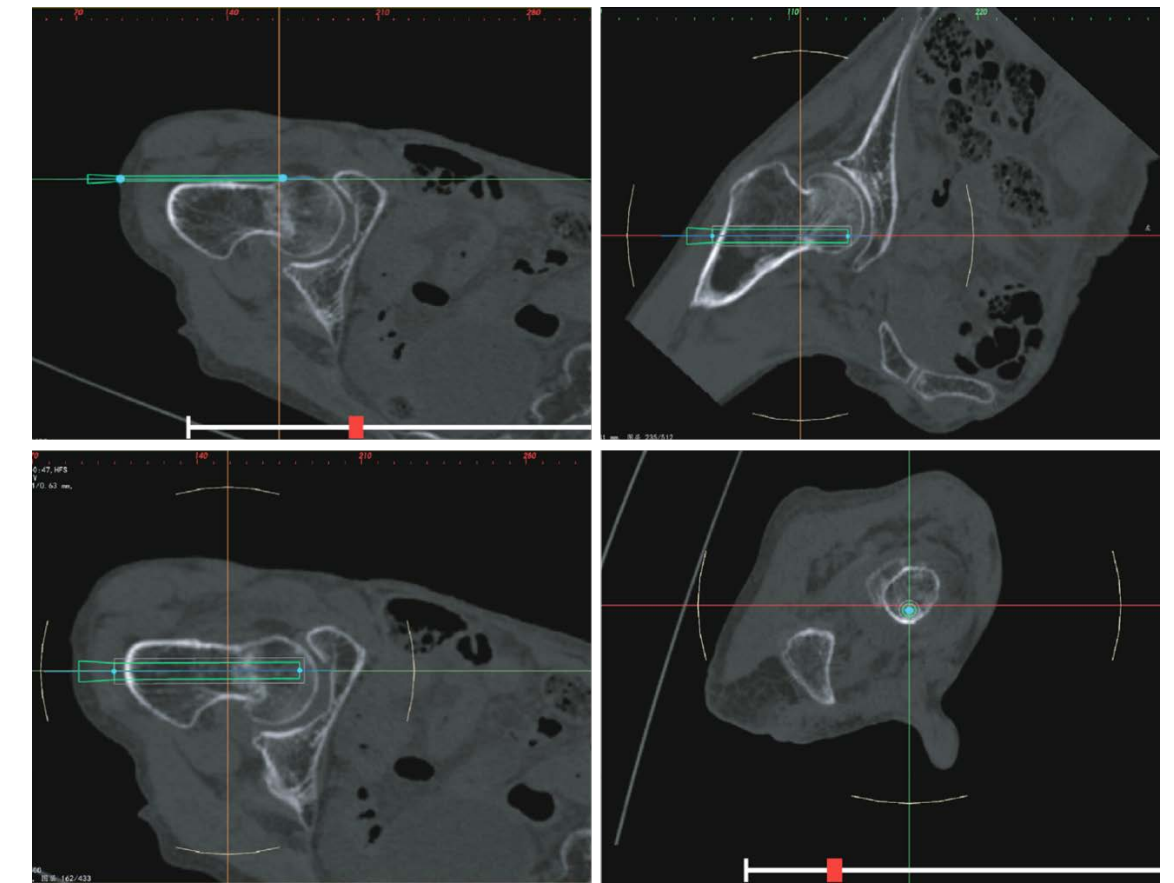

Figura 161. Planificación de la posición de los tornillos sobre las reconstrucciones multiplanares 2D.

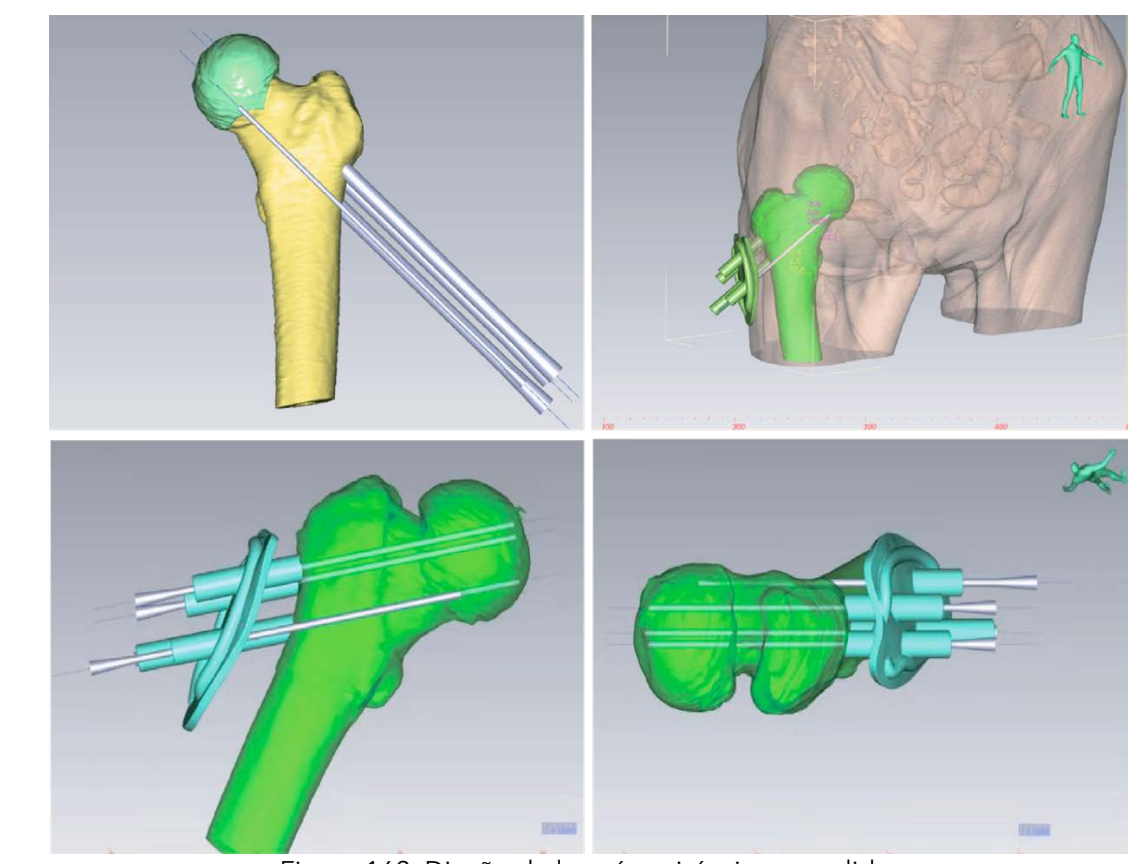

Figura 162. Diseño de la guía quirúrgica a medida.

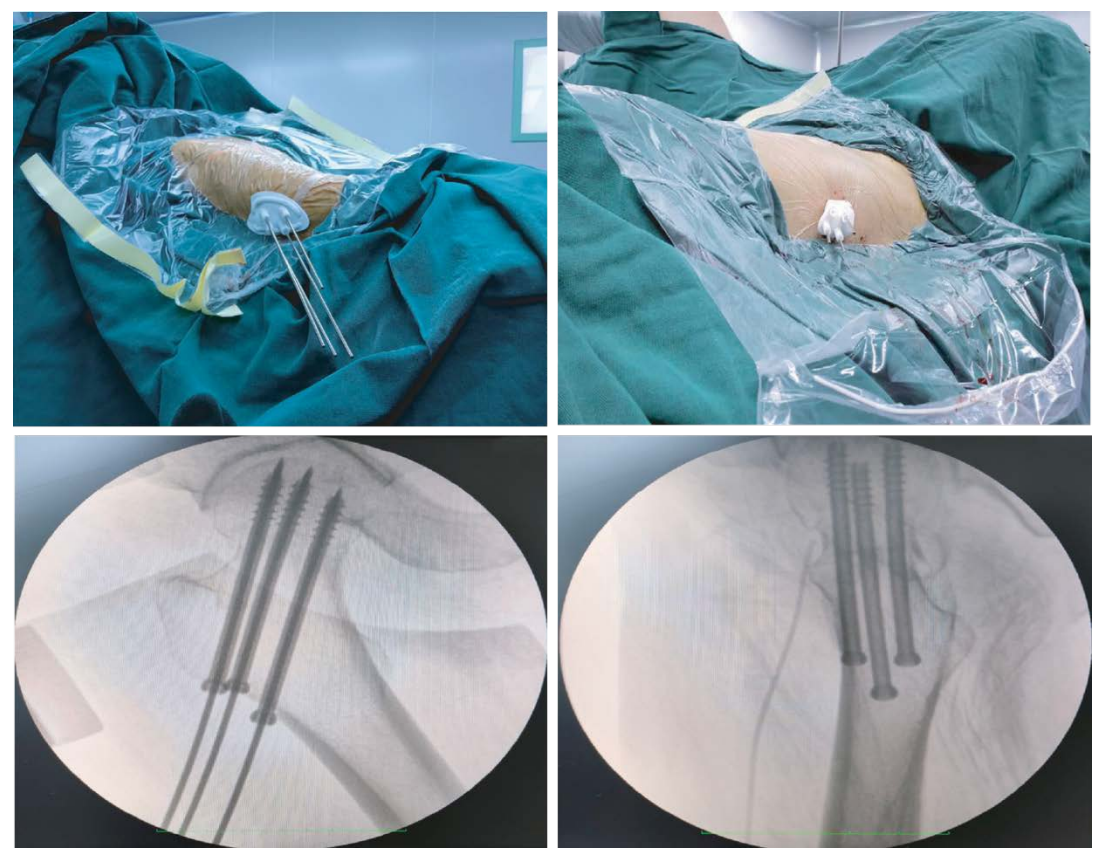

Figura 163. Imágenes intraoperatorias.

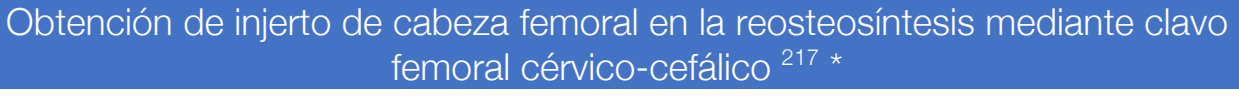

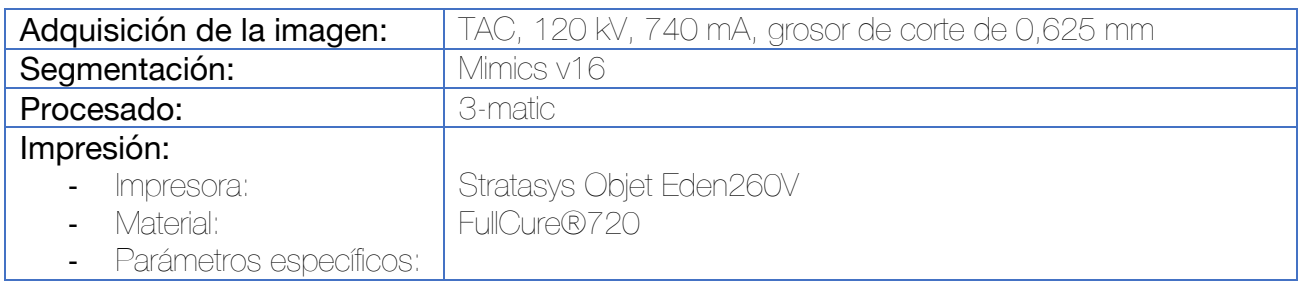

Se utiliza la función de reconstrucción multiplanar de Mimics para localizar el haz trabecular principal, buscando los siguientes criterios.

- 1. El margen lateral de la fóvea debe verse en uno de los tres planos perpendiculares.
- 2. El haz trabecular principal también debe de visualizarse en el mismo plano con un margen partiendo en la fóvea (lateral), extendiéndose a la cortical medial del cuello femoral.
- 3. El eje central del haz trabecular principal debe verse perpendicular a la línea epifisaria.
- 4. El punto de mira por el que se obtendrá la muestra deberá situarse en el centro de la cabeza femoral en los 3 planos.

Para el diseño de la guía quirúrgica, se utilizaron dos cilindros de 7,15 y 8,15 mm de radio, situadas digitalmente en el interior del haz trabecular principal, definiendo el canal para la trefina. El canal se consigue por medio de una operación Booleana de sustracción. Posteriormente, se genera una cúpula hemiesférica sobre la cabeza, a la que por medio de una operación Booleana de sustracción se le extrae un molde de la cabeza, logrando una congruencia perfecta con la cabeza femoral. La unión del canal (chimenea) y la cúpula se logra con una operación Booleana de adicción.

Para la obtención del cilindro de injerto, se utiliza una trefina.

*\* No se trata de la ideación original de los autores, que buscaban obtener tejido para biopsia, pero dada su potencial aplicabilidad en las complicaciones mecánicas de los clavos cervicocefálicos (como el cut in, el cut out o el cut through) se ha decidido incluir esta técnica dentro del trabajo.*

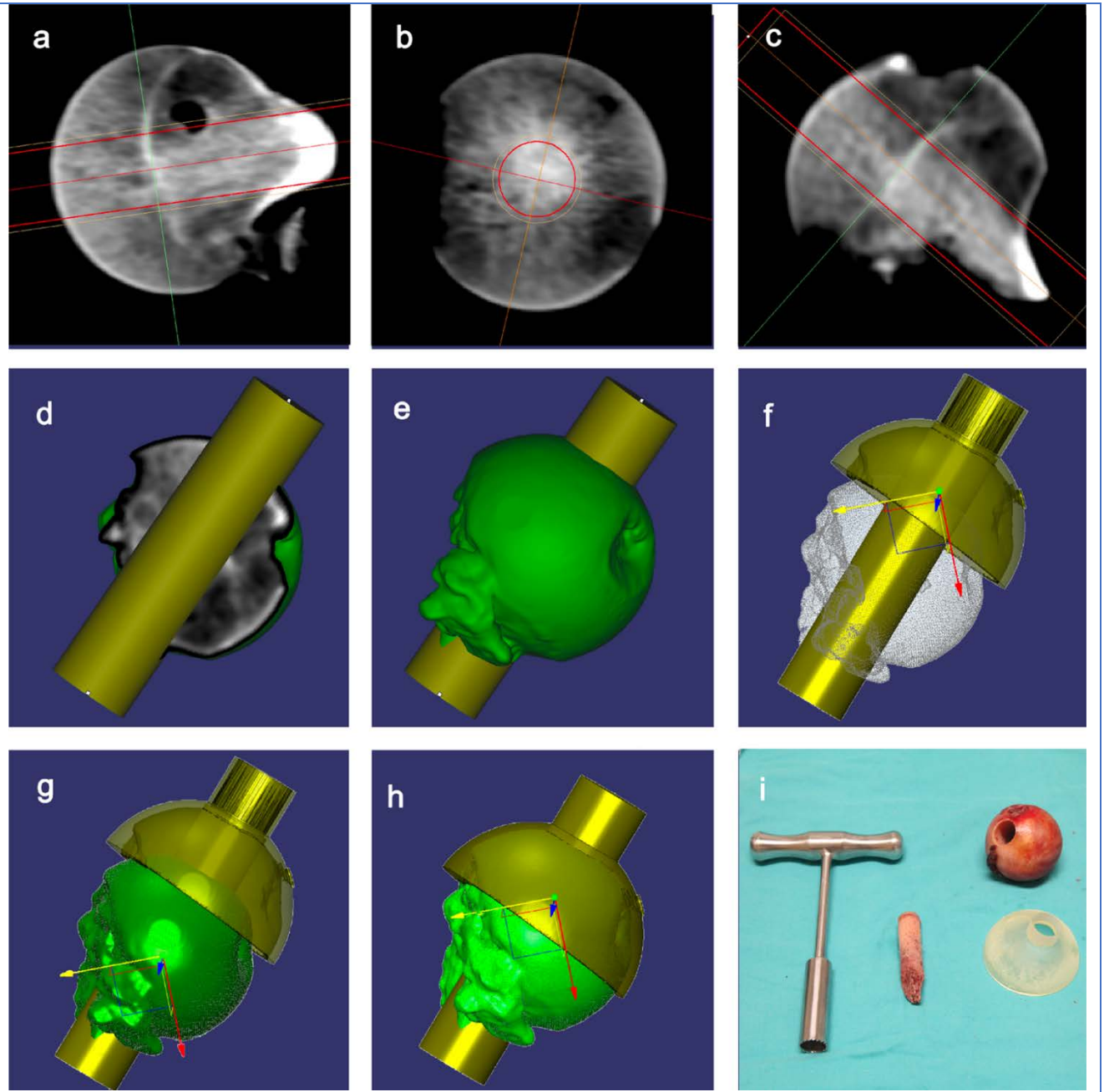

Figura 164. Diseño de la guía quirúrgica para obtener el cilindro de injerto del haz trabecular principal (A-H). Imagen que demuestra la obtención del injerto con escasa dificultad y protección para el cirujano respecto de la técnica con sierra y sujeción con pinzas de hueso.

## Guías de corte paciente-específicas en la osteotomía periacetabular para la displasia del desarrollo de la cadera 218

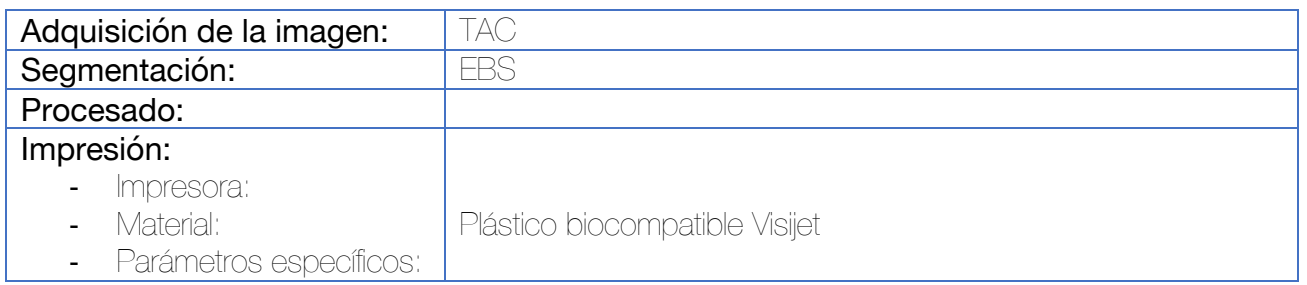

Con la ayuda del ingeniero, el cirujano planea las cuatro osteotomías y determina la posición y orientación deseadas del fragmento acetabular en un modelo 3D virtual.

El diseño de la guía quirúrgica se hace congruente a la zona del hueso expuesta, con dos chimeneas para guiar las agujas de Kirschner a lo largo de los planos de corte retroacetabular y supraacetabular.

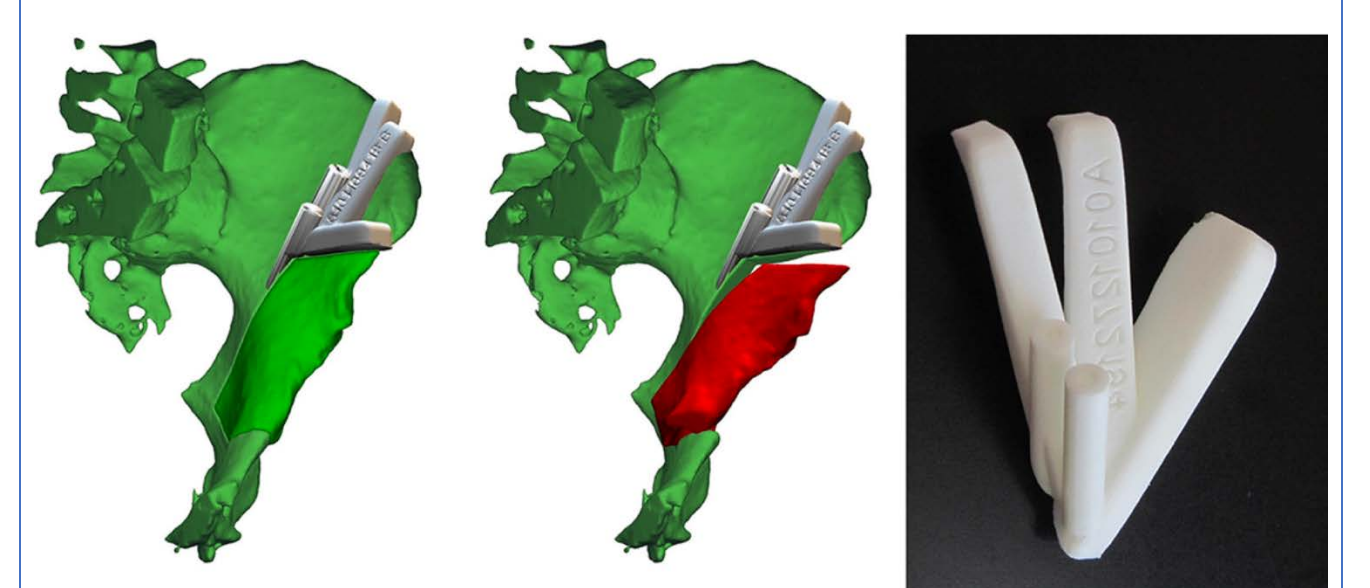

Figura 165. Diseño de la guía quirúrgica. Esta incluye una superficie de corte directa para el plano supraacetabular y dos chimeneas que guiarán las agujas de Kirschner indicadoras del plano retro-acetabular.

#### Guías de corte y plantillas para la rotación paciente-específicas en la osteotomía periacetabular para la displasia del desarrollo de la cadera 219

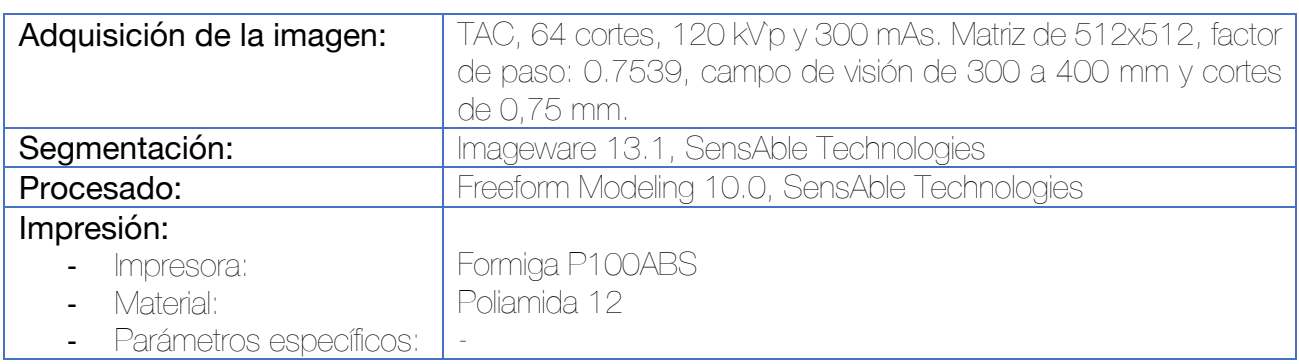

1. Diseño de la osteotomía: basado en los 4 planos de corte definidos por Ganz<sup>220</sup> (1: perpendicular a la rama iliopubiana y 1 cm medial a la eminencia ileopectínea. 2: desde la parte anterior del cuerpo del isquion hasta la espina isquiática. 3: plano entre la espina iliaca anterosuperior y la anteroinferior, a través de la escotadura ciática mayor. 4: plano con una anteversión de entre 25-30º respecto del plano coronal, con una distancia de 1-1,5 cm desde la escotadura ciática mayor, conectando los planos 2 y 3, formando un ángulo de 110-120º respecto del plano 3.)

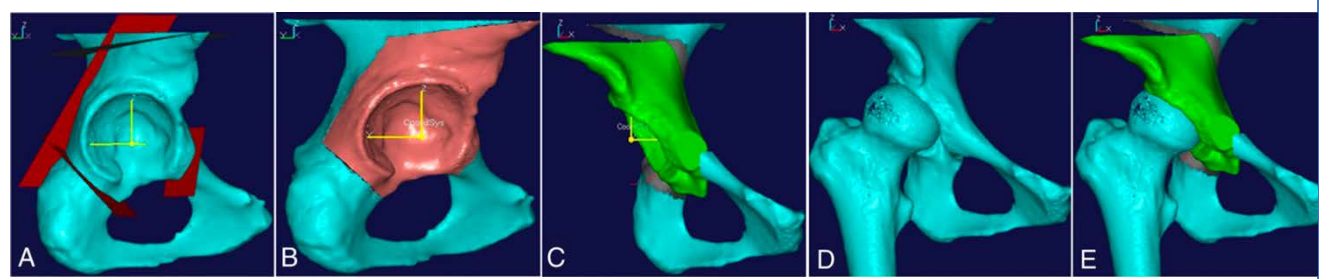

Figura 166. Diseño y planificación de la osteotomía según técnica de Ganz (A). Posicionamiento del acetábulo tras la osteotomía (C). Simulación de la cobertura acetabular tras la osteotomía (E).

2. Diseño de la guía quirúrgica: basada en la superficie del fragmento independiente tras la osteotomía a nivel de la lámina cuadrilátera. Se añaden dos o tres agujeros de 2 mm de diámetro para su fijación mediante agujas de Kirschner.

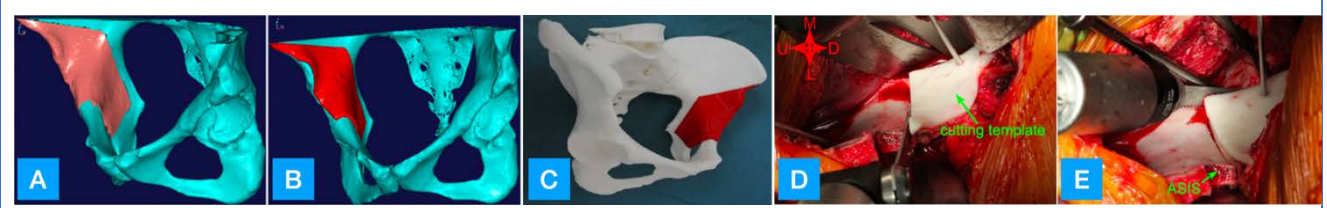

Figura 167. (A) Superficie de contacto de la guía quirúrgica. (B) Diseño de la guía quirúrgica. (C) Impresión de la guía quirúrgica sobre el biomodelo. (D y E) Imágenes intraoperatorias.

3. Diseño de la guía de rotación de la osteotomía: tras la reducción virtual del fragmento osteotomizado, se procedió a realizar el diseño de una guía que ocupara el espacio vacío entre la pelvis y el fragmento libre.

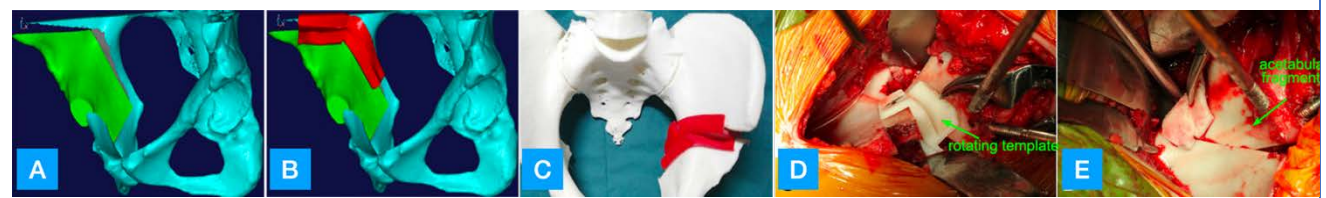

Figura 168. (A) Simulación de la posición final del fragmento tras la osteotomía. (B) Diseño de una guía de rotación. (C) Impresión de la guía. (D y E) Imágenes intraoperatorias.

La evidencia disponible indica que las guías de corte paciente específicas en ortopedia infantil han demostrado un aumento de la precisión a la vez que disminuyen los tiempos quirúrgicos y la necesidad de radiación intraoperatoria en comparación con los métodos tradicionales. 221

### Planificación quirúrgica de la reducción coxo-femoral tras la osteotomía de la cabeza femoral en la necrosis avascular de la cadera <sup>222</sup>

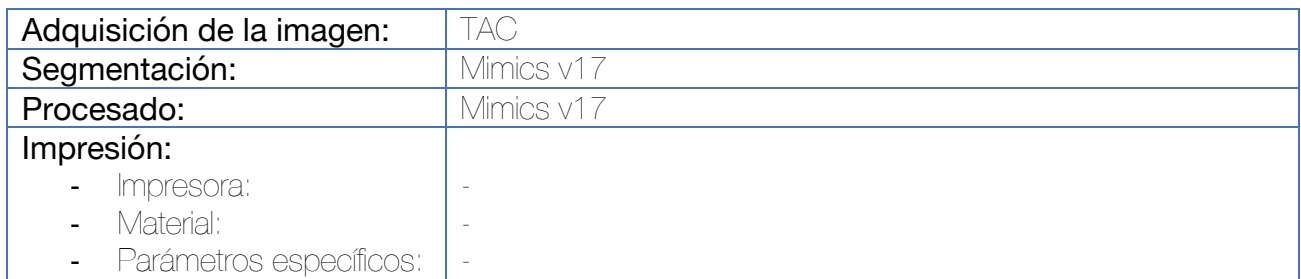

Una vez procesadas las imágenes, se procedió a realizar una cirugía de reducción de la cabeza femoral en el modelo 3D. Se simuló una osteotomía femoral, escogiendo el lugar de la osteotomía para lograr una cabeza femoral lo más esférica posible. Se imprimieron los modelos, confirmando la esfericidad de la cabeza femoral y la congruencia con el acetábulo.

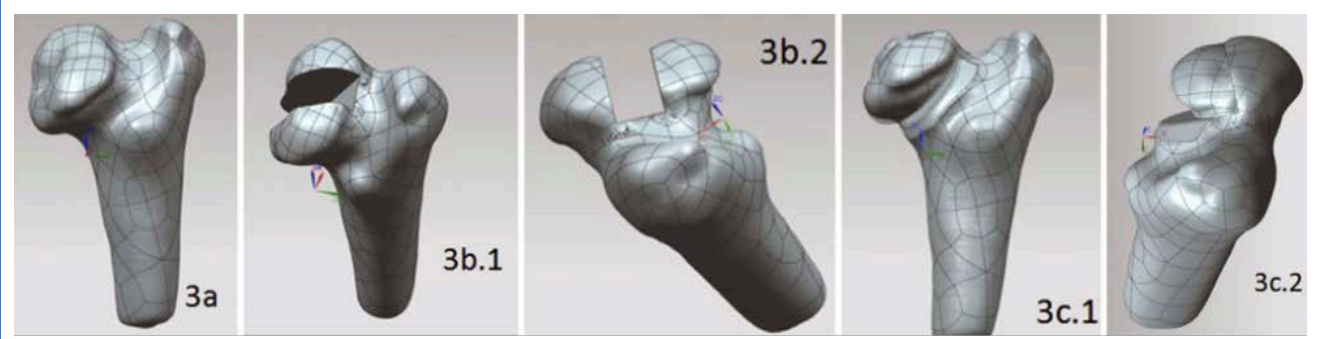

Figura 169. Simulación virtual preoperatoria.

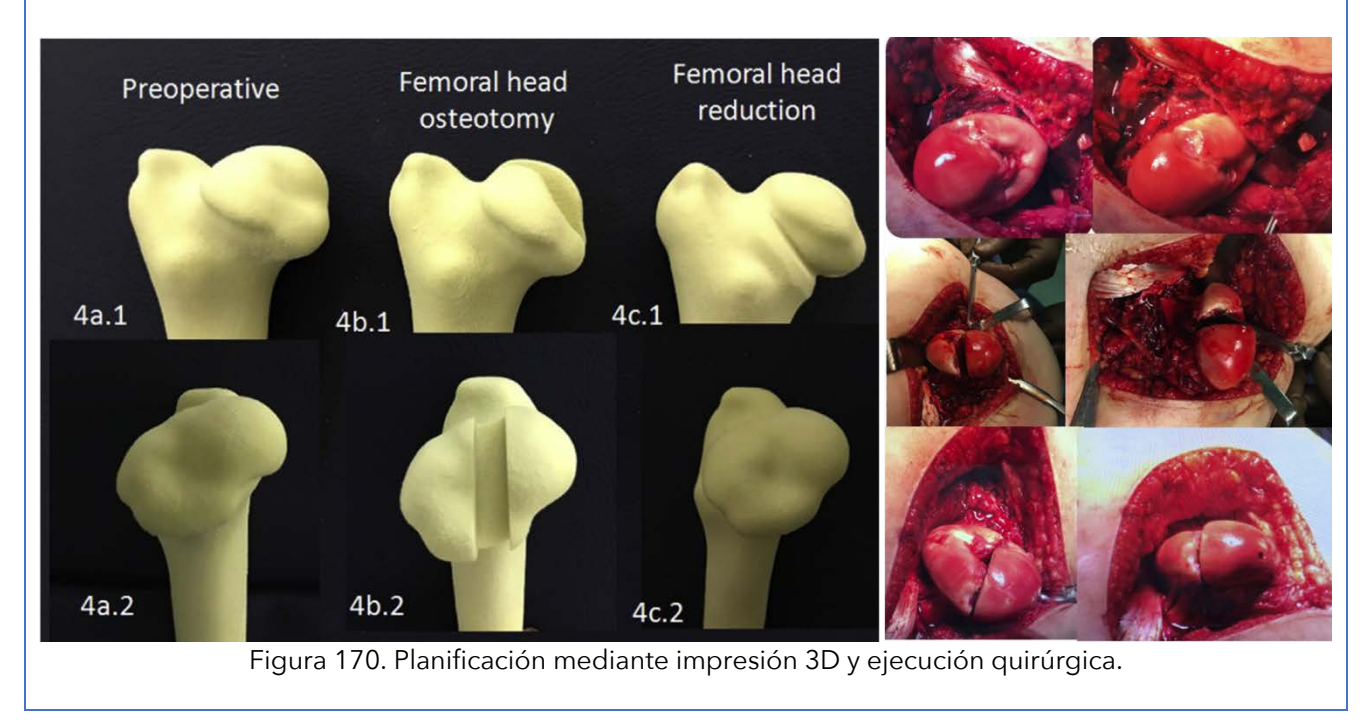

### Guía quirúrgica para la osteotomía femoral varizante, desrotadora y de acortamiento en la displasia del desarrollo de la cadera 223,224

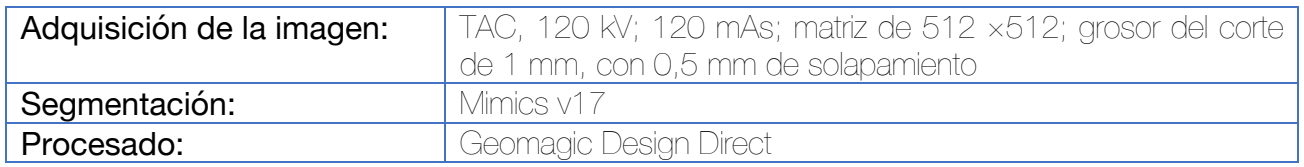

De acuerdo con los análisis preoperatorios y en comparación con el lado contralateral, se calcularon los ángulos de varización, rotación y la longitud de acortamiento. Se extrajo la superficie femoral para dar morfología a la guía y se adaptó al canal para la inserción de la aguja propio de la placa LCP-PHP de Synthes.

Durante la intervención, se introdujeron agujas de Kirschner a través de los orificios de la guía. Se llevaron a cabo los cortes a través de la guía. El fragmento óseo resultante y la guía se retiran y las agujas previamente insertadas sirven como palancas para conseguir el posicionamiento y orientación adecuados, procediéndose a retirar las agujas y utilizar los orificios de las mismas como agujeros para insertar los tornillos de la placa LCP-PHP.

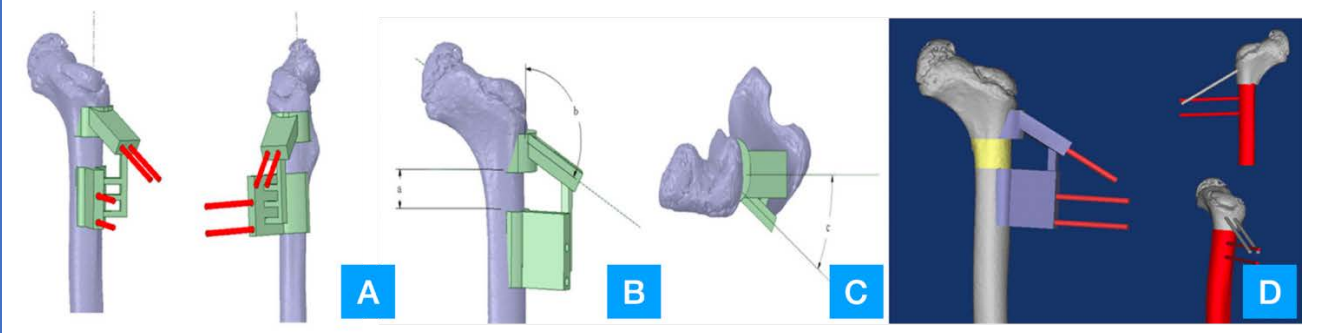

Figura 171. Diseño de la guía quirúrgica teniendo en cuenta el acortamiento, rotación y varización (A, B y C). Resultado final de la simulación preoperatoria (D).

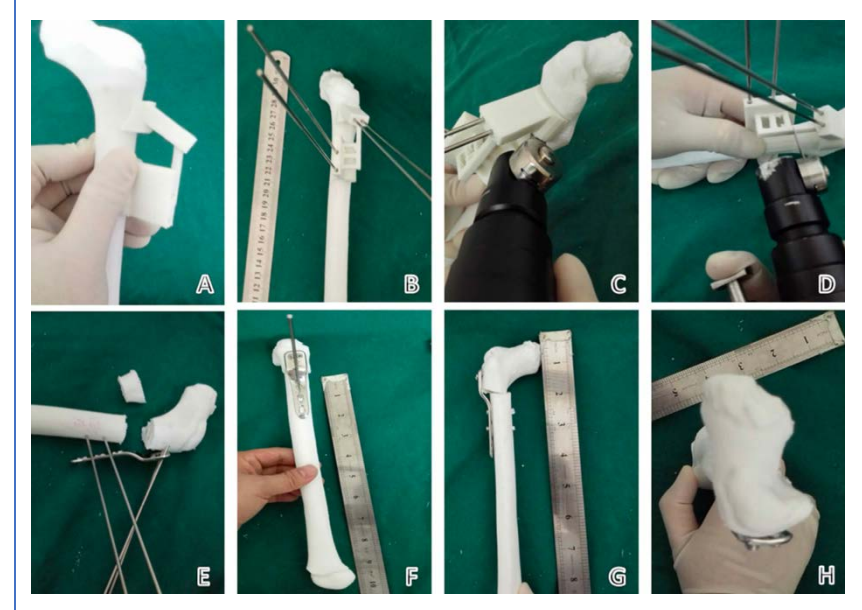

Figura 172. Planificación preoperatoria mediante modelo impreso en 3D. A: Guía quirúrgica. B: Posicionamiento de la guía y sujección con agujas. Estas agujas posteriormente servirán para colocar la placa. C y D: Osteotomía. E: Retirada del fragmento, aposición de la placa al fragmento proximal. F: Desrotación y acortamiento utilizando los orificios de la placa para pasar las agujas (estas pueden cortarse). G y H: Resultado final.

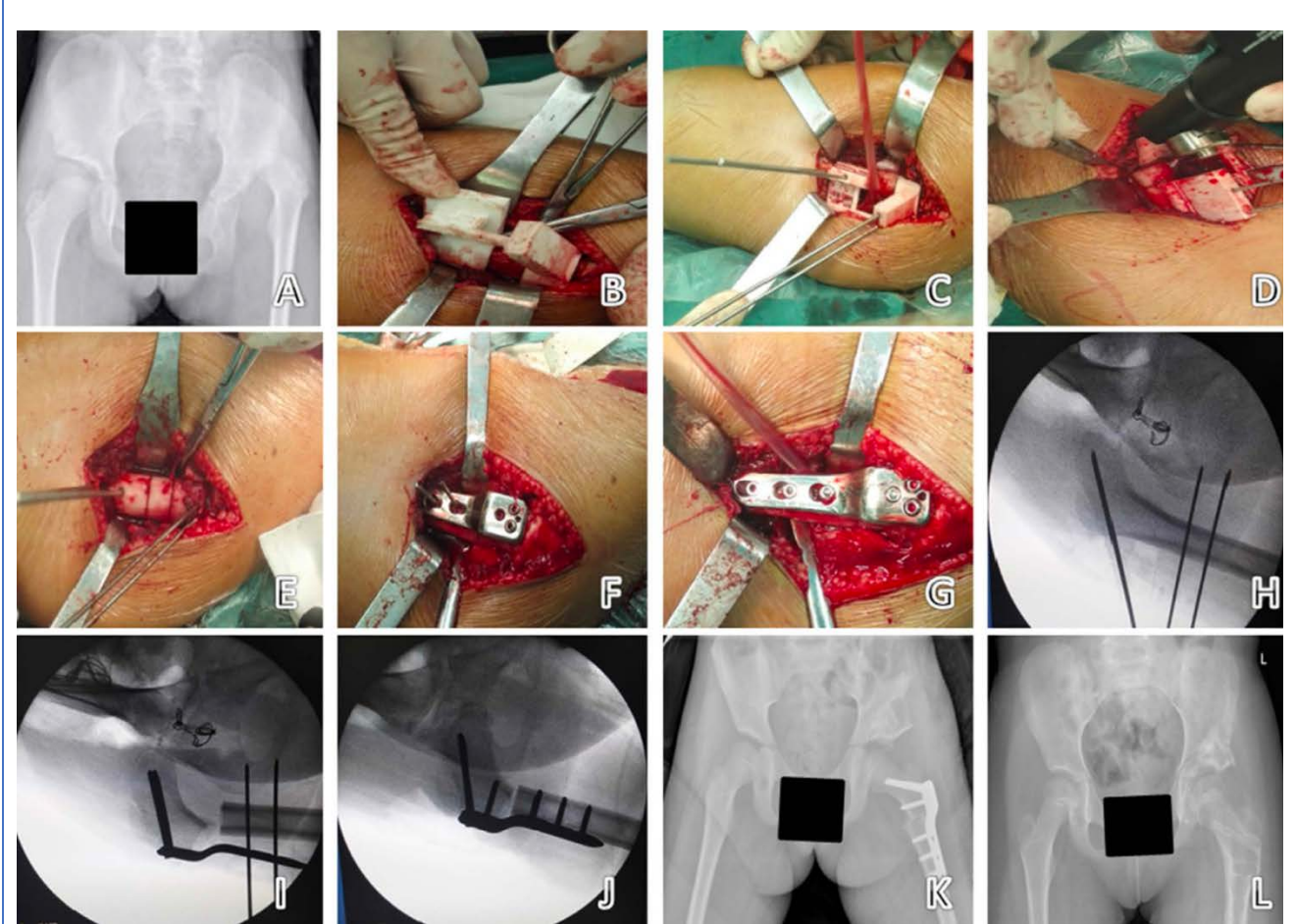

Figura 173. Ejecución de la intervención quirúrgica. A: Radiografía preoperatoria. B: Aposición de la guía quirúrgica. C y H: Fijación de la guía quirúrgica mediante agujas de Kirschner. D: Osteotomía. E: Retirada del fragmento libre. F e I: Aposición de la placa utilizando las agujas como referencia y sus agujeros para insertar los tornillos. G y J: Situación final preoperatoria. K y L: Controles radiológicos.

Se ha comprobado que las imágenes 3D son más fiables que el TAC 2D a la hora de cuantificar la anteversión femoral cuando existe luxación de cadera en la displasia del desarrollo.<sup>225</sup>

### Osteotomía femoral valguizante en la coxa vara congénita severa (Shepherd's Crook) según técnica de Pauwell con guías quirúrgicas a medida <sup>226,227</sup>

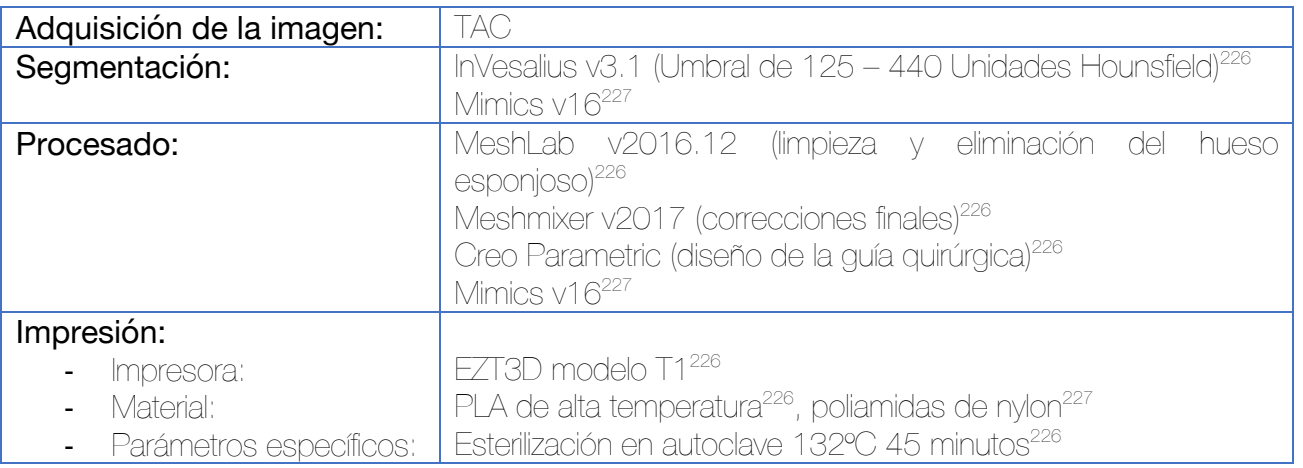

La planificación preoperatoria se hace en base al ángulo epifisario de Hilgenreiner, cuyo valor en condiciones normales es 16º. La diferencia entre el ángulo del paciente y el valor estándar definirá la angulación del fragmento (la cuña) que debemos extraer en la osteotomía. Tras definir este valor, se procede al diseño de la guía quirúrgica.

Los límites de la cuña se sitúan a nivel proximal en una línea horizontal que va bajo el trocánter mayor hasta el cartílago del cuello femoral inferomedial, y distalmente, por una línea oblicua que va desde la cortical lateral hasta el primer pin.

Para el diseño de la guía se utiliza la superficie femoral lateral, que se extrae y extruye con el software para un encaje perfecto. Deben añadirse orificios para agujas de Kirschner que fijen la guía al hueso, así como canales para la introducción de la sierra.

En el artículo no se hace referencia a la aplicación en quirófano de la guía obtenida.

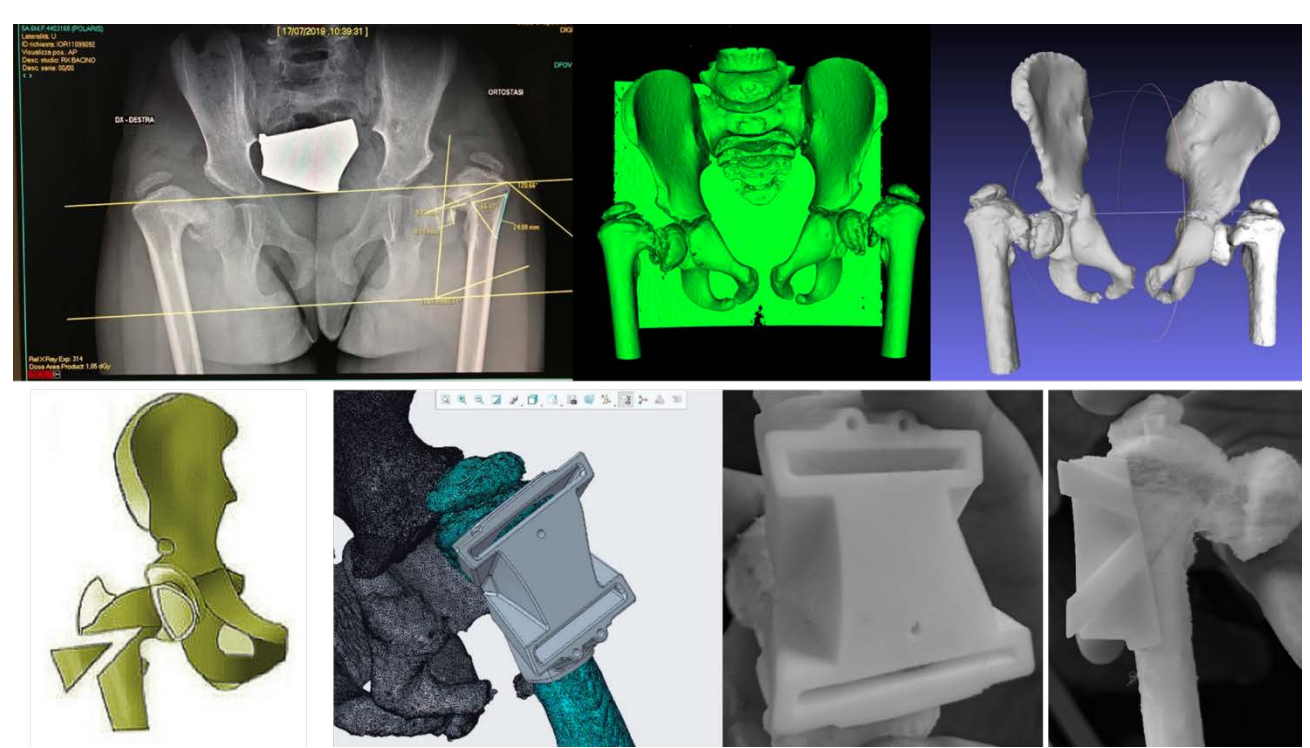

Figura 174. Diseño de guía quirúrgica proximal en el estudio de Frizziero.<sup>226</sup>

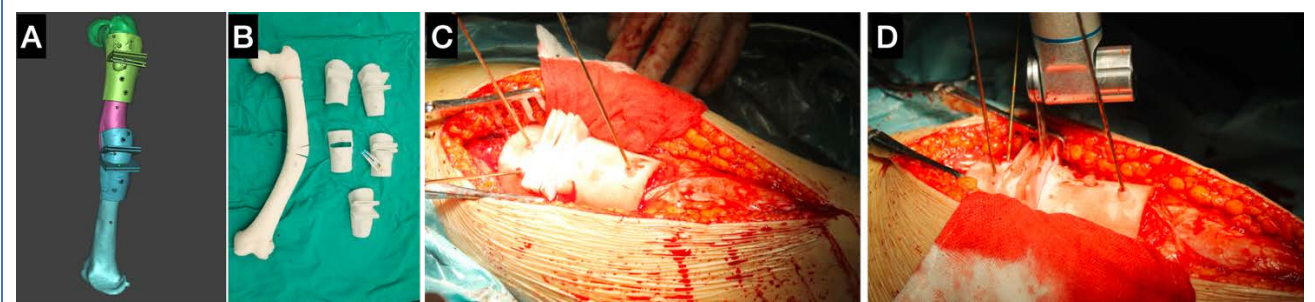

Figura 175. Diseño de guías multinivel en el estudio de Wan.227

#### Osteotomía femoral proximal para el tratamiento de deformidades complejas mediante guía quirúrgica a medida y reducción indirecta con placa de ángulo fijo 228

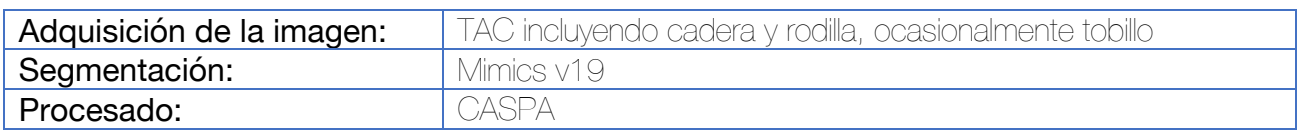

Se superpone la imagen especular del hueso sano al hueso con la deformidad, permitiendo una mejor comprensión de la deformidad y de los planos de corrección necesarios. Después de determinar la corrección deseada, se procede al diseño de las guías quirúrgica a medida.

La guía debe contener las características individuales del hueso para asegurar un acoplamiento preciso en una localización específica. Dado que suele emplearse una bordaje subvasto, suele utilizarse la cresta intertrocantérica como referencia junto con la circunferencia de la diáfisis femoral. Este posicionamiento puede suplementarse integrando brazos estabilizadores a la guía que sirvan para acoplarse a otras regiones del fémur.

Una vez se coloca la guía en el fémur, se utilizan pines de referencia que se insertan en el hueso a través de camisas o chimeneas específicas. Estos pines servirán como referencia para colocar las guías quirúrgicas restantes. Para evitar el debilitamiento del hueso, estas agujas podrán ser empleadas posteriormente como orificios para los tornillos de la placa.

En la mayoría de las ocasiones, se diseña una guía de corte para sierra oscilante, que incluye referencias sobre la inclinación, dirección y profundidad. En el caso de requerirse osteotomías curvas, puede diseñarse una guía con varias chimeneas para hacer orificios con broca que puedan conectarse posteriormente.

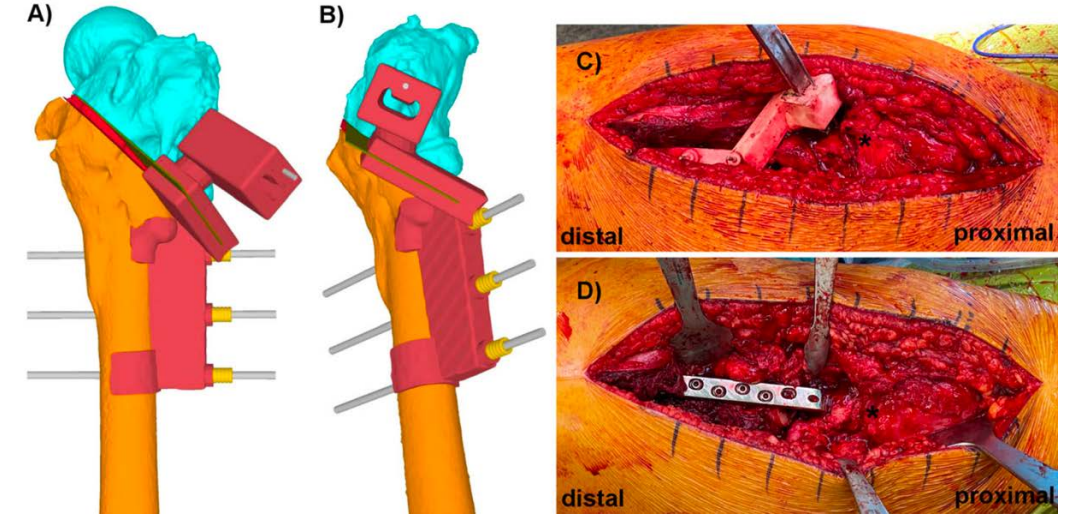

Figura 176. Esta guía combina las referencias para guiar la osteotomía así como para posicionar el implante de osteosíntesis posterior. Se ha incluido a nivel proximal una guía para introducir el cincel que permitirá la introducción en la cabeza del fémur la lámina de la placa de ángulo fijo (imagen C).

Fresado del componente acetabular con guía quirúrgica a medida para la artroplastia total de cadera primaria. Método del anillo de posicionamiento en secuela de displasia de cadera <sup>229</sup>

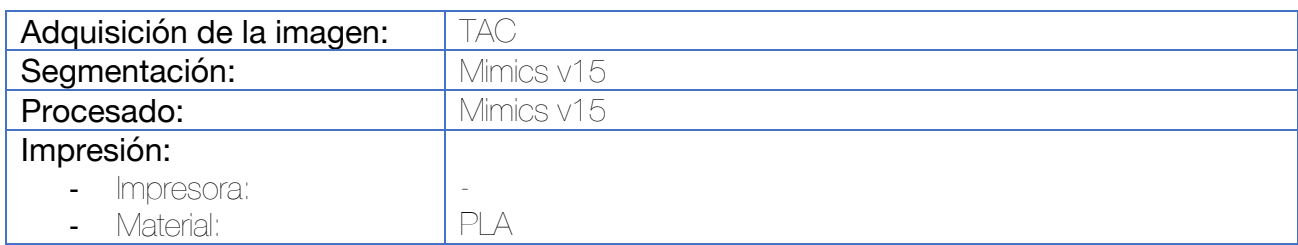

Se utiliza el acetábulo sano (contralateral) como referencia para localizar el centro de rotación verdadero. La angulación del cotilo se elige en función de la inclinación y anteversión del acetábulo contralateral, asegurando que el tamaño del cotilo no disrumpa las paredes anterior ni posterior del acetábulo verdadero.

Se diseña un anillo paralelo al reborde de la posición final del cotilo, pero con un diámetro 2 mm superior. Este anillo, representa la posición y tamaño del cotilo. La superficie acetabular irregular (la región superior) se utiliza como la zona anatómica de referencia para colocar nuestra guía, por medio de ingeniería inversa. La parte de la guía que entra en contacto con esta superficie y el anillo, pueden acoplarse y desacoplarse a través de una zona de encaje perfecto. Los orificios para sujetar la guía en la pelvis por medio de agujas de Kirschner, se diseñan guardando la dirección de inclinación y anteversión en la que debe fresarse para facilitar esta tarea.

Durante la intervención quirúrgica, las fresas acetabulares se sitúan en el centro del anillo y se procede al fresado progresivo hasta que el tamaño de la fresa es dos milímetros inferior al del anillo. En este momento, se procede a retirar la guía quirúrgica y a implantar el cotilo.

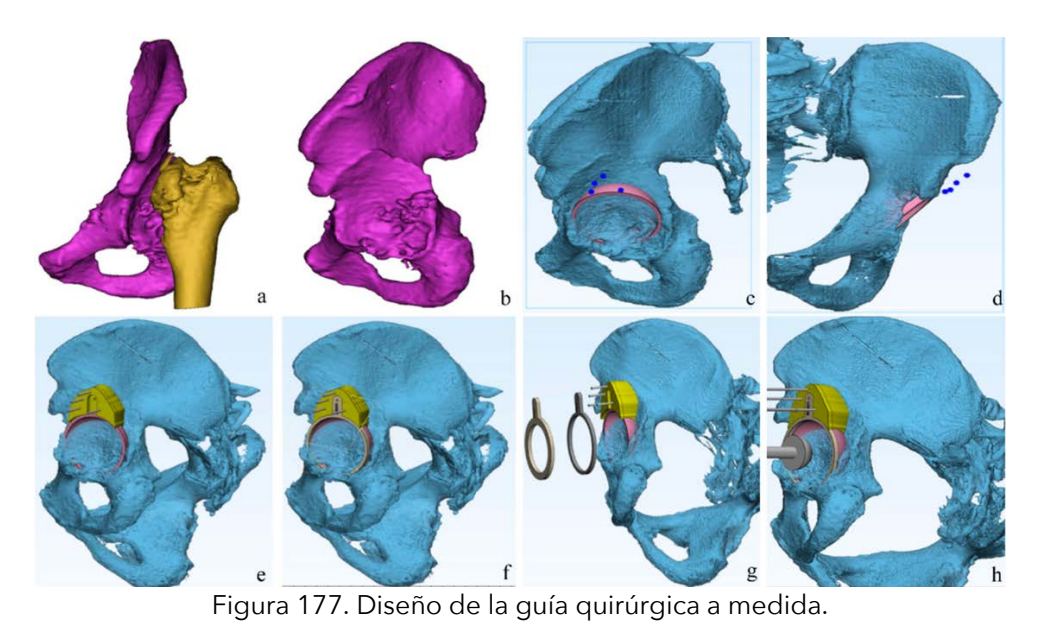

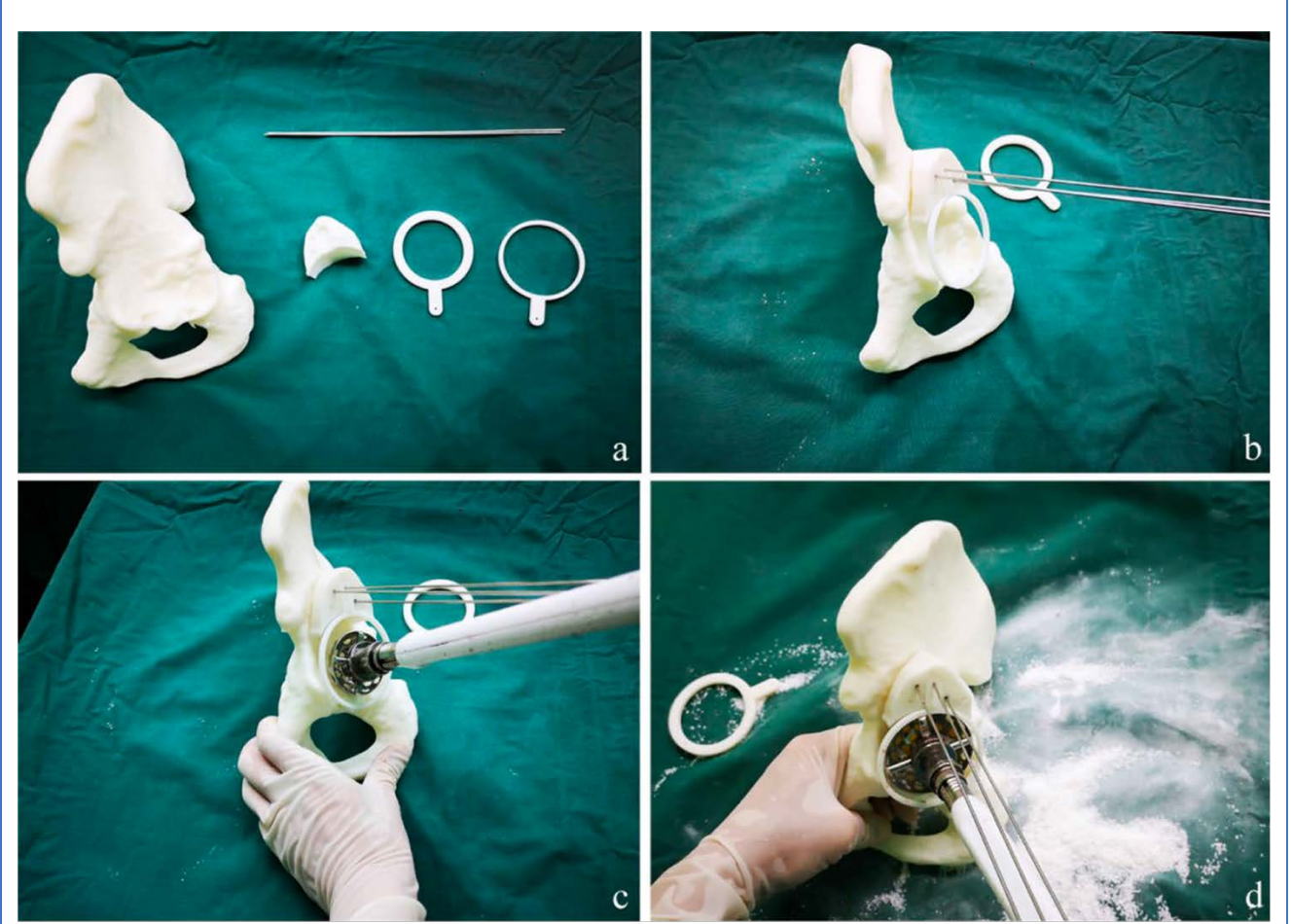

Figura 178. Simulación preoperatoria mediante la impresión del biomodelo.

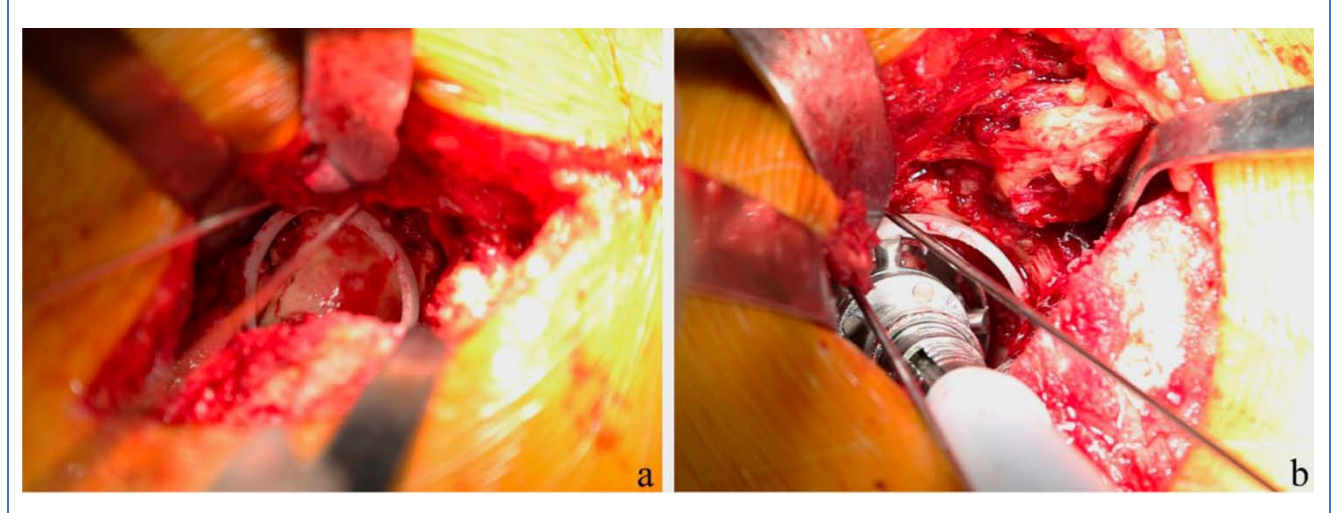

Figura 179. Técnica quirúrgica.

#### Fresado del componente acetabular con guía quirúrgica a medida para la artroplastia total de cadera primaria. Método de la corona de agujas. 230–233

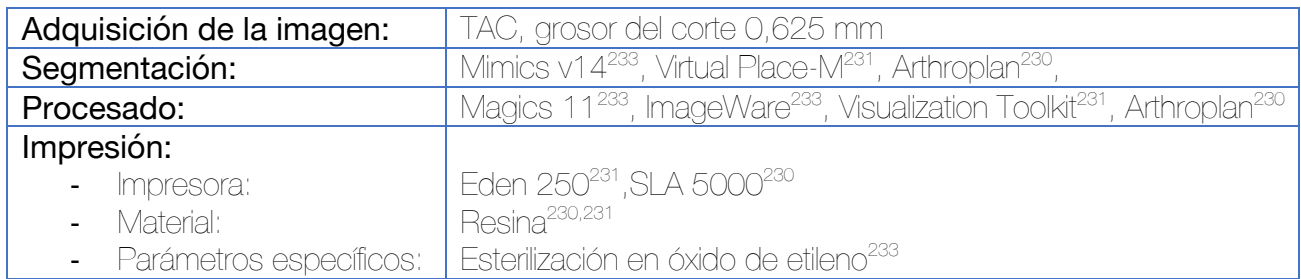

En el caso de caderas displásicas, se utiliza la técnica espejo para localizar el centro de rotación del nuevo acetábulo. Una vez planteada la localización deseada del cotilo, se posiciona el implante deseado sobre la pelvis del paciente para asegurar la correcta cobertura acetabular.

El diseño de la guía se encaja sobre la superficie ósea del reborde acetabular o con la superficie ósea del interior del acetábulo, evitando el contacto con el cartílago degenerative residual. La guía se realiza con, preferiblemente varios, agujeros para colocar una corona de agujas de Kirschner alrededor del futuro cotilo que sirvan de guía para el fresado. Una vez alcanzado el tamaño de fresado adecuado, estas agujas también sirven de guía para introducir el cotilo protésico.

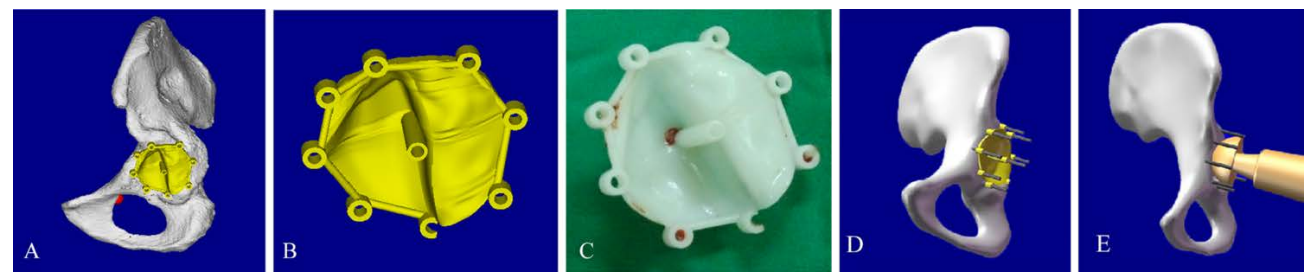

Figura 180. Diseño de guía quirúrgica en caso de displasia severa del cotilo por medio del posicionamiento de varias agujas de Kirschner alrededor de la zona de fresado.<sup>233</sup>

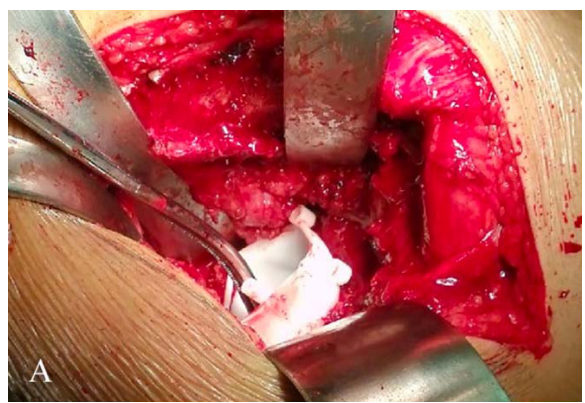

Figura 181. Imagen intraoperatoria.233

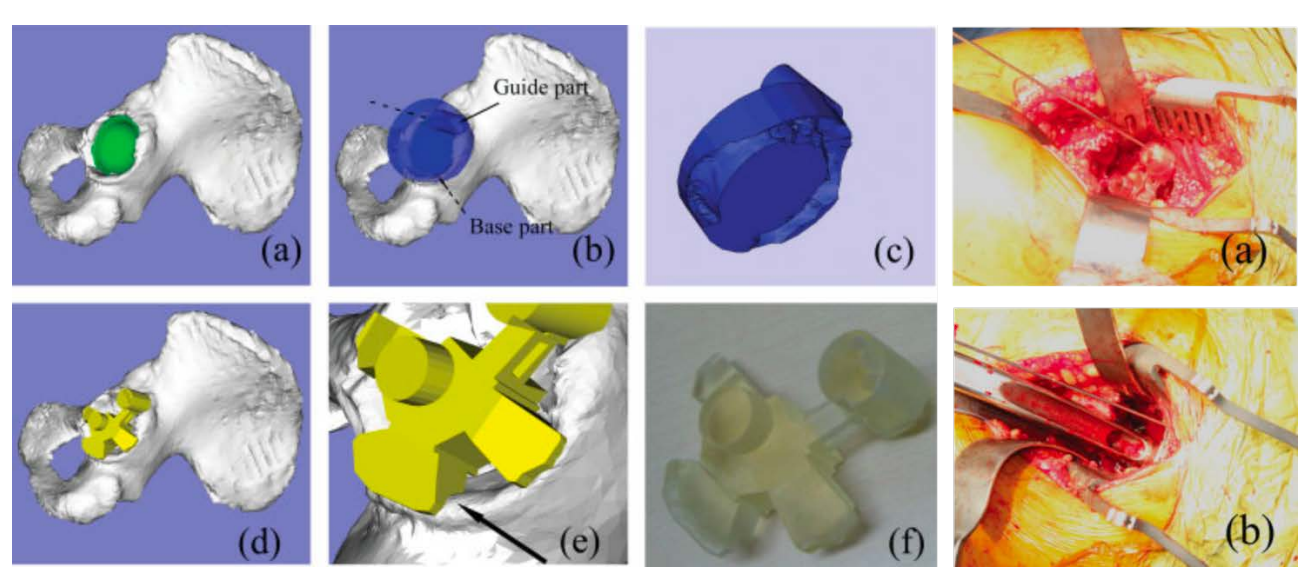

Figura 182. Ejemplo 1 de guía quirúrgica para el posicionamiento de una sola aguja guía alrededor del cotilo.<sup>231</sup>

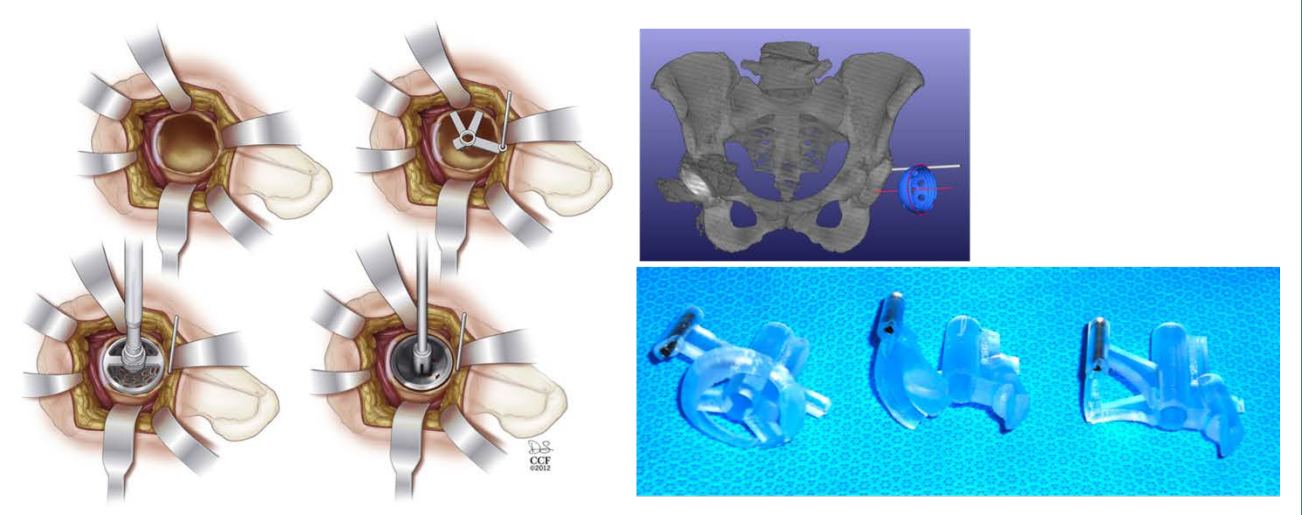

Figura 183. Ejemplo 2 de guía quirúrgica con una sola aguja de Kirschner periférica al cotilo.<sup>230</sup>

#### Fresado del componente acetabular con guía quirúrgica a medida para la artroplastia total de cadera primaria. Método de la aguja en el centro del acetábulo. 232,234

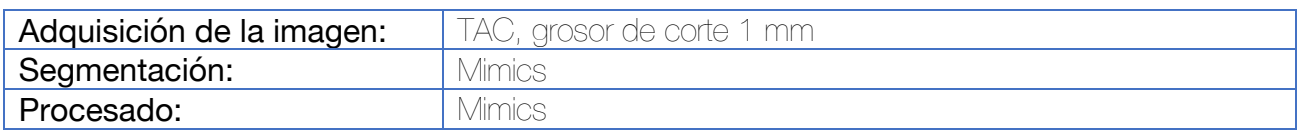

Para establecer el centro de rotación del acetábulo, este se observa como si fuera parte de una esfera. Se comprueban esferas de diámetros diferentes hasta que se elige aquella con máxima superficie de contacto. El centro de esta esfera se denomina "O" y su diámetro se denomina "R".

Se toman como referencia los valores de 40° de inclinación y 15° de anteversión para trazar una línea que vaya desde "O" hasta el acetábulo. El punto en el que corta el acetábulo será nuestro centro de fresado "C".

La guía de posicionamiento se compone de los siguientes componentes:

- Agujero central para la aguja (A)
- Dos o tres ramas (B) que se acoplan al reborde óseo acetabular a través de una superficie de contacto (D).

Tras posicionar la guía, se introduce una aguja de Kirschner a través de "A". Para el fresado, se requieren fresas con un agujero de centraje y mango canulado que permita la utilización de la aguja de Kirschner guía.

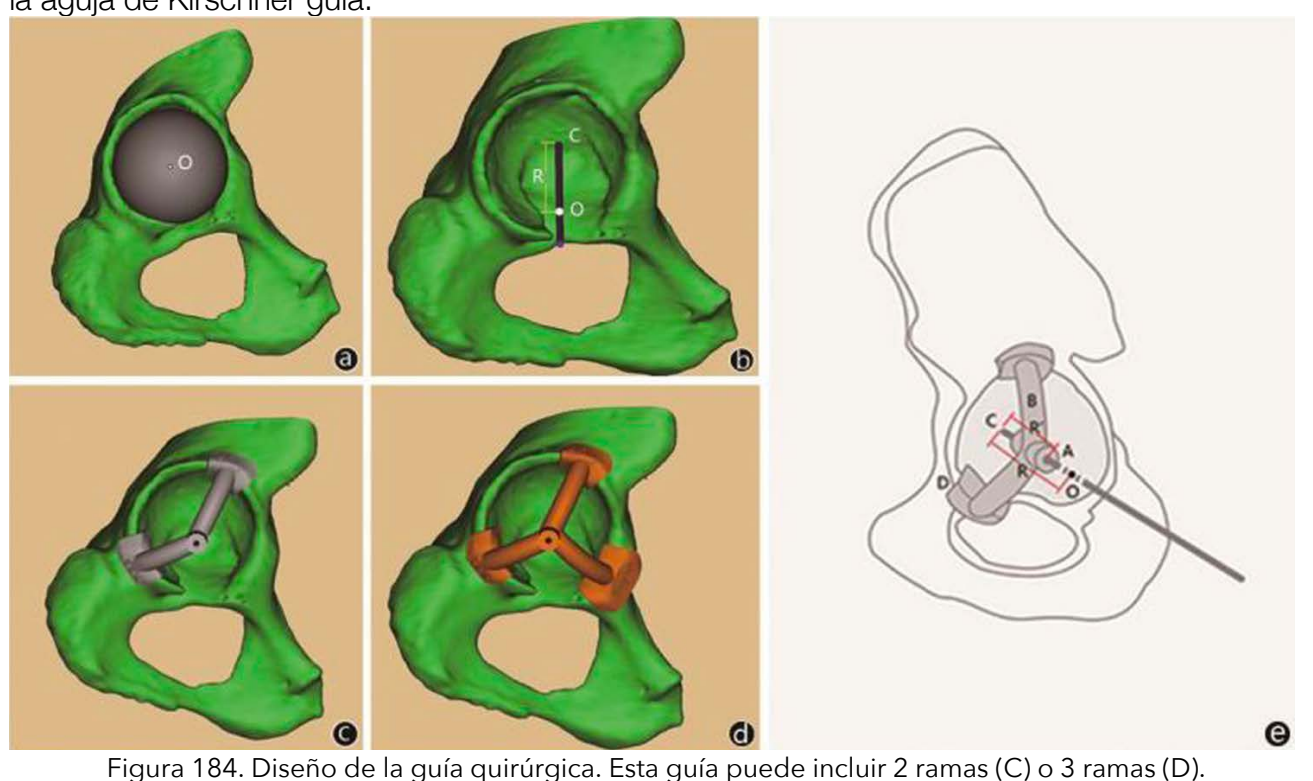

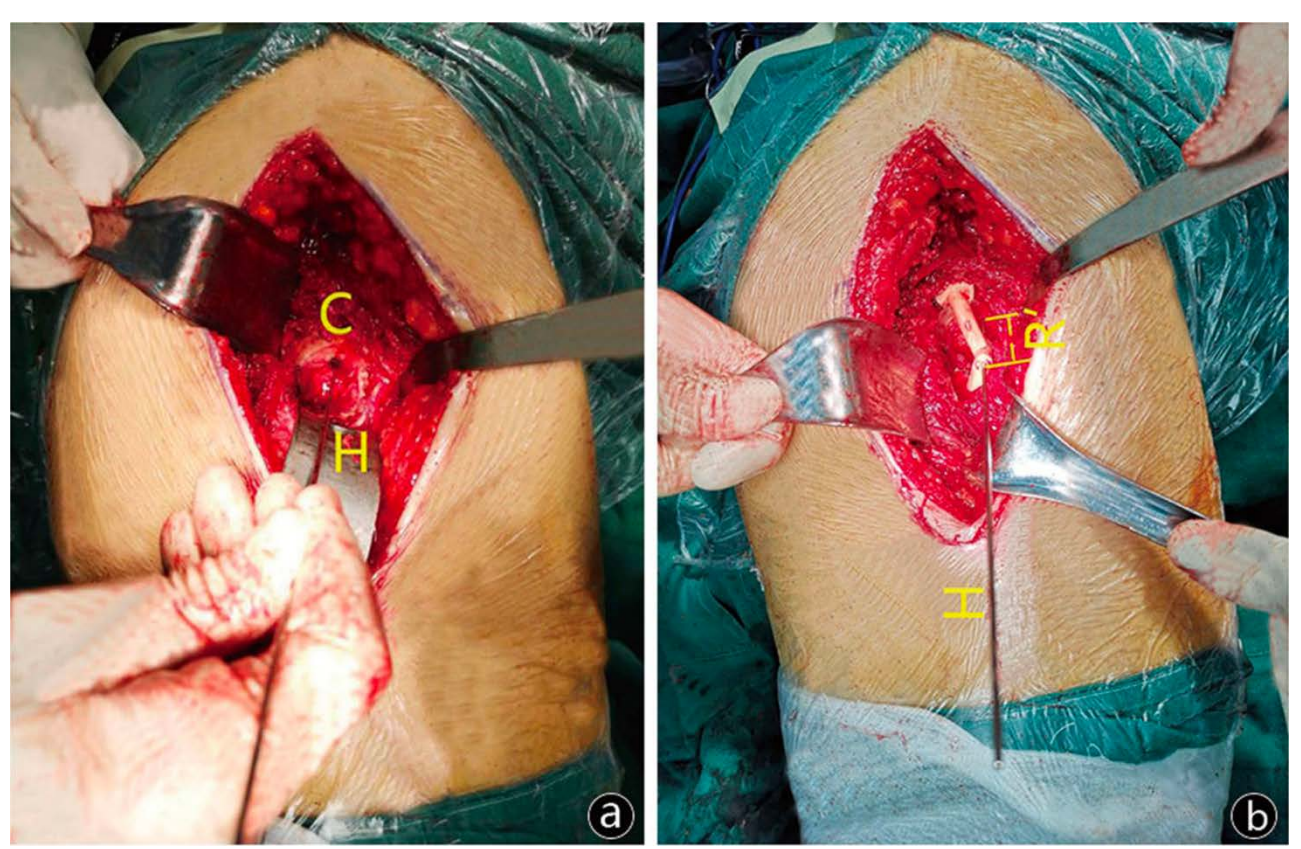

Figura 185. Imágenes intraoperatorias.

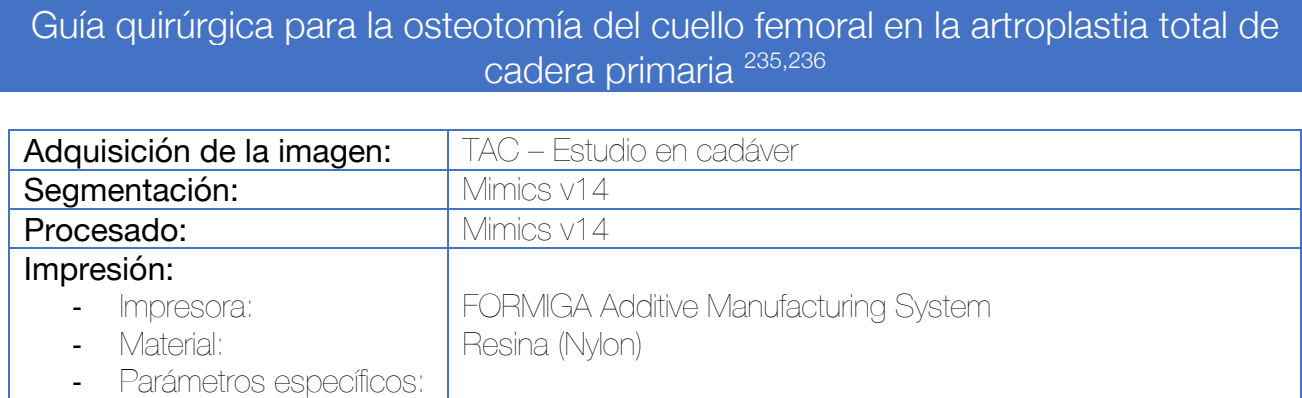

Tras la segmentación de la cadera, la guía para la osteotomía del cuello femoral (por encima de la punta del trocánter menor y con un ángulo respecto de la diáfisis femoral de 45º) se decide de acuerdo con la planificación tridimensional preoperatoria, incluyendo la alineación coronal (XZ) y sagital (VZ) del componente femoral.

Para dotar de mayor resistencia a la guía quirúrgica, se añade una camisa metálica de recubrimiento al interior de la guía. Debe tenerse en cuenta que este corte no puede regular la anteversión del vástago femoral.

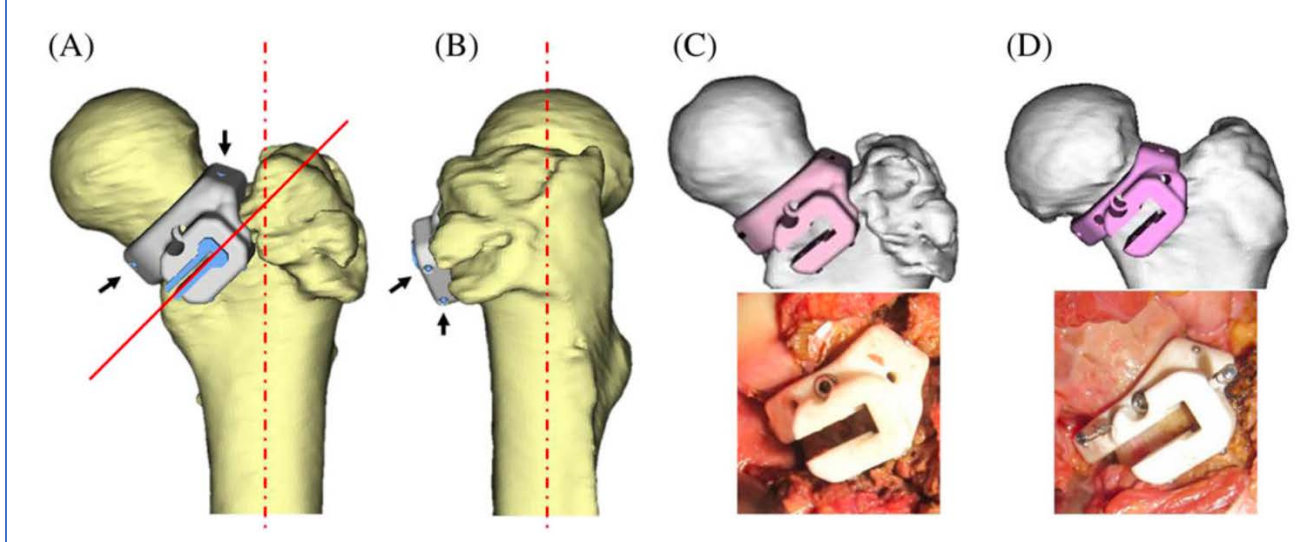

Figura 186. Diseño de la guía quirúrgica.<sup>235</sup>

Otros diseños, incluyen una guía de posicionamiento sin ranura para la sierra, si bien, en el planteamiento de los autores, tras realizar la osteotomía se precisa retirar manualmente una cuña de hueso para poder implantar la prótesis.<sup>236</sup>

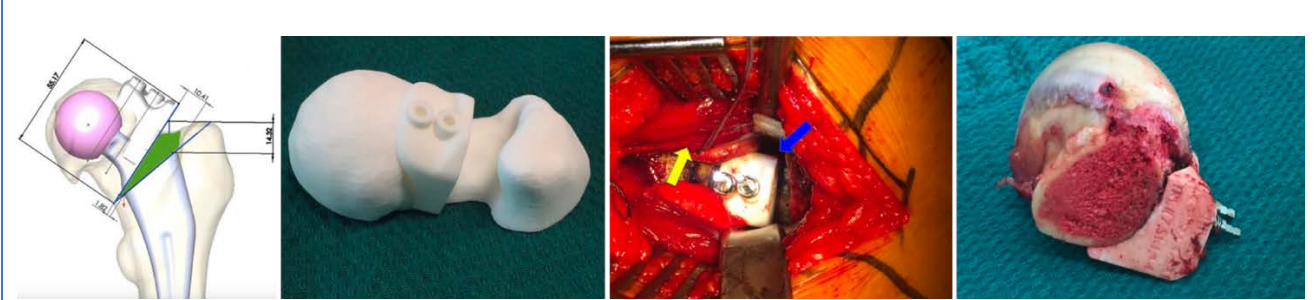

Figura 187. Diseño de la guía quirúrgica para la osteotomía femoral de Schneider.236

### Formación de residentes de cirugía ortopédica en artroplastia total de cadera por medio de biomodelos impresos en 3D 237,238

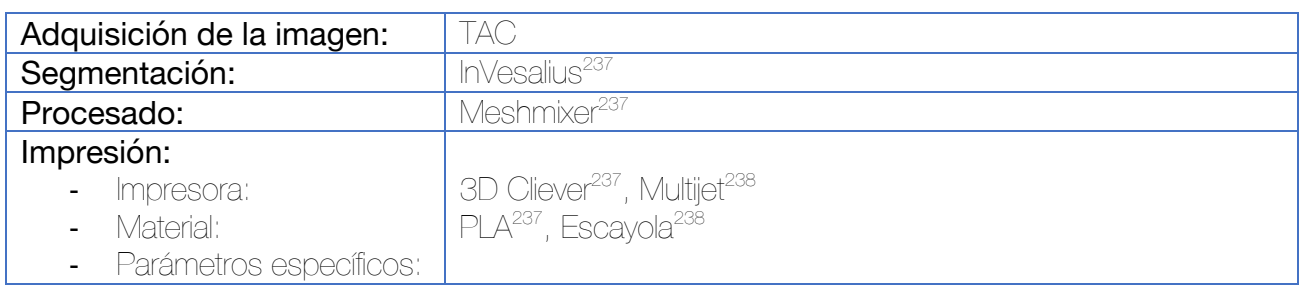

Se realiza la impresión de biomodelos anatómicos de pacientes con deformidades acetabulares, a los que se ha extraído el fémur, para proceder a la valoración del caso clínico y práctica de la intervención quirúrgica en cursos de formación de residentes.

Los modelos están hechos en dos colores para una mejor valoración de los defectos.

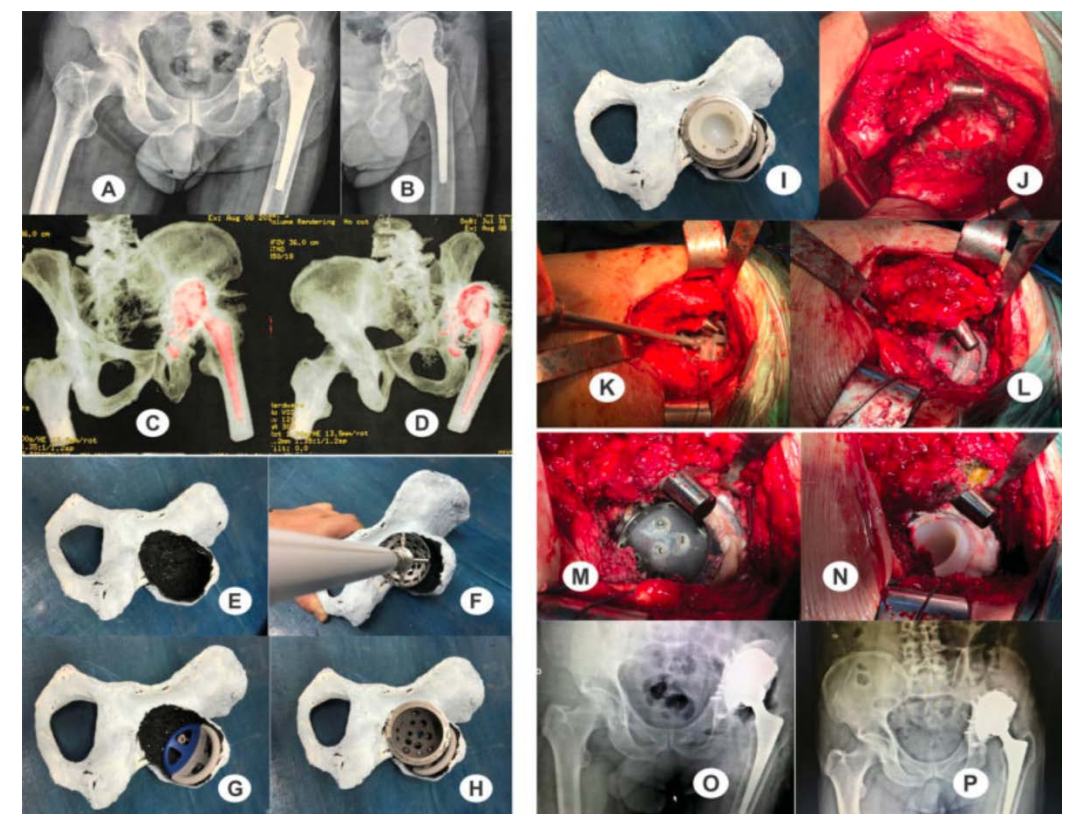

Figura 188. Ejemplo de paciente con movilización del cotilo y defecto acetabular. Utilización de suplementos y caja de metal trabecular y cementación de cotilo.

Cadera

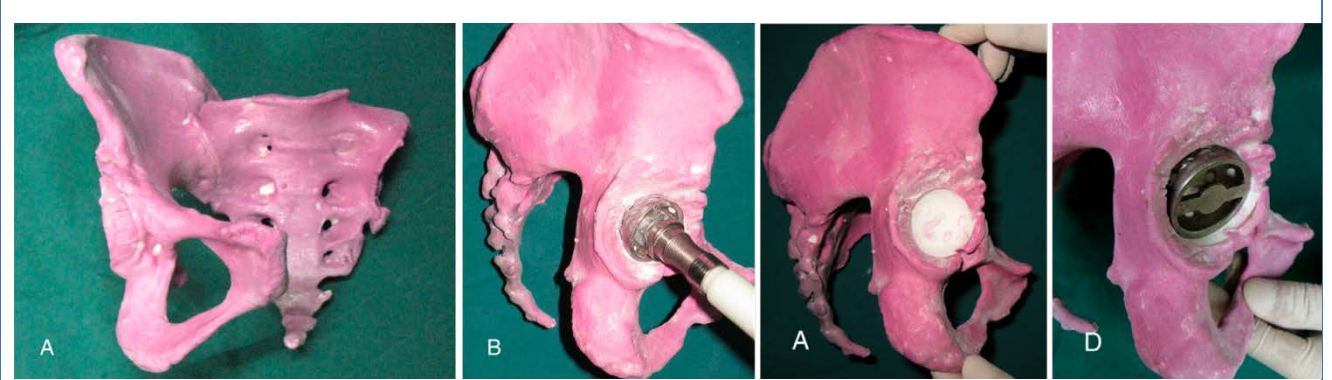

Figura 189. En el modelo de Xu se utiliza impresión con MultiJet que permite utilizar un material parecido a la escayola lo que puede permitir una mejor percepción de la capacidad de fresado.238

#### Planificación y simulación quirúrgica de la artroplastia de revisión de la cadera 239–242

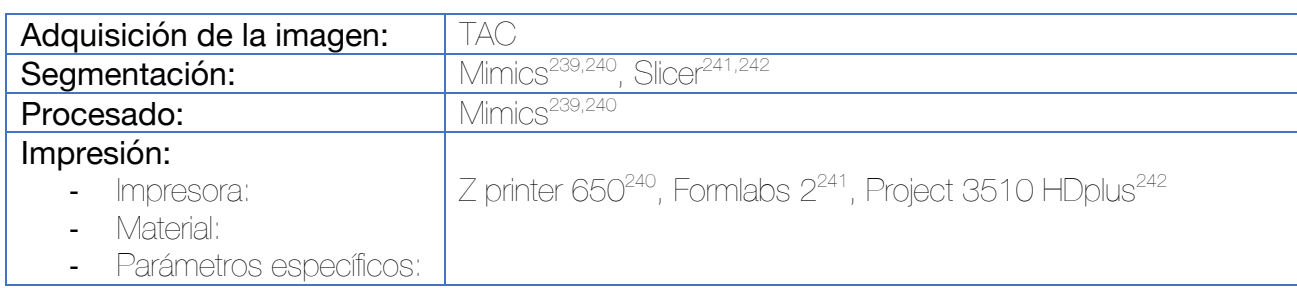

Tras la segmentación del coxal, la protesis y el fémur de manera independiente, se procede a la impresión del coxal según los parámetros preferidos por los autores para la planificación quirúrgica. Estos modelos pueden ser fresados y los componentes acetabulares ser situados in situ para valorar la necesidad de aumentos.

En aquellos casos en los que existan defectos importantes (disyunciones pélvicas) puede ser necesaria la colocación de soportes mediante el software de procesamiento para evitar su movilización durante las maniobras.

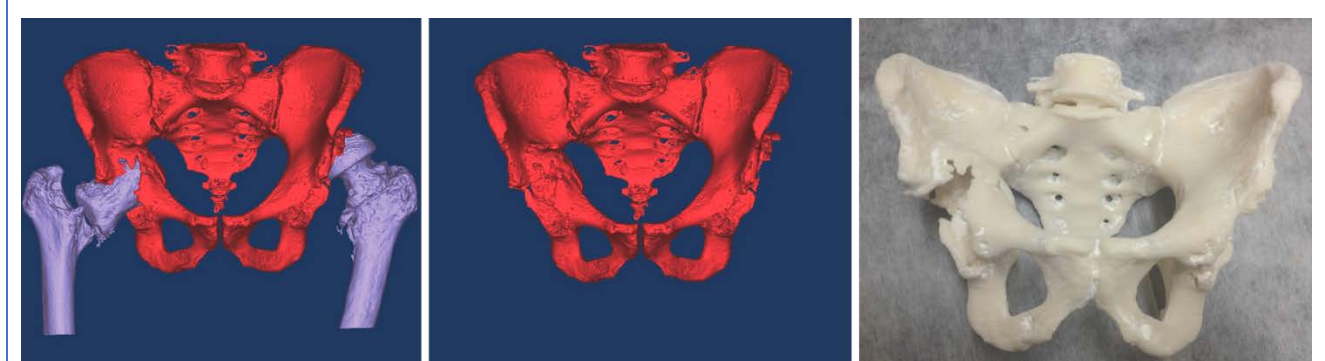

Figura 190. Segmentación con Mimics e impresión del biomodelo en el estudio de Hughes.<sup>239</sup>

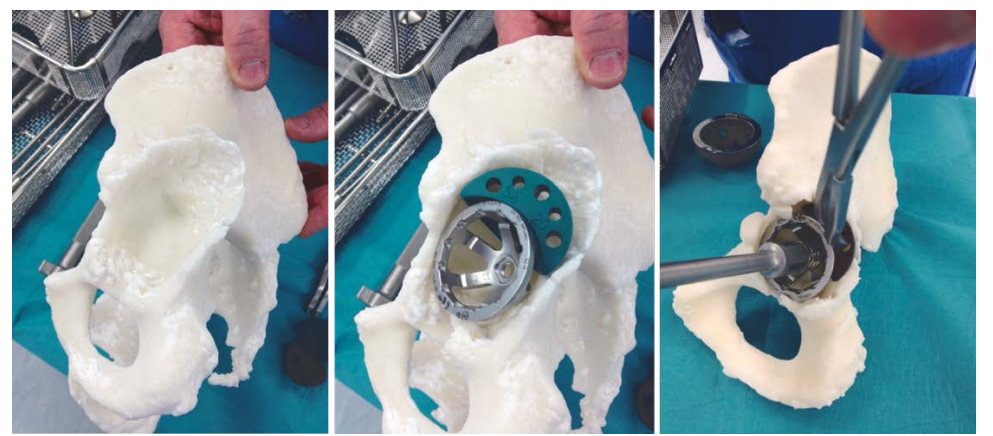

Figura 191. Planificación quirúrgica del cotilo con aumentos de metal trabecular en el estudio de Hughes.<sup>239</sup>

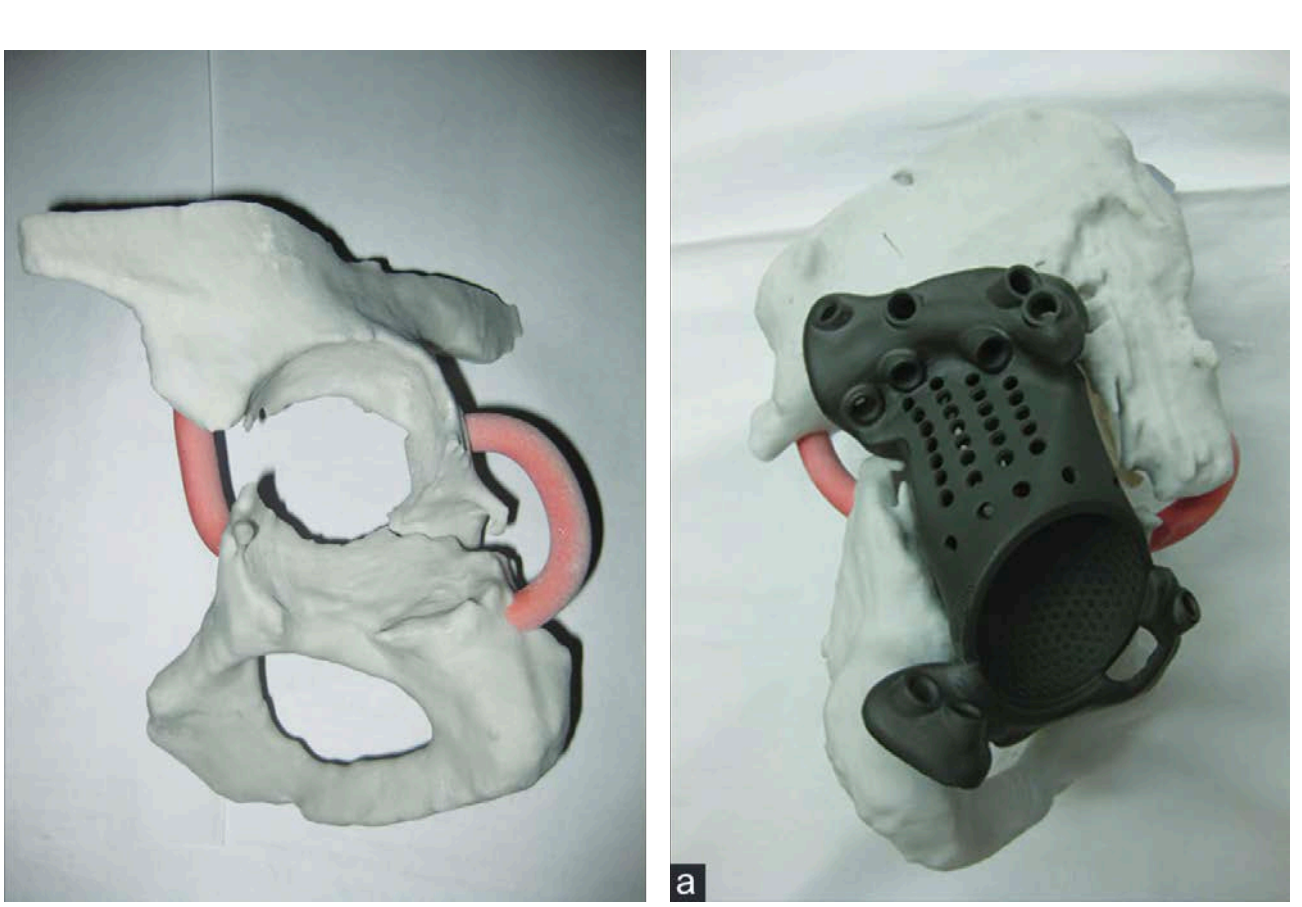

Figura 192. En casos de disyunción pélvica puede ser necesaria la adición de soportes externos (en rojo) para evitar la movilización de las piezas durante la simulación quirúrgica.<sup>240</sup>

La utilización de la impresión 3D en aquellos casos de defectos acetabulares mejora tanto la sensibilidad como la precisión en la evaluación de los defectos, con una mejor localización de los mismos y una mayor eficiencia en comparación con las radiografías simples y el TAC.<sup>243</sup>

### Planificación de la reducción cerrada y osteosíntesis percutánea de las fracturas del macizo trocantérico <sup>244</sup>

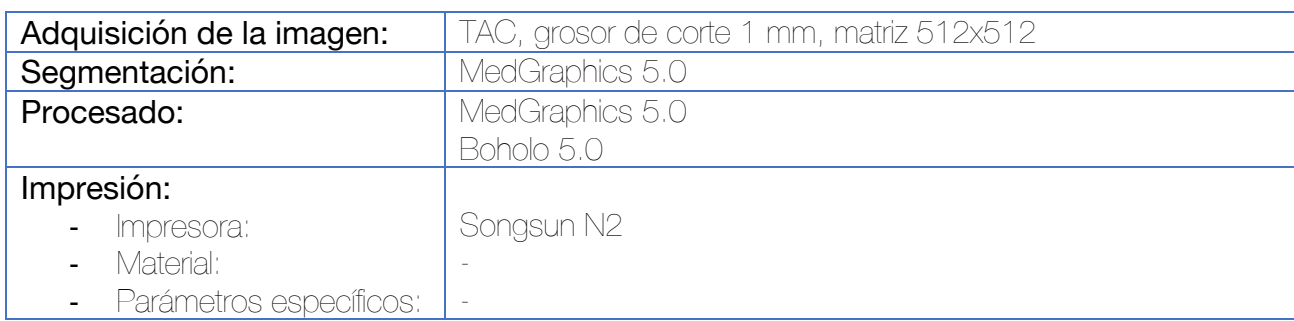

Tras la segmentación de la fractura, se procede a la separación de los fragmentos óseos de manera independiente. Por medio del software Boholo se realiza una reducción virtual de la fractura y se escoge el implante y posicionamiento más adecuados.

La impresión se realiza de dos maneras: como la fractura sin reducir, monobloque, y posteriormente, cada uno de los fragmentos óseos individualizados, para realizar una reducción manual de manera física.

Las ventajas referidas por los autores para este tipo de planificación quirúrgica se hallan en relación con un menor tiempo quirúrgico, menor pérdida sanguínea y menor tiempo hasta la deambulación.

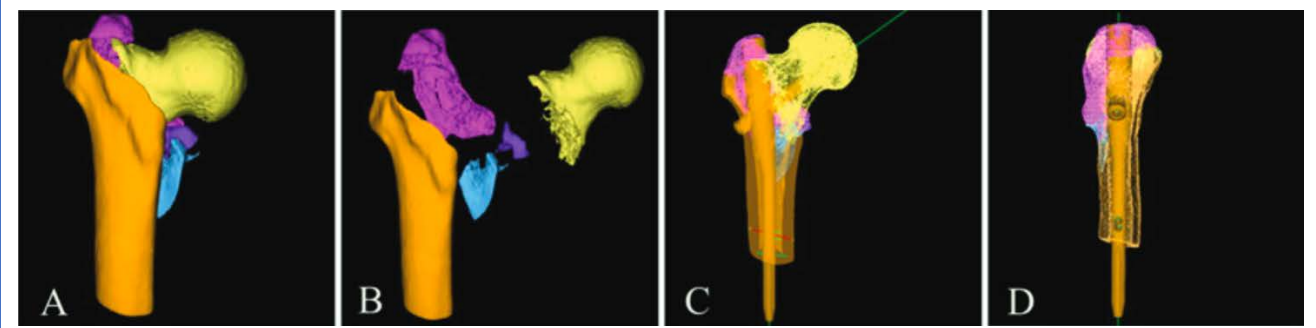

Figura 193. Simulación virtual de la reducción y osteosíntesis de la fractura por medio del software Boholo.
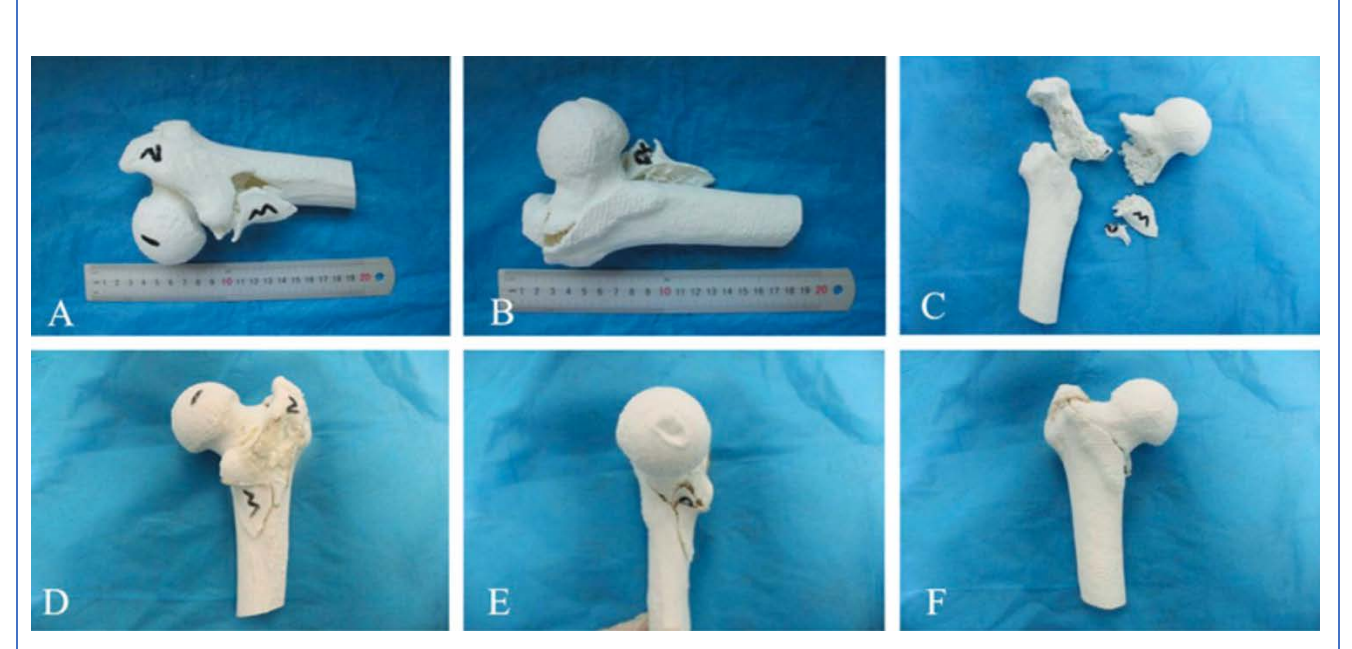

Figura 194. Simulación manual de la reducción de la fractura con el modelo 3D impreso.

# Dispositivo para evitar la introducción excesiva de la broca durante la perforación cortical <sup>245</sup>

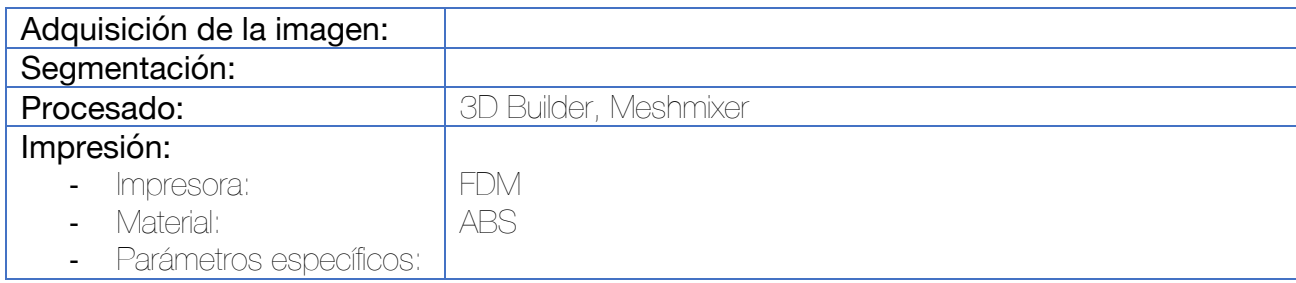

Descripción del diseño:

Se diseña un sistema consistente en un tornillo-tuerca con una apertura lateral que permita su inserción por encima de la broca sin tener que retirar la broca del motor. Durante la introducción de la broca, el tornillo rota sobre la tuerca, que por un lado sirve para que el cirujano sostenga firmemente el sistema y por otro lado modifica la longitud del dispositivo para adaptarse a las necesidades de cada paciente.

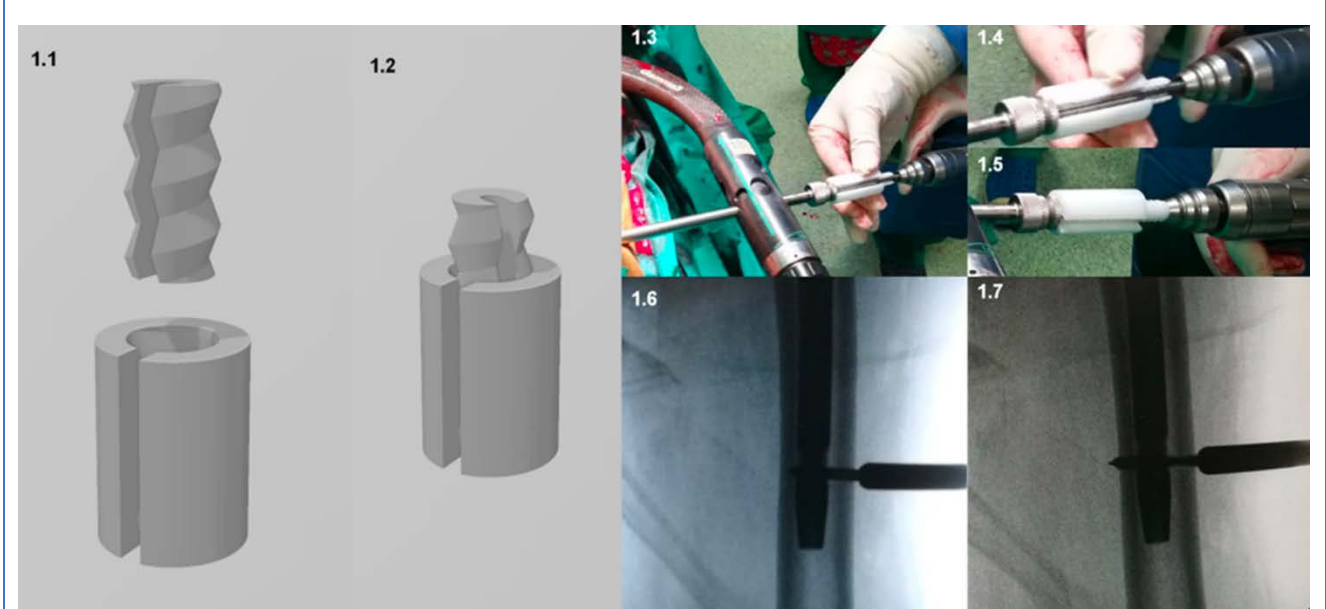

Figura 195. (1.1 y 1.2) Diseño del dispositivo. (1.3-1.7) Aplicación de este durante una cirugía de enclavado intramedular por fractura pertrocantérea de fémur.

Este dispositivo ha demostrado mejorar la precisión del brocado de los cirujanos, especialmente de aquellos más inexpertos.

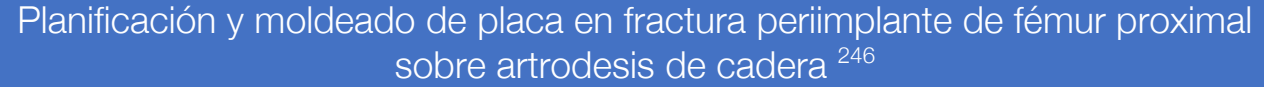

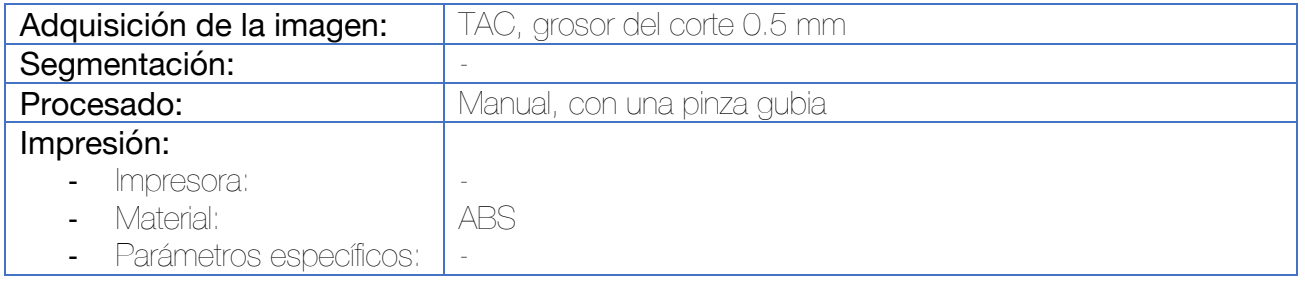

Tras la impresión del modelo anatómico a escala 1:1 incluyendo pelvis y fémur completo, se procede con una gubia a retirar todos los artefactos ocasionados por el sistema DHS utilizado para la artrodesis original. Una vez retirados estos, se procede a adaptar los dos implantes disponibles, en este caso, una placa LISS y una placa recta de grandes fragmentos, ambas de Synthes. La mejor adaptación a la anatomía del paciente se logra, en este caso, por medio de la placa LISS contralateral dispuesta en sentido anterógrado, la cual se preconforma para una mejor adaptación a la anatomía del paciente. Se realiza una fijación provisional en el biomodelo 3D por medio de agujas de Kirschner para garantizar que la trayectoria de los tornillos no atravesará la escotadura ciática mayor o el iliaco. Se realiza posteriormente la cirugía definitiva de manera mínimamente invasiva.

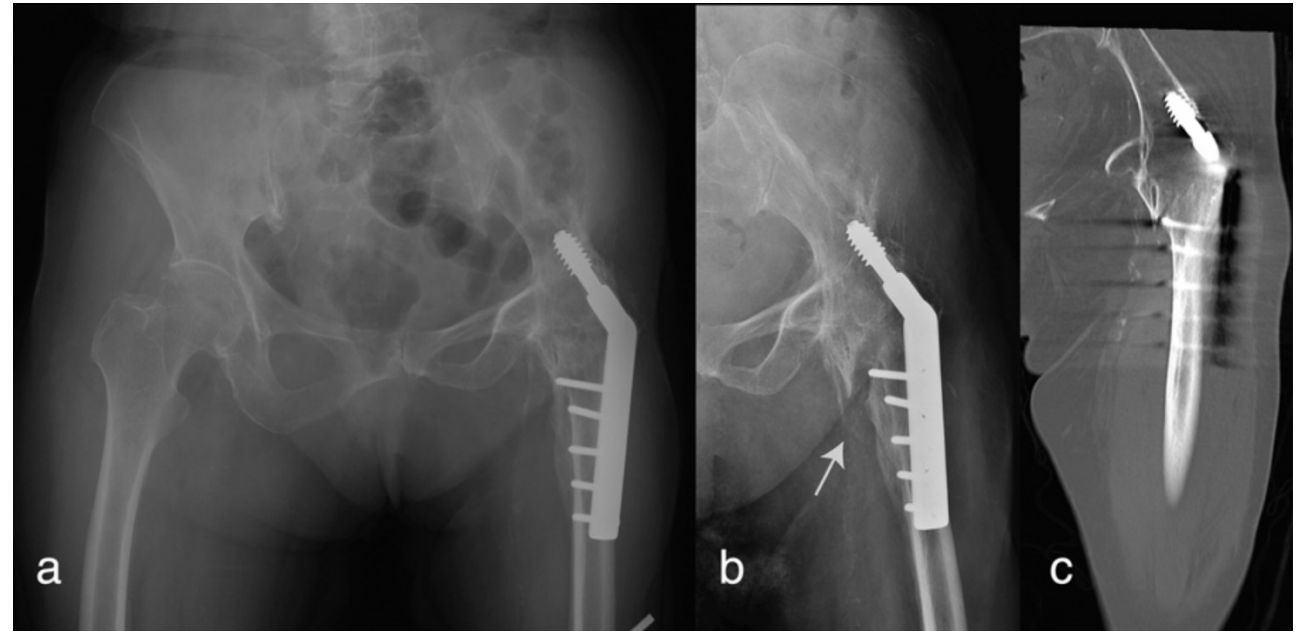

Figura 196. A. Radiografía extraída de la historia clínica donde se observa la situación previa a la fractura. B y C: fractura periimplante sobre artrodesis de cadera.

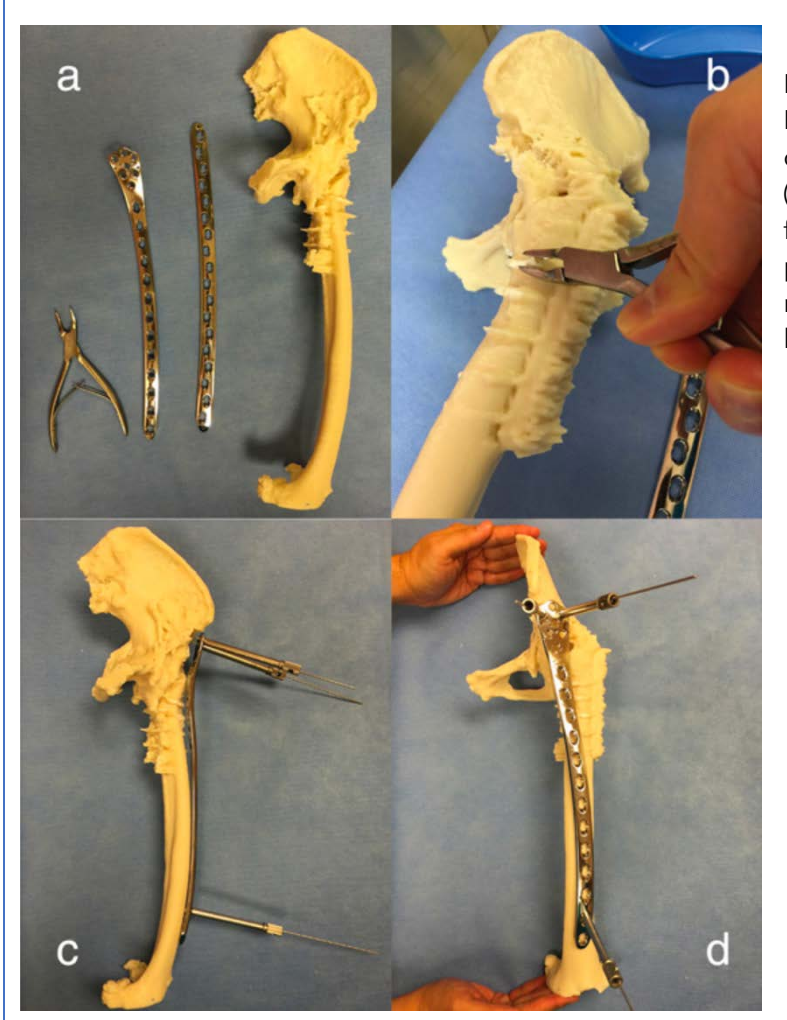

Figura 197. Planificación preoperatoria. Retirada de los artefactos producidos por el dispositivo DHS por medio de una gubia (B). Moldeado de la placa de osteosíntesis y fijación provisional con agujas de Kirschner para descartar protrusión en estructuras nobles (C y D). La placa previa se deja en su lugar.

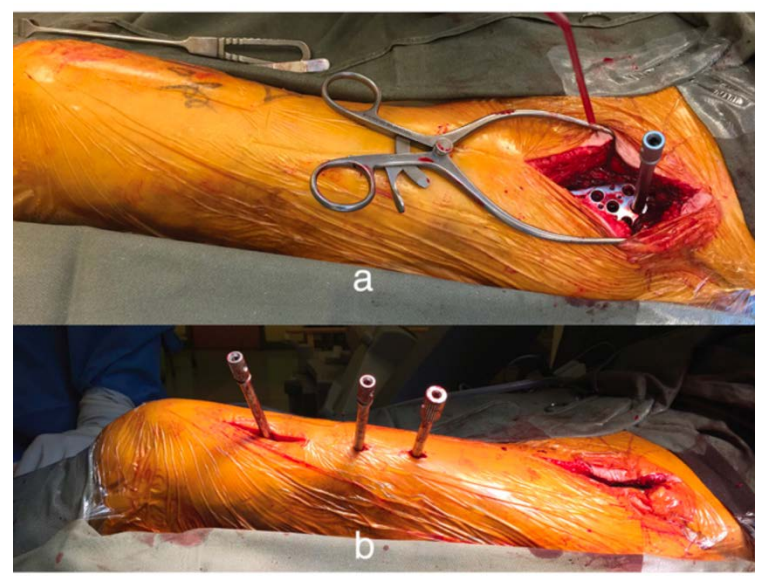

Figura 198. Imágenes intraoperatorias.

#### Planificación quirúrgica de osteotomía femoral proximal en la displasia de cadera 247 Adquisición de la imagen: | TAC de pelvis 64 detectores Segmentación: Mimics v15 Procesado: - Impresión: - Impresora: Material: Parámetros específicos: - - -

Se realiza la medición del ángulo de anteversión del cuello femoral sobre el modelo físico. La simulación de la osteotomía femoral proximal se realiza teniendo como referencia el lado sano para recuperar las correctas angulaciones. Una vez realizado, se selecciona la placa de acero más adecuada para la fijación.

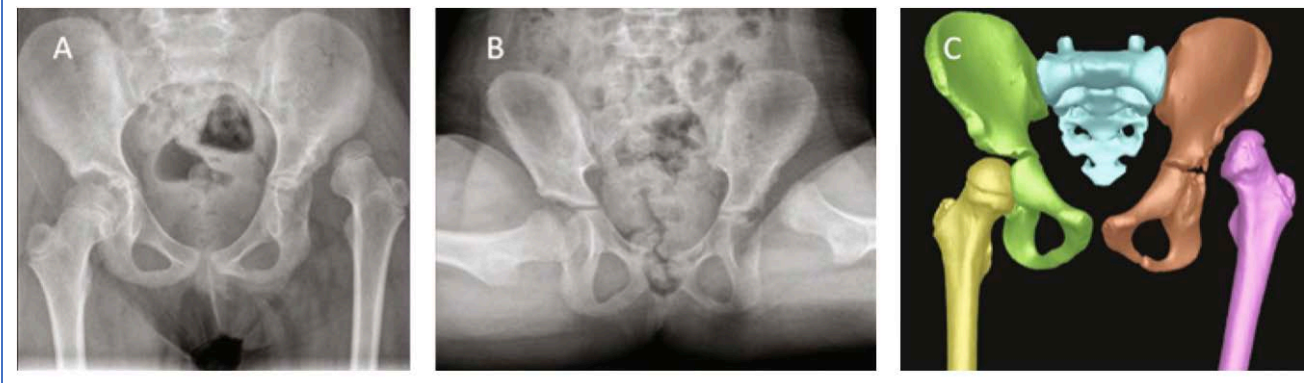

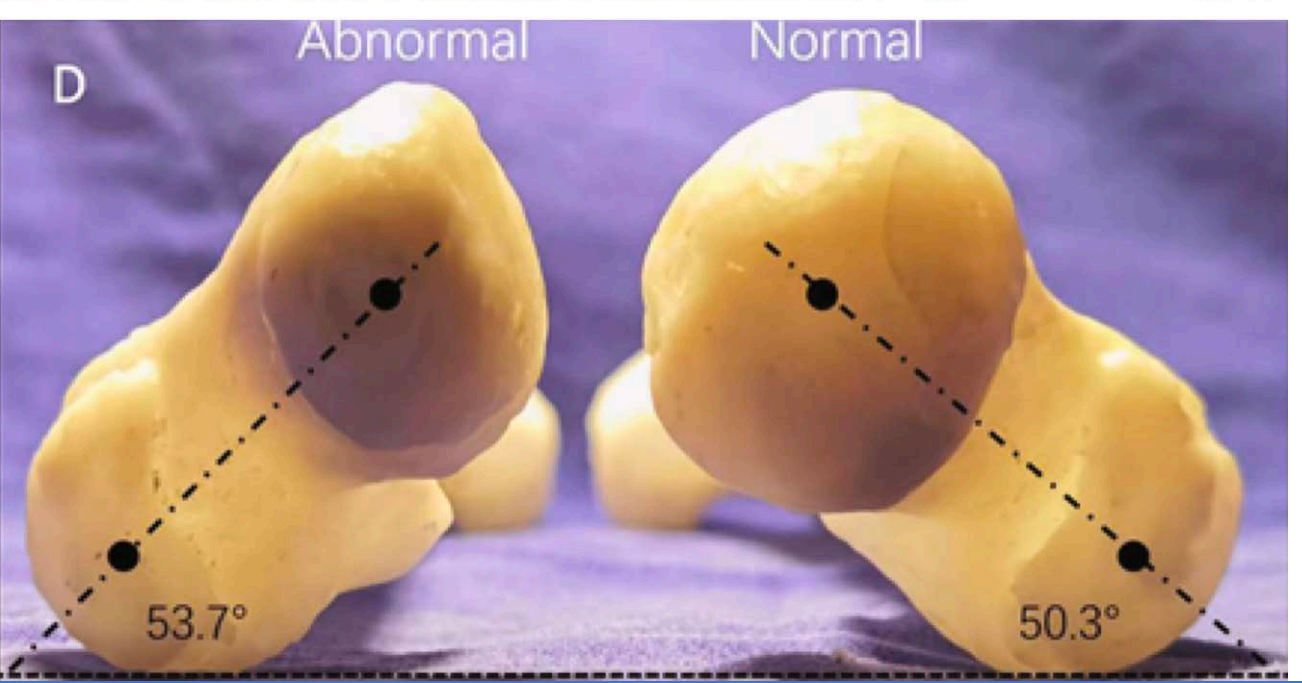

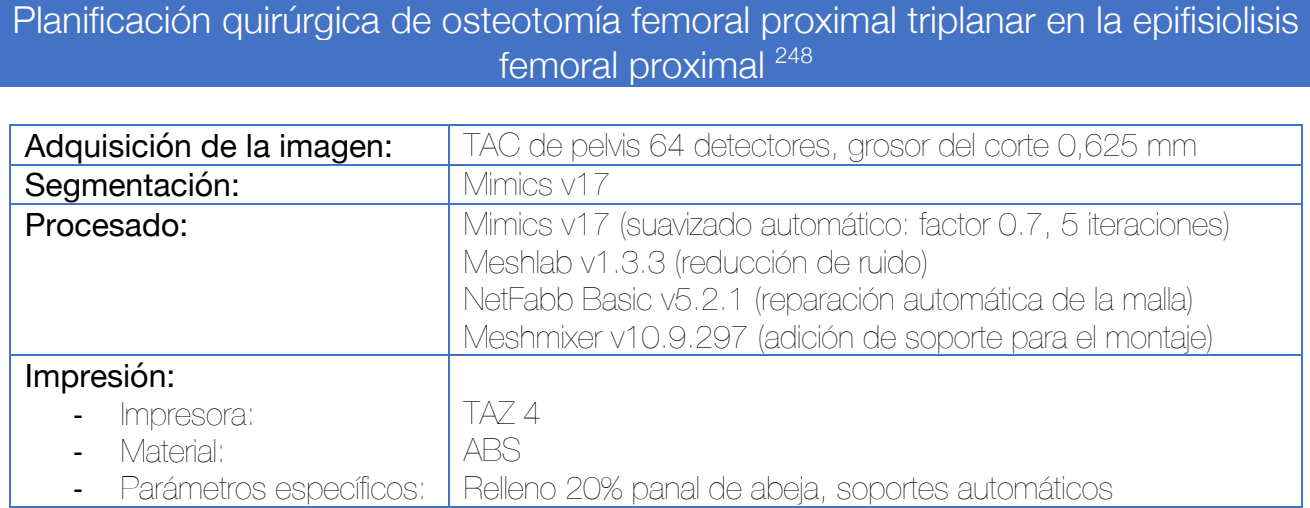

Se realiza una simulación de la intervención quirúrgica sobre los biomodelos por el cirujano principal. Basándose en el TAC preoperatorio y el juicio clínico, se hace una osteotomía y se retira una cuña de la región trocantérea para permitir la corrección en flexión y valgo. El modelo 3D permite al cirujano visualizar la unión cabeza-cuello y optimizar la orientación fisaria para obtener la corrección deseada. Si la cuña preliminar fuese inadecuada, pueden realizarse cortes adicionales para lograr una corrección aceptable. Una vez conseguida, los fragmentos se fijan con una aguja de Kirschner.

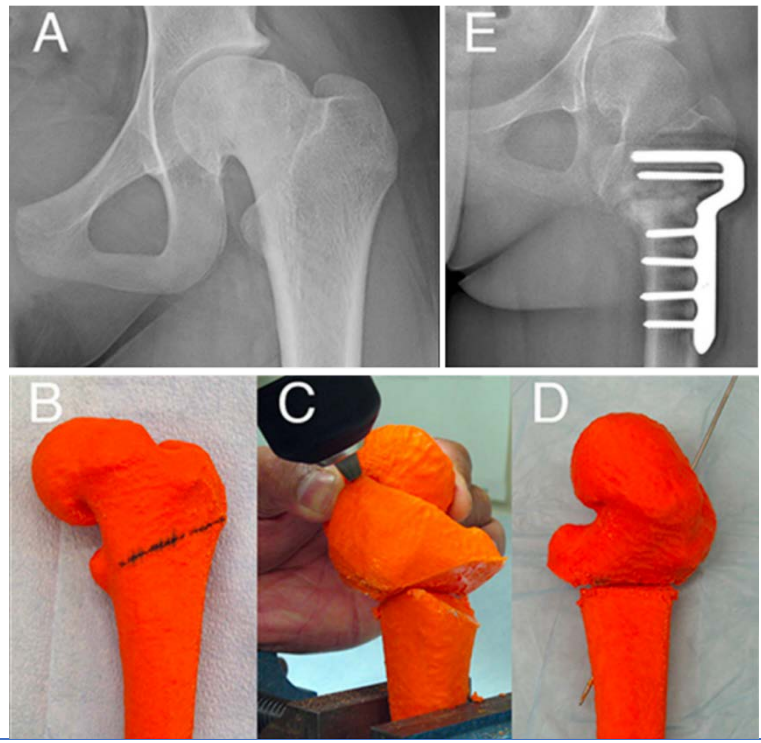

Figura 199. Radiografía preoperatoria (A). Simulación de la osteotomía (B). Posición tras la corrección. El montaje se sostiene con una aguja de Kirschner (C y D). Control postoperatorio (E)

Una técnica similar se ha empleado a nivel de osteotomías combinadas proximales y diafisarias en casos de secuelas de osteomielitis, en este caso, imprimiendo ambas extremidades inferiores y utilizando la imagen especular del fémur sano como referencia para guiar la osteotomía.<sup>249</sup>

Osteotomía femoral de acortamiento en "Z" para la artroplastia de cadera en secuelas de displasia del desarrollo de la cadera mediante guía quirúrgica específica<sup>233</sup>

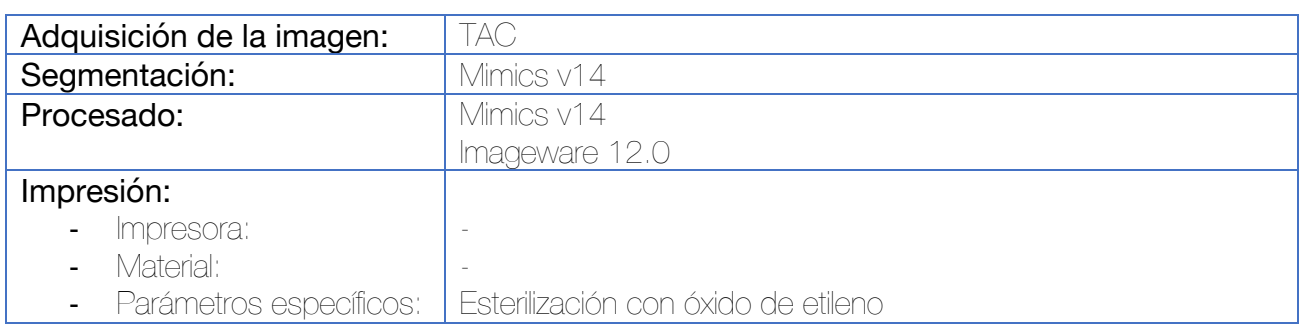

De manera preoperatoria se calculan los cm que deben acortarse al fémur en el caso de existir una mayor longitud del mismo respecto del contralateral. Para el diseño de la guía quirúrgica se utiliza la superficie del fémur posterior distal al trocánter menor, logrando la adaptación a esta región anatómica. Se simula la osteotomía en Z y se sitúan orificios para agujas en los vértices de la osteotomía.

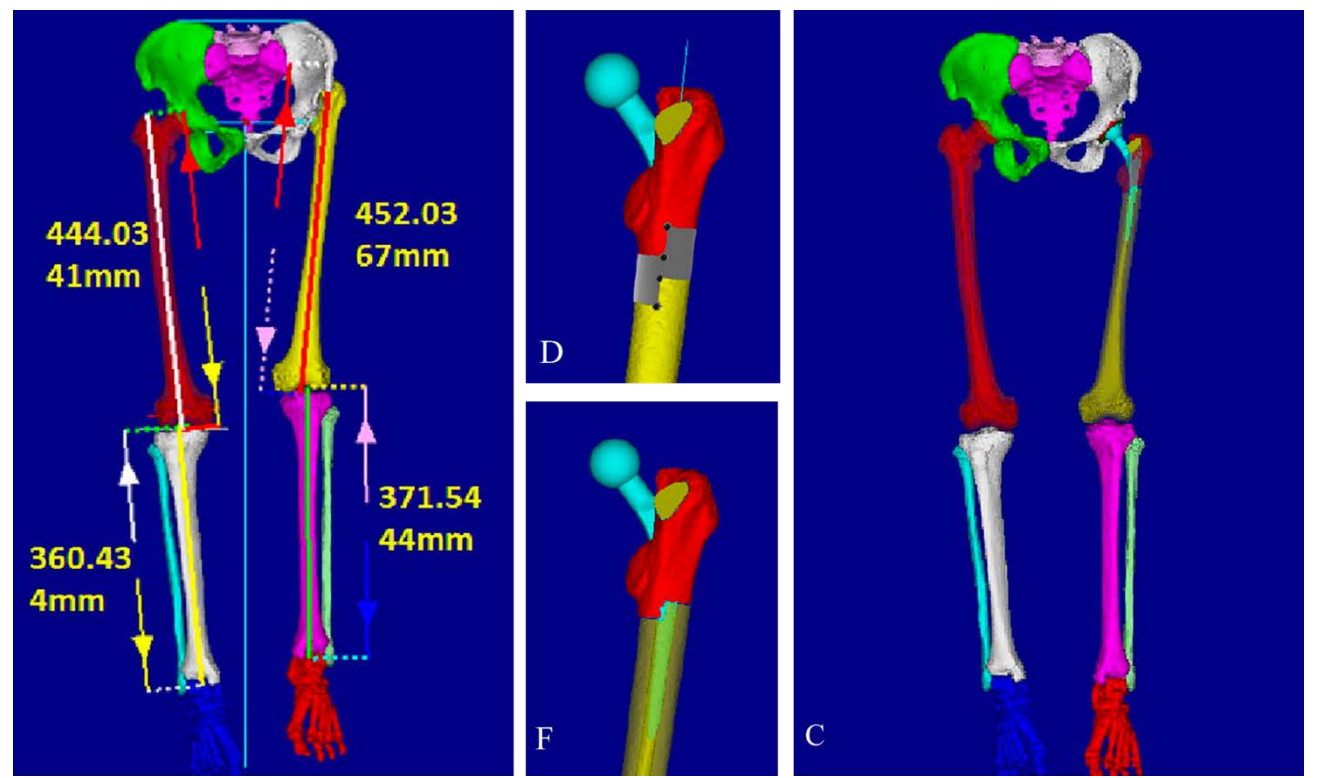

Figura 200. Imagen preoperatoria. Se observa cómo el fémur izquierdo (cadera displásica) es de mayor longitud al derecho. En las imágenes centrales, diseño de la osteotomía y simulación postoperatoria. En la imagen de la derecha se observa la simulación del resultado de la intervención.

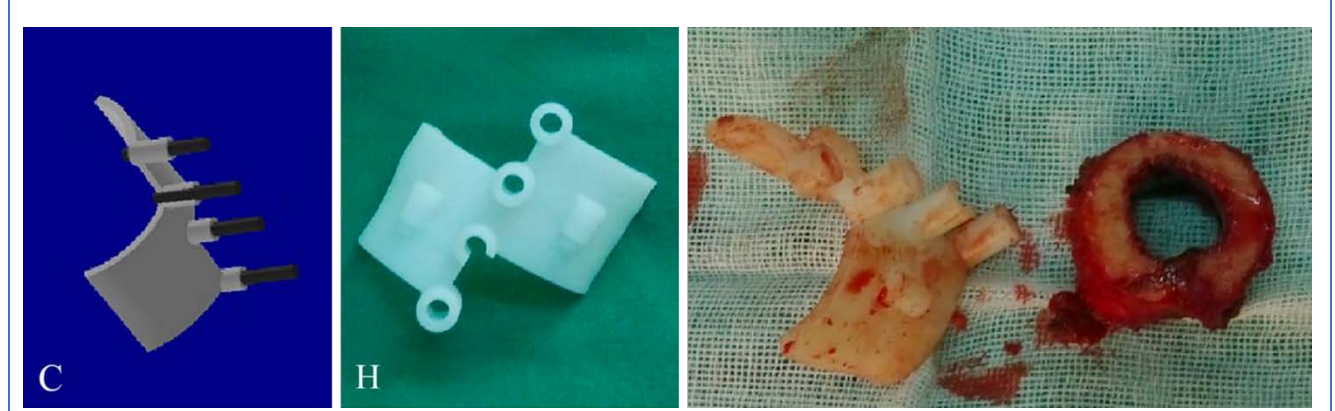

Figura 201. Diseño de la guía quirúrgica (C). Guía imprimida con orificios para las agujas de Kirschner (H). A la derecha se observa la imagen intraoperatoria con el fragmento de la osteotomía extraído.

## Planificación de la resección del impingement femoroacetabular por medio de la impresión de modelos anatómicos en 3D <sup>250</sup>

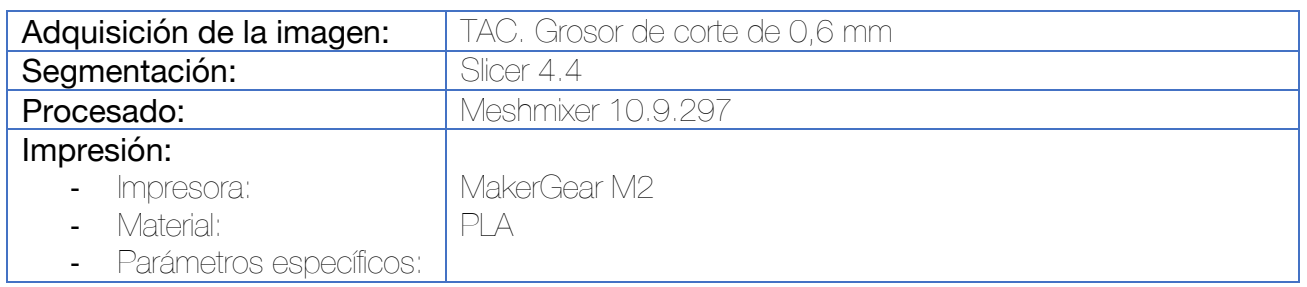

Se imprime el modelo del acetábulo y de la cabeza y cuello femoral por separado. En el caso del estudio, se entregaron los modelos a cirujanos experimentados en cirugía artroscópica de cadera y se demostró que contribuyeron a modificar la actitud quirúrgica en lo referente a localización y cantidad de resección en el 90% de los casos de resección femoral y 100% de los casos de resección acetabular.

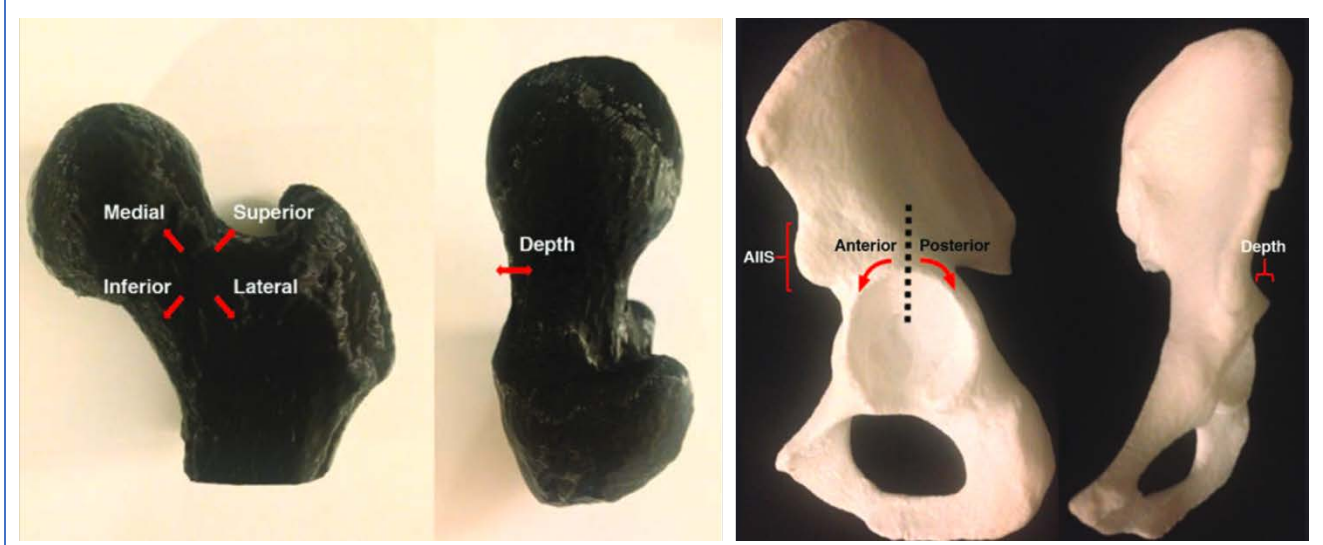

Figura 202. Modelos empleados en el estudio. Se calcularon variables como la posición y profundidad de la resección.

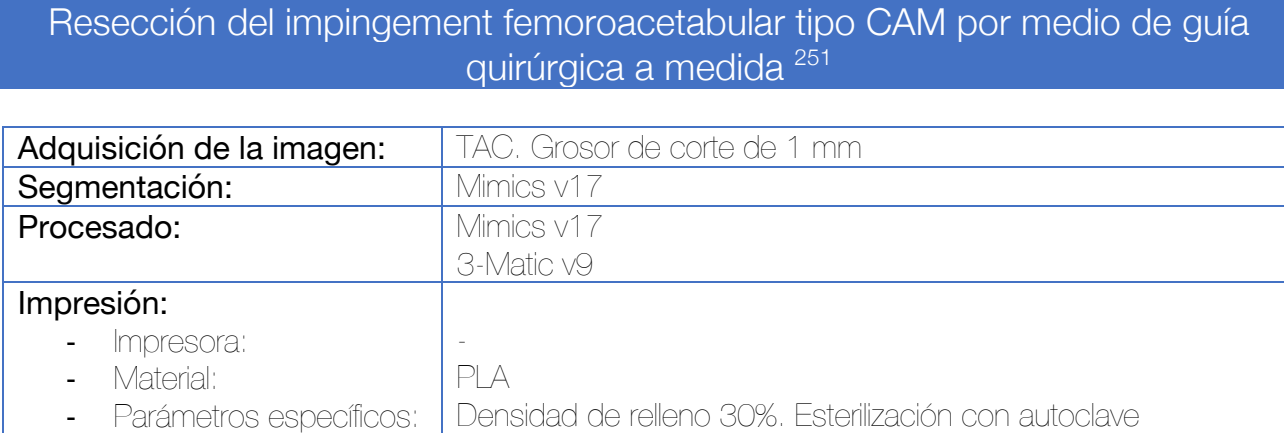

Tras la realización del TAC y su segmentación, el archivo STL se exporta al software de diseño, en este caso, 3Matic. Se diseña una esfera en el lado sano (derecho), adaptando sus dimensiones a las de la cabeza femoral, denominándola "esfera a medida". Esto puede hacerse de manera semiautomática por medio de la herramienta de brocha y la opción "encajar esfera", o bien, de manera manual aumentando progresivamente el tamaño del diámetro de la esfera.

Una vez obtenida esta esfera, se crea otra cuyo diámetro sea 5 mm superior. Por medio de una operación Booleana de sustracción, se resta la "esfera a medida" de la de mayor tamaño, obteniendo una esfera hueca con un grosor de pared de 5 mm.

El siguiente paso consiste en recortar la esfera para obtener un cuadrante de la misma correspondiente a un cuarto de la superficie total, a la cual se le añade un cilindro de 8 mm de diámetro y 30 mm de longitud que sirva como asa o soporte de la guía durante la cirugía. En la parte anterior de la guía se añade otro pequeño cilindro como referencia de cuál es la parte anterior y la parte posterior. Esta guía, se denomina "Guía para la cabeza femoral".

Por otro lado, se diseña una placa doblada (contorneada) de 6 mm de anchura y 3 mm de grosor que encaja con el contorno del fémur a nivel de la unión cérvico-cefálica. A esta también se le añade un asa de 8 mm de diámetro por 30 de longitud. Esta guía, denominada "Guía para la unión cervicocefálica" se utilizará como límite de la posición de la cabeza.

Ambas guías se transforman en imágenes especulares por medio de una herramienta de espejo, se imprimen, y se utilizan como referencia para calcular la superficie ósea a resecar.

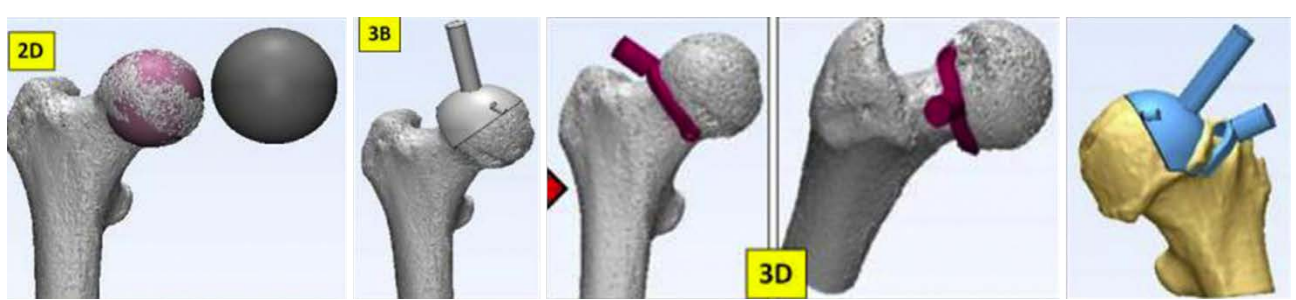

Figura 203. Diseño de la guía quirúrgica. A la derecha se observa la imagen especular.

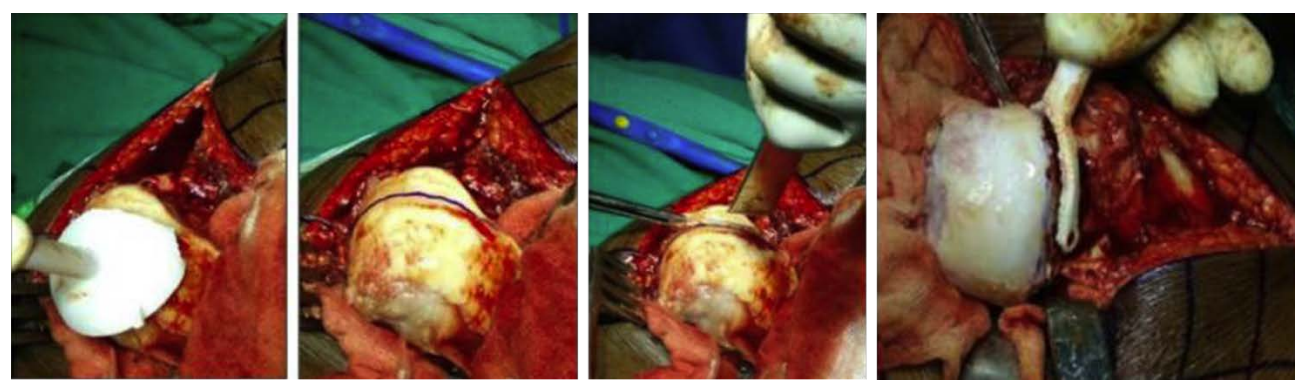

Figura 204. Imágenes intraoperatorias.

Sección: Traumatología

Categoría: et al. et al. et al. et al. et al. et al. et al. et al. et al. et al. et al. et al. et al. et al. et al. et al. et al. et al. et al. et al. et al. et al. et al. et al. et al. et al. et al. et al. et al. et al. e

# Osteosíntesis femoral mediante enclavado en fracturas atípicas con deformidad ósea <sup>252</sup>

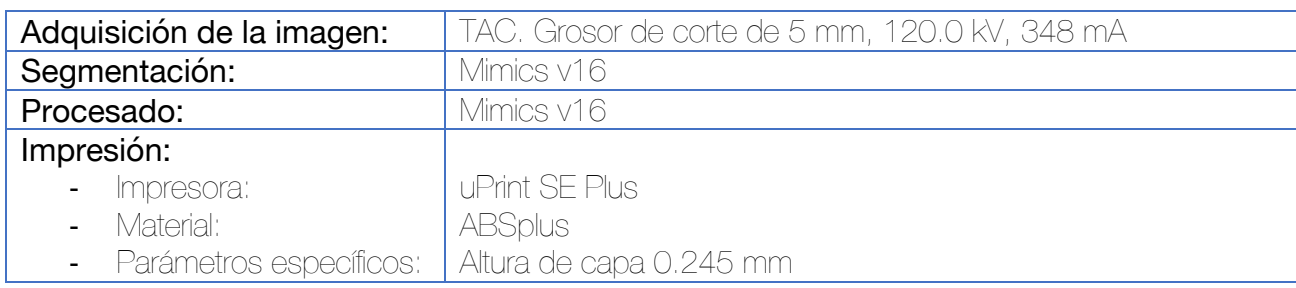

Para la elección del clavo más adecuado, se realiza la impresión en papel, a escala real de dos proyecciones del fémur ortogonales (resultado de la visión coronal y sagital). Sobre estas impresiones en papel, se sitúan las distintas opciones de clavo femoral para valorar cuál es la que aporta mejor adaptación (en general, utilizando clavos rectos con entrada en el trocánter mayor o bien, clavos correspondientes al fémur contralateral). Una vez elegido y adaptado este clavo (que puede precontornearse), se procede al siguiente paso.

Tras la segmentación y procesado, se lleva a cabo la impresión del fémur completo en dos piezas (fragmento proximal y fragmento distal). Se realiza una reducción anatómica de la fractura de forma manual y se procede con la técnica quirúrgica del enclavado anterógrado estándar, con fresado proximal y de todo el canal medular, utilizando el material de osteosíntesis elegido en el punto anterior. En esta simulación pueden emplearse todas las técnicas que puedan ser previstas en la cirugía real, como tornillos de Poller.

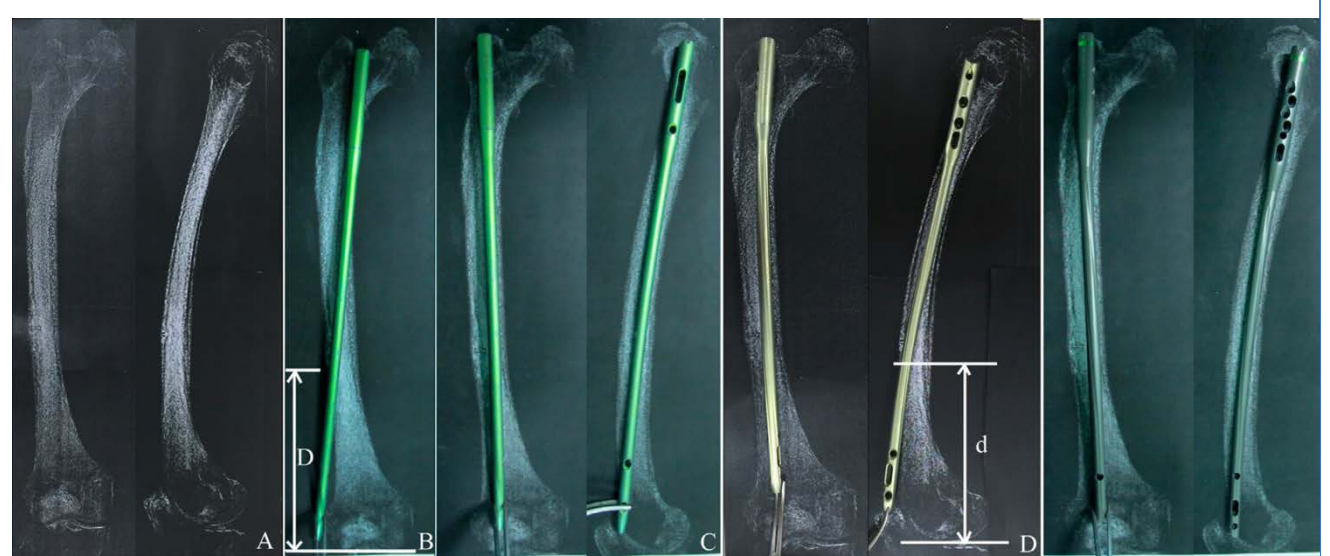

Figura 205. Elección del implante más adecuado por medio de plantillas a escala real del hueso del paciente. El clavo de la derecha es el que mejor adaptación al hueso tiene y será el elegido para el siguiente paso. Este clavo, puede moldearse en caso de ser preciso.

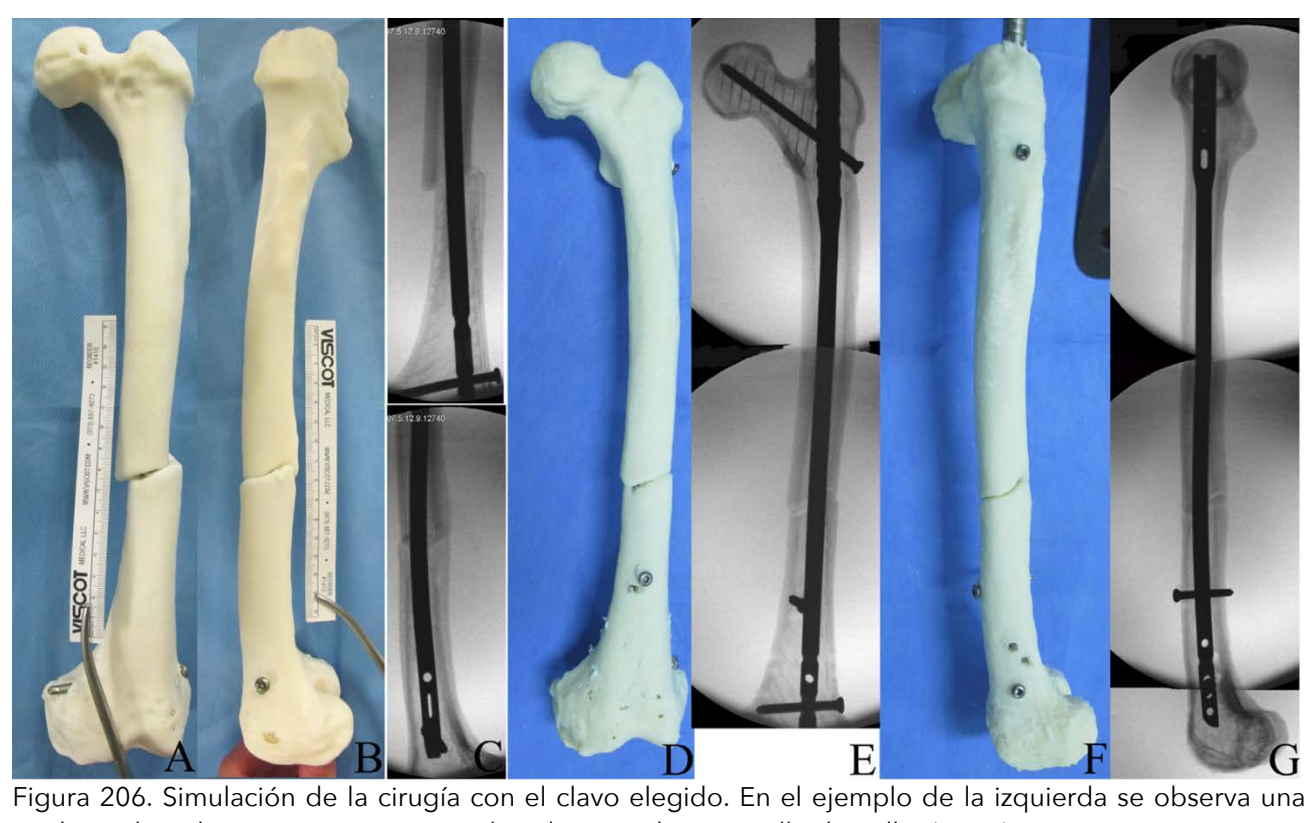

inadecuada reducción que mejora con la utilización de un tornillo de Poller (D y E)

# Osteosíntesis de fracturas femorales atípicas incompletas con placas bloqueadas preconformadas <sup>253</sup>

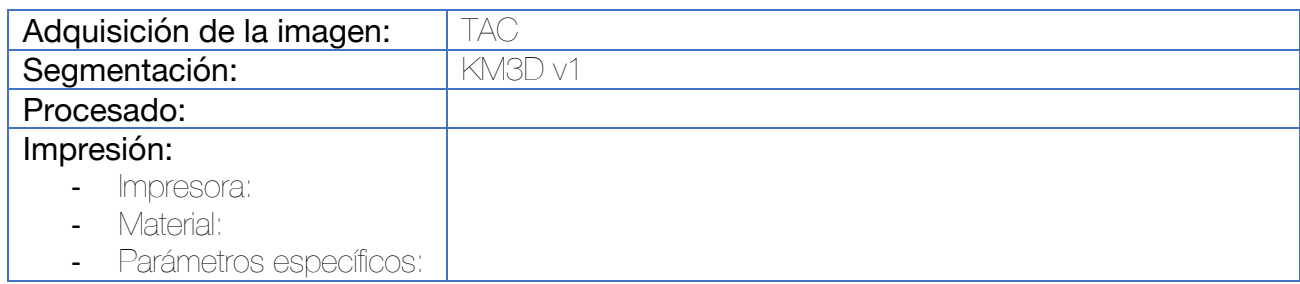

Tras la segmentación se imprime el biomodelo del fémur. Se escoge una placa de osteosíntesis de grandes fragmentos tipo LCP. Esta se premoldea para adaptarse a la anatomía irregular del hueso patológico.

Durante la cirugía, se introduce de manera mínimamente invasiva a través del plano submuscular. El orificio proximal puede utilizarse para introducir un tornillo de protección a nivel del cuello femoral, añadiendo otros dos tornillos canulados.

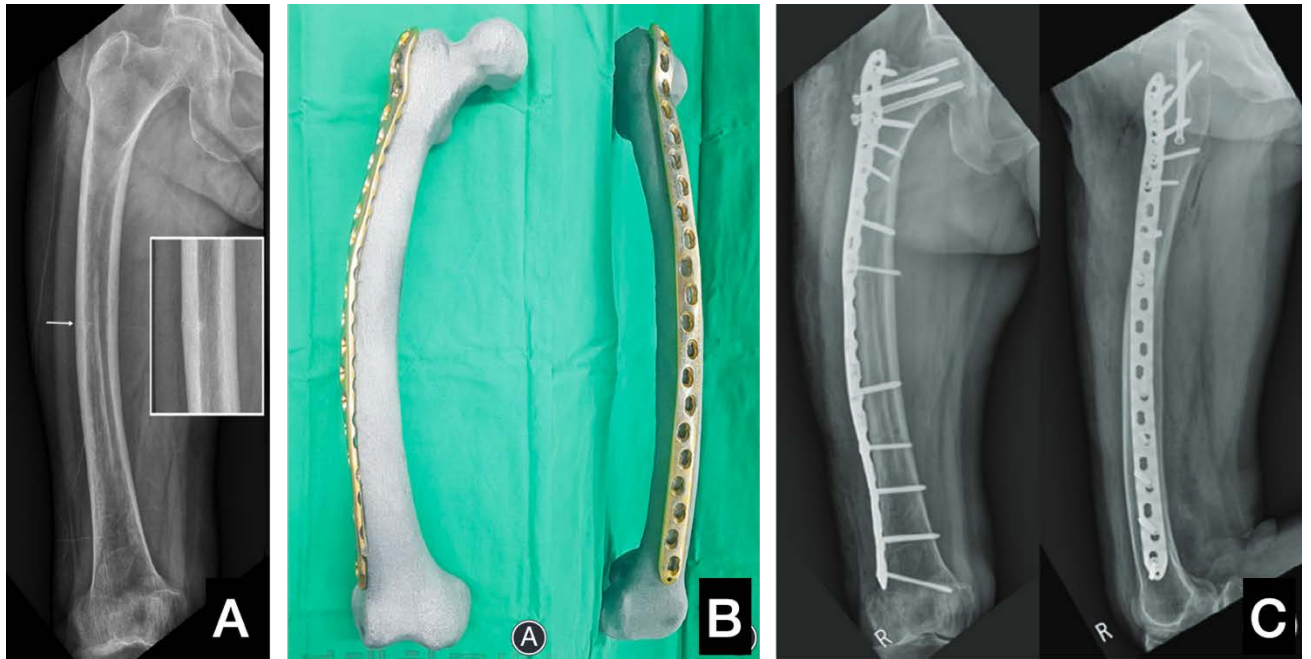

Figura 207. (A) Fractura atípica femoral. (B) Premoldeado de la placa de osteosíntesis. (C) Control postquirúrgico que muestra la correcta adaptación de la placa, así como la protección del cuello femoral con tres tornillos. Uno de estos tornillos cervicales atraviesa la placa y los otros dos son tornillos canulados.

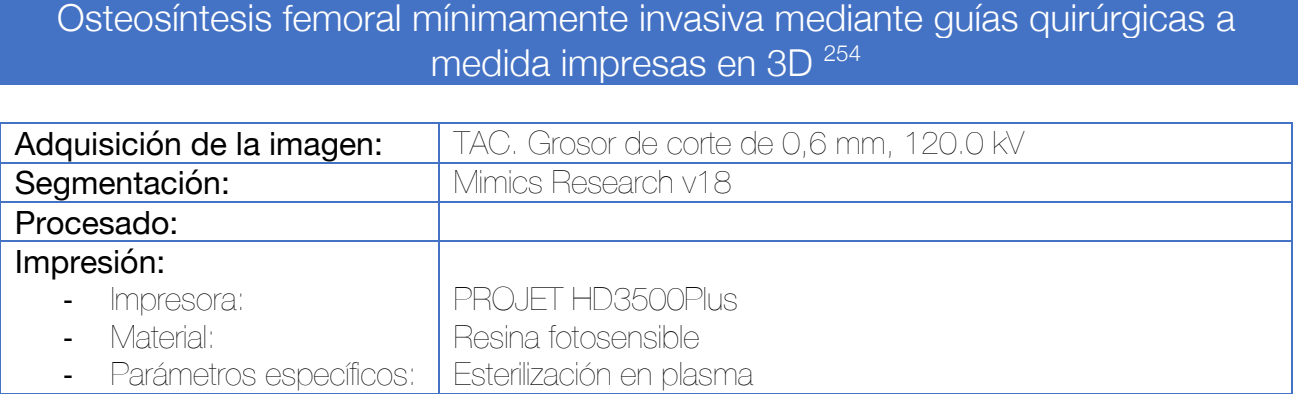

Tras la segmentación se lleva a cabo la reducción virtual de la fractura, lo que permite obtener un modelo 3D digital. En aquellos casos de fracturas conminutas el fémur contralateral se utiliza como referencia. Se escoge la placa bloqueada anatómica apropiada de la base de datos y se simula la osteosíntesis.

Para crear la guía quirúrgica se utilizan los orificios de los extremos de la placa como referencia. Se generan 2 o 3 chimeneas de 5 mm de diámetro en cada extremo que coincidan con estos orificios. Se añade a estas chimeneas una superficie de contacto con el hueso (a nivel del cóndilo lateral y de la región subtrocantérea, que permita la unión al hueso en un único punto. Se imprimen las guías en resina.

Durante la intervención, deben hacerse dos abordajes, uno proximal y uno distal, para acoplar las dos guías quirúrgicas. Una vez colocadas, se procede a brocar los orificios de los tornillos, pero en vez de introducir tornillos, se insertan unos pernos que permitan el bloqueo provisional de la placa al hueso. Esto fija provisionalmente la placa a la vez que logra la reducción indirecta de la fractura. Por último, se sustituyen los pernos por tornillos bloqueados estándar.

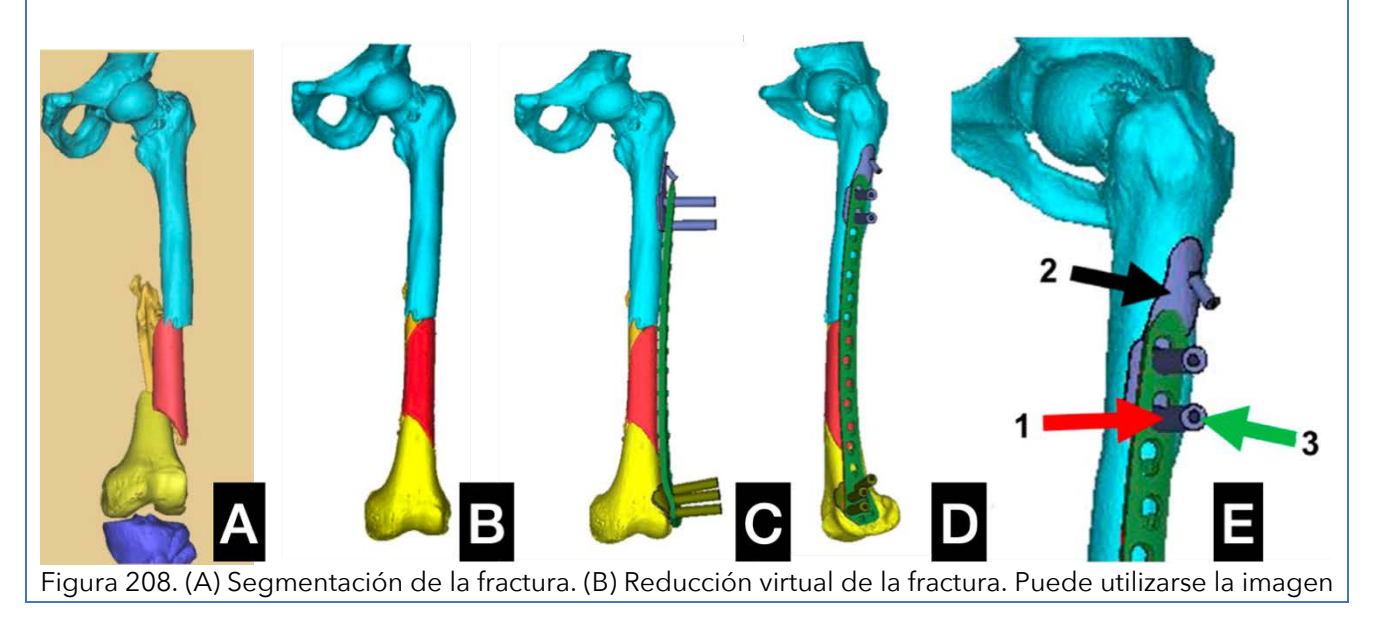

especular del fémur contralateral para completar este paso. (C y D) Selección de la placa de osteosíntesis del banco de imágenes y diseño de la guía quirúrgica. (E) Esta guía incorpora una superficie de unión al hueso (2) así como dos chimeneas que coinciden con los orificios de tornillo de bloqueo (1). A la chimenea se incorpora un canal central para poder brocar (3).

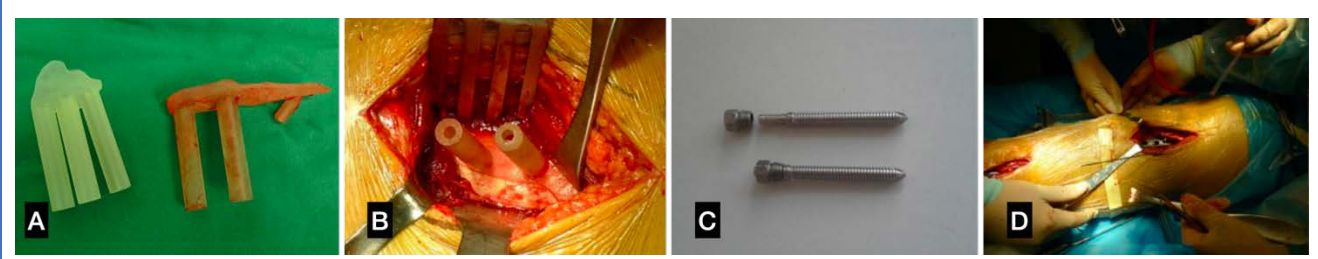

Figura 209. (A) Guías quirúrgicas empleadas, proximal y distal. (B) Imagen de adaptación de la guía quirúrgica proximal. Por las chimeneas de la guía se realiza el brocado de los pernos. (C) Pernos utilizados para realizar la fijación provisional de la placa y reducir la fractura. (D) Imagen intraoperatoria mostrando los dos abordajes y la placa bloqueada.

# Resección tumoral intercalar y aporte de injerto en los tumores malignos de huesos largos con guía quirúrgica a medida impresa en 3D 255–258

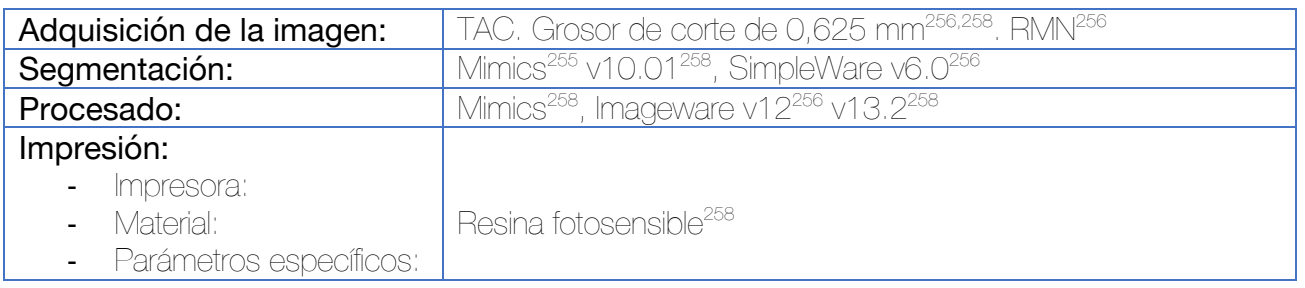

Se realiza la segmentación ósea a partir de las imágenes de TAC. En aquellos casos en los que se disponga o requiera, se realiza la segmentación tumoral a partir de las imágenes de la RMN y ambas se superponen. Se diseña una guía quirúrgica que permita la resección intercalar del hueso diafisario que incluya el tumor con márgenes. Esta misma guía puede emplearse sobre el aloinjerto de cadáver para obtener un injerto estructural con la misma morfología y tamaño.

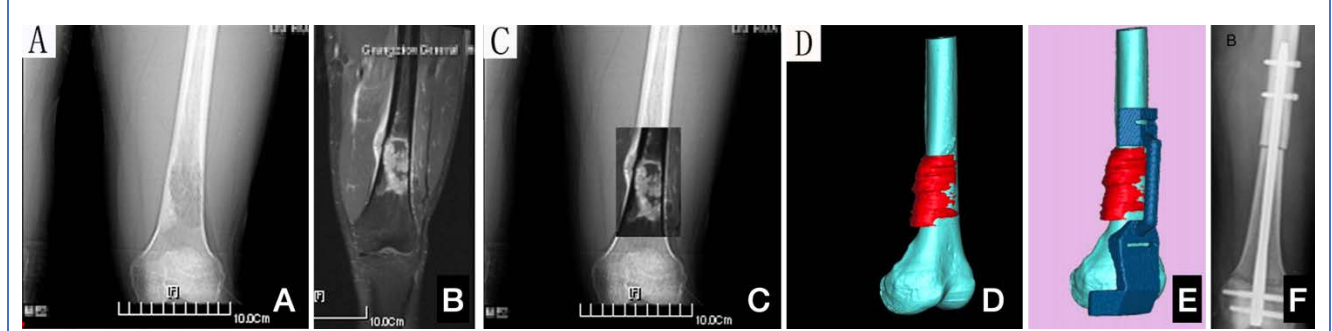

Figura 210. (A) Radiografía simple del tumor. (B) RMN del tumor. (C) Superposición de Rx y RMN). (D) Segmentación del hueso y del tumor a partir de las imágenes de TAC y RMN respectivamente. (E) Diseño de la guía quirúrgica. (F) Control postoperatorio con el injerto intercalar.<sup>256</sup>

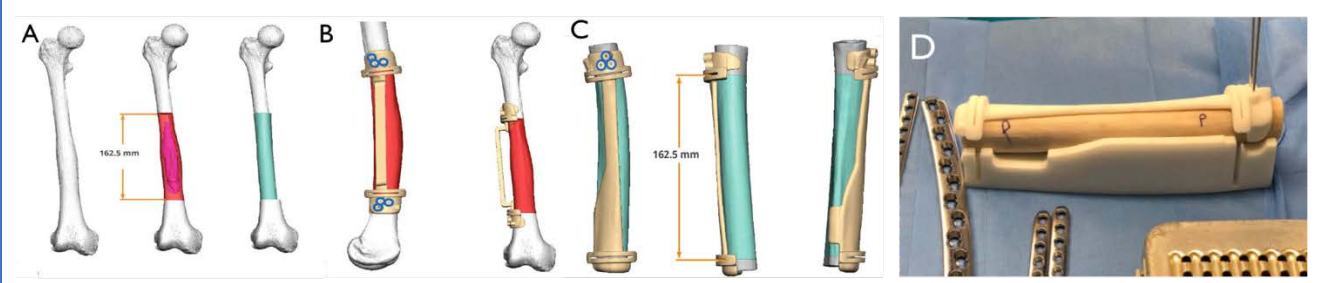

Figura 211. Puede obtenerse un TAC del aloinjerto que se vaya a emplear para obtener una guía quirúrgica con mayor precisión y adaptabilidad.255

#### Resección tumoral hemicortical en la metáfisis del fémur distal con guías quirúrgicas a medida <sup>259</sup>

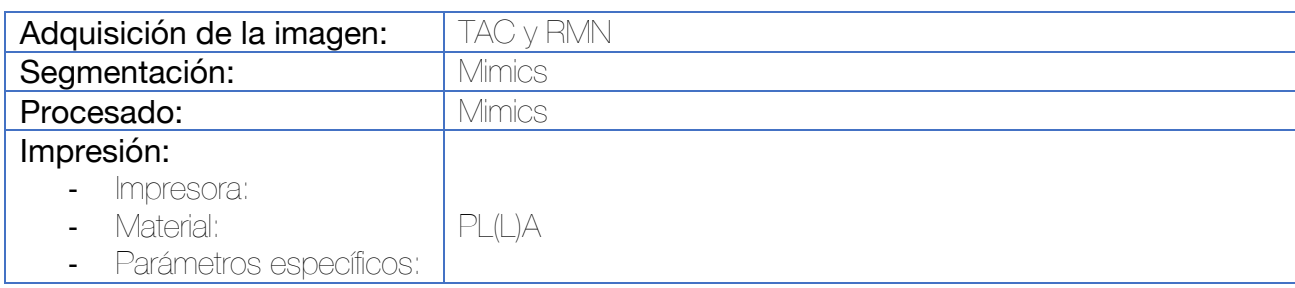

Se obtienen imágenes de TAC y RMN y se procede a la segmentación de ambos con el software. Se procede a imprimir el modelo 3D del hueso con el tumor. Por medio del software se delimitan los márgenes de resección y el modelo deseado de osteotomía. En aquellos casos de tumores malignos de bajo grado se reproducen unos márgenes de resección de 2 cm. Se desarrollan dos guías quirúrgicas, una medial y otra lateral, que permita hacer la resección con márgenes del tumor, permitiendo mantener íntegra la otra hemicortical del hueso. Esta guía incorpora chimeneas de fijación con agujas de Kirschner (habitualmente 2) y una ranura o una superficie plana para introducir/apoyar una sierra oscilante.

En el estudio presentado por los autores (con condrosarcoma y osteosarcoma parostal), el hueso resecado se somete a un baño en solución salina fisiológica a 70º durante 30 minutos para inactivar las células tumorales y posteriormente el fragmento óseo se reinserta de manera ortotópica en su lugar y fijado con tornillos interfragmentarios.

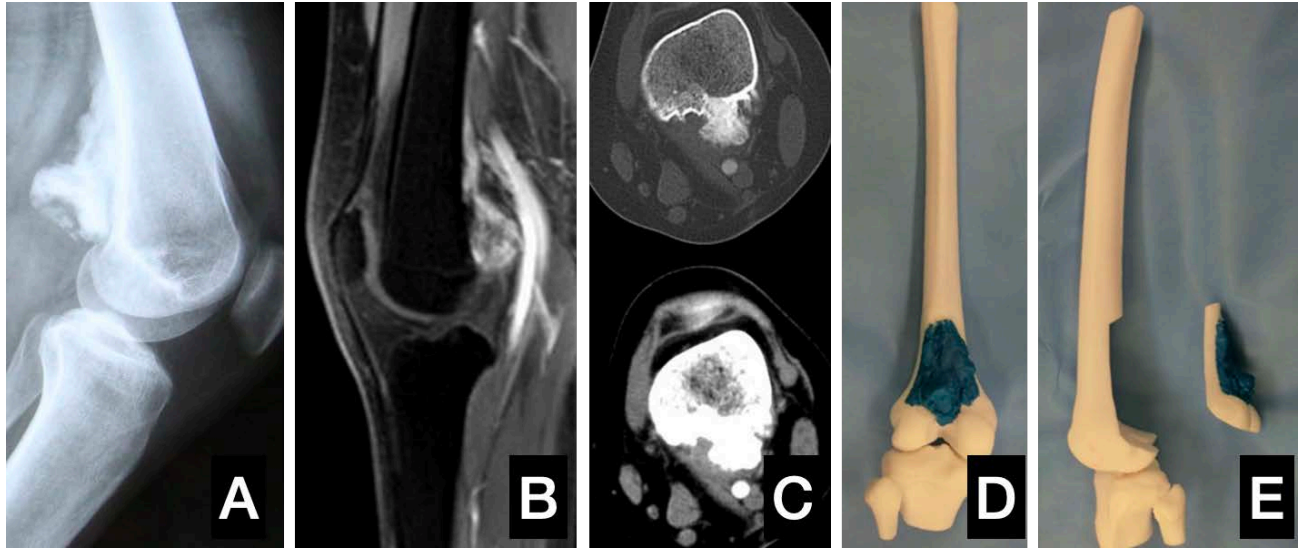

Figura 212. (A) Radiografía que muestra osteosarcoma parostal. (B) RMN. (C) TAC. (D) Modelo impreso en dos colores. (E) Modelo impreso en dos partes en la que se observa la resección con márgenes tras la osteotomía.

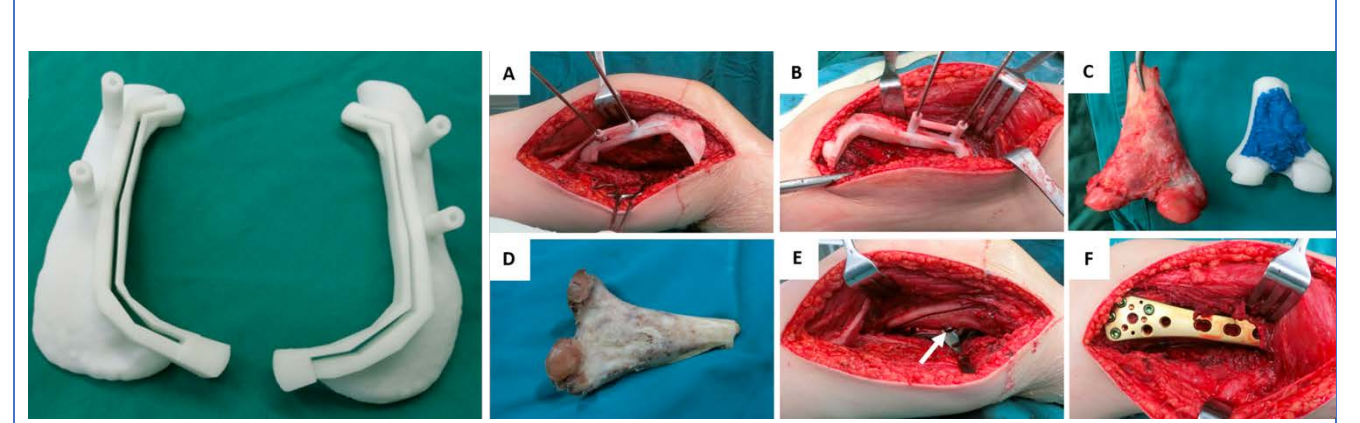

Figura 213. A la izquierda puede observarse el diseño de la guía quirúrgica. En este caso se han empleado ranuras para introducir la sierra oscilante, aunque los mismos autores publican un ejemplo sin ranura, simplemente con una pared elevada. Situación de la guía quirúrgica y fijación con AK en la cara medial (A) y lateral (B). (C) Resección tumoral. (D) Resección tumoral tras someterse a SSF a 70º durante 30 minutos. (E) Reimplante del bloque óseo en su posición y fijación con tornillos. (F) Síntesis con placa.

Planificación del tratamiento y docencia de sarcomas de partes blandas del muslo mediante modelos impresos en 3D 260

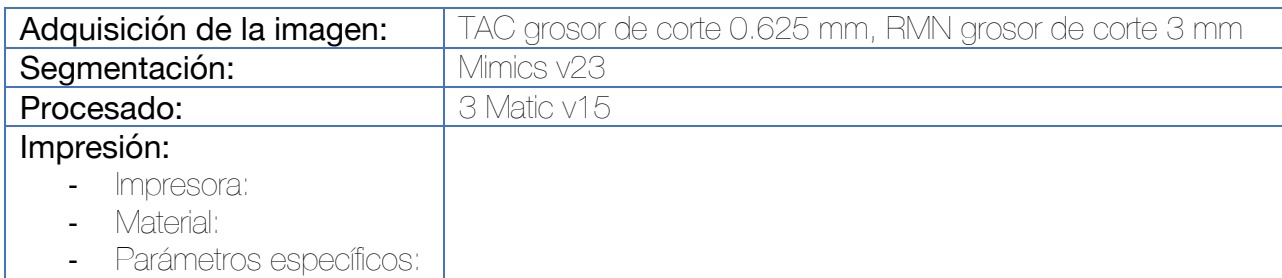

La segmentación se lleva a cabo eliminando los músculos del muslo y ajustando la transparencia del tumor. Deben segmentarse las arterias y venas por separado para poder aplicarles máscaras de distinto color, así como las estructuras óseas y nerviosas. Se carece de información sobre el proceso en el artículo.

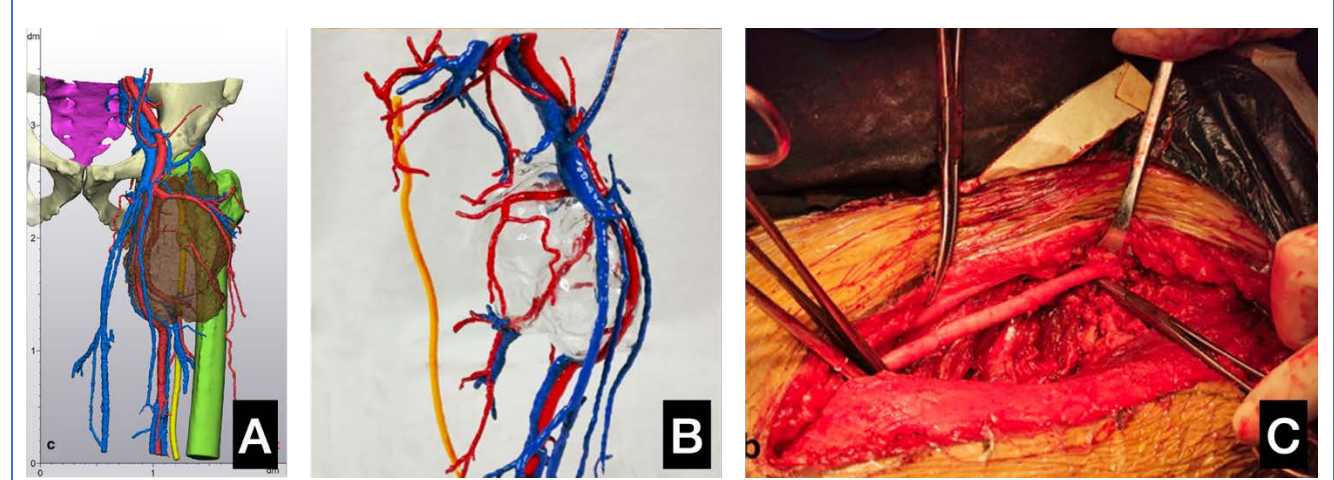

Figura 214. (A) Segmentación del tumor, estructuras óseas y neurovasculares. (B) Impresión en diferentes colores de las estructuras. (C) Imagen intraoperatoria.

La utilización de estos modelos ha demostrado resultar de gran ayuda a cirujanos senior y no solo a aquellos con menor experiencia.

3.9 Aplicaciones de la impresión 3D en la rodilla y tibia

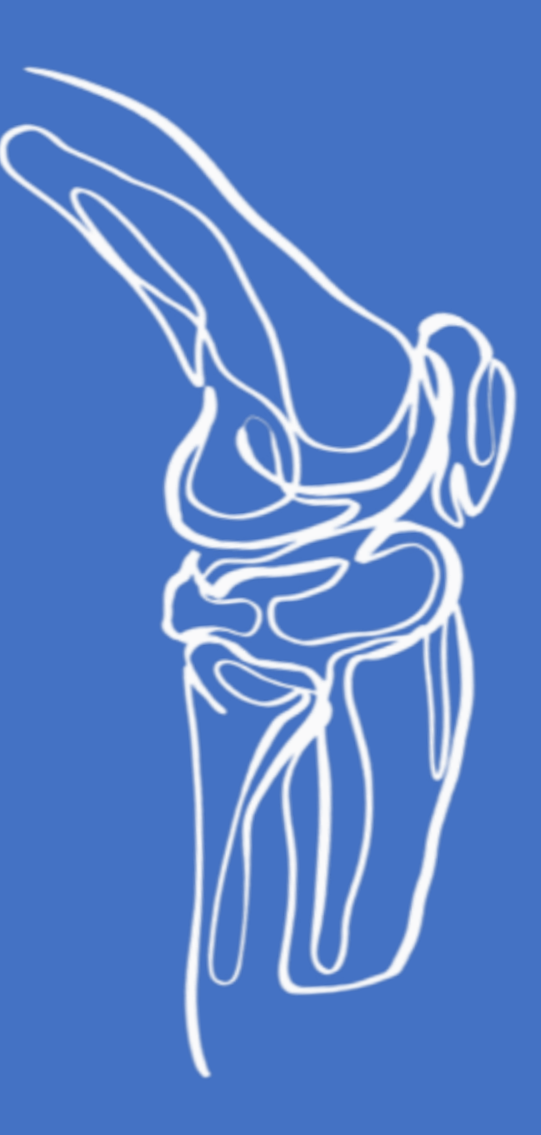

# Corrección de malformaciones diafisarias complejas del fémur mediante guías impresas en 3D 261

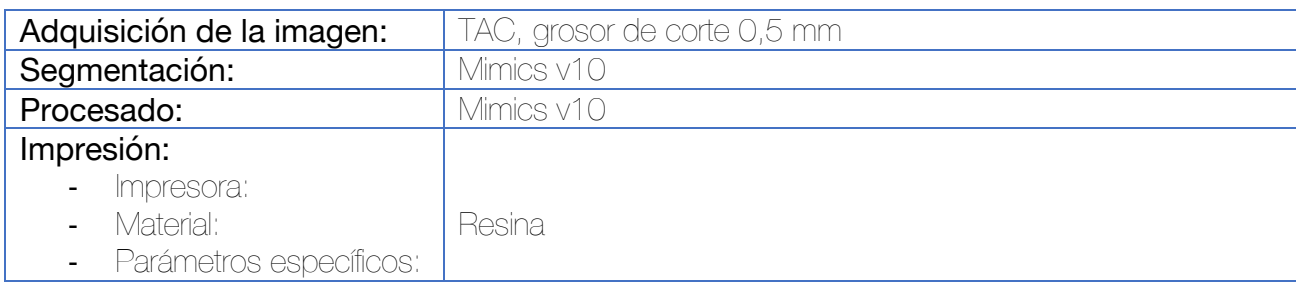

En primer lugar se calcula el CORA de la deformidad de acuerdo con los principios de Paley. Tras la segmentación, se utiliza la ingeniería inversa para llevar a cabo la fabricación de las plantillas, que se fijan al hueso por medio de chimeneas.

*Nota: No constan en la publicación otros datos acerca de la creación de la guía quirúrgica.* 

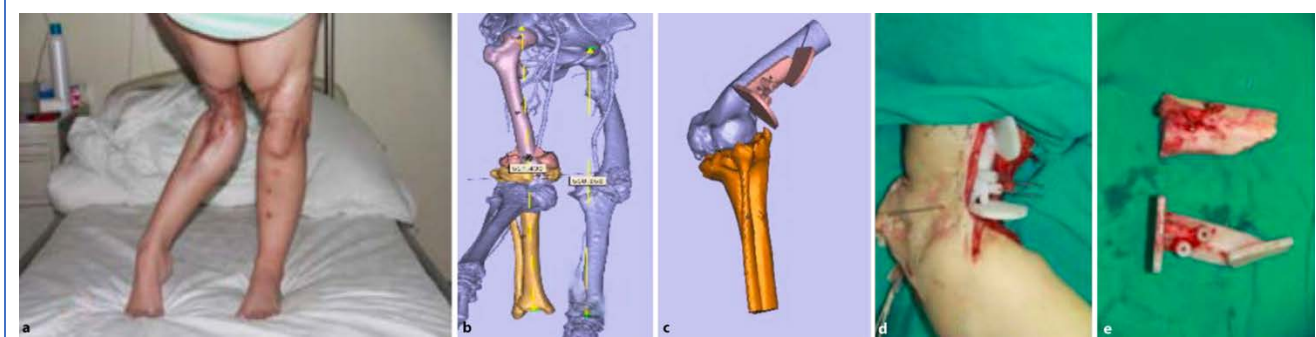

Figura 215. Diseño de la guía quirúrgica.

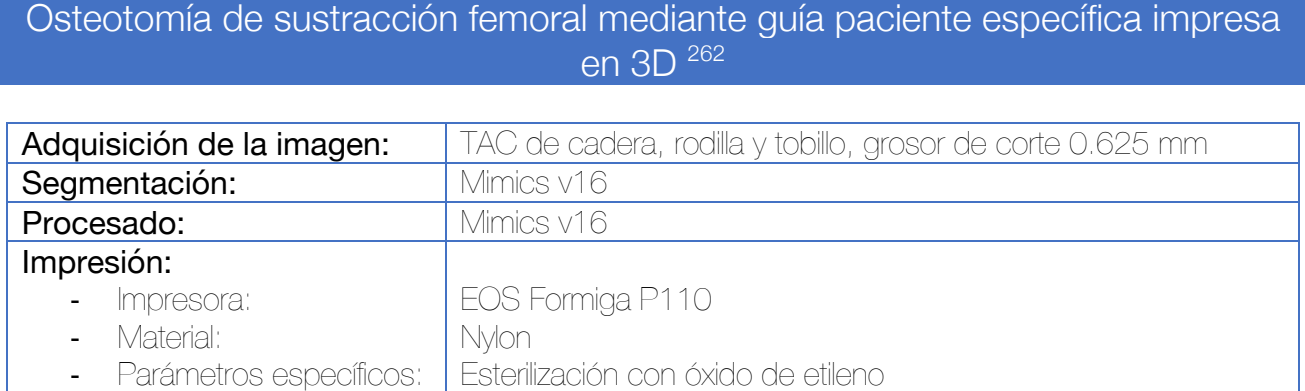

Tras la segmentación de los modelos, se utilizan para medir el eje mecánico de carga así como el ángulo requerido para la cuña de la osteotomía. Se mide la distancia entre la intersección del eje de carga (línea que va del centro de la cabeza femoral al centro del tobillo) con una línea que va a nivel de la meseta tibial hasta el margen medial del platillo tibial. La coordenada del eje de carga se escala a una proporción equivalente a esta distancia respecto a la anchura de la tibia.

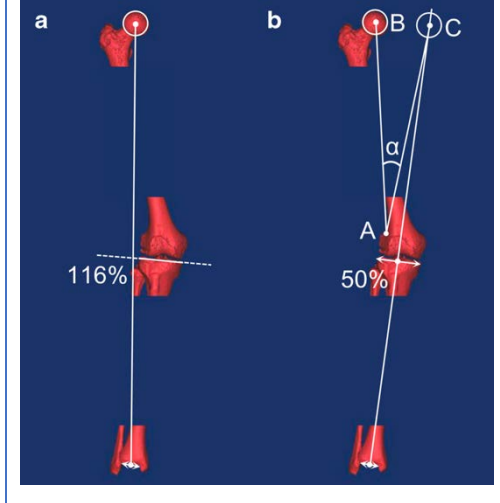

Figura 216. Para calcular el ángulo de la osteotomía, en primer lugar, el eje de carga postoperatorio deseado se dibuja desde el centro del tobillo al centro de la meseta tibial. En segundo lugar se determina el punto de bisagra de la osteotomía (punto A), localizado en el margen superior del cóndilo lateral a 5 mm de la cortical lateral. En tercer lugar se localiza el punto donde deberá encontrarse el centro de la cabeza femoral (punto C). El punto B corresponde a la posición original de la cabeza femoral. Se debe asegurar que la línea A-B mantiene la misma longitud que la línea A-C. Por último, el ángulo de la osteotomía (alfa) es el ángulo entre las líneas A-B y A-C.

Se diseña una guía de corte que incorpore dos ranuras el corte por medio de una sierra oscilante. Esta guía incorpora 4 chimeneas u orificios para fijar la guía al fémur con agujas de Kirschner de 3 mm de diámetro. Esta guía debe de cumplir las siguientes condiciones:

- Debe incorporar suficiente superficie de contacto para asegurar una única posición de acoplamiento con el hueso.
- Los dos planos de corte deben converger a nivel del punto de bisagra de la osteotomía.
- El ángulo entre los dos planos de corte equivale a alfa.
- El corte distal debe ser oblicuo para que la longitud de ambos cortes sea similar.

Por último, se diseña una guía que permita mantener la reducción de la osteotomía antes de llevar a cabo la osteosíntesis. Para ello, se utilizan dos piezas que llevan incorporados orificios por los que introducir las agujas de Kirschner de 3 mm empleadas en la guía anterior. Una barra mantiene ambas piezas unidas y bloquea la movilidad de los fragmentos.

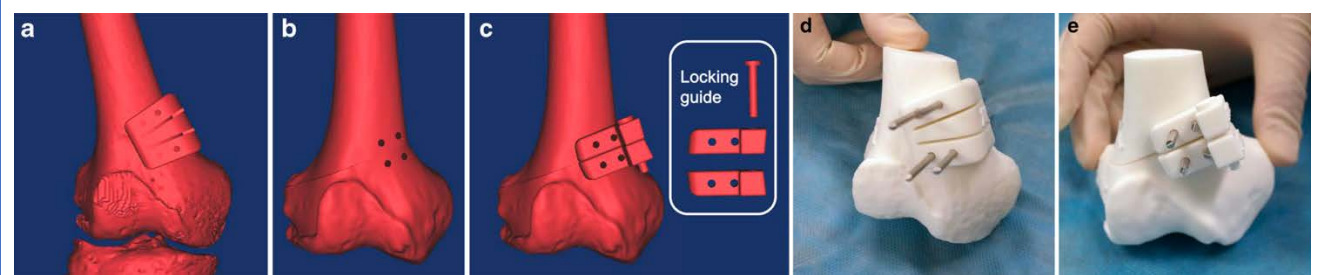

Figura 217. Diseño de la guía quirúrgica de corte (a y d) así como de la guía quirúrgica de bloqueo de la reducción (c y e).

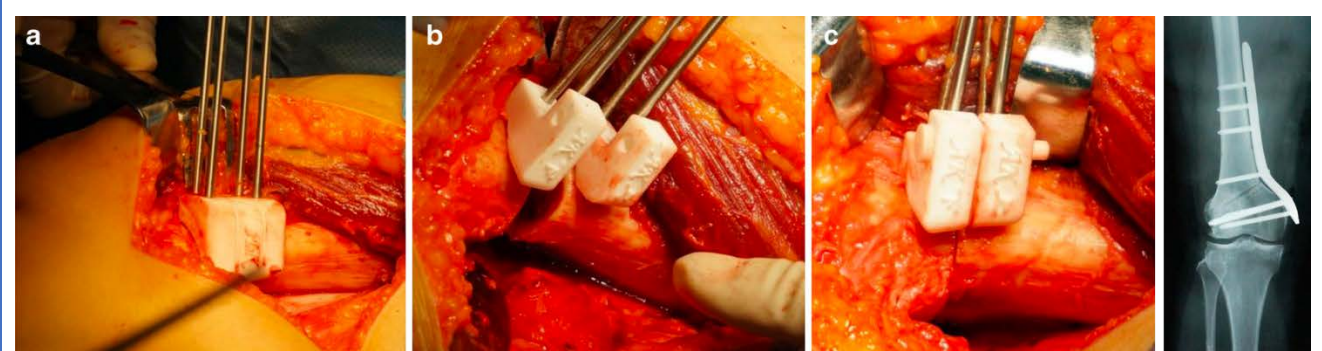

Figura 218. Imágenes intraoperatorias y control postoperatoria. Nótese como en la imagen B se observa la osteotomía abierta, junto con las guías de reducción. En la imagen C el trazo de la osteotomía aparece cerrado tras haber reducido la osteotomía por medio de la guía al bloquearla con la barra.

## Osteotomía lateral de adición femoral para la varización guiada mediante guía quirúrgica a medida impresa en 3D <sup>263</sup>

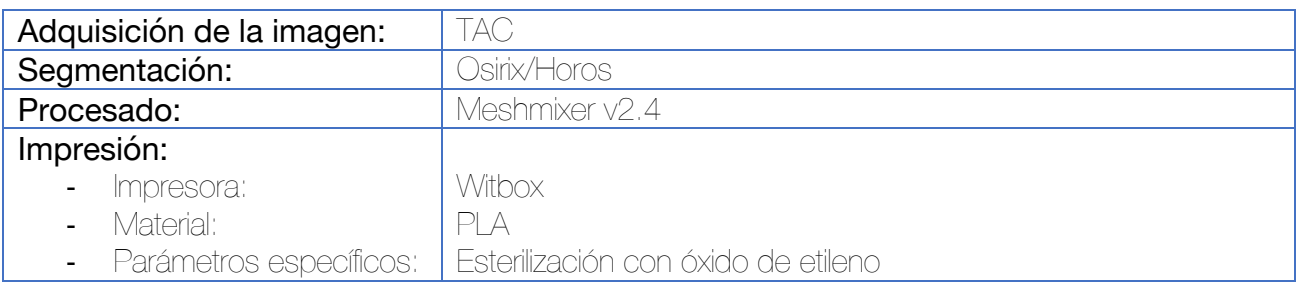

En primer lugar, debe calcularse el ángulo y posicionamiento de la osteotomía con una telemetría calibrada. Tras esta planificación, se procede a la segmentación de la rodilla, eliminando la patela y las partes blandas. Tras realizar un renderizado de superficie se exporta el archivo STL, que se incorpora al software de procesado y se simula la osteotomía.

Se crea una guía quirúrgica que reproduzca con precisión la localización y dimensiones de la cuña calculada en el primer paso, utilizando la interlínea articular a nivel del fémur distal como referencia. Esta guía se acoplará a la cara lateral del fémur y se genera por el método de extracción-extrusión. Se incluyen en la guía chimeneas para incorporar 4 agujas de Kirschner que se emplearán para guiar el corte de la osteotomía durante la intervención. Deben realizarse varias visiones axiales para ajustar la dirección de las agujas y evitar el daño neurovascular. En este paso, se debe de medir también la profundidad del corte para preservar al menos 12 mm de la cortical medial para facilitar la osteoclasia.

Se generan además varias cuñas que cumplan las características previstas en el primer paso de la planificación, que pueden servir tanto para mantener la posición de la osteotomía hasta introducir el injerto, como para tallar el injerto a medida.

Se imprimen, por tanto, tres elementos: la guía quirúrgica, las cuñas y el biomodelo del fémur distal.

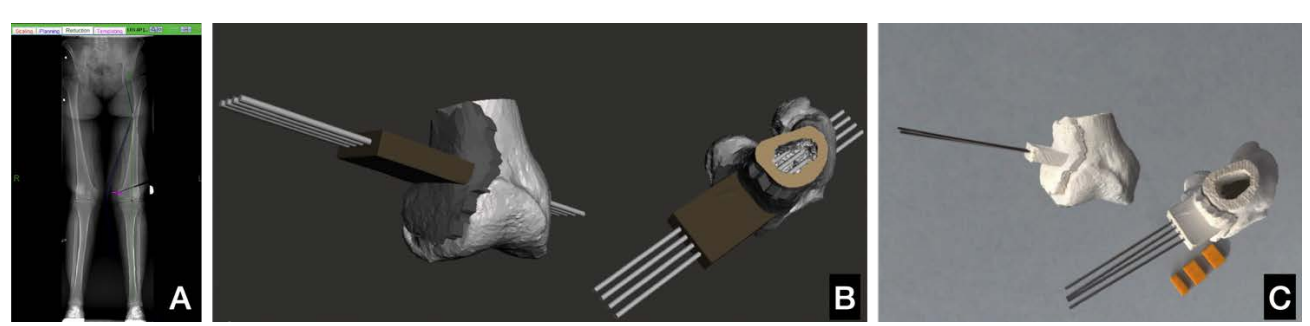

Figura 219. (A) Planificación de la osteotomía a partir de la telemetría. (B) Diseño de la guía quirúrgica, que incorpora 4 orificios para introducir agujas de Kirschner. (C) Modelos impresos.

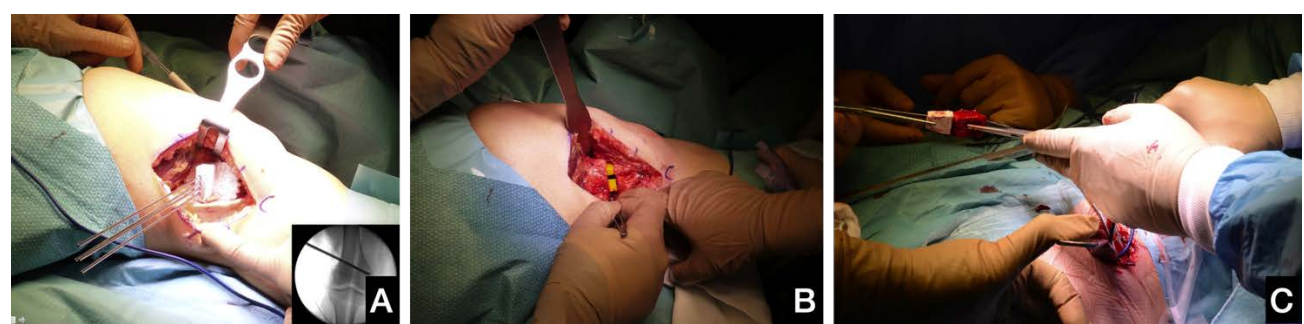

Figura 220. Imágenes intraoperatorias. (A) Acoplamiento de la guía e introducción de las agujas de Kirschner. (B) Mantenimiento de la posición tras realizar la osteoclasia con cuñas impresas en 3D. (C) Tallado del autoinjerto.

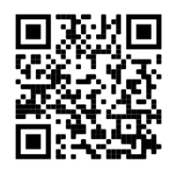

Puede verse un vídeo del procedimiento siguiendo el siguiente enlace con el código QR

## Osteotomía medial de adición tibial para el tratamiento del genu varo mediante guías quirúrgicas a medida impresas en 3D 264–269

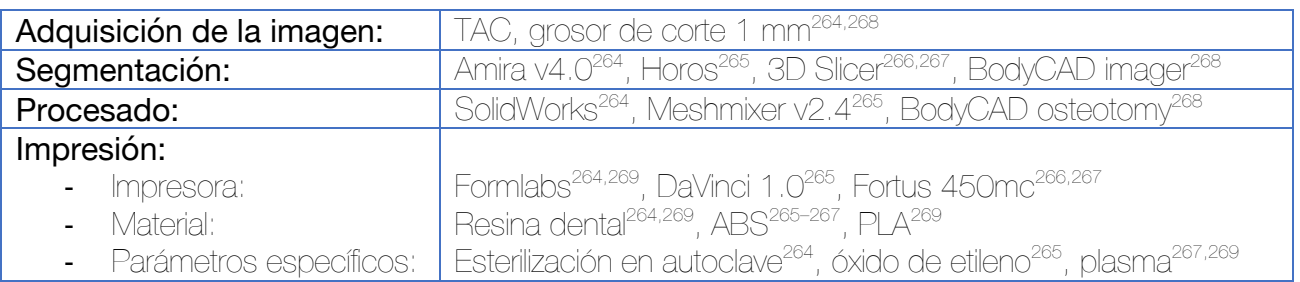

#### Planificación previa con la telemetría

En un primer paso, se utiliza la telemetría calibrada para valorar el ángulo de la cuña de apertura necesaria para la osteotomía.

Se traza una línea que discurre entre el centro de la cabeza femoral (O) y el centro de la articulación tibioastragalina (A – Eje de carga). En segundo lugar, se traza una segunda línea que discurre desde el centro de la cabeza femoral (O) y el punto de Fujisawa (62,5% de la línea de la meseta tibial comenzando a valorar desde medial, punto rojo). Esta línea se prolonga hasta la altura de la interlínea tibioastragalina (B). En tercer lugar, se crean dos líneas. Una de ellas parte del punto lateral donde debe finalizar la osteotomía (C) hasta el centro de la interlínea tibioastragalina (A) y la otra parte de este mismo punto hasta el final de la línea (B). El ángulo formado por estas dos líneas definirá la cuña requerida.

#### Creación de la guía

Se realiza la segmentación de la rodilla eliminando las partes blandas y la patela. Tras el renderizado de superficie, se exporta el archivo al software de procesado.

El soporte de la guía quirúrgica (la zona de unión al hueso) se genera por un método de extracción-extrusión de la superficie cortical. Se

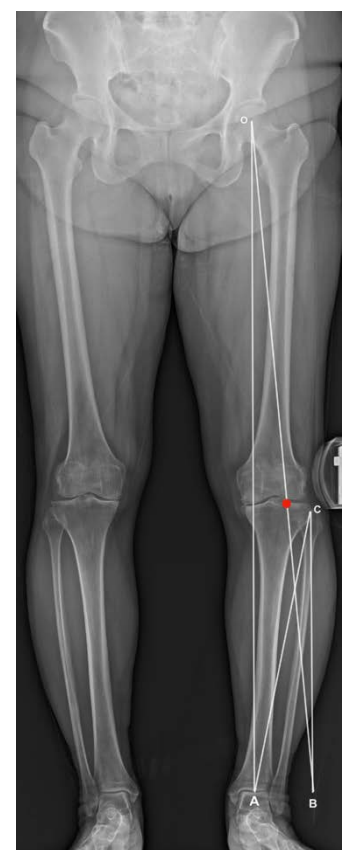

incorporan a la guía quirúrgica chimeneas para situar agujas de Kirschner que guíen el corte o bien un ranura para la introducción de una sierra oscilante.

Una buena opción es imprimir también distintas cuñas que den soporte a la osteotomía tras realizar la osteoclasia, y también otra que sirva para tallar el injerto autólogo en caso de emplearse.<sup>265</sup> En otros casos, puede incorporarse a la propia guía de corte una herramienta que facilite la distracción del foco de osteotomía hasta conseguir la alineación adecuada de los fragmentos por medio de una barra cilíndrica.<sup>264</sup>

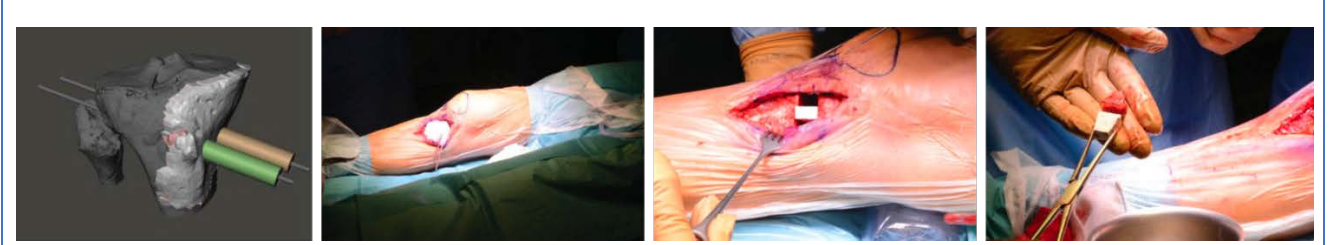

Figura 221. Guía quirúrgica diseñada por Pérez-Mañanes et al que incluye dos agujas de Kirschner sobre las que puede guiarse el corte con una sierra oscilante o situarse una guía de corte comercial. Se emplea una cuña para mantener la distracción y otra cuña para diseñar el tallado del injerto autólogo.265

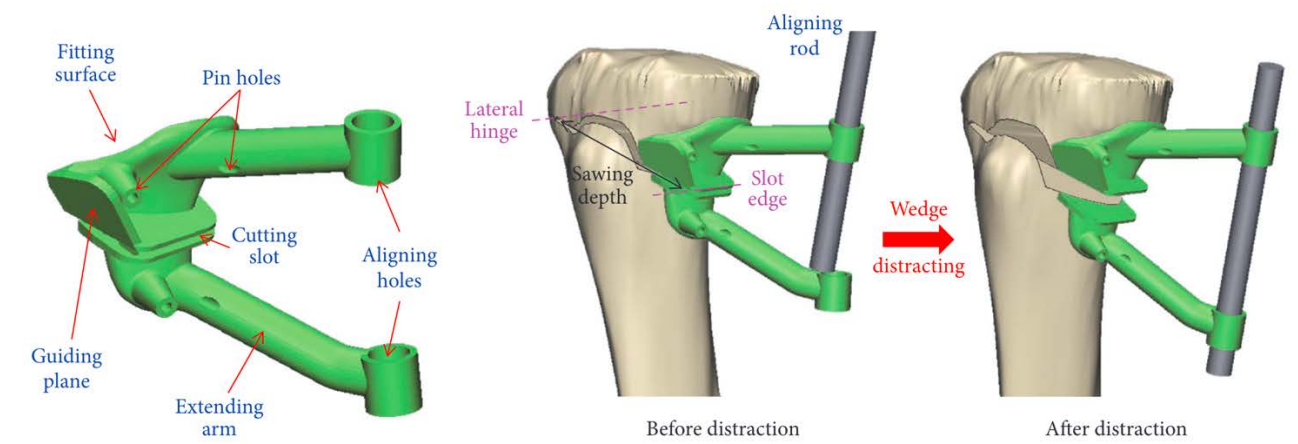

Figura 222. Guía quirúrgica diseñada por Yang et al. Incorpora una ranura de corte para para la osteotomía así como una superficie de apoyo para el corte a nivel de la tuberosidad tibial anterior. Presenta también dos brazos que sirven para mantener la lineación de la osteotomía por medio de una barra cilíndrica.<sup>264</sup>

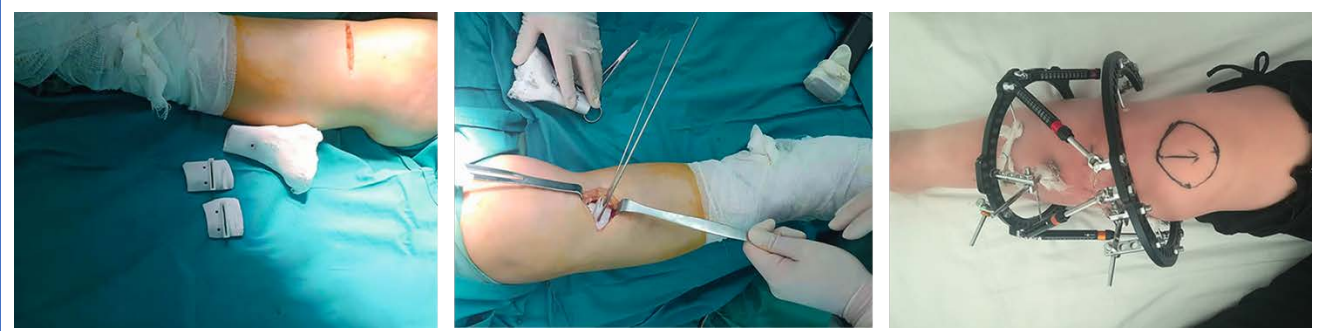

Figura 223. En el trabajo publicado por Duan et al, la osteotomía se guía por medio de una guía con ranura para sierra oscilante pero el tratamiento posterior se lleva a cabo por un hexápodo en vez de por una placa de osteosíntesis.<sup>269</sup>

Si bien no se conoce el nivel de precisión necesario para llevar a cabo una osteotomía de tibia proximal, sí que se ha demostrado que la precisión es superior realizándose con guías quirúrgicas impresas en 3D (al menos en manos expertas). La utilización de estas guías permite además la realización de correcciones multiplanares.270

## Tratamiento de la enfermedad de Blount mediante osteotomía a dos niveles guiada por impresión 3D 271

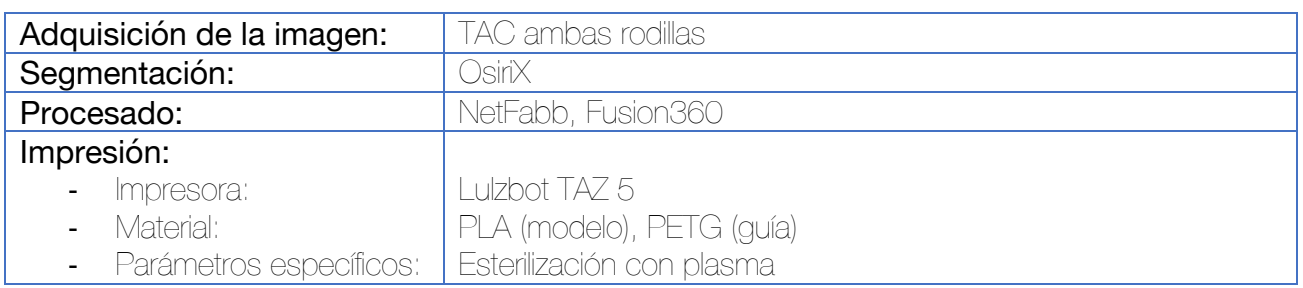

La planificación de los cortes se lleva a cabo con las telerradiografías de miembros inferiores del paciente. Se diseñan las guías de corte específicas utilizando las técnicas de extracción y extrusión de la cortical femoral y tibial. La guía femoral incluye dos ranuras para el corte por medio de una sierra oscilante así como dos chimeneas para agujas de Kirschner o brocas para mantener la guía unida al hueso durante la osteotomía. La guía de corte tibial incluye una única ranura y dos chimeneas de unión. Se imprime además una cuña equivalente al injerto necesario para la apertura tibial que sirva como referencia para tallarlo a partir de aloinjerto de banco.

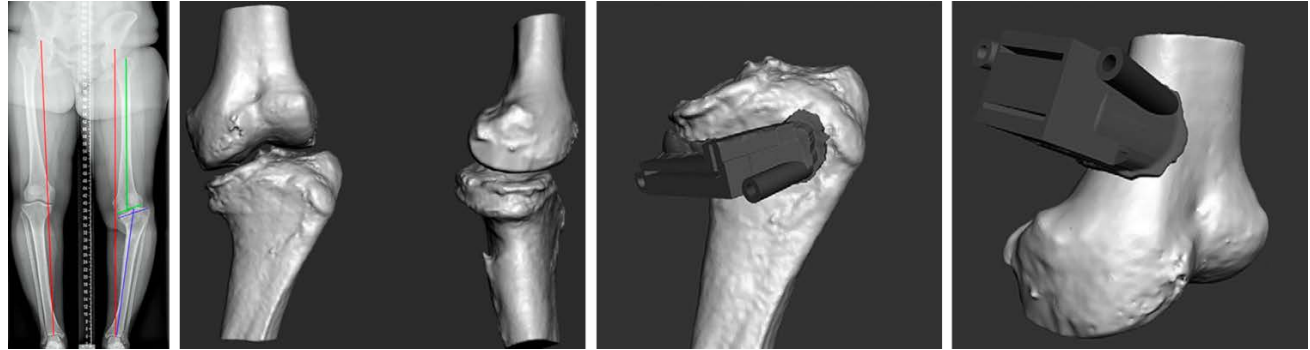

Figura 224. Planificación virtual y diseño de las guías de corte. La guía de corte tibial (osteotomía de adición) incluye una única ranura para la sierra, mientras que la guía de corte femoral (osteotomía de sustracción) incluye dos ranuras. Ambas se generan por un procedimiento de extracción-extrusión e incorporan dos chimeneas para fijarlas al hueso.

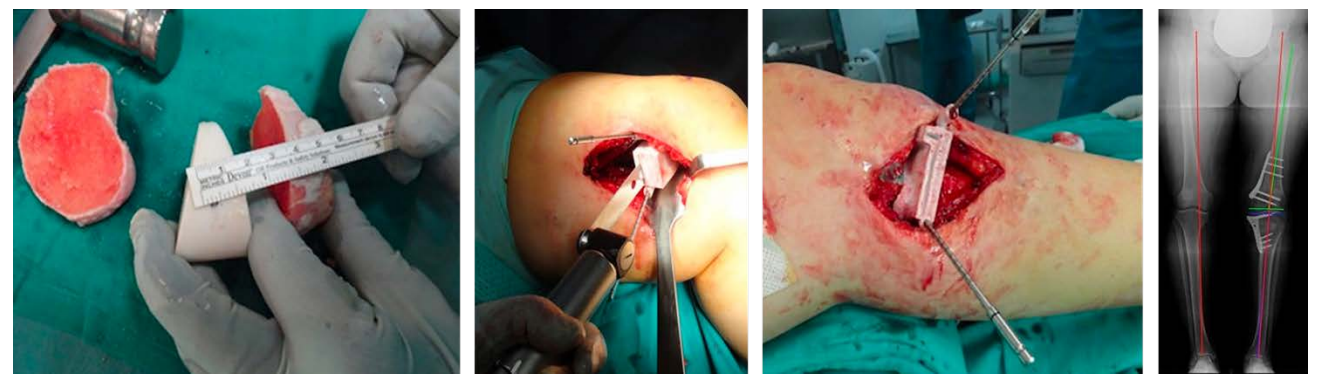

Figura 225. Imágenes intraoperatorias y Rx de control

## Osteotomía desrotadora de fémur y tibia mediante guía quirúrgica específica impresa en 3D 272

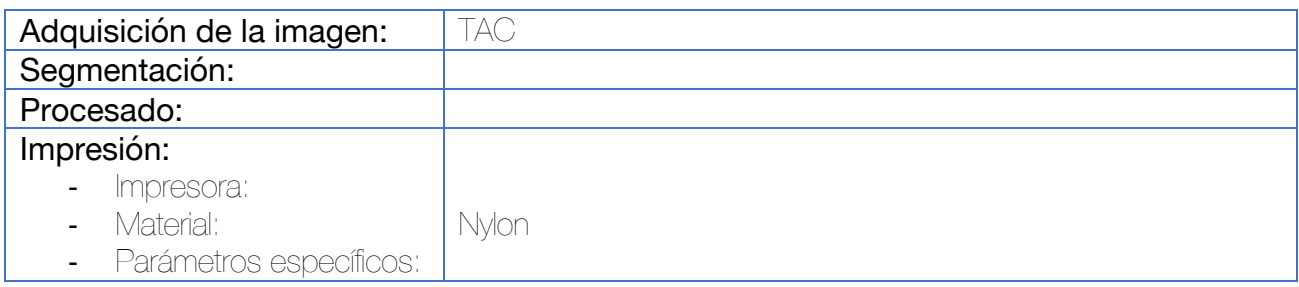

La planificación de la osteotomía se basa en el objetivo de obtener unos valores de anteversión femoral y rotación tibial externa lo más parecidos a la normalidad (anteversión femoral 16º, torsión tibial externa 25º). El plano de corte de la guía debe ser completamente horizontal para evitar producir cualquier cambio en la alineación axial de la extremidad.

Se diseñan dos guías a nivel femoral. La primera guía sirve para situar las agujas de Kirschner en la posición adecuada para permitir el acople de la segunda guía (la que incorpora la ranura para la sierra oscilante. La diferencia fundamental entre las guías radica en que la primera guía incorpora chimeneas para el posicionamiento de las agujas. La segunda guía, incorpora a nivel de la aguja distal una ranura oblicua que permita, una vez realizada la osteotomía, la rotación del fémur hasta la posición adecuada. Esta segunda guía además incorpora espacio suficiente para introducir la placa de osteosíntesis y permitir la osteosíntesis sin retirar la guía de corte. A nivel tibial también se diseñan dos guías con la misma filosofía.

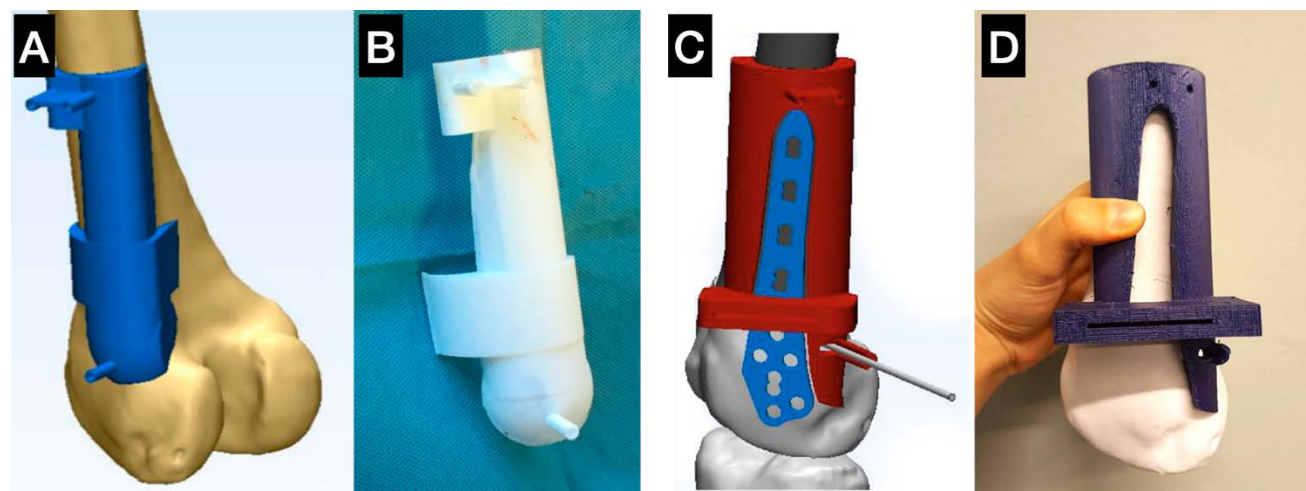

Figura 226. (A-B) Diseño de la guía de posicionamiento de las agujas. Nótese la gran superficie de apoyo con la cortical externa del fémur, así como la presencia de tres chimeneas cilíndricas para posicionar las agujas de Kirschner. (C-D) Diseño de la segunda guía femoral, incorporando la ranura para la osteotomía. Esta guía se acopla a las agujas de Kirschner colocadas en el paso anterior e incorpora la ranura para el corte así como un espacio para situar la placa de osteosíntesis en su interior.

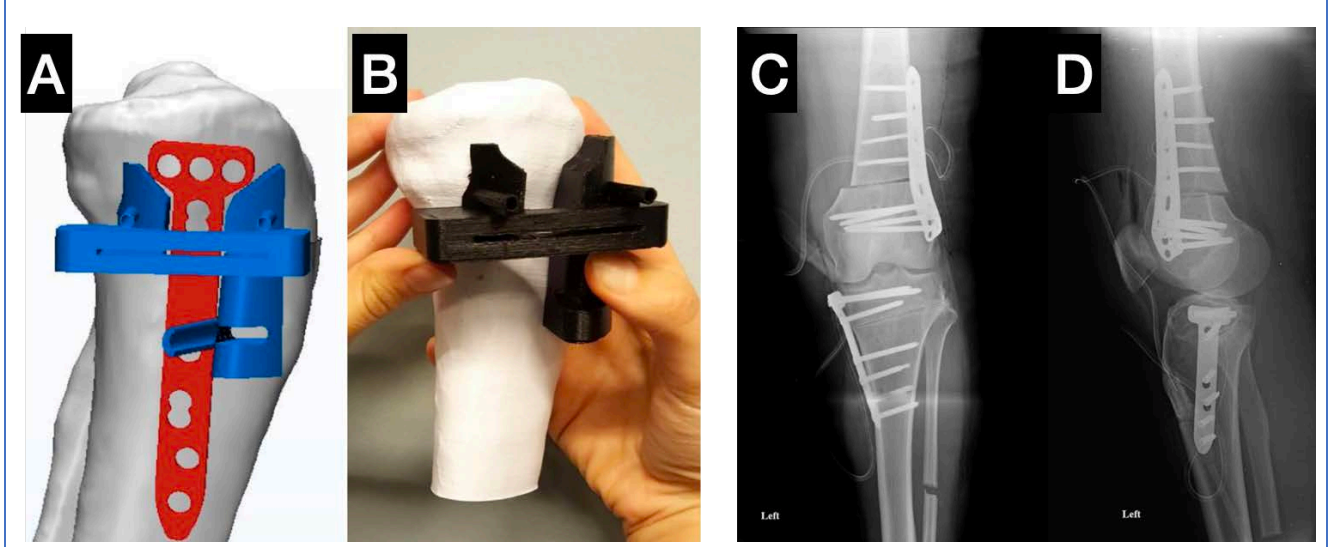

Figura 227. (A y B) Se observa la segunda guía tibial, que se posiciona sobre las agujas colocadas con una guía previa y que muestra la ranura para la osteotomía y el espacio para alojar la placa de osteosíntesis. (C y D) Imágenes postoperatorias.

#### Planificación prequirúrgica de las fracturas de meseta tibial mediante impresión de los biomodelos en 3D con o sin premoldeado de la placa de osteosíntesis 135,190,273–278

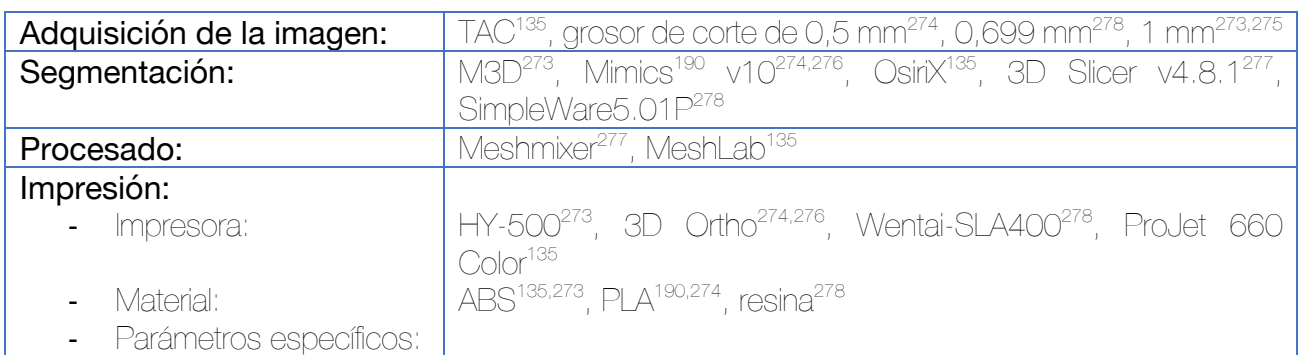

Se realiza la segmentación de la meseta eliminando tanto fémur como rótula.

Existe la posibilidad de obtener una imagen especular de la meseta contralateral que permita un guiado visual para la reducción de los fragmentos.

Pueden llevarse a cabo dos tipos de simulaciones de la fractura:

Simulación virtual: para llevarla a cabo se realiza la segmentación de cada fragmento de la fractura por separado y se orientan en el espacio para lograr la adecuada reducción.

*Simulación in vitro:* se imprime la fractura y por medio de osteotomos y agujas de Kirschner se procede a la reducción. Puede asegurarse la adaptabilidad de la placa sobre el modelo reducido o sobre la imagen especular de la meseta contralateral, así como premoldearla para una mejor adaptación.

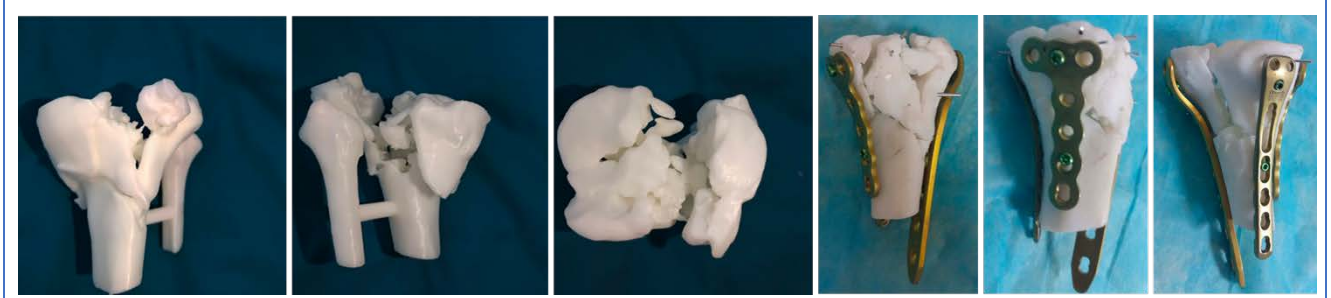

Figura 228. Simulación in vitro de la reducción y osteosíntesis de la fractura. fijación temporal con agujas de Kirschner del modelo físico impreso en 3D y comprobación de la adaptabilidad de las placas de osteosíntesis (las cuales puede premoldearse si fuera preciso).274

La utilización de modelos 3D ha demostrado disminuir el tiempo quirúrgico y la pérdida hemática, mejorando el tiempo hasta la consolidación de la fractura.279

En el estudio de Xu et al hacen referencia a la posibilidad de diseñar una guía para hacer una osteotomía del cóndilo tibial lateral, pero no se especifican sus características.<sup>278</sup>

### Reducción y osteosíntesis de fracturas bicondíleas de meseta tibial mediante guía quirúrgica impresa en 3D a medida 280

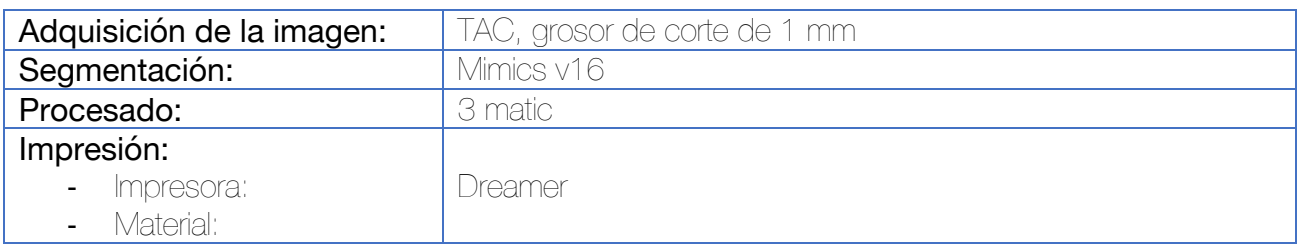

Se realiza la segmentación de cada uno de los fragmentos de la fractura de manera independiente, asignándole un color a cada uno. De esta manera, el cirujano puede obtener la información del número de fragmentos, su tamaño y su posición. El software permite rotar y mover los fragmentos a sus posiciones correctas. En caso de fracturas complejas, puede emplearse la imagen especular de la meseta contralateral para guiar esta reducción.

La guía quirúrgica se diseña con base a la reducción digital del modelo, lo que determinará la posición de los tornillos de osteosíntesis para conseguir la fijación de los principales fragmentos de la fractura. Se toma como referencia la superficie de hueso de uno de los fragmentos grandes para una mejor adaptación.

El modelo reducido se utiliza para la selección del implante más apropiado, así como para su premoldeado si fuera necesario. La longitud de los tornillos puede medirse en este paso sobre el modelo.

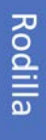

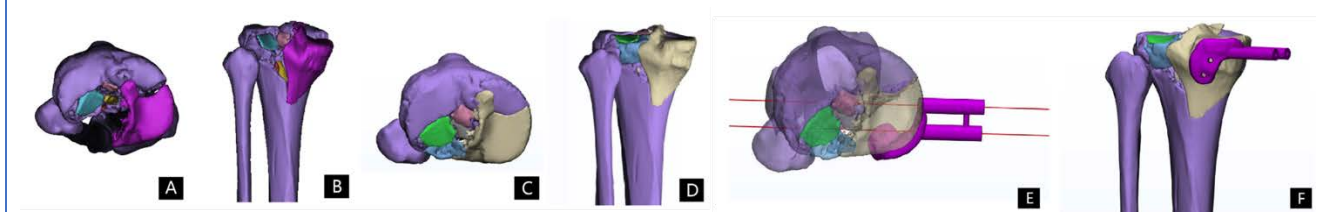

Figura 229. Simulación virtual de la reducción de la fractura (C y D) y diseño de la guía quirúrgica para osteosíntesis de los fragmentos por medio de tornillos canulados (E y F).

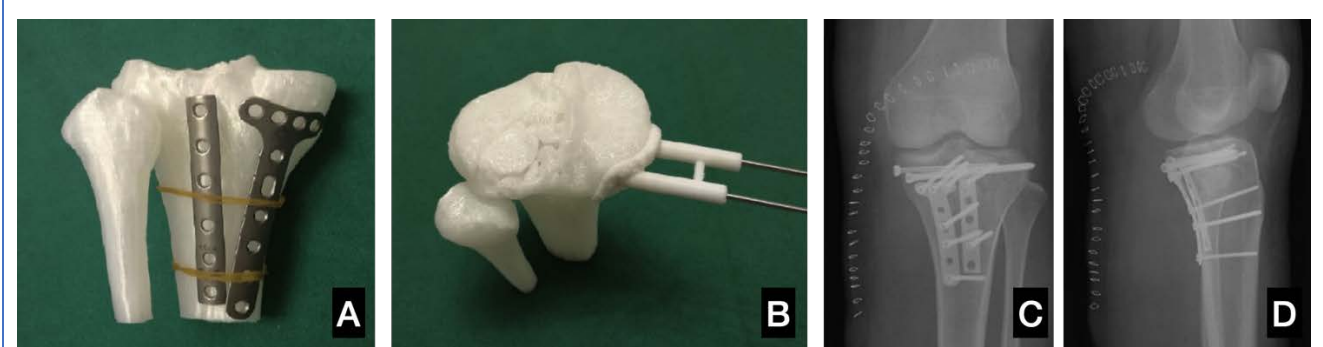

Figura 230. (A) Premoldeado de las placas. (B) Guía quirúrgica para el implante de tornillos canulados. (C y D) Controles postoperatorios.

# Reducción y osteosíntesis percutánea de fracturas de meseta tibial con guía a medida impresa en 3D <sup>281</sup> Adquisición de la imagen: | TAC Segmentación: Procesado: Impresión: - Impresora: - Material: Parámetros específicos:

Tras la segmentación de la meseta tibial, se lleva a cabo el diseño de una guía quirúrgica con adaptación a la piel del paciente. Se calculan en el modelo 3D virtual los mejores corredores para situar los tornillos canulados, así como la trayectoria requerida para realizar la reducción del fragmento con trazo de depresión por medio de un balón de cifoplastia.

Se generan chimeneas de un diámetro suficiente como para introducir las agujas de Kirschner guía de los tornillos canulados, así como la cánula del balón de cifoplastia.

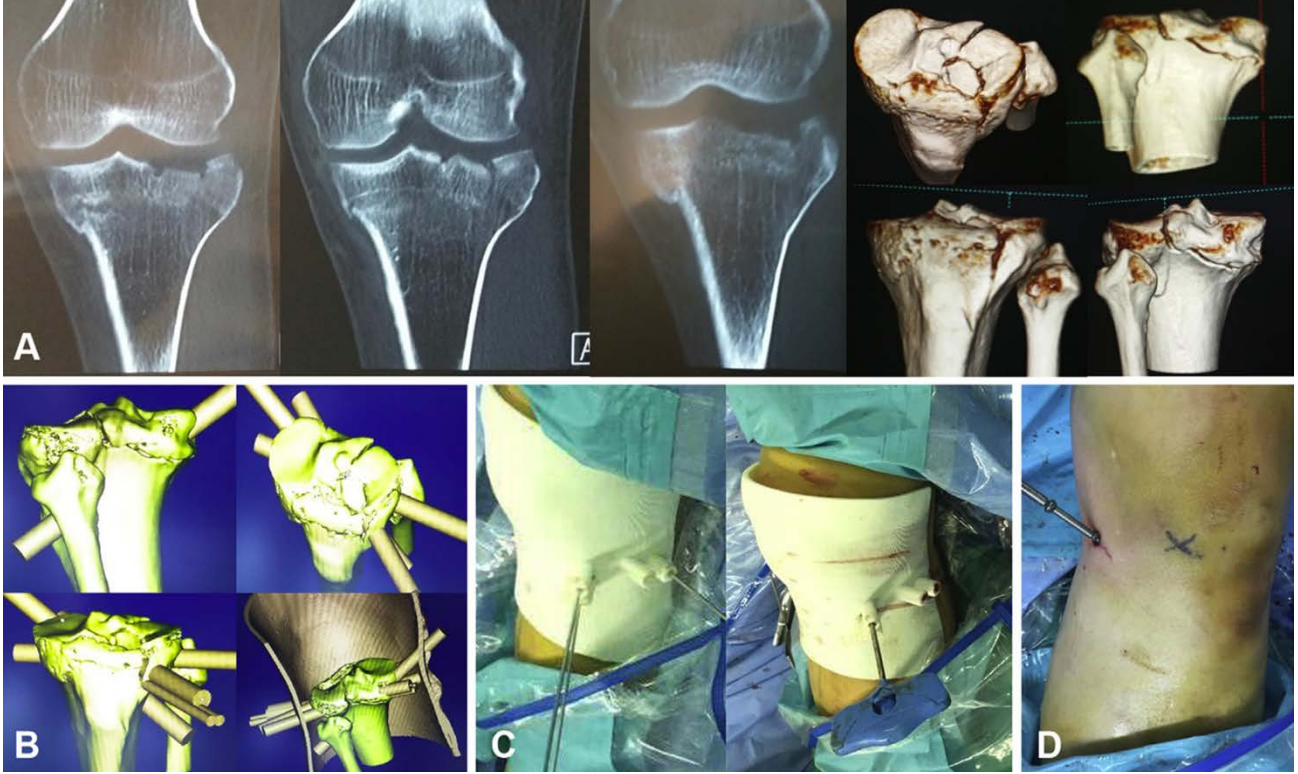

Figura 231. (A) Diagnóstico radiológico de la fractura. (B) Diseño de los canales para introducir las agujas de Kirschner para la fijación de la reducción, balón de cifoplastia e incluso el injerto. (C) Introducción de las agujas de Kirschner de manera percutánea. (D) Tras retirar la guía, introducción de los tornillos a través de las agujas.

#### Tratamiento de la consolidación viciosa de fracturas de meseta tibial mediante planificación in vitro con modelos impresos en 3D 282,283

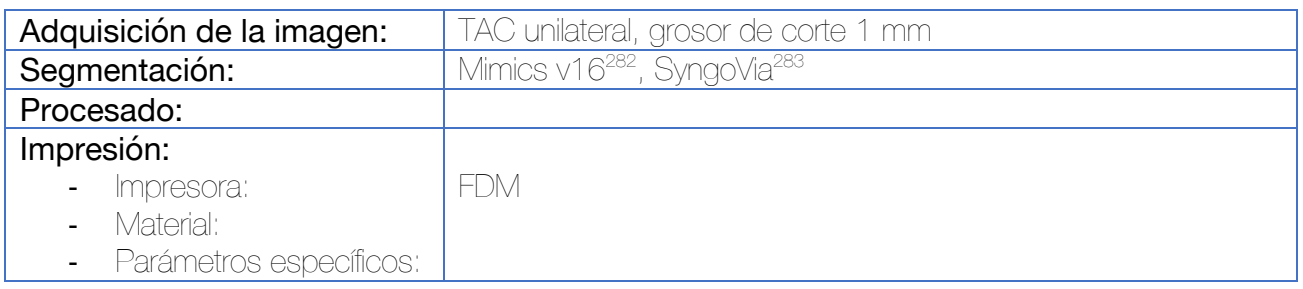

Se realiza la segmentación de la tibia proximal sin la patela y el fémur. En la fase de procesado puede incorporarse un puente de unión entre la tibia y el peroné a nivel de la base para obtener una mejor estabilidad. Se procede a la impresión y sobre el modelo impreso se dibujan las líneas planteadas para llevar a cabo la osteotomía. Tras ello, se procede a tomar las medidas para facilitar la localización de las mismas durante la intervención quirúrgica. Como referencia, se toman (entre otras):

- Distancia desde el borde medial del área de osteotomía al tubérculo tibial
- Profundidad de la osteotomía desde el borde medial

Una vez hecho esto, se simula la intervención quirúrgica in vitro sobre el modelo impreso y se calcula el volumen requerido de injerto óseo. Finalmente, se selecciona la mejor placa bloqueada (aquella con una mejor adaptación), la cual puede premoldearse como paso previo a esterilizarla.

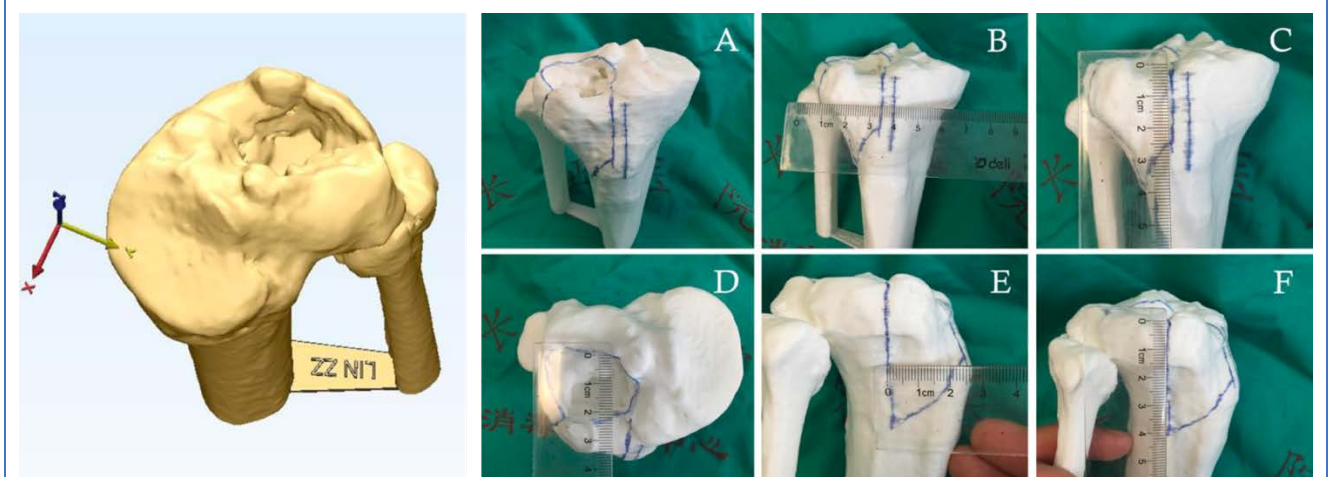

Figura 232. A la izquierda se observa el modelo tras la segmentación y procesado, incluyendo una pequeña unión entre tibia y peroné con los datos de trazabilidad del modelo. A la derecha, toma de medidas tras dibujar las líneas de ostoetomía.

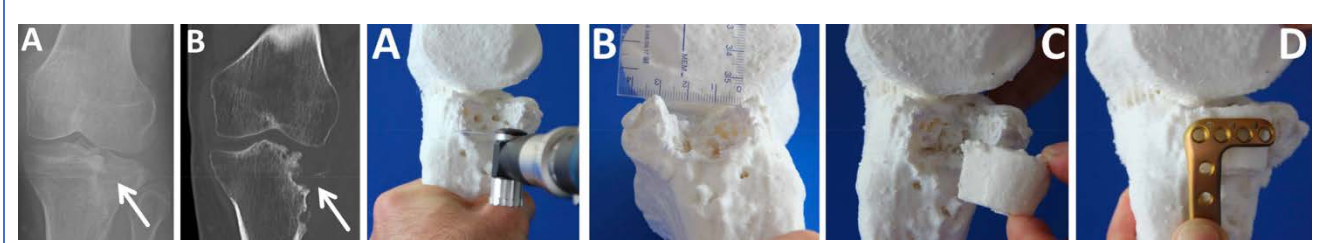

Figura 233. En el caso de grandes defectos óseos, puede simularse la osteotomía con una sierra y la procederse a la planificación del injerto requerido para cubrir el defecto.283
# Tratamiento de la consolidación viciosa de fracturas de meseta tibial mediante guías quirúrgicas específicas impresas en 3D 284

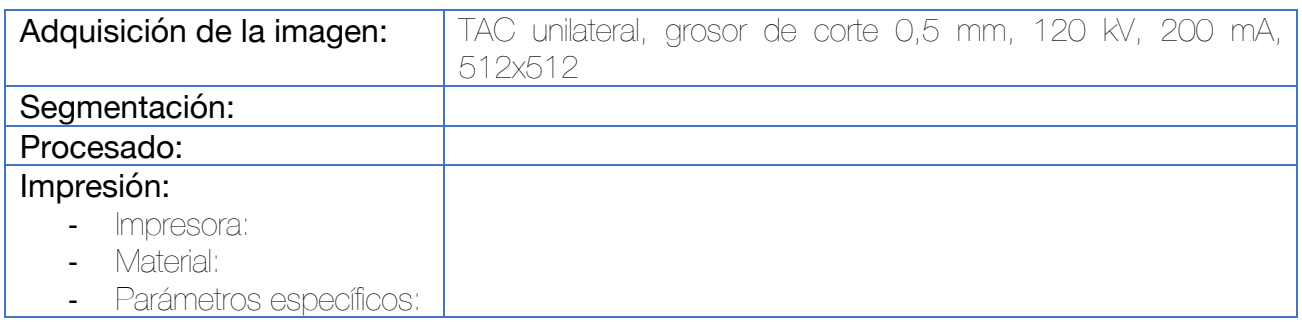

Durante la segmentación, los implantes portados por el paciente producen artefactos que la dificultan, existiendo dificultades para discernir entre los márgenes del hueso y de la placa. Se propone la utilización de un algoritmo de contorneado activo basados en las técnicas de evolución de la curva<sup>285</sup>. Los límites de la placa pueden segmentarse utilizando umbrales binarios. Finalmente, los modelos 3D del hueso y la placa se reconstruyen utilizando el algoritmo de cubos de marcha<sup>171</sup>.

La guía quirúrgica propuesta para esta finalidad utiliza un concepto de dos guías. Debido a los artefactos producidos por la placa, esa región no puede tenerse en cuenta para la adaptación de la placa al hueso por lo que inicialmente se diseña una placa que se adapte a la superficie de la placa y que sirva para introducir dos agujas de Kirschner de referencia. Posteriormente, se diseña una segunda guía que, una vez retirada la placa se adapte a esas agujas e incluya una corona de chimeneas para introducir las agujas de Kirschner que delimitarán la osteotomía requerida para corregir la depresión existente en la consolidación viciosa.

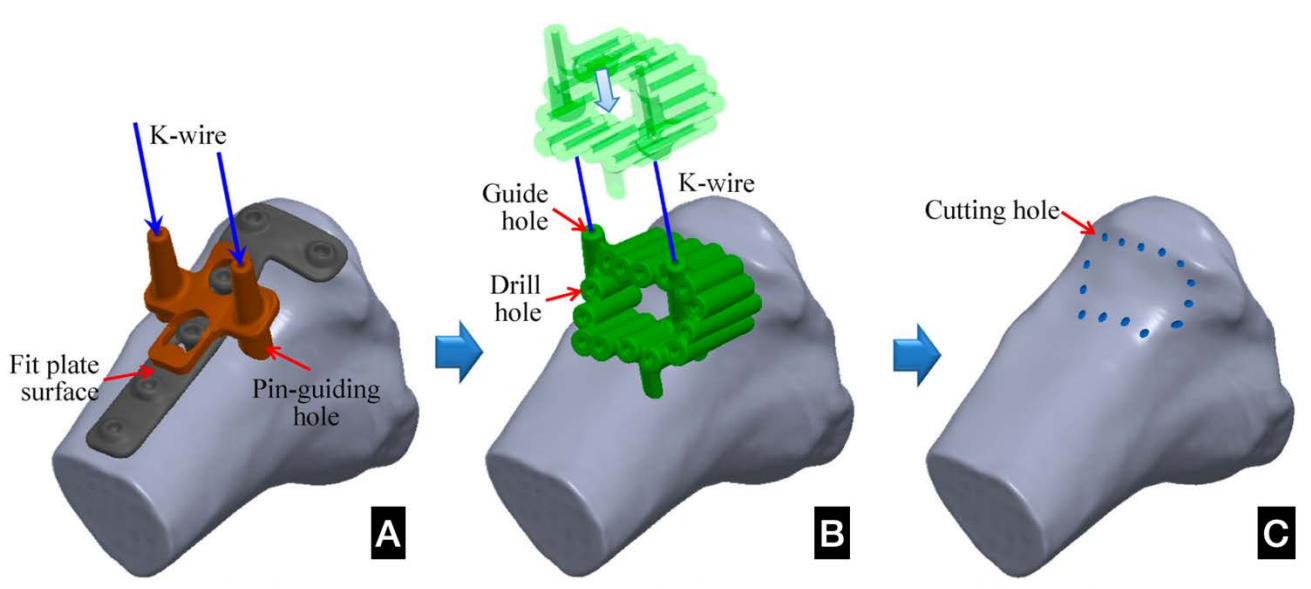

Figura 234. (A) Diseño de la primera guía quirúrgica, con adaptación a la superficie de la placa de osteosíntesis pre-existente. Esta guía incorpora dos chimeneas por las que introducir 2 Agujas de Kirschner paralelas que permitirán la adaptación de la segunda guía quirúrgica. (B) Introducción de la segunda guía, que incluye una corona de chimeneas para agujas de Kirschner que delimitarán los límites de la osteotomía (C).

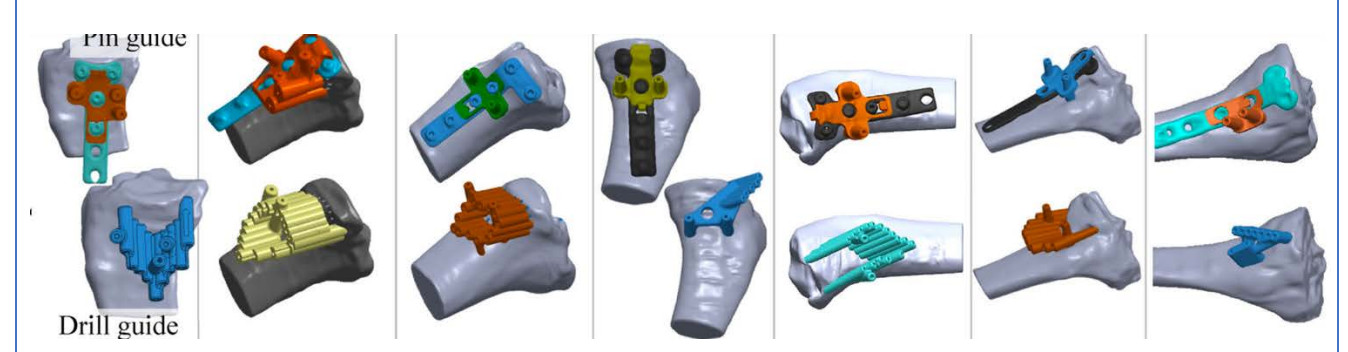

Figura 235. Diseños empleados para el tratamiento de distintos pacientes por los autores del estudio. En la fila superior se observa la primera guía, con adaptación a la placa y en la fila inferior la segunda guía.

Rodilla

La utilización de este tipo de sistemas ha demostrado superioridad en la precisión respecto de la utilización de guías como la de la ligamentoplastia del cruzado.

# Corrección de deformidades angulares en la tibia mediante guías quirúrgicas a medida impresas en 3D 286,287

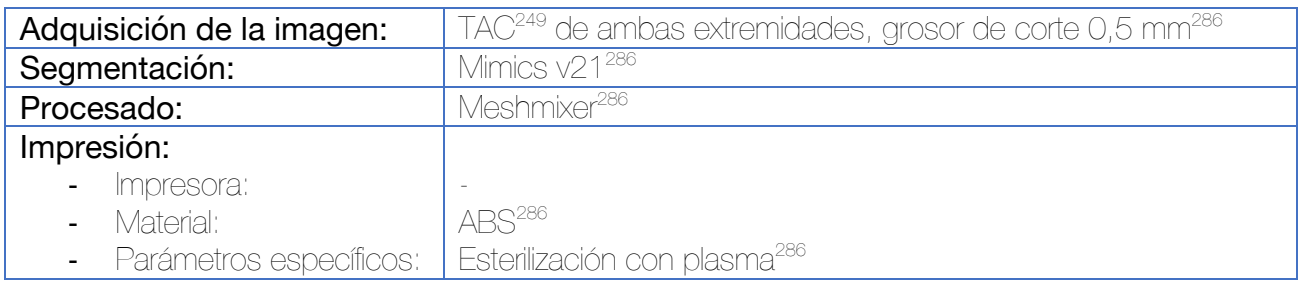

Tras la realización del TAC de ambas extremidades inferiores, se procede a la segmentación de los huesos largos de las mismas. Se toma como referencia la imagen especular de la extremidad sana. Se planifican las osteotomías requeridas a nivel del CORA. La simulación se lleva a cabo con el software Meshmixer, con el cual además se afina la localización de los ángulos de la osteotomía para lograr la mejor reducción (a través de múltiples simulaciones). Por último, se desarrollan guías quirúrgicas de corte a medida para el paciente por medio de extrusión de la superficie del hueso procedimientos de operaciones Booleanas.

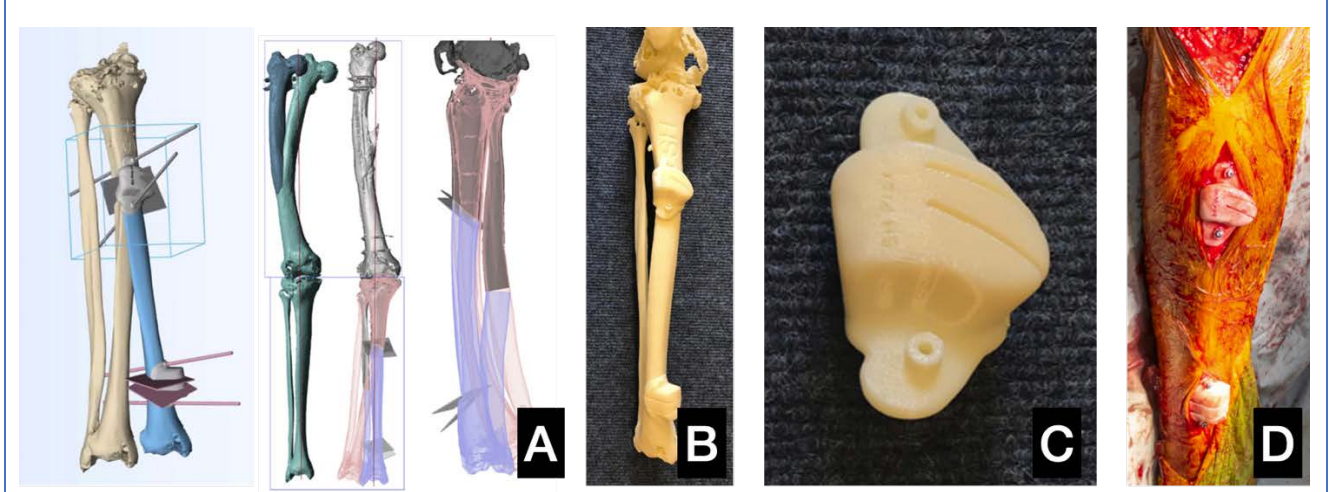

Figura 236. (A) Simulacion virtual de la reducción a través de osteotomías de sustracción en los CORA. Se toma como referencia la tibia contralateral (su imagen especular). Diseño de la guía quirúrgica (B y C). Se incluyen dos chimeneas para fijarla al hueso durante la osteotomía con dos tornillos. (D) Imagen intraoperatoria.

Las guías quirúrgicas específicas para el paciente impresas en 3D mejoran la precisión de las osteotomías en estudios experimentales en comparación con los métodos convencionales.<sup>287</sup>

Puede evaluarse la simetría de los huesos largos de los miembros inferiores por medio del método de la comparación de los ejes largo y corto the tres secciones transversales equidistantes.<sup>288</sup>

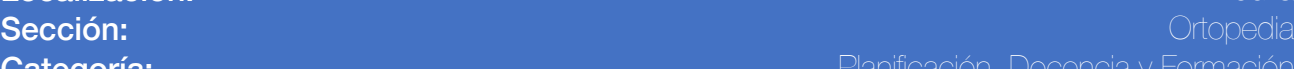

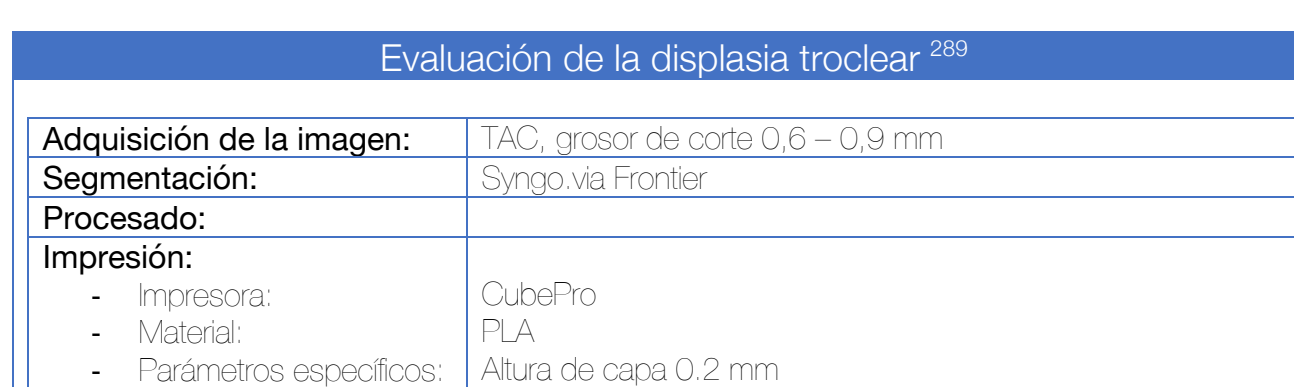

Para la segmentación, en primer lugar, se define el volumen de interés, situado a nivel de la rodilla. En segundo lugar, se utiliza una herramienta umbral para la segmentación del tejido óseo excluyendo las partes blandas. La tibia se excluye de la segmentación, manteniéndose la patela.

Aquellos pequeños orificios existentes se rellenan por medio de herramientas integradas del software. Si fuera necesario, puede recurrirse a la segmentación manual en los cortes axiales si existieran zonas corticales no incluidas. Existe una herramienta de suavizado suave para crear una superficie con menos imperfecciones.

Por último, se procede a imprimir el fémur junto con la patela.

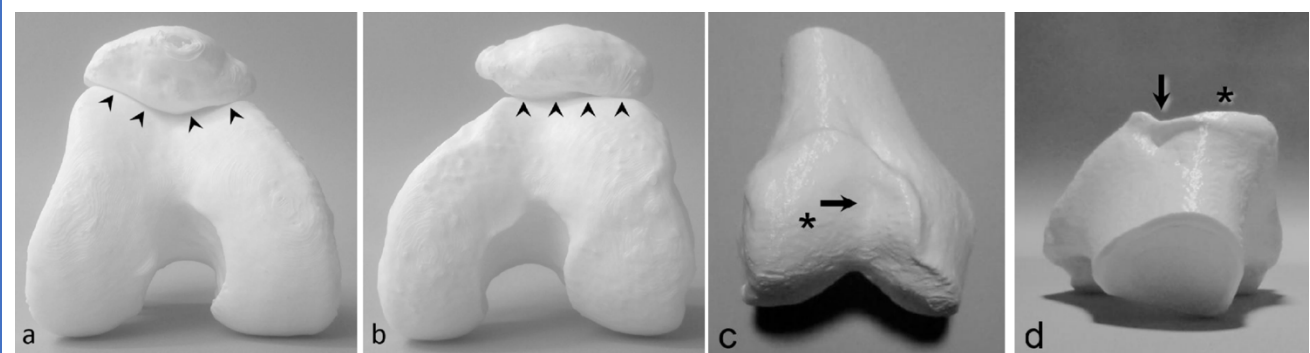

Figura 237. Impresión 3D mostrando el surco troclear en una rodilla normal y en otra displásica. La patela puede eliminarse para facilitar la visualización.

La utilización de estos modelos muestra similitud diagnóstica respecto de los estudios por TAC, sin embargo, se muestra superior en el diagnóstico por parte de cirujanos menos experimentados.

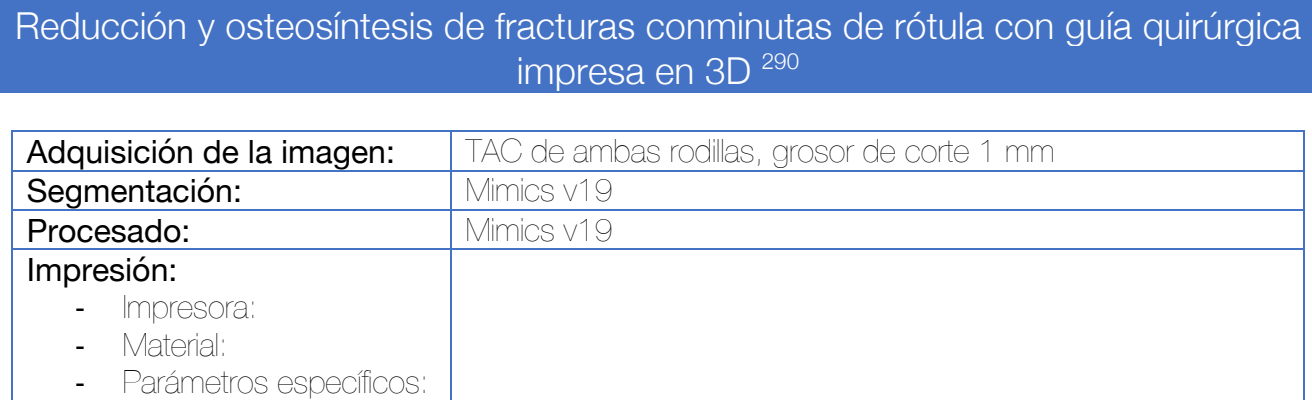

Tras realizar la segmentación de ambas patelas, se procede a generar una imagen especular de la patela sana que sirva como referencia para la reducción virtual de la patela afecta.

En este caso, se utiliza la superficie cartilaginosa como zona de adaptación de las guías. Se generan habitualmente dos o tres guías quirúrgicas. Una que sirva para reconstruir la parte proximal de la patela, otra para la distal y otra que una ambas regiones. Los fragmentos se reconstruyen con la ayuda de estas guías y se mantienen fijados provisionalmente por medio de agujas de Kirschner.

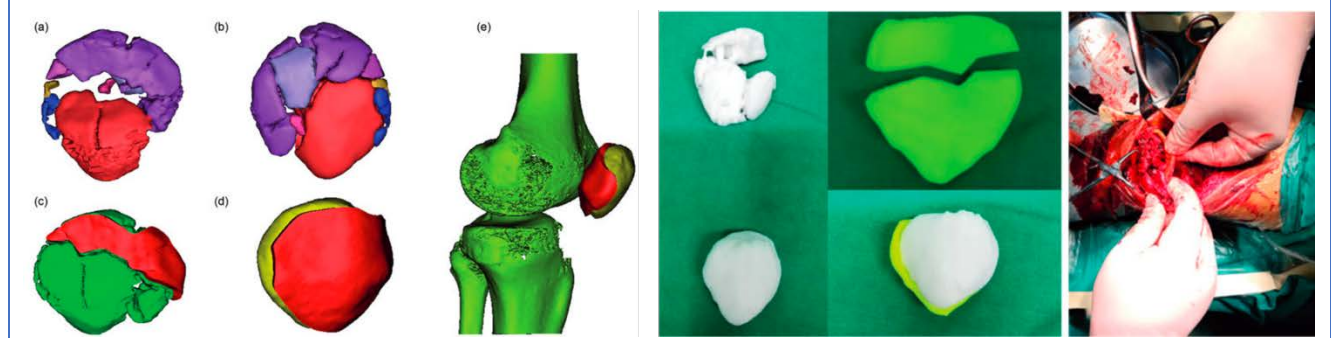

Figura 238. Diseño de la guía quirúrgica. Se diseñan dos guías (c y d) que se adaptan a la superficie articular de la patela.

*Aunque los autores no muestran problemas a la hora de utilizar la guía quirúrgica, la opinión del autor de la tesis es que crear una guía quirúrgica de adaptación a nivel del cartílago articular más grueso de la anatomía humana utilizando le TAC como herramienta de adquisición de imágenes puede no ser la mejor opción.*

# Tratamiento de la deformidad severa en flexo de rodilla 291

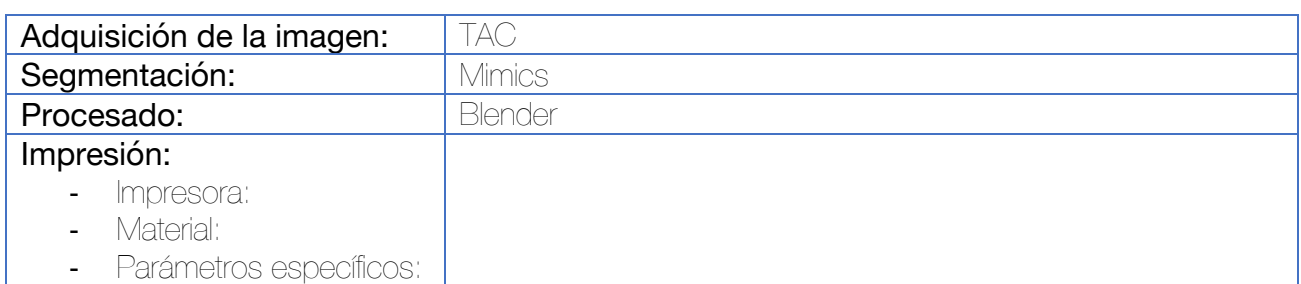

Se realiza una segmentación de la rodilla. Tras la misma, se lleva a cabo una corrección de la deformidad de manera virtual utilizando el software Blender. Se simulan distintas osteotomías de sustracción anterior hasta lograr una corrección razonablemente buena.

Se imprime el biomodelo y se dibujan las líneas de osteotomía para guardar la referencia en el quirófano.

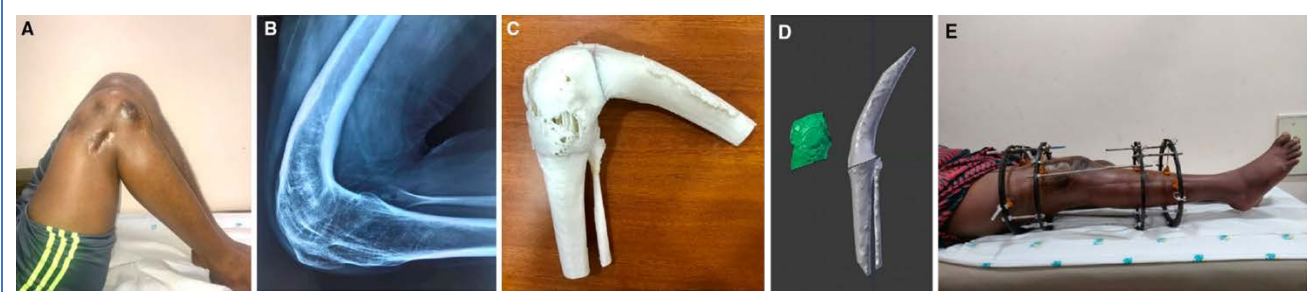

Figura 239. (A) Deformidad en flexión. (B) Control radiográfico preintervención. (C) Impresión del biomodelo. (D) Simulación virtual de la osteotomía. (E) Osteosíntesis con fijador externo circular.

### Artroplastia unicompartimental de rodilla con guías quirúrgicas a medida impresas en 3D 292

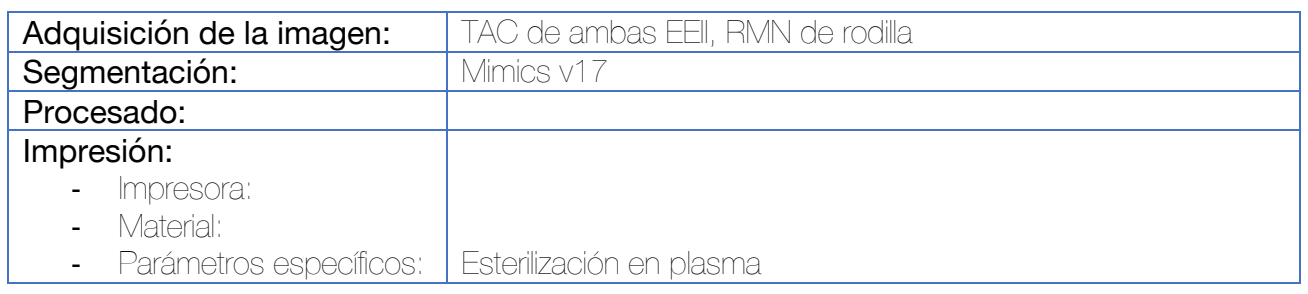

Durante la segmentación se reconstruye un modelo tridimensional de toda la longitud de los miembros inferiores, basado en las imágenes de TAC. Posteriormente, se segmenta la RMN de la rodilla afecta y ambos modelos se fusionan para aobtener un modelo 3D de los miembros inferiores incluyendo el cartílago de la rodilla. El ángulo existente entre la cadera y la rodilla y el eje mecánico de fémur y tibia se mide con la ayuda del software Medivi. El ángulo y la cantidad requerida para la osteotomía se calcula con precisión en el modelo 3D, y se determina el ángulo de slope de la tibia. Por último, se diseña una guía quirúrgica personalizada para cada paciente. Estas guías toman como referencia la superficie cartilaginosa del cóndilo femoral y de la hemimeseta tibial, así como una pequeña superficie cortical yuxtapuesta.

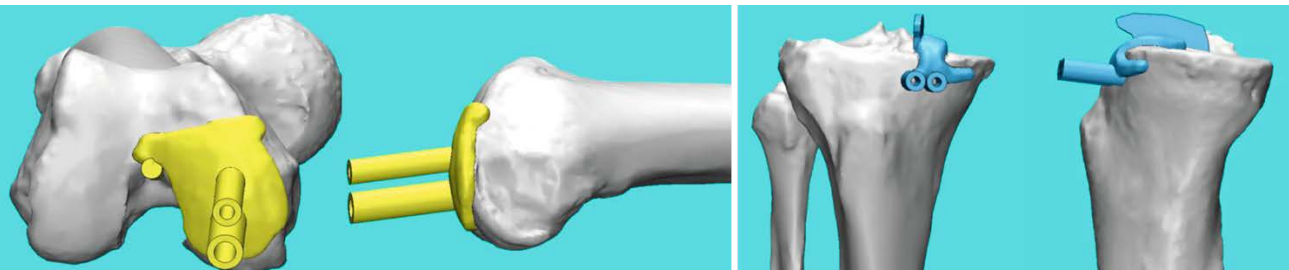

Figura 240. Diseño de las guías quirúrgicas femoral y tibial para la artroplastia unicompartimental de rodilla tipo Oxford.

Existen indicios que sugieren que la utilización de guías quirúrgicas personalizadas por cirujanos poco experimentados consigue que estos logren resultados de corte más precisos, equivalentes a aquellos obtenidos por cirujanos con experiencia.293,294

### Planificación del aloinjerto osteocondral en casos complejos de defectos osteocondrales femorales 295

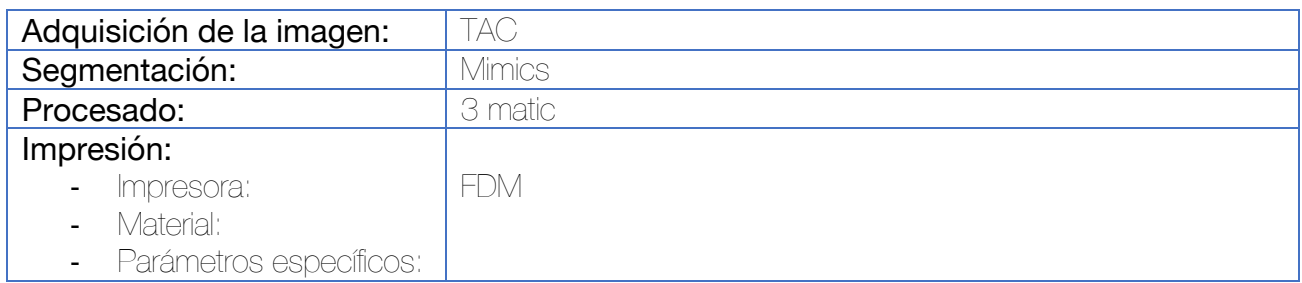

Tras realizar la segmentación del fémur distal, se procede a la impresión del mismo. El modelo impreso se utiliza como referencia de la anchura, profundidad y orientación del defecto. Se utiliza para identificar la posición exacta del defecto y como referencia del lugar donante más apropiado para el injerto osteocondral.

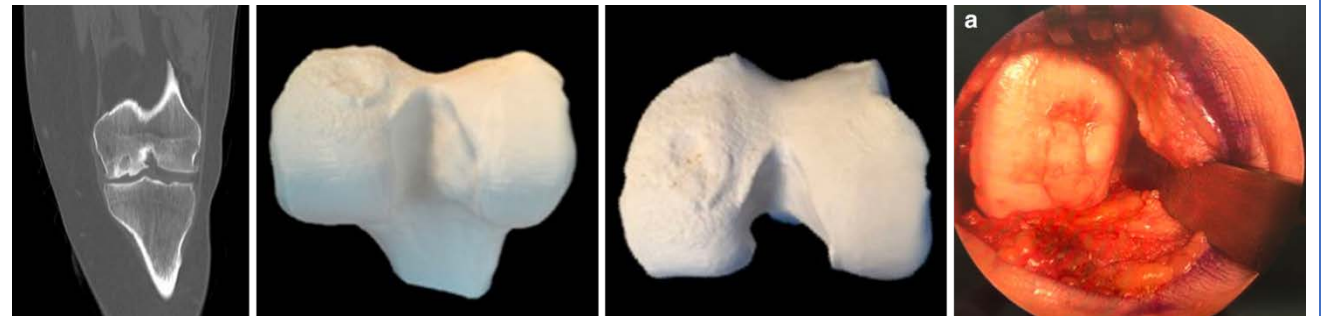

Figura 241. Imagen de TAC del defecto. Se trata de una paciente sometida con anterioridad a un autoinjerto sin éxito. El modelo se imprime en 3D para valorar la posición y dimensiones de la lesión. Previamente a la cirugía abierta se hace un tiempo artroscópico para evaluar la correlación de la lesión con la impresión.

# Osteosíntesis de fracturas tibiales sobre hueso patológico (Paget) con clavo preconformado 296

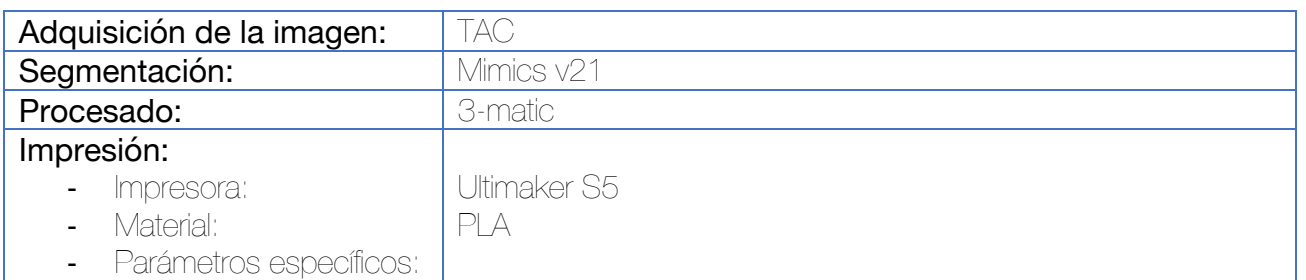

Durante la segmentación es imprescindible realizar una correcta segmentación del hueso cortical, dejando libre el canal medular. Se lleva a cabo la impresión de la tibia a escala 1:1 y se lleva la tibia a quirófano donde con el instrumental específico del clavo se procede (de una forma no estéril) a premoldear el clavo. Puede emplearse un sistema de radioscopia para facilitar esta tarea.

En primer lugar, se determina el punto de entrada del clavo y se abre con un punzón estándar tipo Kuntscher. Tras esto, se introduce una guía con oliva a lo largo de la medular del hueso y se lleva a cabo el fresado. El siguiente paso consiste en premoldear el clavo. El procedimiento es bastante parecido al ensayo y error, por lo que debe de introducirse, sacarse, corregirse y volverse a introducir varias veces a lo largo del proceso. Una vez conseguida la forma anatómica correcta, el clavo se lava y se esteriliza previamente a la intervención quirúrgica.

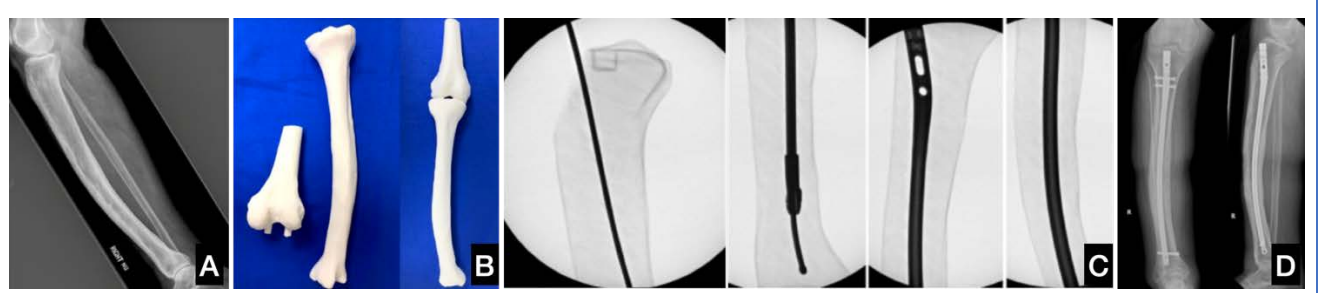

Figura 242. (A) Imagen preoperatoria, donde se observa el hueso pagético con la presencia de una fractura atípica. (B) Modelo impreso. (C) Simulación quirúrgica in vitro y premoldeado del clavo. (D) Control postoperatorio.

#### Planificación del tratamiento de las deformidades postraumáticas de la tibia con fijadores externos circulares 297

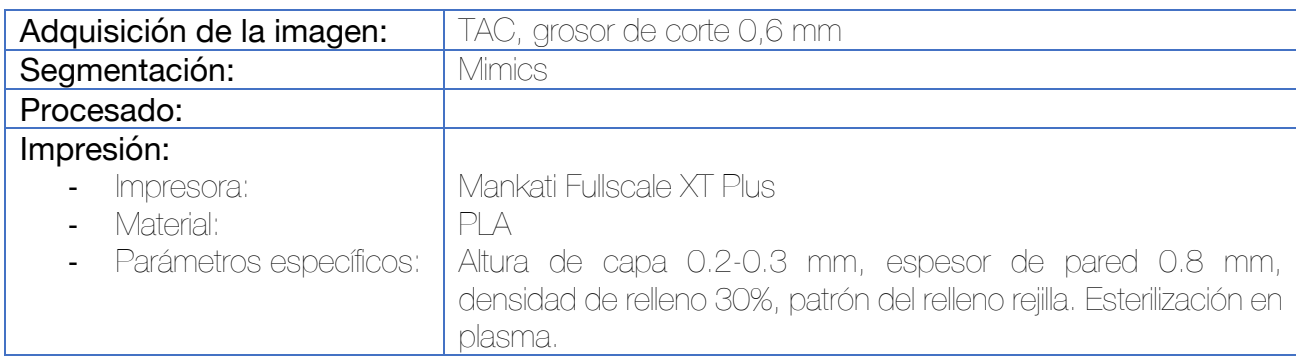

El principal objetivo del modelo 3D es replicar la anatomía específica del paciente, proporcionando una imagen más detallada para el cirujano. Para obtener los mejores resultados, se requiere un estrecho contacto entre el ingeniero y el cirujano.

La planificación preoperatoria se realiza en combinación con los métodos estándar, utilizándose el modelo 3D para reproducir el mejor pre-montaje del fijador externo. Esto incluye la planificación de dónde situar los anillos, su orientación, los tipos de struts y sus longitudes en el caso de los hexápodos, así como la localización de las agujas y pines. Esto es de especial utilidad en aquellos casos de deformidad a nivel de pie y tobillo, facilitando el posicionamiento del anillo del pie, del astrágalo y de la tibia distal, que muchas veces están condicionados por las agujas y sus trayectorias.

La planificación del tamaño del anillo es esencial para evitar la compresión de las partes blandas durante el tratamiento, lo que se determina habitualmente en consultas externas en el momento de la inclusión en lista de espera.

Una vez llevada a cabo el montaje del fijador en el modelo 3D (en una planificación quirúrgica in vitro), el fijador externo se retira y se esteriliza en la misma configuración. En caso de requerirse, pueden simularse las osteotomías sobre este modelo.

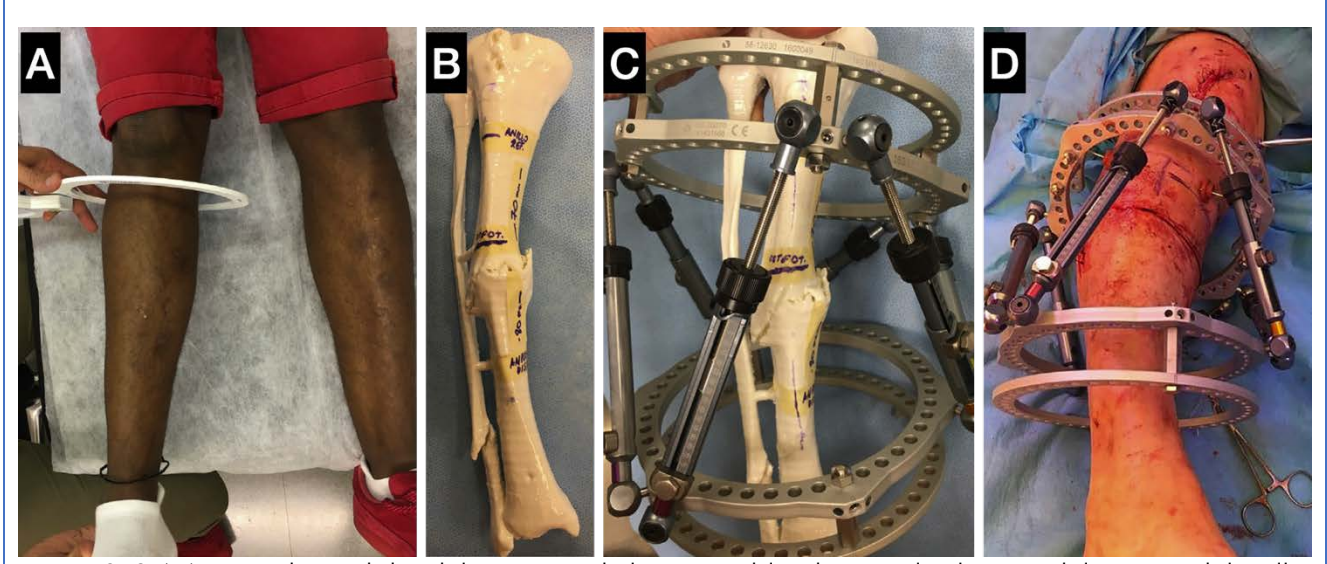

Figura 243. (A) Toma de medidas del contorno de las partes blandas para la elección del tamaño del anillo. (B) Modelo 3D de una deformidad tibial. (C) Simulación in vitro del tratamiento quirúrgico. (D) Intervención quirúrgica.

## Recambio de rodilla en dos tiempos con espaciador de cemento articulado hecho a medida con tecnología 3D 298,299

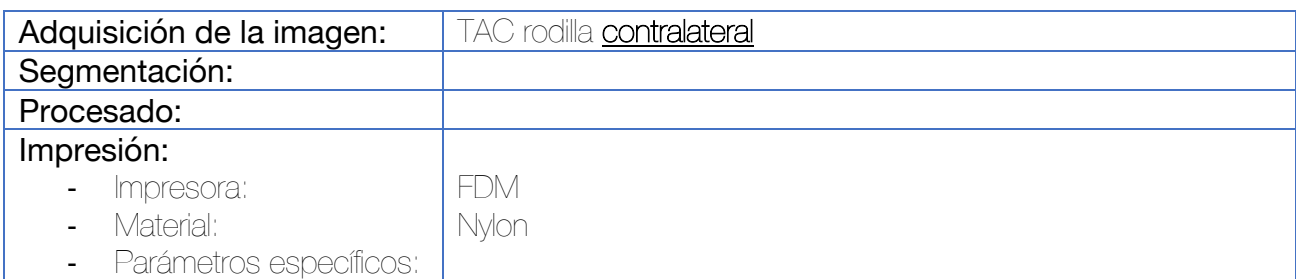

En una primera fase se lleva a cabo el diseño de un prototipo de espaciador de cemento por medio de un software de CAD (OpenSCAD). Este espaciador consta de un componente femoral y un componente tibial que imitan la geometría de la prótesis. En el diseño se tienen en cuenta las siguientes particularidades:

- Los cóndilos femorales se diseñan para reducir la presión sobre las partes blandas.
- El escudo anterior se adelgaza para disminuir la presión patelar.
- La escotadura rotuliana se extiende, profundiza y alarga para facilitar la entrada y movimiento rotuliano.
- El componente titibal se diseña con una proporción anteroposterior y mediolateral de acuerdo a la raza diana.
- El grosor del componente tibial se ajusta según el stock óseo, y la caída posterior se hace a 5º para favorecer la estabilidad.
- El poste anterior se eleva para incrementar la estabilidad posterior. Se diseña para encajar perfectamente en la fosa intercondílea para mejorar la estabilidad mediolateral.

En segundo lugar, se realiza un TAC a la rodilla contralateral para confirmar el tamaño requerido del espaciador. Se escoge el más adecuado de la librería y se modifica el tamaño según los requerimientos. El modelo escogido se imprime en nylon. Para crear el molde hueco de silicona, se utiliza una solución de silicona mezclada con el agente de curado mezclado en proporción 1:1 y en vacío. La solución se introduce en el molde de nylon eliminando las burbujas de aire. Para el curado de la silicona, se introduce en un horno de curado a 60º durante 8 horas. Por último, el molde de silicona se esteriliza en autoclave.

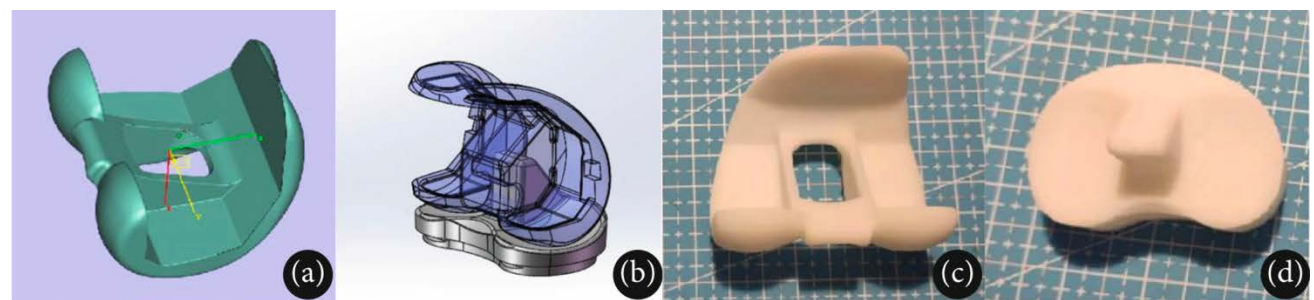

Figura 244. Diseño del componente en software CAD (A y B). Impresión del implante en nylon. Esto debe introducirse en un molde de silicona para obtener una imagen negativa del mismo, la cual se esterilizará y se relleneará posteriormente de cemento (C y D).

# Osteosíntesis de fracturas tibiales sobre hueso patológico (Paget) con clavo preconformado 296

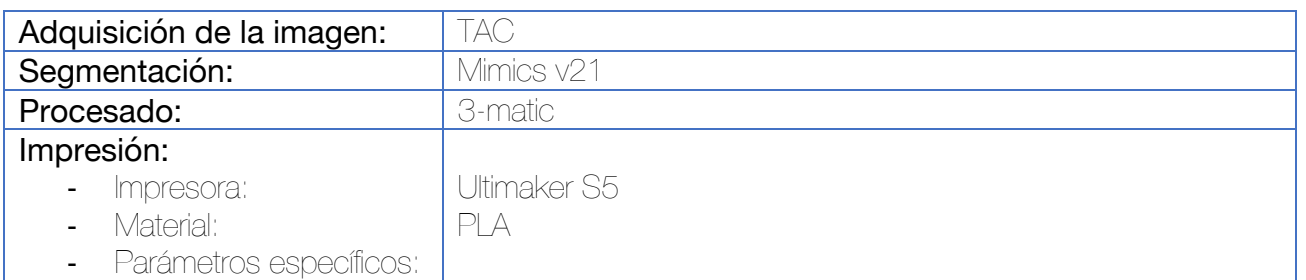

Durante la segmentación es imprescindible realizar una correcta segmentación del hueso cortical, dejando libre el canal medular. Se lleva a cabo la impresión de la tibia a escala 1:1 y se lleva la tibia a quirófano donde con el instrumental específico del clavo se procede (de una forma no estéril) a premoldear el clavo. Puede emplearse un sistema de radioscopia para facilitar esta tarea.

En primer lugar, se determina el punto de entrada del clavo y se abre con un punzón estándar tipo Kuntscher. Tras esto, se introduce una guía con oliva a lo largo de la medular del hueso y se lleva a cabo el fresado. El siguiente paso consiste en premoldear el clavo. El procedimiento es bastante parecido al ensayo y error, por lo que debe de introducirse, sacarse, corregirse y volverse a introducir varias veces a lo largo del proceso. Una vez conseguida la forma anatómica correcta, el clavo se lava y se esteriliza previamente a la intervención quirúrgica.

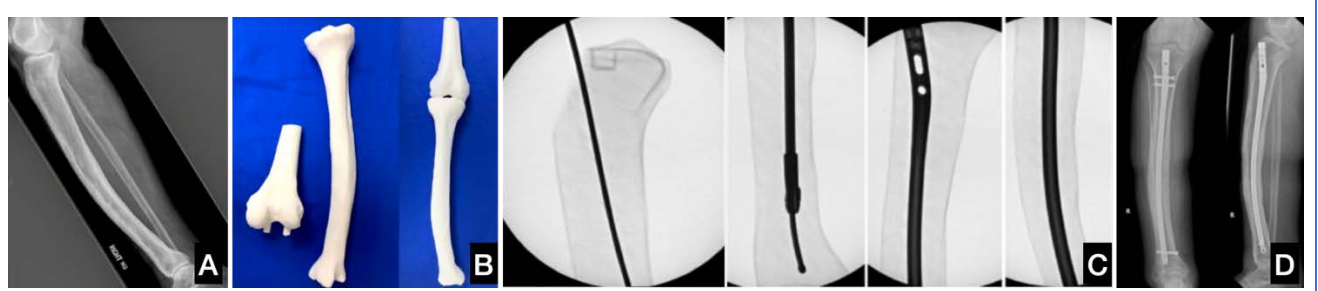

Figura 245. (A) Imagen preoperatoria, donde se observa el hueso pagético con la presencia de una fractura atípica. (B) Modelo impreso. (C) Simulación quirúrgica in vitro y premoldeado del clavo. (D) Control postoperatorio.

### Tratamiento de la pseudoartrosis congénita de la tibia mediante simulación y planificación en modelos 3D 300

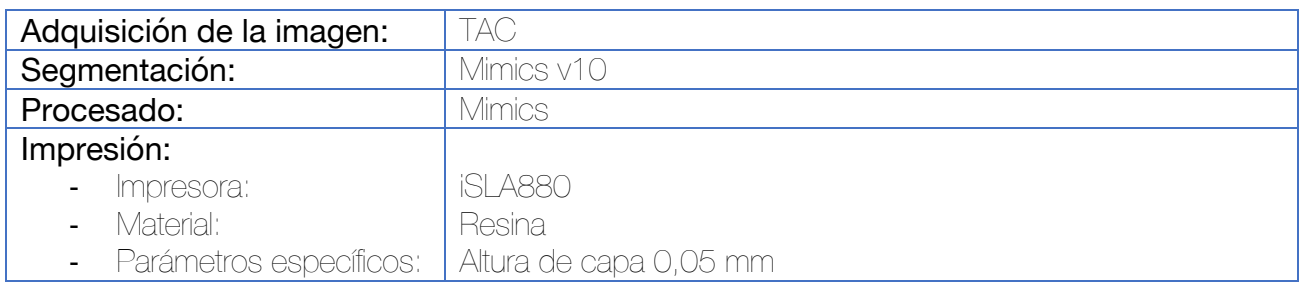

Tras realizar la segmentación de la extremidad inferior, se utiliza el software informático para calcular el ángulo de curvatura anterior de la tibia distal, así como el acortamiento. Se diseña la mejor posición para realizar la osteotomía correctora de la curvatura. Se llevan a cabo dos osteotomías, una a nivel de la curvatura para corregir esta, y otra a nivel más proximal para realizar una callostasis que facilite el alargamiento de la tibia.

Una vez impreso el modelo a escala 1:1 se diseñan sobre el modelo las osteotomías, dibujándolas primero y ejecutando la osteotomía a continuación.

 $\left( \mathrm{c}\right)$ 

Figura 246. (A) Simulación virtual. En este ejemplo se realiza una cuña de cierre anteromedial distal así como una distracción a nivel proximal. (B) Impresión del biomodelo. (C) Simulación in vitro.

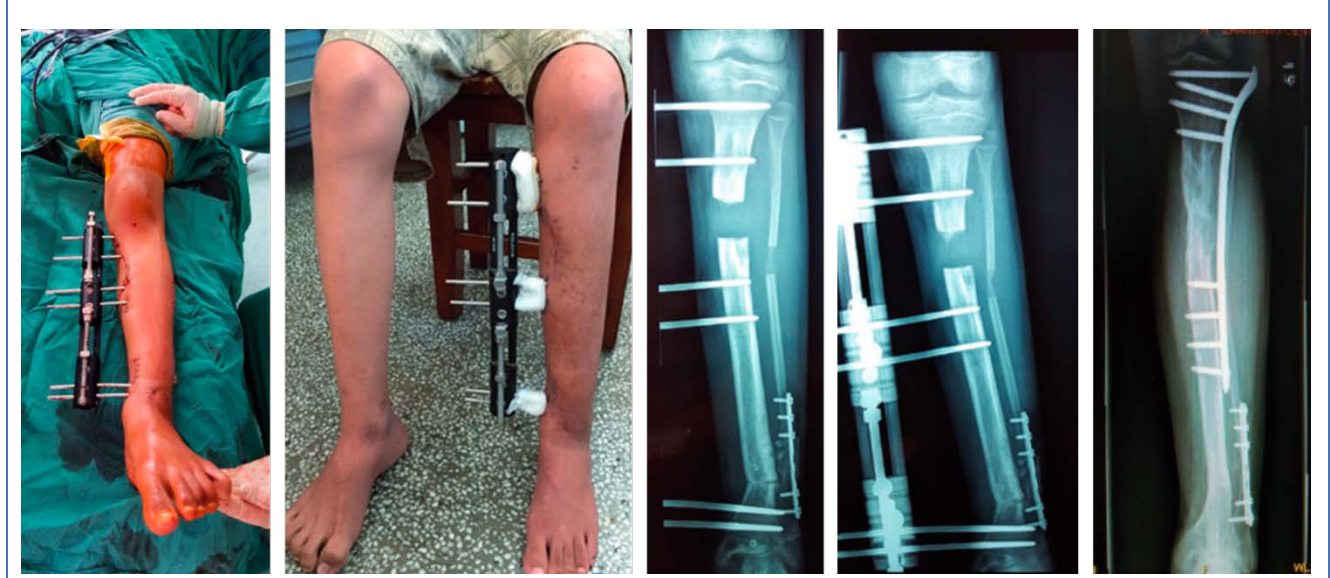

Figura 247. Imagen intraoperatoria y postoperatoria así como radiografías seriadas de la evolución del paciente. Una vez comienza a producirse el callo en el foco de callostasis se procede a realizar la retirada del fijador externo y fijación interna puente mínimamente invasiva mediante placa percutánea.

#### Reducción y osteosíntesis mínimamente invasiva de fracturas de tibia mediante la asistencia de un fijador externo con pines estándar impreso en 3D <sup>301</sup>

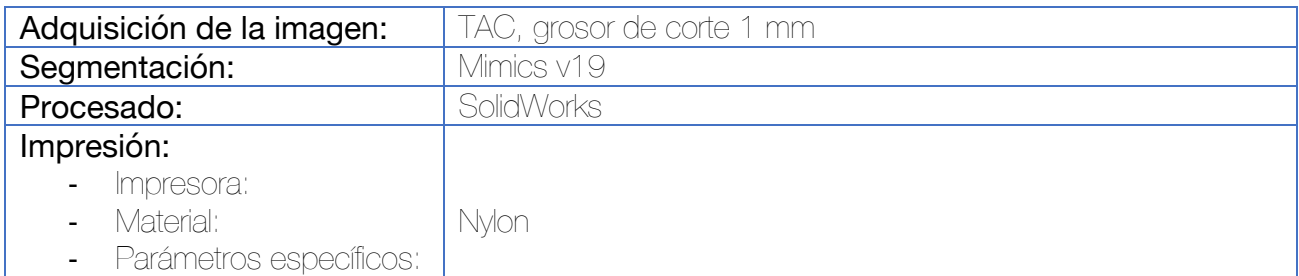

En un primer lugar, se debe proceder a la fijación provisional de la fractura mediante un fijador externo con pines bicorticales a nivel del hueso. Posteriormente, se procede al primer paso del flujo de trabajo estándar en la impresión 3D: la adquisición de la imagen, en este caso, un TAC. Es importante en este punto utilizar almohadillas muy suaves bajo los extremos de las extremidades para evitar que el decúbito sobre la camilla del escáner no impronte la piel, músculos u otras partes blandas.

Las imágenes de TAC se importan al software de segmentación, donde se emplean funciones como "umbral" y "edición de máscaras" para segmentar la superficie cutánea, los fragmentos óseos y los pines del fijador externo. Posteriormente, la herramienta "Calcular 3D" es la encargada de realizar la reconstrucción tridimensional. Es importante que los pines del fijador externo queden unidos al hueso mediante una operación Booleana de adición.

En el siguiente paso, se procede a realizar una reducción virtual de la fractura por medio de los comandos de "Mover" y "Rotar". En caso de existir una gran dificultad para llevar a cabo la reducción, puede ser de utilidad utilizar una imagen especular de la tibia contralateral. Una vez reducida, los diferentes objetos (superficie cutánea, fragmentos óseos junto con los pines en la posición de reducción) se exportan a un archivo STL que se importa.

Para evitar artefactos derivados de la adquisición de la imagen de los pines, en el software de diseño se procede a generar unas estructuras cilíndricas con la misma longitud (150 mm) y diámetro (5 mm) que los pines del fijador externo. A continuación, se reemplazan los pines del objeto por estos cilindros y se incorporan al objeto.

El fijador externo se empieza diseñando a partir del contorno de la extremidad (aumentando en cierta medida el tamaño). Se utilizan operaciones Booleanas de sustracción para extraer de este fijador externo los cilindros que simulan los pines. Por último, el fijador externo se divide en distintas partes (habitualmente 2 o 3) para facilitar su acoplamiento y se imprime en nylon resistente. Se calcula la longitud de los pines por fuera del fijador externo.

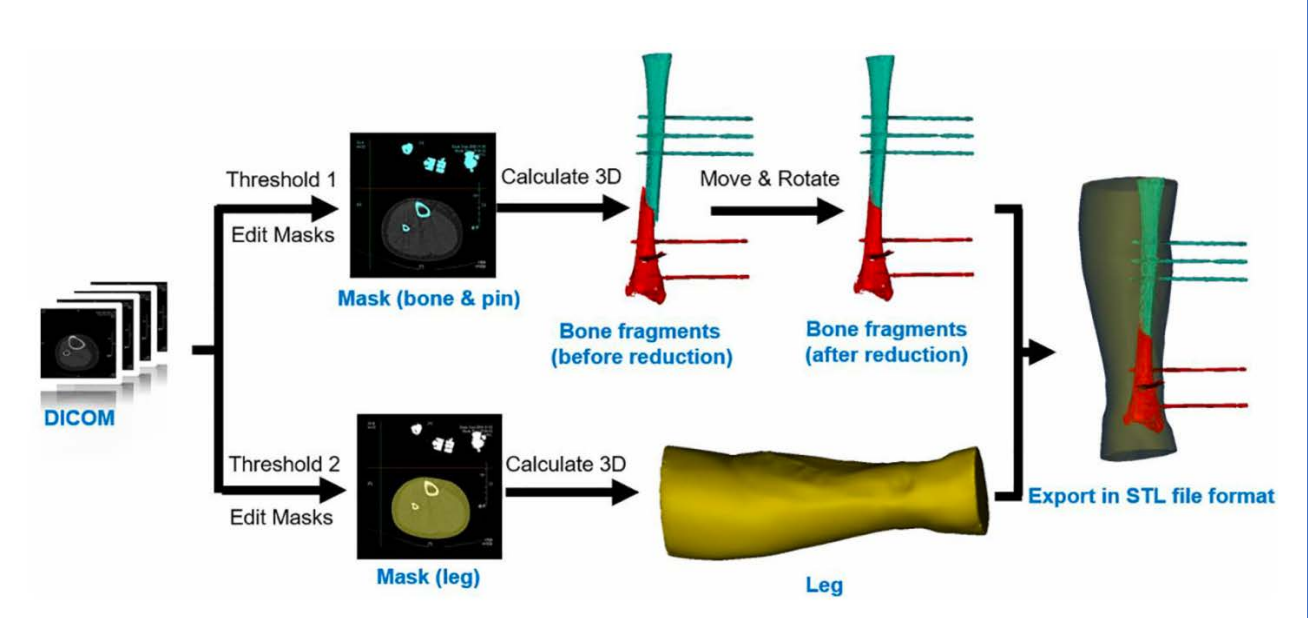

Figura 248. Flujo de trabajo. En un primer lugar se procede a la segmentación, por un lado del hueso y pines (azul) y por otro lado al contorno de la pierna (amarillo). Se generan modelos tridimensionales y se reduce la fractura. Finalmente, los objetos se exportan en formato STL.

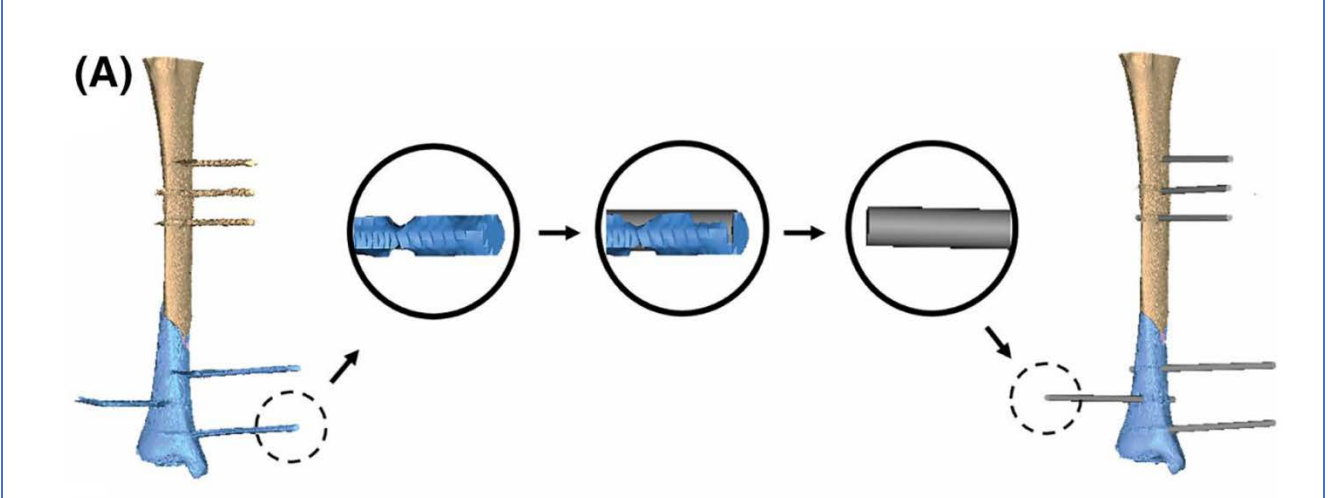

Figura 249. Los artefactos derivados del metal de los pines se eliminan sustituyéndolos en la fase de procesado por unos cilindros macizos con la misma longitud y diámetro.

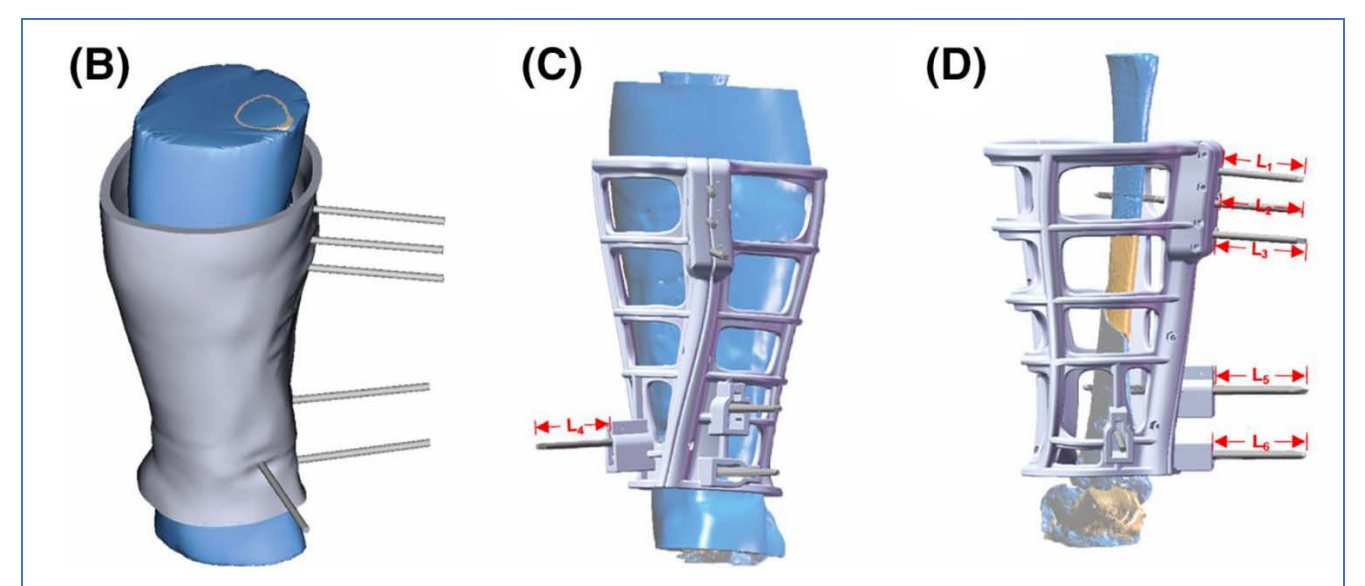

Figura 250. Diseño del fijador partiendo del contorno de la extremidad. El fijador incorpora chimeneas para introducir los pines del fijador externo, lo que logrará la reducción de la fractura. La longitud de los pines fuera del fijador (L1, L2...) debe corresponderse con lo planificado.

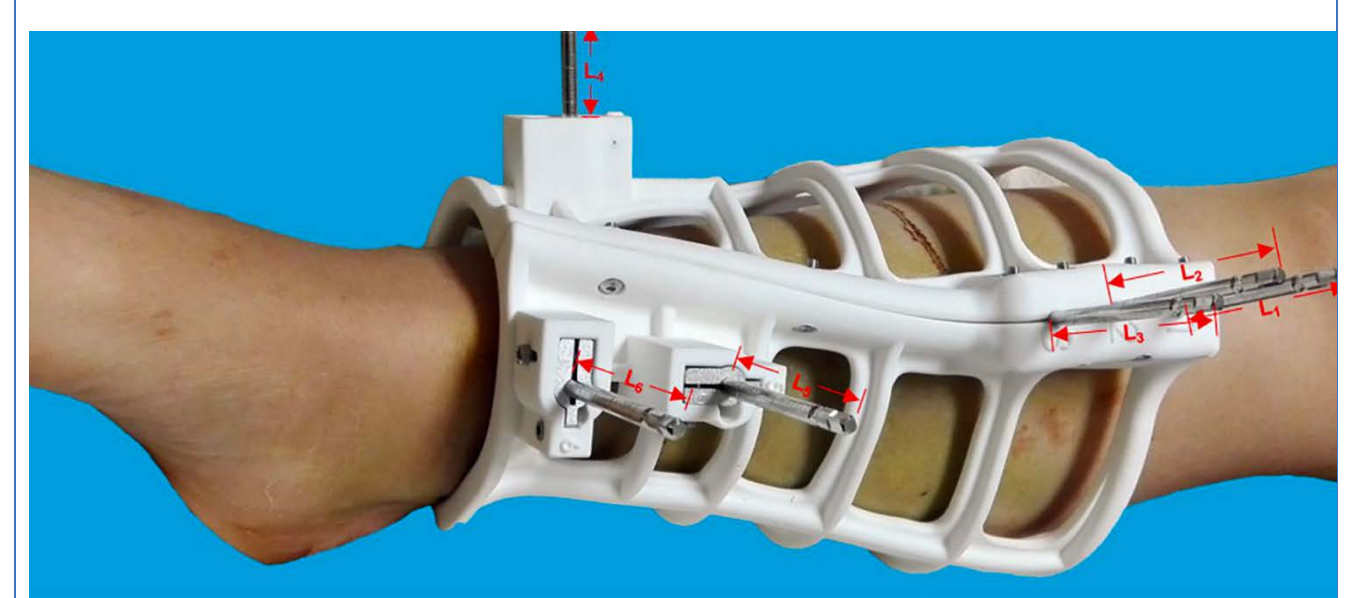

Figura 251. Imagen clínica. Se han incluido elementos metálicos a nivel de las chimeneas para mejorar la resistencia mecánica y permitir mantener el fijador como elemento de osteosíntesis definitiva.

Reducción y osteosíntesis mínimamente invasiva de fracturas de tibia con la asistencia de un fijador externo circular parcialmente impreso en 3D 302,303

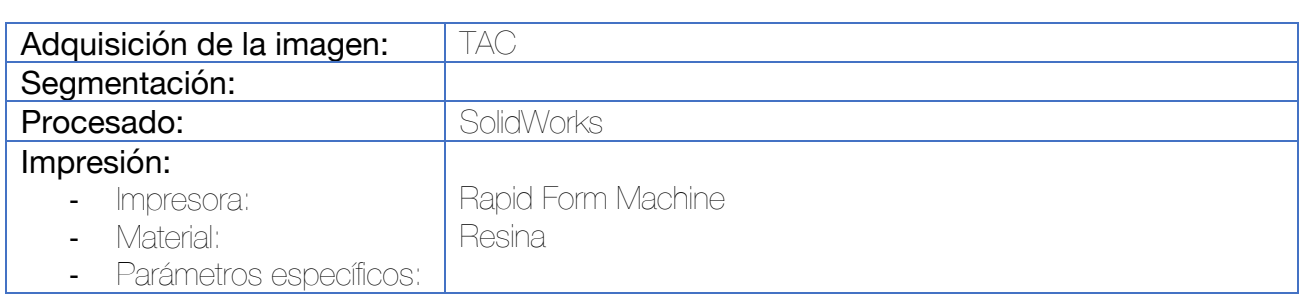

En un primer lugar, se debe proceder a la fijación provisional de la fractura mediante un fijador externo con pines bicorticales a nivel del hueso. Posteriormente, se procede al primer paso del flujo de trabajo estándar en la impresión 3D: la adquisición de la imagen, en este caso, un TAC. Es importante en este punto utilizar almohadillas muy suaves bajo los extremos de las extremidades para evitar que el decúbito sobre la camilla del escáner no impronte la piel, músculos u otras partes blandas.

Las imágenes de TAC se importan al software de segmentación donde la fractura se divide en distintos objetos, cada uno incluyendo un fragmento fracturario. Estos fragmentos se orientan hasta lograr la reducción de la fractura y posteriormente se procede al diseño del fijador. Este se basa en las posiciones finales de los pines del fijador. Los orificios del fijador se diseñan coincidiendo con las nuevas posiciones de los pines y teniendo en cuenta que la dirección de las barras de conexión debe ser paralelas a la tibia.

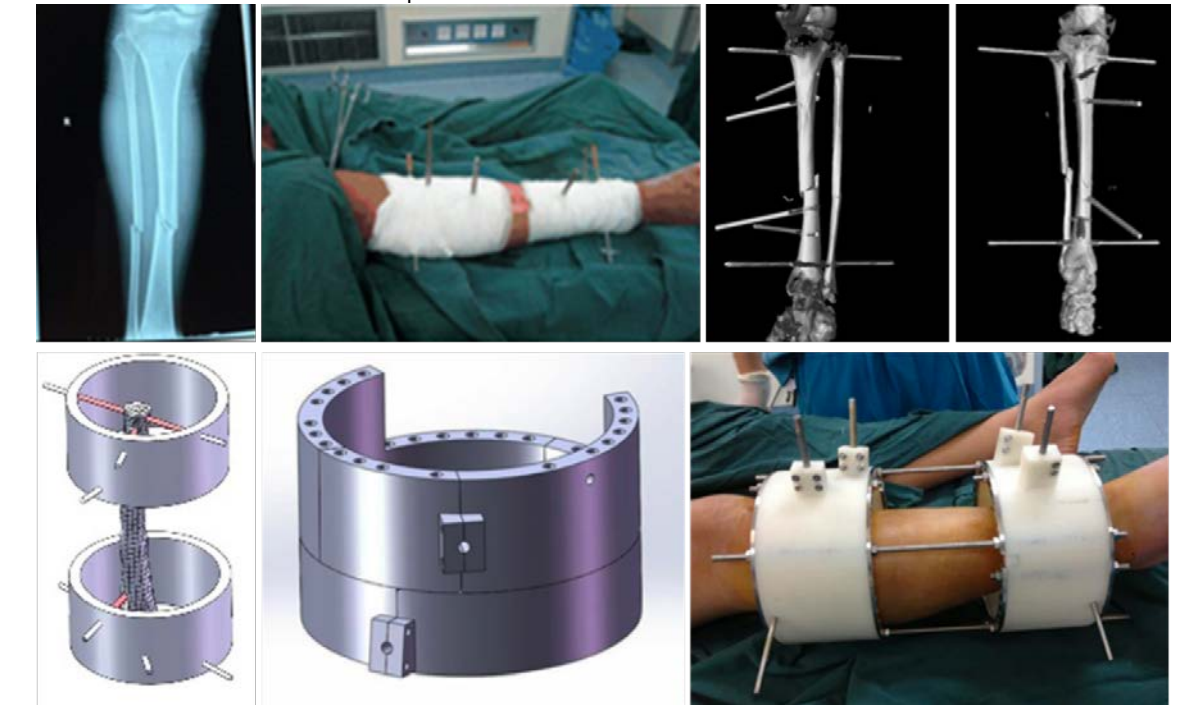

Rodilla

3.10 Aplicaciones de la impresión 3D en el tobiillo

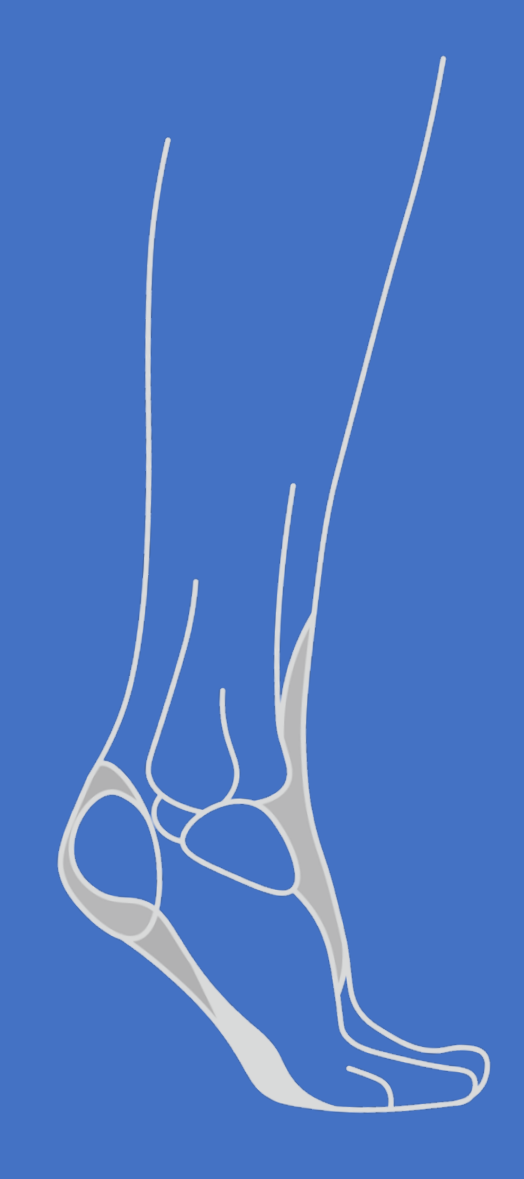

# Tratamiento de las fracturas del pilón tibial mediante planificación in vitro con modelos impresos en 3D 135,304–307

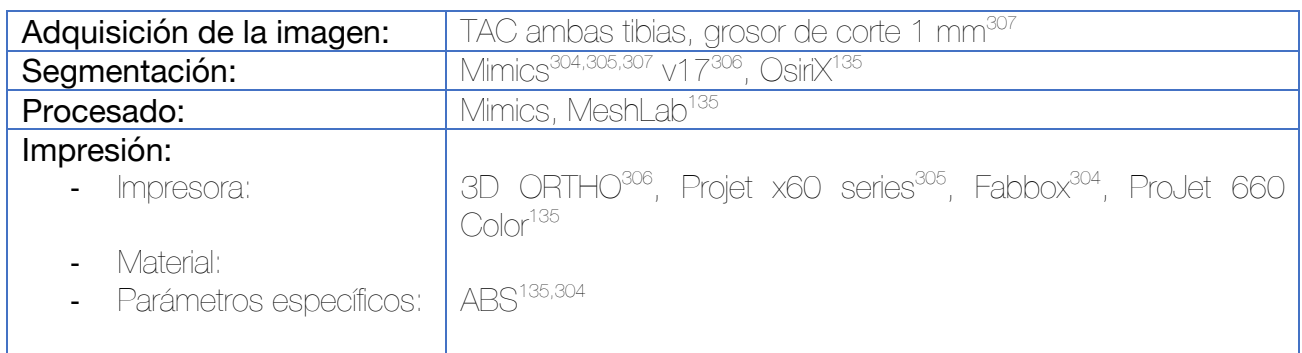

Para llevar a cabo la segmentación se utiliza el comando de crecimiento de regiones (Region Growing), permitiendo la separación del hueso de los tejidos blandos, así como los huesos entre sí. De este modo se obtiene una máscara de la tibia. Para conseguir una imagen especular de la tibia contralateral, los píxeles se procesan utilizando el comando "Calcular 3D desde Máscara".

Para imprimir la tibia fracturada puede recurrirse a dos métodos, en función del objetivo de la impresión.

- Si se desea realizar una simulación de la cirugía in vitro, debe realizarse una segmentación por medio de los comandos de crecimiento de regiones que segmente cada fragmento de la fractura por separado. Se procederá a la impresión de los fragmentos de manera individual para llevar a cabo una reducción y osteosíntesis in vitro. 304
- Si se desea realizar la impresión del modelo con los fragmentos fijos in situ, debe procederse con una operación booleana de adición que mantenga todos los fragmentos unidos en un único objeto.<sup>306</sup>

El procesado se completa con una herramienta de suavizado que reduzca el ruido de la superficie tibial.

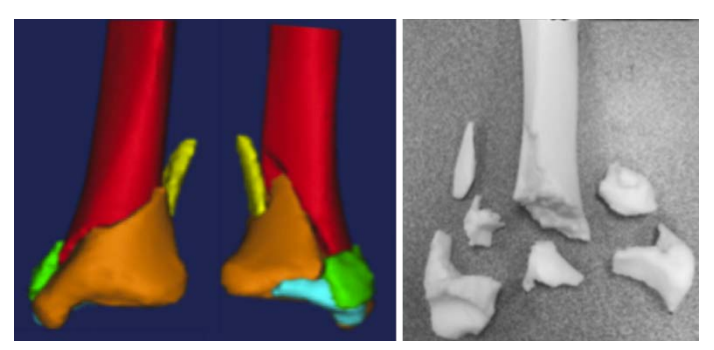

Figura 252. La impresión del objeto en múltiples fragmentos permite la simulación in vitro de la reducción y osteosíntesis quirúrgica.304

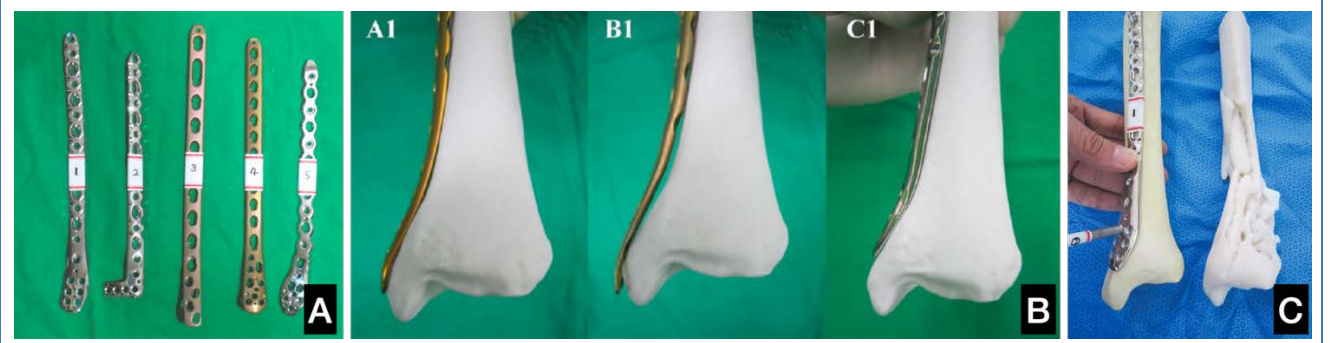

Figura 253. (A) Modelos de placas empleadas habitualmente en la osteosíntesis de las fracturas de tibia distal. (B y C) La impresión de la imagen especular de la tibia sana permite comprobar la adaptabilidad del material de osteosíntesis y elegir aquel con mejor congruencia, o bien, pueden preconformarse a medida del hueso. (C) La impresión de la fractura permite la planificación y comprensión de las fracturas.<sup>305,307</sup>

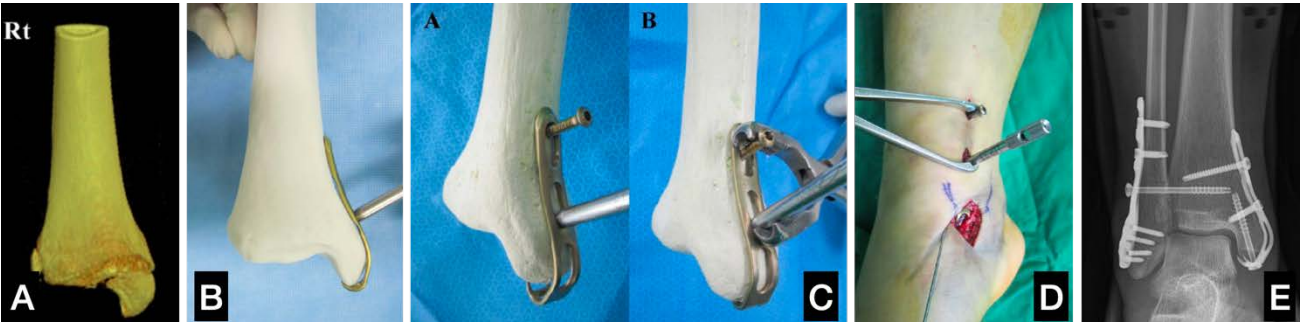

Figura 254. Premoldeado de material de osteosíntesis y simulación in vitro del tratamiento de una fractura de maleolo interno. (A) Reconstrucción 3D de la fractura. (B) Premoldeado de la placa. (C) Simulación de la cirugía in vitro. (D) Técnica quirúrgica. (E) Control postoperatorio.307

La utilización de estos modelos ha demostrado influir en la decisión de la elección del implante más adecuado por parte del cirujano, resultando de especial utilidad en el caso de los cirujanos menos experimentados.305 La mayoría de los cirujanos coinciden en que la combinación de TAC y modelo 3D resulta de mayor utilidad que el TAC de manera aislada.304

# Ligamentoplastia del complejo ligamentoso externo del tobillo mediante guía quirúrgica a medida impresa en 3D 308

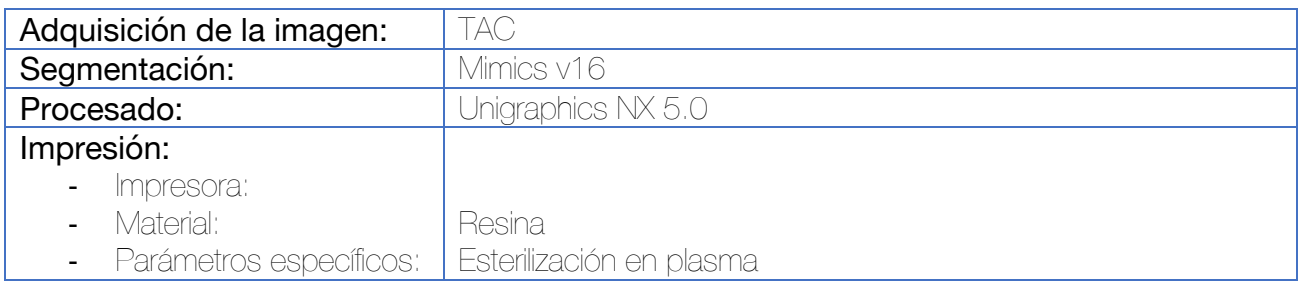

La segmentación se lleva a cabo con el método más eficaz según el paciente. Para establecer la posición de los túneles de la plastia, se utilizan las huellas en el peroné distal de los ligamentos peroneoastragalino anterior y peroneocalcáneo.

Se diseña una guía con adaptación a la superficie lateral del peroné con 2 mm de espesor. Los cilindros guía (chimeneas) son cilindros huecos de 8 mm de longitud, 2 mm de diámetro interior y 3 mm de diámetro exterior.

El modelo del tobillo se imprime también en 3D previamente a la cirugía.

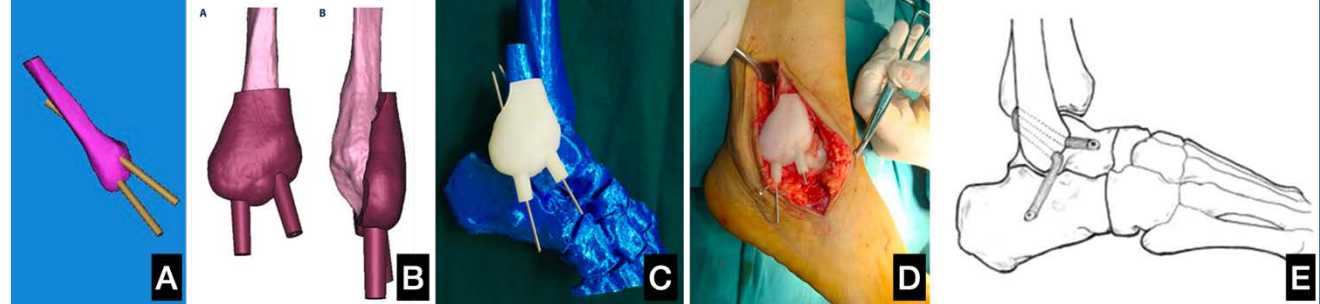

Figura 255. (A) Posicionamiento de los túneles atendiendo a las huellas de los ligamentos LPAA y LPC. (B) Diseño de la guía quirúrgica. (C) Comprobación de la adaptación y posición de los túneles en modelo impreso en 3D. (D) Imagen intraoperatoria. (E) Esquema de los túneles.

Corrección de las deformidades del tobillo mediante fijadores externos circulares con planificación en modelos 3D <sup>309</sup>

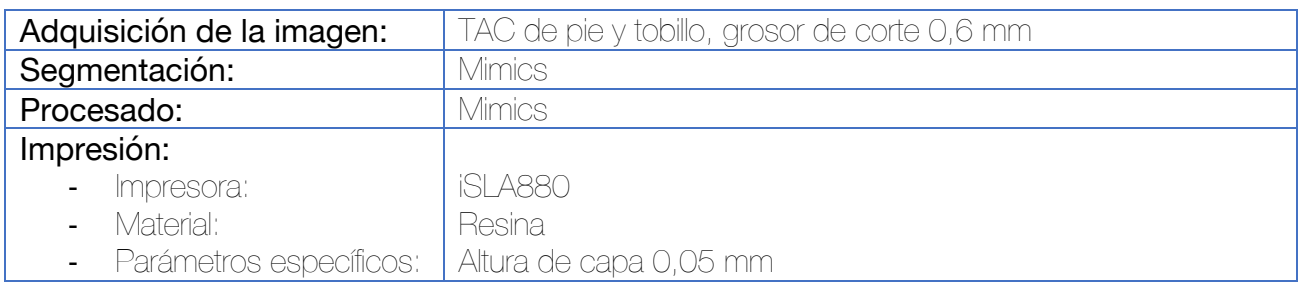

Si bien no se detalla en el artículo, el procedimiento habitual consiste en la segmentación de los componentes óseos del pie y tobillo y su posterior impresión, en este caso en resina. El biomodelo se utiliza para realizar una simulación de las osteotomías in vitro, así como para llevar a cabo el montaje del fijador externo circular previamente a la intervención. Una vez completada la construcción, el fijador puede esterilizarse para ser empleado durante la intervención quirúrgica.

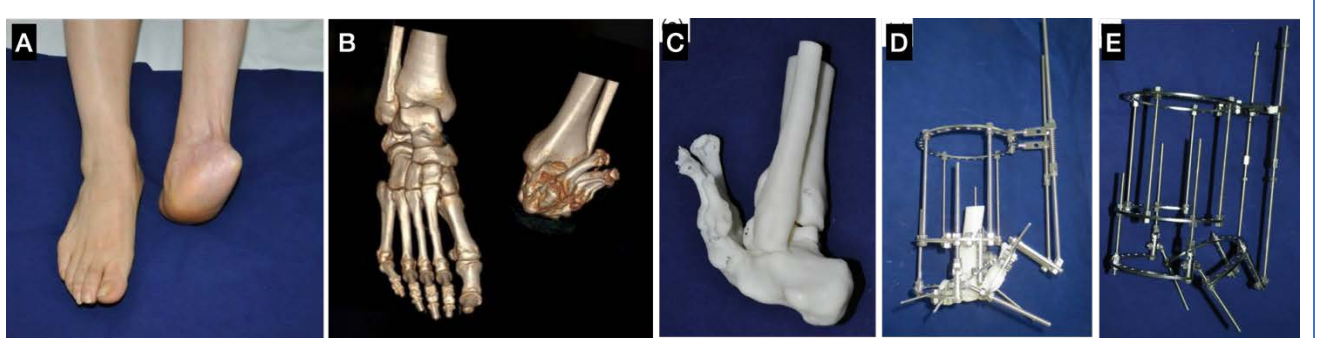

Figura 256. (A) Imagen clínica. (B) TAC 3D. (C) Impresión del biomodelo. (D) Cirugía in vitro y montaje del fijador externo. (E) Una vez finalizado el montaje in vitro, se procede a desacoplar el biomodelo y el fijador se esteriliza.

### Planificación del tratamiento de las fracturas-luxación de tobillo mediante impresión 3D 310

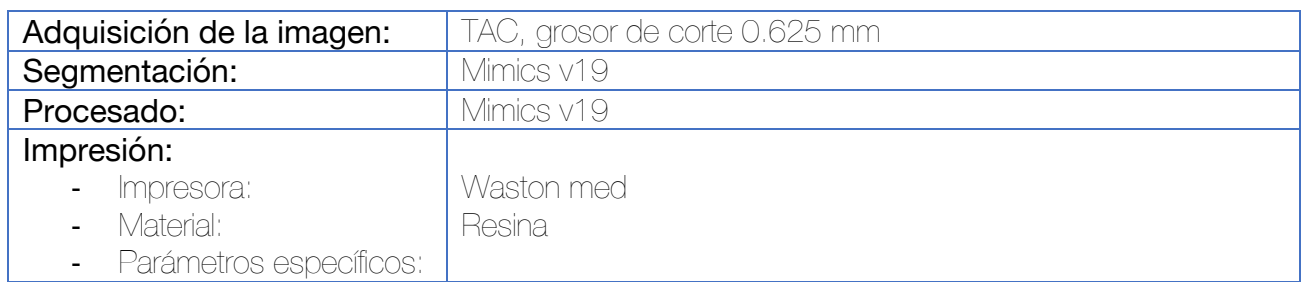

Se realiza la segmentación ósea, procediendo a la separación del astrágalo, fragmentos fracturarios y tibia y peroné. Para ello, se utilizan las herramientas de umbral y separación de máscaras. En caso de requerirse la impresión de la fractura tal cual está, se lleva a cabo una operación Booleana de adición, utilizando herramientas de suavizado para disminuir el ruido.

Para la simulación virtual de la reducción, se emplean operaciones de "mover y rotar", llevando a cabo la reducción de la fractura. Este modelo se imprime de manera que los cirujanos puedan simular los distintos tipos de fijación, así como su posicionamiento y tamaño. Estos implantes preseleccionados pueden esterilizarse para emplearse en la cirugía definitiva.

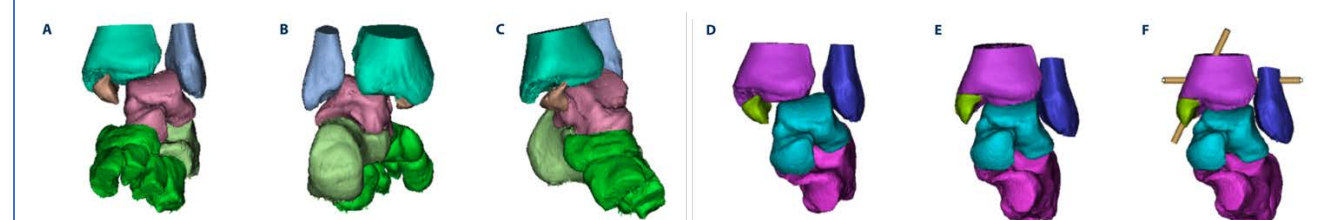

Figura 257. Segmentación y simulación virtual de la reducción y osteosíntesis de las fracturas.

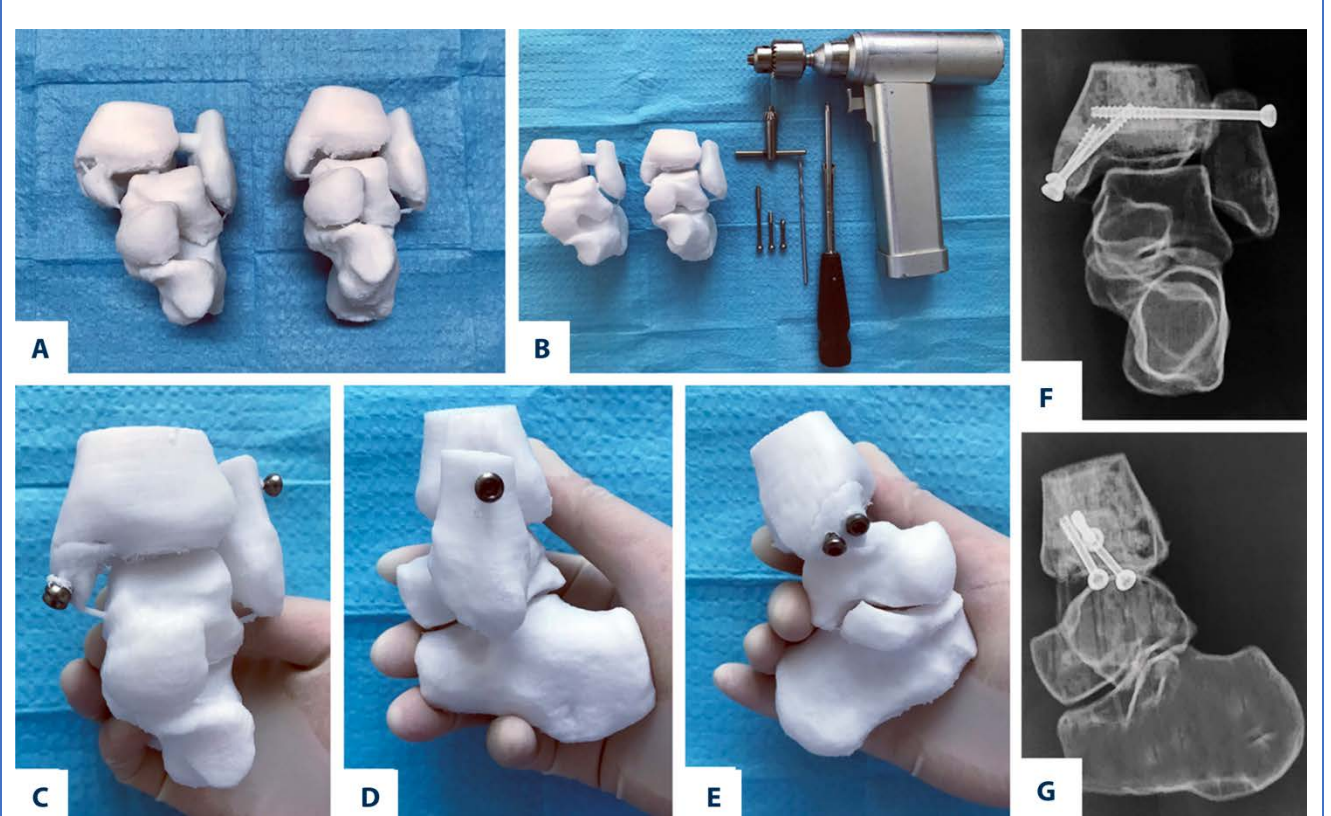

Figura 258. Simulación de la cirugía in vitro previamente a la cirugía definitiva en el paciente. (A) Modelos pre y post-reducción imprimidos. (B) Preparación de la simulación quirúrgica. (C-E) Simulación quirúrgica. (F y G) Controles radiológicos de la cirugía simulada in vitro.

La utilización de esta tecnología ha demostrado reducir el tiempo quirúrgico, la pérdida hemática, el tiempo de fluoroscopia y la tasa de "buenos" resultados funcionales.<sup>310</sup>

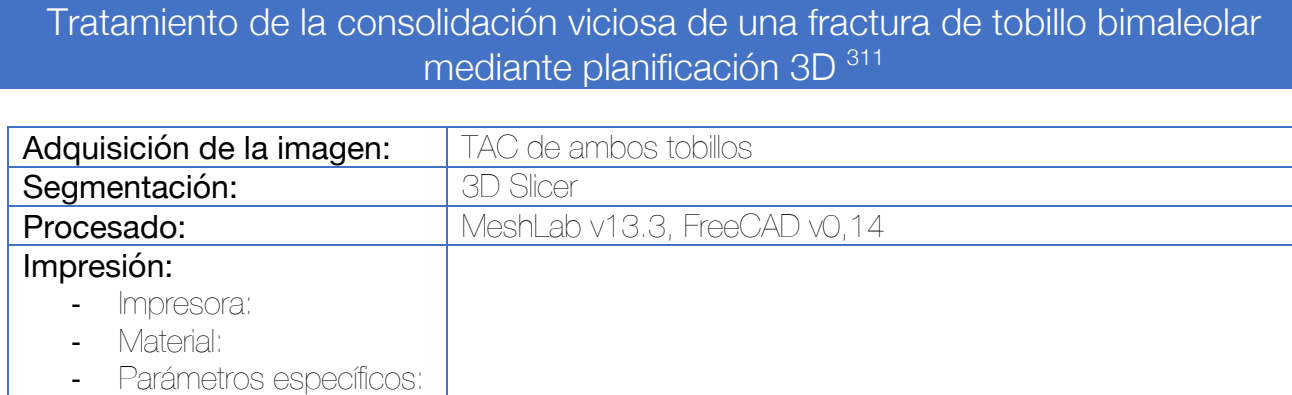

Se realiza TAC que muestra la consolidación viciosa de una fractura bimaleolar de tobillo. Se realiza la segmentación ósea de ambos tobillos y se obtiene la imagen especular del tobillo contralateral. Ambos tobillos se imprimen para comprender mejor la deformidad presente y se estable el plan preoperatorio. Se observa que el peroné ha consolidado en una posición de acortamiento, rotación externa y desplazamiento posterior por lo que se plantea la realización de una osteotomía en forma de Z. Para ello, los modelos 3D se convierten en cuerpos sólidos y se simula la osteotomía por medio de operaciones Booleanas de traslación y rotación del fragmento del peroné distal confirmando que la normoposición del fragmento puede conseguirse.

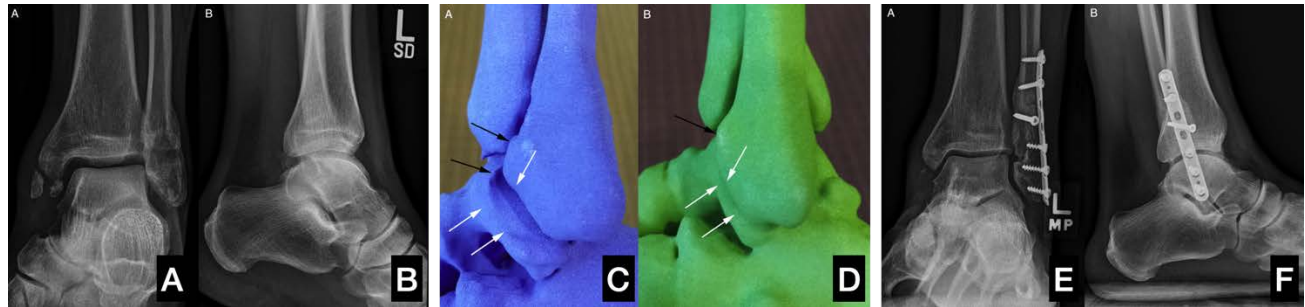

Figura 259. (A y B) Radiografías preoperatorias. Se observa la presencia de varios fragmentos no consolidados a nivel del maleolo interno y la consolidación viciosa del peroné (acortado y desplazado a posterior). (C y D) La impresión 3D del tobillo afecto (C) y de la imagen especular del tobillo sano (D) muestran las deformidades descritas. (E y F) Radiografías postoperatorias. Se han resecado los fragmentos libres del maléolo interno.

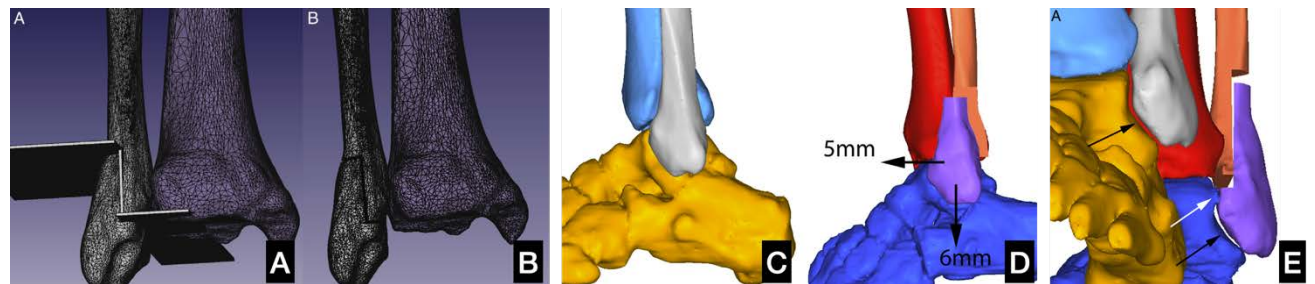

Figura 260. Simulación virtual (A y B) y representación de la situación final tras la osteotomía (D y E)

3.11 Aplicaciones de la impresión 3D en el pie

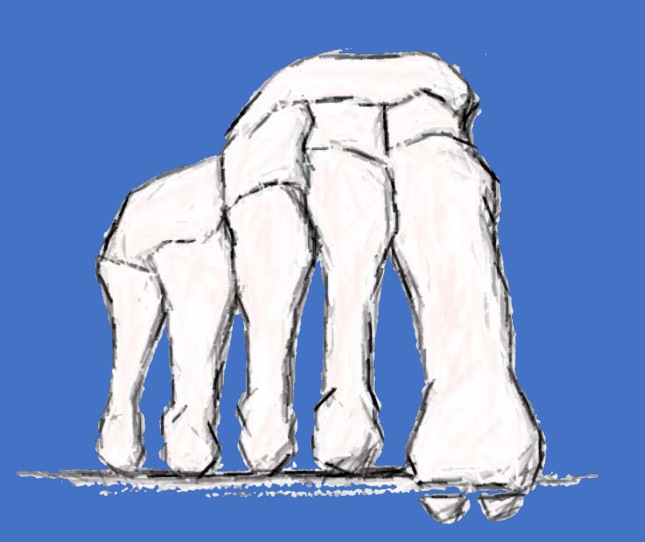

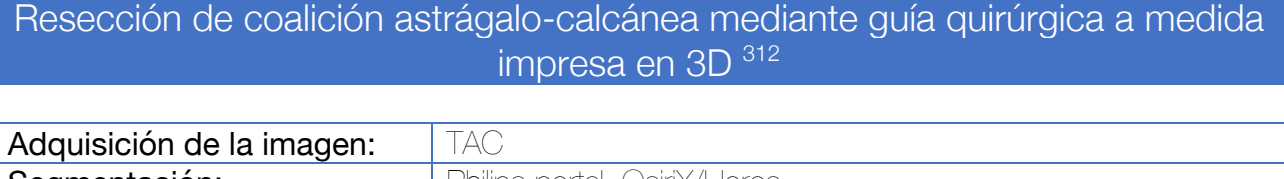

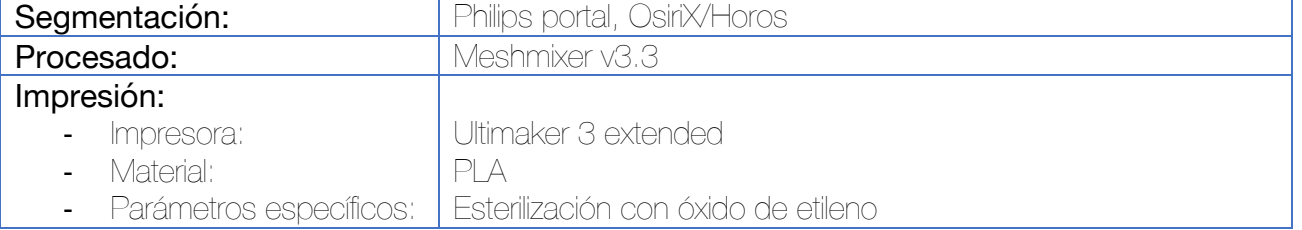

Tras llevar a cabo la segmentación de la osteología del pie afecto, se utiliza el software de procesado Meshmixer para el diseño de la guía quirúrgica. En este caso, dado que se van a emplear guías quirúrgicas fabricadas con PLA se evita generar guías que incluyan una ranura para el corte con sierra (evitando la producción de debris), prefiriéndose el posicionamiento de agujas de Kirschner que sirvan para guiar la ostetomía.

Se emplea una visión frontal para simular la posición y dirección de las dos agujas de Kirschner de 1.5 mm que guiarán el corte principal, buscando evitar dañar la faceta subtalar posterior. El posicionamiento de la aguja anterior es crítico para determinar el corte vertical (anterior) y, por tanto, deberá utilizarse una chimenea que guíe esta aguja en nuestra guía quirúrgica. La guía contiene entre 2 y 4 chimeneas de 10x3.5 mm unidas a una plantilla que se adapta a la cara medial de la coalición tarsal. El diámetro del espacio interior de las chimeneas es de 1.5 mm para poder incluir una aguja de Kirschner. En el caso de coaliciones tarsales tipo IV se requieren 4 chimeneas para poder realizar 2 cortes convergentes. Sin embargo, en las tipo III basta con 2 chimeneas ya que se debe evitar el corte en el lado calcáneo al estar relacionadas con sustentaculum hipoplásico y puede dañarse el paquete neurovascular.

El modelo óseo se imprime con PLA de color blanco, utilizándose PLA incoloro para la impresión de la guía quirúrgica.

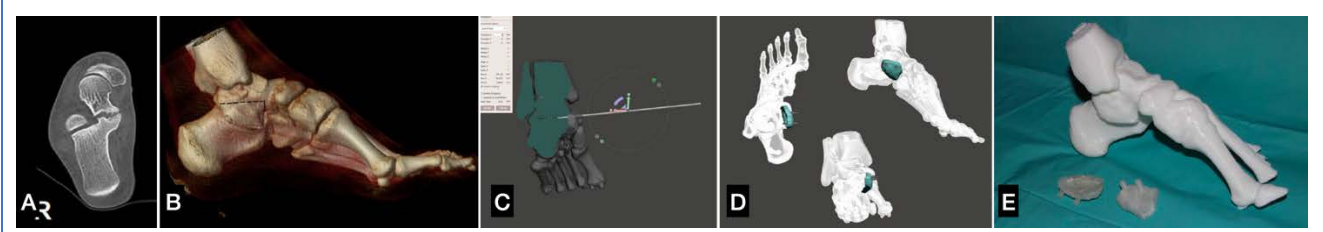

Figura 261. (A) TAC coronal donde se observa la presencia de la coalición tarsal. (B) Imagen 3D. (C) Creación de la guía quirúrgica mediante Meshmixer. (D) Distintas visualizaciones de la guía quirúrgica. (E) Impresión en PLA blanco del biomodelo del pie y en PLA incoloro de la guía de posicionamiento quirúrgico.

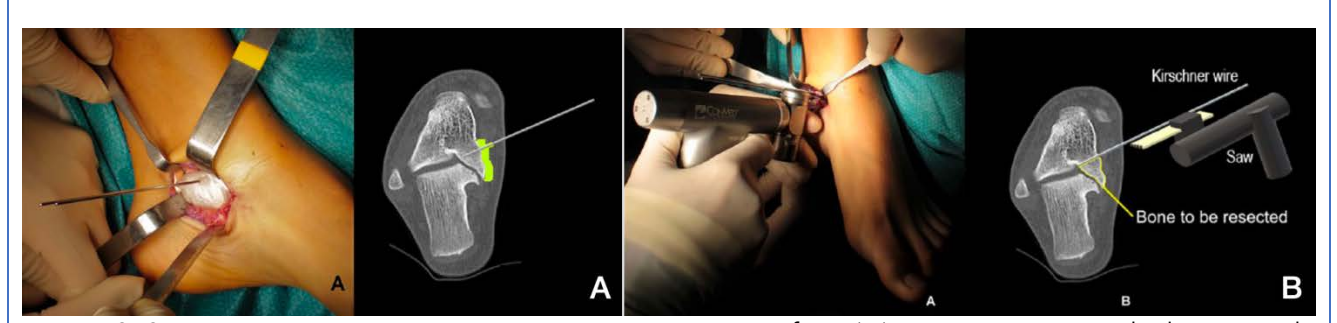

Figura 262. Imágenes intraoperatorias y representación gráfica. (A) Posicionamiento de la aguja de Kirschner que sirve de guía para la osteotomía mediante la guía quirúrgica a medida. (B) Osteotomía con sierra oscilante utilizando la aguja de Kirschner como referencia.

Artrodesis subastragalina con tornillos percutáneos guiados mediante dispositivo y guía fabricados en 3D a medida 313

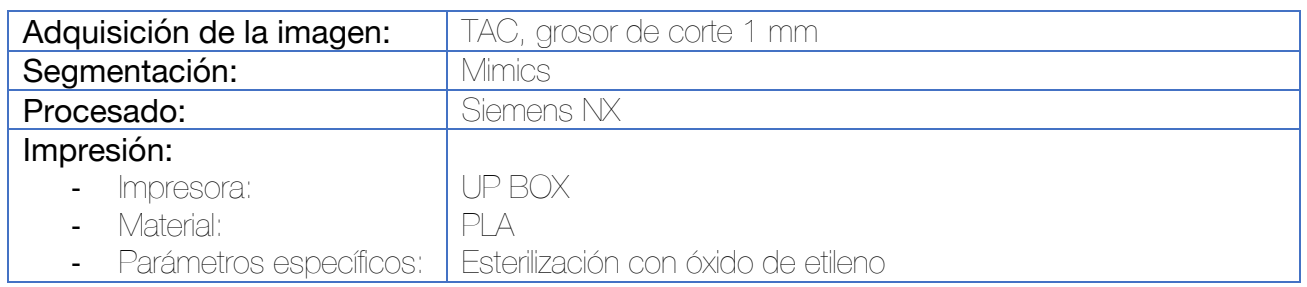

Se realiza la segmentación ósea y cutánea con el software Mimics. La guía quirúrgica consta de dos partes:

- Placa de guiado calcáneo, que se prepara en base a la morfología de la superficie cutánea del talón. Incluye un orificio principal por donde se introducirá la aguja de Kirschner para la fusión calcáneo  $\rightarrow$  astragalina. Esta guía incluye varios otros orificios de posicionamiento para permitir la introducción a su través de agujas de Kirschner.
- Posicionador de las agujas de Kirschner. Se trata de una guía con ciertas similitudes con las guías empleadas para el túnel tibial en las plastias de ligamento cruzado anterior. Consta de un brazo en "C" y una chimenea en cada extremo por la que introducir una aguja de Kirschner.

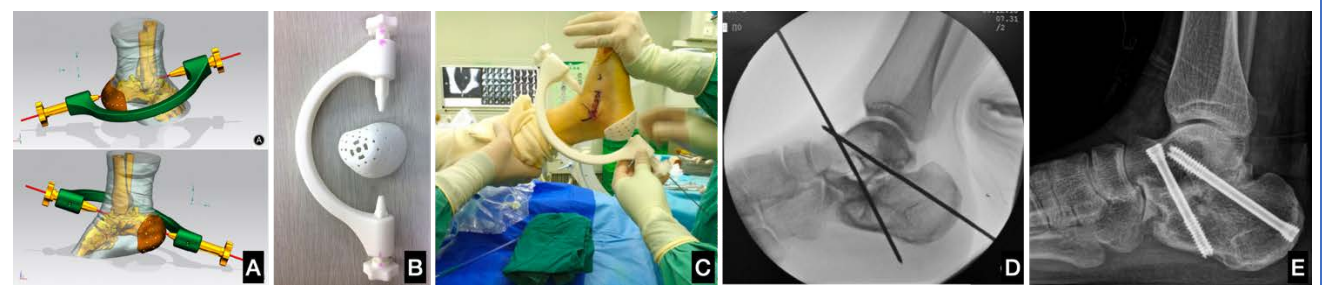

Figura 263. (A) Diseño de la guía quirúrgica. (B) Guía quirúrgica impresa en ácido poliláctico. (C) Imagen intraoperatoria de posicionamiento de la guía quirúrgica. (D) Control de escopia. La guía se ha empleado para la introducción de la aguja que va desde la tuberosidad del calcáneo hasta el cuello del astrágalo. (E) Control radiológico postquirúrgico.

Se ha enviado una carta al editor al existir una errata en la escritura del software Mimics y considerarlo un acrónimo de Model Intestinal Microflora in Computer Simulation

## Reducción y osteosíntesis con placa de las fracturas del calcáneo mediante simulación in vitro y premoldeado de la placa de osteosíntesis 314-316

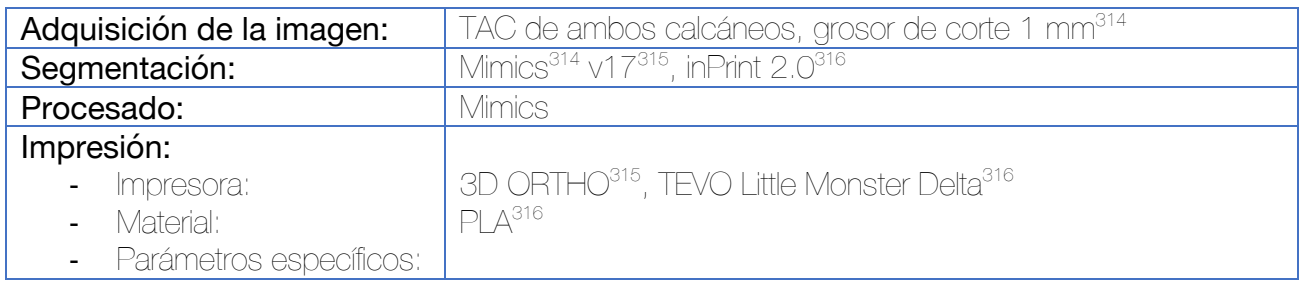

Para la segmentación se ajusta el umbral que permita revelar las estructuras intactas del calcáneo y los huesos del tobillo. Se utiliza un comando de crecimiento de regiones (Region Growing) para separar los huesos de los tejidos blandos y establecer una máscara del calcáneo. El conjunto de píxeles del calcáneo se procesa utilizando el comando de "Calcular 3D desde máscara" para reproducir un modelo especular del lado contralateral, que se utiliza como modelo del calcáneo fracturado. A continuación, se genera una máscara para cada uno de los fragmentos, los cuales se mantienen unidos por medio de una operación Booleana de unión. Se lleva a cabo un suavizado para reducir el ruido y se imprime el modelo del calcáneo fracturado y de la imagen especular del calcáneo contralateral.

En un primer paso se simula la cirugía in vitro. La caracterización de la fractura resulta sencilla y los cirujanos pueden reproducir las maniobras de reducción y fijación con precisión sobre los modelos. Es más, es posible seleccionar la mejor placa, así como orientarla y preconformarla para una mejor adaptación, así como seleccionar la longitud de los tornillos. Se recomienda tomar imágenes radiológicas del modelo como referencia para la cirugía. La placa seleccionada y los tornillos se esterilizan para utilizarse durante la cirugía, así como el modelo, que servirá de referencia para la reducción anatómica de la fractura.

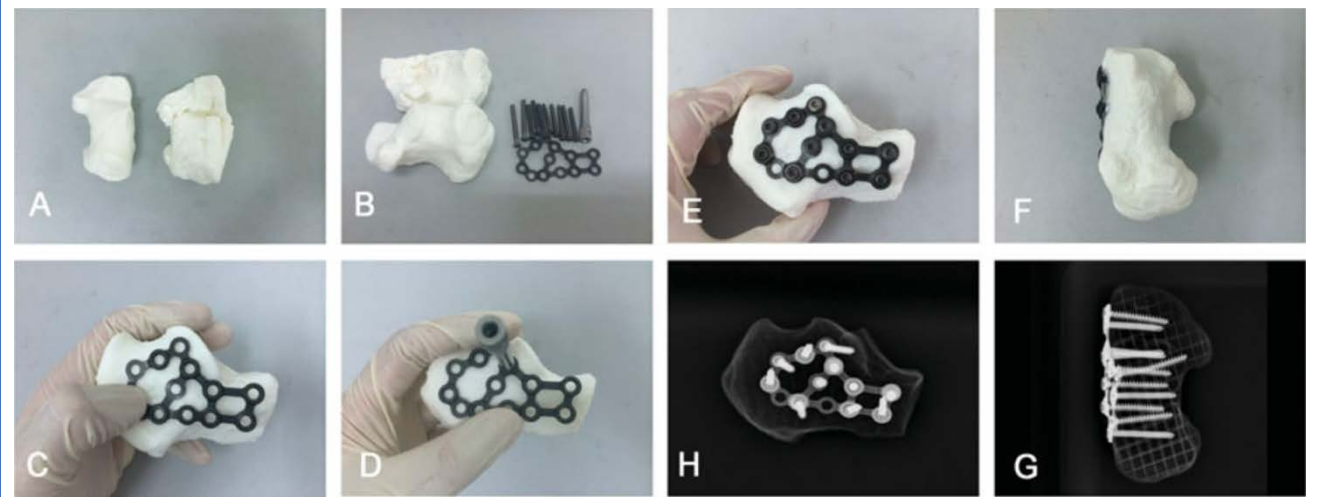

Figura 264. (A-D) Simulación de la cirugía in vitro. (E-F) Resultados de la cirugía in vitro. (H-G) Controles radioscópicos de la simulación in vitro.

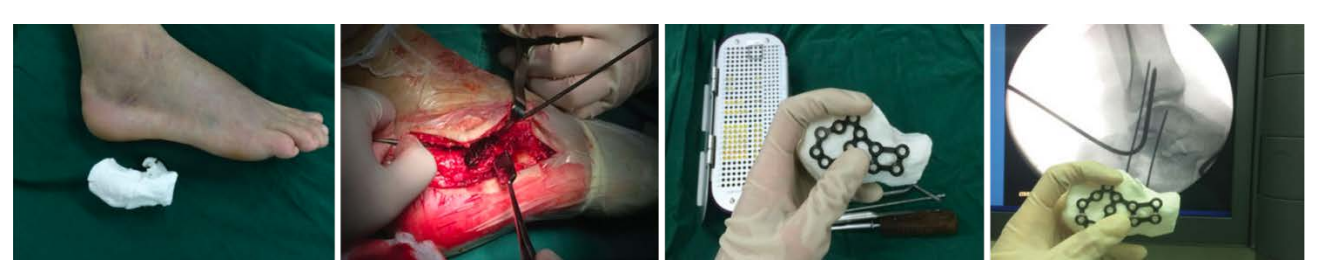

Figura 265. Imágenes intraoperatorias de la cirugía utilizando como guía los modelos impresos en 3D así como la placa preconformada.

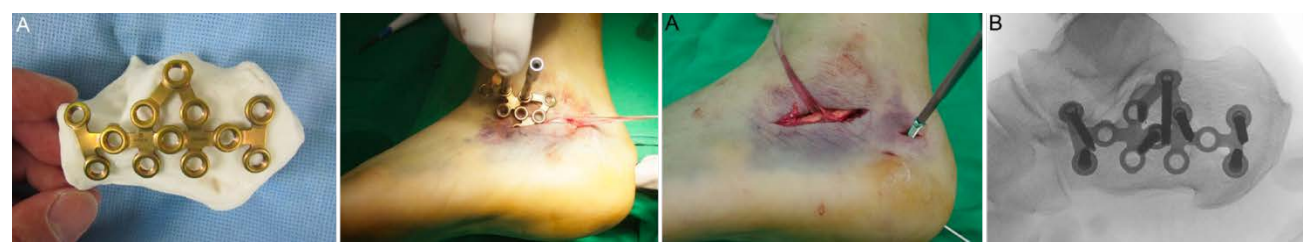

Figura 266. El premoldeado de las placas permite la osteosíntesis por medio de abordajes mínimamente invasivos.

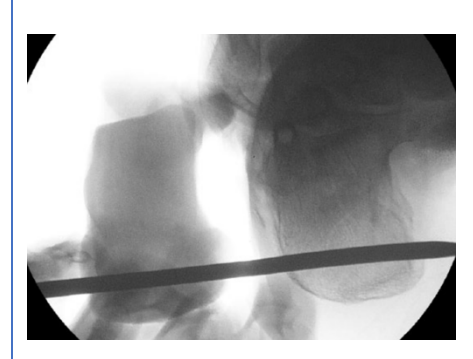

Figura 267. La utilización del biomodelo de la imagen especular del calcáneo contralateral durante la cirugía permite utilizarlo como referencia a la hora de lograr una reducción adecuada.

La utilización de modelos 3D permite mejorar la precisión a la hora de comprender los trazos de fractura por parte de los residentes, especialmente de aquellos más jóvenes.<sup>316</sup> Además, ha demostrado conseguir reducción en el tiempo quirúrgico, pérdida hemática, tiempo de radiación y complicaciones.<sup>317</sup>

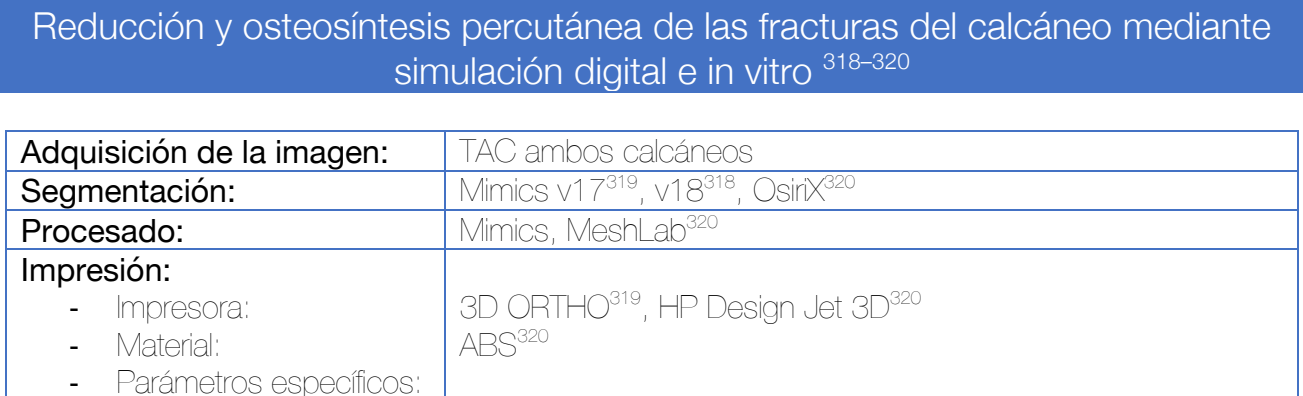

Las indicaciones para este método de tratamiento incluyen las fracturas intraarticulares desplazadas del cacláneo Sanders tipos II y III.

La segmentación se lleva a cabo con la herramienta umbral (Bone CT). Se utiliza una herramienta de imagen especular para conseguir un modelo de cómo debe ser la reducción de la fractura, el cual se utiliza como guía. En un primer lugar se simula la cirugía de manera virtual, y posteriormente, tras realizar la impresión del modelo se procede a la simulación in vitro. Se realiza preferiblemente la impresión de los fragmentos de la manera más independientemente posible para facilitar la reducción.

Los tornillos empleados se clasifican en 3 grupos:

- Tornillos sustentaculares SS (transversales, de sostén de la superficie articular)
- Tornillos del eje mayor LAS (desde la parte proximal de la tuberosidad hasta la parte anteroinferior del calcáneo)
- Tornillos del eje vertical HAS (desde la parte distal de la tuberosidad hasta la parte anterosuperior del calcáneo).

Para mantener la integridad de la articulación subtalar, varios tornillos sustentaculares se insertan en la cara lateral del calcáneo para conseguir compresión interfragmentaria, soporte de la superficie articular y dar resistencia a las fuerzas de rotación. Se utilizan también uno o dos tornillos del eje mayor para evitar el colapso y mantener la longitud del calcáneo, así como uno o dos tornillos del eje vertical para mantener la altura del calcáneo. Puede emplearse injerto de sulfato cálcico para suplementar los defectos.

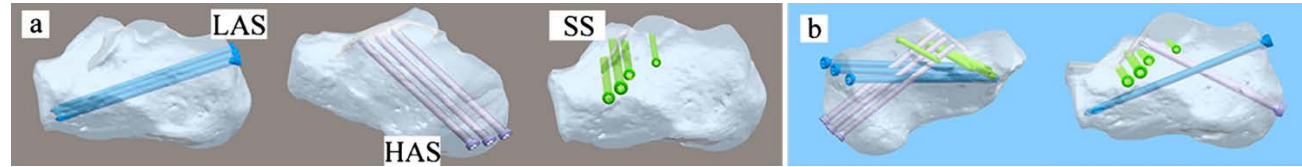

Figura 268. Simulación virtual del posicionamiento de los tornillos. Se ha empleado un modelo reducido o bien la imagen especular del calcáneo sano.

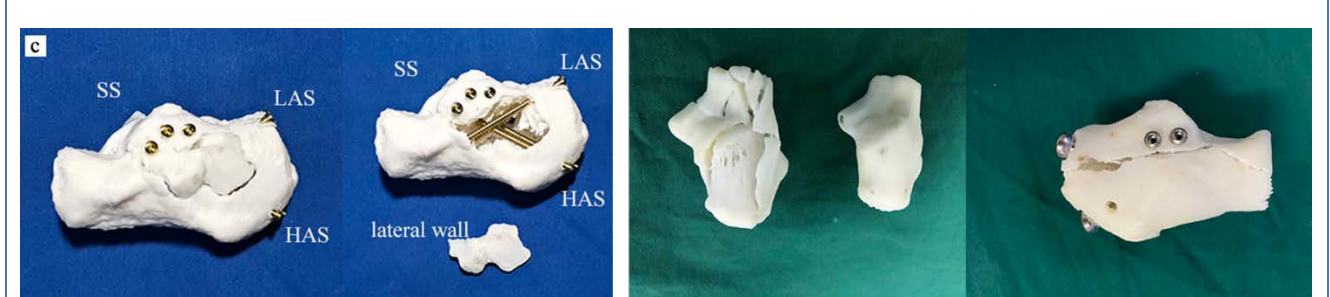

Figura 269. Simulación in vitro en las publicaciones de Zhang (azul) y Dai (verde).
### Cirugía correctora del Hallux Valgus asistida mediante modelos anatómicos específicos del paciente impresos en 3D 164

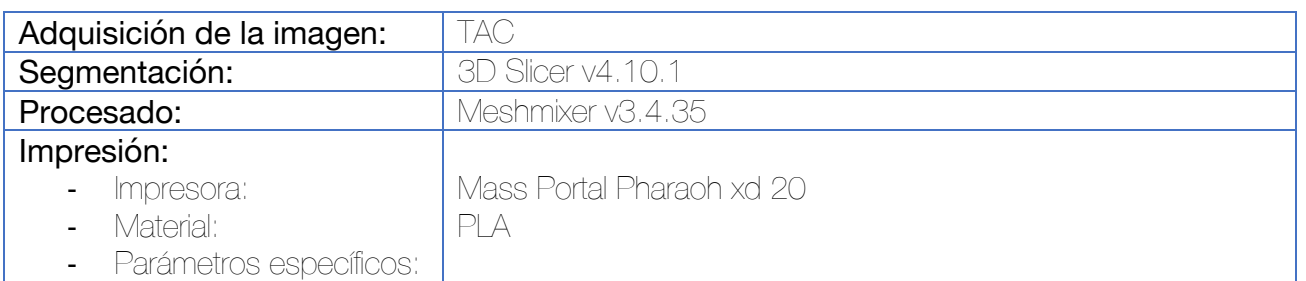

Para la creación del modelo 3D se sigue el flujo de trabajo habitual en la impresión 3D.

En la fase de segmentación, realizada con el software 3D Slicer se utilizan herramientas de umbral para obtener una malla de las estructuras óseas del pie. En la fase de procesado, con el software Meshmixer, el eje de la tibia se considera el eje-Z, siendo el eje-X la línea que une el eje de calcáneo con la cabeza del segundo metatarsiano.

El movimiento en el eje X produciría flexión plantar o dorsal, en el eje Z produciría adducción y abducción y en el eje Y eversión e inversión. Cada una de las articulaciones del primer radio se alinean utilizando el hueso proximal respectivo.

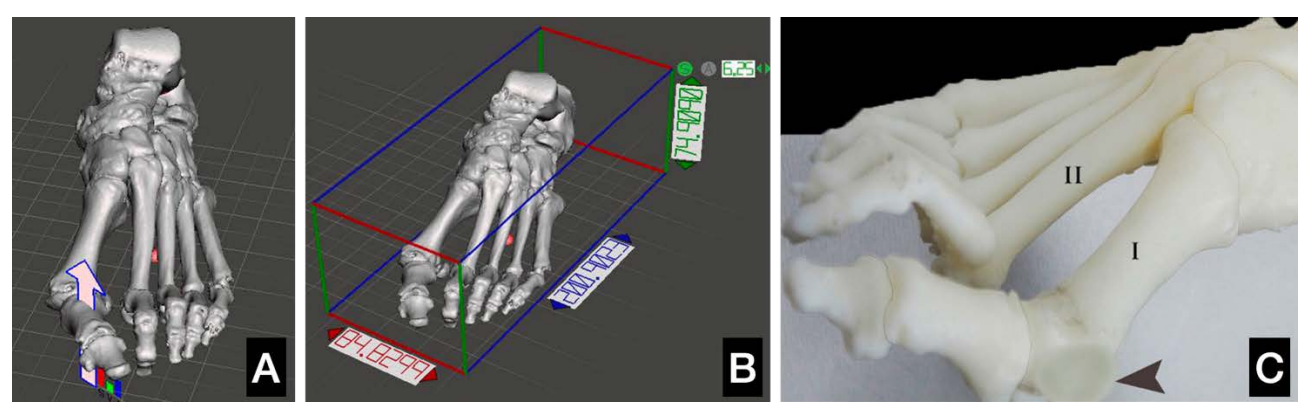

Figura 270. (A y B) Imágenes en el software Meshmixer que permiten hacer transformaciones en el espacio de las diferentes estructuras anatómicas en los 3 planos del espacio. (C) Modelo impreso en 3D con el bunion sombreado.

Opinión del autor de la tesis: Llama la atención que en una planificación de cirugía correctora no se lleva a cabo una adquisición de la imagen con el pie en una posición plantígrada. No se encuentra ninguna utilidad práctica a la aplicación descrita en el trabajo. Se ha enviado también una carta al editor por existir una errata en el tipo de impresora empleada en el trabajo.

### Resección de osteoma osteoide en calcáneo mediante guía quirúrgica a medida impresa en 3D 321 Adquisición de la imagen: | TAC Segmentación: Mimics Procesado: Mimics Impresión:

ZPrinter 450

- Impresora: - Material:

- Parámetros específicos:

La segmentación y procesamiento se lleva a cabo con el software Mimics, generándose un modelo del calcáneo así como una reconstrucción volumétrica del osteoma osteoide. Se genera una guía quirúrgica que sea capaz de guiar la trefina, con la finalidad de generar una ventana ósea en la cara lateral del calcáneo. Esta guía consta de una superficie que se adapta a las irregularidades de la cara lateral del calcáneo a la que se le ha recortado mediante una operación Booleana de sustracción un cilindro que delimita el posicionamiento de la trefina. El defecto óseo en el calcáneo se repara mediante injerto óseo.

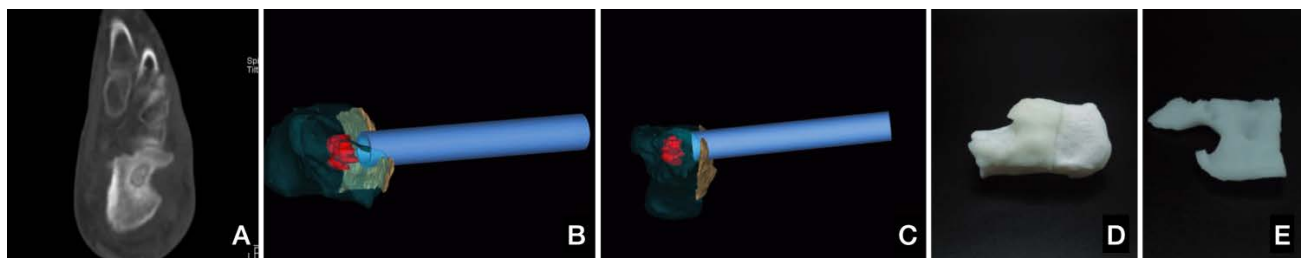

Figura 271. (A) TAC diagnóstico del osteoma osteoide. (B y C) Diseño de la guía quirúrgica. En rojo puede verse el volumen del osteoma osteoide, en blanco la guía quirúrgica y en azul el cilindro que simula la trefina. (D) Impresión del calcáneo con la guía quirúrgica. (E) Guia quirúrgica. Cuanto mayor grosor tenga la zona de referencia para la trefina, mayor resolución.

Nota del autor de la Tesis Doctoral: añadir una chimenea a la guía facilitaría mucho la orientación de la trefina.

#### Tratamiento de defectos óseos del tarso mediante técnica de Masquelet 322,323

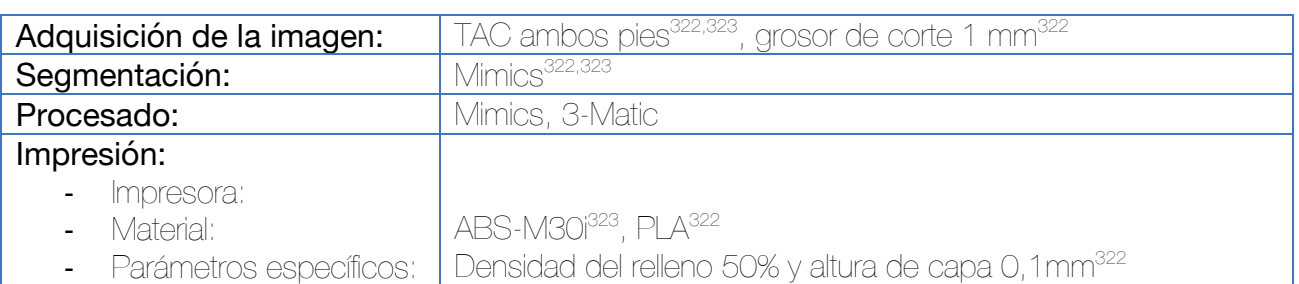

Se realiza la segmentación de los huesos de ambos pies, empleando la imagen especular del hueso tarsiano contralateral como base para fabricar el molde. En caso de defectos parciales, se realiza una operación Booleana de sustracción para calcular el defecto real, calculando la osteotomía requerida para el desbridamiento óseo. En el caso de defectos totales, se lleva a cabo la fabricación de la guía basándose en el segmento óseo completo.

Una vez obtenido la reconstrucción 3D del defecto (parcial o el hueso completo) se debe de fabricar un molde "negativo", hueco, que permita ser rellenado de cemento con antibiótico. Se genera un molde desmontable, con 4 partes y diferentes chimeneas por las que pueda ser introducido el cemento a la vez que permita la salida del aire residual.

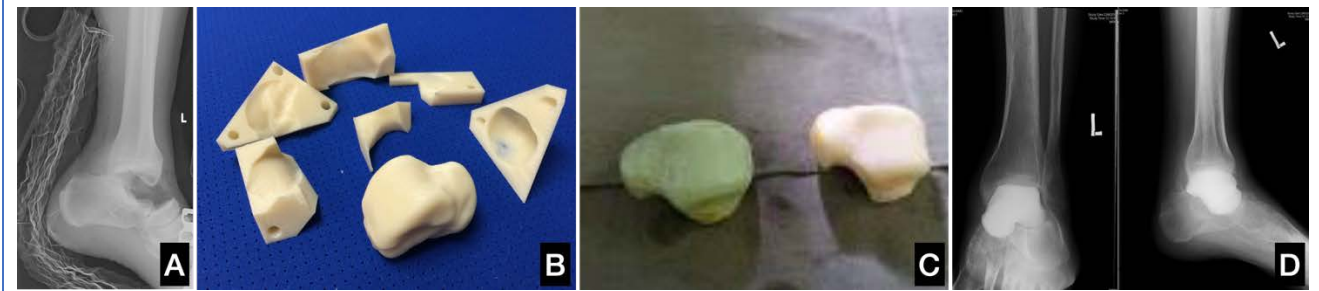

Figura 272. En este ejemplo se presenta una pérdida completa del astrágalo tras un traumatismo y su reconstrucción a partir de un molde hueco que se rellena con cemento con antibióticos. (A) Radiografía al ingreso en el servicio de urgencias. (B) Modelo especular del astrágalo contralateral y diseño modular del molde para ser rellenado por cemento. (C) Astrágalo impreso en 3D (en blanco) y astrágalo fabricado mediante cemento con antibiótico (en verde). (D) Controles postoperatorios.323

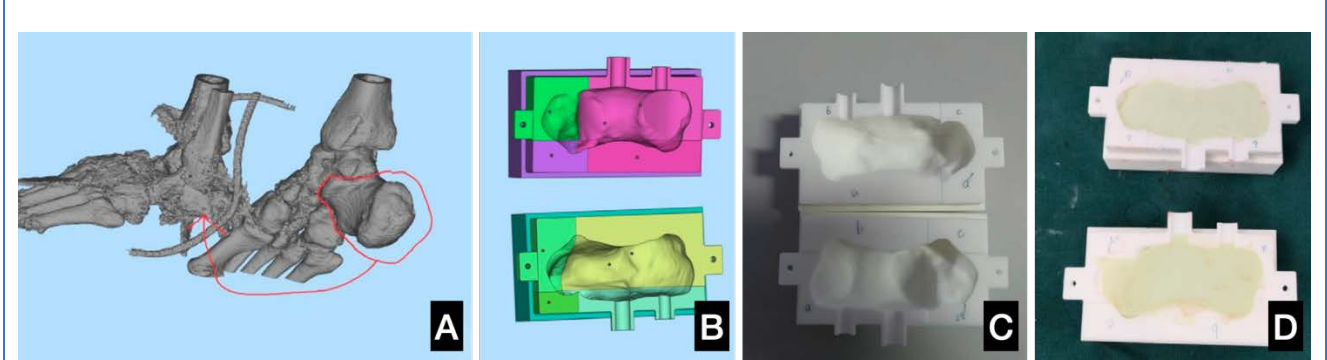

Figura 273. Diseño de una guía para un déficit parcial del calcáneo. (A) Planificación virtual sobre modelos 3D tras la segmentación. (B) Diseño del molde hueco del defecto. (C) Impresión del molde. (D) Visualización del rellenado del molde con cemento con antibiótico.322

## Osteotomía en cuña del pie cavo-varo rígido mediante guía quirúrgica a medida impresa en 3D 324

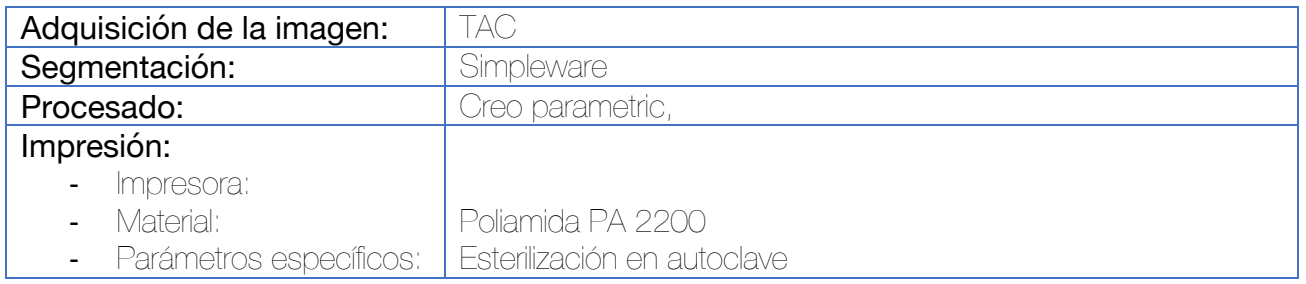

El objetivo es corregir la deformidad extrayendo una cuña hexaédrica, con base superior y medial, en el mediopié. Previamente a las reconstrucciones 3D deben de realizarse las siguientes mediciones en las radiografías en carga:

- Proyección lateral: Ángulo de Meary, ángulo de Djian-Annonier y ángulo de inclinación del calcáneo.
- Proyección anteroposterior: compás astrágalo-calcáneo, ángulo calcáneo-5º metatarsiano, ángulo astrágalo-1º metatarsiano.

Se busca corregir el ángulo de Meary y abrir el ángulo de Djian-Annonier como un arco normal (de aproximadamente 125º-135º), a la vez que se trata de mantener las articulaciones calcáneo-cuboidea y astrágalo-navicular.

Tras realizar el TAC del pie, se realiza la segmentación automática con el software descrito. Se calculan los mismos ángulos realizados en las radiografías simples y se diseña una guía quirúrgica que realice una cuña hexaédrica. Posteriormente, utilizando una malla de superficie teatraédrica basada en 4 puntos se simula la restitución de la morfología del pie tras la osteotomía.

Se diseñan las quías quirúrgicas que se adaptan a la superficie ósea y presentan varias chimeneas para colocar agujas de Kirschner que serán las que sirvan de soporte a la guía durante el corte (que se lleva a cabo por medio de ranuras para sierra oscilante. La guía de osteotomía busca realizar 3 cortes diferentes. Los cortes distales se dividen en dos porque la deformidad de la segunda cuña se asocia con frecuencia a una mayor inclinación del primer radio que las otras:

- Corte proximal a nivel del escafoides y cuboides
- Corte distal a nivel de las dos primeras cuñas
- Corte distal a nivel de la tercera cuña y cuboides

Por último, las guías y el modelo del pie se imprimen.

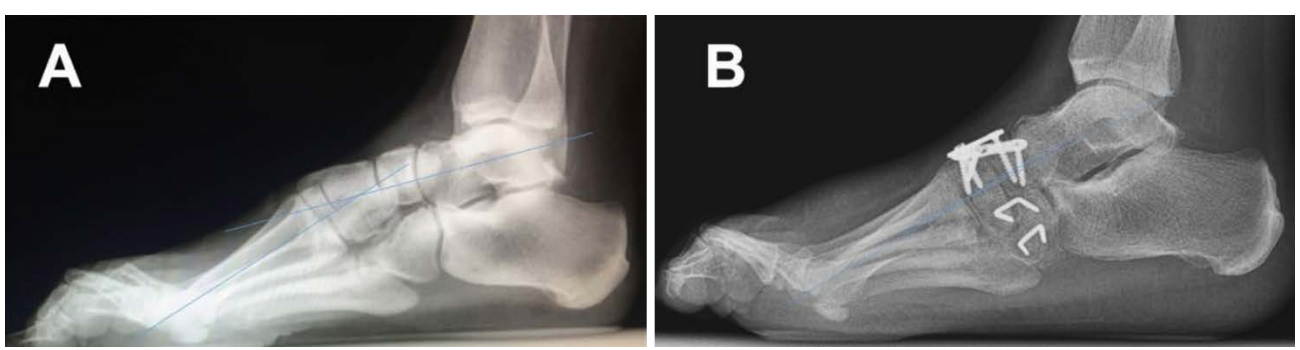

Figura 274. Radiografía lateral en carga mostrando el ángulo de Meary pre y postoperatorio.

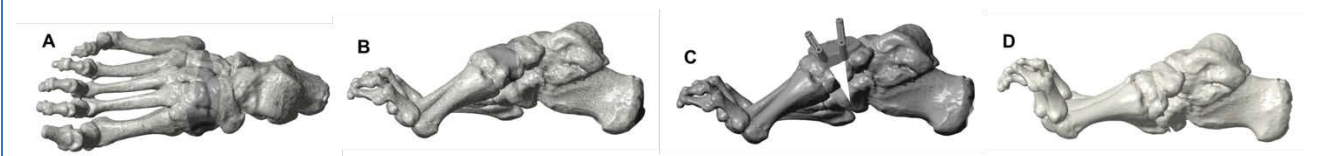

Figura 275. Planificación y simulación virtual. (A) Proyección anteroposterior mostrando la cara dorsal de la cuña hexaédrica de resección. (B) Proyección lateral mostrando la cuña de resección. (C) Guía quirúrgica posicionada. Cuña resecada. (D) Simulación del control postoperatorio.

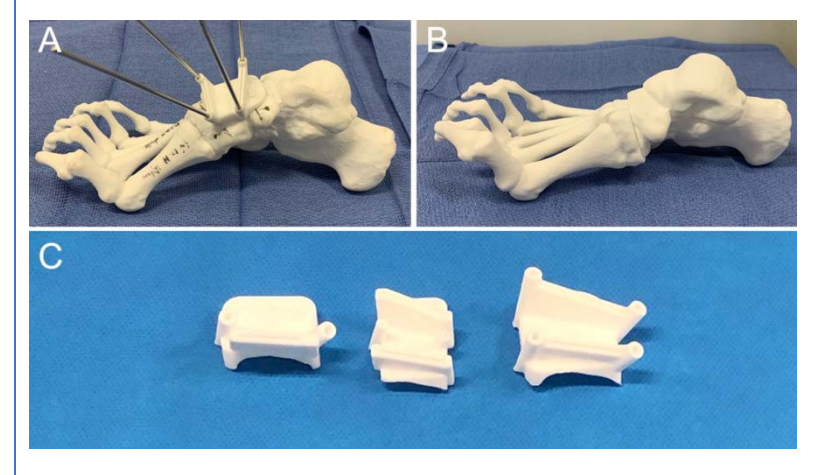

Figura 276. (A) Impresión del pie y de la guía. Posicionamiento de esta y situación de las agujas de Kirschner de referencia. (B) Resultado de la osteotomía. (C) Imagen detallada de las tres guías quirúrgicas realizadas para el tratamiento del paciente (se realiza una osteotomía con 3 cortes). Estas guías incluyen chimeneas para agujas y ranuras para sierra.

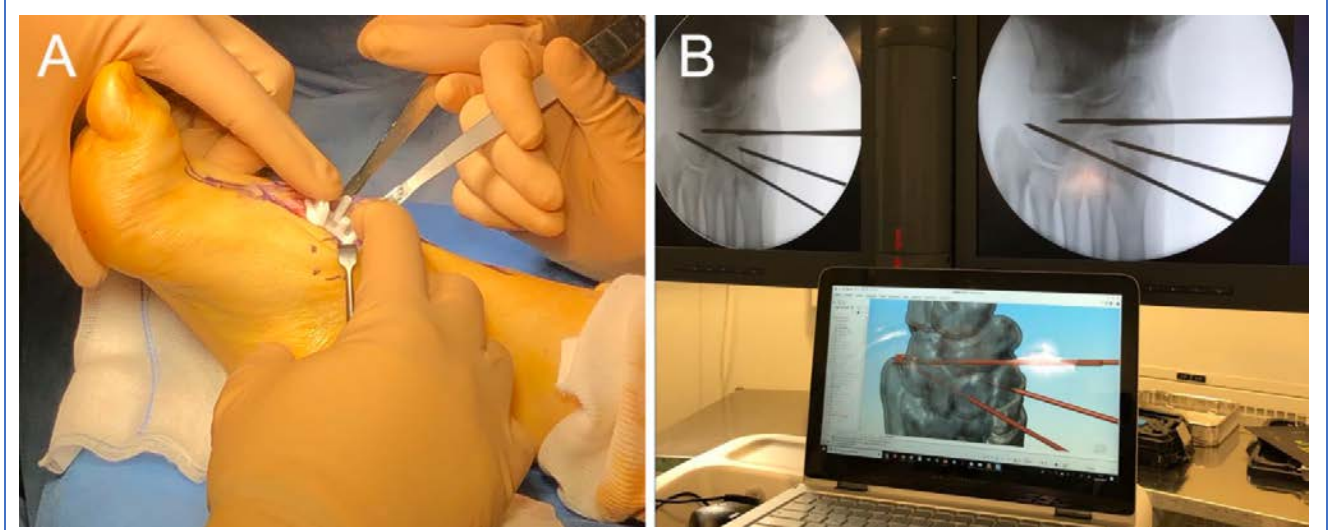

Figura 277. Imágenes intraoperatorias. Se busca confirmar que la planificación diseñada en el ordenador se corresponde con las imágenes obtenidas de manera intraoperatoria.

### Osteotomía en cuña del pie zambo en el adulto mediante guía quirúrgica a medida impresa en 3D 324

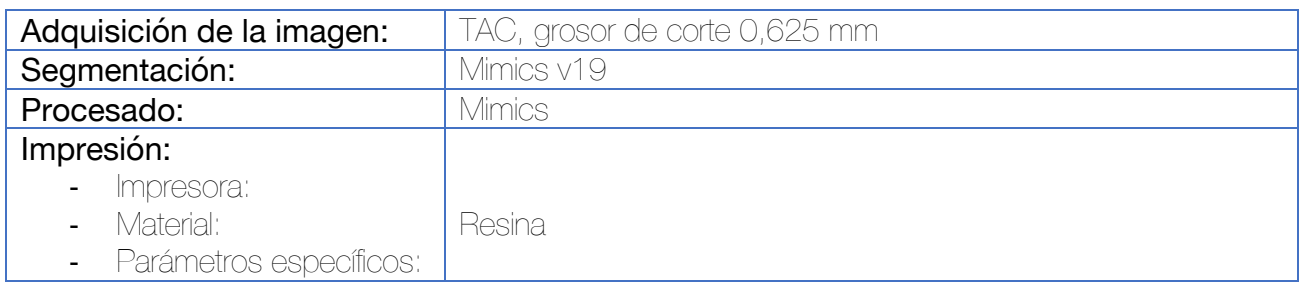

Similar al ejemplo anterior, se calculan las correcciones requeridas para eliminar el pie equinocavo-varo. El desarrollo de las guías quirúrgicas se lleva a cabo con los ingenieros. Los planos de osteotomía se diseñan por los cirujanos al nivel de distintas articulaciones, y posteriormente se desarrollan las guías quirúrgicas individualmente.

Se realiza una simulación virtual de la osteotomía y se procede a alinear las superficies de cada articulación para corregir a la posición neutral. Por medio de una operación Booleana de adición, sustracción e intersección de más de dos objetos, puede obtenerse la nueva posición de los componentes.

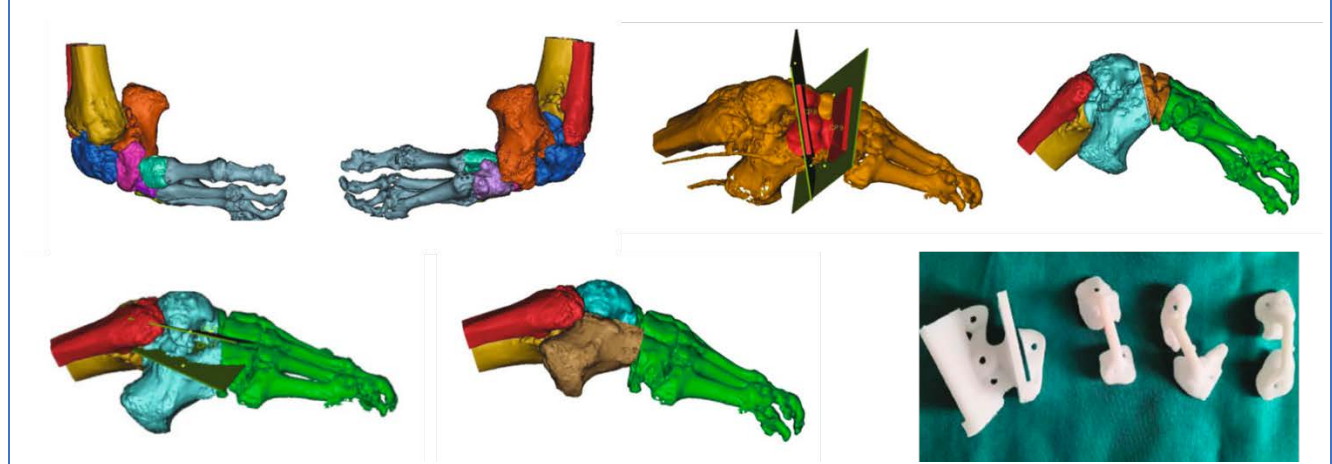

Figura 278. Planificación y diseño virtual de las guías quirúrgicas y ejemplo de las guías impresas en resina fotosensible.

Resección de polidactilia post-axial originada en el calcáneo mediante guía quirúrgica a medida impresa en 3D 325

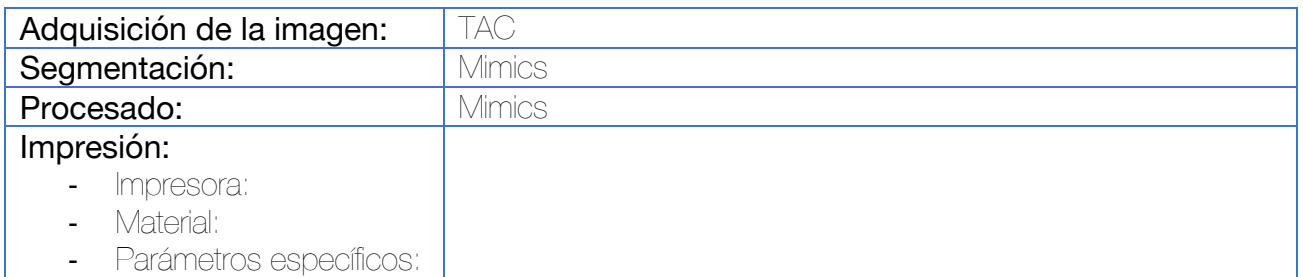

Si bien no consta en el artículo la descripción de la técnica empleada, se puede inferir a partir de las imágenes que tras realizar la segmentación con el software se procede a diseñar una guía quirúrgica que reproduzca una osteotomía cóncava a nivel del dedo supranumerario. Esta guía incluye varias chimeneas para introducir agujas de fijación así como una ranura para introducir una aguja de Kirschner múltiples veces y delimitar el plano de la osteotomía que se llevará a cabo con un escoplo.

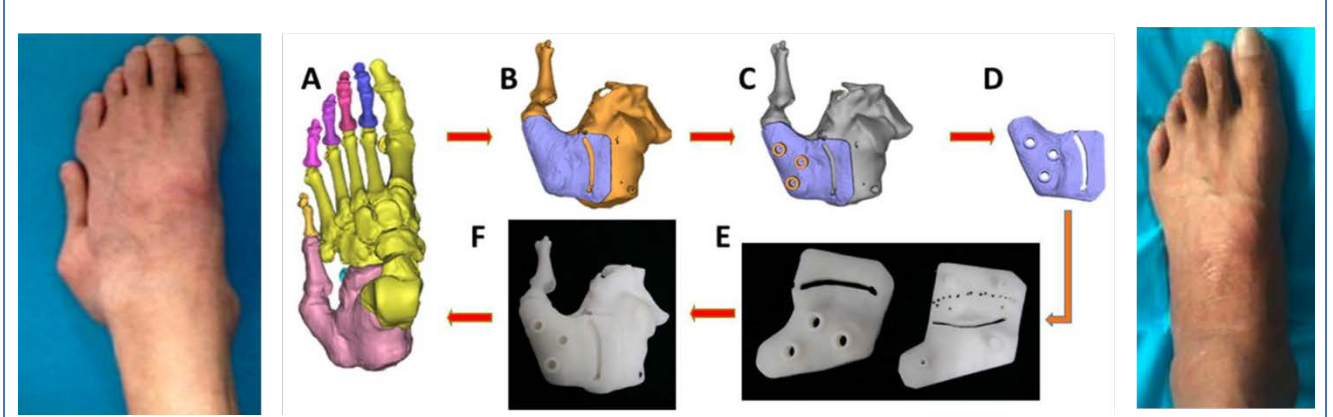

Figura 279. Flujo de trabajo. A la izquierda puede observarse la fotografía clínica prequirúrgica. Diseño de la guía quirúrgica. (A) Segmentación de las diferentes estructuras óseas mediante software Mimics. (B y C) Diseño de la guía quirúrgica con una ranura para introducir una aguja de Kirschner múltiples veces que delimitará el plano de la osteotomía. Se incorporan chimeneas para fijación con agujas gruesas. (D) Guía terminada. (E) Impresión de la guía. (F) Comprobación de la congruencia de la guía. A la derecha se muestra la imagen postoperatoria del seguimiento clínico.

#### Osteotomía desrotadora tras artrodesis en pronación de la MF-1 por hallux rigidus mediante guía quirúrgica a medida impresa en 3D 326

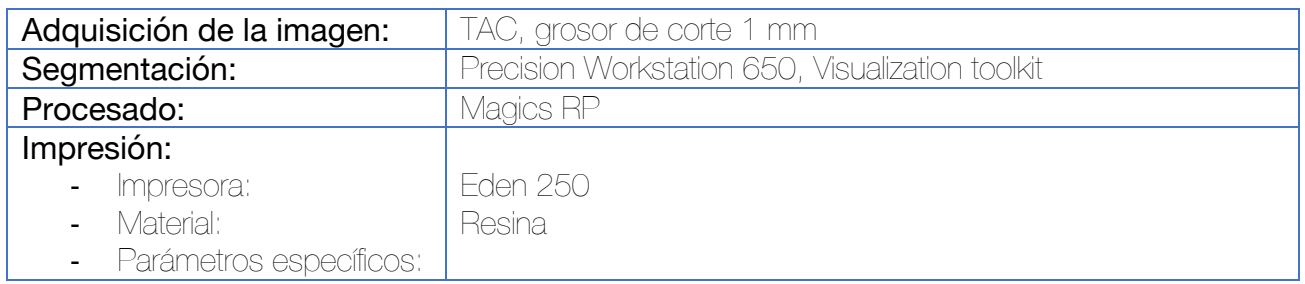

Tras la segmentación de las estructuras óseas y cutáneas del paciente, se procede a desarrollar una guía quirúrgica a medida para realizar una ostetomía desrotadora. Esta guía se diseña con la forma que se adapta perfectamente a la superficie ósea y contiene chimeneas que sirvan para incluir agujas de Kirschner a ambos lados del plano de osteotomía. Estas chimeneas están orientadas de manera perpendicular al eje longitudinal y horizontal del primer metatarsiano y de la primera falange, y servirán durante la cirugía como guía de la rotación (se deberán de situar de manera paralela cuando la corrección se corrija). Además, la guía incorpora una ranura para guiar la sierra oscilante para proceder al corte a nivel del punto de la malrotación.

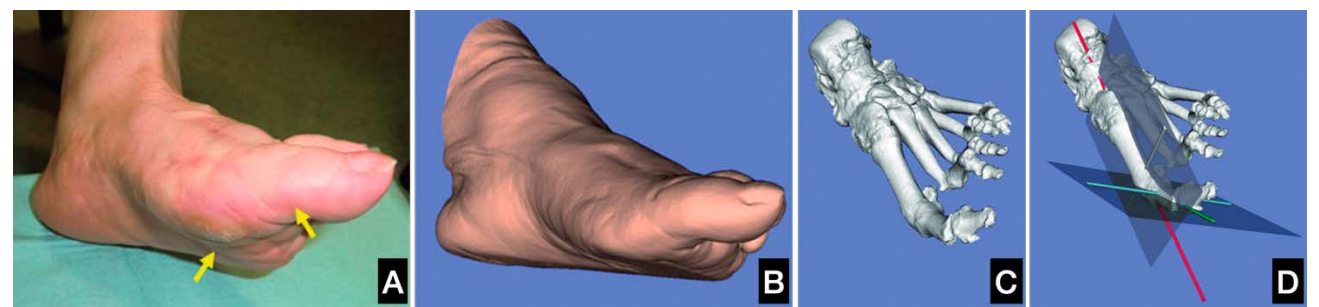

Figura 280. (A) Imagen clínica preoperatoria. Se observa una gran pronación del primer dedo. (B) Imagen 3D obtenida mediante TAC con segmentación cutánea. (C) Segmentación ósea observándose una pronación de aproximadamente 70º. (D) Planos de orientación del primer metatarsiano y primera falange.

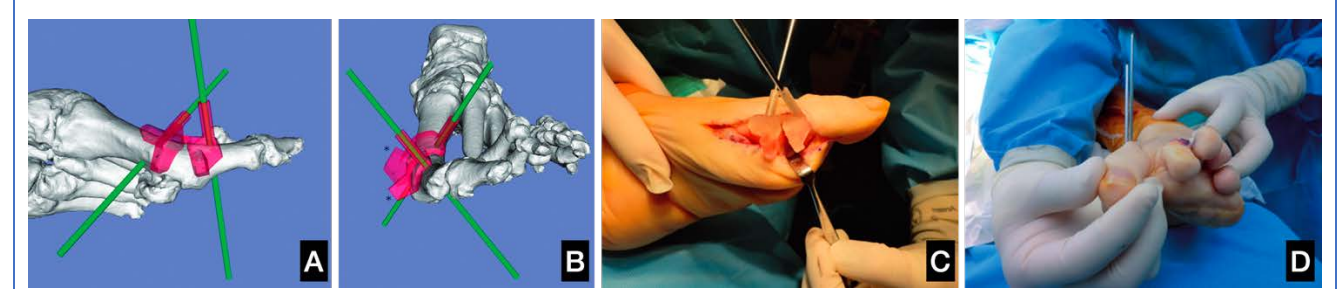

Figura 281. (A y B) Diseño de la guía de osteotomía. Esta guía incluye además dos agujas de Kirschner que servirán para guiar la orientación cuando se encuentren de forma paralelas tras realizar la osteotomía (C y D)

## 3.12 Resultados del estudio de esterilidad

Veinticuatro cilindros fueron analizados por el Departamento de Microbiología del Hospital Universitario del Río Hortega. Todos los cilindros pertenecientes al grupo control-negativo (es decir, aquellos que no fueron inoculados) resultaron negativos tras 7 días de incubación. Por otro lado, en 4 de los 5 controles-positivos se observó crecimiento bacteriano de S. epidermidis ATTCC 1228 tras 48 horas de incubación en agar-sangre, permaneciendo uno de ellos negativo.

Del grupo de cinco cilindros esterilizados mediante gas plasma, todos resultaron negativos tras las primeras 48 horas de incubación en agar-sangre. Sin embargo, en dos casos se observó turbidez en el caldo de tioglicolato a partir del  $5^{\circ}$  día, por lo que se procedió a resembrar en agarsangre, confirmándose el crecimiento de S. epidermidis ATTCC 1228 (una y tres unidades formadoras de colonias respectivamente). En ninguno de los cilindros esterilizados mediante óxido de etileno o autoclave se observó crecimiento bacteriano tras 7 días de incubación (en agarsangre, agar-chocolate y caldo de tioglicolato). Sin embargo, todos los cilindros esterilizados mediante autoclave fueron deformados debido a las altas temperaturas y presiones del procedimiento. No se deformaron aquellos cilindros esterilizados mediante gas plasma u óxido de etileno.

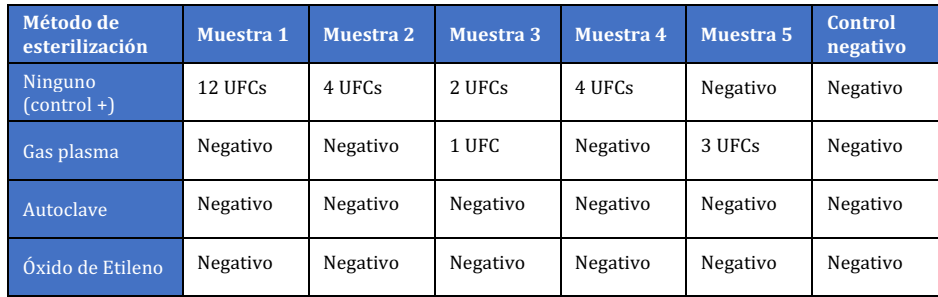

*Tabla 2. Resultado del cultivo enriquecido de los distintos cilindrostras haber sido sometidos a los sistemas de esterilización habituales*

## 4. Discusión

Cuando manufacturamos en el hospital biomodelos o guías quirúrgicas para ser utilizadas en el quirófano, buscamos dos objetivos fundamentales. Las piezas deben ser estériles (en el exterior, pero también en el interior en caso de que alguna pudiera ser dañada durante la manipulación o

preconformado de las placas), y tras el proceso de esterilización deben de mantenerse sin cambios respecto de su morfología y tamaño previos, siendo una réplica exacta del archivo .STL original.

Con relación a este último objetivo, existen estudios publicados por Marei et al. Realizados con guías quirúrgicas fabricadas con resina y esterilizadas en autoclave que demuestran la ausencia de alteración en la morfología.<sup>327</sup> Sin embargo, la mayoría de las impresoras empleadas en hospitales son de tipo FDM, y utilizan ABS y PLA como materia prima. Ferràs et al estudiaron en sus instalaciones de impresión 3D la eficacia del autoclave como método de esterilización de muestras de PLA. Las superficies exteriores de los modelos fueron contaminadas con una suspensión de 31 patógenos hospitalarios habituales. Los análisis microbiológicos confirmaron la esterilización de todas las muestras sin observarse ningún tipo de deformación a pesar de utilizarse autoclave con piezas con distintos porcentajes de relleno.<sup>18</sup> Atribuimos las posibles diferencias con los resultados de nuestro estudio al patrón de relleno empleado, que en el caso del estudio de Ferràs fue de tipo giroide, un tipo de patrón no compatible con el diseño de contaminación del interior de la muestra para su ulterior análisis, al no permitir una cavidad interior bicameral. 

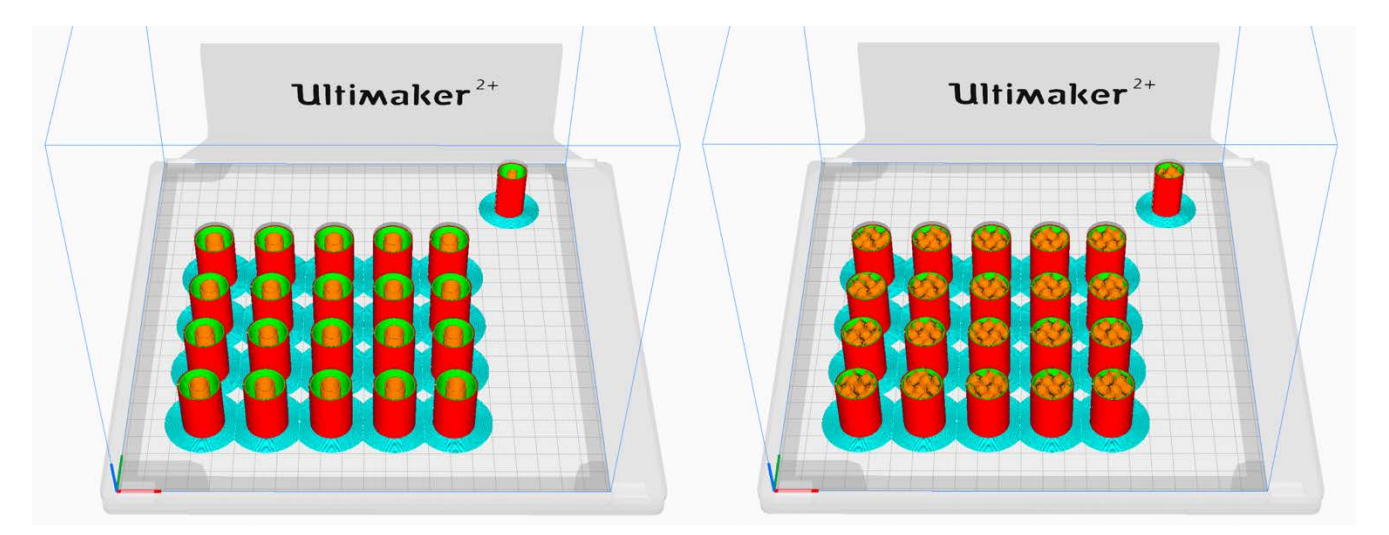

*Figura 282. A la izquierda puede observarse el patrón de relleno empleado en nuestro estudio, de tipo concéntrico, con un porcentaje* de relleno del 13%. A la derecha, el mismo porcentaje, pero con un patrón tipo giroide, como el empleado en el estudio de Ferràs. Como se observa, este tipo de patrón sería incompatible con el diseño bicameral de nuestro estudio, lo que imposibilitaría el sembrado y *recolección de los microorganismos.*

Los efectos de la esterilización del PLA en autoclave también fueron estudiados por Boursier et al. que encontraron una fuerte precisión de la morfología de los objetos antes y después del proceso, lo cual difiere también de los resultados de nuestro estudio.<sup>17</sup> Sin embargo, debemos tener en cuenta que Boursier utilizó para su trabajo un programa de autoclave suave, basado en la esterilización a 121ºC y 1 bar de presión, en vez del utilizado en nuestro centro de 134ºC y 2 bar y que en ninguna parte de su artículo menciona el tipo de relleno empleado (lo cual podría sugerir la utilización de muestras macizas con un porcentaje de relleno del 100%). A pesar de ello, debemos recordar que la deformabilidad del PLA comienza a partir de los 60 – 65<sup>o</sup>C y que, por tanto, existe un teórico potencial de deformación tanto con los programas de autoclave suave como estándar, a pesar de que los resultados de nuestro estudio solo pueden referirse al método estándar. Autores como Hooper et al. y Perez et al. ya aconsejaron acerca de evitar el uso del autoclave en muestras de ABS debido a la deformabilidad.<sup>16,328</sup> Para evitar la deformación de los plásticos, se recomiendan sistemas de esterilización a baja temperatura como el gas plasma o el óxido de etileno.19

Nuestros resultados sugieren que existe una cierta esterilidad intrínseca en los productos fabricados mediante impresoras 3D domésticas. La suspensión empleada para la contaminación de las piezas puede considerarse como de alta concentración  $(1,2 \times 10^8 \text{ UFC}$  aproximadamente por cilindro), sin embargo, solo unas pocas colonias se obtuvieron tras el cultivo enriquecido de aquellos cilindros no esterilizados. Estos resultados van en la línea de los publicados por Skelley et al. y Neches et al. y pueden estar en relación con las altas temperaturas y presiones alcanzadas durante la deposición del filamento fundido.<sup>22,23</sup> Neches et al sugirieron que podría haber una diferencia en función de si la impresora se situaba en una mesa abierta en el laboratorio o bajo una campana de flujo laminar con o sin luz ultravioleta. Sin embargo, ninguno de los estudios realizados evaluó la posible contaminación aérea del interior de las piezas. A pesar de todos estos estudios, todas las piezas fabricadas mediante impresión 3D que se utilizan en un quirófano se someten a un proceso de esterilización.

De acuerdo con publicaciones recientes, tanto el gas plasma<sup>19,204</sup> como el óxido de etileno<sup>44,263,265</sup> se utilizan para la esterilización de guías quirúrgicas y biomodelos. Nuestros resultados sugieren que el gas plasma no debería ser de elección para este propósito, ya que se observó crecimiento bacteriano en los cilindros contaminados tras la esterilización por este método. No pudimos observar ningún crecimiento de Unidades Formadoras de Colonias (UFC) en ninguno de los cilindros contaminados esterilizados mediante óxido de etileno. Esto no puede categóricamente afirmar que el óxido de etileno es un perfecto método de esterilización, pero ciertamente desvía la balanza en favor de la esterilización mediante óxido de etileno. Basándonos en nuestra

investigación, nuestra recomendación es utilizar el óxido de etileno con todos aquellos biomodelos y guías quirúrgicas no sólidas fabricadas en PLA. El gas plasma podría ser empleado en modelos sólidos o en aquellas impresiones realizadas bajo unas condiciones de esterilidad atmosférica como las que se podrían obtener bajo una campana de flujo laminar.

Esta es la primera publicación realizada sobre un trabajo de investigación que busque la validación de los métodos de esterilización disponibles en un hospital universitario para los biomodelos y guías quirúrgicas fabricadas dentro del mismo mediante impresión 3D con ácido poliláctico. Es más, este es el primer estudio que busca garantizar la esterilidad del interior de las piezas impresas. Los hallazgos de nuestra investigación podrían ser extrapoladas a todas las piezas fabricadas mediante PLA y empleadas en nuestros hospitales.

Existen algunas limitaciones en el estudio que debo puntualizar. Mientras que la mayoría de las bio-réplicas óseas se imprimen parcialmente huecas, y son objeto de este estudio, existen otros biomodelos 3D que no requieren esterilización y se encuentran por tanto fuera del alcance de este estudio (como los biomodelos encaminados al premoldeado de placas o para la comunicación médico-paciente o planificación quirúrgica fuera del quirófano), así como lo están las guías quirúrgicas paciente-específicas, que debido a su pequeño tamaño y morfología, pueden imprimirse de manera sólida (con un relleno del 100%). Por otro lado, el diseño del estudio podría modificarse para obtener resultados más consistentes. Por ejemplo, pausar la impresión cuando esta hubiera alcanzado el 90% del proceso, podría haber resultado en un mayor crecimiento de colonias en los cilindros del grupo control. Sin embargo, se planteó el estudio como una potencial contaminación durante el término medio del fabricado, lo que ha podido arrojar como resultados un menor crecimiento debido a que los microorganismos fueron expuestos a las altas temperaturas de la impresión durante un tiempo más prolongado. Por otro lado, dado que la deformabilidad de los cuerpos bajo los distintos métodos de esterilización no formaba parte del objetivo primario del estudio, el diseño de las piezas no fue todo lo resistente a las presiones externas como lo puede ser en condiciones habituales (patrones de relleno tipo rejilla o giroide), razón por la cual la deformación obtenida en los modelos sometidos al autoclave haya podido ser mayor a la observada en otros trabajos.

# 5. Conclusiones

Existen infinidad de aplicaciones quirúrgicas de la impresión 3D en el campo de la traumatología y ortopedia, cuyo límite está exclusivamente en la legislación particular de cada territorio y la imaginación del traumatólogo/ingeniero.

A la luz del trabajo realizado, se recomienda encarecidamente la esterilización de las piezas de ácido poliláctico impresas con un relleno inferior al 100% y que vayan a ser empleadas dentro del quirófano mediante óxido de etileno. En caso de no estar disponible este sistema de esterilización, recomendamos utilizar un relleno del 100% (en cuyo caso nos decantamos por la esterilización mediante plasma) o bien, emplear materiales que soporten mejor las altas temperaturas y presiones del autoclave como pueden ser el ABS o la resina.

## 6. Financiación

La realización de este trabajo de investigación no ha recibido fondos de ninguna institución pública o privada.

## 7. Bibliografía

1. Wang C, Huang W, Zhou Y, He L, He Z, Chen Z, et al. 3D printing of bone tissue engineering scaffolds. Bioact Mater. marzo de 2020;5(1):82-91.

2. Whitaker M. The history of 3D printing in healthcare. Bull R Coll Surg Engl. julio de 2014;96(7):228-9.

3. Ejnisman L, Gobbato B, de França Camargo AF, Zancul E. Three-Dimensional Printing in Orthopedics: from the Basics to Surgical Applications. Curr Rev Musculoskelet Med. 2021;14(1):1-8.

4. de Lima Moreno JJ, Liedke GS, Soler R, da Silveira HED, da Silveira HLD. Imaging Factors Impacting on Accuracy and Radiation Dose in 3D Printing. J Maxillofac Oral Surg. 2018;17(4):582-7.

5. Diwakar M, Kumar M. A review on CT image noise and its denoising. Biomed Signal Process Control. abril de 2018;42:73-88.

6. de la Sierra Matilla L. Optimización de la Imagen Médica para Impresión 3D. En: Manual de Impresión 3D en Cirugía Ortopédica y Traumatología. 2ª Edición. Valladolid: BSJ Marketing y Comunicación; 2022.

7. Ripley B, Levin D, Kelil T, Hermsen JL, Kim S, Maki JH, et al. 3D printing from MRI Data: Harnessing strengths and minimizing weaknesses. J Magn Reson Imaging JMRI. marzo de 2017;45(3):635-45.

8. Chen SA, Ong CS, Hibino N, Baschat AA, Garcia JR, Miller JL. 3D printing of fetal heart using 3D ultrasound imaging data. Ultrasound Obstet Gynecol Off J Int Soc Ultrasound Obstet Gynecol. diciembre de 2018;52(6):808-9.

9. Andrés-Cano P, Calvo-Haro JA, Fillat-Gomà F, Andrés-Cano I, Perez-Mañanes R. Role of the

orthopaedic surgeon in 3D printing: current applications and legal issues for a personalized medicine. Rev Espanola Cirugia Ortop Traumatol Engl Ed. abril de 2021;65(2):138-51.

10. Marro A, Bandukwala T, Mak W. Three-Dimensional Printing and Medical Imaging: A Review of the Methods and Applications. Curr Probl Diagn Radiol. febrero de 2016;45(1):2-9.

11. International Organization for Standardization. ISO/ASTM 52900 Additive manufacturing — General principles — Fundamentals and vocabulary. Geneva: ISO; 2021.

12. Pagac M, Hajnys J, Ma QP, Jancar L, Jansa J, Stefek P, et al. A Review of Vat Photopolymerization Technology: Materials, Applications, Challenges, and Future Trends of 3D Printing. Polymers. 17 de febrero de 2021;13(4):598.

13. Vyavahare S, Teraiya S, Panghal D, Kumar S. Fused deposition modelling: a review. Rapid Prototyp J. 6 de enero de 2020;26(1):176-201.

14. Khorsandi D, Fahimipour A, Abasian P, Saber SS, Seyedi M, Ghanavati S, et al. 3D and 4D printing in dentistry and maxillofacial surgery: Printing techniques, materials, and applications. Acta Biomater. 1 de marzo de 2021;122:26-49.

15. Al-Rubaiai M, Pinto T, Qian C, Tan X. Soft Actuators with Stiffness and Shape Modulation Using 3D-Printed Conductive Polylactic Acid Material. Soft Robot. junio de 2019;6(3):318-32.

16. Perez M, Block M, Espalin D, Winker R, Hoppe T, Medina F, et al. Sterilization of FDM-Manufactured Parts. En University of Texas at Austin; 2012 [citado 13 de octubre de 2022]. Disponible en: https://repositories.lib.utexas.edu/handle/2152/88411

17. Boursier JF, Fournet A, Bassanino J, Manassero M, Bedu AS, Leperlier D. Reproducibility, Accuracy and Effect of Autoclave Sterilization on a Thermoplastic Three-Dimensional Model Printed by a Desktop Fused Deposition Modelling Three-Dimensional Printer. Vet Comp Orthop Traumatol VCOT. noviembre de 2018;31(6):422-30.

18. Ferràs-Tarragó J, Sabalza-Baztán O, Sahuquillo-Arce JM, Angulo-Sánchez MÁ, De-La-Calva Ceinos C, Amaya-Valero JV, et al. Autoclave sterilization of an in-house 3D-printed polylactic acid piece: biological safety and heat-induced deformation. Eur J Trauma Emerg Surg Off Publ Eur Trauma Soc. octubre de 2022;48(5):3901-10.

19. Shaheen E, Alhelwani A, Van De Casteele E, Politis C, Jacobs R. Evaluation of Dimensional Changes of 3D Printed Models After Sterilization: A Pilot Study. Open Dent J. 2018;12:72-9.

20. Ethylene Oxide Gas Sterilization of Medical Devices - PubMed [Internet]. [citado 14 de octubre de 2022]. Disponible en: https://pubmed.ncbi.nlm.nih.gov/28367865/

21. Shintani H, Sakudo A, Burke P, McDonnell G. Gas plasma sterilization of microorganisms and mechanisms of action. Exp Ther Med. septiembre de 2010;1(5):731-8.

22. Neches RY, Flynn KJ, Zaman L, Tung E, Pudlo N. On the intrinsic sterility of 3D printing. PeerJ.

2016;4:e2661.

23. Skelley NW, Hagerty MP, Stannard JT, Feltz KP, Ma R. Sterility of 3D-Printed Orthopedic Implants Using Fused Deposition Modeling. Orthopedics. 1 de enero de 2020;43(1):46-51.

24. Aguado-Maestro I, De Frutos-Serna M, González-Nava A, Merino-De Santos AB, García-Alonso M. Are the common sterilization methods completely effective for our in-house 3D printed biomodels and surgical guides? Injury. junio de 2021;52(6):1341-5.

25. PubMed [Internet]. PubMed. [citado 15 de octubre de 2022]. Disponible en: https://pubmed.ncbi.nlm.nih.gov/

26. PROSPERO [Internet]. [citado 15 de octubre de 2022]. Disponible en: https://www.crd.york.ac.uk/prospero/

27. Yang M, Zhang N, Shi H, Li H, Liu S, Song Z, et al. Three-Dimensional Printed Model-Assisted Screw Installation in Treating Posterior Atlantoaxial Internal Fixation. Sci Rep. 23 de julio de 2018;8(1):11026.

28. Yuan T, Jia G, Yang L, Xu D, Zhang J, Liu Q. Occipitocervical fusion combined with 3 dimensional navigation and 3-dimensional printing technology for the treatment of atlantoaxial dislocation with basilar invagination: A case report. Medicine (Baltimore). enero de 2020;99(5):e18983.

29. Zong R, Li T, Lu L, Qiao G, Yu X. Posterior C2 Fixation Using Trans-C2 Inferior Articular Process Screws: A Case Series and Technical Note. World Neurosurg. enero de 2019;121:e70-6.

30. Sakai T, Tezuka F, Abe M, Yamashita K, Takata Y, Higashino K, et al. Pediatric Patient with Incidental Os Odontoideum Safely Treated with Posterior Fixation Using Rod-Hook System and Preoperative Planning Using 3D Printer: A Case Report. J Neurol Surg Part Cent Eur Neurosurg. mayo de 2017;78(3):306-9.

31. Tu Q, Chen H, Ma XY, Wang JH, Zhang K, Xu JZ, et al. Usefulness of a Three-Dimensional-Printed Model in the Treatment of Irreducible Atlantoaxial Dislocation with Transoral Atlantoaxial Reduction Plate. Orthop Surg. mayo de 2021;13(3):799-811.

32. Burkhard M, Fürnstahl P, Farshad M. Three-dimensionally printed vertebrae with different bone densities for surgical training. Eur Spine J Off Publ Eur Spine Soc Eur Spinal Deform Soc Eur Sect Cerv Spine Res Soc. abril de 2019;28(4):798-806.

33. Park HJ, Wang C, Choi KH, Kim HN. Use of a life-size three-dimensional-printed spine model for pedicle screw instrumentation training. J Orthop Surg. 16 de abril de 2018;13(1):86.

34. Sidhu VS, Cheng TL, Lillia J, Bridge C, Little DG, Gray RJ. 3D printed models can guide safe halo pin placement in patients with diastrophic dysplasia. Spine Deform. mayo de 2021;9(3):841-9.

35. Li C, Yang M, Xie Y, Chen Z, Wang C, Bai Y, et al. Application of the polystyrene model made by 3-D printing rapid prototyping technology for operation planning in revision lumbar discectomy. J

Orthop Sci Off J Jpn Orthop Assoc. mayo de 2015;20(3):475-80.

36. Tan LA, Yerneni K, Tuchman A, Li XJ, Cerpa M, Lehman RAJ, et al. Utilization of the 3Dprinted spine model for freehand pedicle screw placement in complex spinal deformity correction. J Spine Surg Hong Kong. junio de 2018;4(2):319-27.

37. Pan A, Ding H, Hai Y, Liu Y, Hai JJ, Yin P, et al. The Value of Three-Dimensional Printing Spine Model in Severe Spine Deformity Correction Surgery. Glob Spine J. 11 de mayo de 2021;21925682211008830.

38. Yang M, Li C, Li Y, Zhao Y, Wei X, Zhang G, et al. Application of 3D rapid prototyping technology in posterior corrective surgery for Lenke 1 adolescent idiopathic scoliosis patients. Medicine (Baltimore). febrero de 2015;94(8):e582.

39. Karlin L, Weinstock P, Hedequist D, Prabhu SP. The surgical treatment of spinal deformity in children with myelomeningocele: the role of personalized three-dimensional printed models. J Pediatr Orthop Part B. julio de 2017;26(4):375-82.

40. Feng ZH, Li XB, Phan K, Hu ZC, Zhang K, Zhao J, et al. Design of a 3D navigation template to guide the screw trajectory in spine: a step-by-step approach using Mimics and 3-Matic software. J Spine Surg Hong Kong. septiembre de 2018;4(3):645-53.

41. Deng T, Jiang M, Lei Q, Cai L, Chen L. The accuracy and the safety of individualized 3D printing screws insertion templates for cervical screw insertion. Comput Assist Surg Abingdon Engl. diciembre de 2016;21(1):143-9.

42. Feng S, Lin J, Su N, Meng H, Yang Y, Fei Q. 3-Dimensional printing templates guiding versus free hand technique for cervical lateral mass screw fixation: A prospective study. J Clin Neurosci Off J Neurosurg Soc Australas. agosto de 2020;78:252-8.

43. Kaneyama S, Sugawara T, Sumi M. Safe and accurate midcervical pedicle screw insertion procedure with the patient-specific screw guide template system. Spine. 15 de marzo de 2015;40(6):E341-348.

44. Kashyap A, Kadur S, Mishra A, Agarwal G, Meena A, Maini L. Cervical pedicle screw guiding jig, an innovative solution. J Clin Orthop Trauma. septiembre de 2018;9(3):226-9.

45. Pijpker PAJ, Kuijlen JMA, Kraeima J, Groen RJM, Faber C. A Comparison of Drill Guiding and Screw Guiding 3D-Printing Techniques for Intra- and Extrapedicular Screw Insertion. Spine. 15 de mayo de 2022;47(10):E434-41.

46. Sugawara T, Kaneyama S, Higashiyama N, Tamura S, Endo T, Takabatake M, et al. Prospective Multicenter Study of a Multistep Screw Insertion Technique Using Patient-Specific Screw Guide Templates for the Cervical and Thoracic Spine. Spine. 1 de diciembre de 2018;43(23):1685-94.

47. Zhang G, Yu Z, Chen X, Chen X, Wu C, Lin Y, et al. Accurate placement of cervical pedicle

screws using 3D-printed navigational templates : An improved technique with continuous image registration. Orthopade. mayo de 2018;47(5):428-36.

48. Oxley B, Behr S. Stabilisation of a cranial cervical vertebral fracture using a 3D-printed patientspecific drill guide. J Small Anim Pract. mayo de 2016;57(5):277.

49. Guo F, Dai J, Zhang J, Ma Y, Zhu G, Shen J, et al. Individualized 3D printing navigation template for pedicle screw fixation in upper cervical spine. PloS One. 2017;12(2):e0171509.

50. Sugawara T, Higashiyama N, Kaneyama S, Sumi M. Accurate and Simple Screw Insertion Procedure With Patient-Specific Screw Guide Templates for Posterior C1-C2 Fixation. Spine. 15 de marzo de 2017;42(6):E340-6.

51. Pu X, Luo C, Lu T, Yao S, Chen Q. Clinical Application of Atlantoaxial Pedicle Screw Placement Assisted by a Modified 3D-Printed Navigation Template. Clin Sao Paulo Braz. 19 de julio de 2018;73:e259.

52. Pu X, Yin M, Ma J, Liu Y, Chen G, Huang Q, et al. Design and Application of a Novel Patient-Specific Three-Dimensional Printed Drill Navigational Guiding in Atlantoaxial Pedicle Screw Placement. World Neurosurg. junio de 2018;114:e1-10.

53. Niu G, Cheng J, Liu L, Li C, Zhou G, Chen H, et al. Individualized 3D printed navigation template-assisted atlantoaxial pedicle screws vs. free-hand screws for the treatment of upper cervical fractures. Front Surg. 2022;9:932296.

54. Wang L, Zhao L, Gu Y, Yu L, Ma W, Xu R. Effectiveness of 2 Types of Drill Templates for Cervical Anterior Transpedicular Screw Placements: A Comparative Study. World Neurosurg. marzo de 2021;147:e343-50.

55. Peng P, Xu Y, Zhang X, Zhu M, Du B, Li W, et al. Is a patient-specific drill template via a cortical bone trajectory safe in cervical anterior transpedicular insertion? J Orthop Surg. 18 de abril de 2018;13(1):91.

56. Li F, Huang X, Wang K, Luo B, Zhang F, Chen Z, et al. Preparation and Assessment of an Individualized Navigation Template for Lower Cervical Anterior Transpedicular Screw Insertion Using a Three-Dimensional Printing Technique. Spine. 15 de marzo de 2018;43(6):E348-56.

57. Senkoylu A, Cetinkaya M, Daldal I, Necefov E, Eren A, Samartzis D. Personalized Three-Dimensional Printing Pedicle Screw Guide Innovation for the Surgical Management of Patients with Adolescent Idiopathic Scoliosis. World Neurosurg. diciembre de 2020;144:e513-22.

58. Wallace N, Butt BB, Aleem I, Patel R. Three-dimensional Printed Drill Guides Versus Fluoroscopic-guided Freehand Technique for Pedicle Screw Placement: A Systematic Review and Meta-analysis of Radiographic, Operative, and Clinical Outcomes. Clin Spine Surg. octubre de 2020;33(8):314-22.

59. Chen H, Guo K, Yang H, Wu D, Yuan F. Thoracic Pedicle Screw Placement Guide Plate Produced by Three-Dimensional (3-D) Laser Printing. Med Sci Monit Int Med J Exp Clin Res. 19 de mayo de 2016;22:1682-6.

60. Garg B, Gupta M, Singh M, Kalyanasundaram D. Outcome and safety analysis of 3D-printed patient-specific pedicle screw jigs for complex spinal deformities: a comparative study. Spine J Off J North Am Spine Soc. enero de 2019;19(1):56-64.

61. Sugawara T, Higashiyama N, Kaneyama S, Takabatake M, Watanabe N, Uchida F, et al. Multistep pedicle screw insertion procedure with patient-specific lamina fit-and-lock templates for the thoracic spine: clinical article. J Neurosurg Spine. agosto de 2013;19(2):185-90.

62. Luo M, Wang W, Yang N, Xia L. Does Three-dimensional Printing Plus Pedicle Guider Technology in Severe Congenital Scoliosis Facilitate Accurate and Efficient Pedicle Screw Placement? Clin Orthop. agosto de 2019;477(8):1904-12.

63. Shah K, Gadiya A, Shah M, Vyas D, Patel P, Bhojraj S, et al. Does Three-Dimensional Printed Patient-Specific Templates Add Benefit in Revision Surgeries for Complex Pediatric Kyphoscoliosis Deformity with Sublaminar Wires in Situ? A Clinical Study. Asian Spine J. febrero de 2021;15(1):46- 53.

64. Chen H, Wu D, Yang H, Guo K. Clinical Use of 3D Printing Guide Plate in Posterior Lumbar Pedicle Screw Fixation. Med Sci Monit Int Med J Exp Clin Res. 18 de diciembre de 2015;21:3948-54.

65. Cool J, van Schuppen J, de Boer MA, van Royen BJ. Accuracy assessment of pedicle screw insertion with patient specific 3D‑printed guides through superimpose CT-analysis in thoracolumbar spinal deformity surgery. Eur Spine J Off Publ Eur Spine Soc Eur Spinal Deform Soc Eur Sect Cerv Spine Res Soc. noviembre de 2021;30(11):3216-24.

66. Gadiya A, Shah K, Nagad P, Nene A. A Technical Note on Making Patient-Specific Pedicle Screw Templates for Revision Pediatric Kyphoscoliosis Surgery with Sublaminar Wires In Situ. Journal of orthopaedic case reports; 2019 feb p. 82-4.

67. Chen PC, Chang CC, Chen HT, Lin CY, Ho TY, Chen YJ, et al. The Accuracy of 3D Printing Assistance in the Spinal Deformity Surgery. BioMed Res Int. 2019;2019:7196528.

68. Garg B, Mehta N. Current status of 3D printing in spine surgery. J Clin Orthop Trauma. septiembre de 2018;9(3):218-25.

69. Chen C, Cai L, Zheng W, Wang J, Guo X, Chen H. The efficacy of using 3D printing models in the treatment of fractures: a randomised clinical trial. BMC Musculoskelet Disord. 8 de febrero de 2019;20(1):65.

70. Liang W, Han B, Hai JJ, Hai Y, Chen L, Kang N, et al. 3D-printed drill guide template, a promising tool to improve pedicle screw placement accuracy in spinal deformity surgery: A systematic review and meta-analysis. Eur Spine J Off Publ Eur Spine Soc Eur Spinal Deform Soc Eur Sect Cerv Spine Res Soc. mayo de 2021;30(5):1173-83.

71. Thompson GH. CORR Insights®: Does Three-dimensional Printing Plus Pedicle Guider Technology in Severe Congenital Scoliosis Facilitate Accurate and Efficient Pedicle Screw Placement? Clin Orthop. agosto de 2019;477(8):1913-4.

72. Zhao X, Zhao J, Sun XJ, Zhou XH, Zhang K, Xie YZ. Optimizing Lumbar Pedicle Screw Trajectory Utilizing a 3D-Printed Drill Guide to Ensure Placement of Pedicle Screws Into Higher Density Bone May Improve Pedicle Screw Pullout Resistance. World Neurosurg. febrero de 2022;158:e459-64.

73. Tu Q, Ding HW, Chen H, Miao QJ, Yang X, Li K, et al. Three-Dimensional-Printed Individualized Guiding Templates for Surgical Correction of Severe Kyphoscoliosis Secondary to Ankylosing Spondylitis: Outcomes of 9 Cases. World Neurosurg. octubre de 2019;130:e961-70.

74. Tu Q, Chen H, Ding HW, Yu GW, Miao QJ, Shen JJ, et al. Three-Dimensional Printing Technology for Surgical Correction of Congenital Scoliosis Caused by Hemivertebrae. World Neurosurg. mayo de 2021;149:e969-81.

75. Pijpker PAJ, Kuijlen JMA, Kraeima J, Faber C. Three-Dimensional Planning and Use of Individualized Osteotomy-Guiding Templates for Surgical Correction of Kyphoscoliosis: A Technical Case Report. World Neurosurg. noviembre de 2018;119:113-7.

76. Zhang M, Li J, Fang T, Zhao J, Pan W, Wang X, et al. Evaluation of a Three-Dimensional Printed Guide and a Polyoxymethylene Thermoplastic Regulator for Percutaneous Pedicle Screw Fixation in Patients with Thoracolumbar Fracture. Med Sci Monit Int Med J Exp Clin Res. 14 de enero de 2020;26:e920578.

77. Li X, Wang Y, Zhao Y, Liu J, Xiao S, Mao K. Multilevel 3D Printing Implant for Reconstructing Cervical Spine With Metastatic Papillary Thyroid Carcinoma. Spine. 15 de noviembre de 2017;42(22):E1326-30.

78. Liu K, Zhang Q, Li X, Zhao C, Quan X, Zhao R, et al. Preliminary application of a multi-level 3D printing drill guide template for pedicle screw placement in severe and rigid scoliosis. Eur Spine J Off Publ Eur Spine Soc Eur Spinal Deform Soc Eur Sect Cerv Spine Res Soc. junio de 2017;26(6):1684- 9.

79. Li X, Zhang Y, Zhang Q, Zhao C, Liu K. CLINICAL APPLICATION OF A DRILL GUIDE TEMPLATE FOR PEDICLE SCREW PLACEMENT IN SEVERE SCOLIOSIS. Acta Ortop Bras. abril de 2017;25(2):67-70.

80. Zhao Y, Luo H, Ma Y, Liang J, Han G, Xu Y, et al. Accuracy of S2 Alar-Iliac Screw Placement Under the Guidance of a 3D-Printed Surgical Guide Template. World Neurosurg. febrero de

2021;146:e161-7.

81. Zhao Y, Ma Y, Liang J, Luo H, Cai X, Xu Y, et al. Comparison of the 3D-printed operation guide template technique and the free-hand technique for S2-alar-iliac screw placement. BMC Surg. 29 de octubre de 2020;20(1):258.

82. Zhou Z, Zeng Z, Yu H, Xiong J, Liu Z, Zhou R, et al. The three-dimensional printed template guided technique for S2 alar iliac screw placement and a comparison with freehand technique. J Orthop Surg Hong Kong. diciembre de 2020;28(3):2309499020967110.

83. Li J, Lin J, Yang Y, Xu J, Fei Q. 3-Dimensional printing guide template assisted percutaneous vertebroplasty: Technical note. J Clin Neurosci Off J Neurosurg Soc Australas. junio de 2018;52:159- 64.

84. Hu PL, Lin JS, Meng H, Su N, Yang Y, Fei Q. A novel «three-dimensional-printed individual guide template-assisted percutaneous vertebroplasty» for osteoporotic vertebral compression fracture: a prospective, controlled study. J Orthop Surg. 20 de mayo de 2021;16(1):326.

85. Yang J, Ni P, Zhang L, Lu Z, Liu D, Mo F, et al. Clinical Application of a 3D-Printed Positioning Module and Navigation Template for Percutaneous Vertebroplasty. Surg Innov. 28 de diciembre de 2021;15533506211062404.

86. Three-Dimensional Printing Guide Template Assisted Percutaneous Vertebroplasty (PVP). United States; 2019.

87. Parthasarathy J, Sribnick EA, Ho ML, Beebe A. Customised hybrid CT-MRI 3D-printed model for grade V spondylolisthesis in an adolescent. BMJ Case Rep. 1 de marzo de 2021;14(3).

88. Xu W, Ye C, Zhang D, Wang P, Wei H, Yang X, et al. One-stage En bloc resection of thoracic spinal chondrosarcoma with huge paravertebral mass through the single posterior approach by dissociate longissimus thoracis. Front Surg. 2022;9:844611.

89. Xiao JR, Huang WD, Yang XH, Yan WJ, Song DW, Wei HF, et al. En Bloc Resection of Primary Malignant Bone Tumor in the Cervical Spine Based on 3-Dimensional Printing Technology. Orthop Surg. mayo de 2016;8(2):171-8.

90. Sheha ED, Gandhi SD, Colman MW. 3D printing in spine surgery. Ann Transl Med. septiembre de 2019;7(Suppl 5):S164.

91. Fillat-Gomà F, Marcano-Fernández FA, Coderch-Navarro S, Martínez-Carreres L, Berenguer A. 3D printing innovation: New insights into upper extremity surgery planning. Injury. julio de 2021;52 Suppl 4:S117-24.

92. Jeong HS, Park KJ, Kil KM, Chong S, Eun HJ, Lee TS, et al. Minimally invasive plate osteosynthesis using 3D printing for shaft fractures of clavicles: technical note. Arch Orthop Trauma Surg. noviembre de 2014;134(11):1551-5.

93. Kim HN, Liu XN, Noh KC. Use of a real-size 3D-printed model as a preoperative and intraoperative tool for minimally invasive plating of comminuted midshaft clavicle fractures. J Orthop Surg. 10 de junio de 2015;10:91.

94. Shon HC, Bang JY, Lee Y, Koh KH, Kim JW. Optimal plate position in minimally invasive plate osteosynthesis for mid-shaft clavicle fractures: simulation using 3D-printed models of actual clinical cases. Eur J Trauma Emerg Surg Off Publ Eur Trauma Soc. octubre de 2021;47(5):1411-6.

95. Cheah JW, Goodman JZ, Dang AC. Clavicle Fracture Malunion Treated with an Osteotomy Guided by a Three-Dimensional-Printed Model: A Case Report. JBJS Case Connect. diciembre de 2018;8(4):e98.

96. Menor Fusaro F, Di Felice Ardente P, Pérez Abad M, Yanguas Muns C. Three-dimensional imaging, modeling, and printing in the correction of a complex clavicle malunion. JSES international; 2021 jul p. 729-33.

97. Bernat A, Huysmans T, Van Glabbeek F, Sijbers J, Gielen J, Van Tongel A. The anatomy of the clavicle. Clin Anat. 2014;27(5):712-23.

98. Zhang L, Wen Y, Zhang MY, Zhou X, Fu SJ, Wang GY. Efficacy of Transosseous Tunnel Placement for Triple Endobutton Plate in Acromioclavicular Joint Reconstruction: A Three-Dimensional Printing Guide Design Technology. Orthop Surg. febrero de 2022;14(2):422-6.

99. Qi J, Fu S, Ping R, Wu K, Feng Z, Xu Y, et al. Biomechanical testing of three coracoclavicular ligament reconstruction techniques with a 3D printing navigation template for clavicle-coracoid drilling. Ann Transl Med. julio de 2021;9(14):1121.

100. Wu X, Wang G, Rong K, Xia Q, Gan M, Wen G, et al. 3D Printed Model Used as Preoperative Tool for Treating Acromioclavicular Joint Dislocation with Pre-Contoured Clavicle Hook Plate: Technical Note. Z Für Orthop Unfallchirurgie. abril de 2020;158(02):221-6.

101. Wu X, Wang G, Xia Q, Rong K, Gan M, Wen G, et al. Digital Technology Combined with 3D Printing to Evaluate the Matching Performance of AO Clavicular Hook Plates. Indian J Orthop. abril de 2020;54(2):141-7.

102. Beliën H, Biesmans H, Steenwerckx A, Bijnens E, Dierickx C. Prebending of osteosynthesis plate using 3D printed models to treat symptomatic os acromiale and acromial fracture. J Exp Orthop. 24 de octubre de 2017;4(1):34.

103. Higgins GC, Thomson SE, Roditi G, Riehle MO, Murnaghan C, Hart AM. Anatomically accurate 3D modelling and printing in a case of obstetric brachial plexus injury. JPRAS open; 2020 jun p. 7-11. 104. Martínez-Gómiz JM, Muniesa MPE, Martín JR, Garijo RL, Chana-Rodríguez F. Homemade 3D mirror imaging models utility for surgical treatment of complex fractures of scapula. Injury. julio de 2021;52 Suppl 4:S109-16.

105. Thomas CN, Mavrommatis S, Schroder LK, Cole PA. An overview of 3D printing and the orthopaedic application of patient-specific models in malunion surgery. Injury. marzo de 2022;53(3):977-83.

106. Sheth U, Theodoropoulos J, Abouali J. Use of 3-Dimensional Printing for Preoperative Planning in the Treatment of Recurrent Anterior Shoulder Instability. Arthrosc Tech. agosto de 2015;4(4):e311- 316.

107. You W, Liu LJ, Chen HX, Xiong JY, Wang DM, Huang JH, et al. Application of 3D printing technology on the treatment of complex proximal humeral fractures (Neer3-part and 4-part) in old people. Orthop Traumatol Surg Res OTSR. noviembre de 2016;102(7):897-903.

108. Chen Y, Jia X, Qiang M, Zhang K, Chen S. Computer-Assisted Virtual Surgical Technology Versus Three-Dimensional Printing Technology in Preoperative Planning for Displaced Three and Four-Part Fractures of the Proximal End of the Humerus. J Bone Joint Surg Am. 21 de noviembre de 2018;100(22):1960-8.

109. Gruson KI. CORR Insights®: 3D-printed Handheld Models Do Not Improve Recognition of Specific Characteristics and Patterns of Three-part and Four-part Proximal Humerus Fractures. Clin Orthop. 1 de enero de 2022;480(1):160-2.

110. Spek RWA, Schoolmeesters BJA, Oosterhoff JHF, Doornberg JN, van den Bekerom MPJ, Jaarsma RL, et al. 3D-printed Handheld Models Do Not Improve Recognition of Specific Characteristics and Patterns of Three-part and Four-part Proximal Humerus Fractures. Clin Orthop. 1 de enero de 2022;480(1):150-9.

111. Wang KC, Jones A, Kambhampati S, Gilotra MN, Liacouras PC, Stuelke S, et al. CT-Based 3D Printing of the Glenoid Prior to Shoulder Arthroplasty: Bony Morphology and Model Evaluation. J Digit Imaging. octubre de 2019;32(5):816-26.

112. Stirma GA, Belangero PS, Andreoli CV, de Castro Pochini A, Abdala N, Yamada AF, et al. Arthroscopic Superior Capsule Reconstruction Using Three-Dimensional Preoperative Planning: Technique Description. Arthrosc Tech. junio de 2021;10(6):e1475-8.

113. Yam MGJ, Chao JYY, Leong C, Tan CH. 3D printed patient specific customised surgical jig for reverse shoulder arthroplasty, a cost effective and accurate solution. J Clin Orthop Trauma. octubre de 2021;21:101503.

114. Gauci MO, Boileau P, Baba M, Chaoui J, Walch G. Patient-specific glenoid guides provide accuracy and reproducibility in total shoulder arthroplasty. Bone Jt J. agosto de 2016;98-B(8):1080-5.

115. Villatte G, Muller AS, Pereira B, Mulliez A, Reilly P, Emery R. Use of Patient-Specific Instrumentation (PSI) for glenoid component positioning in shoulder arthroplasty. A systematic review and meta-analysis. PloS One. 2018;13(8):e0201759.

116. Cabarcas BC, Cvetanovich GL, Espinoza-Orias AA, Inoue N, Gowd AK, Bernardoni E, et al. Novel 3-dimensionally printed patient-specific guide improves accuracy compared with standard total shoulder arthroplasty guide: a cadaveric study. JSES Open Access. julio de 2019;3(2):83-92.

117. Berhouet J, Rol M, Spiry C, Slimane M, Chevalier C, Favard L. Shoulder patient-specific guide: First experience in 10 patients indicates room for improvement. Orthop Traumatol Surg Res OTSR. febrero de 2018;104(1):45-51.

118. Wang Q, Hu J, Guan J, Chen Y, Wang L. Proximal third humeral shaft fractures fixed with long helical PHILOS plates in elderly patients: benefit of pre-contouring plates on a 3D-printed model-a retrospective study. J Orthop Surg. 17 de agosto de 2018;13(1):203.

119. Chuang TY, Adams CR, Burkhart SS. Use of Preoperative Three-Dimensional Computed Tomography to Quantify Glenoid Bone Loss in Shoulder Instability. Arthroscopy. 1 de abril de 2008;24(4):376-82.

120. Zheng W, Su J, Cai L, Lou Y, Wang J, Guo X, et al. Application of 3D-printing technology in the treatment of humeral intercondylar fractures. Orthop Traumatol Surg Res OTSR. febrero de 2018;104(1):83-8.

121. Dos Santos A, Creze M, Begin M, Laemmel E, Assabah B, Soubeyrand M. Cadaveric assessment of a 3D-printed aiming device for implantation of a hinged elbow external fixator. Eur J Orthop Surg Traumatol Orthop Traumatol. abril de 2017;27(3):405-14.

122. Russo R, Guastafierro A, Della Rotonda G, Viglione S, Ciccarelli M, Fiorentino F, et al. Osteochondral allograft transplantation for complex distal humeral fractures assisted by 3D computer planning and printing technology: technical note. Eur J Orthop Surg Traumatol Orthop Traumatol. octubre de 2022;32(7):1443-50.

123. Hu X, Zhong M, Lou Y, Xu P, Jiang B, Mao F, et al. Clinical application of individualized 3Dprinted navigation template to children with cubitus varus deformity. J Orthop Surg. 19 de marzo de 2020;15(1):111.

124. Zhang YW, Xiao X, Gao WC, Xiao Y, Zhang SL, Ni WY, et al. Efficacy evaluation of threedimensional printing assisted osteotomy guide plate in accurate osteotomy of adolescent cubitus varus deformity. J Orthop Surg. 9 de noviembre de 2019;14(1):353.

125. Sri-Utenchai N, Pengrung N, Srikong K, Puncreobutr C, Lohwongwatana B, Sa-Ngasoongsong P. Three-dimensional printing technology for patient-matched instrument in treatment of cubitus varus deformity: A case report. World journal of orthopedics; 2021 may p. 338-45.

126. Sedigh A, Zohoori M, Ebrahimzadeh MH, Kachooei AR. Cubitus Varus Corrective Osteotomy and Graft Fashioning Using Computer Simulated Bone Reconstruction and 3D Printed Custom-Made Cutting Guides. The archives of bone and joint surgery; 2021 jul p. 467-71.

127. Oka K, Murase T, Okada K, Tanaka H, Yoshikawa H. Single-plane rotational osteotomy for cubitus varus deformity based on preoperative computer simulation. J Orthop Sci Off J Jpn Orthop Assoc. septiembre de 2019;24(5):945-51.

128. Zhang ZQ, Hu XY, Yuan HJ, Zheng PF. Application of 3-Dimensional Printing Technology in Rotational Osteotomy of Congenital Radioulnar Synostosis. J Hand Surg. octubre de 2021;46(10):924.e1-924.e6.

129. Pachera G, Santolini E, Galuppi A, Dapelo E, Demontis G, Formica M, et al. Forearm segmental bone defect: Successful management using the Masquelet Technique with the aid of 3D printing technology. Trauma case reports; 2021 dic p. 100549.

130. Storelli DAR, Bauer AS, Lattanza LL, McCarroll HRJ. The use of computer-aided design and 3 dimensional models in the treatment of forearm malunions in children. Tech Hand Up Extrem Surg. marzo de 2015;19(1):23-6.

131. Vlachopoulos L, Schweizer A, Graf M, Nagy L, Fürnstahl P. Three-dimensional postoperative accuracy of extra-articular forearm osteotomies using CT-scan based patient-specific surgical guides. BMC Musculoskelet Disord. 4 de noviembre de 2015;16:336.

132. Kong L, Yang G, Yu J, Zhou Y, Li S, Zheng Q, et al. Surgical treatment of intra-articular distal radius fractures with the assistance of three-dimensional printing technique. Medicine (Baltimore). febrero de 2020;99(8):e19259.

133. Chen C, Cai L, Zhang C, Wang J, Guo X, Zhou Y. Treatment of Die-Punch Fractures with 3D Printing Technology. J Investig Surg Off J Acad Surg Res. octubre de 2018;31(5):385-92.

134. Zhu D, Zhang Z, Zhang J, Chen D, Shan Y, Xie B, et al. The efficacy of 3D printing-assisted surgery in treating distal radius fractures: systematic review and meta-analysis. J Comp Eff Res. septiembre de 2020;9(13):919-31.

135. Bizzotto N, Tami I, Santucci A, Adani R, Poggi P, Romani D, et al. 3D Printed replica of articular fractures for surgical planning and patient consent: a two years multi-centric experience. 3D Print Med. 2015;2(1):2.

136. Langerhuizen DWG, Doornberg JN, Janssen MMA, Kerkhoffs GMMJ, Jaarsma RL, Janssen SJ. Do 3-D Printed Handheld Models Improve Surgeon Reliability for Recognition of Intraarticular Distal Radius Fracture Characteristics? Clin Orthop. diciembre de 2020;478(12):2901-8.

137. Casari FA, Roner S, Fürnstahl P, Nagy L, Schweizer A. Computer-assisted open reduction internal fixation of intraarticular radius fractures navigated with patient-specific instrumentation, a prospective case series. Arch Orthop Trauma Surg. agosto de 2021;141(8):1425-32.

138. Cubos de marcha. En: Wikipedia, la enciclopedia libre [Internet]. 2021 [citado 14 de noviembre de 2022]. Disponible en: https://es.wikipedia.org/w/index.php?title=Cubos\_de\_marcha&oldid=135843856

139. Xu J, Zhang G, He Z, Zhong S, Chen Y, Wei C, et al. Anatomical reduction and precise internal fixation of intra-articular fractures of the distal radius with virtual X-ray and 3D printing. Australas Phys Eng Sci Med. 22 de octubre de 2019;43(1):35-47.

140. Belloti JC, Alves BVP, Faloppa F, Balbachevsky D, Netto NA, Tamaoki MJ. The malunion of distal radius fracture: Corrective osteotomy through planning with prototyping in 3D printing. Injury. julio de 2021;52 Suppl 3:S44-8.

141. Oka K, Shigi A, Tanaka H, Moritomo H, Arimitsu S, Murase T. Intra-articular corrective osteotomy for intra-articular malunion of distal radius fracture using three-dimensional surgical computer simulation and patient-matched instrument. J Orthop Sci Off J Jpn Orthop Assoc. septiembre de 2020;25(5):847-53.

142. Roner S, Carrillo F, Vlachopoulos L, Schweizer A, Nagy L, Fuernstahl P. Improving accuracy of opening-wedge osteotomies of distal radius using a patient-specific ramp-guide technique. BMC Musculoskelet Disord. 15 de octubre de 2018;19(1):374.

143. Inge S, Brouwers L, van der Heijden F, Bemelman M. 3D printing for corrective osteotomy of malunited distal radius fractures: a low-cost workflow. BMJ Case Rep. 24 de julio de 2018;2018:bcr-2017-223996.

144. Caiti G, Dobbe JGG, Strijkers GJ, Strackee SD, Streekstra GJ. Positioning error of custom 3Dprinted surgical guides for the radius: influence of fitting location and guide design. Int J Comput Assist Radiol Surg. abril de 2018;13(4):507-18.

145. Caiti G, Dobbe JGG, Loenen ACY, Beerens M, Strackee SD, Strijkers GJ, et al. Implementation of a semiautomatic method to design patient-specific instruments for corrective osteotomy of the radius. Int J Comput Assist Radiol Surg. mayo de 2019;14(5):829-40.

146. Temmesfeld MJ, Hauksson IT, Mørch T. Intra-Articular Osteotomy of the Distal Radius with the Use of Inexpensive In-House 3D Printed Surgical Guides and Arthroscopy: A Case Report. JBJS Case Connect. marzo de 2020;10(1):e0424.

147. de Muinck Keizer RJO, Lechner KM, Mulders MAM, Schep NWL, Eygendaal D, Goslings JC. Three-dimensional virtual planning of corrective osteotomies of distal radius malunions: a systematic review and meta-analysis. Strateg Trauma Limb Reconstr. agosto de 2017;12(2):77-89.

148. Exner GU, Dumont CE, Walker J, Fürnstahl P. Cement Spacer Formed in a 3D-Printed Mold for Endoprosthetic Reconstruction of an Infected Sarcomatous Radius: A Case Report. JBJS Case Connect. 21 de mayo de 2021;11(2).

149. DeWolf MC, Hartov A, Fortney TA, Warhold LG. Three-Dimensional Printed Targeting Device for Scaphoid Fracture Fixation. Hand N Y N. enero de 2022;17(1):134-40.

150. Marcano-Fernández FA, Berenguer A, Fillat-Gomà F, Corderch-Navarro S, Cámara-Cabrera J, Sánchez-Flò R. A customized percutaneous three-dimensional-printed guide for scaphoid fixation versus a freehand technique: a comparative study. J Hand Surg Eur Vol. diciembre de 2021;46(10):1081- 7.

151. Salabi V, Rigoulot G, Sautet A, Cambon-Binder A. Three-dimensional-printed patient-specific Kirschner-wire guide for percutaneous fixation of undisplaced scaphoid fractures: a cadaveric study. J Hand Surg Eur Vol. septiembre de 2019;44(7):692-6.

152. Houdek MT, Matsumoto JM, Morris JM, Bishop AT, Shin AY. Technique for 3-Dimesional (3D) Modeling of Osteoarticular Medial Femoral Condyle Vascularized Grafting to Replace the Proximal Pole of Unsalvagable Scaphoid Nonunions. Tech Hand Up Extrem Surg. septiembre de 2016;20(3):117-24.

153. Schmidt M, Holzbauer M, Kwasny O, Huemer GM, Froschauer S. 3D Printing for scaphoidreconstruction with medial femoral condyle flap. Injury. diciembre de 2020;51(12):2900-3.

154. Peeters W, Verstreken F, Vanhees M. Correction of scaphoid nonunion humpback deformity using three-dimensional printing technology. J Hand Surg Eur Vol. mayo de 2021;46(4):430-2.

155. Oki S, Matsuo T, Furuhata R, Iwabu S. Scaphoid non-union with pre-existing screws treated by 3D preoperative planning. BMJ Case Rep. 11 de enero de 2021;14(1).

156. Zang CW, Zhang JL, Meng ZZ, Liu LF, Zhang WZ, Chen YX, et al. 3D Printing Technology in Planning Thumb Reconstructions with Second Toe Transplant. Orthop Surg. mayo de 2017;9(2):215- 20.

157. Xu L, Tan J, Wei P, Luo X, Tan H, Mudgal CS. CLINICAL APPLICATION OF 3D PRINTING TECHNOLOGY FOR PREOPERATIVE PLANNING OF THUMB RECONSTRUCTION. Acta Ortop Bras. agosto de 2021;29(4):211-8.

158. Schmidt M, Holzbauer M, Froschauer SM. Metacarpal reconstruction with a medial femoral condyle flap based on a 3D-printed model: a case report. Case reports in plastic surgery & hand surgery; 2022 p. 52-6.

159. Farrell DA, Miller TJ, Chambers JR, Joseph VA, McClellan WT. Three-Dimensionally-Printed Hand Surgical Simulator for Resident Training. Plast Reconstr Surg. noviembre de 2020;146(5):1100- 2.

160. Prsic A, Boyajian MK, Snapp WK, Crozier J, Woo AS. A 3-Dimensional-Printed Hand Model for Home-Based Acquisition of Fracture Fixation Skills Without Fluoroscopy. J Surg Educ. diciembre de 2020;77(6):1341-4.

161. Fox O, Kanawati A. 3D printed composite model of pelvic osteochondroma and nerve roots. 3D Print Med. 25 de septiembre de 2021;7(1):31.

162. Punyaratabandhu T, Liacouras PC, Pairojboriboon S. Using 3D models in orthopedic oncology: presenting personalized advantages in surgical planning and intraoperative outcomes. 3D Print Med. 26 de noviembre de 2018;4(1):12.

163. Matsumoto JS, Morris JM, Rose PS. 3-Dimensional Printed Anatomic Models as Planning Aids in Complex Oncology Surgery. JAMA Oncol. 1 de septiembre de 2016;2(9):1121-2.

164. Ozturk AM, Suer O, Coban I, Ozer MA, Govsa F. Three-Dimensional Printed Anatomical Models Help in Correcting Foot Alignment in Hallux Valgus Deformities. Indian J Orthop. septiembre de 2020;54(Suppl 1):199-209.

165. Biscaccianti V, Fragnaud H, Hascoët JY, Crenn V, Vidal L. Digital chain for pelvic tumor resection with 3D-printed surgical cutting guides. Front Bioeng Biotechnol. 2022;10:991676.

166. Gómez-Palomo JM, Estades-Rubio FJ, Meschian-Coretti S, Montañez-Heredia E, De Santos-de la Fuente FJ. Internal Hemipelvectomy and Reconstruction Assisted by 3D Printing Technology Using Premade Intraoperative Cutting and Placement Guides in a Patient With Pelvic Sarcoma: A Case Report. JBJS Case Connect. diciembre de 2019;9(4):e0060.

167. Evrard R, Schubert T, Paul L, Docquier PL. Resection margins obtained with patient-specific instruments for resecting primary pelvic bone sarcomas: A case-control study. Orthop Traumatol Surg Res OTSR. junio de 2019;105(4):781-7.

168. Mediavilla-Santos L, García-Sevilla M, Calvo-Haro JA, Ruiz Alba MT, Pérez-Mañanes R, Pascau González J, et al. Validation of patient-specific 3D impression models for pelvic oncological orthopedic surgery. Rev Espanola Cirugia Ortop Traumatol. octubre de 2022;66(5):403-9.

169. Park JW, Kang HG, Lim KM, Park DW, Kim JH, Kim HS. Bone tumor resection guide using three-dimensional printing for limb salvage surgery. J Surg Oncol. noviembre de 2018;118(6):898-905.

170. Lin CL, Fang JJ, Lin RM. Resection of giant invasive sacral schwannoma using image-based customized osteotomy tools. Eur Spine J Off Publ Eur Spine Soc Eur Spinal Deform Soc Eur Sect Cerv Spine Res Soc. diciembre de 2016;25(12):4103-7.

171. Lorensen WE, Johnson C, Kasik D, Whitton MC. History of the Marching Cubes Algorithm. IEEE Comput Graph Appl. 2020;40(2):8-15.

172. Zeng C, Xing W, Wu Z, Huang H, Huang W. A combination of three-dimensional printing and computer-assisted virtual surgical procedure for preoperative planning of acetabular fracture reduction. Injury. octubre de 2016;47(10):2223-7.

173. Wan L, Zhang X, Zhang S, Li K, Cao P, Li J, et al. Clinical feasibility and application value of computer virtual reduction combined with 3D printing technique in complex acetabular fractures. Exp Ther Med. mayo de 2019;17(5):3630-6.

174. Boudissa M, Bahl G, Oliveri H, Chabanas M, Tonetti J. Virtual preoperative planning of

acetabular fractures using patient-specific biomechanical simulation: A case-control study. Orthop Traumatol Surg Res OTSR. octubre de 2021;107(6):103004.

175. Boudissa M, Noblet B, Bahl G, Oliveri H, Herteleer M, Tonetti J, et al. Planning acetabular fracture reduction using a patient-specific biomechanical model: a prospective and comparative clinical study. Int J Comput Assist Radiol Surg. agosto de 2021;16(8):1305-17.

176. Cai L, Zhang Y, Chen C, Lou Y, Guo X, Wang J. 3D printing-based minimally invasive cannulated screw treatment of unstable pelvic fracture. J Orthop Surg. 4 de abril de 2018;13(1):71.

177. Chana-Rodríguez F, Mañanes RP, Rojo-Manaute J, Gil P, Martínez-Gómiz JM, Vaquero-Martín J. 3D surgical printing and pre contoured plates for acetabular fractures. Injury. noviembre de 2016;47(11):2507-11.

178. Öztürk AM, Süer O, Şirintürk S, Aktuğlu K, Govsa F, Özer MA. A retrospective comparison of the conventional versus three-dimensional printed model-assisted surgery in the treatment of acetabular fractures. Acta Orthop Traumatol Turc. julio de 2020;54(4):385-93.

179. Upex P, Jouffroy P, Riouallon G. Application of 3D printing for treating fractures of both columns of the acetabulum: Benefit of pre-contouring plates on the mirrored healthy pelvis. Orthop Traumatol Surg Res OTSR. mayo de 2017;103(3):331-4.

180. Hung CC, Li YT, Chou YC, Chen JE, Wu CC, Shen HC, et al. Conventional plate fixation method versus pre-operative virtual simulation and three-dimensional printing-assisted contoured plate fixation method in the treatment of anterior pelvic ring fracture. Int Orthop. febrero de 2019;43(2):425- 31.

181. Hsu CL, Chou YC, Li YT, Chen JE, Hung CC, Wu CC, et al. Pre-operative virtual simulation and three-dimensional printing techniques for the surgical management of acetabular fractures. Int Orthop. agosto de 2019;43(8):1969-76.

182. Huang JH, Liao H, Tan XY, Xing WR, Zhou Q, Zheng YS, et al. Surgical treatment for bothcolumn acetabular fractures using pre-operative virtual simulation and three-dimensional printing techniques. Chin Med J (Engl). 20 de febrero de 2020;133(4):395-401.

183. Li YT, Hung CC, Chou YC, Chen JE, Wu CC, Shen HC, et al. Surgical Treatment for Posterior Dislocation of Hip Combined with Acetabular Fractures Using Preoperative Virtual Simulation and Three-Dimensional Printing Model-Assisted Precontoured Plate Fixation Techniques. BioMed Res Int. 2019;2019:3971571.

184. Shon HC, Choi S, Yang JY. Three-dimensional printing-assisted surgical technique with limited operative exposure for both-column acetabular fractures. Ulus Travma Ve Acil Cerrahi Derg Turk J Trauma Emerg Surg TJTES. julio de 2018;24(4):369-75.

185. Agarwal G, Mishra A, Verma T, Kumar R, Meena A, Maini L. Virtual planning on contralateral

hemipelvis for posteriorly fixed acetabular fractures. Eur J Trauma Emerg Surg Off Publ Eur Trauma Soc. abril de 2022;48(2):1255-61.

186. Ansari S, Barik S, Singh SK, Sarkar B, Goyal T, Kalia RB. Role of 3D printing in the management of complex acetabular fractures: a comparative study. Eur J Trauma Emerg Surg Off Publ Eur Trauma Soc. octubre de 2021;47(5):1291-6.

187. Boudissa M, Courvoisier A, Chabanas M, Tonetti J. Computer assisted surgery in preoperative planning of acetabular fracture surgery: state of the art. Expert Rev Med Devices. enero de 2018;15(1):81-9.

188. Duncan JM, Nahas S, Akhtar K, Daurka J. The Use of a 3D Printer in Pre-operative Planning for a Patient Requiring Acetabular Reconstructive Surgery. Journal of orthopaedic case reports; 2015 mar p. 23-5.

189. Cao J, Zhu H, Gao C. A Systematic Review and Meta-Analysis of 3D Printing Technology for the Treatment of Acetabular Fractures. BioMed Res Int. 2021;2021:5018791.

190. Mishra A, Verma T, Vaish A, Vaish R, Vaishya R, Maini L. Virtual preoperative planning and 3D printing are valuable for the management of complex orthopaedic trauma. Chin J Traumatol Zhonghua Chuang Shang Za Zhi. diciembre de 2019;22(6):350-5.

191. Downey C, McCarrick C, Fenelon C, Murphy EP, O'Daly BJ, Leonard M. A novel approach using 3-D printing in the Irish National Centre for pelvic and acetabular surgery. Ir J Med Sci. febrero de 2020;189(1):219-28.

192. Tu DP, Yu YK, Liu Z, Zhang WK, Fan X, Xu C. Three-dimensional printing combined with open reduction and internal fixation versus open reduction and internal fixation in the treatment of acetabular fractures: A systematic review and meta-analysis. Chin J Traumatol Zhonghua Chuang Shang Za Zhi. mayo de 2021;24(3):159-68.

193. Papotto G, Testa G, Mobilia G, Perez S, Dimartino S, Giardina SMC, et al. Use of 3D printing and pre-contouring plate in the surgical planning of acetabular fractures: A systematic review. Orthop Traumatol Surg Res OTSR. abril de 2022;108(2):103111.

194. Maini L, Verma T, Sharma A, Sharma A, Mishra A, Jha S. Evaluation of accuracy of virtual surgical planning for patient-specific pre-contoured plate in acetabular fracture fixation. Arch Orthop Trauma Surg. abril de 2018;138(4):495-504.

195. Banierink H, Meesters AML, Ten Duis K, Doornberg JN, El Moumni M, Heineman E, et al. Does 3D-Assisted Operative Treatment of Pelvic Ring Injuries Improve Patient Outcome?-A Systematic Review of the Literature. J Pers Med. 18 de septiembre de 2021;11(9).

196. Xiao K, Xu B, Ding L, Yu W, Bao L, Zhang X, et al. Traditional versus mirror three-dimensional printing technology for isolated acetabular fractures: a retrospective study with a median follow-up of 25 months. J Int Med Res. junio de 2021;49(6):3000605211028554.

197. Yu C, Yu W, Mao S, Zhang P, Zhang X, Zeng X, et al. Traditional three-dimensional printing technology versus three-dimensional printing mirror model technology in the treatment of isolated acetabular fractures: a retrospective analysis. J Int Med Res. mayo de 2020;48(5):300060520924250.

198. Cimerman M, Kristan A, Jug M, Tomaževič M. Fractures of the acetabulum: from yesterday to tomorrow. Int Orthop. abril de 2021;45(4):1057-64.

199. Nie WB, Ye FG, Ma JL, Yu JP, Wang MX, Zhang ZH, et al. Three-dimensional (3D) Printing Technology Assisted by Minimally Invasive Surgery for Pubic Rami Fractures. Curr Med Sci. octubre de 2018;38(5):827-33.

200. Zhuang Y, Cao S, Lin Y, Li R, Wang G, Wang Y. Minimally invasive plate osteosynthesis of acetabular anterior column fractures using the two-incision minimally invasive approach and a preshaped three dimension plate. Int Orthop. octubre de 2016;40(10):2157-62.

201. Zeng C, Xiao J, Wu Z, Huang W. Evaluation of three-dimensional printing for internal fixation of unstable pelvic fracture from minimal invasive para-rectus abdominis approach: a preliminary report. Int J Clin Exp Med. 2015;8(8):13039-44.

202. Marongiu G, Prost R, Capone A. Use of 3D modelling and 3D printing for the diagnostic process, decision making and preoperative planning of periprosthetic acetabular fractures. BMJ Case Rep. 9 de enero de 2020;13(1).

203. Zhou K, Tao X, Pan F, Luo C, Yang H. A novel Patient-Specific Three-Dimensional Printing Template Based on External Fixation for Pelvic Screw Insertion. J Investig Surg Off J Acad Surg Res. febrero de 2022;35(2):459-66.

204. Yang F, Yao S, Chen KF, Zhu FZ, Xiong ZK, Ji YH, et al. A novel patient-specific threedimensional-printed external template to guide iliosacral screw insertion: a retrospective study. BMC Musculoskelet Disord. 13 de noviembre de 2018;19(1):397.

205. Wu C, Deng JY, Li T, Tan L, Yuan DC. Combined 3D Printed Template to Guide Iliosacral Screw Insertion for Sacral Fracture and Dislocation: A Retrospective Analysis. Orthop Surg. febrero de 2020;12(1):241-7.

206. Zhou W, Xia T, Liu Y, Cao F, Liu M, Liu J, et al. Comparative study of sacroiliac screw placement guided by 3D-printed template technology and X-ray fluoroscopy. Arch Orthop Trauma Surg. enero de 2020;140(1):11-7.

207. Liu Y, Zhou W, Xia T, Liu J, Mi BB, Hu LC, et al. Application of the Guiding Template Designed by Three-dimensional Printing Data for the Insertion of Sacroiliac Screws: a New Clinical Technique. Curr Med Sci. diciembre de 2018;38(6):1090-5.

208. Wu C, Deng J, Pan J, Li T, Tan L, Yuan D. Anatomical conditions and patient-specific locked

navigation templates for transverse sacroiliac screw placement: a retrospective study. J Orthop Surg. 13 de julio de 2020;15(1):260.

209. Huang Z, Song W, Zhang Y, Zhang Q, Zhou D, Zhou X, et al. Three-dimensional printing model improves morphological understanding in acetabular fracture learning: A multicenter, randomized, controlled study. PloS One. 2018;13(1):e0191328.

210. Manganaro MS, Morag Y, Weadock WJ, Yablon CM, Gaetke-Udager K, Stein EB. Creating Three-dimensional Printed Models of Acetabular Fractures for Use as Educational Tools. Radiogr Rev Publ Radiol Soc N Am Inc. junio de 2017;37(3):871-80.

211. Lim PK, Stephenson GS, Keown TW, Byrne C, Lin CC, Marecek GS, et al. Use of 3D Printed Models in Resident Education for the Classification of Acetabulum Fractures. J Surg Educ. noviembre de 2018;75(6):1679-84.

212. Wu W, Liu S, Wang L, Wu B, Zhao L, Jiang W, et al. Application of 3D printing individualized guide plates in percutaneous needle biopsy of acetabular tumors. Front Genet. 2022;13:955643.

213. Holt AM, Starosolski Z, Kan JH, Rosenfeld SB. Rapid Prototyping 3D Model in Treatment of Pediatric Hip Dysplasia: A Case Report. Iowa Orthop J. 2017;37:157-62.

214. Shelton TJ, Monazzam S, Calafi A, Leshikar HB, Haus BM. Preoperative 3D Modeling and Printing for Guiding Periacetabular Osteotomy. J Pediatr Orthop. 1 de marzo de 2021;41(3):149-58.

215. Fukushima K, Takahira N, Uchiyama K, Moriya M, Takaso M. Pre-operative simulation of periacetabular osteotomy via a three-dimensional model constructed from salt. SICOT-J. 2017;3:14.

216. Long C, Liu JH, Chai XP, Liu XF, Duan ZX. A Novel 3D-Printed Device for Precise Percutaneous Placement of Cannulated Compression Screws in Human Femoral Neck Fractures. BioMed Res Int. 2021;2021:1308805.

217. Lv H, Zhang L, Yang F, Li M, Yin P, Su X, et al. A novel 3D-printed device for localization and extraction of trabeculae from human femoral heads: a comparison with traditional visual extraction. Osteoporos Int J Establ Result Coop Eur Found Osteoporos Natl Osteoporos Found USA. junio de 2015;26(6):1791-9.

218. Brumat P, Mihalič R, Benulič Č, Kristan A, Trebše R. Patient-specific template and electromagnetic navigation assisted bilateral periacetabular osteotomy for staged correction of bilateral injury-induced hip dysplasia: a case report. J Hip Preserv Surg. julio de 2021;8(2):192-6.

219. Wang X, Liu S, Peng J, Zhu Z, Zhang L, Guan J, et al. Development of a novel customized cutting and rotating template for Bernese periacetabular osteotomy. J Orthop Surg. 16 de julio de 2019;14(1):217.

220. Ganz R, Klaue K, Vinh TS, Mast JW. A new periacetabular osteotomy for the treatment of hip dysplasias. Technique and preliminary results. Clin Orthop. julio de 1988;(232):26-36.

221. Baraza N, Chapman C, Zakani S, Mulpuri K. 3D - Printed Patient Specific Instrumentation in Corrective Osteotomy of the Femur and Pelvis: A Review of the Literature. 3D Print Med. 10 de noviembre de 2020;6(1):34.

222. Kalenderer Ö, Erkuş S, Turgut A, İnan İH. Preoperative planning of femoral head reduction osteotomy using 3D printing model: A report of two cases. Acta Orthop Traumatol Turc. mayo de 2019;53(3):226-9.

223. Zheng P, Xu P, Yao Q, Tang K, Lou Y. 3D-printed navigation template in proximal femoral osteotomy for older children with developmental dysplasia of the hip. Sci Rep. 21 de marzo de 2017;7:44993.

224. Zheng P, Yao Q, Xu P, Wang L. Application of computer-aided design and 3D-printed navigation template in Locking Compression Pediatric Hip Plate(ΤΜ) placement for pediatric hip disease. Int J Comput Assist Radiol Surg. mayo de 2017;12(5):865-71.

225. Cai Z, Piao C, Zhang T, Li L, Xiang L. Accuracy of CT for measuring femoral neck anteversion in children with developmental dislocation of the hip verified using 3D printing technology. J Orthop Surg. 14 de abril de 2021;16(1):256.

226. Frizziero L, Santi GM, Leon-Cardenas C, Donnici G, Liverani A, Papaleo P, et al. In-House, Fast FDM Prototyping of a Custom Cutting Guide for a Lower-Risk Pediatric Femoral Osteotomy. Bioeng Basel Switz. 26 de mayo de 2021;8(6).

227. Wan J, Zhang C, Liu YP, He HB. Surgical treatment for shepherd's crook deformity in fibrous dysplasia: THERE IS NO BEST, ONLY BETTER. Int Orthop. marzo de 2019;43(3):719-26.

228. Jud L, Vlachopoulos L, Grob K. Correction of complex three-dimensional deformities at the proximal femur using indirect reduction with angle blade plate and patient-specific instruments: a technical note. J Orthop Surg. 3 de julio de 2021;16(1):427.

229. Yan L, Wang P, Zhou H. 3D Printing Navigation Template Used in Total Hip Arthroplasty for Developmental Dysplasia of the Hip. Indian J Orthop. noviembre de 2020;54(6):856-62.

230. Small T, Krebs V, Molloy R, Bryan J, Klika AK, Barsoum WK. Comparison of acetabular shell position using patient specific instruments vs. standard surgical instruments: a randomized clinical trial. J Arthroplasty. mayo de 2014;29(5):1030-7.

231. Hananouchi T, Saito M, Koyama T, Hagio K, Murase T, Sugano N, et al. Tailor-made surgical guide based on rapid prototyping technique for cup insertion in total hip arthroplasty. Int J Med Robot Comput Assist Surg MRCAS. junio de 2009;5(2):164-9.

232. Sakai T. Patient-Specific Surgical Guide for Total Hip Arthroplasty. Adv Exp Med Biol. 2018;1093:307-14.

233. Tu Q, Ding HW, Chen H, Shen JJ, Miao QJ, Liu B, et al. Preliminary application of 3D-printed

280

individualised guiding templates for total hip arthroplasty in Crowe type IV developmental dysplasia of the hip. Hip Int J Clin Exp Res Hip Pathol Ther. mayo de 2022;32(3):334-44.

234. Cao L, Wang Y, Zou S, Cheng H. A novel positioner for accurately sitting the acetabular component: a retrospective comparative study. J Orthop Surg. 28 de agosto de 2019;14(1):279.

235. Sakai T, Hamada H, Takao M, Murase T, Yoshikawa H, Sugano N. Validation of patient-specific surgical guides for femoral neck cutting in total hip arthroplasty through the anterolateral approach. Int J Med Robot Comput Assist Surg MRCAS. septiembre de 2017;13(3).

236. Schneider AK, Pierrepont JW, Hawdon G, McMahon S. Clinical accuracy of a patient-specific femoral osteotomy guide in minimally-invasive posterior hip arthroplasty. Hip Int J Clin Exp Res Hip Pathol Ther. noviembre de 2018;28(6):636-41.

237. Girotto MC, Lucena R de L de, Schwartsmann CR, Ungaretti Neto A da S, Introini GO, Spinelli L de F. Use of 3D Printing in Planning the Reconstruction of Total Hip Arthroplasty: A Teaching Tool. Rev Bras Ortop. diciembre de 2021;56(6):809-12.

238. Xu J, Li D, Ma R fan, Barden B, Ding Y. Application of Rapid Prototyping Pelvic Model for Patients with DDH to Facilitate Arthroplasty Planning: A Pilot Study. J Arthroplasty. noviembre de 2015;30(11):1963-70.

239. Hughes AJ, DeBuitleir C, Soden P, O'Donnchadha B, Tansey A, Abdulkarim A, et al. 3D Printing Aids Acetabular Reconstruction in Complex Revision Hip Arthroplasty. Adv Orthop. 2017;2017:8925050.

240. Kavalerskiy GM, Murylev VY, Rukin YA, Elizarov PM, Lychagin AV, Tselisheva EY. Three-Dimensional Models in Planning of Revision Hip Arthroplasty with Complex Acetabular Defects. Indian J Orthop. diciembre de 2018;52(6):625-30.

241. Tserovski S, Georgieva S, Simeonov R, Bigdeli A, Röttinger H, Kinov P. Advantages and disadvantages of 3D printing for pre-operative planning of revision hip surgery. Journal of surgical case reports; 2019 jul p. rjz214.

242. Zerr J, Chatzinoff Y, Chopra R, Estrera K, Chhabra A. Three-dimensional printing for preoperative planning of total hip arthroplasty revision: case report. Skeletal Radiol. octubre de 2016;45(10):1431-5.

243. Zhang JW, Liu XL, Zeng YM, Zhai ZJ, Mao YQ, Yu DG, et al. Comparison of 3D Printing Rapid Prototyping Technology with Traditional Radiographs in Evaluating Acetabular Defects in Revision Hip Arthroplasty: A Prospective and Consecutive Study. Orthop Surg. agosto de 2021;13(6):1773-80.

244. Zheng SN, Yao QQ, Mao FY, Zheng PF, Tian SC, Li JY, et al. Application of 3D printing rapid prototyping-assisted percutaneous fixation in the treatment of intertrochanteric fracture. Exp Ther Med.
octubre de 2017;14(4):3644-50.

245. Ferràs-Tarragó J, Jordà-Gómez P, Català-de-Las-Marinas J, Antequera-Cano JM, Barrés-Carsí M. A new universal 3D-printable device to prevent excessive drilling in orthopedic surgery. Eur J Trauma Emerg Surg Off Publ Eur Trauma Soc. octubre de 2022;48(5):3887-93.

246. Fang C, Fang B, Wong TM, Lau TW, Pun T, Leung F. Fixing a fractured arthrodesed hip with rapid prototype templating and minimal invasive plate osteosynthesis. Trauma case reports; 2015 dic p. 79-83.

247. Cao J, Gao C, Sun JH, Zheng HJ, Zhu HY, Zhong ZP, et al. Effect of 3D Printing Technology in Proximal Femoral Osteotomy in Children with Developmental Dysplasia of the Hip. Dis Markers. 2022;2022:1291996.

248. Cherkasskiy L, Caffrey JP, Szewczyk AF, Cory E, Bomar JD, Farnsworth CL, et al. Patientspecific 3D models aid planning for triplane proximal femoral osteotomy in slipped capital femoral epiphysis. J Child Orthop. abril de 2017;11(2):147-53.

249. Wei YP, Lai YC, Chang WN. Anatomic three-dimensional model-assisted surgical planning for treatment of pediatric hip dislocation due to osteomyelitis. J Int Med Res. febrero de 2020;48(2):300060519854288.

250. Wong TT, Lynch TS, Popkin CA, Kazam JK. Preoperative Use of a 3D Printed Model for Femoroacetabular Impingement Surgery and Its Effect on Planned Osteoplasty. AJR Am J Roentgenol. agosto de 2018;211(2):W116-21.

251. Verma T, Mishra A, Agarwal G, Maini L. Application of three dimensional printing in surgery for cam type of femoro-acetabular impingement. Journal of clinical orthopaedics and trauma; 2018 sep p. 241-6.

252. Park JH, Lee Y, Shon OJ, Shon HC, Kim JW. Surgical tips of intramedullary nailing in severely bowed femurs in atypical femur fractures: Simulation with 3D printed model. Injury. junio de 2016;47(6):1318-24.

253. Won H, Baek SH, Kim CH, Kim DH, Yoon JW, Kim SY. Precontoured Plate Fixation for Incomplete Atypical Diaphyseal Fracture of Femur using Three-Dimensional Printing Rapid Prototyping: Two Cases Reports. Orthopaedic surgery; 2021 feb p. 353-9.

254. Sun L, Liu H, Xu C, Yan B, Yue H, Wang P. 3D printed navigation template-guided minimally invasive percutaneous plate osteosynthesis for distal femoral fracture: A retrospective cohort study. Injury. febrero de 2020;51(2):436-42.

255. Gasparro MA, Gusho CA, Obioha OA, Colman MW, Gitelis S, Blank AT. 3D-Printed Cutting Guides for Resection of Long Bone Sarcoma and Intercalary Allograft Reconstruction. Orthopedics. febrero de 2022;45(1):e35-41.

256. Ma L, Zhou Y, Zhu Y, Lin Z, Wang Y, Zhang Y, et al. 3D-printed guiding templates for improved osteosarcoma resection. Sci Rep. 21 de marzo de 2016;6:23335.

257. McCulloch RA, Frisoni T, Kurunskal V, Maria Donati D, Jeys L. Computer Navigation and 3D Printing in the Surgical Management of Bone Sarcoma. Cells. 20 de enero de 2021;10(2).

258. Wang F, Zhu J, Peng X, Su J. The application of 3D printed surgical guides in resection and reconstruction of malignant bone tumor. Oncol Lett. octubre de 2017;14(4):4581-4.

259. Wu H, Yang S, Liu J, Li L, Luo Y, Dai Z, et al. 3D printing guide plate for accurate hemicortical bone tumor resection in metaphysis of distal femoral: a technical note. J Orthop Surg. 28 de mayo de 2021;16(1):343.

260. Li L, Zhang K, Wang R, Liu Y, Zhang M, Gao W, et al. A study of three-dimensional reconstruction and printing models in two cases of soft tissue sarcoma of the thigh. Int J Comput Assist Radiol Surg. septiembre de 2021;16(9):1627-36.

261. Liang J, Guo H, Guo J, Tan J, Hu Y, Li K, et al. Short-term clinical effect of 3D printing techniques on the correction of complex malformations. Orthopade. octubre de 2019;48(10):862-7.

262. Shi J, Lv W, Wang Y, Ma B, Cui W, Liu Z, et al. Three dimensional patient-specific printed cutting guides for closing-wedge distal femoral osteotomy. Int Orthop. marzo de 2019;43(3):619-24.

263. Arnal-Burró J, Pérez-Mañanes R, Gallo-Del-Valle E, Igualada-Blazquez C, Cuervas-Mons M, Vaquero-Martín J. Three dimensional-printed patient-specific cutting guides for femoral varization osteotomy: Do it yourself. The Knee. diciembre de 2017;24(6):1359-68.

264. Yang JCS, Chen CF, Luo CA, Chang MC, Lee OK, Huang Y, et al. Clinical Experience Using a 3D-Printed Patient-Specific Instrument for Medial Opening Wedge High Tibial Osteotomy. BioMed Res Int. 2018;2018:9246529.

265. Pérez-Mañanes R, Burró JA, Manaute JR, Rodriguez FC, Martín JV. 3D Surgical Printing Cutting Guides for Open-Wedge High Tibial Osteotomy: Do It Yourself. J Knee Surg. noviembre de 2016;29(8):690-5.

266. Kim HJ, Park J, Shin JY, Park IH, Park KH, Kyung HS. More accurate correction can be obtained using a three-dimensional printed model in open-wedge high tibial osteotomy. Knee Surg Sports Traumatol Arthrosc Off J ESSKA. noviembre de 2018;26(11):3452-8.

267. Kim HJ, Park J, Park KH, Park IH, Jang JA, Shin JY, et al. Evaluation of Accuracy of a Three-Dimensional Printed Model in Open-Wedge High Tibial Osteotomy. J Knee Surg. septiembre de 2019;32(9):841-6.

268. Jeong SH, Samuel LT, Acuña AJ, Kamath AF. Patient-specific high tibial osteotomy for varus malalignment: 3D-printed plating technique and review of the literature. Eur J Orthop Surg Traumatol Orthop Traumatol. julio de 2022;32(5):845-55.

269. Duan D, Cao Y, Li R, Wang G, Zhang Y, Xiang K, et al. Opening Wedge High Tibial Osteotomy with Combined Use of Patient-Specific 3D-Printed Plates and Taylor Spatial Frame for the Treatment of Knee Osteoarthritis. Pain Res Manag. 2021;2021:8609921.

270. Jones GG, Jaere M, Clarke S, Cobb J. 3D printing and high tibial osteotomy. EFORT Open Rev. mayo de 2018;3(5):254-9.

271. Gómez-Palomo JM, Meschian-Coretti S, Esteban-Castillo JL, García-Vera JJ, Montañez-Heredia E. Double Level Osteotomy Assisted by 3D Printing Technology in a Patient with Blount Disease: A Case Report. JBJS Case Connect. junio de 2020;10(2):e0477.

272. Sabatini L, Nicolaci G, Giachino M, Risitano S, Pautasso A, Massè A. 3D-Printed Surgical Guiding System for Double Derotational Osteotomy in Congenital Torsional Limb Deformity: A Case Report. JBJS Case Connect. 14 de enero de 2021;11(1):e20.00468.

273. Wu WY, Xu WG, Wan CY, Fang M. Preoperative Plan with 3D Printing in Internal and External Fixation for Complex Tibial Plateau Fractures. Orthop Surg. agosto de 2019;11(4):560-8.

274. Shen S, Wang P, Li X, Han X, Tan H. Pre-operative simulation using a three-dimensional printing model for surgical treatment of old and complex tibial plateau fractures. Sci Rep. 8 de abril de 2020;10(1):6044.

275. Ozturk AM, Suer O, Derin O, Ozer MA, Govsa F, Aktuglu K. Surgical advantages of using 3D patient-specific models in high-energy tibial plateau fractures. Eur J Trauma Emerg Surg Off Publ Eur Trauma Soc. octubre de 2020;46(5):1183-94.

276. Lou Y, Cai L, Wang C, Tang Q, Pan T, Guo X, et al. Comparison of traditional surgery and surgery assisted by three dimensional printing technology in the treatment of tibial plateau fractures. Int Orthop. septiembre de 2017;41(9):1875-80.

277. Moldovan F, Gligor A, Bataga T. Integration of Three-dimensional Technologies in Orthopedics: A Tool for Preoperative Planning of Tibial Plateau Fractures. Acta Inform Medica AIM J Soc Med Inform Bosnia Herzeg Cas Drustva Za Med Inform BiH. diciembre de 2020;28(4):278-82.

278. Xu Z, Jiao J, Xiao F, Huang Y, Wang J. 3D Printing Combined with Osteotomy of the Lateral Tibial Condyle for the Treatment of Tibial Plateau Fractures Involving the Lateral Posterior Condyle. Comput Math Methods Med. 2022;2022:4245274.

279. Xie L, Chen C, Zhang Y, Zheng W, Chen H, Cai L. Three-dimensional printing assisted ORIF versus conventional ORIF for tibial plateau fractures: A systematic review and meta-analysis. Int J Surg Lond Engl. septiembre de 2018;57:35-44.

280. Nie W, Gu F, Wang Z, Wu R, Yue Y, Shao A. Preliminary application of three-dimension printing technology in surgical management of bicondylar tibial plateau fractures. Injury. febrero de 2019;50(2):476-83.

281. Dong XP, Zhang YW, Wang Z, Deng L. Clinical application of three-dimensional printing assisted percutaneous guide plate in minimally invasive reduction and internal fixation of tibial plateau fracture. China: Asian journal of surgery; 2020 sep p. 921-3.

282. Yang P, Du D, Zhou Z, Lu N, Fu Q, Ma J, et al. 3D printing-assisted osteotomy treatment for the malunion of lateral tibial plateau fracture. Injury. diciembre de 2016;47(12):2816-21.

283. Horas K, Hoffmann R, Faulenbach M, Heinz SM, Langheinrich A, Schweigkofler U. Advances in the Preoperative Planning of Revision Trauma Surgery Using 3D Printing Technology. J Orthop Trauma. mayo de 2020;34(5):e181-6.

284. Hsu CP, Lin SC, Nazir A, Wu CT, Chang SS, Chan YS. Design and application of personalized surgical guides to treat complex tibial plateau malunion. Comput Methods Biomech Biomed Engin. marzo de 2021;24(4):419-28.

285. Chan TF, Vese LA. Active contours without edges. IEEE Trans Image Process Publ IEEE Signal Process Soc. 2001;10(2):266-77.

286. Chan PK, Fang C, Fang E, Leung M, Yan CH, Chiu KY. Three-Dimensional Printing and Computer Navigation for Correction of Multiple Deformities in Osteogenesis Imperfecta: A Case Report. JBJS Case Connect. 18 de mayo de 2021;11(2).

287. Sys G, Eykens H, Lenaerts G, Shumelinsky F, Robbrecht C, Poffyn B. Accuracy assessment of surgical planning and three-dimensional-printed patient-specific guides for orthopaedic osteotomies. Proc Inst Mech Eng [H]. junio de 2017;231(6):499-508.

288. Zhang W, Ji Y, Wang X, Liu J, Li D. Can the recovery of lower limb fractures be achieved by use of 3D printing mirror model? Injury. noviembre de 2017;48(11):2485-95.

289. Fritz B, Fucentese SF, Zimmermann SM, Tscholl PM, Sutter R, Pfirrmann CWA. 3D-printed anatomic models of the knee for evaluation of patellofemoral dysplasia in comparison to standard radiographs and computed tomography. Eur J Radiol. junio de 2020;127:109011.

290. Long ZS, Gong FP, Dong XP, Li JT. Clinical application of multiple 3D-printed guide plates for precise reduction and fixation of comminuted patellar fractures. J Int Med Res. noviembre de 2020;48(11):300060520972088.

291. Vaish A, Rabari Y, Vaish R, Vaishya R. Correction of a Severe Flexion Knee Deformity Using 3D Printing. Indian J Orthop. abril de 2020;54(2):228-9.

292. Gu F, Li L, Zhang H, Li X, Ling C, Wang L, et al. Three-Dimensional-Printed Guiding Template for Unicompartmental Knee Arthroplasty. BioMed Res Int. 2020;2020:7019794.

293. Jones GG, Logishetty K, Clarke S, Collins R, Jaere M, Harris S, et al. Do patient-specific instruments (PSI) for UKA allow non-expert surgeons to achieve the same saw cut accuracy as expert surgeons? Arch Orthop Trauma Surg. noviembre de 2018;138(11):1601-8.

294. Ng CTJ, Newman S, Harris S, Clarke S, Cobb J. Patient-specific instrumentation improves alignment of lateral unicompartmental knee replacements by novice surgeons. Int Orthop. julio de 2017;41(7):1379-85.

295. Okoroha KR, Evans TJ, Stephens JP, Makhni EC, Moutzouros V. Three-dimensional printing improves osteochondral allograft placement in complex cases. Knee Surg Sports Traumatol Arthrosc Off J ESSKA. diciembre de 2018;26(12):3601-5.

296. Mackey C, Wake N, Aldahamsheh O, Yang R, Hoang B, Geller DS. A Case Report Describing Pre-operative Contouring of an Orthopedic Implant using a 3D-Printed Patient-specific Model. Journal of orthopaedic case reports; 2021 jun p. 27-31.

297. Corona PS, Vicente M, Tetsworth K, Glatt V. Preliminary results using patient-specific 3d printed models to improve preoperative planning for correction of post-traumatic tibial deformities with circular frames. Injury. septiembre de 2018;49 Suppl 2:S51-9.

298. Kong L, Mei J, Ge W, Jin X, Chen X, Zhang X, et al. Application of 3D Printing-Assisted Articulating Spacer in Two-Stage Revision Surgery for Periprosthetic Infection after Total Knee Arthroplasty: A Retrospective Observational Study. BioMed Res Int. 2021;2021:3948638.

299. Kong L, Mei J, Ge W, Jin X, Chen X, Zhang X, et al. Corrigendum to «Application of 3D Printing-Assisted Articulating Spacer in Two-Stage Revision Surgery for Periprosthetic Infection after Total Knee Arthroplasty: A Retrospective Observational Study». BioMed Res Int. 2021;2021:9792626.

300. Zhong H, Ma S, Cen Y, Ma L, Li D, Liang B, et al. A case report of early unilateral external fixation by 3D printing and computer-assisted and secondary bone graft internal fixation in pseudarthrosis of the tibia surgery. J Int Med Res. septiembre de 2020;48(9):300060520945518.

301. Wu J, Zhou P, Zhang Y, Xiao L, Li L, Xu S. A new technology using a customized 3D printed fixator to assist fracture reduction and fixation: Technical note. Int J Med Robot Comput Assist Surg MRCAS. agosto de 2021;17(4):e2270.

302. Qiao F, Li D, Jin Z, Hao D, Liao Y, Gong S. A novel combination of computer-assisted reduction technique and three dimensional printed patient-specific external fixator for treatment of tibial fractures. Int Orthop. abril de 2016;40(4):835-41.

303. Qiao F, Li D, Jin Z, Gao Y, Zhou T, He J, et al. Application of 3D printed customized external fixator in fracture reduction. Injury. 2015;46(6):1150-5.

304. Foo GL, Kwek EBK. Are Three-Dimensional Printed Models Useful for Preoperative Planning of Tibial Plafond Fractures? J Foot Ankle Surg Off Publ Am Coll Foot Ankle Surg. julio de 2019;58(4):723-9.

305. Kang HJ, Kim BS, Kim SM, Kim YM, Kim HN, Park JY, et al. Can Preoperative 3D Printing Change Surgeon's Operative Plan for Distal Tibia Fracture? BioMed Res Int. 2019;2019:7059413.

306. Zheng W, Chen C, Zhang C, Tao Z, Cai L. The Feasibility of 3D Printing Technology on the Treatment of Pilon Fracture and Its Effect on Doctor-Patient Communication. BioMed Res Int. 2018;2018:8054698.

307. Chung KJ, Huang B, Choi CH, Park YW, Kim HN. Utility of 3D Printing for Complex Distal Tibial Fractures and Malleolar Avulsion Fractures: Technical Tip. Foot Ankle Int. diciembre de 2015;36(12):1504-10.

308. Wu Q, Yu T, Lei B, Huang W, Huang R. A New Individualized Three-Dimensional Printed Template for Lateral Ankle Ligament Reconstruction. Med Sci Monit Int Med J Exp Clin Res. 5 de marzo de 2020;26:e922925.

309. Chen Y, Niu Z, Jiang W, Tao R, Lei Y, Guo L, et al. 3D-printed models improve surgical planning for correction of severe postburn ankle contracture with an external fixator. J Zhejiang Univ Sci B. 15 de octubre de 2021;22(10):866-75.

310. Zhang YW, Xiao X, Xiao Y, Chen X, Zhang SL, Deng L. Efficacy and Prognosis of 3D Printing Technology in Treatment of High-Energy Trans-Syndesmotic Ankle Fracture Dislocation - «Log-Splitter» Injury. Med Sci Monit Int Med J Exp Clin Res. 7 de junio de 2019;25:4233-43.

311. Jastifer JR, Gustafson PA. Three-Dimensional Printing and Surgical Simulation for Preoperative Planning of Deformity Correction in Foot and Ankle Surgery. J Foot Ankle Surg Off Publ Am Coll Foot Ankle Surg. febrero de 2017;56(1):191-5.

312. Sobrón FB, Benjumea A, Alonso MB, Parra G, Pérez-Mañanes R, Vaquero J. 3D Printing Surgical Guide for Talocalcaneal Coalition Resection: Technique Tip. Foot Ankle Int. junio de 2019;40(6):727-32.

313. Duan XJ, Fan HQ, Wang FY, He P, Yang L. Application of 3D-printed Customized Guides in Subtalar Joint Arthrodesis. Orthop Surg. junio de 2019;11(3):405-13.

314. Chung KJ, Hong DY, Kim YT, Yang I, Park YW, Kim HN. Preshaping plates for minimally invasive fixation of calcaneal fractures using a real-size 3D-printed model as a preoperative and intraoperative tool. Foot Ankle Int. noviembre de 2014;35(11):1231-6.

315. Zheng W, Tao Z, Lou Y, Feng Z, Li H, Cheng L, et al. Comparison of the Conventional Surgery and the Surgery Assisted by 3d Printing Technology in the Treatment of Calcaneal Fractures. J Investig Surg Off J Acad Surg Res. diciembre de 2018;31(6):557-67.

316. Montgomery SJ, Kooner SS, Ludwig TE, Schneider PS. Impact of 3D Printed Calcaneal Models on Fracture Understanding and Confidence in Orthopedic Surgery Residents. J Surg Educ. abril de 2020;77(2):472-8.

317. Shi G, Liu W, Shen Y, Cai X. 3D printing-assisted extended lateral approach for displaced intraarticular calcaneal fractures: a systematic review and meta-analysis. J Orthop Surg. 18 de noviembre de 2021;16(1):682.

318. Zhang Y, Weng Q, Gu Y, Chen J, Yang Y. Calcaneal fractures: 3D-printing model to assist spatial weaving of percutaneous screws versus conventional open fixation-a retrospective cohort study. Int Orthop. septiembre de 2021;45(9):2337-46.

319. Dai G, Shao Z, Weng Q, Zheng Y, Hong J, Lu X. Percutaneous reduction, cannulated screw fixation and calcium sulfate cement grafting assisted by 3D printing technology in the treatment of calcaneal fractures. J Orthop Sci Off J Jpn Orthop Assoc. julio de 2021;26(4):636-43.

320. Samaila EM, Negri S, Zardini A, Bizzotto N, Maluta T, Rossignoli C, et al. Value of threedimensional printing of fractures in orthopaedic trauma surgery. J Int Med Res. enero de 2020;48(1):300060519887299.

321. Ren X, Yang L, Duan XJ. Three-dimensional printing in the surgical treatment of osteoid osteoma of the calcaneus: A case report. J Int Med Res. febrero de 2017;45(1):372-80.

322. Zhang L, Lu C, Lv Y, Wang X, Guo S, Zhang H. Three-Dimensional Printing-Assisted Masquelet Technique in the Treatment of Calcaneal Defects. Orthop Surg. mayo de 2021;13(3):876-83. 323. Chiu SY, Wan KW. Use of Three-Dimensional Printing Techniques in the Management of a Patient Suffering From Traumatic Loss of the Talus. J Foot Ankle Surg Off Publ Am Coll Foot Ankle Surg. enero de 2019;58(1):176-83.

324. Dagneaux L, Canovas F. 3D Printed Patient-Specific Cutting Guide for Anterior Midfoot Tarsectomy. Foot Ankle Int. febrero de 2020;41(2):211-5.

325. Chen G, Han Q, Liu H, Zhang H, Jiang Z, Feng N, et al. Accurate Osteotomy for the Treatment of a Rare Case of Postaxial Polydactyly of the Foot That Originated From a Deformed Calcaneus Using a 3D-Printed Guiding Plate. J Foot Ankle Surg Off Publ Am Coll Foot Ankle Surg. enero de 2019;58(1):171-5.

326. Hirao M, Ikemoto S, Tsuboi H, Akita S, Ohshima S, Saeki Y, et al. Computer assisted planning and custom-made surgical guide for malunited pronation deformity after first metatarsophalangeal joint arthrodesis in rheumatoid arthritis: a case report. Comput Aided Surg Off J Int Soc Comput Aided Surg. 2014;19(1-3):13-9.

327. Marei HF, Alshaia A, Alarifi S, Almasoud N, Abdelhady A. Effect of Steam Heat Sterilization on the Accuracy of 3D Printed Surgical Guides. Implant Dent. agosto de 2019;28(4):372-7.

328. Hooper J, Schwarzkopf R, Fernandez E, Buckland A, Werner J, Einhorn T, et al. Feasibility of single-use 3D-printed instruments for total knee arthroplasty. Bone Jt J. julio de 2019;101- B(7 Supple C):115-20.